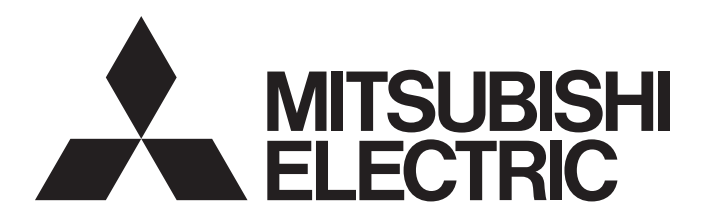

三菱电机通用可编程控制器

MELSEG $L_{\tiny{series}}$ 

# MELSEC-L CPU模块用户手册 (功能解说/程序基础篇)

-L02SCPU -L02SCPU-P -L02CPU -L02CPU-P -L06CPU -L06CPU-P -L26CPU -L26CPU-P -L26CPU-BT -L26CPU-PBT

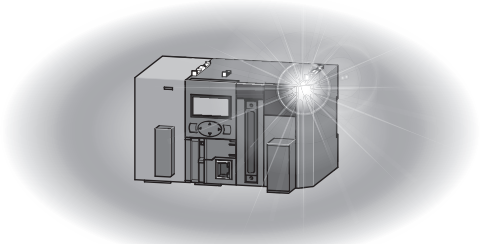

●安全注意事项●

( 使用之前请务必阅读 )

<span id="page-2-0"></span>在使用本产品之前,应仔细阅读本手册以及本手册中介绍的关联手册,同时在充分注意安全的前提下正确地 操作。

在"安全注意事项"中,安全注意事项被分为"/ 警告"和"/ 全意"这两个等级。

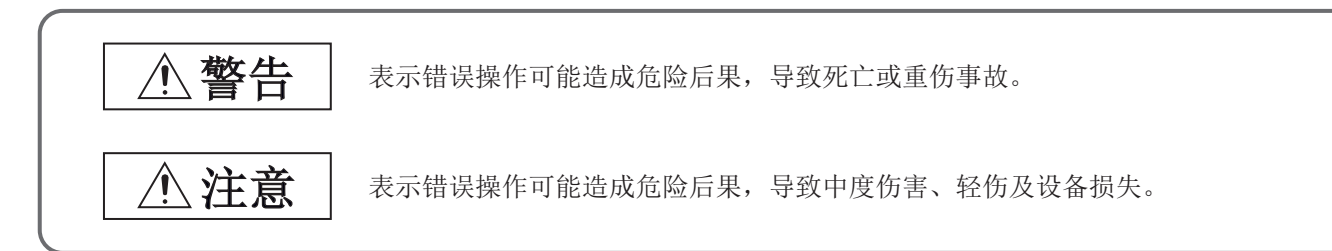

此外,根据情况不同,即使"/ 个注意"这一级别的事项也有可能引发严重后果。 对两级注意事项都须遵照执行,因为它们对于操作人员安全是至关重要的。

请妥善保管本手册以备需要时阅读,并请务必将本手册交给最终用户。

[ 设计注意事项 ]

### 警告

- 应在可编程控制器外部设置一个安全电路, 使外部供应电源异常或可编程控制器故障时能保证整个系 统的安全。否则可能导致误输出、误动作而引发事故。
	- (1) 应在可编程控制器外部构建紧急停止电路、保护电路、正转 / 反转等相反动作的互锁电路和上限 / 下限定位开关等防止机械损坏的互锁电路。
	- (2) 定位功能的机械原点回归控制时,根据原点回归方向及原点回归速度这 2 个数据进行控制,通过 近点狗 ON 开始减速。因此,如果原点回归方向设置错误将有可能在不减速的状况下继续运行,因 此应在可编程控制器外部构建防止机械破损的互锁电路。
	- (3) 在通过定位功能进行运行的过程中如果检测到 CPU 模块出错,将减速停止。
	- (4) 当可编程控制器检测到下列故障时将停止运算,其输出状态如下所示。
		- •电源模块的过电流保护装置或者过电压保护装置动作时将所有输出置为 OFF。
		- •CPU 模块中通过自诊断功能检测到诸如看门狗定时器出错的异常时,根据参数设置保持或 OFF 所 有输出。
	- (5) CPU 模块无法检测的输入输出控制部分等的异常时,则所有输出可能变为 ON。此时,应在可编程 控制器外部构建一个失效安全电路及安全机构以保障机械设备的安全。关于失效安全电路的示例, 请参阅 MELSEC-L CPU 模块用户手册 ( 硬件设计 / 维护点检篇 ) 的 " 失效安全电路的思路 "。
	- (6) 当输出电路晶体管等发生故障时,输出可能保持为 ON 或 OFF 状态不变。应构建一个外部监控电 路,监控所有可能导致严重事故的输出信号。
- 如果输出电路中由于超过额定负载电流或者负载短路等导致长时间过电流时,则模块可能冒烟或着 火,应在外部设置保险丝等安全电路。
- 应构建在可编程控制器主机电源接通以后才能接通外部供应电源的电路。如果首先接通外部供应电 源,则可能导致误输出、误动作而引发事故。
- 应构建将可编程控制器设备电源置为 OFF 时,先将外部供应电源置为 OFF 的电路。如果先将可编程控制 器设备电源置为 OFF, 则可能导致误输出、误动作而引发事故。
- 关于网络模块通信异常时各站的动作状态, 请参阅各网络模块的手册。否则可能导致误输出、误动作 而引发事故。
- 如果把外部设备连接到 CPU 模块对运行中的可编程控制器进行数据更改时,则应在程序中配置互锁电 路,确保整个系统始终都会安全运行。此外,在对运行中的可编程控制器执行其它控制 ( 程序更改、 运行状态更改 ( 状态控制 )) 之前,应仔细阅读手册并充分确认安全。尤其是从外部设备对远程的可编 程控制器进行上述控制时,由于数据通信异常,可能不能对可编程控制器的故障立即采取措施。应在 程序中配置互锁电路的同时,预先在外部设备与 CPU 模块之间确定发生数据通信异常时系统方面的处 理方法等。
- 通过定位功能进行绝对位置恢复时, 约 20ms 期间伺服 ON 信号将变为 OFF( 伺服 OFF), 电机有可能会动 作。在伺服 ON 信号的 OFF 导致的电机动作会引起问题的情况下,应另外设置电磁制动器,在绝对位置 恢复过程中对电机进行锁定。

[ 设计注意事项 ]

### 注意

- 请勿把控制线及通信电缆与主电路或动力电源线等捆扎在一起,配线时请勿使其互相靠得过近。应该 彼此相距 100mm 以上。否则噪声可能导致误动作。
- 对灯负载、加热器、电磁阀等电感性负载进行控制时,当输出由 OFF 变为 ON 时可能会有大电流 ( 大约是 正常情况下的10倍)流过,因此应选择额定电流留有充分余量的模块。
- CPU 模块的电源由 OFF 变为 ON 时或复位时, CPU 模块变为 RUN 状态所需的时间根据系统配置、参数设置、 程序容量等而变化。在设计上应采取相应措施从而做到即使变为 RUN 状态所需时间变动,也能确保整 个系统始终都会安全运行。

### [ 安装注意事项 ]

# 警告

● 在进行模块的拆装时,必须将系统使用的外部供应电源全部断开之后再执行操作。如果未全部断开电 源,有可能导致触电或模块故障及误动作。

[ 安装注意事项 ]

### 注意

- 应在符合MELSEC-L CPU模块用户手册(硬件设计/维护点检篇)中的"一般规格"中记载的环境下使用可 编程控制器。在不符合手册中规定的环境下使用可编程控制器时,可能会引起触电、火灾、误动作、 产品损坏或性能变差。
- 安装模块时, 应使其与各自的连接器紧密连接, 将模块连接挂钩滑动至止挡位置后牢固锁定。如果模 块安装不当,有可能导致误动作、故障及脱落。
- 请勿直接触摸模块的带电部位及电子部件。否则有可能导致误动作、故障。
- 应将扩展电缆可靠地连接到分支模块及扩展模块的扩展用连接器上。连接后,应确认有无隆起。如果 未正确连接,可能由于接触不良而导致误动作。
- 应将 SD 存储卡可靠地压入安装到 SD 存储卡安装插槽中。安装后,应确认有无隆起。否则可能由于接触 不良而导致误动作。
- 请勿直接触碰模块、SD 存储卡的带电部位及电子部件。否则可能导致误动作、故障。

[ 配线注意事项 ]

### 警告

- 在开始配线作业之前应完全断开系统使用的外部供应电源。如果未完全断开电源,可能导致触电或模 块故障及误动作。
- 在安装、配线作业结束后接通电源或投运之前, 必须盖上产品附带的端子盖。如果未安装端子盖, 可 能导致触电。

[ 配线注意事项 ]

# 注意

- 必须对 FG 端子及 LG 端子采用可编程控制器专用接地 ( 接地电阻小于 100Ω)。否则可能导致触电或误动 作。
- 应使用合适的压装端子,并按规定的扭矩拧紧。 如果使用 Y 型压装端子,端子排上的螺栓松动时有可能导致脱落、故障。
- 在对模块进行配线时,应在确认产品的额定电压和端子排列的基础上正确地进行操作。不符合额定电 压的输入、连接与额定值不同的电源或配线错误将会导致火灾或故障。
- 对于外部设备连接用连接器,应使用生产厂商指定的工具正确地进行压装、压接或焊接。如果连接不 良,有可能导致短路、火灾或误动作。
- 应将连接器牢固地安装到模块上。
- 请勿将控制线及通信电缆与主电路或动力电源线等捆扎在一起或靠得过近。否则噪声可能导致误动 作。
- 连接模块的电线或电缆应放入导管中, 或者通过夹具进行固定处理。如果未将电缆放入导管, 或未通 过夹具进行固定,有可能由于电缆的晃动或移动、不经意的拉拽等导致模块或电缆破损、电缆接触不 良而引发误动作。
- 电缆连接应在对所连接的接口的类型进行确认的基础上正确地进行。如果连接了不相配的接口或者配 线错误,有可能导致模块、外部设备故障。
- 应在规定的扭矩范围内紧固端子排上的螺栓。端子螺栓未拧紧可能导致短路、火灾或误动作。螺栓拧 得过紧可能损坏螺栓及模块,导致脱落、短路、火灾或误动作。
- 卸下模块的连接电缆时,请勿用手握住电缆部分拉拽。对于带有连接器的电缆,应用手抓住与模块相 连接的连接器进行拆卸。 对于端子排连接的电缆,应将端子排螺栓松开后进行拆卸。如果在与模块相 连接的状态下拉拽电缆,有可能造成误动作或模块及电缆破损。
- 注意请勿让切屑或配线头等异物进入模块。否则可能导致火灾、故障或误动作。
- 模块顶部贴有防止异物进入的标签,防止配线期间配线头等异物进入模块。配线作业期间请勿撕下该 标签。在开始系统运行之前,一定要撕下该标签以便于散热。
- 使用高速计数器功能时,屏蔽线必须在编码器侧 (中继箱) 进行接地。(可编程控制器专用接地 (接地电 阻小于 100Ω) 以上 ) 否则有可能导致误动作。
- 应将三菱电机的可编程控制器安装在控制盘内使用。在安装在控制盘内的可编程控制器电源模块与主 电源线之间应通过中继端子排连接。

此外,进行电源模块的更换及布线作业时,应由在触电保护方面受到过良好培训的维护人员进行操 作。

关于配线方法,请参阅 MELSEC-L CPU 模块用户手册 ( 硬件设计 / 维护点检篇 )。

[ 启动 · 维护注意事项 ]

### 警告

- 在通电状态下请勿触摸端子。否则可能导致触电或误动作。
- 应正确连接电池连接器。请勿对电池进行充电、拆开、加热、置入火中、短路、焊接、附着液体、强 烈冲击等动作。

电池的不当处理可能导致发热、破裂、着火、漏液等,可能导致人身伤害或火灾。

● 在清洁模块或重新紧固端子排上的螺栓、连接器安装螺栓时, 必须完全断开系统使用的外部供应电 源。否则可能导致触电。

#### [ 启动 · 维护注意事项 ]

### 注意 ● 通过连接外围设备对运行中的 CPU 模块进行在线操作 ( 尤其是程序修改、强制输出、运行状态更改 ) 时, 应该在仔细阅读手册并充分确认安全后进行操作。操作错误会导致机器损坏或事故。 ● 请勿拆开或改造模块。否则可能导致故障、误动作、人身伤害或火灾。 ● 在使用便携电话或 PHS 等无线通信设备时,应在全方向与可编程控制器保持 25cm 以上的距离。否则有可 能导致误动作。 ● 当安装或卸下模块时必须切断系统使用的所有外部供应电源。如果未全部断开电源,可能导致模块故 障或误动作。 ● 应在规定的扭矩范围内紧固端子排上的螺栓以及连接器安装螺栓。螺栓未拧紧可能导致部件及配线脱 落、短路或误动作。螺栓拧得过紧可能损坏螺栓及模块,导致脱落、短路或误动作。 ● 产品投入使用后, 模块 (包括显示模块) 及端子排的拆装的次数应不超过50次。(根据 IEC61131-2规范) 如果超过了 50 次,有可能导致误动作。 ● 产品投入使用后, SD 存储卡的拆装的次数应不超过 500 次。如果超过了 500 次, 有可能导致误动作。 ● 请勿让安装在模块中的电池受到掉落 • 冲击。掉落 • 冲击有可能导致电池破损,或导致电池内部发生 电池漏液。请勿使用受到掉落 · 冲击的电池而应将其废弃。 ● 在接触模块之前,必须先接触已接地的金属等导电物体,释放掉人体等所携带的静电。如果不释放掉 静电,有可能导致模块故障或误动作。 ● 进行定位功能的试运行之前, 应将参数的速度限制值设置为较慢的速度, 以便在发生危险状态时能够 立即停止。

### [ 废弃注意事项 ]

### 注意

● 产品废弃时,应将本产品当作工业废物处理。废弃电池时应根据各地区制定的法令单独进行。( 关于欧 盟国家电池规定的详细内容,请参阅 MELSEC-L CPU 模块用户手册 (硬件设计 / 维护点检篇)。)

[ 运输注意事项 ]

# 注意

● 在运输含锂电池时,必须遵守运输规定。( 关于规定对象机型的详细内容,请参阅 MELSEC-L CPU 模块用 户手册 ( 硬件设计 / 维护点检篇 )。)

●关于产品的应用●

- <span id="page-8-0"></span>(1) 在使用三菱可编程控制器时,应该符合以下条件: 即使在可编程控制器设备出现问题或故障时也不会导致重大事故, 并且应在设备外部系统地配备能应付任何问题或故障的备用设备及失效安全功能。
- (2) 三菱可编程控制器是以一般工业用途等为对象设计和制造的通用产品。

因此,三菱可编程控制器不应用于以下设备·系统等特殊用途。如果用于以下特殊用途,对于三菱可编程控制器的质 量、性能、安全等所有相关责任(包括但不限于债务未履行责任、瑕疵担保责任、质量保证责任、违法行为责任、制 造物责任),三菱电机将不负责。

- ·面向各电力公司的核电站以及其它发电厂等对公众有较大影响的用途。
- ·用于各铁路公司或公用设施目的等有特殊质量保证体系要求的用途。
- ·航空航天、医疗、铁路、焚烧·燃料装置、载人移动设备、载人运输装置、娱乐设备、安全设备等预计对人身财产 有较大影响的用途。

然而,对于上述应用,如果在限定于具体用途,无需特殊质量(超出一般规格的质量等)要求的条件下,经过三菱电 机的判断也可以使用三菱可编程控制器,详细情况请与当地三菱电机代表机构协商。

# 前言

<span id="page-9-0"></span>在此感谢贵方购买了三菱可编程控制器 MELSEC-L 系列的产品。

本手册是用于让用户了解使用 LCPU 时必要的 CPU 模块的存储器映射、功能、编程、软元件等的手册。

在使用之前应熟读本手册及关联手册,在充分了解 MELSEC-L 系列可编程控制器的功能 · 性能的基础上正确地使用本 产品。

将本手册中介绍的程序示例引用到实际系统中时,应充分验证对象系统中不存在控制方面问题。

■ 对应 CPU 模块

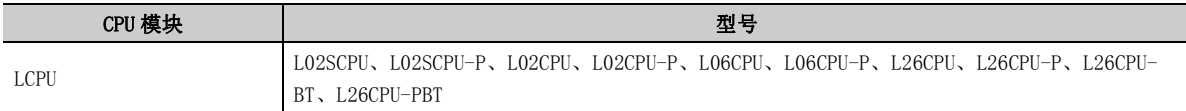

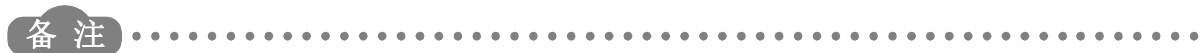

本手册中未记载指令及出错代码、特殊继电器 (SM)、特殊寄存器 (SD) 的详细内容。

- 关于指令的详细内容,请参阅下述手册。 MELSEC-Q/L 编程手册 ( 公共指令篇 )
- 关于出错代码、特殊继电器 (SM)、特殊寄存器 (SD) 的详细内容,请参阅下述手册。 MELSEC-L CPU 模块用户手册 ( 硬件设计 / 维护点检篇 )

<span id="page-10-0"></span>(1) CPU 模块的用户手册

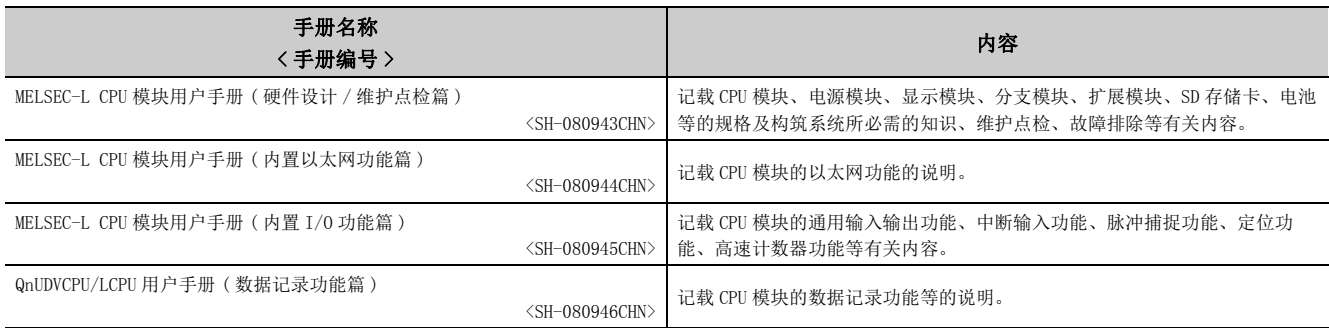

#### (2) 编程手册

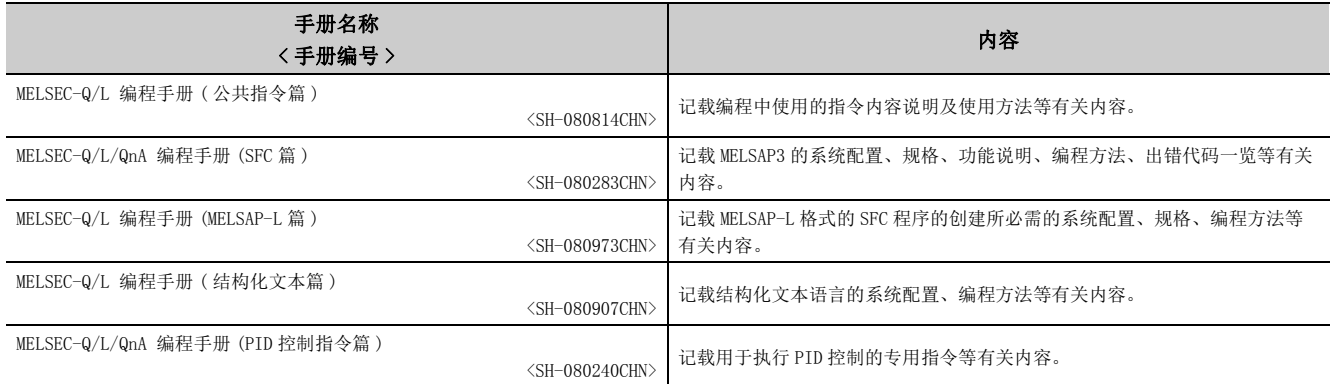

### (3) 操作手册

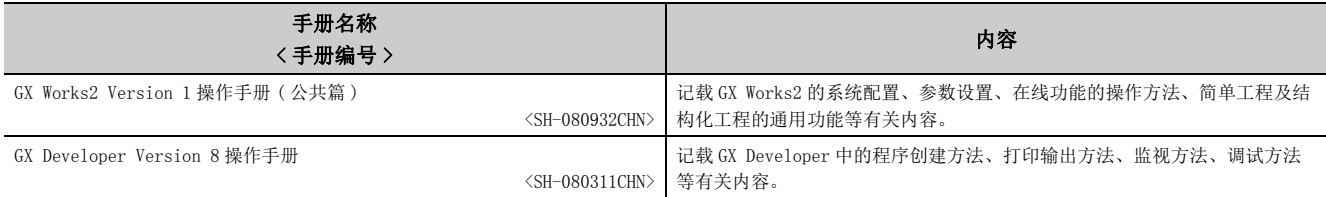

### (4) 输入输出模块、智能功能模块的手册

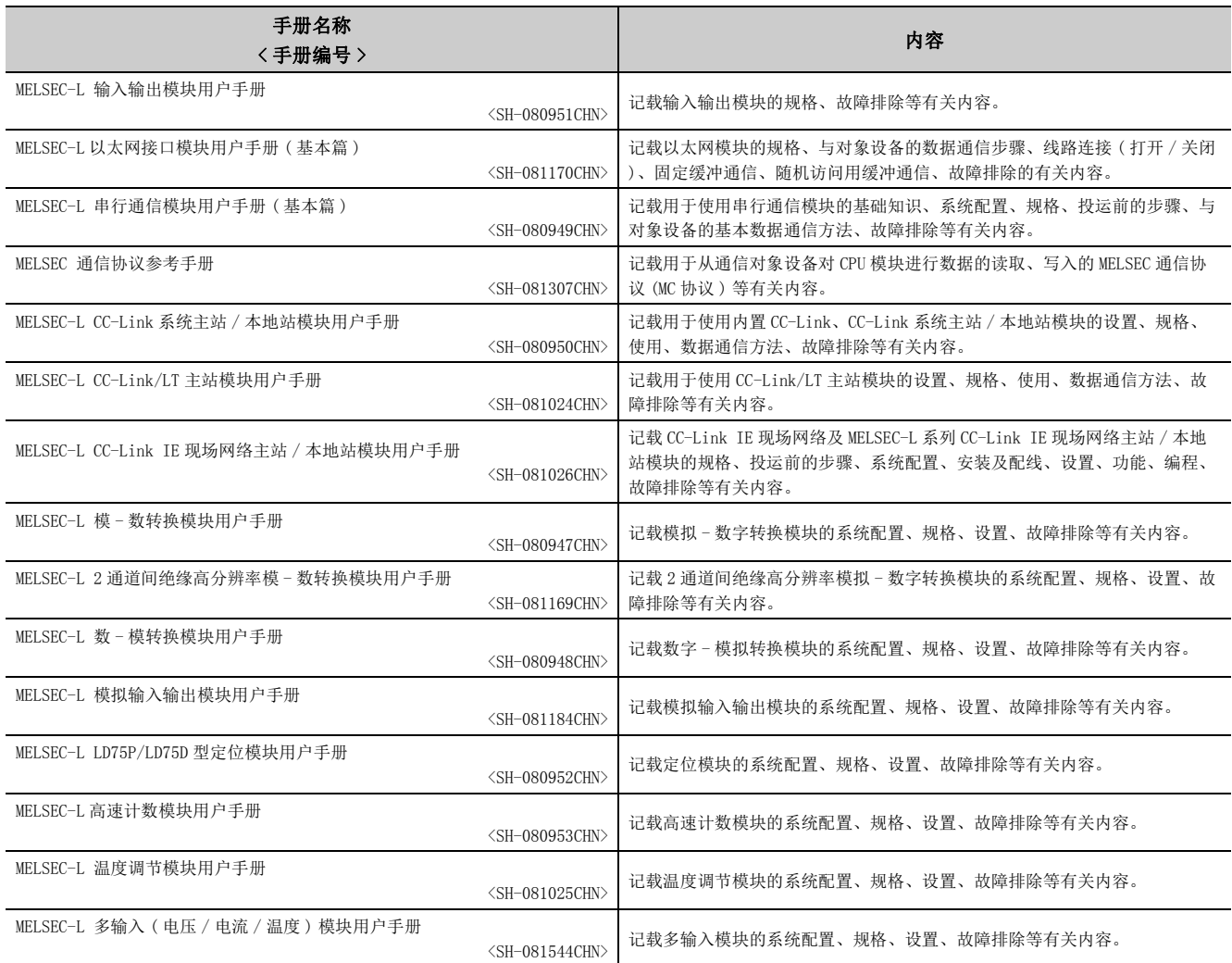

### (5) 其它手册

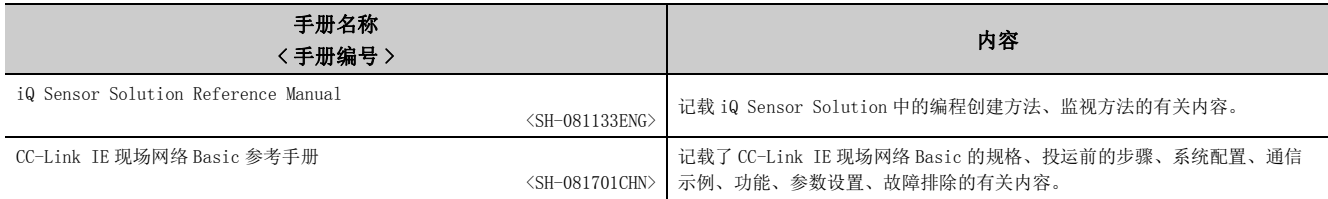

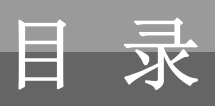

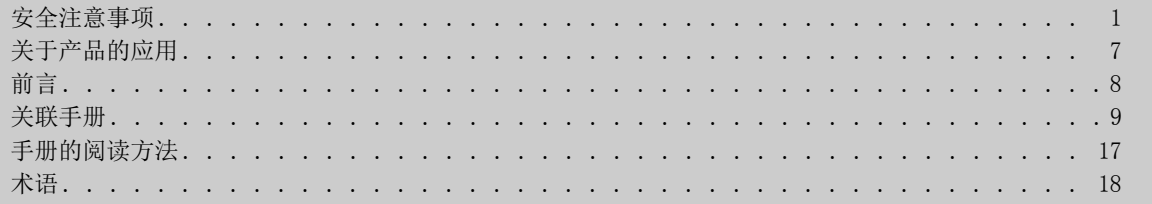

#### 第1部分 编程

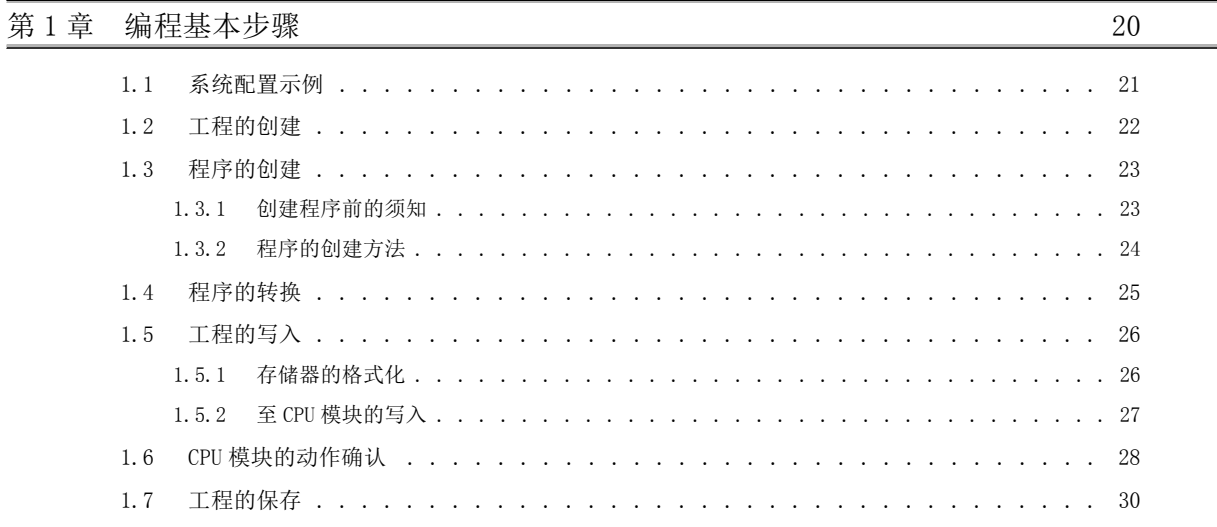

### 第2章 编程的应用

 $\frac{1}{31}$ 

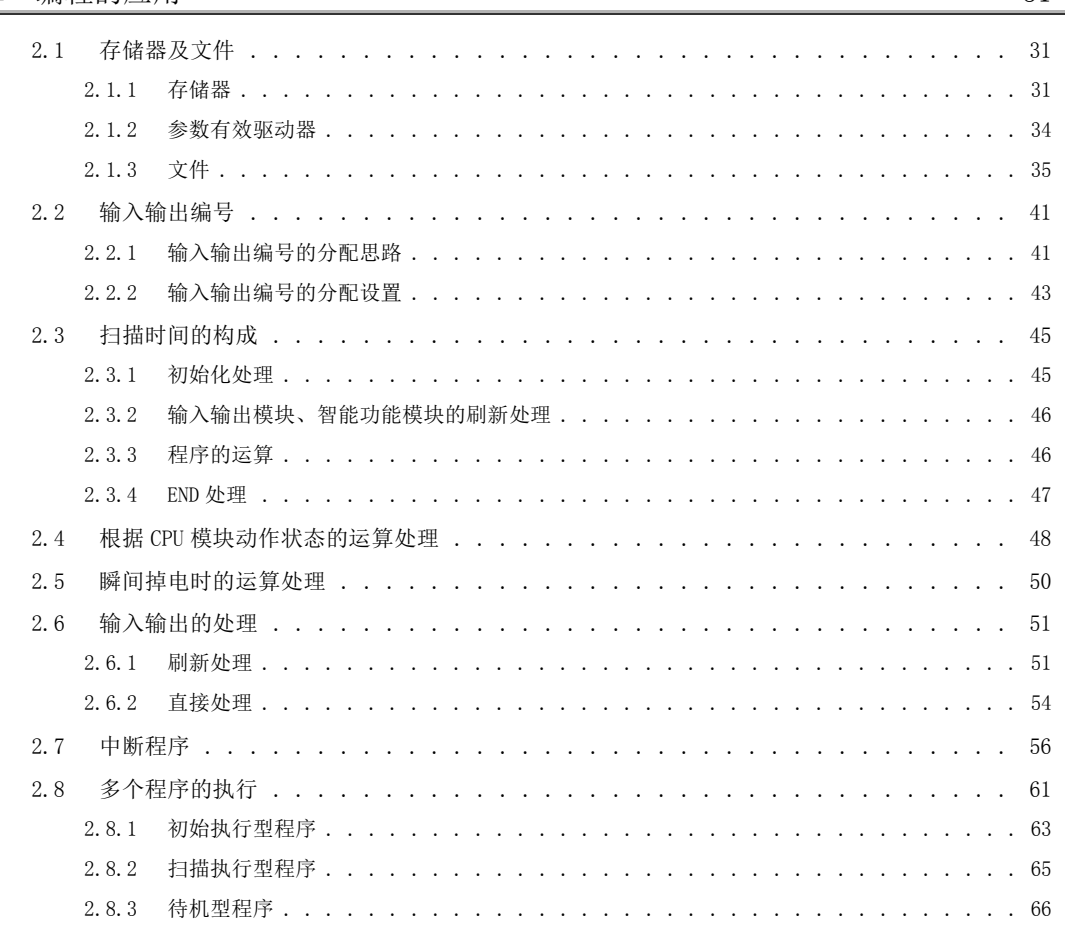

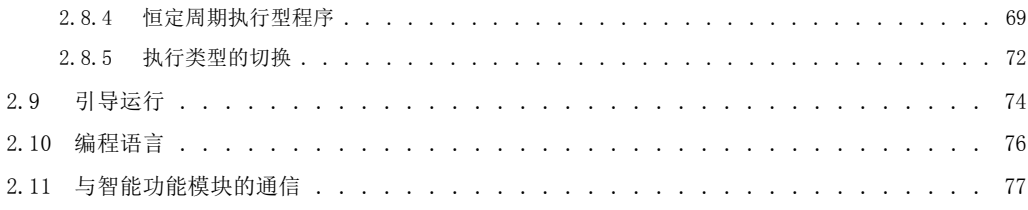

# 第2部分 功能

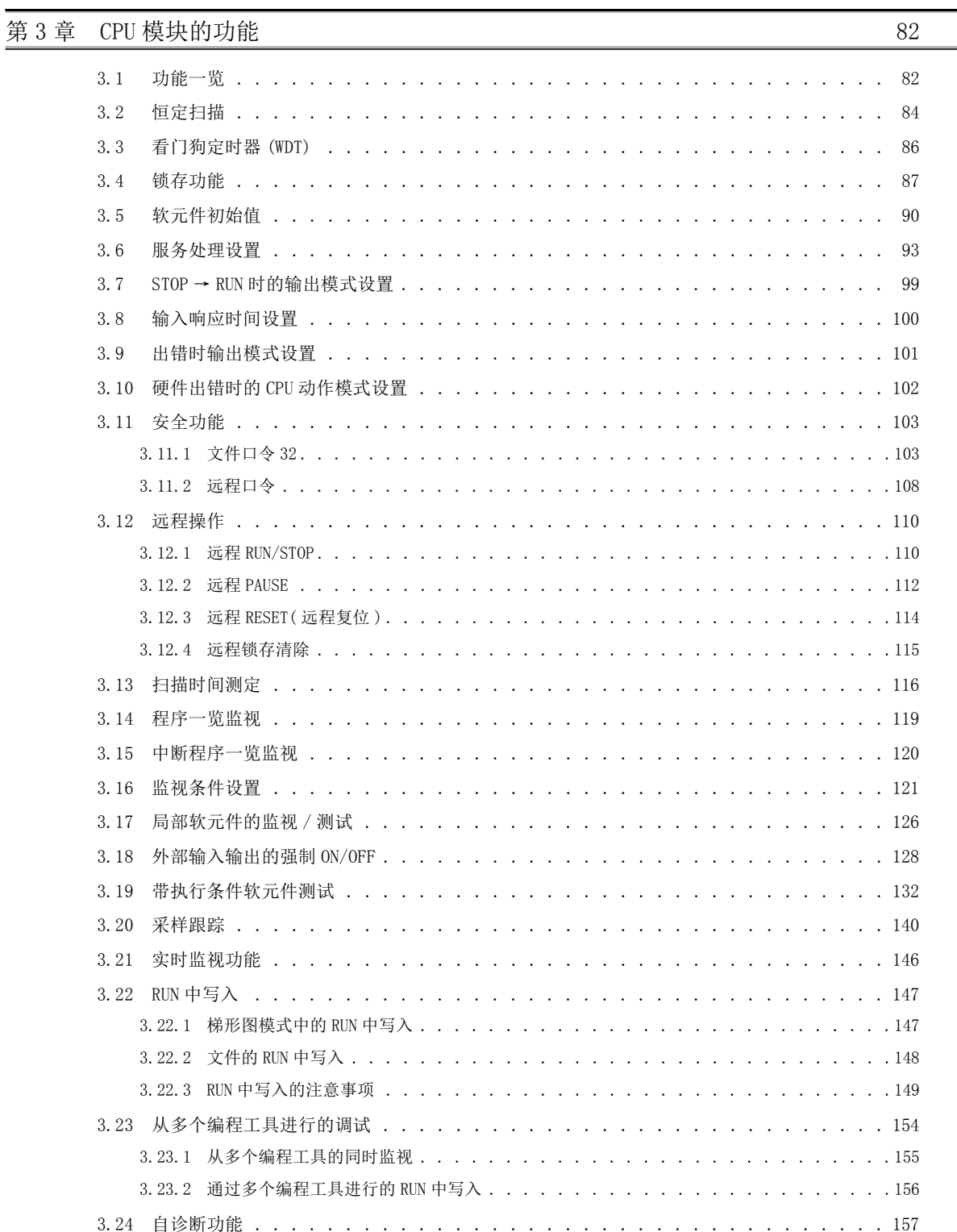

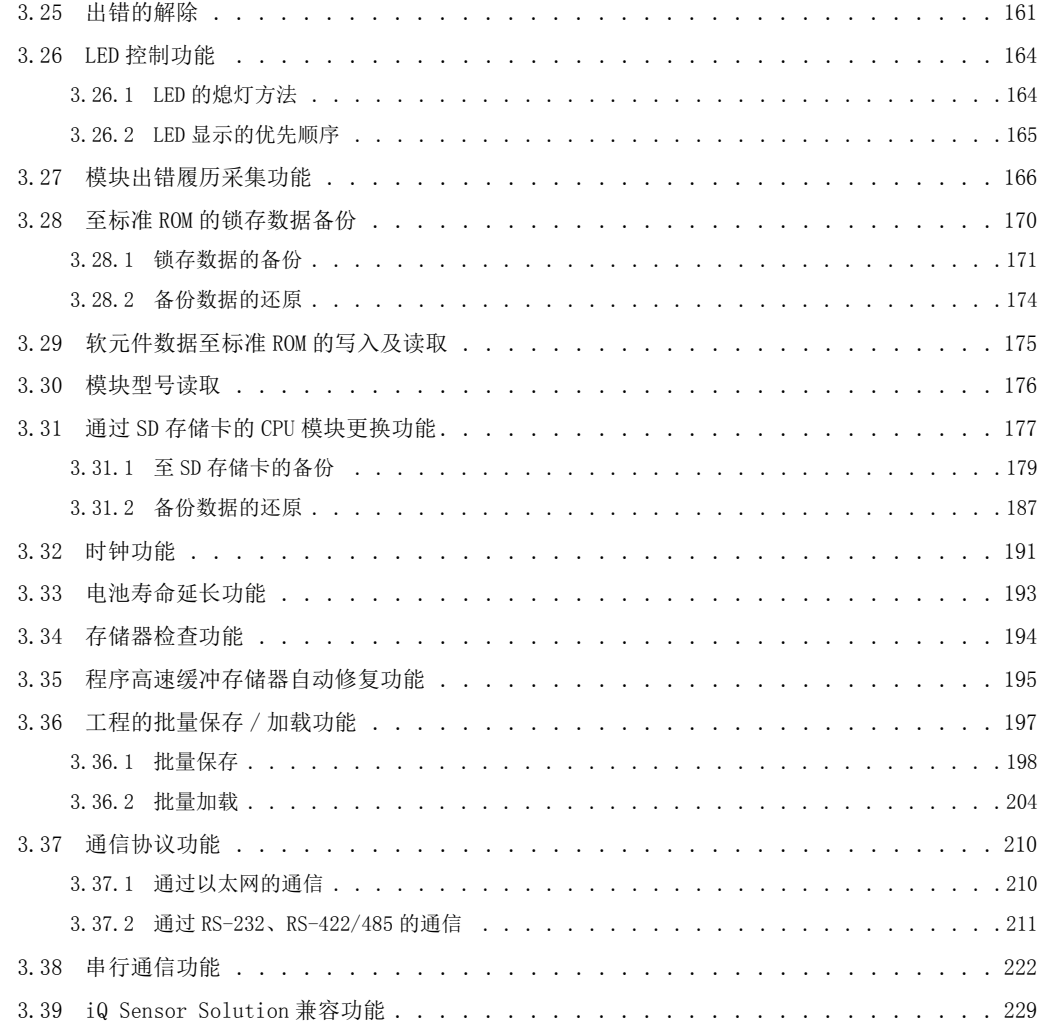

### 第4章 显示模块的功能

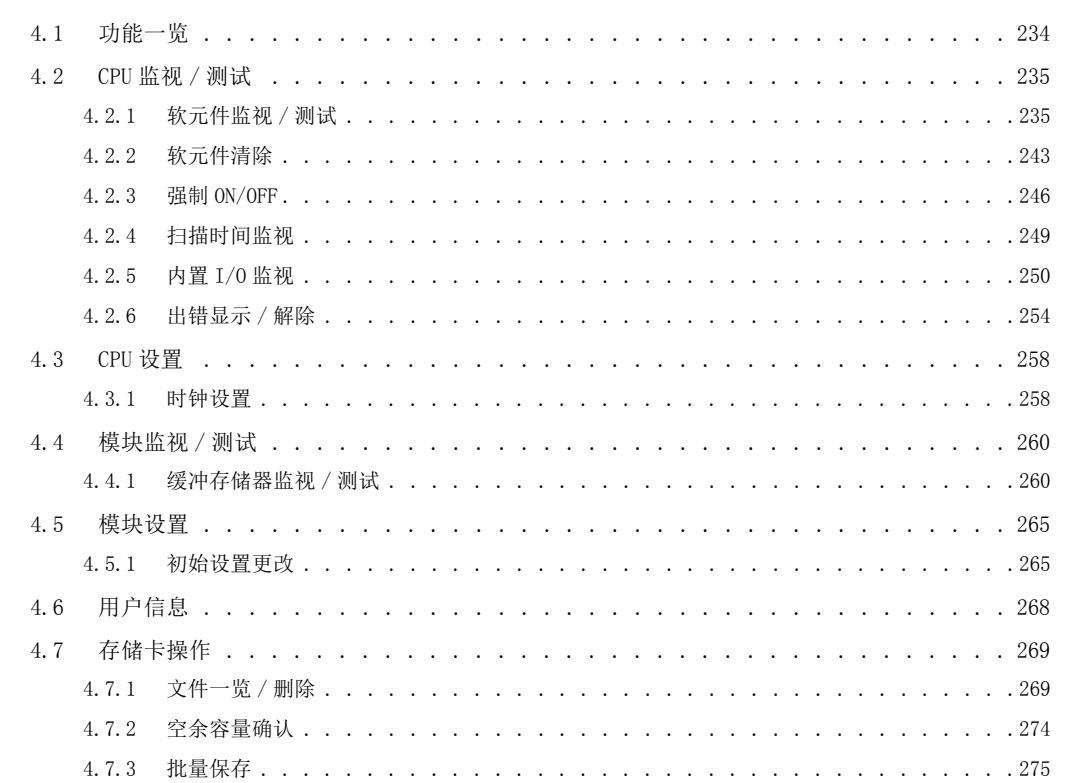

230

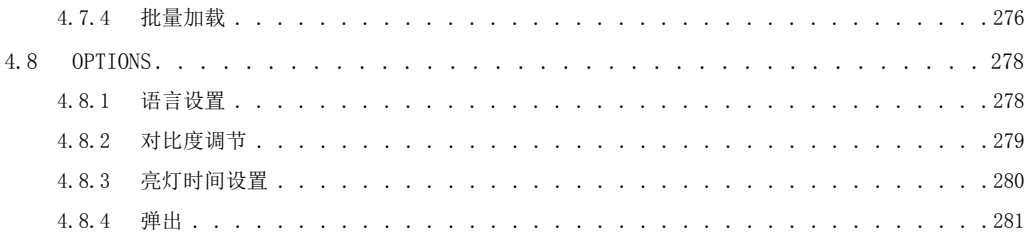

# 第3部分 软元件及常数

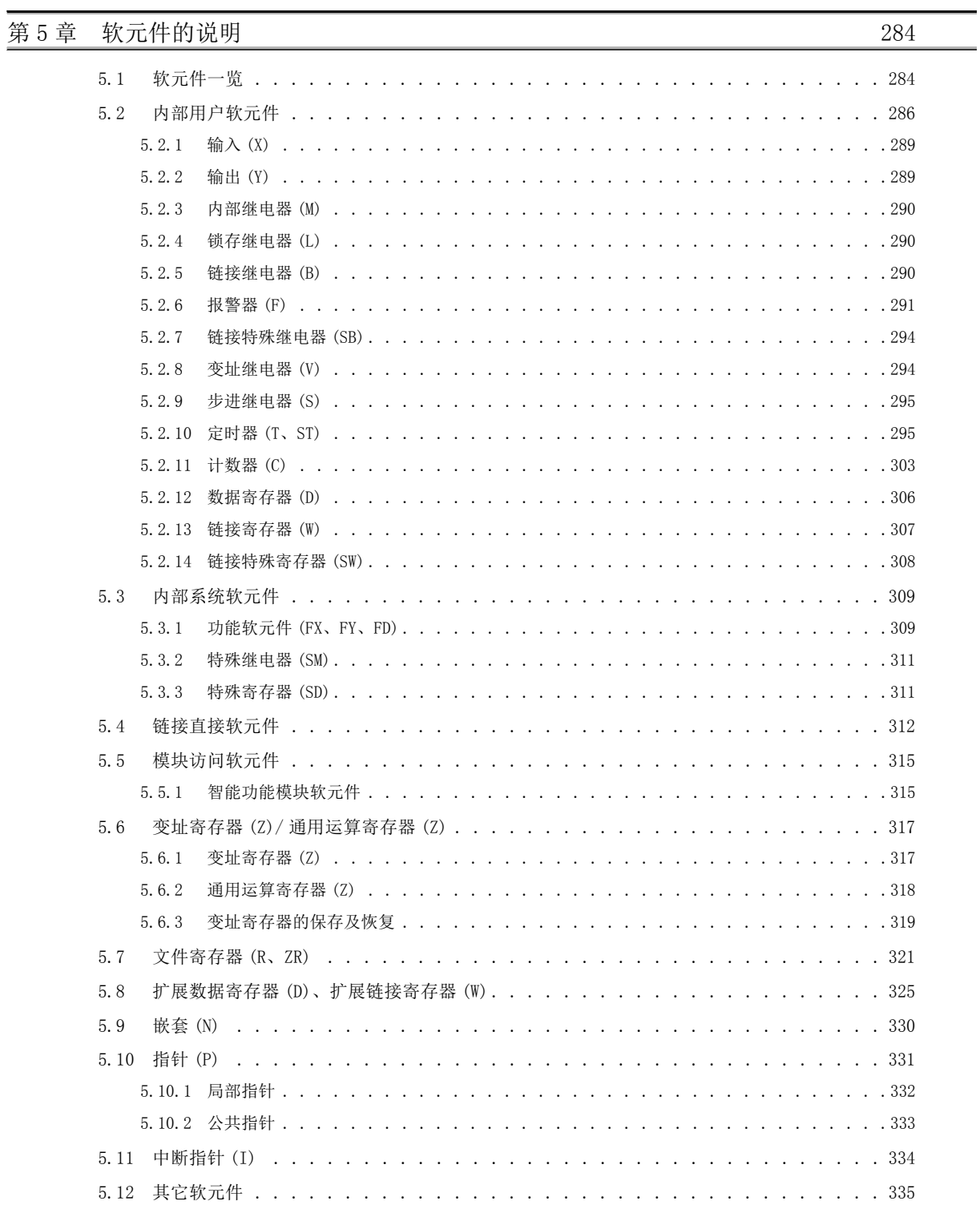

#### [第 6 章 常数](#page-337-0) 336

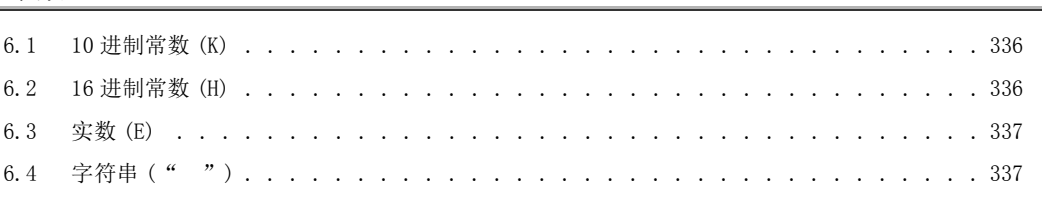

### [第 7 章 软元件的便利使用方法](#page-339-0) 338

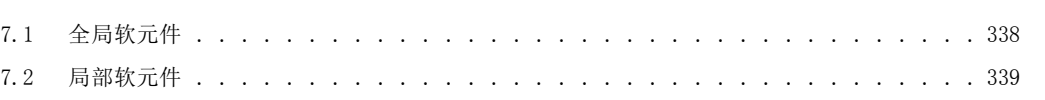

#### [附录](#page-345-0) 344

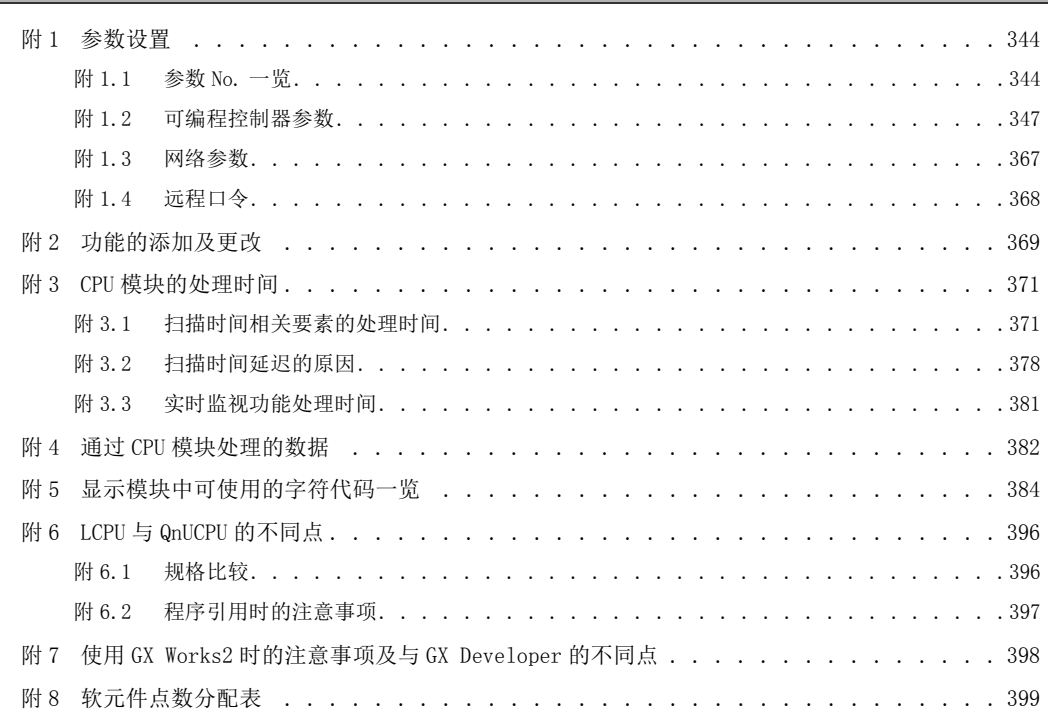

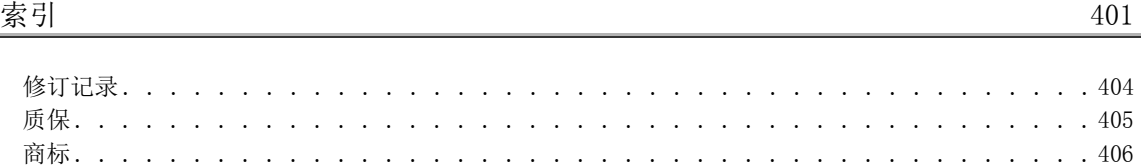

<span id="page-18-0"></span>以下对本手册的页面构成及符号的有关内容进行说明。

以下为手册阅读方法的相关说明,因此与实际的记载内容有所不同。

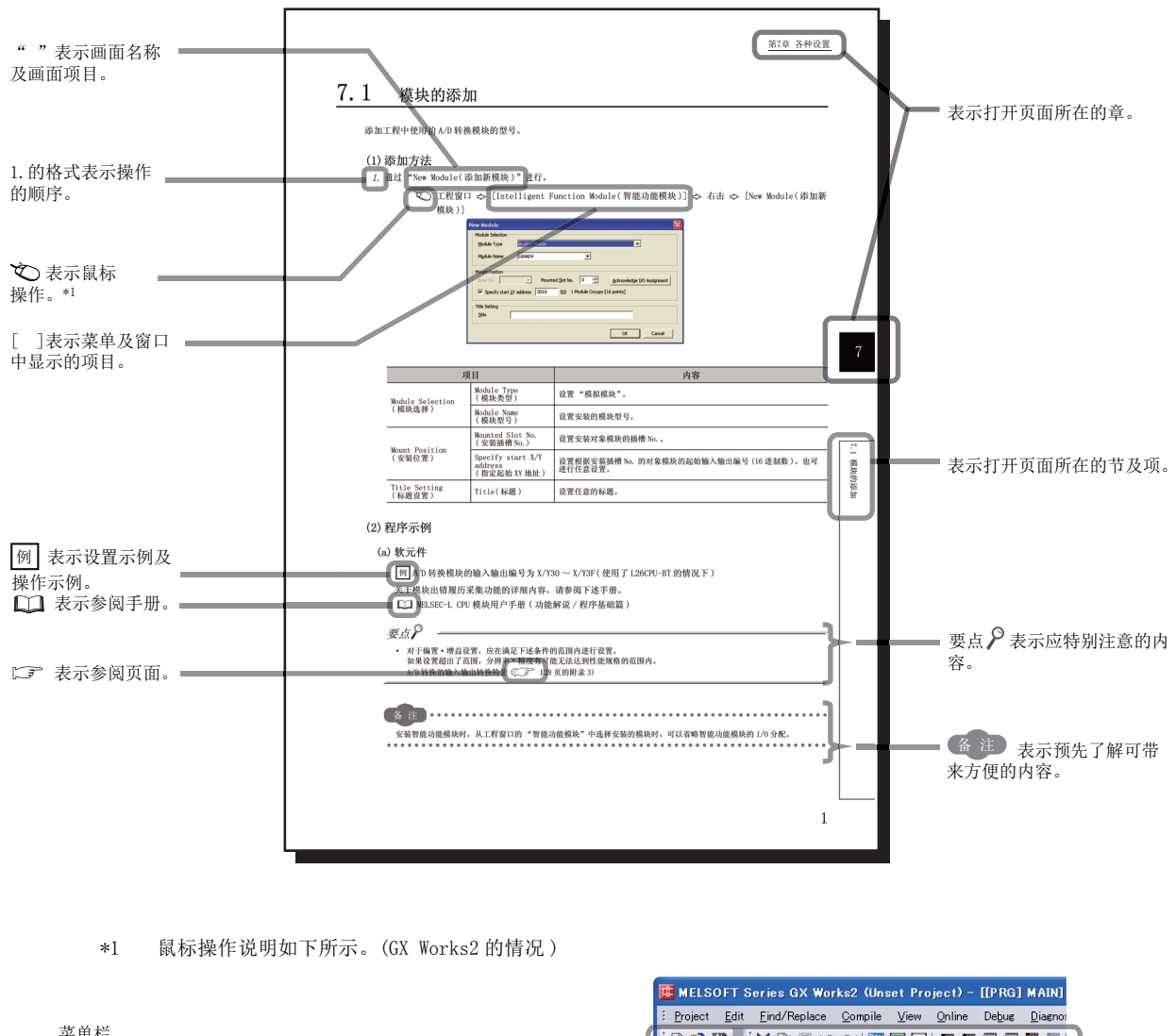

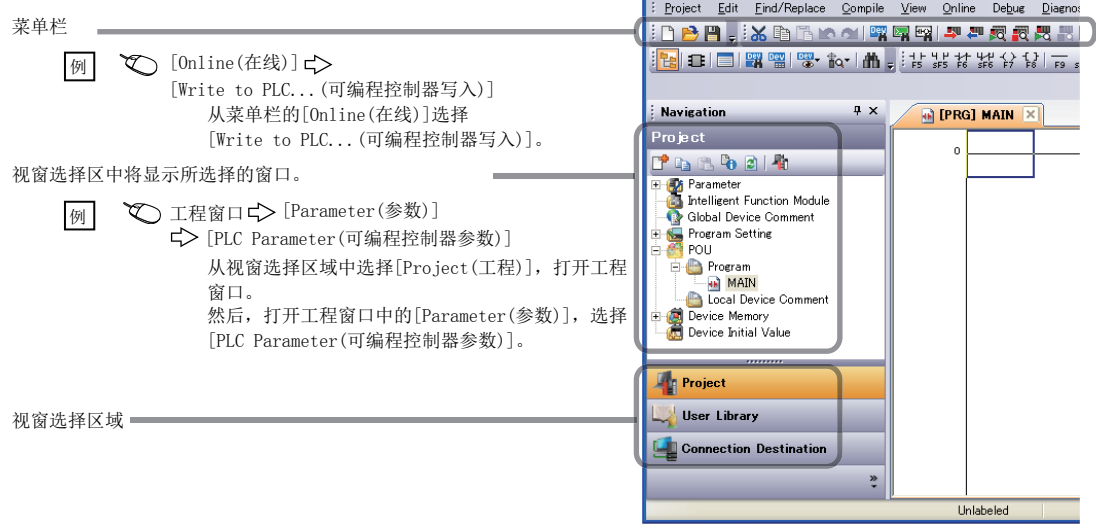

<span id="page-19-0"></span>在本手册中,除非特别标明,将使用下述术语进行说明。

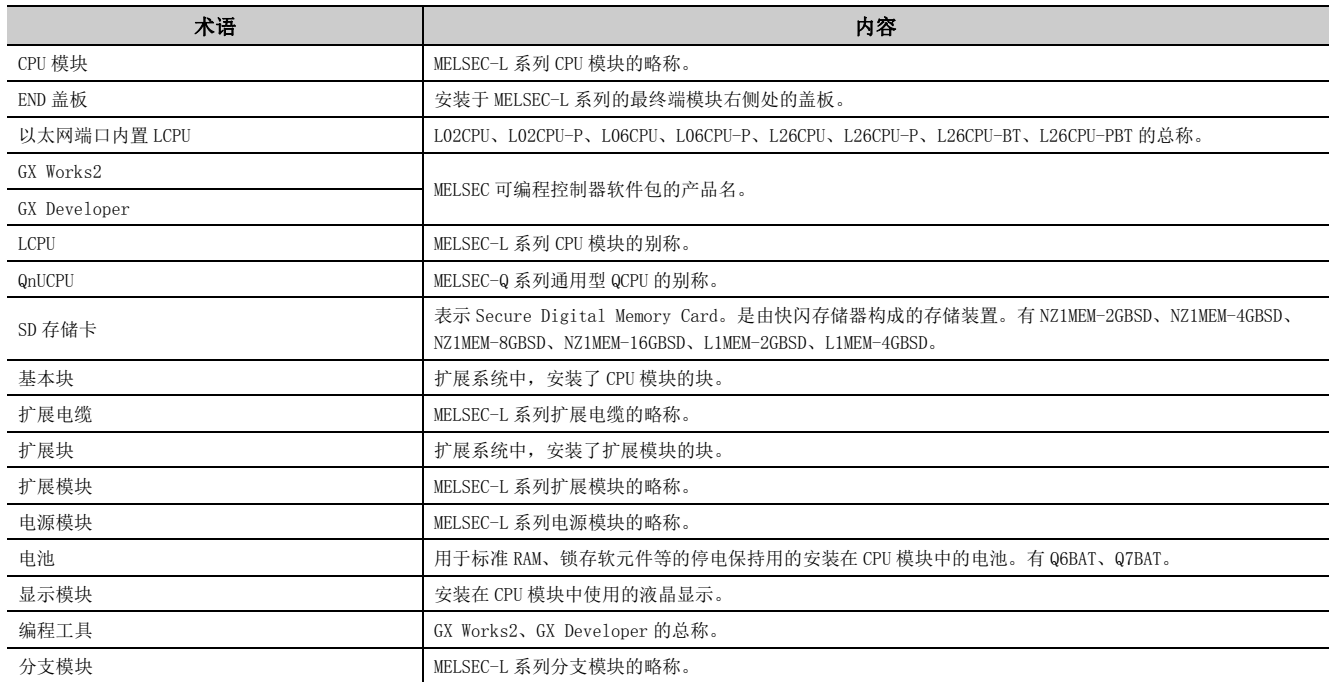

<span id="page-20-0"></span>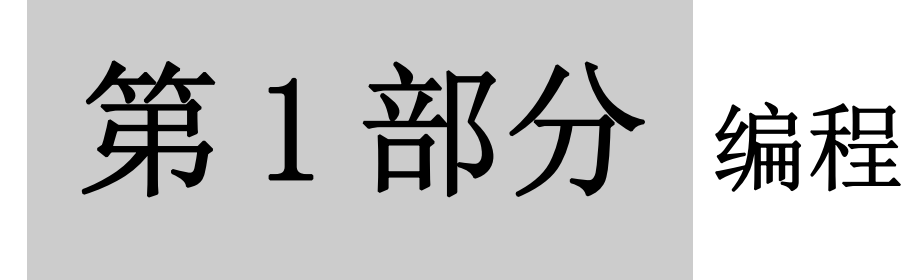

以下对编程的相关内容进行说明。

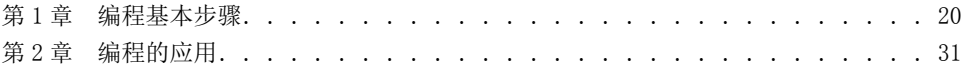

# <span id="page-21-1"></span><span id="page-21-0"></span>第1章 编程基本步骤

本章对编程的基本流程进行说明。

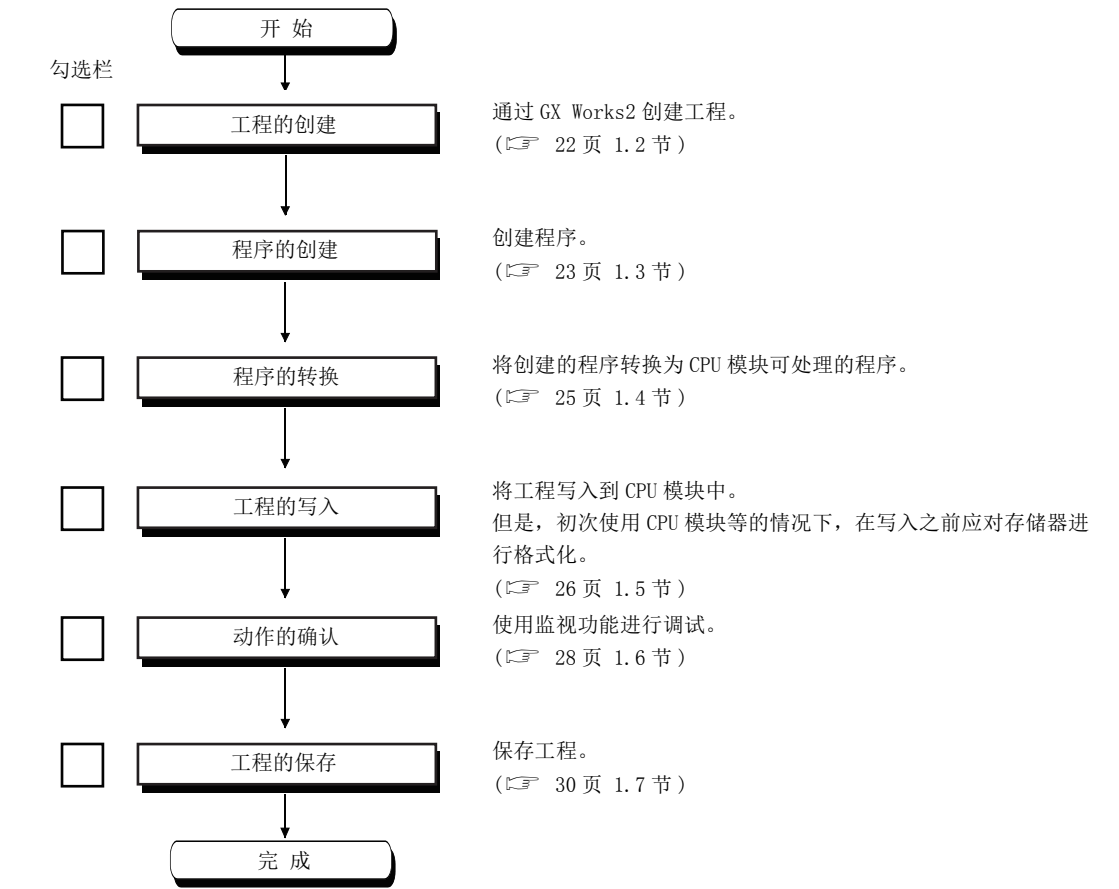

# <span id="page-22-0"></span>1.1 系统配置示例

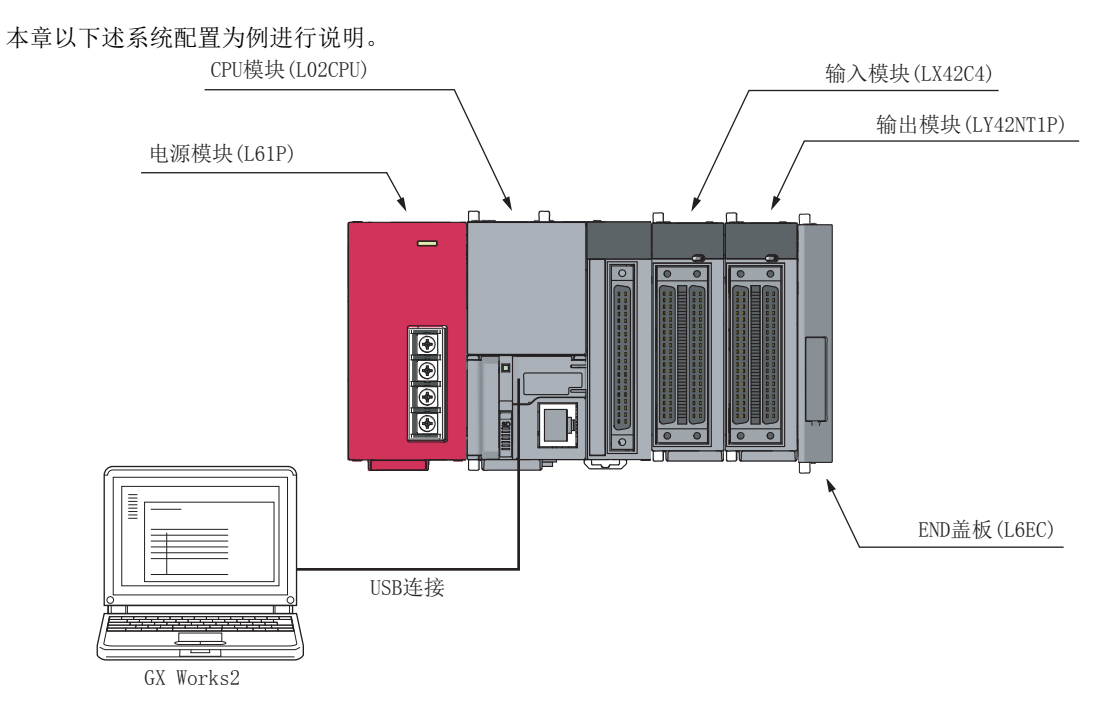

\*1 电源模块、输入输出模块的配线省略。

# <span id="page-23-0"></span>1.2 工程的创建

工程是指,程序及参数等用于使可编程控制器动作的必要信息的汇集。 可对下述工程进行选择。

- 简单工程
- 结构化工程

在 GX Works2 中创建新工程。

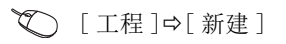

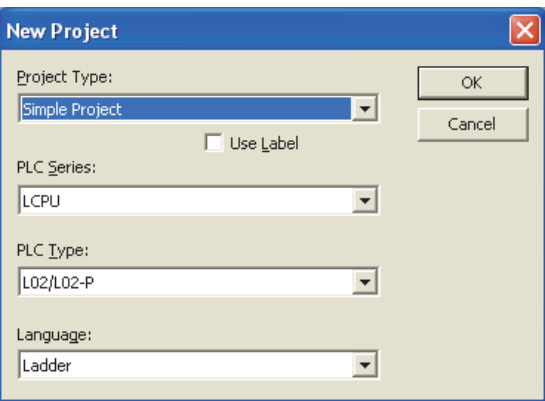

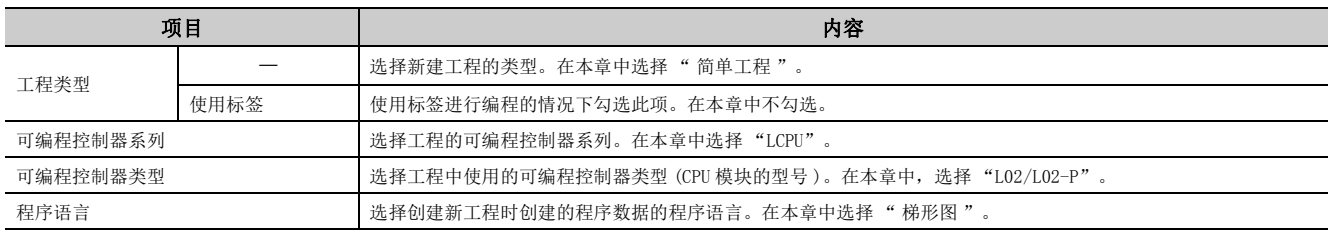

要点

经由 GOT 或网络模块进行编程工具与 CPU 模块的通信的情况下,即使在可编程控制器类型不相同的状况下也有可能进行连 接。通过不同型号进行了连接的情况下,有可能导致数据的写入 / 读取不正常。进行通信时,必须确认可编程控制器类型。

# <span id="page-24-0"></span>1.3 程序的创建

# <span id="page-24-1"></span>1.3.1 创建程序前的须知

#### (1) 软元件及常数

使用下述的软元件及常数创建程序。( [284 页 第 5 章 \)](#page-285-2)

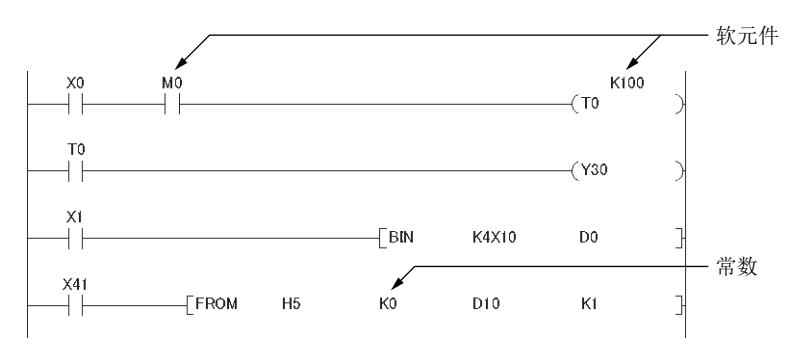

### (2) 输入输出编号的思路

输入输出编号将被自动分配。

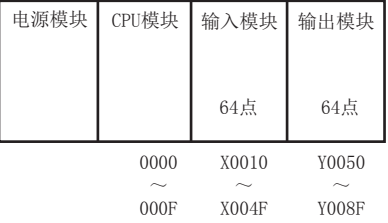

根据目的, 也可对输入输出编号进行任意分配。( [ 3 41 页 2.2 节)

#### (3) 程序的构成

1个程序可由主程序、子程序 ( C 3 [46 页 2.3.3 项 \)](#page-47-2)、中断程序 ( C 3 [56 页 2.7 节 \)](#page-57-1) 所构成。

23

# <span id="page-25-0"></span>1.3.2 程序的创建方法

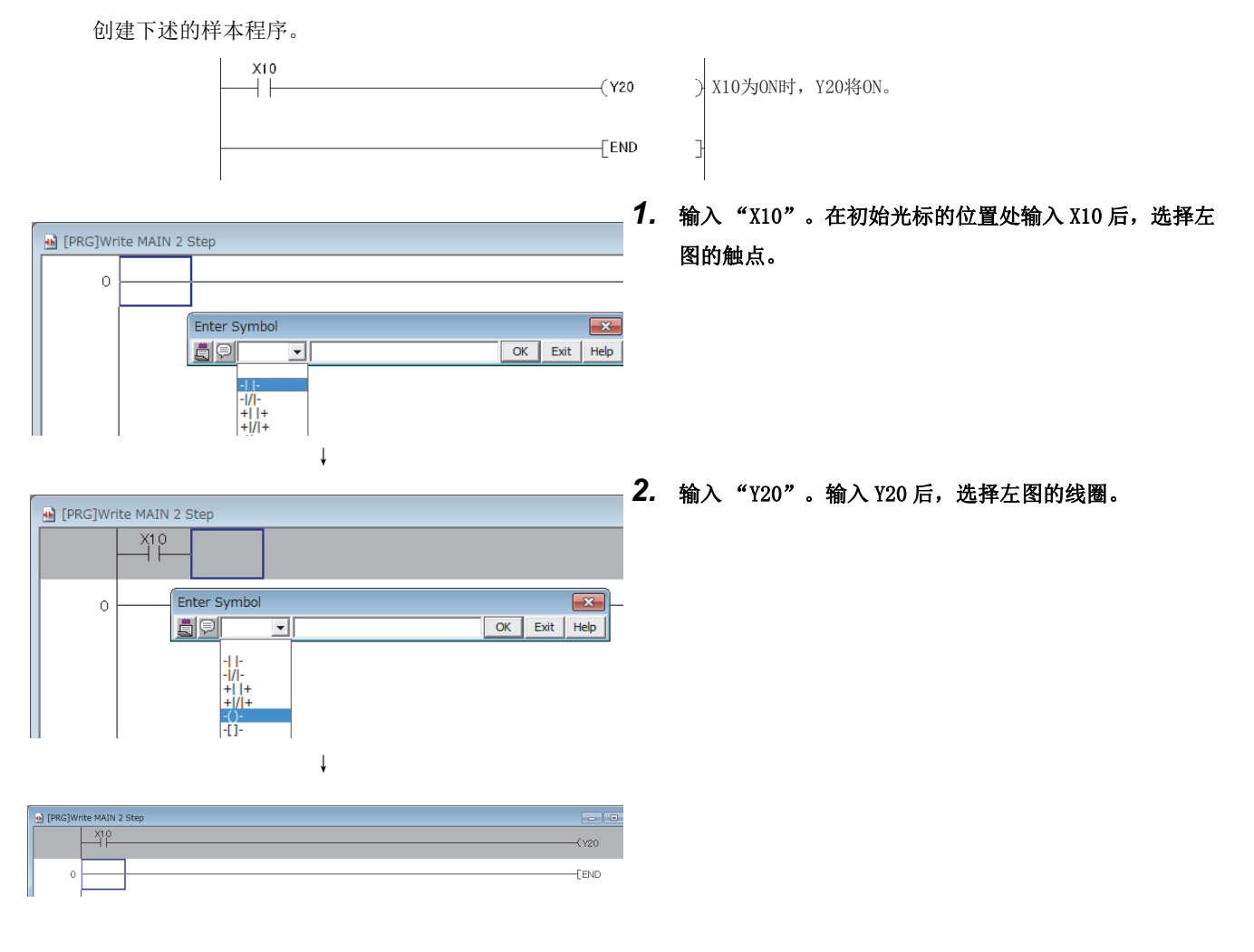

至此程序创建结束。接下来进行程序转换。

1

# <span id="page-26-0"></span>1.4 程序的转换

通过梯形图转换,对程序内容进行确定。

○ [转换 / 编译 ] = [ 转换 ]

至此程序的转换结束。接下来将程序写入到 CPU 模块中。

要点

- 使用标签的情况下,需要进行编译。 GX Works2 Version 1 操作手册 ( 公共篇 )
- 对程序进行了修正之后,必须进行程序转换。

# <span id="page-27-0"></span>1.5 工程的写入

将工程 (1.4 节中转换的程序、参数)写入到 CPU 模块中。但是,写入新工程的情况下,需要对存储器 ( C 31 页 [2.1.1 项](#page-32-4) ) 进行格式化。

# <span id="page-27-1"></span>1.5.1 存储器的格式化

各存储器格式化是在"可编程控制器存储器格式化"画面中进行。在本章中,为了将程序写入到程序存储器中,对 程序存储器进行格式化。

√ [ 在线 ] = [ 可编程控制器存储器操作 ] = [ 可编程控制器存储器格式化 ]

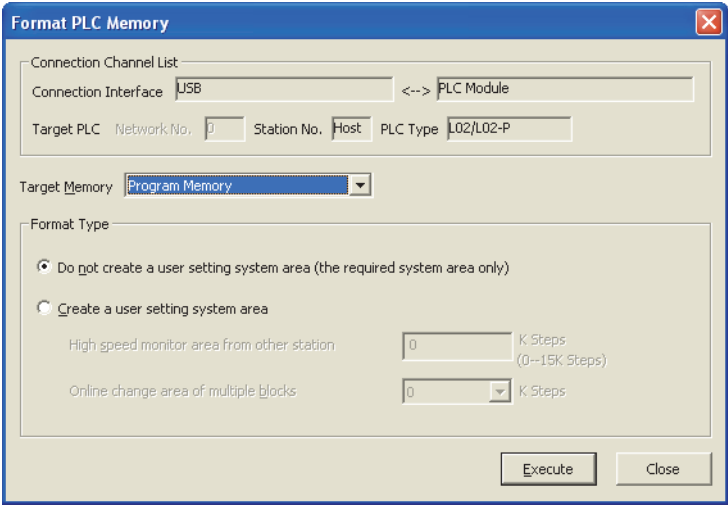

此外,格式化后的存储器容量可通过 " 在线数据操作 " 画面进行确认。

# <span id="page-28-0"></span>1.5.2 至 CPU 模块的写入

是在 " 在线数据操作 " 画面中进行。在本章中,将工程写入到程序存储器中。

○ [在线] = [ 可编程控制器写入 ]

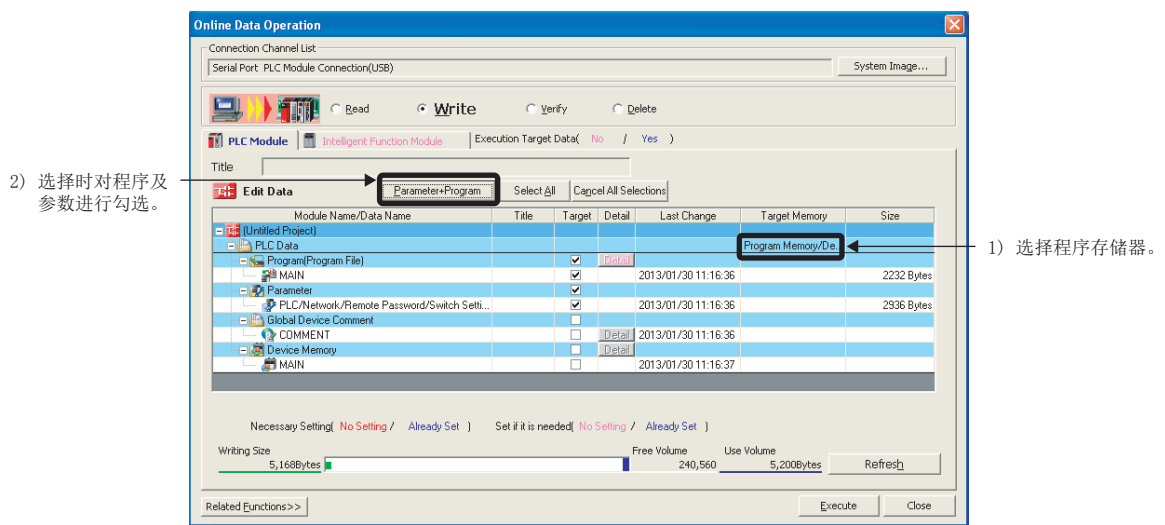

至此工程的写入结束。接下来执行写入到 CPU 模块中的程序。

要点

使 CPU 模块动作时,需要使用参数,由于在本章中使用默认值,因此省略了参数设置的 操作。( 2 [344 页 附 1](#page-345-3))

# <span id="page-29-0"></span>1.6 CPU 模块的动作确认

执行写入到 CPU 模块中的程序,进行动作确认。在本章中,通过 GX Works2 的监视进行确认。

#### (1) 程序的执行

 $MODE$ 

**RUN** BAT.

**MODE** 

**RUN** BAT.

首先,在使 CPU 模块动作之前将写入到 CPU 模块中的内容置为有效。置为有效时,进行电源的 OFF → ON 或者复 位。

*1.* 对复位前的 LED 状态进行确认。

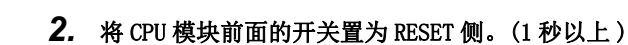

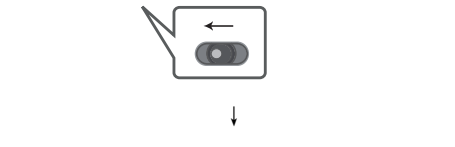

↓

ERR.

ERR.

**USER** 

MODE: 绿灯亮 RUN : 熄灯 ERR.: 红色闪烁

MODE: 绿灯亮 RUN : 熄灯 ERR.: 红色闪烁

MODE<sub>1</sub> MODE: 绿灯亮 **RUN** RUN : 熄灯 BAT. **USER** ERR.: 熄灯

*3.* ERR.LED 闪烁后,待 ERR.LED 熄灯之后松开手。

下面使 CPU 模块动作。操作时使用 CPU 模块本体的开关。

*4.* 将 CPU 模块前面的开关置为 RUN 侧。

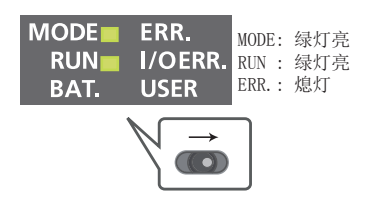

RUN LED 绿灯亮时, 将正常执行程序。

要点

通过远程操作,也可以在不使用开关的状况下进行操作。( 13 [110 页 3.12 节](#page-111-2))

1

#### (2) 动作的确认

将 GX Works2 置为监视模式时,可以对触点及线圈的导通、通电状态进行确认。

√ [在线] =[监视] =[监视开始]

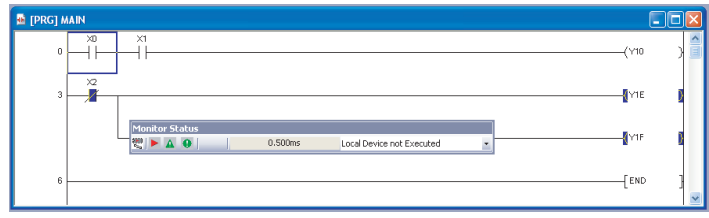

将 X0、X1 置为 ON( 对准光标 + 双击 ) 时 Y10 将 ON。导通的触点、线圈将变为蓝色。 Shift 此外,也可通过显示模块对软元件的状态进行确认。( 2 [235 页 4.2.1 项](#page-236-2))

通过 " 当前值更改 " 画面对软元件进行强制 ON/OFF 可以进行调试。

○ [ 调试 ] = [ 当前值更改 ]

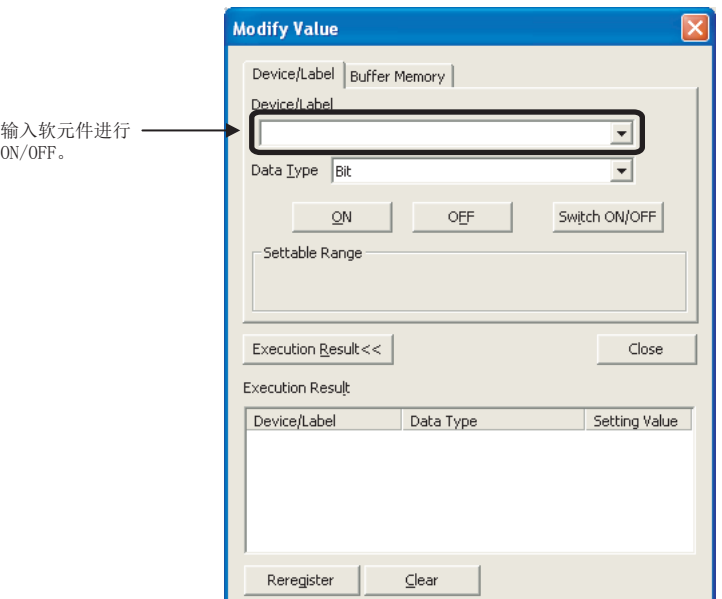

关于当前值更改的详细内容,请参阅下述手册。 GX Works2 Version 1 操作手册 ( 公共篇 )

此外,调试中对程序进行了编辑的情况下,即使在 CPU 模块为 RUN 的状态下也可进行写入。( CF [154 页 3.23 节](#page-155-1) )

# <span id="page-31-0"></span>1.7 工程的保存

保存新工程时,在 " 工程另存为 " 画面中进行。

○ [工程 ]=[另存为]

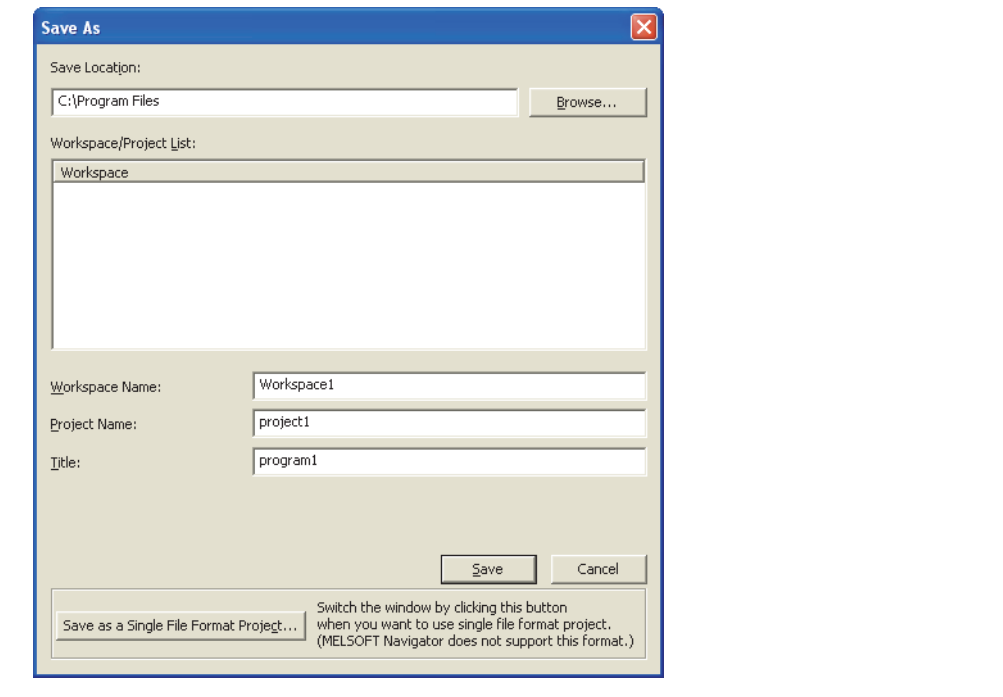

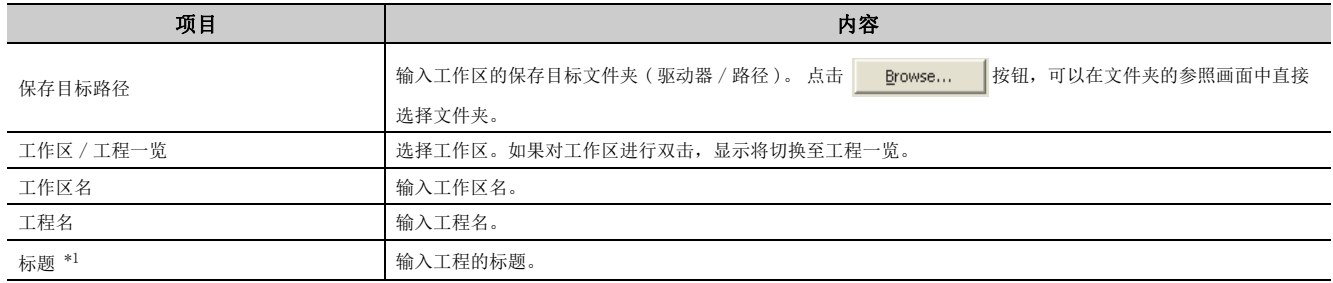

<span id="page-31-1"></span>\*1 即使不指定标题也可进行保存。

2

2.1.1 存储器 2.1 存储器及文件

.1 存储器及文件<br>.1.1 存储器

2.<br>2

# <span id="page-32-3"></span><span id="page-32-0"></span>第2章 编程的应用

在本章中,对编程时的应用知识有关内容进行说明。

# <span id="page-32-1"></span>2.1 存储器及文件

# <span id="page-32-2"></span>2.1.1 存储器

<span id="page-32-4"></span>CPU 模块的存储器构成如下所示。

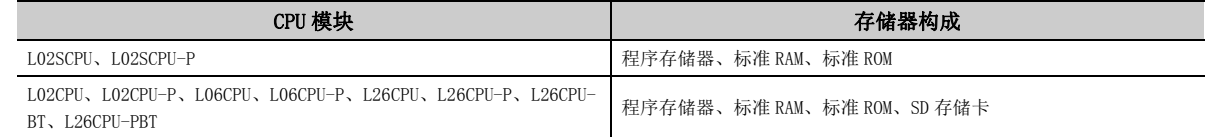

#### (1) 程序存储器

程序存储器是存储 CPU 模块运算的必要程序及参数的存储器。

#### (a) 程序的运算

在下述时机将程序存储器的内容传送至程序高速缓冲存储器 \*1 中执行。

- 电源 ON 时的初始化处理
- 复位时的初始化处理
- \*1 程序高速缓冲存储器是进行程序运算的存储器。

#### (b) 至程序存储器的写入

如果对程序存储器进行写入,其内容一旦被写入程序高速缓冲存储器,将自动传送至程序存储器中。

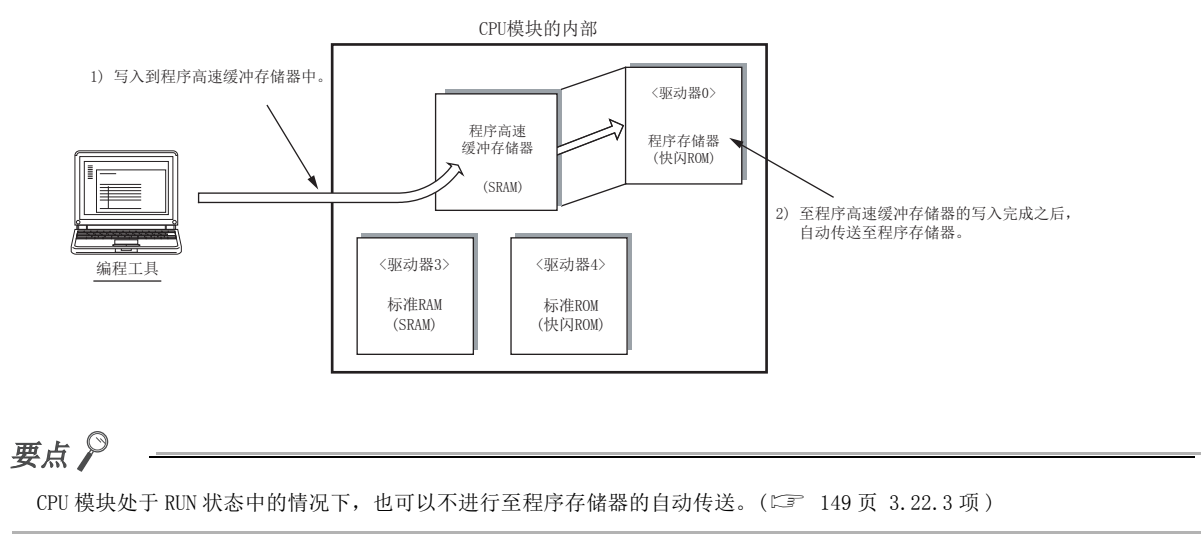

#### (c) 至程序存储器的传送确认

至程序存储器的传送状况可通过下述的方法进行确认。

• 通过进程画面进行确认的方法

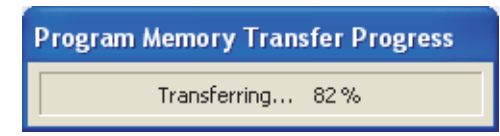

• 通过 SM681、SD681 进行确认的方法

此外,至程序存储器的传送状态可通过 SM165 进行确认。

#### (2) 标准 RAM

标准 RAM 是用于存储文件寄存器文件、局部软元件文件、采样跟踪文件、模块出错履历文件的存储器。

#### (3) 标准 ROM

标准 ROM 是用于保存软元件注释及可编程控制器用户数据等的存储器。

#### (4) SD 存储卡

SD 存储卡可以存储程序及参数。执行 SD 存储卡中存储的程序时,通过引导运行进行。(CT 74页 2.9 节) 此外,使用数据记录的情况下,必须使用 SD 存储卡。

#### (5) 各存储器的容量

各存储器的容量如下表所示。

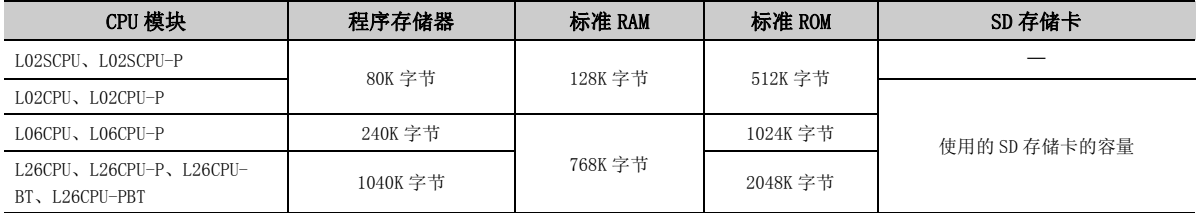

#### (6) 各存储器中可存储的数据

:可以存储,×:不能存储

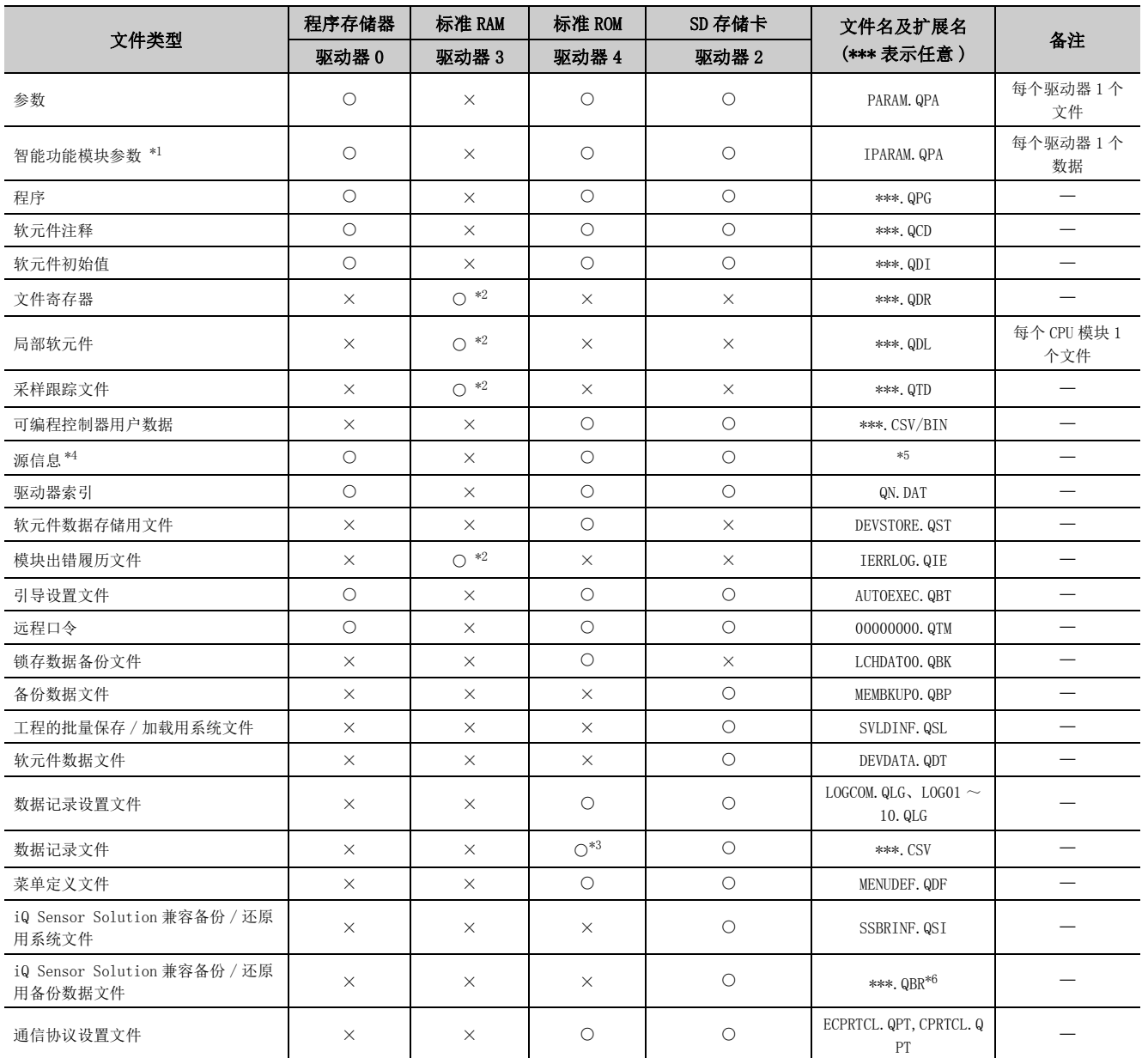

<span id="page-34-0"></span>\*1 参数 (PARAM.QPA) 及智能功能模块参数 (IPARAM.QPA) 应存储在同一个驱动器内。存储在不同驱动器中的情况下,智能功 能模块参数将无法生效。

<span id="page-34-1"></span>\*2 只能存储各 1 个文件。

<span id="page-34-4"></span>\*3 在数据记录功能中不能选择为存储目标。但是,可以通过可编程控制器用户数据写入进行写入。

<span id="page-34-2"></span>\*4 是存储了标签程序的构成信息的数据。

GX Works2 Version 1 操作手册 ( 公共篇 )

\*5 在简单工程 ( 有标签 ) 中为 SRCINF1M.C32、SRCINF2M.C32,在结构化工程中为 SRCINF1I.C32、SRCINF2I.C32。

<span id="page-34-5"></span><span id="page-34-3"></span>\*6 文件名随 iQ Sensor Solution 兼容备份 / 还原功能的连接形态而异。(iQ Sensor Solution Reference Manual)

Σ.<br>Ω

# <span id="page-35-0"></span>2.1.2 参数有效驱动器

CPU 模块根据参数设置执行动作。在各驱动器中存储的参数中,CPU 模块以哪个参数内容执行动作是由系统根据下述优 先顺序自动判断。

[ 优先顺序 ]

- 1) 驱动器 0( 程序存储器 )
- 2) 驱动器 2(SD 存储卡 )
- 3) 驱动器 4( 标准 ROM)

$$
\text{H}_{\text{A}}^{\text{A}}
$$

- SD 存储卡内有进行了引导文件设置的参数的情况下,引导至指定的传送目标中后,按上述的优先顺序执行。( C = 74 页 [2.9 节](#page-75-0) )
- 通过"可编程控制器诊断"画面的"CPU状态信息"的"参数有效驱动器信息"可以确认以哪个参数内容执行CPU模块的动 作。(二 369页附2)

◆ 「诊断] ⇒ 「可编程控制器诊断]

#### (1) 有效参数的确定时机

CPU 模块在下述时机对参数进行自动检索,以存在有参数的驱动器的参数内容执行动作。

- 电源 OFF → ON 时
- 复位时

#### (2) 注意事项

CPU 模块动作过程中进行参数写入的情况下,由于参数有效时机有所不同,应加以注意。

#### (a) 对与动作中的参数不同的驱动器进行参数写入的情况

继续以动作中的参数执行动作。电源 OFF → ON 或者复位时,按照优先顺序使参数生效。

#### (b) 对与动作中的参数相同的驱动器进行参数写入的情况

仅参数内的软元件设置,在写入完成时点生效。若要使参数的全部设置有效,应进行电源 OFF → ON 或者复位。
# 2.1.3 文件

写入到 CPU 模块中的各文件中,将被附加创建时设置的文件名、文件大小、文件的写入时间等。通过可编程控制器读 取进行文件监视时,各文件的显示如下所示。

> .<br>Online Data Operation Connection Channel List Serial Port PLC Module Connection(USB) System Image. **EXAMPLE Read Carrier**  $\bigcirc$  yerify  $\bigcap$  Delete PLC Module | Intelligent Function Module | Execution Target Data( No / Yes )  $\begin{array}{c|c}\n\hline\n\text{Hilb} & \text{Lilb} \\
> \hline\n\end{array}\n\qquad\n\begin{array}{c}\n\hline\n\end{array}\n\qquad\n\begin{array}{c}\n\hline\n\end{array}\n\qquad\n\begin{array}{c}\n\hline\n\end{array}\n\qquad\n\begin{array}{c}\n\hline\n\end{array}\n\qquad\n\begin{array}{c}\n\hline\n\end{array}\n\qquad\n\begin{array}{c}\n\hline\n\end{array}\n\qquad\n\begin{array}{c}\n\hline\n\end{array}\n\qquad\n\begin{array}{c}\n\hline\n\end{array}\n\qquad\n$ Rarameter+Program Select All Cancel All Selections<br>me Title/Project Name Target Detail **THE Module Data** 1199 Product Mane/Data Name<br>
> Module Name/Data Name<br>
> - Tri Classico<br>
> - The Classico<br>
> - The Manu<br>
> - The Manus<br>
> - The Manus<br>
> - The Clister of Research Sessword/Switc.<br>
> - The Device Manager<br>
> - The Device Manager<br>
> - The Device Last Change Target Memory Size m Program Memory П 2012/04/05 10:28:40 2232 Bytes ERRY DELLEY 2012/04/05 10:28:40 2964 Bytes Necessary Setting( No Setting / Already Set ) Set if it is needed( No Setting / Already Set ) Free Volume<br>
> 1,059,764 5,196Bytes<br>
> Refresh Writing Size  $0By$ tes  $Execute$  Close  $\small \textsf{Related Functions} << \begin{tabular}{|c|c|c|} \hline \texttt{=} & \texttt{N} & \texttt{N} & \texttt{N} \\ \hline \texttt{[N]} & \texttt{N} & \texttt{N} & \texttt{N} \\ \hline \texttt{[N]} & \texttt{N} & \texttt{N} & \texttt{N} \\ \hline \texttt{[N]} & \texttt{N} & \texttt{N} & \texttt{N} \\ \hline \texttt{[N]} & \texttt{N} & \texttt{N} & \texttt{N} \\ \hline \texttt{[N]} & \texttt{N} & \texttt{N} & \texttt{N} \\ \hline \text$  $\frac{1}{2}$ U **The Second**  $\mathbf{r}$  $\mathbf{E}$ 命 Format PLC Clear PLC Memory Arrange PLC<br>Memory Memory Memory PLC User Data Write Title Remote<br>Operation Set Clock

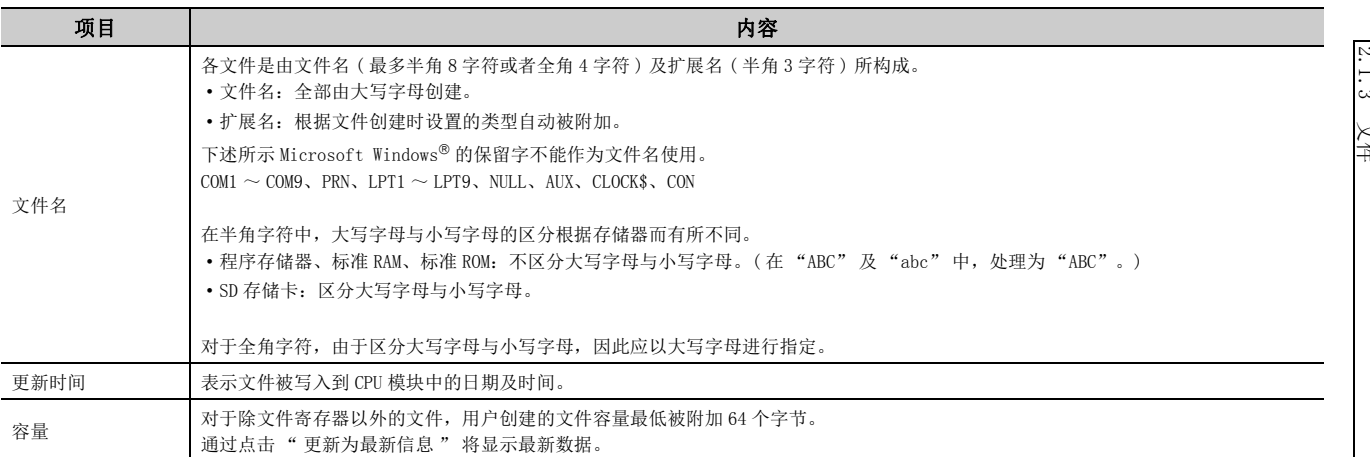

○ [在线] =[可编程控制器读取]

# (1) 文件的处理

## (a) 在线数据操作中的电源 OFF( 包括复位 )

在线数据操作中进行了电源 OFF 或者复位的情况下,各存储器的文件不会被删除。 但是,对于 SD 存储卡, 在文件访问过程中如果进行了电源 OFF 或者复位, SD 存储卡内的数据有可能被损坏。 必须停止至 SD 存储卡的访问之后再进行电源 OFF 或者复位。此外,通过使用 SM606(SD 存储卡强制使用停止指 示), 可以对 SD 存储卡的使用进行批量停止。关于 SD 存储卡强制使用停止, 请参阅下述手册。 MELSEC-L CPU 模块用户手册 ( 硬件设计 / 维护点检篇 )

## (b) 从多个编程工具对同一文件进行同时写入

对于写入过程中的文件,不能通过其它编程工具进行访问。此外,对于访问中的文件,不能通过其它编程工具 进行写入。

从多个编程工具对同一文件进行写入的情况下,应在 1 个编程工具的处理完成之后,再执行下一个处理。

## (c) 从多个编程工具对不同文件进行同时访问

对于同一 CPU 模块的不同文件,通过其它编程工具最多可以同时访问 10 个。

## (d) 关于至 SD 存储卡的文件访问

使用 SP. FREAD 指令及 SP. FWRITE 指令访问 SD 存储卡时,存储备 SD 存储卡的文件个数增加的同时,扫描时间有 可能会延长。

# (2) 文件容量

CPU 模块中使用的文件根据类型其容量有所不同。各文件容量的近似值应通过下表进行计算。

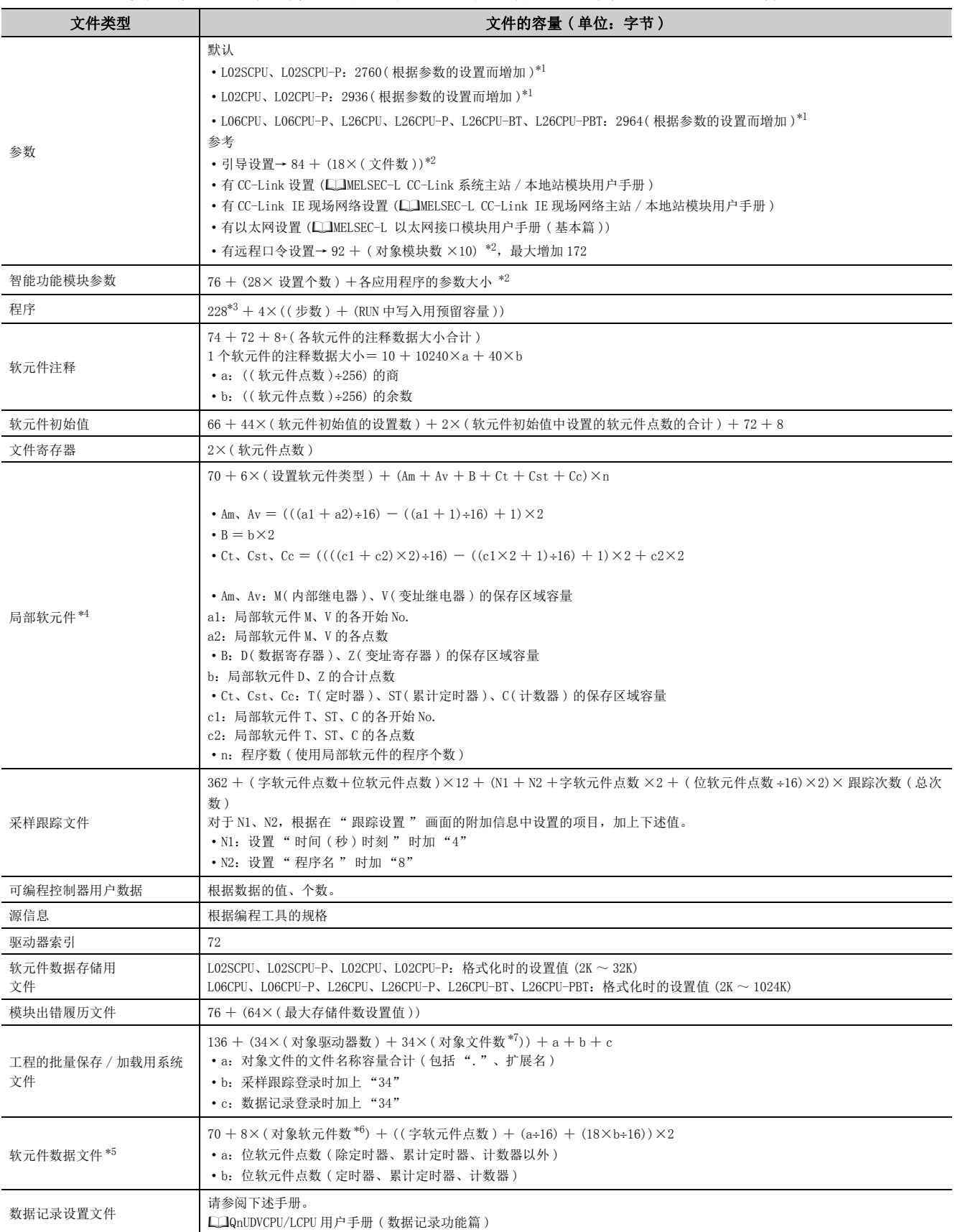

<span id="page-39-0"></span>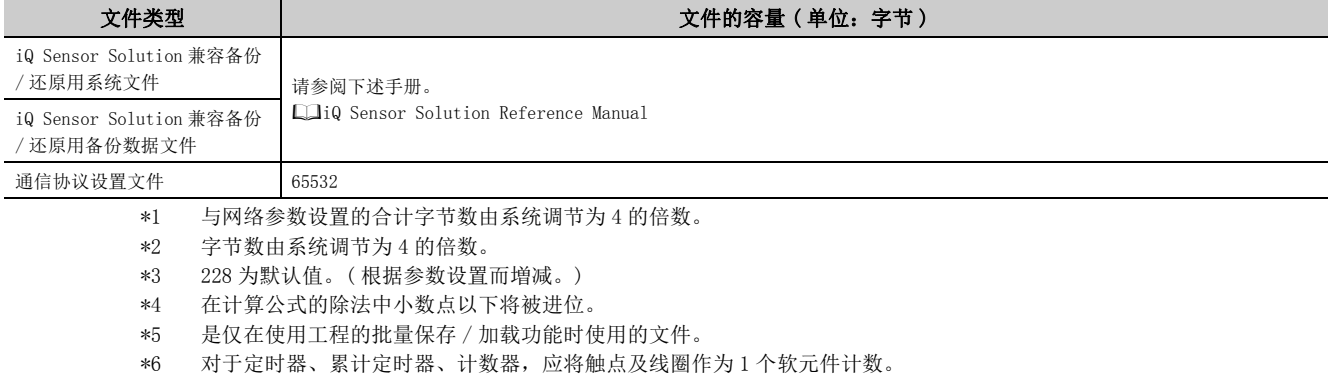

<span id="page-39-6"></span><span id="page-39-5"></span><span id="page-39-4"></span><span id="page-39-3"></span><span id="page-39-2"></span><span id="page-39-1"></span>\*7 软元件数据文件不包含在文件数中。

# (3) 程序文件的构成

程序文件的构成如下所示。

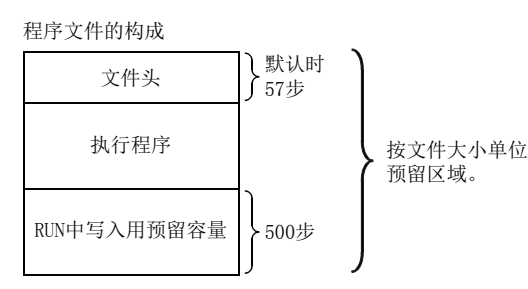

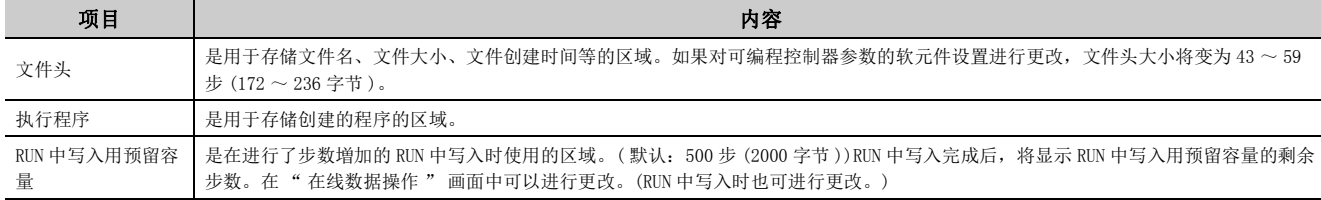

# (4) 存储器容量的计算

# (a) 文件大小单位

将文件写入存储器区域的情况下,根据写入的 CPU 模块及存储器区域,存储的容量单位有所不同。该单位称为 文件大小单位。

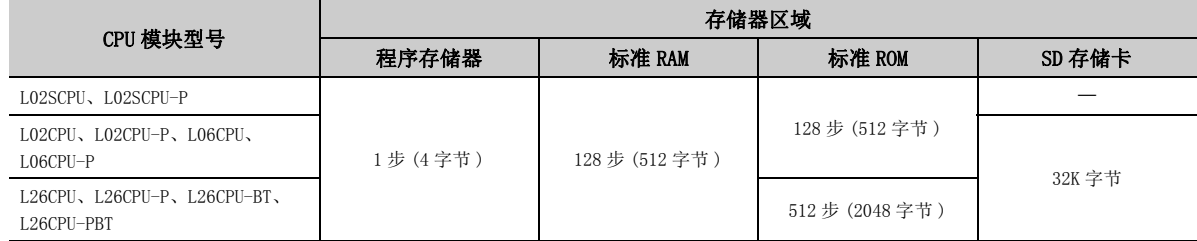

# (b) 存储器容量的计算示例

[例] 对将程序及参数写入到程序存储器中时的存储器容量进行计算

[ 条件 ]

- 写入程序文件: MAIN. QPG (525 步 (2100 字节))
- 写入参数文件:PARAM.QPA(2936 字节 )
- RUN 中写入用预留容量: 500 步 (2000 字节 )

存储器容量的计算是以对象存储器的文件大小单位为基准进行计算。在程序存储器中,文件大小单位为 1 步 (4 字节 )。

• 程序文件的计算

计算方法为程序容量+ RUN 中写入用预留容量。文件大小单位是以 1 步为单位进行存储,因此仅占用程序容 量部分。

 $525+500 = 1025 \frac{1}{100} (4100 \frac{1}{100})$ 

• 参数文件容量的计算

参数文件容量为 2936 字节, 因此在程序存储器中占用 734 步 (2936 字节) 的容量。

[ 计算结果 ] 程序容量 + 参数文件容量= 1025+ 734 = 1759 步 (7036 字节 )

# 要点

存储器容量的计算也可通过编程工具进行。

○ [工具] =[存储器容量计算]

关于通过编程工具进行的存储器容量的计算,请参阅下述手册。 所使用的编程工具的操作手册

# 2.2 输入输出编号

在本节中,对 CPU 模块的内置功能或者 CPU 模块与输入输出模块及智能功能模块之间进行数据收发所必需的输入输出 编号的分配有关内容进行说明。

# $2.2.1$ 输入输出编号的分配思路

# (1) 分配目的

输入输出编号可根据下述目的进行任意分配。

### (a) 模块更改时输入输出编号更改的防止

可以进行留有余裕的设置,以便以后将当前使用的模块更改为不同的模块的情况下,可以无需更改输入输出编 号。

## (b) 更换模块时输入输出编号变化的防止

对于除 16 点以外的输入输出模块、智能功能模块,可防止由于模块故障而卸下模块时,输入输出编号发生变 化。

### (c) 更改为程序中使用的输入输出编号

程序中使用的输入输出编号与实际系统的输入输出编号不相同的情况下,可以将各模块的输入输出编号更改为 程序中使用的输入输出编号。在未进行 I/O 分配设置的状态下, 除 16 点以外的输入输出模块故障时, 由于该模 块以后的输入输出编号的变化有可能会引起误动作,因此建议进行 I/O 分配设置。

# (2) 输入输出编号的分配

输入输出编号是以 16 进制数表示。输入输出编号的分配示例 ( 使用 L26CPU-BT 时 ) 如下所示。

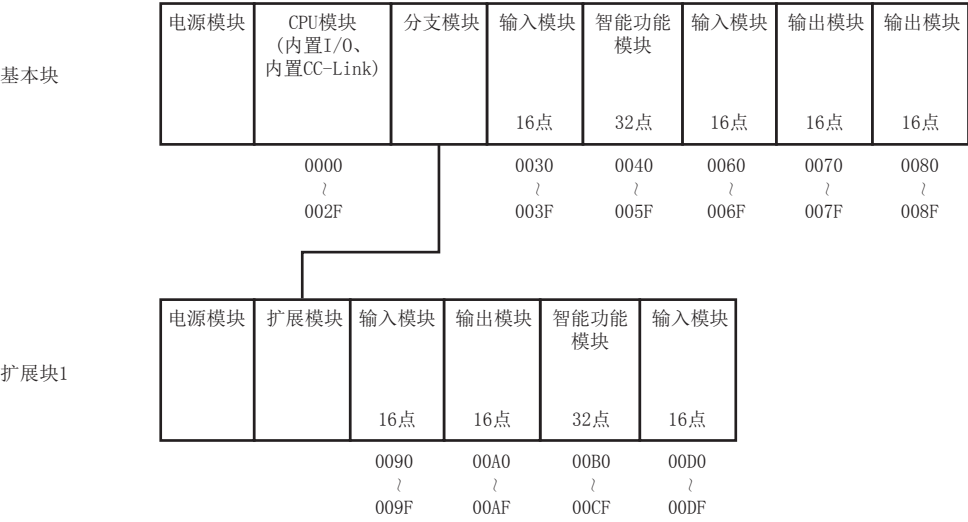

各起始输入输出编号如下表所示。

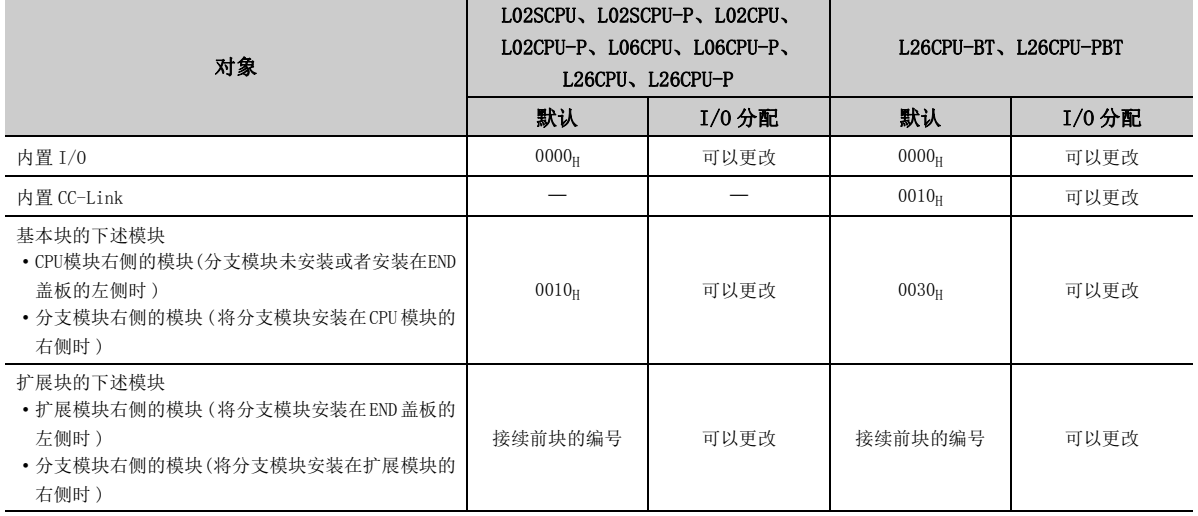

对于 CPU 模块内置以太网、分支模块、扩展模块、RS-232 适配器、RS-422/485 适配器以及 END 盖板无需进行起始 输入输出编号分配。

# 2.2.2 输入输出编号的分配设置

# (1) 设置方法

进行 I/0 分配设置。( CF [347 页 附 1.2](#page-348-0))

◆ 工程窗口 = [参数 ] = [ 可编程控制器参数 ] = [I/O 分配设置 ]

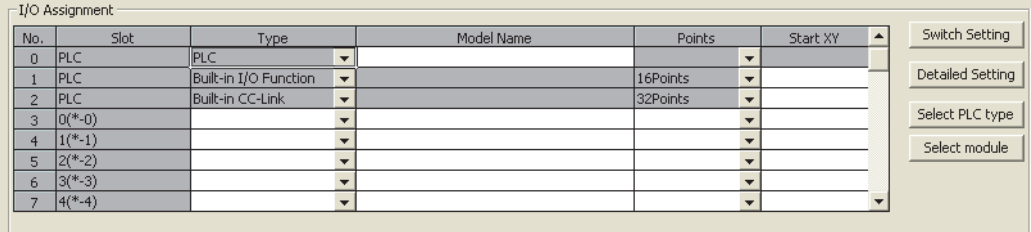

Assigning the I/O address is not necessary as the CPU does it automatically. Leaving this setting blank will not cause an error to occur.

要点

在 I/O 分配设置中也可进行下述设置。

- 输入响应时间的设置 (I/0 响应时间) (  $\sqrt{2}$  [100 页 3.8 节](#page-101-0))
- 出错时输出模式设置 (  $\Box$  101 页 3.9 节)
- 智能功能模块的 H/W 出错时的 CPU 模块的动作设置 ( CF 102 页 3.10 节)
- 智能功能模块的开关设置

# (2) 注意事项

# (a) 类型的设置

I/O 分配设置的类型应与实际安装的模块类型相同。如果类型不相同,其结果如下所示。

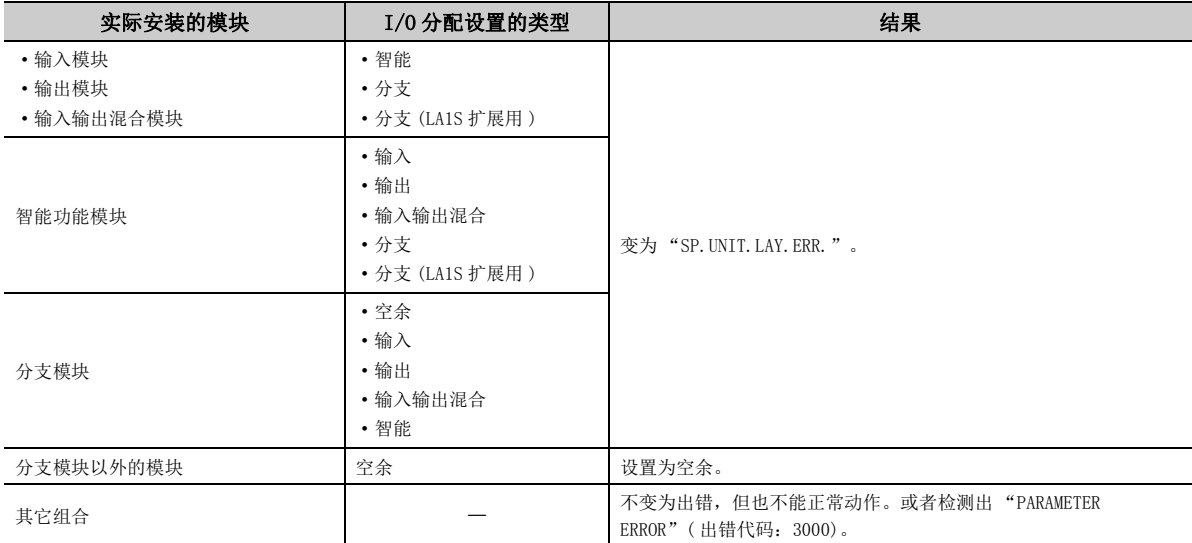

此外,对于智能功能模块,应将其输入输出点数也设置为相同。

## (b) 模块的输入输出点数

与模块的实际安装相比,I/O 分配设置将优先。

- 设置的点数少于实际安装的输入输出点数的情况下,实际安装的输入输出模块的可使用点数将减少。(例 如: 将 32 点的输入模块在 I/O 分配设置中设置为 16 点的输入模块时, 32 点的输入模块的后半部分的 16 点将无法使用。)
- 设置的点数多于实际安装的输入输出点数的情况下,超出实际安装点数部分的点数不能在输入输出模块中 使用。

此外,最终输入输出编号应设置在输入输出点数的最大值的范围内。最终输入输出编号超出了输入输出点数的 最大值的情况下,将变为 "SP.UNIT.LAY.ERR" 状态。

## (c) 起始 XY 的设置

在下述情况下,起始 XY 的设置将有重叠,应加以充分注意。( 起始 X/Y 重叠的情况下,将变为 "SP.UNIT.LAY.ERR." 状态。)

- 起始 XY 设置中前后的输入输出编号设置颠倒
- 起始 XY 设置的模块与未设置的模块 ( 自动分配的模块 ) 混杂在一起

# 2.3 扫描时间的构成

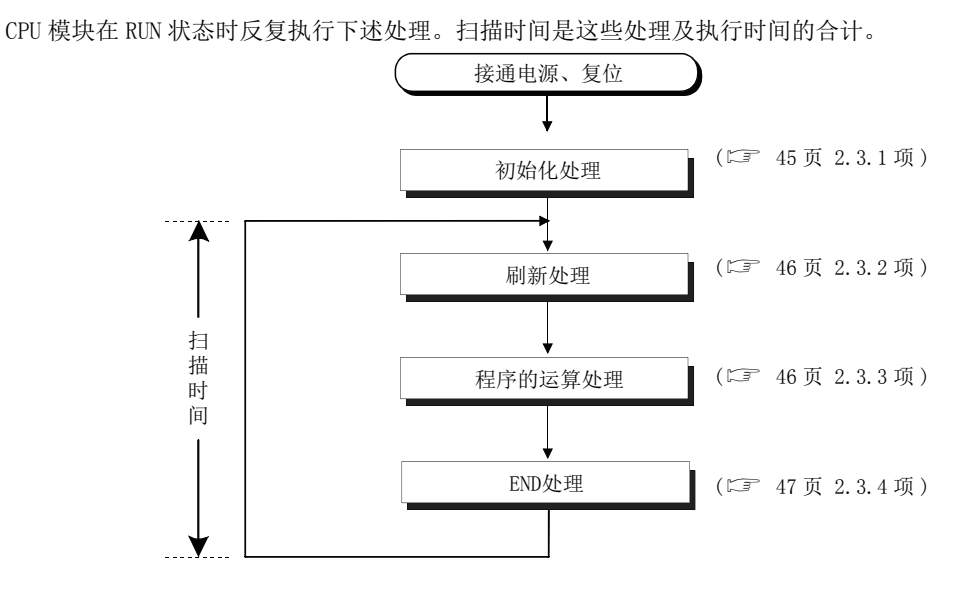

# <span id="page-46-0"></span>2.3.1 初始化处理

初始化处理是用于执行程序运算的预处理。下表所示的 CPU 模块状态的情况下仅执行 1 次。初始化处理完成时,将变 为 CPU 模块的开关中设置的动作状态。( $\square$  48 页 2.4 节)

O: 执行, ×: 不执行

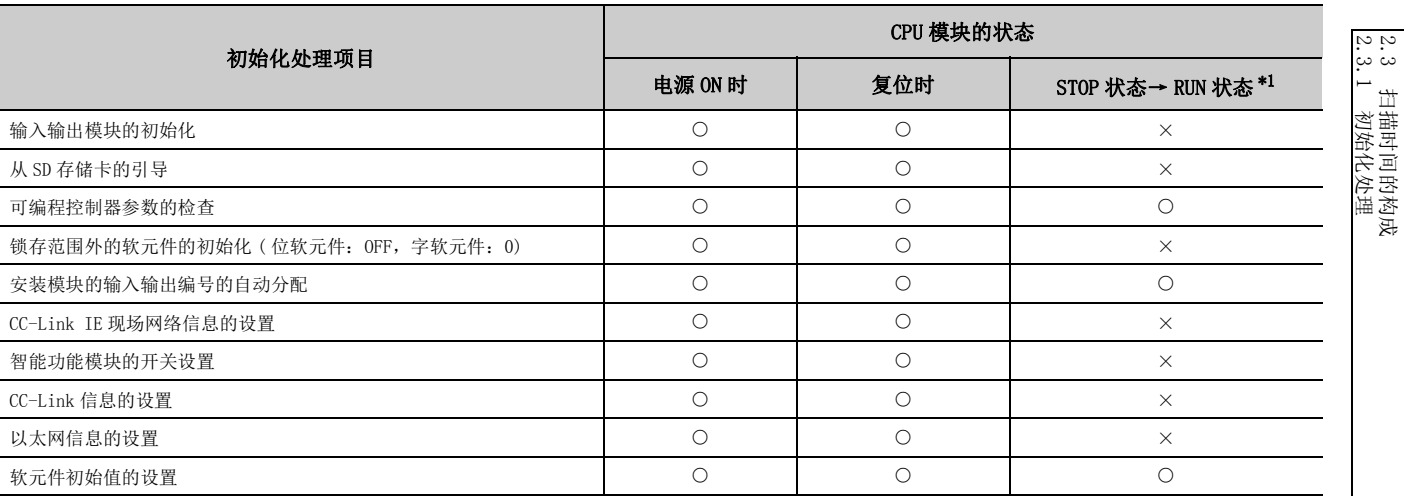

<span id="page-46-1"></span>\*1 表示在 STOP 状态下对程序或者参数进行了更改后,未进行复位而置为 RUN 状态的情况 (STOP → RUN(RUN LED 闪烁 ) →  $STOP \rightarrow RUN$  的操作)。

在上述操作中,由于脉冲化指令 (PLS、 □P) 根据程序的更改内容 (STOP 中的 RUN 中写入或者可编程控制器写入) 不能继 承上一次的信息,因此有可能无法正常动作。

2.3 扫描时间的构成

# <span id="page-47-0"></span>2.3.2 输入输出模块、智能功能模块的刷新处理

程序运算开始前下述处理将被批量执行。

- 从输入模块、智能功能模块至 CPU 模块的 ON/OFF 数据的输入
- 从 CPU 模块至输出模块、智能功能模块的 ON/OFF 数据的输出

关于刷新处理的详细内容,请参阅 [3 [51 页 2.6 节](#page-52-0)。

# <span id="page-47-1"></span>2.3.3 程序的运算

从 CPU 模块中存储的程序的步 0 开始至 END/FEND 指令为止反复执行。该程序称为主程序。主程序在每个扫描中从步 0 开始执行。

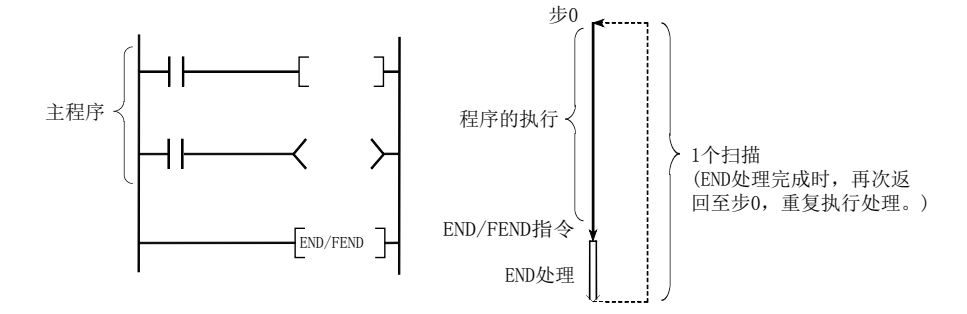

此外,可以将主程序分割为子程序。子程序是从指针(P□)开始至 RET 指令为止的程序,创建在 FEND 指令~ END 指令 之间。只有在主程序内通过 CALL(P)、FCALL(P) 指令等进行了调用时才被执行。

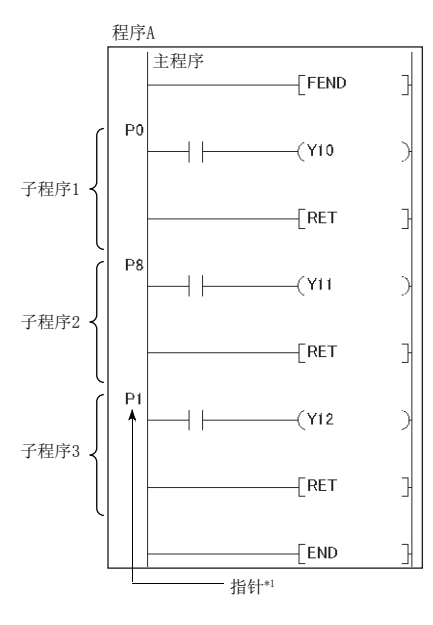

\*1 无需将指针按从小至大的编号顺序进行设置。

子程序应用于下述用途。

- 通过将 1 个扫描中多次执行的程序汇集为子程序,减少整个程序的步数。
- 将仅在某个条件下执行的程序设置为子程序,缩短相应的扫描时间。

要点

- 可以将子程序作为其它程序 ( 待机型程序 ) 进行管理。( CF [66 页 2.8.3 项](#page-67-0))
- 可以使用嵌套将子程序设置为嵌套结构。( 2 [330 页 5.9 节](#page-331-0))
- 通过使用中断指针,子程序将变为中断程序。( 2 [56 页 2.7 节](#page-57-0))

# <span id="page-48-0"></span>2.3.4 END 处理

END 处理中主要执行下述处理。

- CC-Link IE 现场网络主站 / 本地站模块的链接刷新
- CC-Link IE 现场网络 Basic 的链接刷新
- 智能功能模块的自动刷新
- 智能功能模块专用指令的处理
- 软元件数据的锁存处理
- 服务处理
- 看门狗定时器的复位
- 自诊断处理
- 至特殊继电器及特殊寄存器的值的设置 ( 设置的时机为 END 处理时的设置 )

要点

设置了恒定扫描的情况下,在 END 处理后或者下一个扫描开始前之间,保持 END 处理时间的结果。

2.<br>2 2.3.4 END2.3 扫描时间的构成 处理

# <span id="page-49-0"></span>2.4 根据 CPU 模块动作状态的运算处理

CPU 模块的动作状态有以下 3 种类型。

- RUN 状态
- STOP 状态
- PAUSE 状态

### (1) RUN 状态的运算处理

RUN 状态是指,程序的运算按步 0 → END(FEND) 指令→步 0 的顺序反复执行运算的状态。

## (a) 进入 RUN 状态时的输出

进入 RUN 状态时,根据参数的 STOP → RUN 时的输出模式设置,进行下述的某个输出。( $\square$ = 99页 3.7 节)

- STOP 状态时保存的输出 (Y) 的状态
- 1 个扫描后的运算结果

# (b) 运算开始之前的处理时间

对于 STOP → RUN 的切换起至程序运算开始为止的处理时间,根据系统配置及参数设置而发生变动。( 通常为 1  $\sim$  3 秒。)

### (2) STOP 状态的运算处理

STOP 状态是指,运算处于中止的状态。发生了停止型出错的情况下也将变为 STOP 状态。

### (a) 进入 STOP 状态时的输出

进入 STOP 状态时,输出 (Y) 的状态将被保存,输出将全点 OFF。输出 (Y) 以外的软元件存储器将被保持。

## (3) PAUSE 状态的运算处理

PAUSE 状态是指,将 1 个扫描执行后输出及软元件存储器的状态保持不变,程序的运算处于中止的状态。

# (4) 更改 CPU 模块的动作状态时的 CPU 模块的运算处理

根据 RUN/STOP 的状态,CPU 模块的运算处理如下表所示。

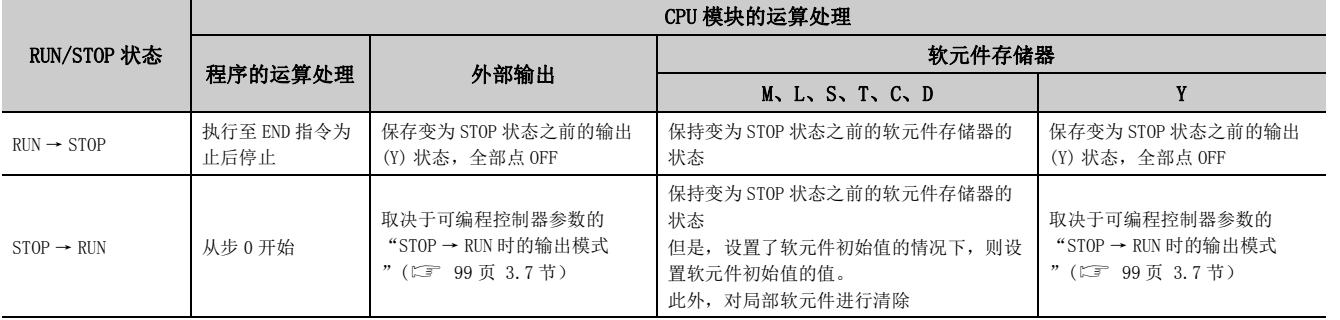

# 要点

无论是处于 RUN 状态还是 STOP 状态、PAUSE 状态,CPU 模块均执行下述处理。

- 输入输出模块的刷新处理
	- CC-Link IE 现场网络主站 / 本地站模块的刷新处理
	- CC-Link IE 现场网络 Basic 的刷新处理
	- 智能功能模块的自动刷新处理
	- 智能功能模块专用指令的处理 ( 仅结束处理 )
	- 自诊断处理
	- 服务处理
	- 至特殊继电器及特殊寄存器的值的设置 ( 设置的时机为 END 处理时的设置 )

因此即使在 STOP 状态、PAUSE 状态下, 也可执行下述动作。

- 通过编程工具的输入输出的监视及测试操作
	- 对使用了 MC 协议的外部设备的写入及读取

# 2.5 瞬间掉电时的运算处理

CPU 模块在供应至电源模块的输入电源电压低于规定范围时将检测出瞬间掉电,执行以下的运算处理。

# (1) 发生了少于允许瞬间掉电时间的瞬间掉电时

发生了瞬间掉电时,进行出错履历的登录之后,中断运算处理。但是,定时器软元件的测量将继续进行。此外, 输出状态将被保持。

- 有 SFC 程序的继续运行启动指定的情况下,执行系统的保存处理。
- 瞬间掉电解除后,运算处理将继续运行。
- 即使发生了瞬间掉电导致运算中断,看门狗定时器 (WDT) 的测量也将继续进行。
- $\boxed{69}$  可编程控制器参数的 WDT 设置为 200ms, 扫描时间为 190ms 时, 如果发生了 15ms 的瞬间掉电, 将变为 "WDT ERROR" 状态。

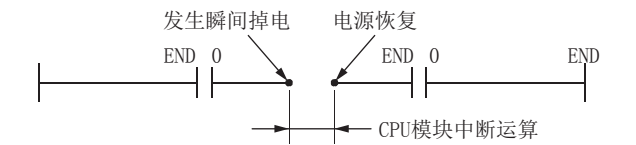

# (2) 发生了超出允许瞬间掉电时间的停电时

CPU 模块将变为初始启动,执行与下述操作时相同的运算处理。

- 电源 OFF  $\rightarrow$  ON
- 复位

# <span id="page-52-0"></span>2.6 输入输出的处理

CPU 模块与通用输入输出 \*1 及输入输出模块、智能功能模块之间的访问在程序运算开始前将被批量执行。( 刷新处理 ) 但是,通过在程序中使用直接访问软元件,可以在执行各指令时进行输入输出处理。( 直接处理 ) 直接处理与刷新处理相比,输入的获取时机将变快,但各指令的处理时间将变长。

\*1 通用输入是指,通过内置 I/O 功能的通用输入功能获取的输入信号。此外,通用输出是指,通过内置 I/O 功能的通用输 出功能输出的输出信号。

# 2.6.1 刷新处理

## (1) 处理的概要

刷新处理的详细内容如下所示。

## (a) 关于输入

通用输入以及输入模块的 ON/OFF 数据在程序运算开始之前将被批量获取到 CPU 模块内部的 " 对通用输入 / 输 入模块访问用区域 " 中。执行程序时,使用输入 (X) 用软元件存储器的 ON/OFF 数据进行运算。

## (b) 关于输出

输出 (Y) 的程序中的运算结果每次都输出到 CPU 模块内部的输出 (Y) 用软元件存储器中,在程序运算开始之前 将输出 (Y) 用软元件存储器的 ON/OFF 数据批量地输出到通用输出或者输出模块中。

# (c) 处理的概要图

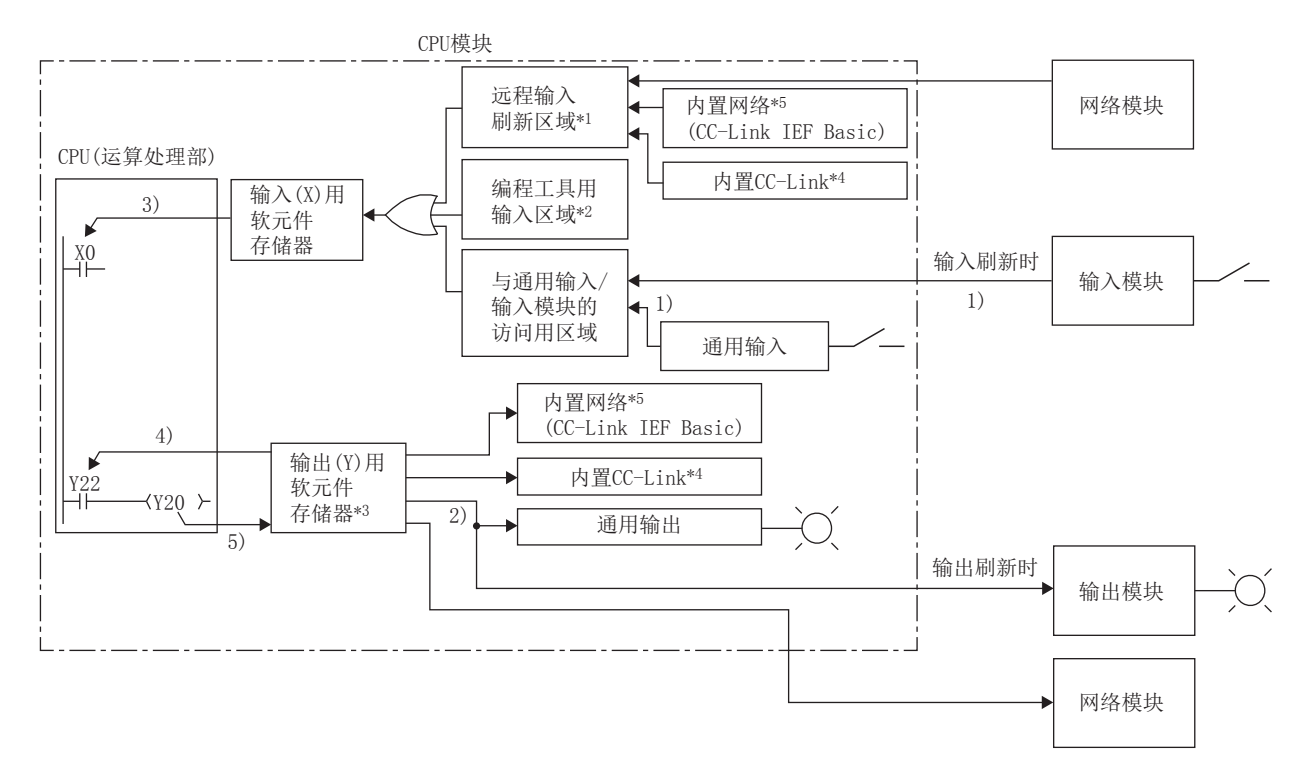

- \*1 远程输入刷新区域表示在 CC-Link IE 现场网络、CC-Link IE 现场网络 Basic、CC-Link 中对输入 (X) 进行了刷新设置时 的区域。远程输入刷新区域的刷新是在 END 处理时进行。
- \*2 通过以下操作可对编程工具用输入区域进行 ON/OFF。
	- · 通过编程工具进行的测试操作
	- · 通过网络模块进行的写入
	- · 通过使用了 MC 协议的外部设备进行的写入
	- · 通过简单 CPU 通信功能进行的写入
- \*3 通过下述操作可以对输出 (Y) 用软元件存储器进行 ON/OFF。
	- · 通过编程工具进行的测试操作
	- · 通过程序进行的写入
	- · 通过网络模块进行的写入
	- · 通过使用了 MC 协议的外部设备进行的写入
	- · 通过简单 CPU 通信功能进行的写入
- \*4 仅对应于 L26CPU-BT、L26CPU-PBT。
- \*5 仅以太网端口内置 LCPU 支持。

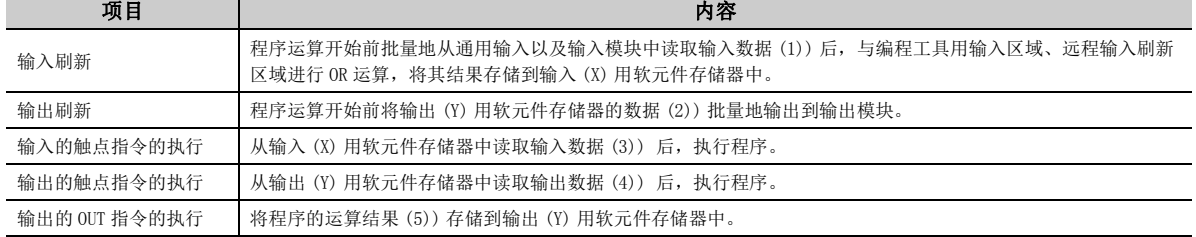

# (2) 响应延迟

根据外部触点置为 ON 的时机,相对于输入模块变化的输出变化最多将发生 2 个扫描的延迟。响应延迟的示例如下 所示。

[ 梯形图示例 ]

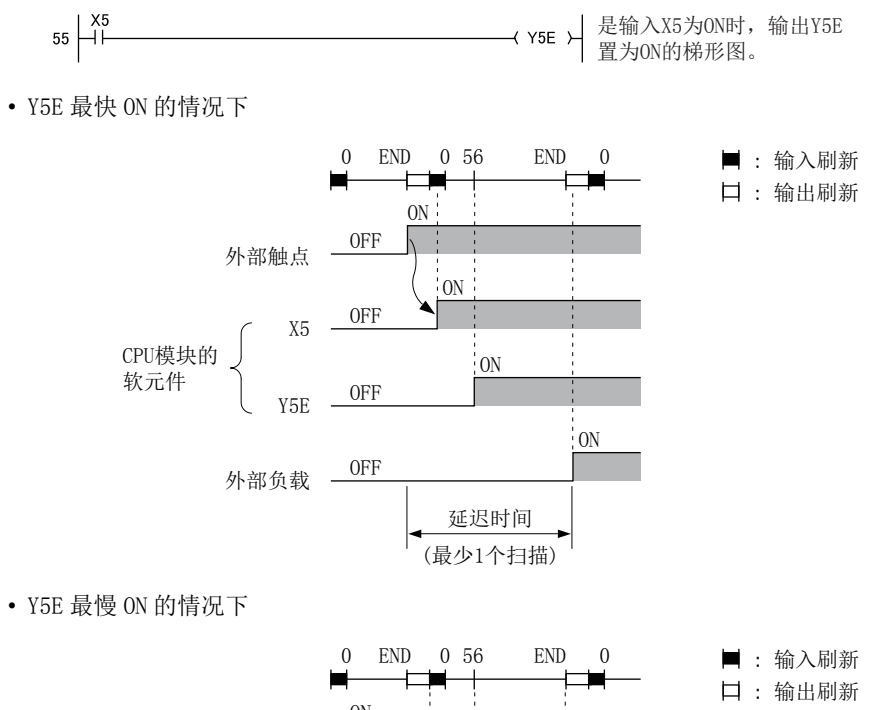

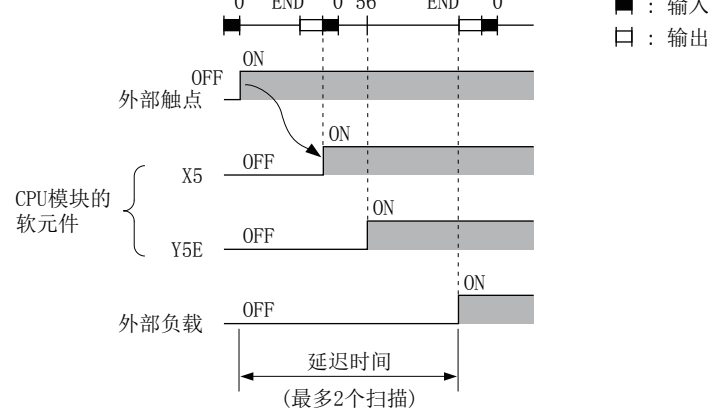

Νŗ 2.6.1 刷新处理 2.6 输入输出的处理 .6 输入输出的处理<br>.6.1 刷新处理

# (1) 处理的概要

使用直接访问输入 (DX) 或者直接访问输出 (DY) 进行输入输出。

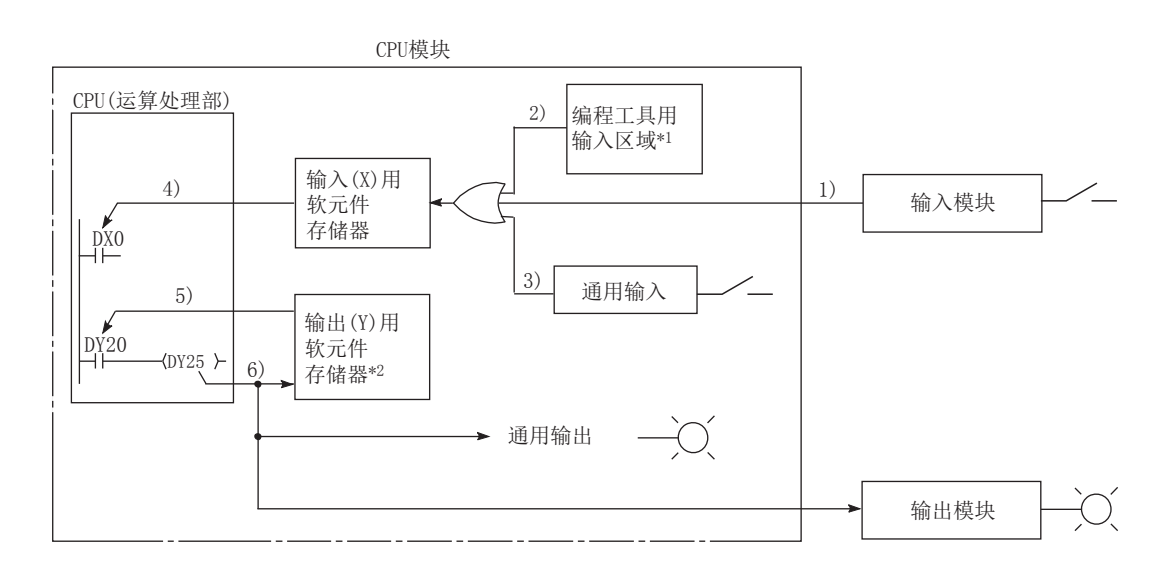

- \*1 通过以下操作可对编程工具用输入区域进行 ON/OFF。
	- · 通过编程工具进行的测试操作
	- · 通过网络模块进行的写入
	- · 通过使用了 MC 协议的外部设备进行的写入
	- · 通过简单 CPU 通信功能进行的写入
- \*2 通过下述操作可以对输出 (Y) 用软元件存储器进行 ON/OFF。
	- · 通过编程工具进行的测试操作
		- · 通过程序进行的写入
		- · 通过网络模块进行的写入
		- · 通过使用了 MC 协议的外部设备进行的写入
		- · 通过简单 CPU 通信功能进行的写入

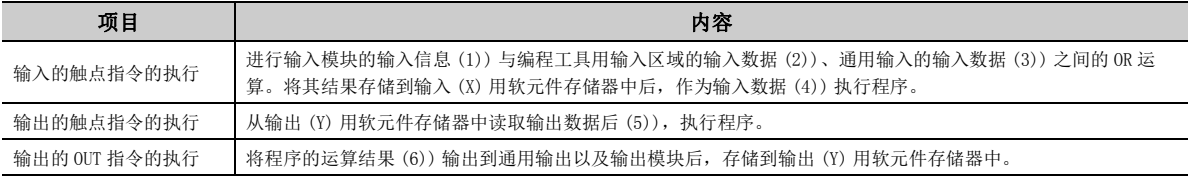

# (2) 响应延迟

根据外部触点置为 ON 的时机,相对于输入模块变化的输出变化最多将发生 1 个扫描的延迟。响应延迟的示例如下 所示。

[ 梯形图示例 ]

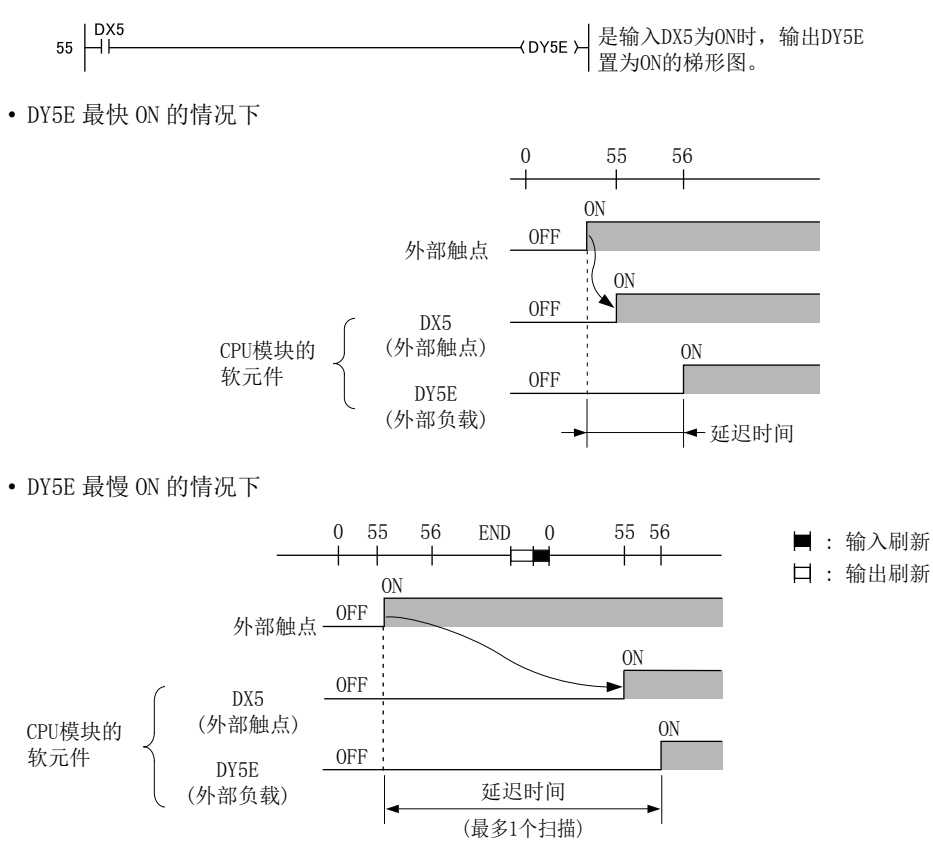

Νŗ 2.6.2 直接处理 2.6 输入输出的处理 .6 输入输出的处理<br>.6.2 直接处理

# <span id="page-57-0"></span>2.7 中断程序

是从中断指针(I口)起至 IRET 指令为止的程序。

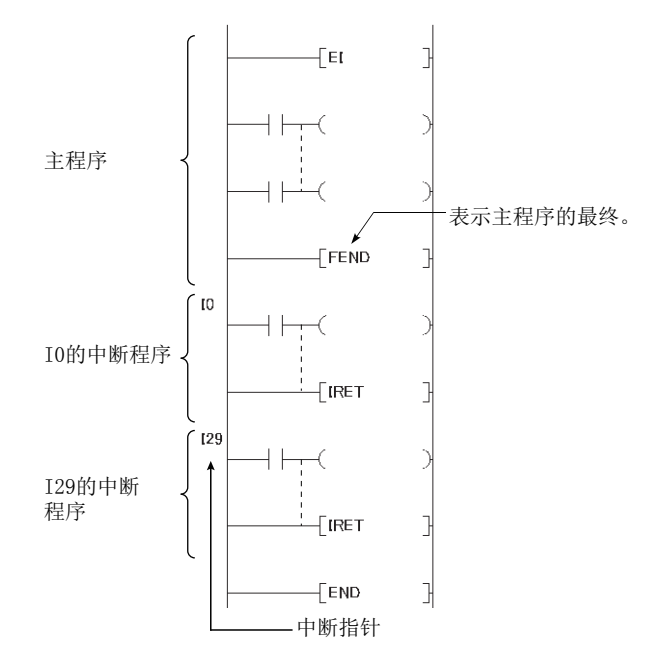

根据中断原因中断指针 (I□) 的编号有所不同。(L<sup>=</sup> 334 页 5.11 节) 如果发生中断原因, 该原因对应的中断指针编 号的中断程序将被执行。( 中断程序仅在发生了中断原因的情况下才被执行。)

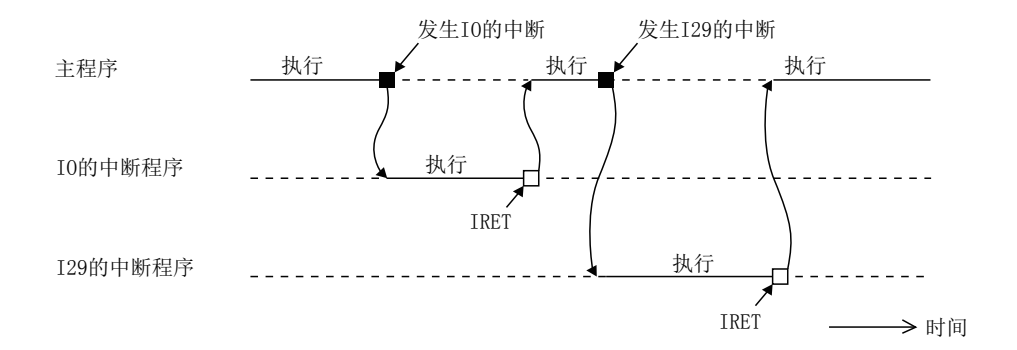

# (1) 中断程序的创建

在主程序的 FEND 指令~ END 指令之间创建中断程序。执行中断指针 I0 ~ I15、I28 ~ I31、I50 ~ I255 的中断程 序之前,应通过 EI 指令置为允许中断状态。

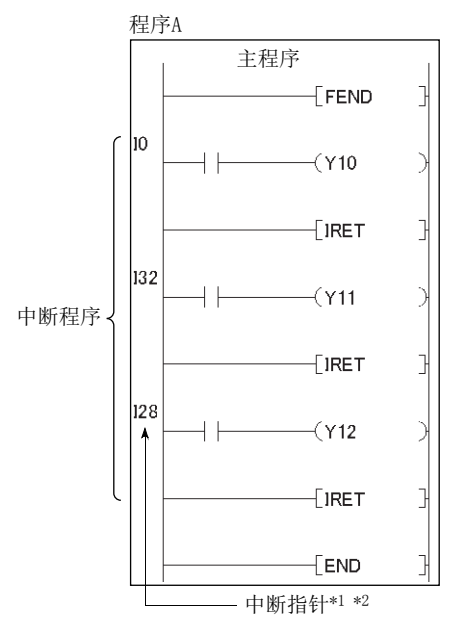

\*1 无需将中断指针按从小至大的编号顺序进行设置。

\*2 1 个程序内使用的中断指针编号不应重复。

# 要点

中断程序也可作为其它程序 ( 待机型程序 ) 进行管理。( [66 页 2.8.3 项](#page-67-0) )

# <span id="page-58-0"></span>(2) 创建中断程序时的限制事项

# (a) 关于 PLS/PLF 指令

对于 PLS/PLF 指令,在指令执行后的下一个扫描中执行 OFF 处理。变为 ON 的软元件在再次执行指令之前保持为 ON 状态不变。

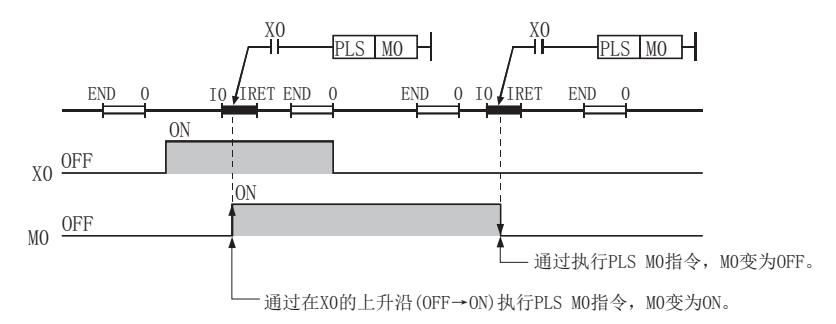

# (b) 关于 EI/DI 指令

在中断程序中,请勿使用 EI/DI 指令。

### (c) 关于定时器 (T)、计数器 (C)

在中断程序中,请勿使用定时器 (T)、计数器 (C)。

# (3) 发生中断原因时的动作

根据中断原因发生的时机,有下述限制。

# (a) 在变为允许中断状态之前发生了中断原因的情况下

CPU 模块对发生的中断原因进行记忆。在变为允许中断状态的时点,与记忆的中断原因对应的中断程序将被执 行。

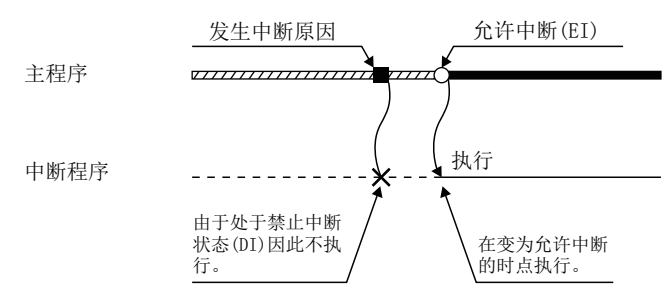

在变为允许中断状态之前同一个中断原因发生了多次的情况下,I0 ~ I15、I28 ~ I31、I50 ~ I255 以及恒定 周期执行型程序的中断原因仅被记忆一次。但是,通过 IMASK 指令屏蔽时发生的原因将全部被删除。

# (b) STOP/PAUSE 状态下发生了中断原因的情况下

CPU 模块变为 RUN 状态后,在变为允许中断的时点执行中断程序。

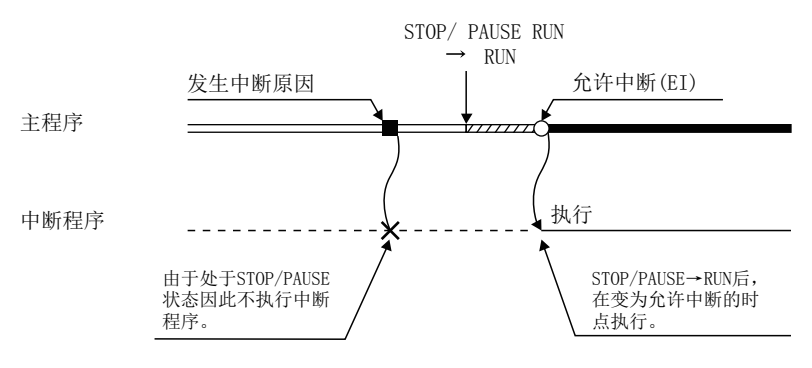

# (c) 允许中断状态中同时发生了多个中断原因的情况下

从优先顺序高的中断指针编号 (I口) 对应的中断程序开始执行。 ( [334 页 5.11 节](#page-335-0) ) 其它的中断程序在执行中的中断程序的处理完成之前处于等待状态。

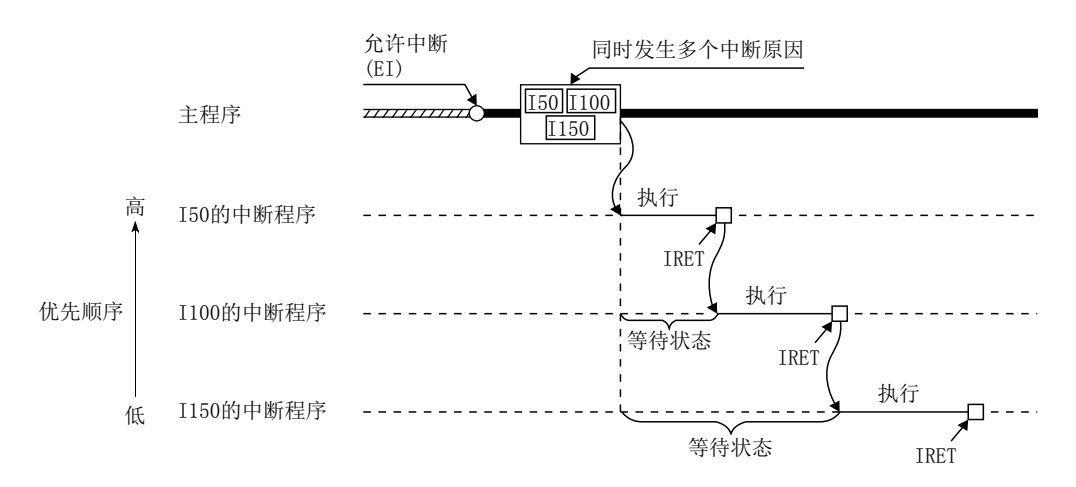

## (d) 发生了与执行中的中断程序相同的中断原因的情况下

在执行中的中断程序的处理完成之前,多次发生了相同的中断原因的情况下,I0 ~ I15、I50 ~ I255 的中断原 因仅被记忆一次,中断程序的执行结束后,执行所记忆的中断原因的中断程序。对于 I28 ~ I31 以及恒定周期 执行型程序,将记忆所发生次数的全部中断原因,中断程序的执行结束后,执行所记忆的中断原因的中断程 序。

# (e) 链接刷新中发生了中断原因的情况下

中断链接刷新,执行中断程序。即使在 CC-Link IE 现场网络中进行循环数据的站单位块保证,如果通过中断程 序使用了设置为刷新目标的软元件,将无法进行循环数据的站单位块保证。在中断程序中,请勿使用刷新目标 软元件。关于循环数据的站单位块保证,请参阅下述手册。

MELSEC-L CC-Link IE 现场网络主站 / 本地站模块用户手册

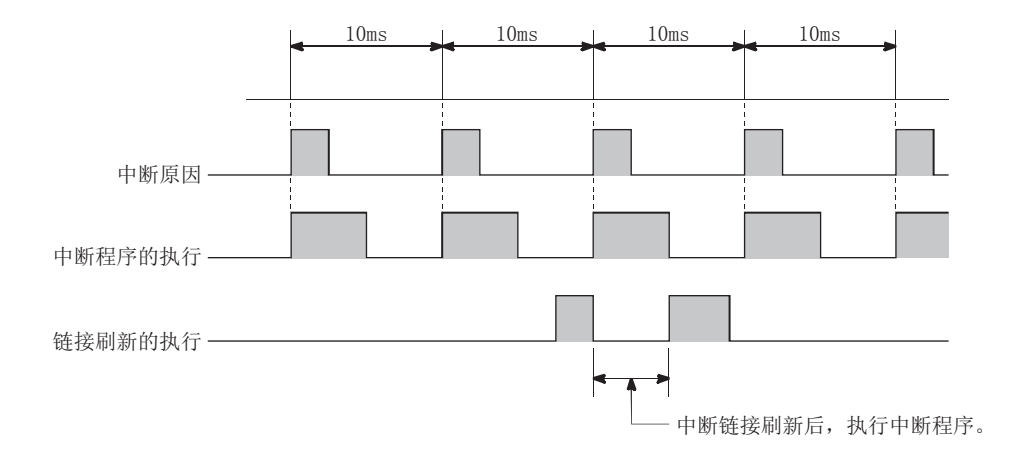

## (f) END 处理中发生了中断原因的情况下

执行恒定扫描时,在 END 处理的等待时间中发生了中断原因的情况下,将执行中断原因对应的中断程序。

### (g) 在访问其它模块的过程中发生了中断原因的情况下

正在访问其它模块时 ( 服务处理中或者指令处理中 ) 发生了中断原因的情况下,在执行中的服务处理或指令处 理完毕之前中断程序将处于等待状态。缩短中断等待状态时间时,应减少对其它模块的访问数据量。

# <span id="page-61-0"></span>(4) 程序切换时的处理

从扫描执行型程序切换为中断程序时, CPU 模块对下述内容进行保存及恢复。( LF [319 页 5.6.3 项](#page-320-0))

- 变址寄存器的内容
- 文件寄存器的块 No.

可以在参数中设置是否对上述内容进行保存及恢复。不进行保存及恢复的情况下,可以缩短中断程序的系统开销 时间。( 2 [371 页 附 3.1](#page-372-0))

# (5) 注意事项

# (a) 重复使用软元件的情况下

在主程序的指令执行过程中,有时由于中断指令的执行处理而执行中断程序,因此有可能会发生软元件数据的 数据背离。应采取如下所示的应对措施,防止软元件数据的数据背离。

- 不在主程序中直接指定通过中断程序写入的软元件,应通过传送指令等转移至其它的软元件中使用。
- 对于在主程序的指令执行过程中如果发生中断将会产生问题的指令,应通过 DI 指令执行禁止中断。但是, 由于在指令的各个自变量的软元件访问过程中,不会插入中断程序,因此各个自变量的单位中不会发生数 据背离。

# 2.8 多个程序的执行

通过更改程序的文件名,可以将多个程序存储到 CPU 模块中。如果将程序按工程类别及功能类别进行分割,由多个设 计者同时进行编程,可以提高编程效率。

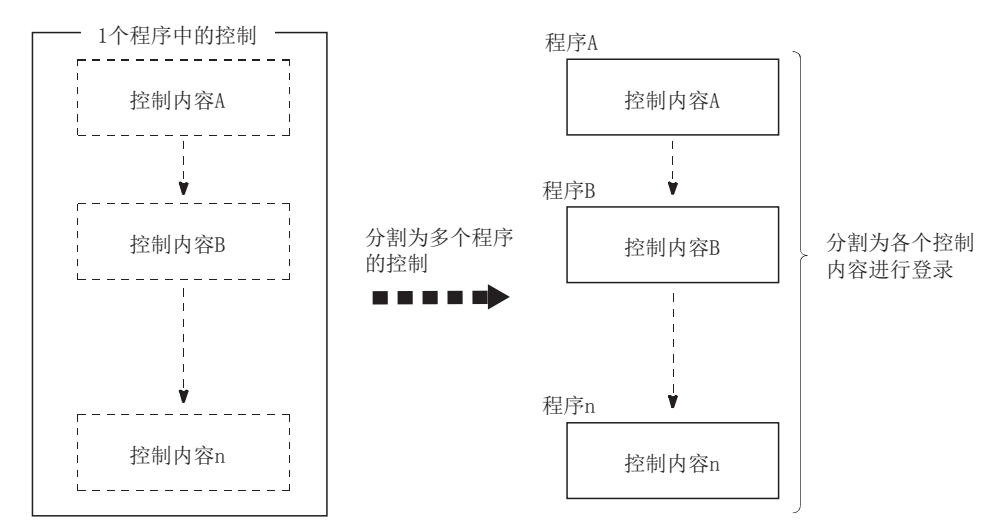

创建了多个程序的情况下,需要进行下述设置。

√ 工程窗口 □ [ 参数 ] □ [ 可编程控制器参数 ] □ [ 程序设置 ]

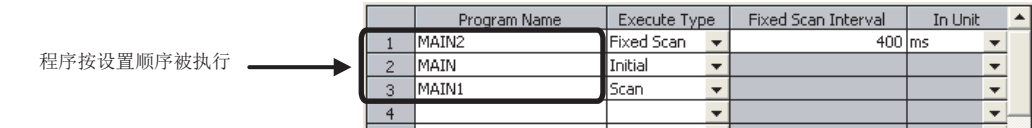

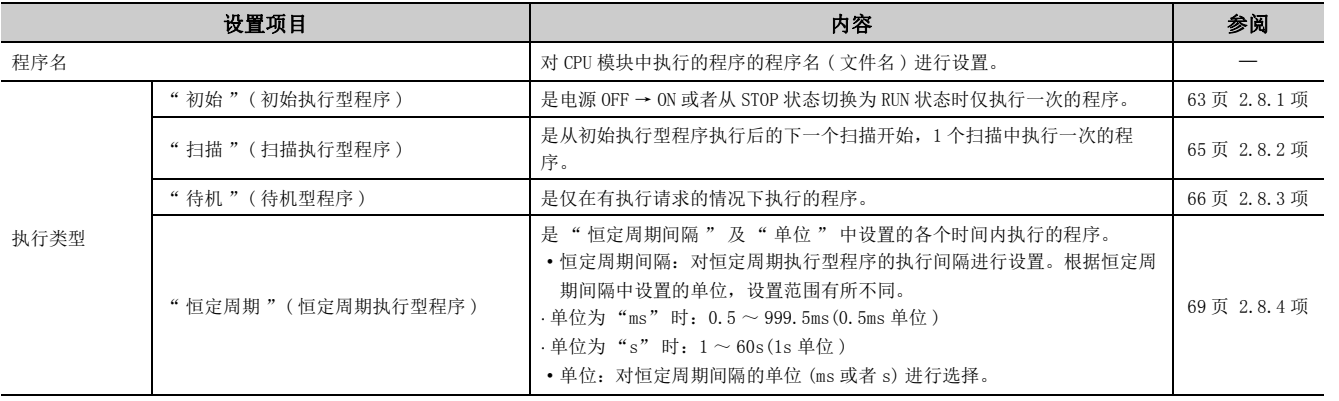

此外,可以在各程序中对局部软元件文件的使用方法进行设置。( CF [341 页 7.2 节 \(2\)\)](#page-342-0)

# (1) CPU 模块的各程序的流程

CPU 模块的电源 OFF → ON 或者将 CPU 模块置为 STOP → RUN 时各个程序的流程如下所示。应根据需要使用程序的 执行类型。

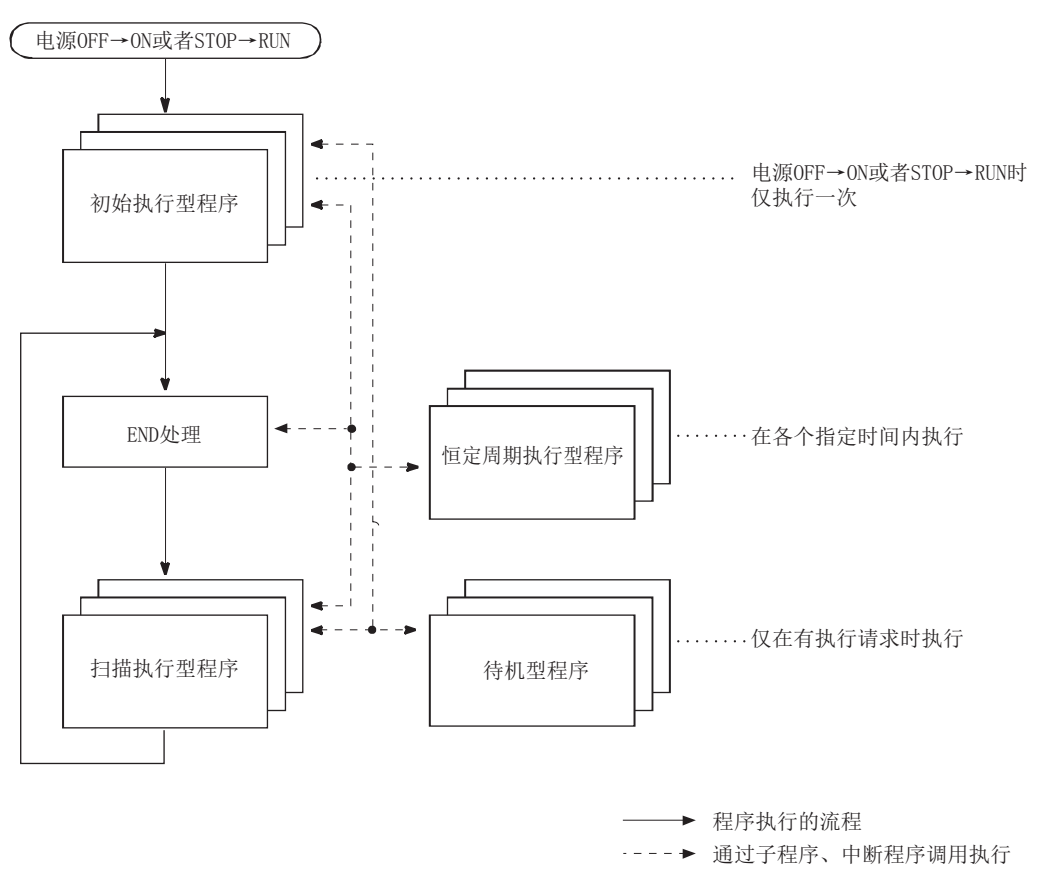

# <span id="page-64-0"></span>2.8.1 初始执行型程序

是 CPU 模块的电源 OFF → ON 或者 STOP → RUN 切换时仅执行一次的程序。 初始执行型程序可用于只要执行一次从下一个扫描开始则无需执行的程序,就如对智能功能模块的初始化处理。

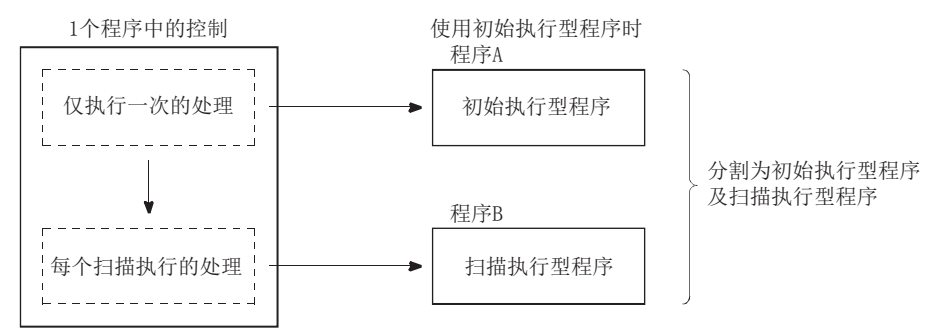

# (1) 初始执行型程序的处理

初始执行型程序的执行全部完成后执行 END 处理,从下一个扫描开始执行扫描执行型程序。

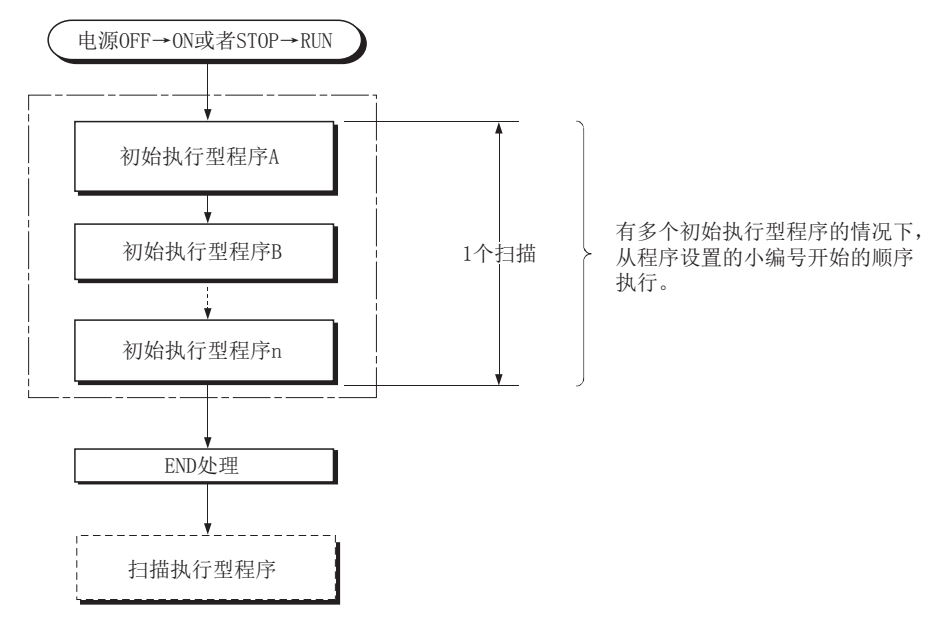

Νŗ 2.8.1 初始执行型程序 2.8 多个程序的执行  $\frac{8}{8}$ 多个程序的执行<br>1 初始执行型程序

# (2) 初始扫描时间

初始扫描时间是初始执行型程序的执行时间。执行了多个初始执行型程序的情况下,是所有的初始执行型程序的 执行完成为止的时间。

由于存储在特殊寄存器 (SD522、SD523) 中,因此通过对 SD522、SD523 进行监视可以确认初始扫描时间。(精度:  $\pm 0.1$ ms)

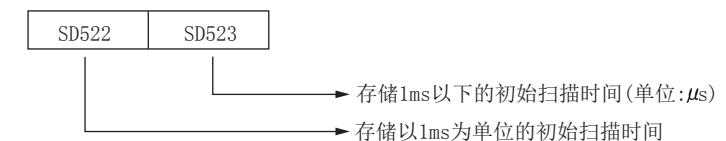

 $\boxed{69}$  SD522 为 3, SD523 为 400 的情况下, 初始扫描时间为 3.4ms。即使在程序中执行了看门狗定时器复位指令 (WDT 指令), 初始扫描时间的测量也将继续进行。

要点

# (3) 初始执行监视时间

初始执行监视时间是对初始扫描时间进行监视的定时器。

◆ 工程窗口 →[参数] →[ 可编程控制器参数] →[ 可编程控制器 RAS 设置]

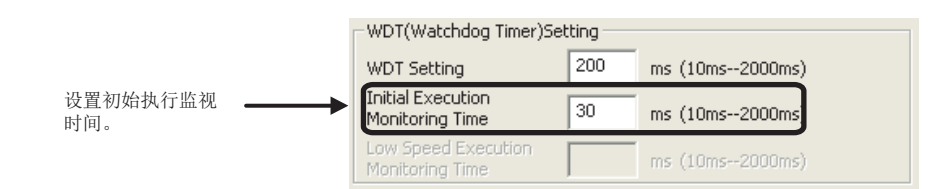

设置范围为 10 ~ 2000ms( 设置单位:10ms)。未设置默认值。

# (4) 创建初始执行型程序时的限制事项

在初始执行型程序中,执行完成之前无法使用需要的数个扫描指令 ( 存在有完成软元件的指令 )。

例 SEND、RECV 指令等

初始执行型程序执行完成之前,执行了中断 / 恒定周期执行型程序的情况下,在初始执行型程序的执行时间中,将加上中断 / 恒定周期执行型程序的执行时间。

# <span id="page-66-0"></span>2.8.2 扫描执行型程序

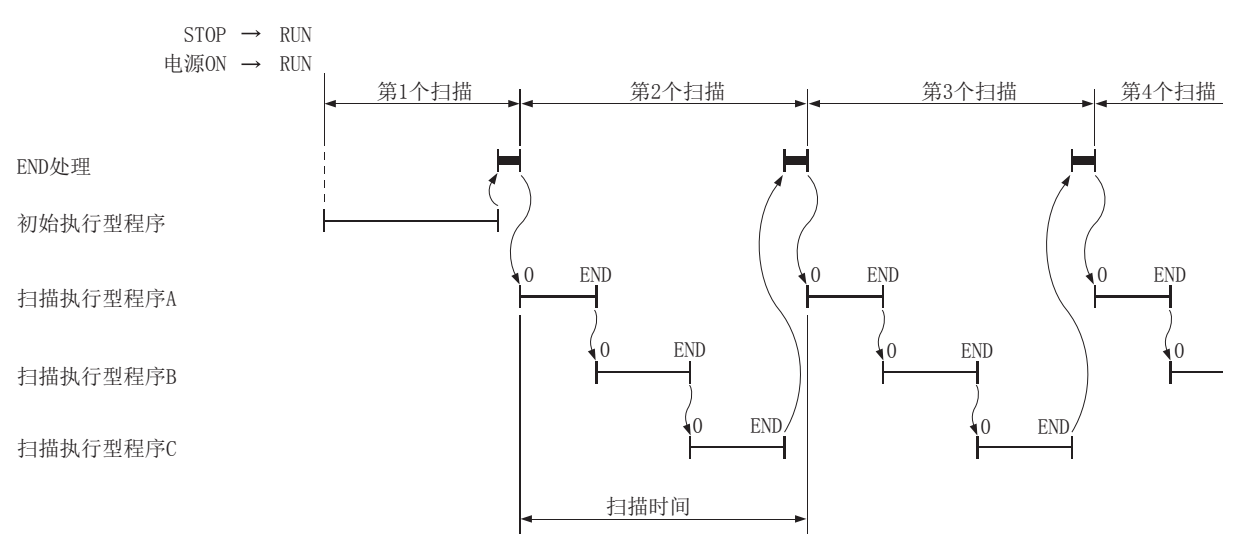

是从初始执行型程序执行后的下一个扫描开始,1 个扫描中执行一次的程序。

执行了多个扫描执行型程序的情况下,所有扫描执行型程序的执行完成为止的时间将成为扫描执行型程序的执行时间。 执行了中断 / 恒定周期执行型程序的情况下,各执行时间相加后的值将成为扫描时间。

# <span id="page-67-0"></span>2.8.3 待机型程序

待机型程序是仅在有执行请求的情况下执行的程序。此外,根据程序指令可以将待机型切换为其它的执行类型后使用。 待机型程序主要用于下述用途。

• 程序的库化

将子程序、中断程序置为待机型程序,与主程序分开管理时使用。一个待机型程序中,可以创建多个子程序、 中断程序。

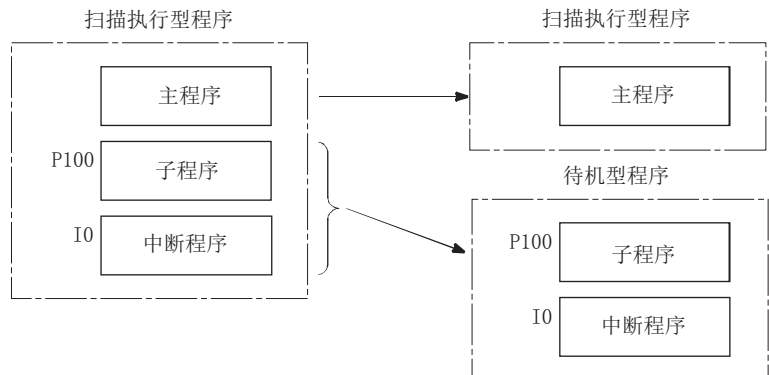

• 程序的级替换

预先创建对应于所有系统的程序,仅执行必要程序的情况下使用。例如,对于预先在可编程控制器参数中设置 为待机型的程序,可以通过程序更改为扫描执行型程序后执行。

# (1) 待机型程序的执行方法

待机型程序可以通过下述方法执行。

- 在待机型程序内创建子程序、中断程序,在发生中断时或者通过指针等调用时执行。
- 使用程序执行类型切换指令,将待机型程序切换为其它的执行类型后执行。

# (a) 发生中断时或者通过指针等调用时执行的方法

将子程序、中断程序创建为一个待机型程序时,从步 0 开始创建。主程序的后面无需创建子程序、中断程序时 使用的 FEND 指令。

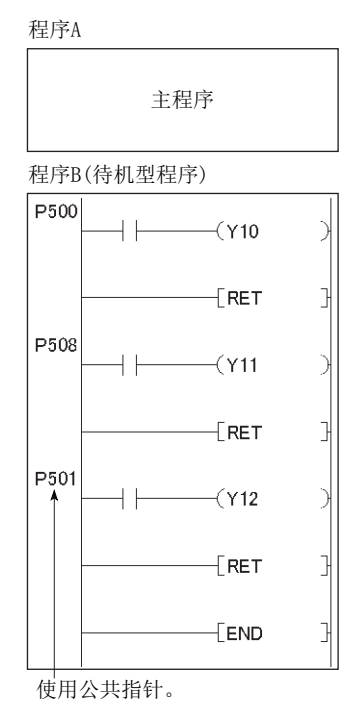

待机型程序的执行结束时,将重新开始对待机型程序内的程序进行了程序调用的程序。

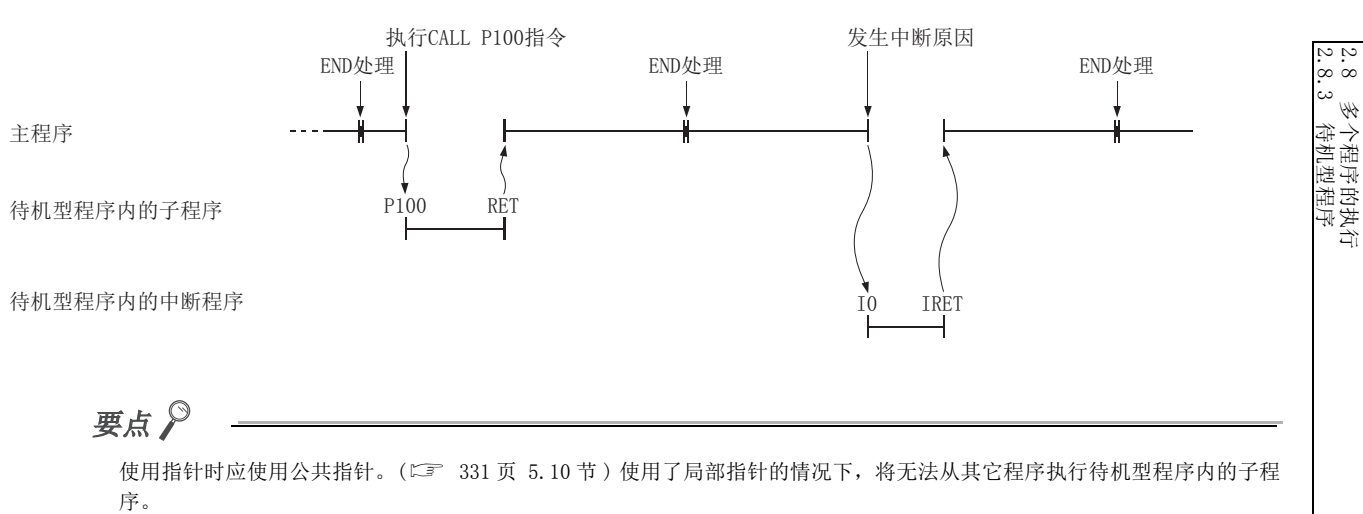

2.8.3 待机型程序 2.8 多个程序的执行

# (b) 通过指令切换执行类型后执行的方法

执行类型的切换是通过 PSCAN 指令、PSTOP 指令、POFF 指令执行。( $\square$  [72 页 2.8.5 项](#page-73-0)) 以下情况下, PSCAN 指令会将指定的程序"DEF"切换到扫描执行型程序, PSTOP 指令会将指定的程序"ABC" 切换成待机型程序。

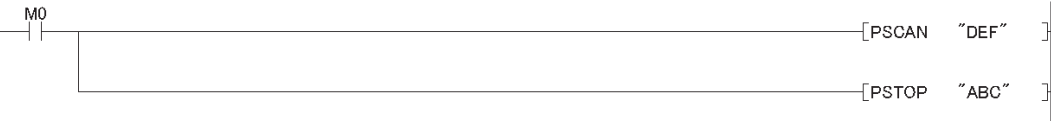

程序的执行类型的切换是在 END 处理中进行。因此,在程序的执行途中不能切换程序的执行类型。此外,在同 一个扫描中的同一个程序内设置了不同的类型的情况下,将变为后执行的执行类型的切换指令的执行类型。

# (2) 创建待机型程序时的限制事项

根据程序的类型 ( 子程序、中断程序 ) 或者通过指令切换的执行类型,有的软元件无法使用。

# <span id="page-70-0"></span>2.8.4 恒定周期执行型程序

是在各个指定时间执行的中断程序。但是,与中断程序不同,可以在不记述中断指针、IRET 指令的状况下以文件为单 位进行中断。关于创建程序时的限制,

请将 [57 页 2.7 节 \(2\)](#page-58-0) 的 " 中断程序 " 替换为 " 恒定周期执行型程序 " 后阅读。

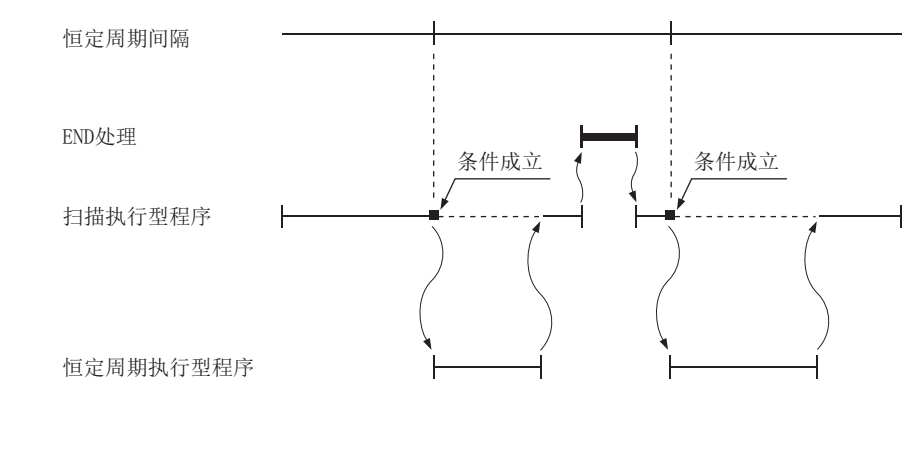

要点

执行恒定周期执行型程序的情况下, 应在初始执行型 / 扫描执行型程序中, 通过 EI 指令置为允许中断状态。

# (1) 恒定周期执行型程序的处理

# (a) 存在有多个恒定周期执行型程序的情况下

恒定周期执行型程序是在各个指定时间执行。多个恒定周期执行型程序 在同一时机到达指定时间的情况下,将按照可编程控制器参数的程序设置的从小至大的编号顺序执行。

## (b) 存在有恒定周期执行型程序及中断程序的情况下

恒定周期执行型程序与中断程序 (I28 ~ I31) 在同一时机到达指定时间的情况下,优先执行中断程序。

## (c) END 处理中执行条件成立的情况下

执行恒定扫描时,在 END 指令的等待时间中恒定周期执行型程序的执行条件成立的情况下,将执行恒定周期执 行型程序。

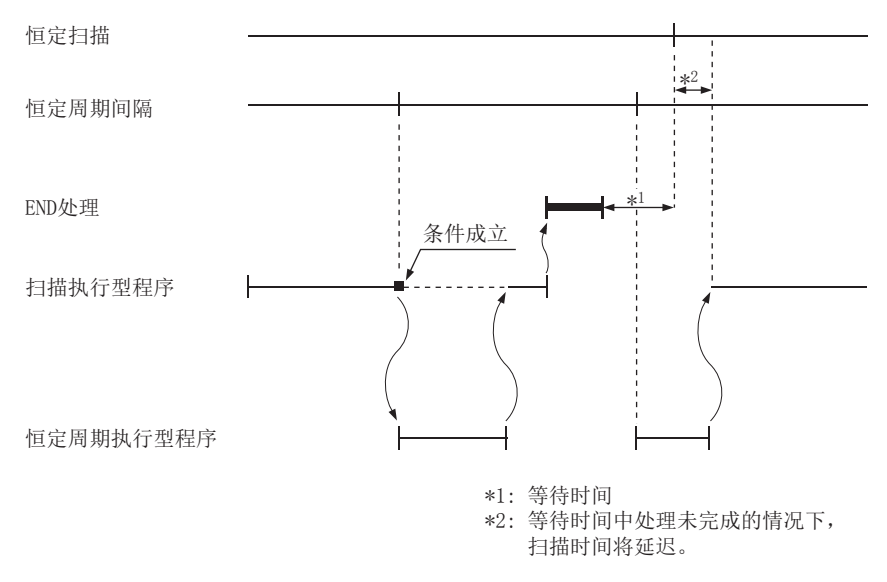

## (2) 程序切换时的处理

关于程序切换时的变址寄存器的保存及恢复,请将 [3 60页 2.7 节 (4) 的"中断程序"替换为" 恒定周期 执行型程序 " 后阅读。
### (3) 注意事项

### (a) 关于恒定周期执行程序的执行间隔

根据通过 DI 指令进行的禁止中断中的时间 ( 禁止中断时间 ), 恒定周期执行程序的执行间隔有时会迟于设置时 间。通过 DI 指令进行的禁止中断时间较长的情况下,不应使用恒定周期执行型程序,而应使用通过恒定周期中 断 (I28 ~ I31) 的中断程序。

恒定周期执行间隔的最大公约数 \*1 < 中断禁止时间 … 式1)

\*1 恒定周期执行间隔的最大公约数是指,多个恒定周期执行程序中设置的执行间隔设置值的最大公约数。

式 1) 成立时, 与恒定周期执行间隔中设置的间隔相比, 实际的恒定周期执行型程序的执行间隔有时会延迟下式 所示的时间。

> 禁止中断时间 恒定周期执行间隔的最大公约数 相应程序的恒定周期执行间隔设置值

例 恒定周期执行型程序的执行时间的延迟时间

- 恒定周期执行间隔 ···10ms、5ms、1ms、0.5ms
- 恒定周期执行间隔的最大公约数 ···0.5ms

• 禁止中断时间 (DI) • • • 5ms (允许中断时间 (EI) • • • 不足 0.5ms)

在上述设置的情况下,式 1) 将变为 0.5ms < 5ms。

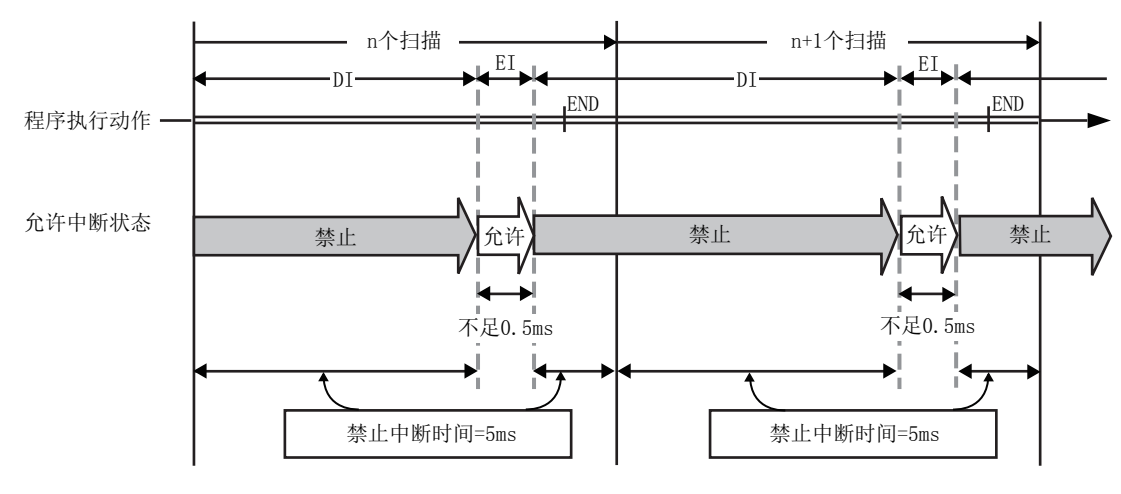

因此,  $10\text{ms}$  设置的恒定周期执行型程序的执行时间将变为 5 ÷ 0.5×10 = 100, 最长将延迟 100ms。

Σ.<br>2

## 2.8.5 执行类型的切换

对于执行类型,在程序执行过程中也可使用指令进行更改。执行类型的更改是通过 PSCAN 指令、PSTOP 指令、POFF 指 令进行。

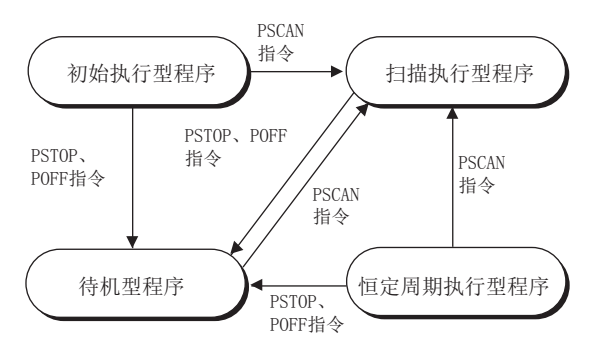

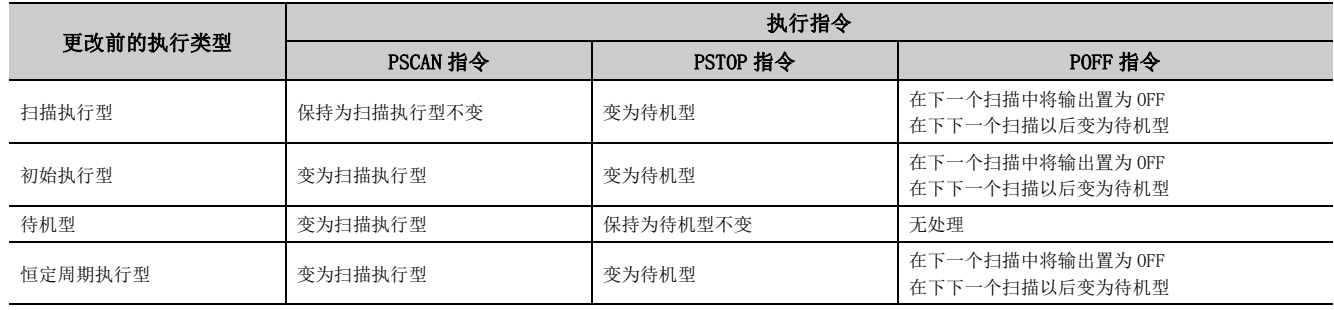

要点

如果将恒定周期执行型程序更改为其它的执行类型,将无法恢复为恒定周期执行型。

例 在管理用程序中,将符合设置条件的待机型程序更改为扫描执行型程序后执行。( 对于不使用的扫描执行 型程序,也可更改为待机型程序。)

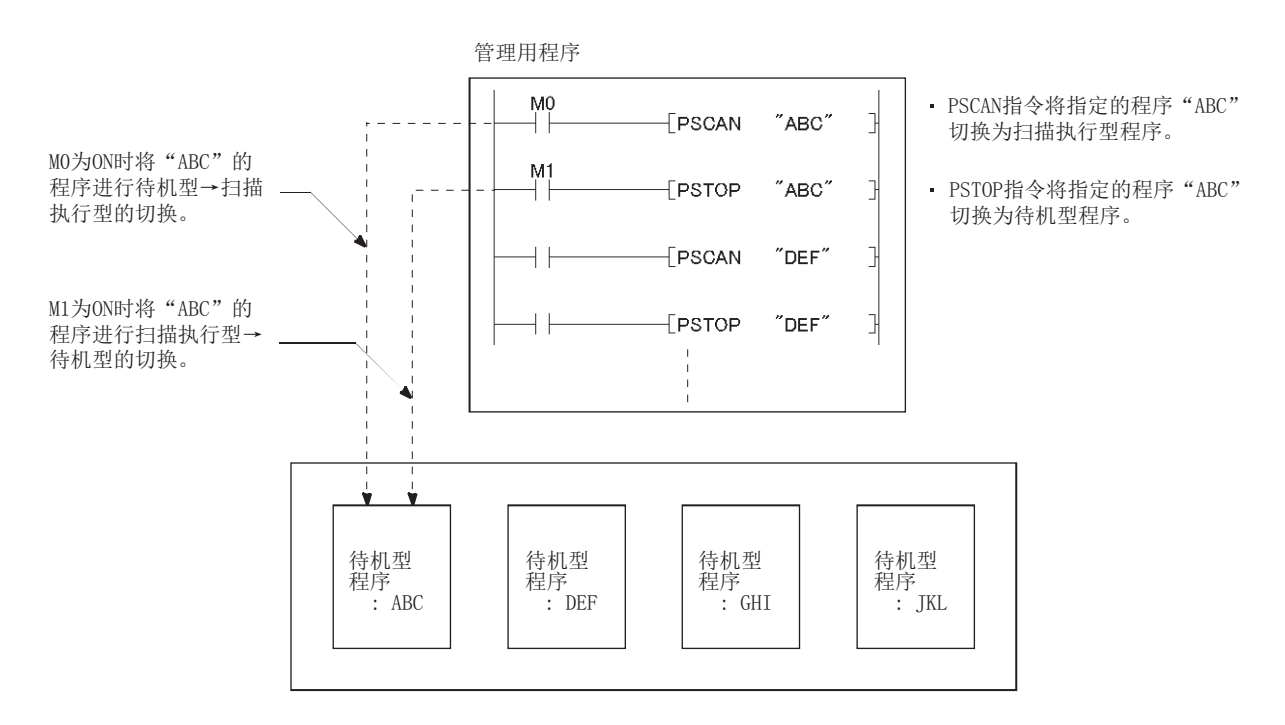

## <span id="page-75-2"></span>2.9 引导运行

对 SD 存储卡中存储的程序及参数进行读取 ( 引导 ), 以该数据的内容执行动作的运行称为引导运行。可引导的文件中 有以下几种。

O: 可以引导, ×: 不能引导

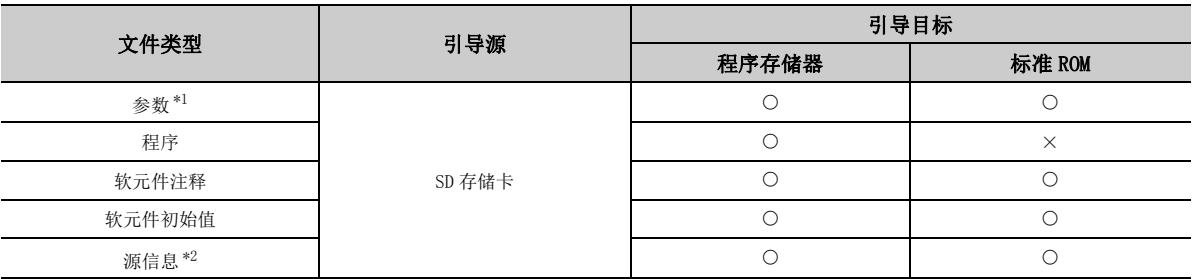

<span id="page-75-0"></span>\*1 也包括智能功能模块参数。

<span id="page-75-1"></span>\*2 是存储了标签程序的构成信息的数据。 **Let Conduct Search Conduct Search (公共篇)** 

备 注 

在 L02SCPU、L02SCPU-P 中不能进行引导运行。

### (1) 程序的执行

引导文件设置中指定的程序在下述时机将被引导至程序存储器中。

- 电源 OFF  $\rightarrow$  ON 时
- 复位时

(a) 引导运行的步骤

- *1.* 创建程序
- *2.* 进行引导文件设置

指定引导文件名、传送目标。

√ 工程窗口 □ [ 参数 ] □ [ 可编程控制器参数 ] □ [ 引导文件设置 ]

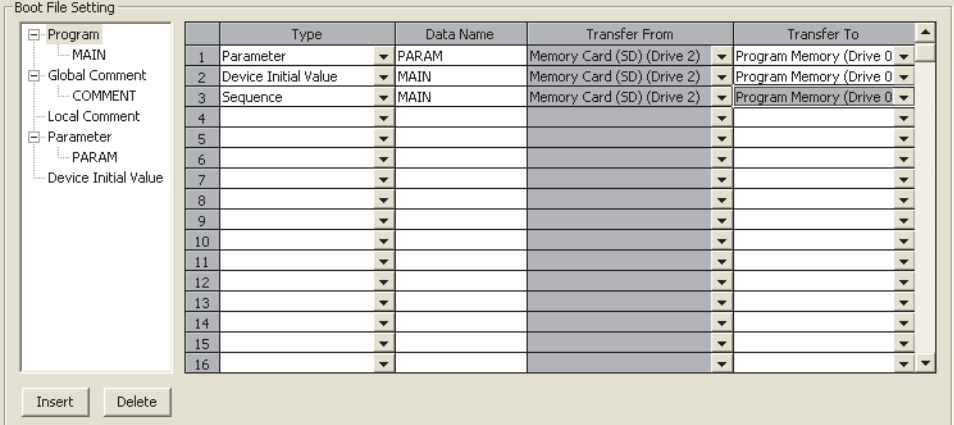

- *3.* 安装 SD 存储卡
- *4.* 进行至 SD 存储卡的写入 ( 参数以及引导文件设置中设置的文件 )

执行上述步骤后,如果复位则引导运行完成。

### (b) 引导完成的确认

引导是否正常完成可通过下述内容进行确认。

- SM660 变为 ON
- 未发生 BOOT ERROR
- 将传送源的存储器中写入的数据与程序存储器内的数据进行校验,数据一致。

○ [在线 ] = [ 可编程控制器校验 ]

### (c) 引导运行的中止

中止引导运行,以程序存储器中写入的程序及参数执行运行的情况下,应执行下述操作。

### 1. 卸下 SD 存储卡,将未进行引导文件设置的参数写入到程序存储器中。

#### *2.* 进行电源的 OFF → ON 或者复位。

#### (d) 引导运行的注意事项

- 对于引导文件设置中可设置的最大引导文件数,应将其设置为与程序存储器中可存储的文件数相同。但是, 在下述情况下,引导文件将分别减少 1 个文件。
	- 设置了索引时
	- 对 SD 存储卡中存储的进行了引导文件设置的参数进行了引导时
- 对于各存储器中存储的文件大小单位,SD 存储卡与程序存储器中有所不同。因此,对于从 SD 存储卡中传送至 程序存储器中的文件,传送前与传送后其存储容量将发生变化,应加以注意。
- 应将SD存储卡中写入的程序(进行了引导文件设置的程序)的可编程控制器类型(CPU模块的型号)设置为与进行 引导的 CPU 模块的型号相同。

## 2.10 编程语言

编程工具中支持的编程语言有以下几种。

- 梯形图
- ST
- SFC
- 结构化梯形图

### (1) 梯形图

是通过触点及线圈等表示电路的图形语言。有标签工程的情况下,在梯形图编辑器内可以使用编辑 ST 程序的内嵌 ST 功能。

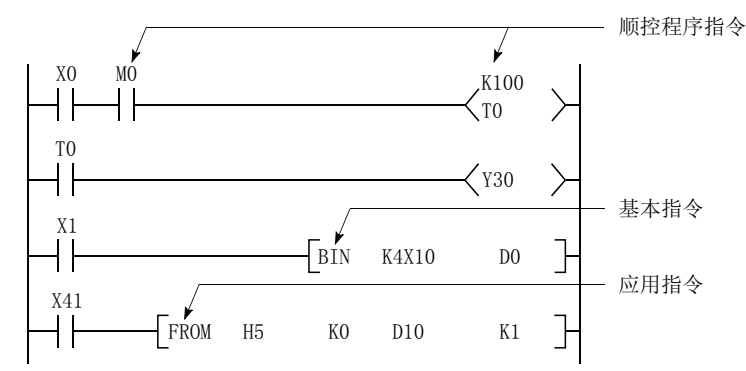

 $\bullet$  $\bullet$ 

### 要点

将程序各步运算的执行 / 不执行结果称为" 信号流"。

### (2) ST

是类似于 C 语言等面向计算机技术人员的文本语言。

### (3) SFC

是程序的执行顺序及执行条件明了的图形语言。

### (4) 结构化梯形图

是通过触点及线圈等表示电路的图形语言。

备 注  $\bullet$ 

关于各编程语言的工程对应等的详细内容,请参阅下述手册。 所使用的编程工具的手册 

## 2.11 与智能功能模块的通信

智能功能模块是用于将输入输出模块中不能处理的数据通过 CPU 模块进行处理的模块。智能功能模块中有下述几种类 型。

- 串行通信模块
- 模拟模块
- 定位模块
- 高速计数器模块
- 温度调节模块

智能功能模块中,有用于预先存储从外部获取的数据以及输出至外部的数据的存储器 ( 缓冲存储器 )。CPU 模块对缓冲 存储器进行数据的写入及读取。

### (1) 智能功能模块参数的设置方法

该设置是在 " 添加新模块 " 画面中进行。

◆ 工程窗口 =[ 智能功能模块 ] => 右击 => [ 添加新模块 ]

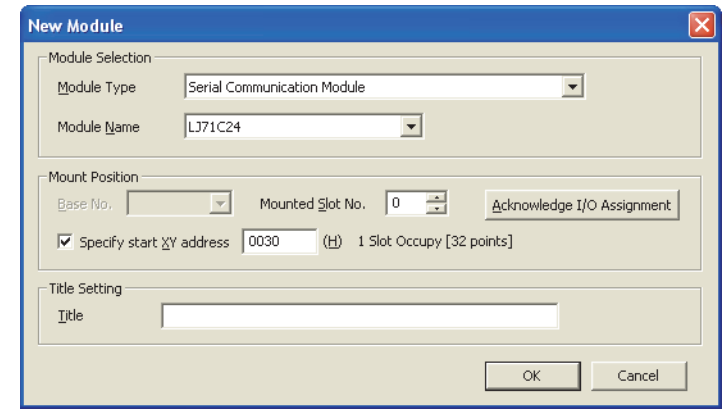

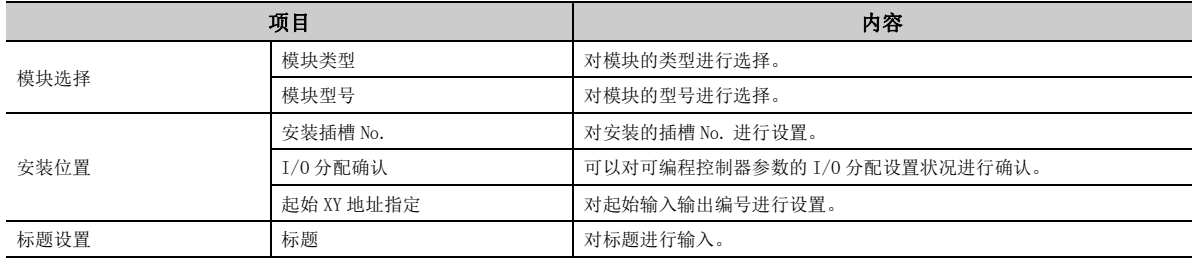

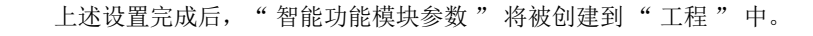

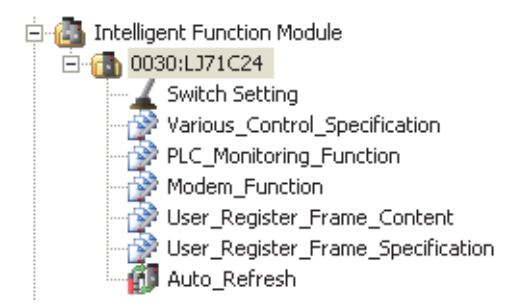

关于智能功能模块参数的各项目的设置方法,请参阅下述手册。 所使用的各智能功能模块的手册

### (2) 通过 FROM/TO 指令进行通信的方法

FROM 指令用于将从智能功能模块的缓冲存储器中读取的数据存储到指定的软元件中。 TO 指令用于将指定的软元件数据写入到智能功能模块的缓冲存储器中。 关于 FROM/TO 指令的详细内容,请参阅下述手册。 MELSEC-Q/L 编程手册 ( 公共指令篇 )

### (3) 通过智能功能模块软元件进行通信的方法

智能功能模块软元件是指,将智能功能模块的缓冲存储器表示为 CPU 模块软元件的软元件。(CT 315页 5.5.1 [项 \)](#page-316-0)

与 FROM/TO 指令不同,可以通过一个指令进行智能功能模块的读取及写入。

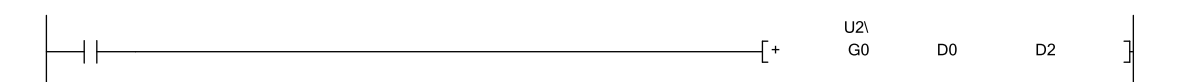

### (4) 通过智能功能模块专用指令进行通信的方法

智能功能模块专用指令是指,使用智能功能模块的功能时使编程容易进行的指令。

例 串行通信模块用专用指令 (OUTPUT 指令 )

如果使用 OUTPUT 指令,可以无需考虑串行通信模块的缓冲存储器地址,通过无顺序协议与对象设备进行通 信。

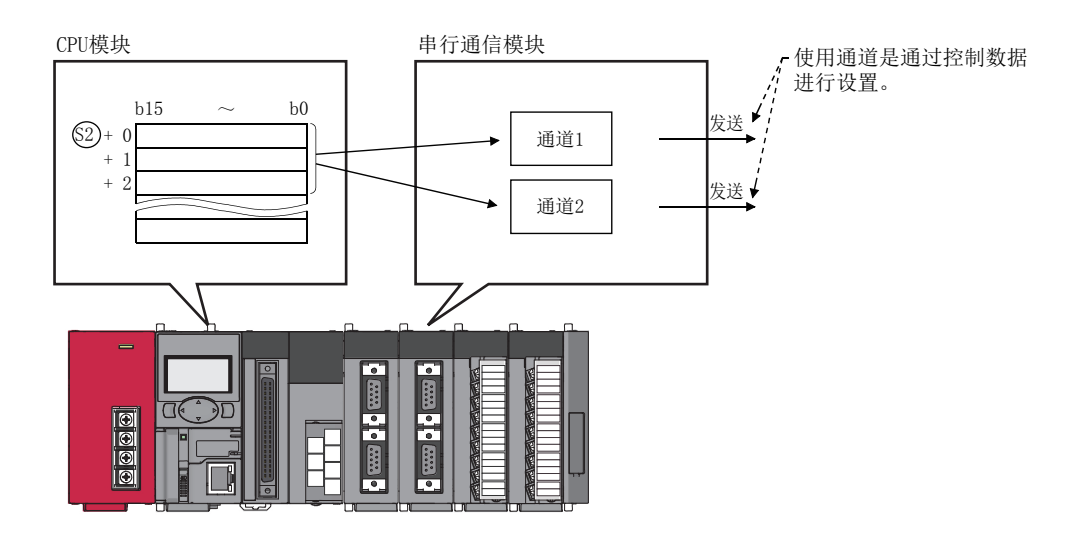

### (a) 智能功能模块专用指令的处理

在同一个智能功能模块中使用了多个智能功能模块专用指令的情况下,应通过完成软元件的 ON 来执行下一个智 能功能模块专用指令。该完成软元件在指令的执行完成时进行 1 个扫描 ON。但是,如果在完成软元件为 ON 之 前将 CPU 模块从 RUN 置为 STOP, 则在下一个 RUN 的 1 个扫描后完成软元件变为 ON。 关于智能功能模块专用指令、完成软元件的详细内容,请参阅下述手册。 所使用的各智能功能模块的手册

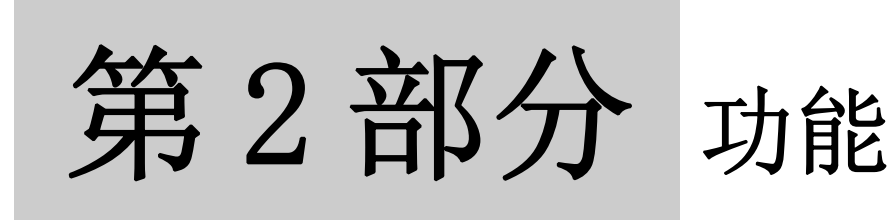

以下对 CPU 模块及显示模块中可执行的功能的相关内容进行说明。

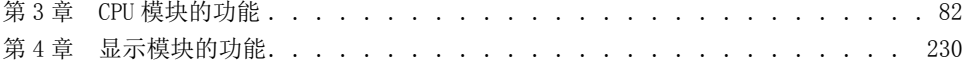

# <span id="page-83-0"></span>第3章 CPU 模块的功能

在本章中,对 CPU 模块中使用功能的有关内容进行说明。

## 3.1 功能一览

### LCPU 中可使用的功能一览如下所示。

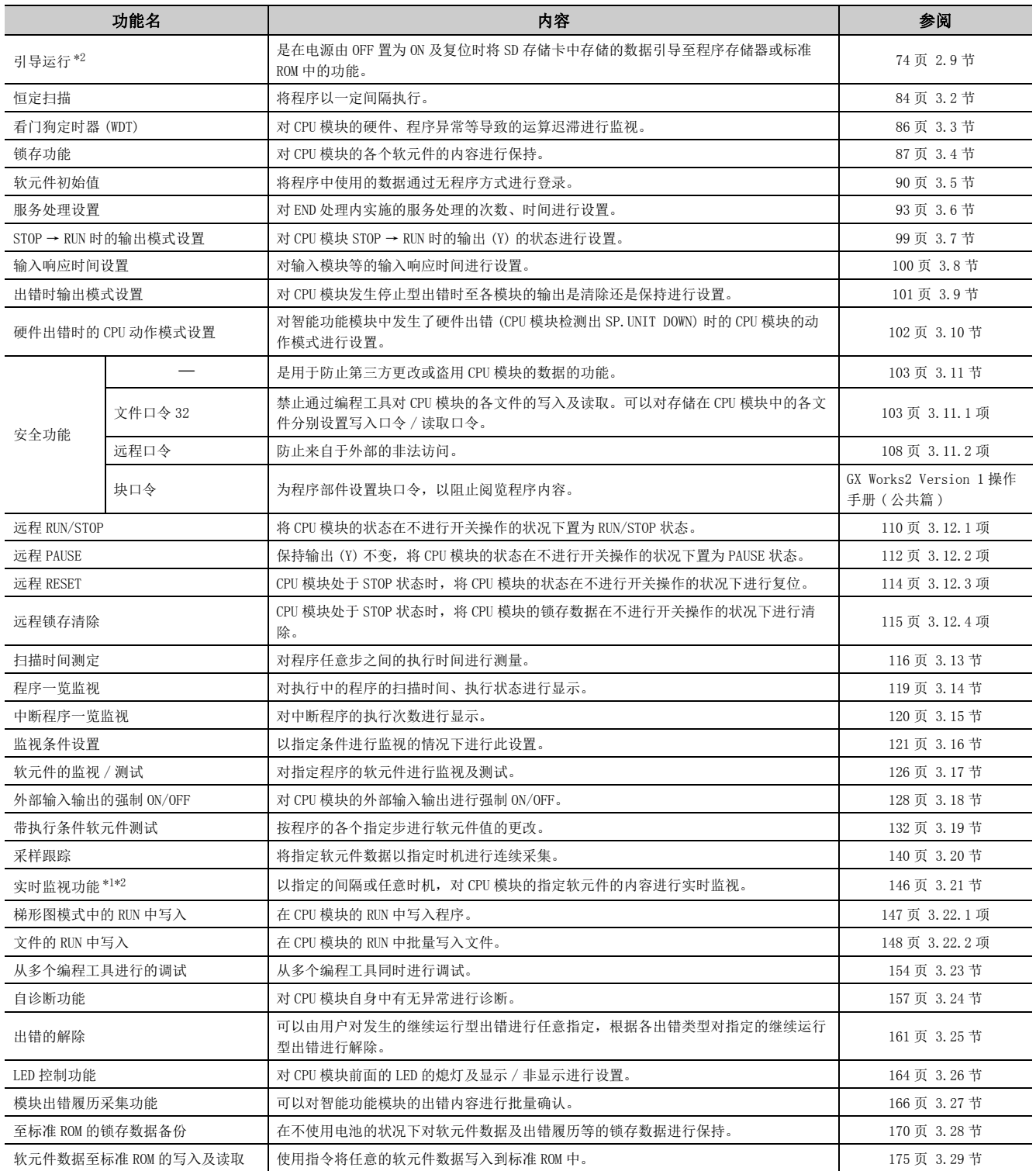

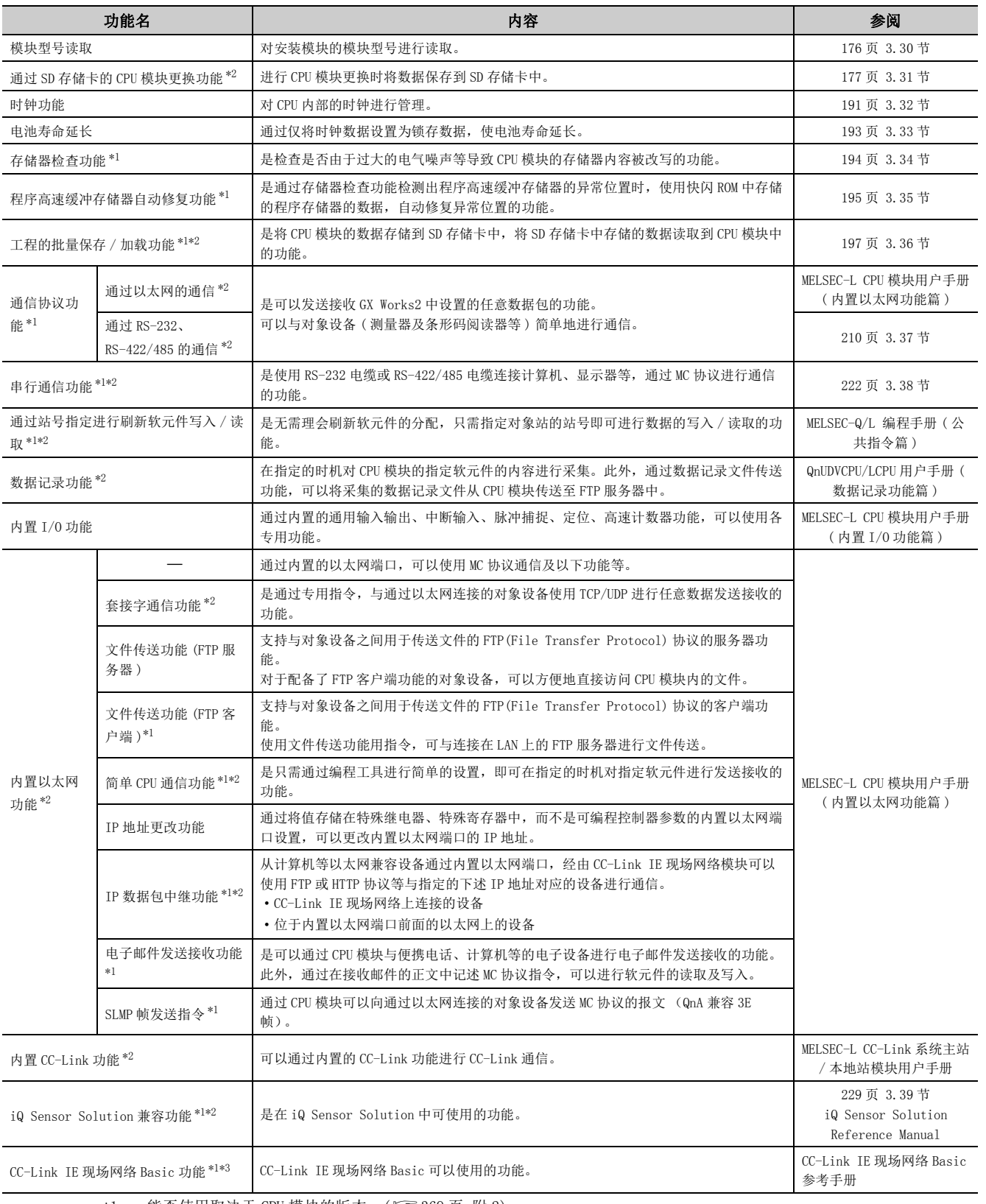

<span id="page-84-1"></span>\*1 能否使用取决于 CPU 模块的版本。(C3 [369 页 附 2](#page-370-0))

<span id="page-84-0"></span>\*2 在部分机型中不能使用。关于能否使用,请参阅各功能的参阅章节。

<span id="page-84-2"></span>\*3 仅以太网端口内置 LCPU 可以使用。

要点

关于各功能中使用的特殊继电器 (SM)、特殊寄存器 (SD) 的详细内容,请参阅下述手册。 **COMELSEC-L CPU 模块用户手册 (硬件设计 / 维护点检篇)** 

## <span id="page-85-0"></span>3.2 恒定扫描

对于扫描时间,根据程序中使用的指令的执行或者非执行其处理时间有所不同,因此每个扫描的扫描时间将发生变化。 如果使用恒定扫描,可以确保扫描时间为恒定的时间。

### (1) 恒定扫描的用途

I/O 刷新是在程序执行之前进行。因此,如果使用恒定扫描,即使程序的执行时间发生变化,也可以使 I/O 刷新 的间隔保持为恒定值。

• 未使用恒定扫描情况下的扫描时间

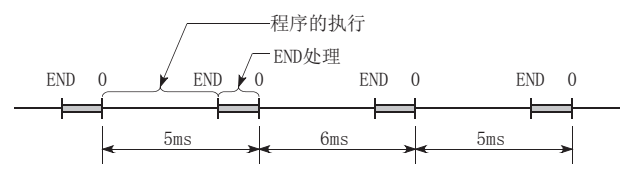

• 将恒定扫描设置为 7ms 情况下的扫描时间

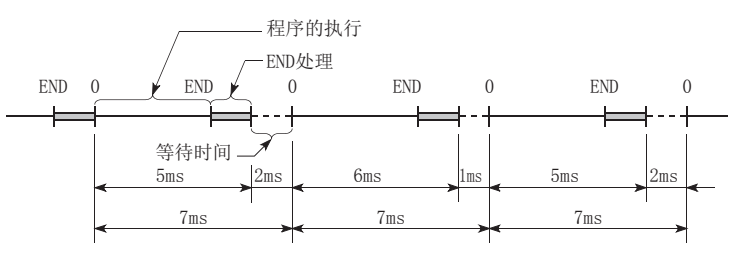

• 执行多个程序时设置为 10ms 的恒定扫描情况下的扫描时间

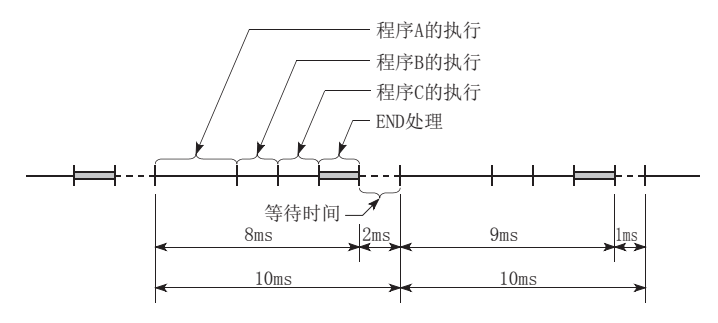

### (2) 恒定扫描的设置

设置范围为 0.5 ~ 2000ms。(设置单位: 0.5ms) 不使用恒定扫描的情况下,设置为"空白"。

◆ 工程窗口 ⇒[参数] ⇒ [可编程控制器参数] ⇒ [ 可编程控制器 RAS 设置 ]

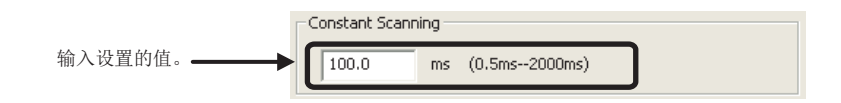

恒定扫描的精度为 0.01ms。但是,执行了中断 / 恒定周期执行型程序的情况下,恒定扫描有发生偏差的可能性。

### (a) 设置时间的条件

所设置的值应满足下述关系表达式。 WDT 的设置时间>恒定扫描的设置时间>程序的最大扫描时间

扫描时间长于恒定扫描的设置时间的情况下, CPU 模块将检测出 "PRG. TIME OVER"(出错代码: 5010)。在这 种情况下,将忽略恒定扫描而以程序的扫描时间执行扫描。

将恒定扫描设置为4ms的情况下

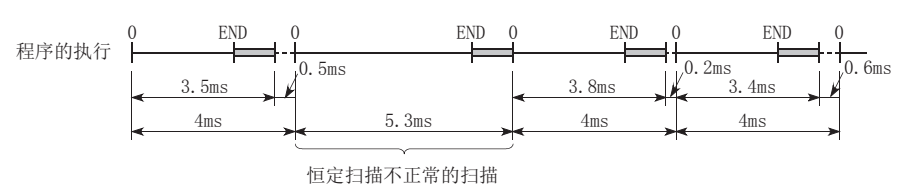

程序的扫描时间长于看门狗定时器的设置时间的情况下,CPU 模块将检测出 "WDT ERROR"。在这种情况下,停 止程序的执行。

### (3) 关于从 END 处理的执行起至下一个扫描开始为止的等待时间

- 在下一个扫描开始之前的等待时间中发生了中断原因的情况下,执行中断 / 恒定周期执行型程序。
- 进行了服务处理设置的情况下,执行与外围设备及与智能功能模块的通信服务的处理。

## <span id="page-87-0"></span>3.3 看门狗定时器 (WDT)

看门狗定时器是用于检测 CPU 模块的 H/W、程序异常的 CPU 模块内部的定时器。

### (1) 看门狗定时器的设置

在看门狗定时器设置中进行设置。设置范围为 10 ~ 2000ms。( 设置单位:10ms) 默认值被设置为 200ms。

Ѷ ) 工程窗口 ⇨ [ 参数 ]⇨ [ 可编程控制器参数 ]⇨ [ 可编程控制器 RAS 设置 ]

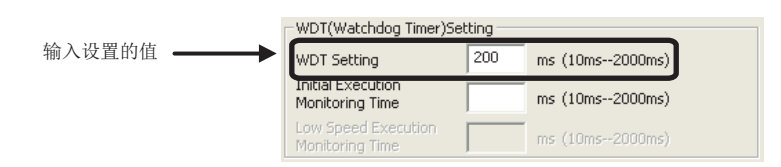

看门狗定时器的精度误差范围为 0 ~ 10ms。

### (2) 看门狗定时器的复位

看门狗定时器是通过 END 处理进行复位。由于中断等导致扫描时间延迟,在看门狗定时器的设置值以内无法执行 END/FEND 指令的情况下,看门狗定时器将变为时间到状态。看门狗定时器时间到时,将发生 "WDT ERROR" 的出 错,CPU 模块将变为下述状态。

- 将输出全部置为 OFF。
- RUN LED 熄灯, ERR. LED 闪烁。
- SM1 将 ON, SD0 中将存储 5000、5001。

此外,通过程序执行 WDT 指令也可进行复位。通过 FOR ~ NEXT 指令重复执行程序的情况下,看门狗定时器时间到 时,通过 WDT 指令对看门狗定时器进行复位。

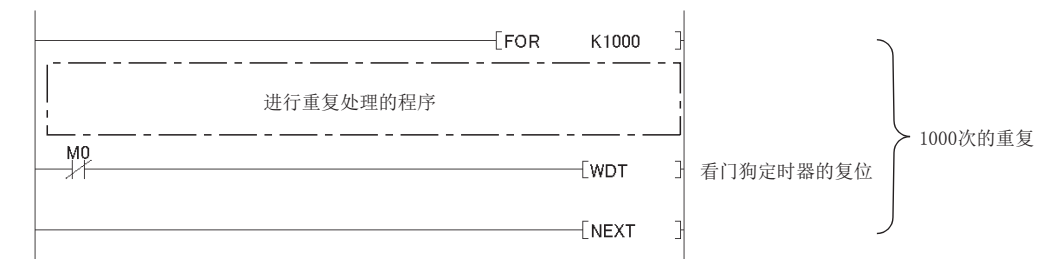

但是,即使通过 WDT 指令进行复位,扫描时间的值也不会被复位。扫描时间将变为 END 指令为止所测量的值。

## <span id="page-88-0"></span>3.4 锁存功能

锁存功能是指,即使在下述情况下,也对 CPU 模块的各软元件的内容进行保持。

- 电源 OFF  $\rightarrow$  ON 时
- 复位时
- 发生了超出允许瞬间掉电时间的停电时

未使用锁存功能的情况下, CPU 模块的各软元件将恢复为默认值(位软元件: OFF, 字软元件: 0)。在连续控制中进行 数据的管理时,即使电源 OFF,也保持之前的数据而继续进行控制等情况下可以使用锁存功能。程序的运算不因锁存的 有无而发生变化。

### (1) 可进行锁存的软元件

进行锁存的软元件可从下述软元件中进行设置。( 默认设置的情况下,仅锁存继电器进行锁存。)

- 锁存继电器 (L) 链接继电器 (B) 1 转警器 (F)
	-

- 
- 变址继电器 (V) 定时器 (T) 累计定时器 (ST)
- 计数器 (C) • • • 数据寄存器 (D) • • 链接寄存器 (W)

在可编程控制器文件设置中设置了文件寄存器的情况下,也可设置下述软元件。

• 文件寄存器 (ZR) • 扩展数据寄存器 (D) • 扩展链接寄存器 (W)

### 要点

进行了电池寿命延长功能设置的情况下,不能进行锁存。( 133 页 3.33 节)

### (2) 锁存范围的设置

对下述项目进行设置。

√ 工程窗口 ⇒ [ 参数 ] ⇒ [ 可编程控制器参数 ] ⇒ [ 软元件设置 ]

- 锁存清除操作有效 ( 锁存 (1) 起始 / 最终 ):可通过锁存清除进行清除的锁存范围
- 锁存清除操作无效 ( 锁存 (2) 起始 / 最终 ):不能通过锁存清除进行清除的锁存范围

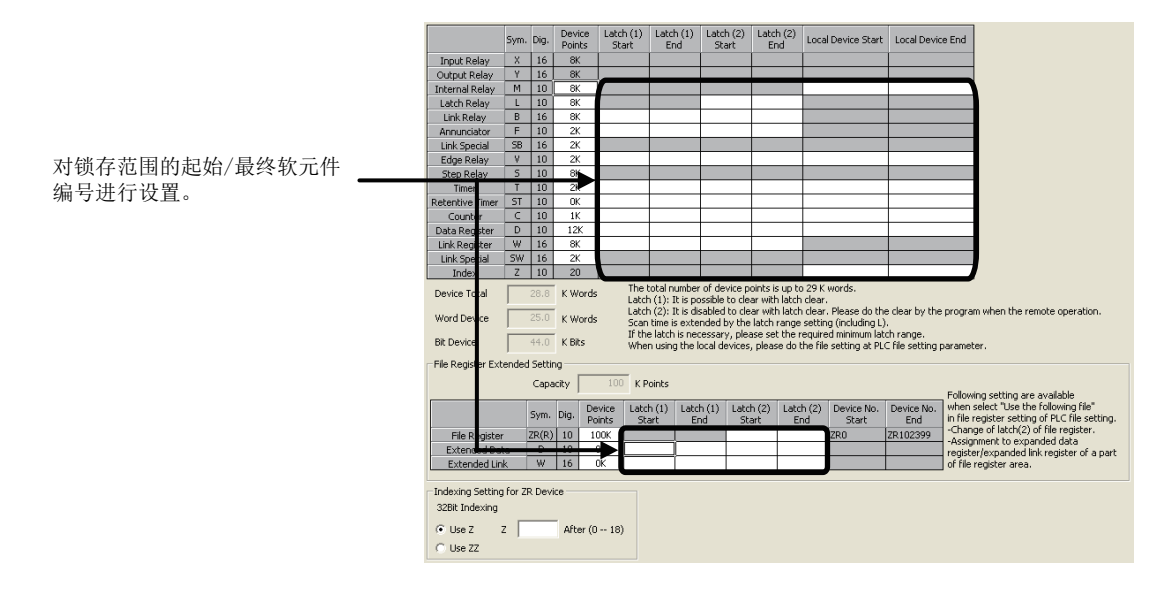

3.4 锁存功能 锁存功能

 $\sim$  $\ddot{ }$ 

### (3) 对扫描时间的影响

由于是在 END 处理时执行锁存处理,因此将发生由于锁存而导致的扫描时间的延迟。对软元件进行锁存的情况 下,应考虑扫描时间的延迟时间。( 1 [371 页 附 3.1](#page-372-0))

要点

若要将锁存导致的扫描时间延迟 \*1 缩短至最小,则应通过下述方法尽可能对锁存点数 ( 锁存 (1) 设置、锁存 (2) 设置、锁存 继电器 (L)) 进行削减。

- 将锁存数据移至文件寄存器
- 对于更新频率较小的软元件数据,使用SP.DEVST指令将其存储至标准 ROM中(标准 ROM中存储的软元件数据可以通过 S(P). DEVLD 指令进行读取)( [ [175 页 3.29 节](#page-176-0))
- \*1 在文件寄存器 ( 包括扩展数据寄存器 (D)、扩展链接寄存器 (W)) 中,不存在锁存导致的扫描时间的延迟。

### (4) 锁存数据的清除方法

### (a) 锁存范围为锁存清除操作有效 ( 锁存 (1) 起始 / 最终 ) 的情况下

通过下述锁存清除进行。

• 远程锁存清除

通过编程工具进行。(13 115 页 3.12.4 项)

- 通过特殊继电器 / 特殊寄存器操作进行的锁存清除
- *1.* 将 CPU 模块置为 STOP 状态。
- 2. 在 SD339 中设置 "5A01H"。
- **3.** 将 SM339 置为 OFF → ON。

要点

只在 CPU 模块处于 STOP 状态时才可执行。CPU 模块处于 STOP 状态以外时执行的情况下,将变为无处理。

注 

通过特殊继电器 / 特殊寄存器操作进行的锁存清除的对应,应对 CPU 模块的版本进行确认。 ( [369 页 附 2](#page-370-0))

### (b) 锁存范围为锁存清除操作无效 ( 锁存 (2) 起始 / 最终 ) 的锁存数据以及文件寄存器的情况 下

通过下述方法进行。

- 通过显示模块进行清除。( 2 [243 页 4.2.2 项](#page-244-0))
- 通过 RST 指令进行复位。
- 通过 MOV/FMOV 指令对 KO 进行传送。(LaMELSEC-Q/L 编程手册 (公共指令篇))
- 通过软元件存储器全清除 / 文件寄存器全清除进行清除。
	- √ ) [ 在线 ] → [ 可编程控制器存储器操作 ] → [ 可编程控制器存储器清除 ] → " 软元件存储器全清除 "/" 文件寄存器全清除 "

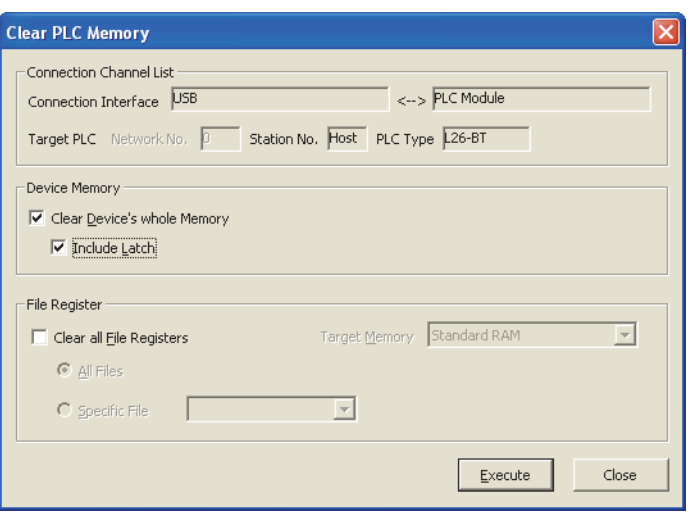

### (5) 注意事项

- 对于进行了局部软元件指定或者软元件初始值指定的软元件,即使进行锁存设置也不会被锁存。
- 对于锁存范围的软元件内容,通过电池进行保持。如果在电源 OFF 的状态下将电池的连接器卸下,锁存范围的 软元件内容将不能被保持而变为不定值,因此应加以注意。(即使执行引导运行的情况下,进行锁存也需要 使用电池。)

## <span id="page-91-0"></span>3.5 软元件初始值

将程序中使用的数据以无程序方式登录到软元件、智能功能模块的缓冲存储器中。如果使用软元件初始值,通过初始 化处理程序将数据设置到软元件中的程序可以省略。

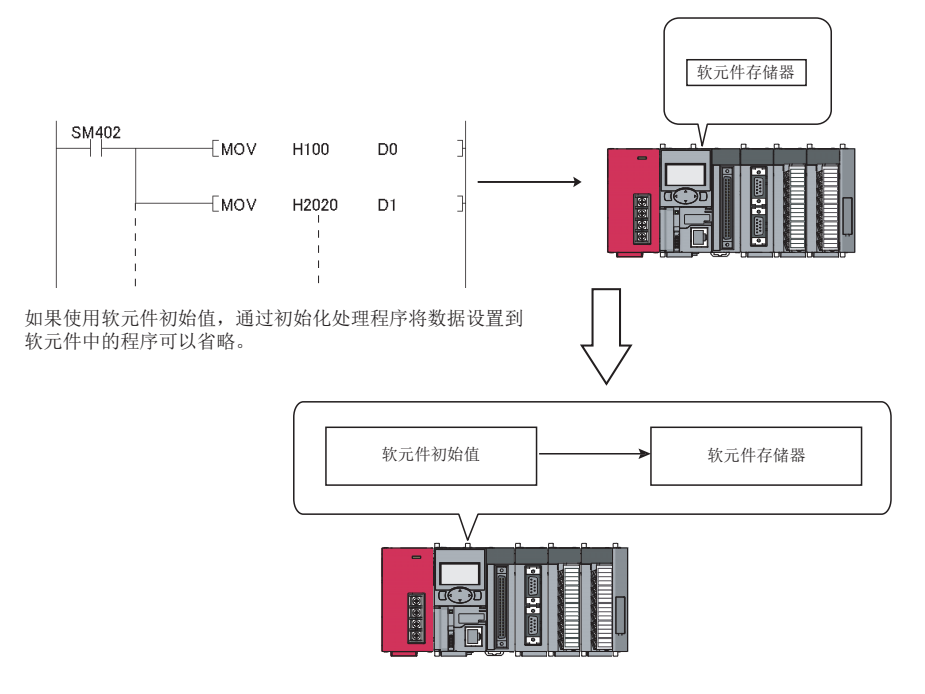

### (1) 软元件初始值被写入到指定软元件中的时机

CPU 模块在下述时机将指定的软元件初始值文件数据写入到指定软元件、智能功能模块的缓冲存储器中。

- 电源 OFF  $\rightarrow$  ON 时
- 复位时
- $STOP \rightarrow RUN #f$

### (2) 可设置的软元件 \*1

软元件初始值中可使用的软元件如下所示。

- 
- 计数器的当前值 (C) 数据寄存器 (D)
- 
- 
- 
- 扩展链接寄存器 (W)
- 定时器的当前值 (T) • 累计定时器的当前值 (ST)
	-
- •链接寄存器 (W) • 链接特殊寄存器 (SW)
- 特殊寄存器 (SD)  $\hspace{1cm}$  智能功能模块软元件 (U $\square$ \G $\square$ )  $^{*2}$
- 文件寄存器 (R、ZR) 中展数据寄存器 (D)
- \*1 如果进行软元件初始值设置,即使是已进行了锁存设置的软元件,软元件初始值中设置的值也将优先。
- \*2 使用智能功能模块软元件的情况下,由于对象模块中有可能未正常设置软元件初始值,因此应对 " 模块同步设置 " 进 行设置。( [344 页 附 1](#page-345-0))

### (3) 软元件初始值的设置

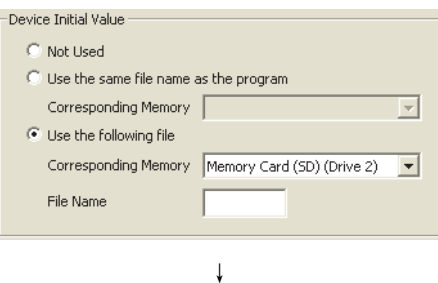

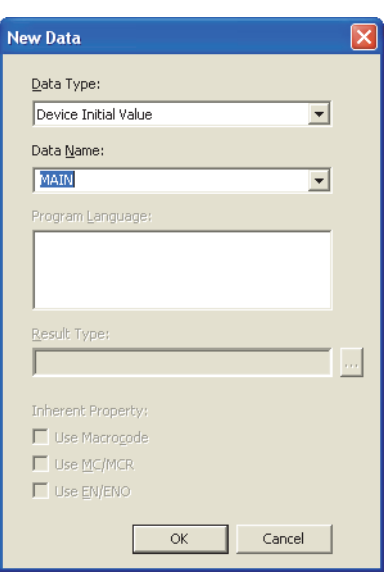

↓

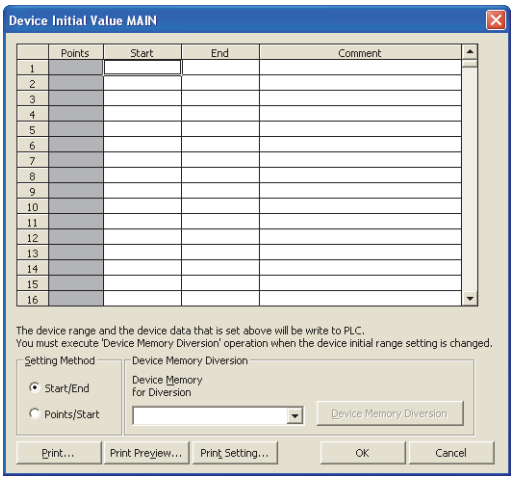

↓

*1.* 对存储使用的软元件初始值数据的存储器及文件名进行 设置。

- *2.* 对存储使用的软元件初始值数据的文件名进行设置。
	- 工程窗口 =[ 软元件初始值 ] => 右击 => [ 创建新数据 ]

*3.* 如果在 2. 的画面中点击 按钮,将显示如左所 示的画面。在该画面中对软元件初始值的范围进行设 置。

<sup>◎</sup> 工程窗口 ⇒[参数]⇒[可编程控制器参数]⇒[可 编程控制器文件设置 ]

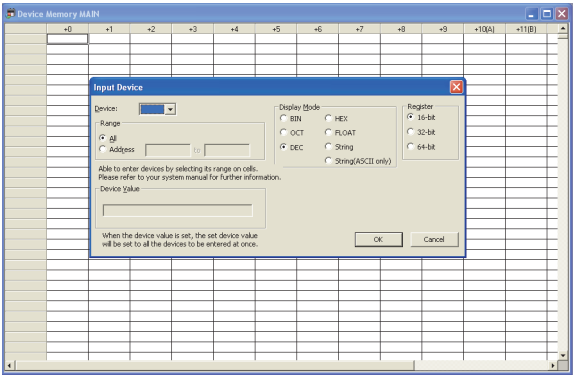

- *4.* 对软元件存储器进行设置。
	- ◇ 工程窗口 = [ 软元件存储器 ] = [MAIN] = 右击 = [ 软 元件输入 ]

*5.* 将软元件初始值文件存储到 CPU 模块的程序存储器、标准 ROM、SD 存储卡之一中。

○ [在线] =[可编程控制器写入]

## 要点

对软元件初始值的范围进行了更改的情况下,必须执行 " 软元件存储器引用 "。关于创建软元件初始值数据的 详细内容,请参阅下述手册。 11 所使用的编程工具的操作手册

### (4) 注意事项

由于软元件初始值在 STOP → RUN 时也将被反映,因此对于电源 OFF → ON 时设置的在程序中发生变化的数据,不 能使用软元件初始值。应通过主程序的 MOV 指令等,创建将初始值设置到指定软元件中的程序。智能功能模块的 情况下,应通过 TO 指令写入到缓冲存储器中。

## <span id="page-94-0"></span>3.6 服务处理设置

服务处理设置是指,将 END 处理中实施的服务处理的次数及时间通过参数进行任意指定。由此可以提高与外围设备的 通信响应性能,可以抑制由于服务处理导致的扫描时间的延迟。

要点 ● 服务处理中执行的处理如下所示。 • 经由智能功能模块的通信 ( 与网络模块的刷新不包含在内。)

- 经由 USB 电缆、RS-232 适配器、RS-422/485 适配器、内置以太网端口的通信 ( 与编程工具及 GOT 等的通信,或通过内 置以太网功能进行的通信 )
- 服务处理是在 END 处理中实施,但如果使用 COM 指令, 即使在程序的执行途中也可进行服务处理。应在扫描时间较长等情况 下使用。

### (1) 设置方法

对服务处理设置进行设置。

◎ 工程窗口 =「参数 ]=「可编程控制器参数 ]=「可编程控制器系统设置 ]

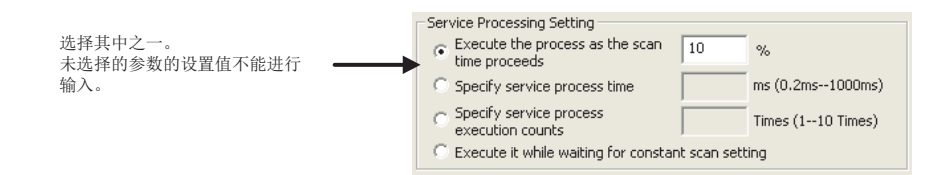

#### 默认设置为 " 根据扫描时间的比例执行 "。

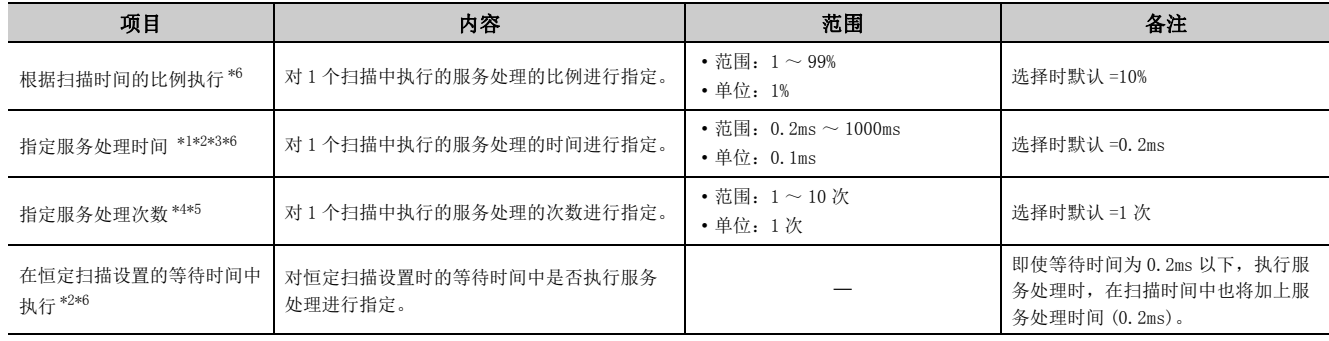

<span id="page-95-1"></span> $*1$  与实际的处理时间将产生-20μs ~ +30μs 的误差。

<span id="page-95-2"></span>\*2 在以下情况下,服务处理的响应性能将极端低下,因此应在考虑外围设备的超时时间的基础上进行服务处理时间设置。 · 服务处理时间的设置大幅度地短于扫描时间的情况下

- 在" 在恒定扫描设置的等待时间中执行" 的设置中, 扫描时间较长, 服务处理时间较短的情况下
- <span id="page-95-3"></span>\*3 进行了下述操作的情况下,即使对服务处理时间指定进行了设置,也将超出指定的时间而发生扫描时间的延迟,应加以 注意。
	- ·RUN 中写入
	- ·TC 设置值更改
	- · 局部软元件监视
	- · 程序存储器的备份
	- · 文件寄存器或者智能功能模块的缓冲存储器的写入及读取 ( 写入容量及读取容量较大等情况下,将发生扫描时间的延 迟。)
	- · 网络模块的诊断功能 (CC IE Field 诊断、CCLink/CC-Link/LT 诊断 )
	- · 监视功能 ( 模块访问软元件、链接直接软元件 )
- <span id="page-95-4"></span>\*4 将服务处理次数设置为较多的情况下,如果同时受理多个请求,扫描时间有可能会大幅度延迟,应加以注意。

<span id="page-95-5"></span>\*5 选择 " 指定服务处理次数 " 进行以太网通信时,扫描时间将延迟约 500ms( 相当于服务处理时间 )。希望为 500ms 以下 的情况下, 应选择除" 指定服务处理次数"以外的指定方法。(例: 将服务处理设置为" 指定服务处理时间"进行时 间指定。)

<span id="page-95-0"></span>\*6 选择除 " 指定服务处理次数 " 以外的指定方法进行 MC 协议通信时,有可能会发生数据背离。为了防止数据背离,应选 择 " 指定服务处理次数 "。

### (2) 服务处理设置时的动作

对各项目进行了设置时的动作如下所示。

### (a) 根据扫描时间的比例执行

将扫描时间的比例设置为 10% 的情况下,其动作如下图所示。

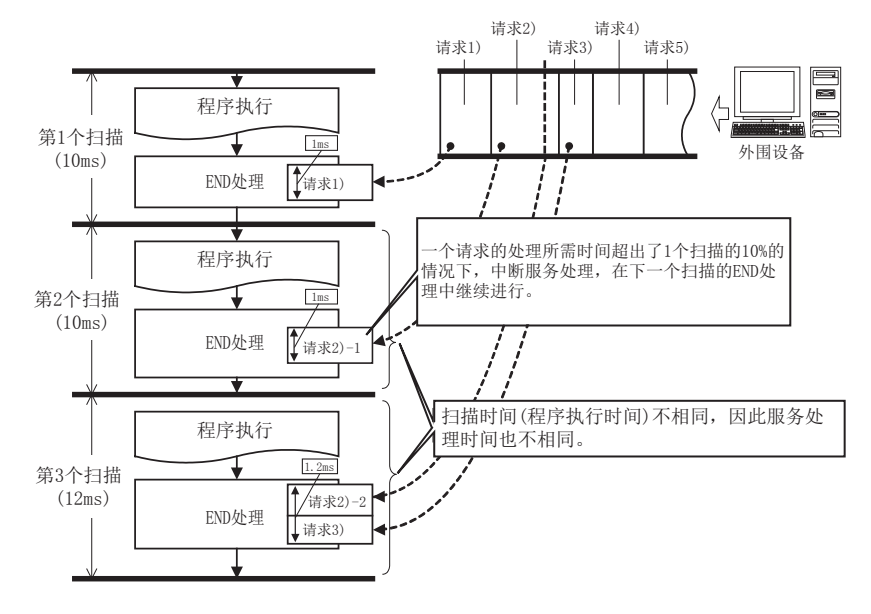

## 要点

- 进行了恒定扫描设置的情况下 (C= 98页 3.6 节 (2) (d)) 服务处理时间的计算不是对扫描时间, 而是对从扫描时间中减 去了恒定扫描的等待时间后的时间进行比例计算。
	- 例:设置 " 扫描时间比例 =50%" 时

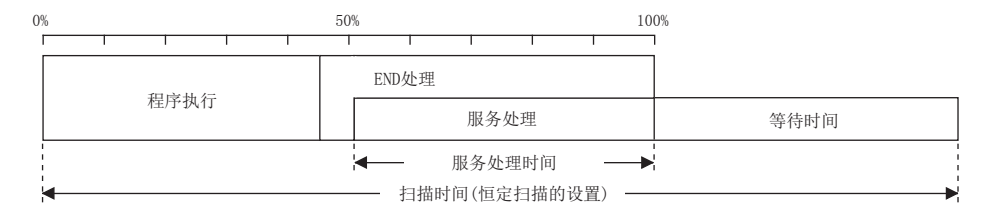

● 服务处理的请求数据不存在的情况下,END 处理将变快相当于请求处理所需的时间。( 不进行请求等待处理。)

### (b) 指定服务处理时间

将服务处理时间设置为 1ms 的情况下,其动作如下图所示。

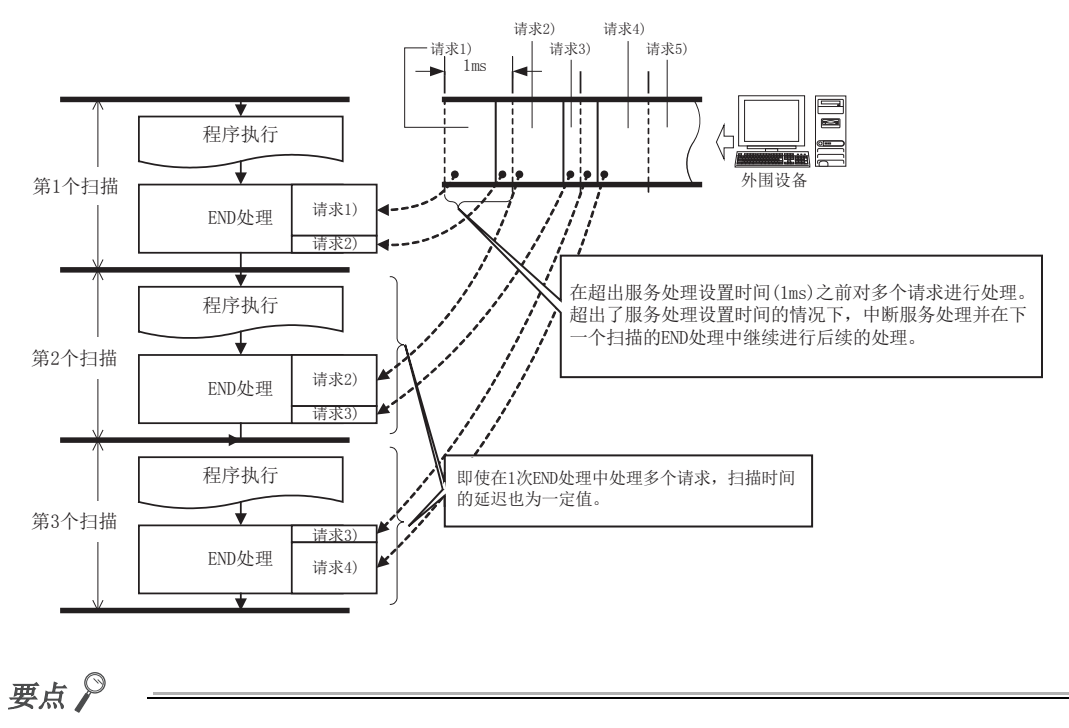

服务处理的请求数据不存在的情况下, END 处理将变快相当于请求处理所需的时间。(不进行请求等待处理。)

### (c) 指定服务处理次数

将服务处理次数设置为 1 次的情况下,其动作如下图所示。

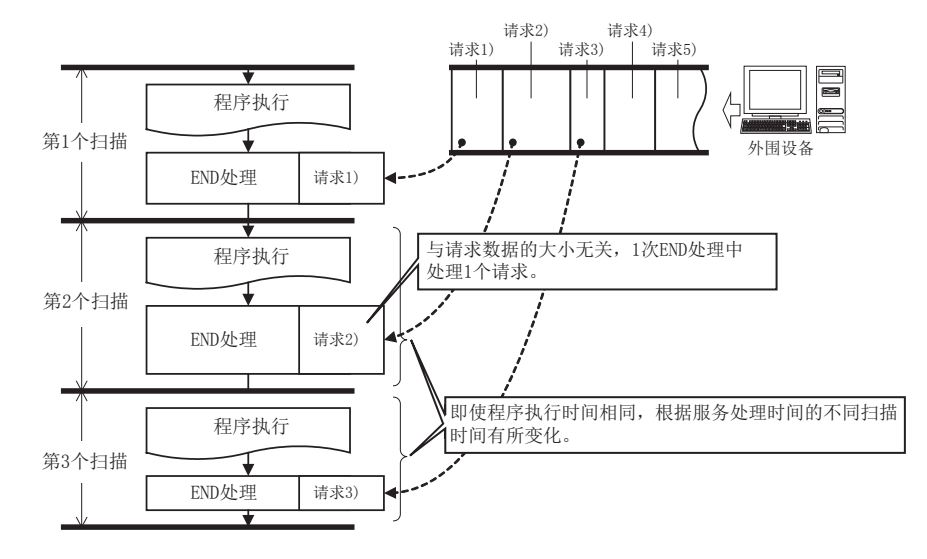

将服务处理次数设置为 2 次的情况下,其动作如下图所示。

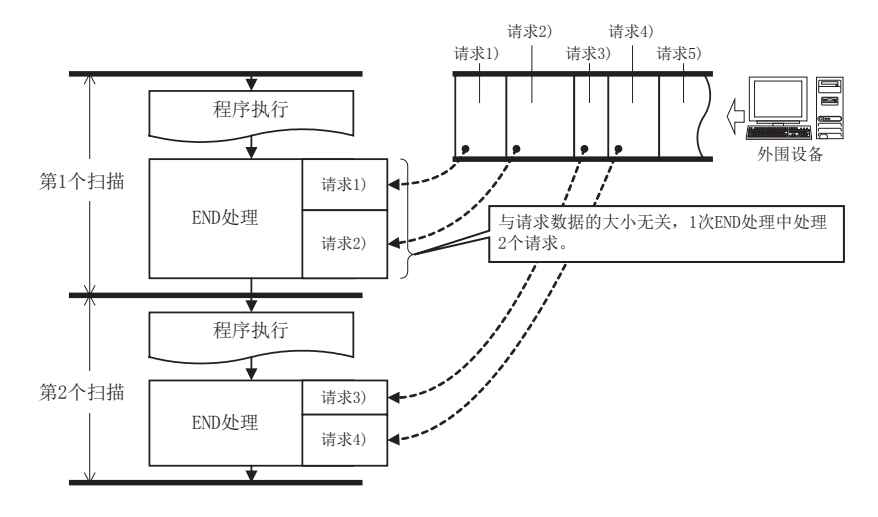

### 要点

- 1 个 CPU 模块连接了多个设备的情况下, 将从各个设备分别受理服务处理。从多个设备的请求重叠的情况下, 如果将服务处 理次数设置为与设备个数相同,由于 1 次 END 处理中可以同时受理多个设备的请求,因此可以提高响应性能。但是, 扫描 时间将延迟相当于服务处理所需的时间。
- 服务处理的请求数据不存在的情况下,END 处理将变快相当于请求处理所需的时间。( 不进行请求等待处理。)

### <span id="page-99-0"></span>(d) 在恒定扫描设置的等待时间中执行服务处理

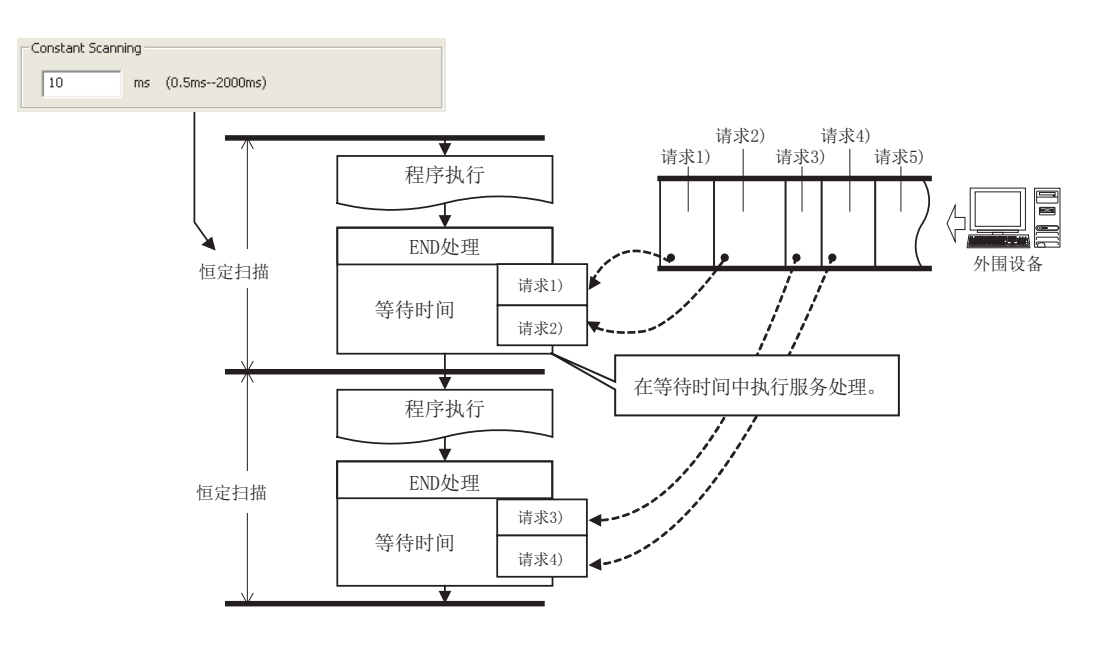

要点

● 设置了恒定扫描的情况下,通过选择" 在恒定扫描设置的等待时间中执行服务处理",可以提高服务处理效率。 • 在恒定扫描设置的等待时间中执行服务处理的情况下

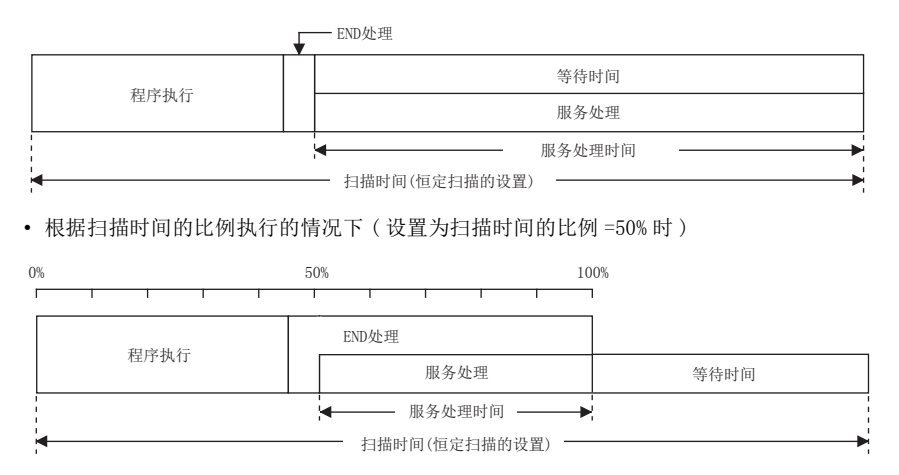

● 即使没有等待时间的情况下,也仍将执行服务处理 (0.2ms)。由此,等待时间为 0.2ms 以下的情况下,有可能超过恒定扫描 时间。

## <span id="page-100-0"></span> $3.7$   $STOP \rightarrow RUN$  时的输出模式设置

CPU 模块变为 STOP 状态时,将 RUN 状态下的输出 (Y) 记忆在 CPU 模块内部后,将输出 (Y) 全部置为 OFF。再次置为 RUN 状态时的输出 (Y) 的状态设置可从下述中选择。

- 输出 STOP 前的输出 (Y) 状态
- 清除输出 (Y)

### (1) STOP → RUN 时的动作

在下述保持梯形图中,其动作如下所示。

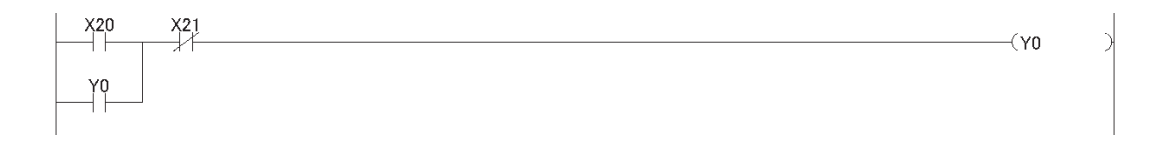

### (a) 输出了 STOP 前的输出 (Y) 状态的情况下

输出变为 STOP 状态之前的输出 (Y) 状态后,执行程序的运算。

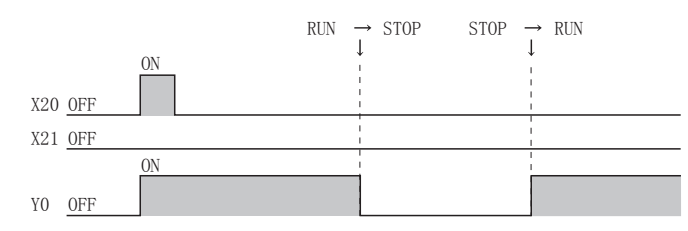

STOP 状态时将输出 (Y) 强制 ON 的情况下,输出 STOP 前的状态。STOP 前的输出 (Y) 为 OFF 时, 不保持 ON 状 态。

#### (b) 对输出 (Y) 进行了清除的情况下

输出将变为 OFF 后的状态。输出 (Y) 的输出在执行了程序运算后进行。

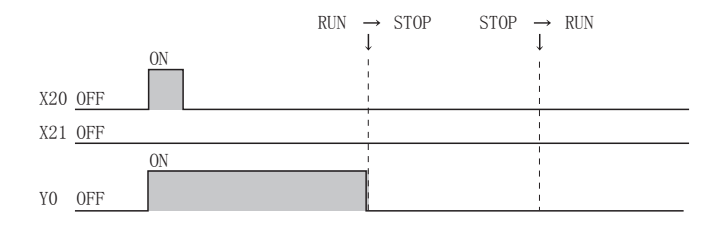

STOP 状态时将输出 (Y) 强制 ON 的情况下, 保持 ON 状态。

### (2) 设置方法

对 STOP → RUN 时的输出模式进行设置。

♡ 工程窗口 ⇒[参数] ⇒[ 可编程控制器参数] ⇒[ 可编程控制器系统设置 ]

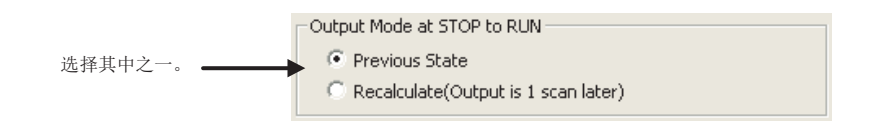

## <span id="page-101-0"></span>3.8 输入响应时间设置

对于输入模块的输入响应时间可以以模块为单位进行更改。输入模块以设置的输入响应时间对外部输入进行获取。 关于内置 I/O 功能中的输入响应时间的设置,请参阅下述手册。 MELSEC-L CPU 模块用户手册 ( 内置 I/O 功能篇 )

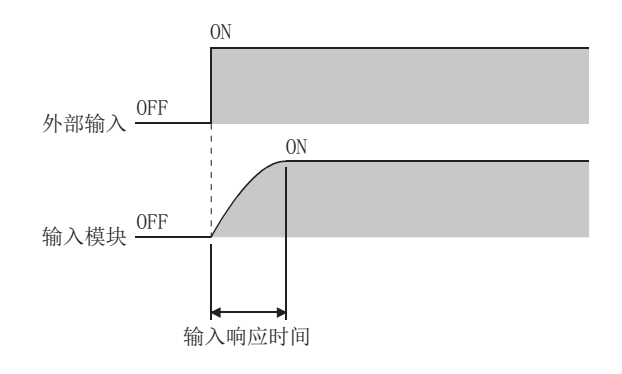

### (1) 设置方法

1. 在 I/0 分配设置的"类型"中选择"输入"后,点击 Detailed Setting 按钮。

◆ 工程窗口 = [参数 ] = [ 可编程控制器参数 ] = [I/O 分配设置 ]

### *2.* 将 "I/O 响应时间 " 从下述时间中选择。( 默认:10ms)

1ms、5ms、10ms、20ms、70ms

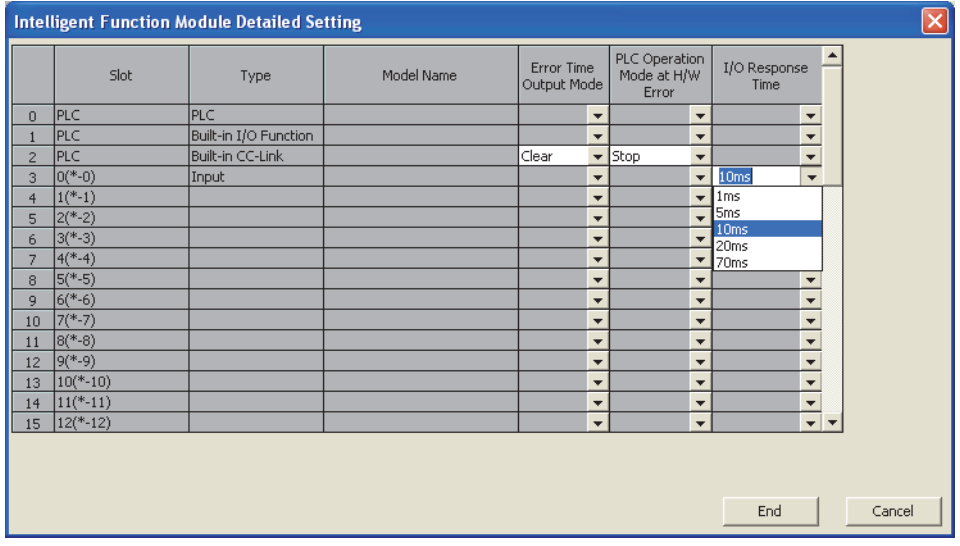

要点

如果将输入响应时间设置得较短,抗噪声等能力将变为弱,因此设置时应考虑使用环境。

## <span id="page-102-0"></span>3.9 出错时输出模式设置

设置发生停止型出错时,CPU 模块是清除还是保持至输出模块及智能功能模块的输出。 关于内置 I/O 功能中的出错时输出模式设置,请参阅下述手册。 MELSEC-L CPU 模块用户手册 ( 内置 I/O 功能篇 )

### (1) 设置方法

1. 在 I/0 分配设置的"类型"中选择对象模块后,点击 Detailed Setting 按钮。

◆ 工程窗口 = [参数 ] = [ 可编程控制器参数 ] = [I/O 分配设置 ]

### *2.* 将 " 出错时输出模式 " 从下述中选择。

" 清除 "、" 保持 "

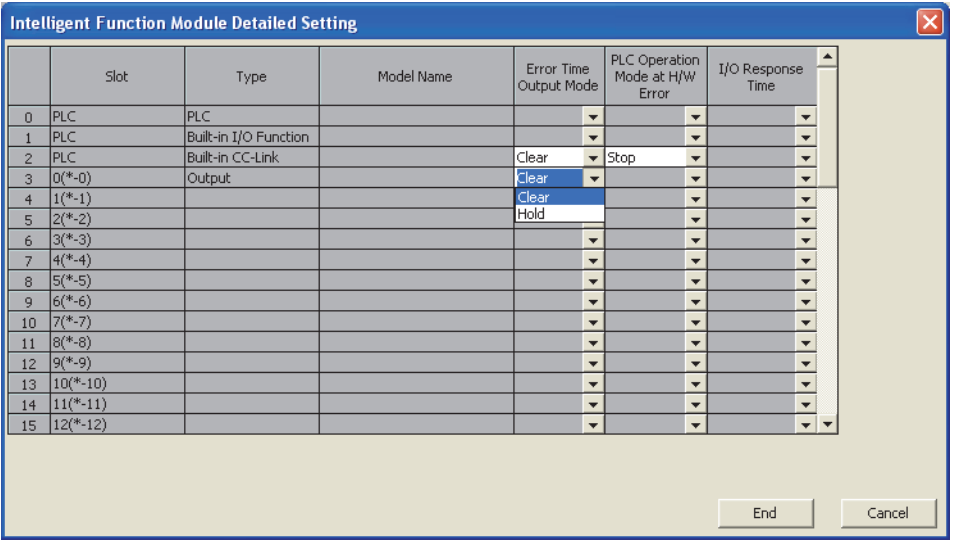

## <span id="page-103-0"></span>3.10 硬件出错时的 CPU 动作模式设置

设置智能功能模块中发生了硬件出错 (CPU 模块检测出 SP.UNIT DOWN) 时,CPU 模块的运算是停止还是继续运行。

### (1) 设置方法

1. 在 I/0 分配设置的" 类型"中选择" 智能"后,点击 Detailed Setting 按钮。

◇ 工程窗口 = [参数 ] = [ 可编程控制器参数 ] = [I/O 分配设置 ]

### *2.* 将 "H/W 出错时 CPU 动作模式 " 从下述中选择。

" 停止 "、" 继续运行 "

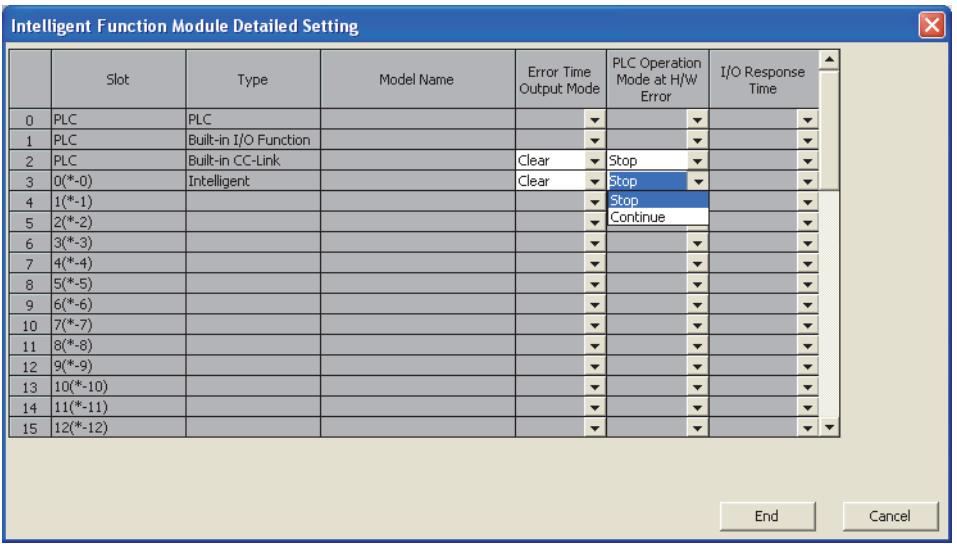

## <span id="page-104-0"></span>3.11 安全功能

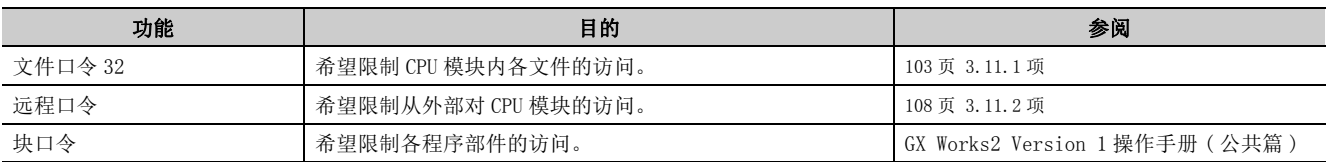

为了防止第三方更改或盗用 CPU 模块的数据,有下述安全功能。应根据目的使用下述功能。

## <span id="page-104-1"></span>3.11.1 文件口令 32

可以对存储在 CPU 模块中的各文件分别设置写入口令 / 读取口令。出于文件保护的目的,可以保护文件免受第三者的 恶意更改或盗用。

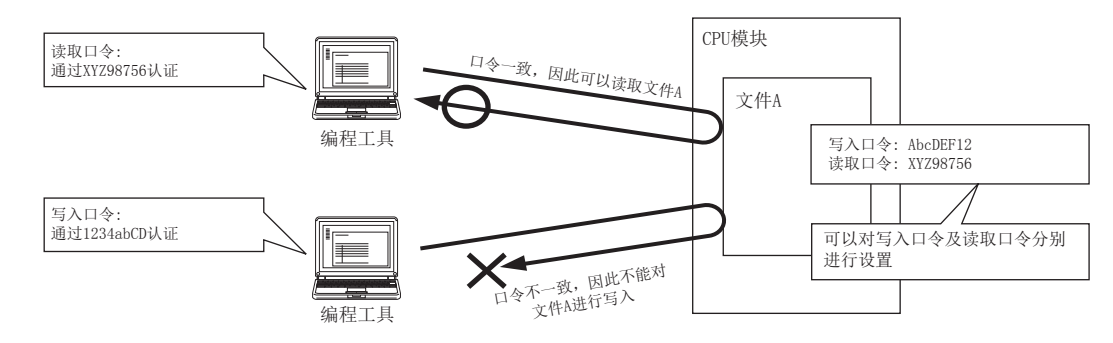

### (1) 文件保护的有效以及无效时机

口令登录之后文件的保护将生效,删除口令之后文件保护将失效。

### (2) 可设置口令的文件

可设置口令的文件如下所示。

- 程序
- 软元件注释
- 软元件初始值
- 参数
- 源信息

### (3) 可禁止的操作及字符数

可以对下述操作进行口令登录。口令的字符数为半角 4 ~ 32 字符。

- 文件的读取
- 文件的写入
- 文件的读取 / 写入

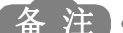

<u>备注</u> ……………………………………………………………………… 关于可使用的字符,请参阅登录口令输入画面中显示的"登录条件说明"。 

### (4) 需要进行口令认证的在线操作

对进行了口令设置的文件执行下述操作时,需要进行口令认证。

- ( $\sqrt{3}$  [106 页 3.11.1 项 \(7\)\)](#page-107-0)
	- 可编程控制器写入 ( 写入 )
	- 可编程控制器读取 ( 读取 )
	- RUN 中写入 (写入)
	- TC 设置值更改 ( 写入 )
	- 可编程控制器校验 ( 读取 )
	- 口令登录 / 更改、取消 ( 写入、读取 )
	- 可编程控制器数据删除 ( 写入 )

### (5) 操作步骤

关于口令的更改、取消、解除的操作步骤,请参阅下述手册。 所使用的编程工具的操作手册

### (6) 注意事项

### (a) 从 SD 存储卡的引导

对传送目标或者传送源的文件设置了文件口令 32 的情况下的传送可否如下所示。

一: 不能组合

3

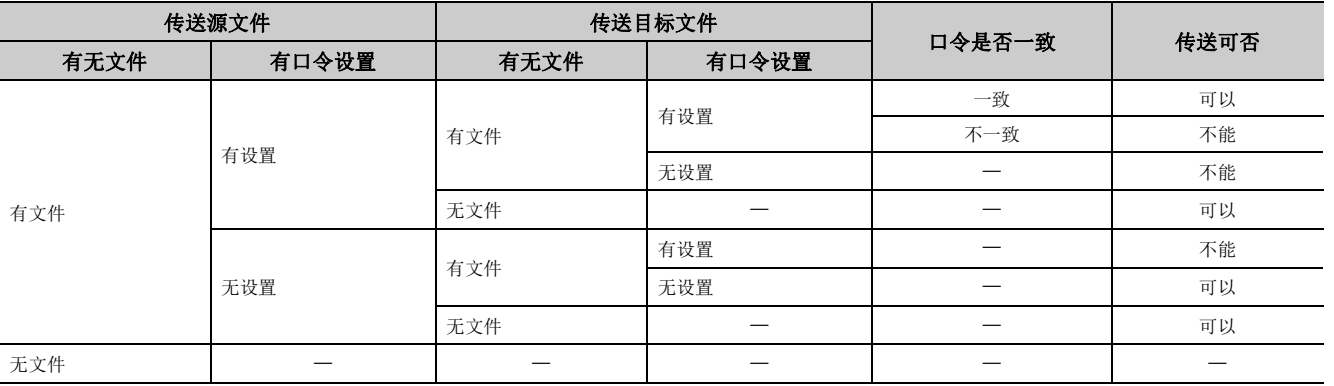

对多个文件进行了引导文件设置的情况下,只有在全部文件口令一致时才可以传送。即使 1 个口令不同, 也将 不传送 SD 存储卡的内容,变为 "BOOT ERROR"( 出错代码:2213) 状态。

### (b) 引导选项设置为 " 清除程序存储器 " 时

在引导设置中设置了 " 清除程序存储器 " 的情况下,即使程序中的文件被设置了口令也将被执行格式化。

### <span id="page-107-0"></span>(7) 口令认证的方法

口令认证的方法中有下述 3 种类型。

- 通过编程工具进行的方法
- 通过 FTP 服务器功能进行的方法
- 通过 MC 协议进行的方法

### (a) 通过编程工具进行的方法

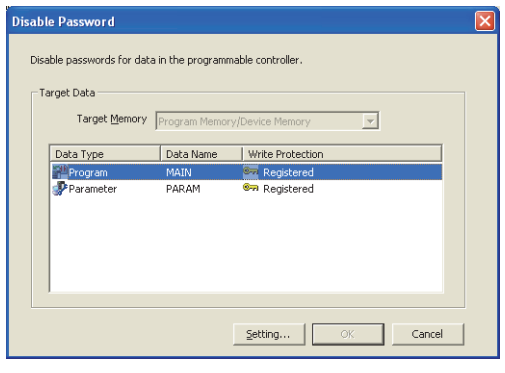

↓

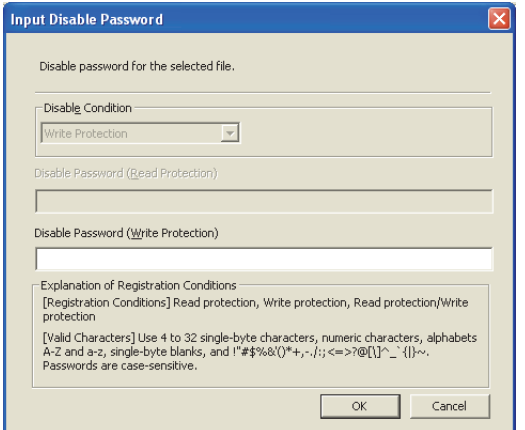

要点

如果对对象文件执行口令认证,输入的口令在关闭工程之前有效。

*1.* 如果执行需要进行口令认证的在线操作,将显示 " 口令 解除"画面。选择要进行认证的项目后,点击 **Eletting...** 按钮。

*2.* 在 " 解除口令输入 " 画面中输入口令。
#### (b) 通过 FTP 服务器功能进行的方法

对于进行了口令设置的文件通过 FTP 服务器功能从外部进行访问的情况下,需要对各文件进行口令认证。将访 问对象切换为其它文件的情况下,需要再次进行口令认证。

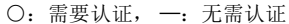

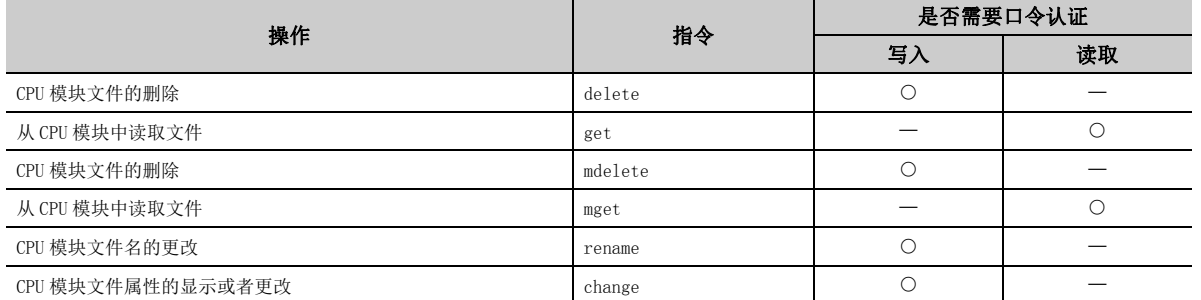

使用口令认证用 FTP 指令进行口令认证。

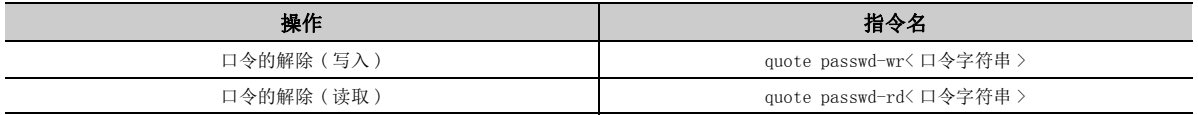

关于指令的详细内容,请参阅下述手册。

MELSEC-L CPU 模块用户手册 ( 内置以太网功能篇 )

#### (c) 通过 MC 协议进行的方法

对于进行了口令设置的文件,通过 MC 协议从外部进行访问的情况下,需要进行 MC 协议的请求报文格式化的更 改及文件口令 32 用指令的指定。

#### *1.* 在请求报文的最后处附加 " 关键字 ",对该区域进行口令设置。

#### *2.* 使用 " 关键字 " 中设置的口令进行口令认证。

3. 关于需要进行口令认证的指令,在请求报文中的"子指令"的指定值中将 0004指定为文件口令 32 用指令。

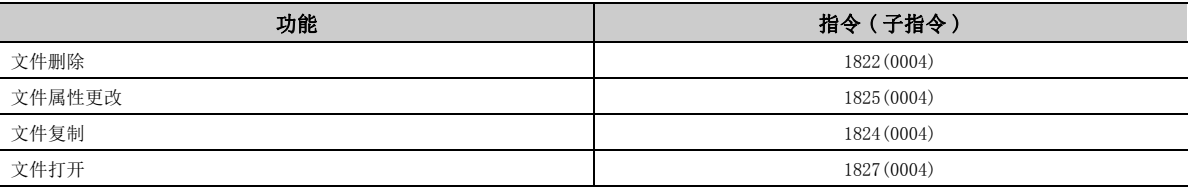

关于详细内容,请参阅下述手册。 MELSEC 通信协议参考手册

ع<br>ع

# 3.11.2 远程口令

远程口令用于防止来自于外部的对 CPU 模块的非法访问。

#### (1) 可设置的模块及最多设置个数

可设置远程口令的模块的最多个数如下所示。( 不是使用了 CPU 模块的系统中的最多安装个数。)

- CPU 模块 ( 内置以太网端口 ):1 个
- 串行通信模块:8 个
- 以太网模块:8 个

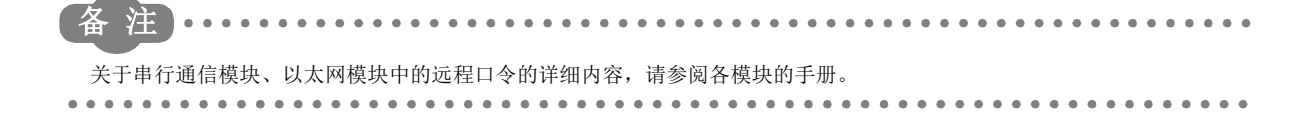

### (2) 从设置起至反映为止的流程

#### 1. 对远程口令进行登录。(KF [368 页 附 1.4](#page-369-0))

◆ 工程窗口 = [ 参数 ]= [ 远程口令 ]

#### *2.* 写入到 CPU 模块中。( 可编程控制器写入 )

如果执行下述操作,远程口令将被传送至对象模块中。

- 电源 OFF  $\rightarrow$  ON
- 复位

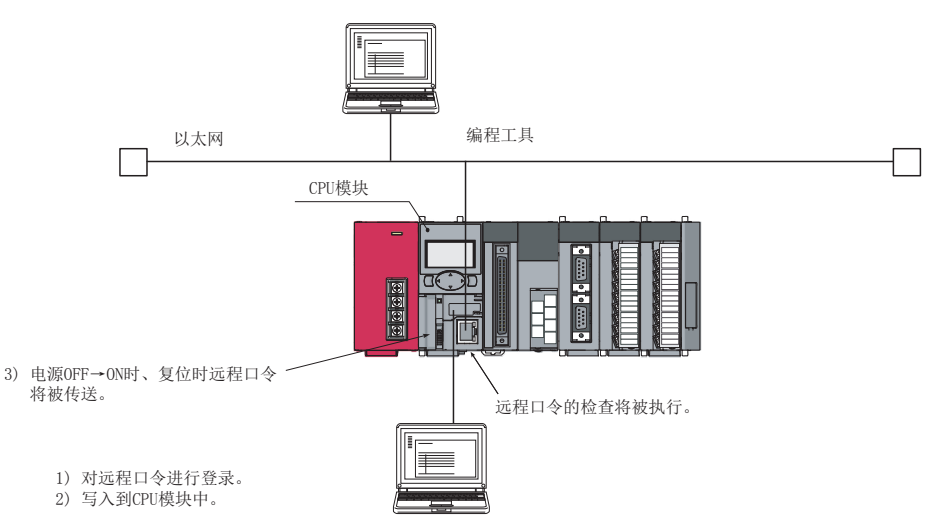

远程口令进行锁定处理,访问被限制。只有在输入远程口令且一致的情况下才可以进行访问。( 解锁处理 ( 解除 ))

## (3) 远程口令的更改、删除

远程口令的更改、删除是在 " 远程口令设置 " 画面中进行。([368 页 附 1.4\)](#page-369-0)

○ 工程窗口 中[参数] 中[远程口令]

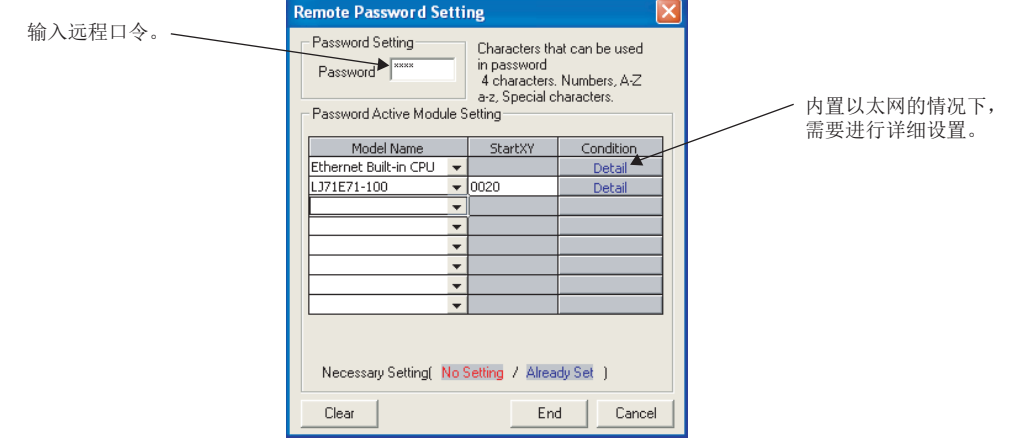

- 使远程口令的更改生效时,将更改后的口令写入到 CPU 模块中。
- 使远程口令的删除生效时, 点击 | Clear | 按钮, 将远程口令写入到 CPU 模块中。

# 3.12 远程操作

从外部 ( 使用了编程工具、MC 协议的外部设备、远程触点等 ) 对 CPU 模块的动作状态进行更改。远程操作有下述 4 种 类型。

- 远程 RUN/STOP( <a> 110 页 3.12.1 项)
- 远程 PAUSE( CF [112 页 3.12.2 项](#page-113-0))
- 远程 RESET ( <a> [114 页 3.12.3 项](#page-115-0))
- 远程锁存清除 ( 2 115 页 3.12.4 项)

#### (1) CPU 模块的状态与远程操作的关系

根据 CPU 模块的状态,各远程操作的操作可否有所不同。

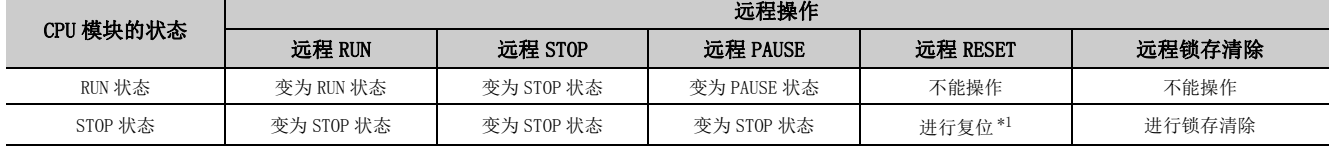

\*1 CPU 模块由于出错而停止的情况下也包含在内。

## <span id="page-111-1"></span><span id="page-111-0"></span>3.12.1 远程 RUN/STOP

在保持 CPU 模块本体开关置于 RUN 位置不变的情况下,从外部对 CPU 模块的 RUN/STOP 进行切换。 在下述情况下使用将十分方便。

- CPU 模块位于较远之处
- 将控制盘内的 CPU 模块通过外部信号进行 RUN/STOP

### (1) 程序的运算

#### (a) 远程 RUN 时

STOP 状态时如果执行远程 RUN 将变为 RUN 状态,程序从步 0 开始执行。

#### (b) 远程 STOP 时

执行程序直至 END 指令为止, 变为 STOP 状态。

#### (2) 执行方法

执行方法有下述 3 种类型。

- 通过 RUN 触点进行的方法
- 通过编程工具进行的方法
- 通过使用了 MC 协议的外部设备进行的方法
- 通过 CC-Link IE 现场网络主站 / 本地站模块的链接专用指令进行的方法

#### (a) 通过 RUN 触点进行的方法

对 RUN 触点进行设置。

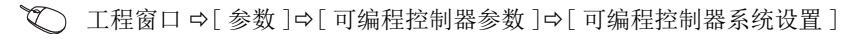

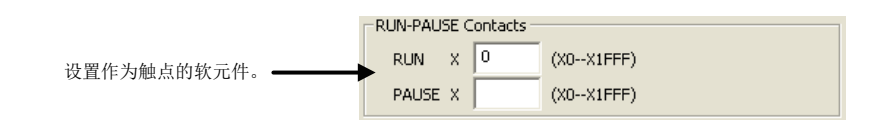

根据设置的 RUN 触点的 ON/OFF,执行远程 RUN/STOP。

- RUN 触点为 OFF 时,CPU 模块变为 RUN 状态。
- RUN 触点为 ON 时, CPU 模块变为 STOP 状态。

#### (b) 通过编程工具进行的方法

在 " 远程操作 " 画面中进行。

○ [在线] =[远程操作]

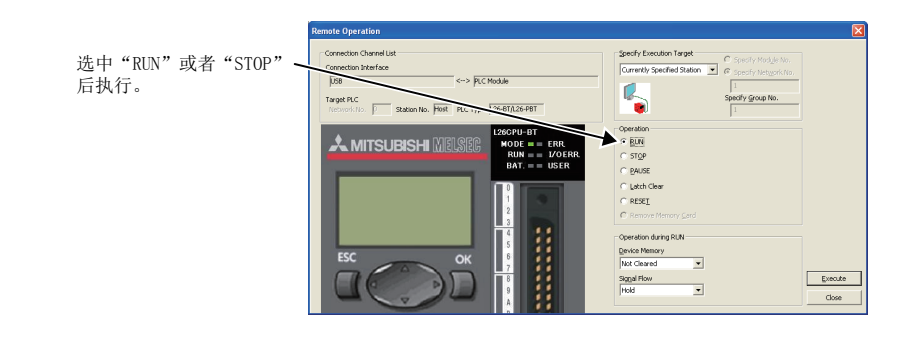

要点

对于远程 RUN, 只能通过进行了远程 STOP 的编程工具执行。

#### (c) 通过使用了 MC 协议的外部设备等进行的方法

通过 MC 协议的指令进行。 MELSEC 通信协议参考手册

#### (d) 通过 CC-Link IE 现场网络主站 / 本地站模块的链接专用指令进行的方法

通过 CC-Link IE 现场网络主站 / 本地站模块的链接专用指令进行。 MELSEC-L CC-Link IE 现场网络主站 / 本地站模块用户手册

## <span id="page-113-0"></span>3.12.2 远程 PAUSE

在保持 CPU 模块本体开关置于 RUN 位置不变的情况下,从外部将 CPU 模块置为 PAUSE 状态。 PAUSE 状态是指在保持全部输出 (Y) 的 ON/OFF 状态不变的情况下,停止 CPU 模块的运算的状态。 在过程控制中,对于 CPU 模块处于 RUN 状态时为 ON 的输出 (Y), 希望置为 STOP 状态后也仍保持 ON 不变的情况下。

## (1) 执行方法

执行方法有下述 3 种类型。

- 通过 PAUSE 触点进行的方法
- 通过编程工具进行的方法
- 通过使用了 MC 协议的外部设备进行的方法

#### (a) 通过 PAUSE 触点进行的方法

对 PAUSE 触点进行设置。

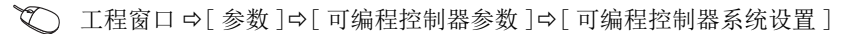

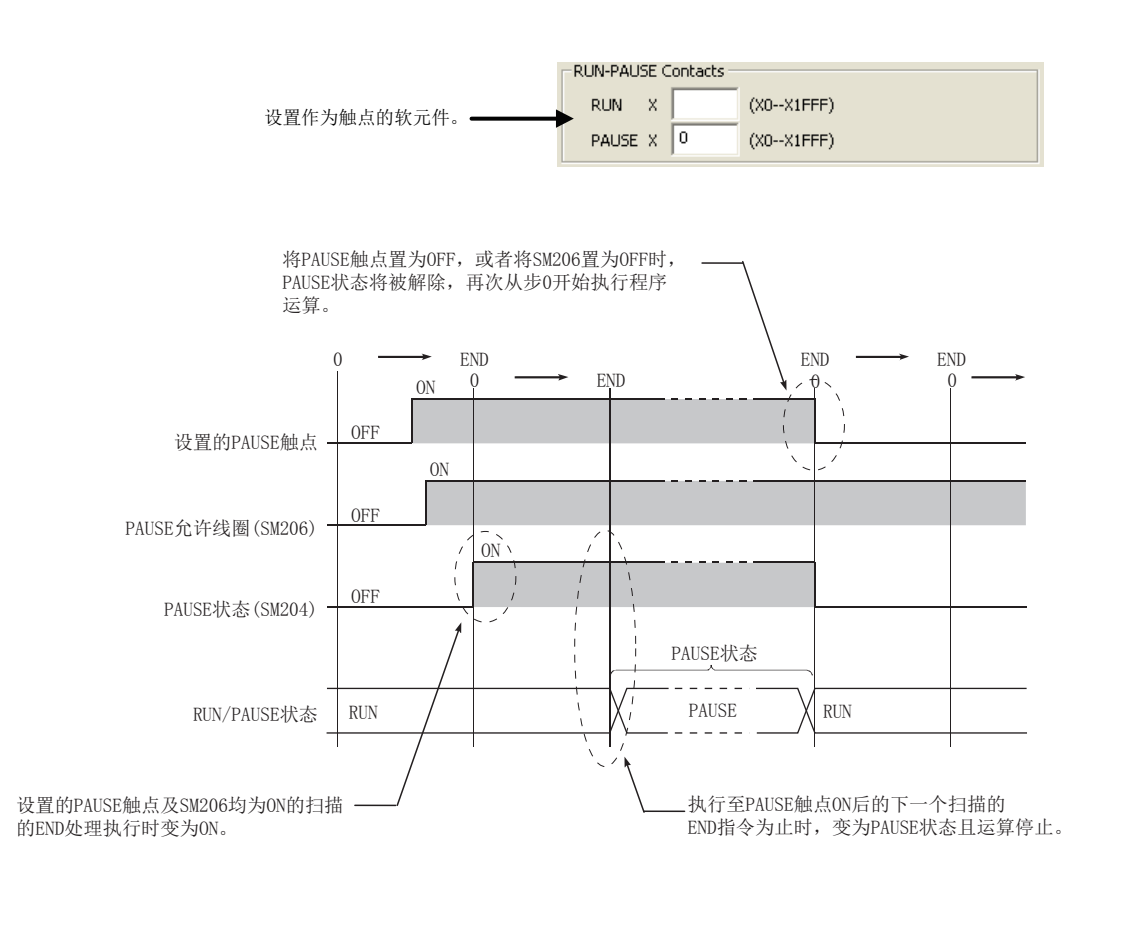

要点

设置 PAUSE 触点的情况下,应对 RUN 触点也进行设置。( 不能只设置 PAUSE 触点。)

#### (b) 通过编程工具进行的方法

在 " 远程操作 " 画面中进行。

○ [在线] =[远程操作]

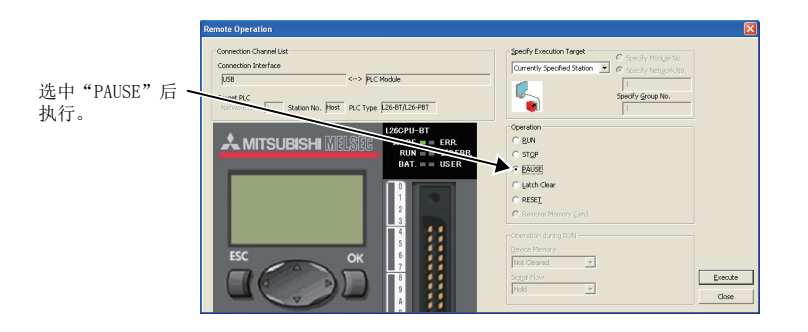

#### (c) 通过使用了 MC 协议的外部设备等进行的方法

通过 MC 协议的指令进行。 MELSEC 通信协议参考手册

## (2) 将输出 (Y) 强制 ON 或者 OFF 的程序

在 PAUSE 状态下预先将输出 (Y) 强制置为 ON 或者 OFF 状态的情况下,应通过 SM204 进行互锁。

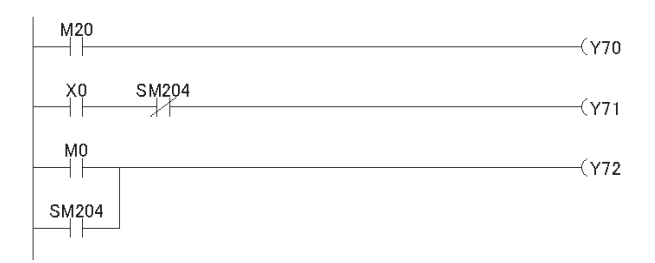

在PAUSE状态下根据M20的ON或者OFF确定 Y70的ON或者OFF。

PAUSE状态时变为OFF。

PAUSE状态时变为ON。

## <span id="page-115-0"></span>3.12.3 远程 RESET (远程复位)

CPU 模块处于 STOP 状态时从外部对 CPU 模块进行复位。此外,即使 CPU 模块本体的开关处于 RUN 位置,或由于出错等 导致 CPU 模块处于停止状态时,也可以进行复位。 CPU 模块位于较远之处的状态下发生了出错时可以使用此功能。

## (1) 执行方法

执行方法有下述 2 种类型。

- 通过编程工具进行的方法
- 通过使用了 MC 协议的外部设备进行的方法
- 但是,需要预先将远程复位设置为允许,将参数设置写入到 CPU 模块中。

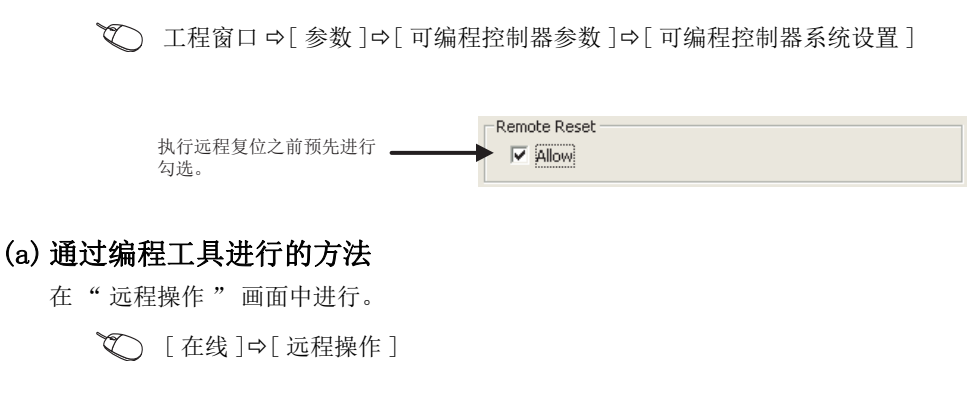

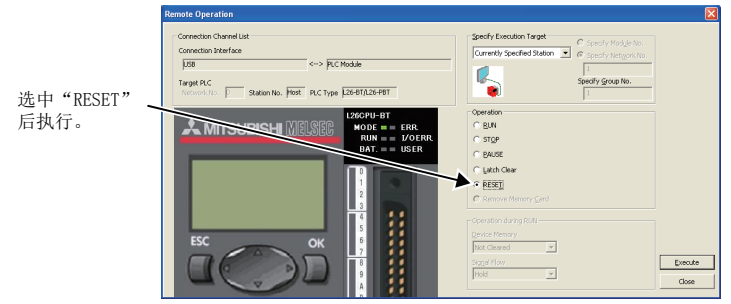

#### (b) 通过使用了 MC 协议的外部设备等进行的方法

通过 MC 协议的指令进行。 MELSEC 通信协议参考手册

### (2) 复位处理完成后的状态

复位处理完成后,将变为 CPU 模块本体开关中设置的状态。CPU 模块由于出错而停止的情况下,应对复位处理完 成后的运行状态加以注意。

#### (3) 注意事项

由于噪声导致 CPU 模块中发生了异常的情况下,有可能无法进行远程复位。在这种情况下,应进行电源的 OFF → ON 或者通过开关进行复位。

# <span id="page-116-0"></span>3.12.4 远程锁存清除

CPU 模块处于 STOP 状态时对软元件数据进行复位。 \*1 在下述情况下使用将十分方便。

- CPU 模块位于较远之处
- 将控制盘内的 CPU 模块从外部进行锁存清除
- \*1 对于锁存清除操作无效的范围的软元件,不能进行复位。( [88 页 3.4 节 \(4\)](#page-89-0))

## (1) 执行方法

执行方法有下述 2 种类型。

- 通过编程工具进行的方法
- 通过使用了 MC 协议的外部设备进行的方法

将 CPU 模块置为 STOP 状态之后进行。( 在 RUN 状态下不能进行。)

#### (a) 通过编程工具进行的方法

在 " 远程操作 " 画面中进行。

○ [在线] =[远程操作]

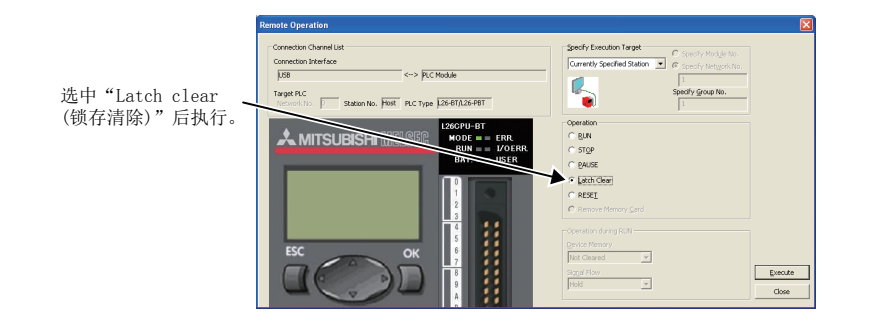

(b) 通过使用了 MC 协议的外部设备等进行的方法

通过 MC 协议的指令进行。 MELSEC 通信协议参考手册  $12\,$ 

远程操作<br>边程操作

存清除

# 3.13 扫描时间测定

执行梯形图的监视时,对程序任意区间的处理时间进行显示。对子程序及中断程序内的时间也可进行测定。

## (1) 扫描时间测定的执行

## *1.* 在 " 扫描时间测定 " 画面中进行。

○ [ 调试 ] 中[ 扫描时间测定 ]

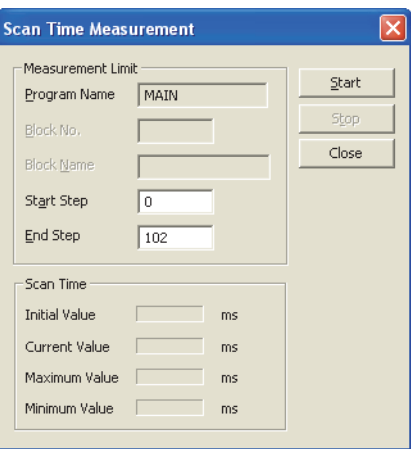

2. 指定开始步、结束步后,点击 <sup>Start</sup> 按钮。

## 要点

如下图所示,如果在监视模式下指定了程序范围之后打开" 扫描时间测定"画面,则在选择部分的范围内设置开始步、结 束步。

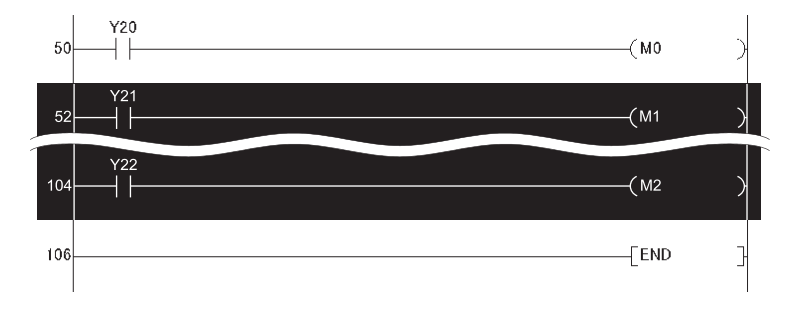

#### (2) 注意事项

- 测量时间的最小单位为 0.01ms。测量时间不足 0.01ms 的情况下, 将显示为 0.000ms。
- 在 FOR ~ NEXT 指令之间进行了指定的情况下,指定步之间执行了 1 次的时间将被测量。
- 在扫描时间测定的范围内,存在有子程序调用指令 (CALL 指令 ) 的情况下,子程序的处理时间也将被包含在 内。

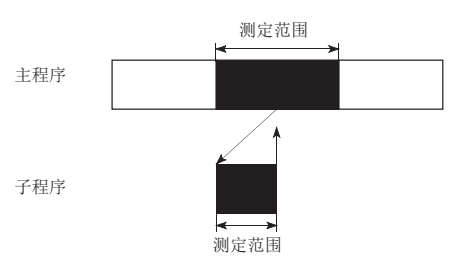

- 在扫描时间测定的范围内,执行了中断 / 恒定周期执行型程序的情况下,该执行时间将被加入在内。
- 不能进行跨越程序文件的扫描时间测定。此外,下述情况下,在"扫描时间测定"画面中不对扫描时间进行 更新。

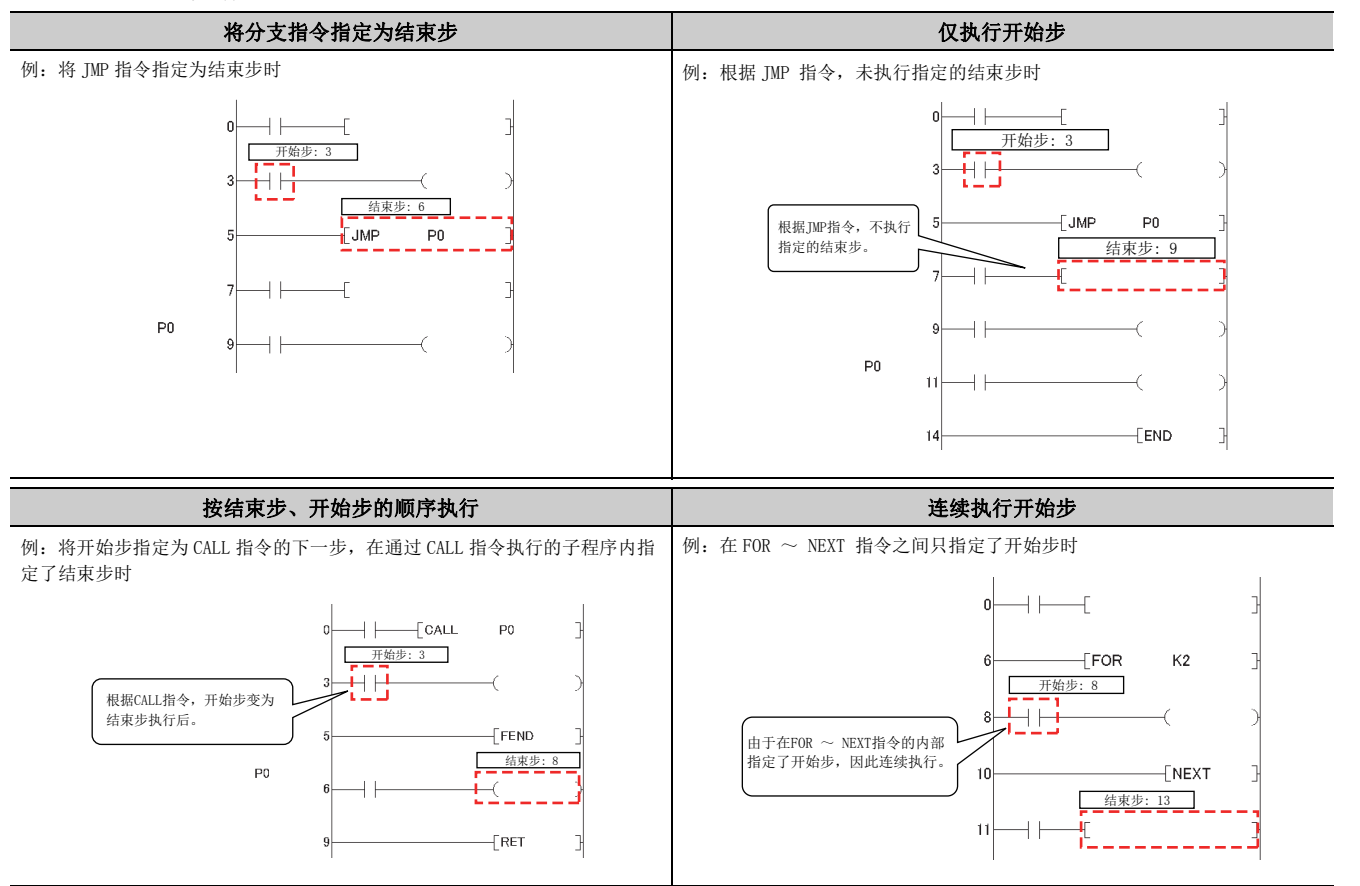

<u>ي</u>

为结束步指定 IRET 指令、FEND 指令、BREAK 指令、RET 指令

例:在 I31 的中断程序中为结束步指定了 IRET 指令时

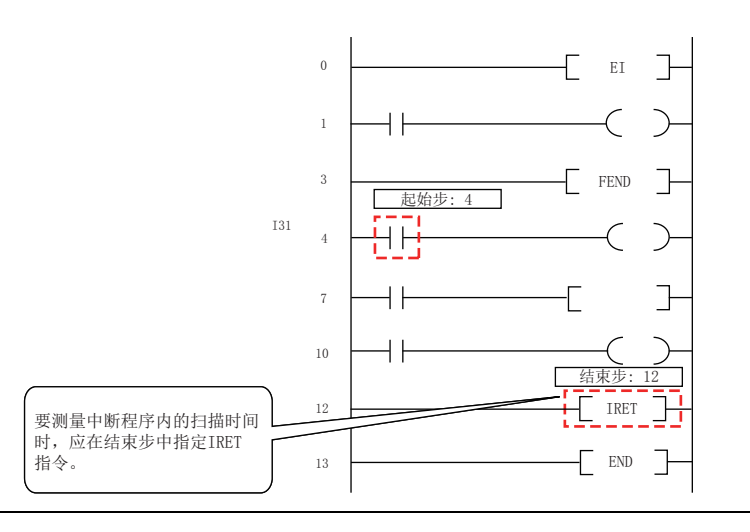

# 3.14 程序一览监视

对各程序类别的扫描时间、执行次数以及项目类别的处理时间进行显示。

## (1) 程序一览监视的执行

在 " 程序一览监视 " 画面中进行。

√ [ 在线 ] =[ 监视 ] =[ 程序一览监视 ]

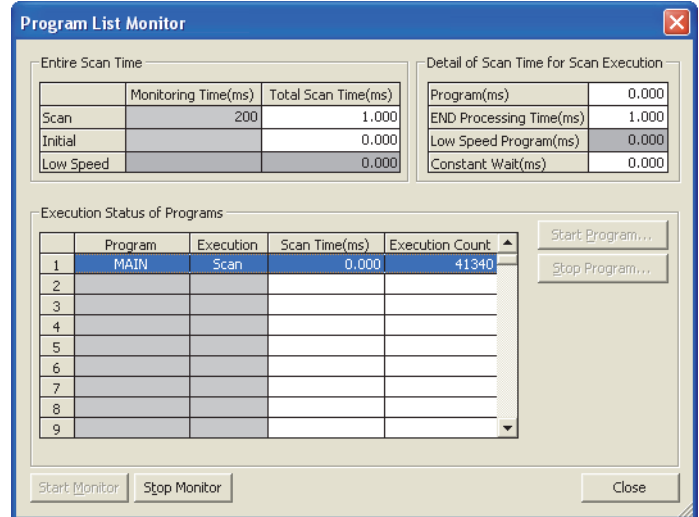

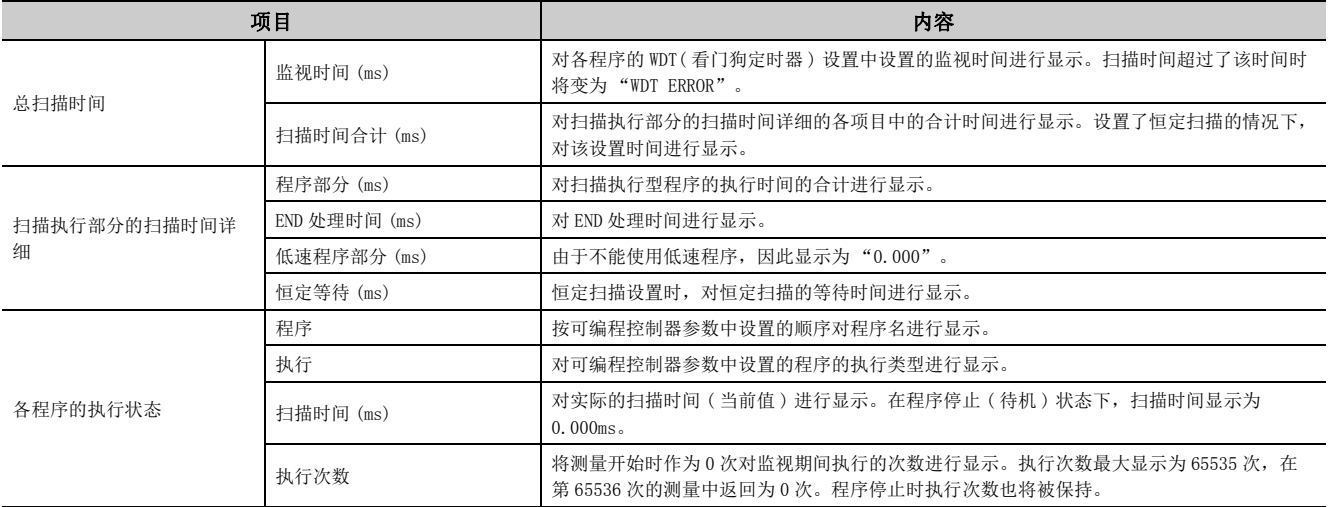

## 要点

- 执行恒定周期执行型程序的情况下,不显示扫描时间。在扫描时间的栏中将显示 "-"。
- 如果执行了 POFF 指令,将进行 1 个扫描的非执行处理。执行次数的显示则为加上非执行处理部分的执行次数的值。

# 3.15 中断程序一览监视

对中断程序的执行次数进行显示。

## (1) 中断程序一览监视的执行

在 " 中断程序一览监视 " 画面中进行。

√ [ 在线 ]  $\circ$  [ 监视 ]  $\circ$  [ 中断程序一览监视 ]

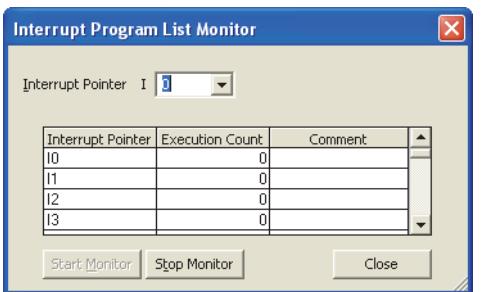

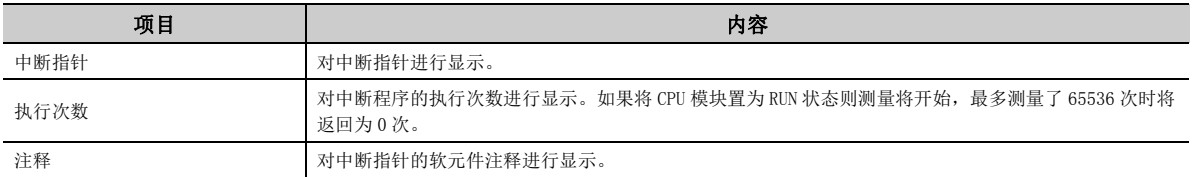

# 3.16 监视条件设置

以指定的条件进行监视的情况下,进行监视条件的设置。

备 注 使用监视条件设置的情况下,应确认编程工具的版本。 ([369 页 附 2](#page-370-0)) 

## (1) 设置方法

监视条件设置有下述 2 种类型。

- 监视执行条件的设置
- 监视停止条件的设置

关于设置方法,请参阅下述手册。 所使用的编程工具的操作手册

## (a) 仅指定了步 No. 的情况下

监视数据的采集时机为指定步执行之前的状态变为指定状态之时。可指定的执行条件如下所示。

- 指定步的运算从非执行状态变为执行状态时:< ↑ >
- 指定步的运算从执行状态变为非执行状态时:< ↓ >
- 仅指定步的运算为执行中将常时:<ON>
- 仅指定步的运算为非执行中将常时:<OFF>
- 与指定步的运算状态无关常时:< 常时 >

要点

● 将AND/OR块中途的步指定为监视条件的情况下,监视数据的采集时机为根据块内的LD指令从指定步执行之前的状态变为指 定状态之时。因此根据指定步的梯形图,监视的时机有所不同。通过作为执行条件的步 2 的 ON 进行监视的情况 ( 步 No.[2]=<ON>) 如下所示。

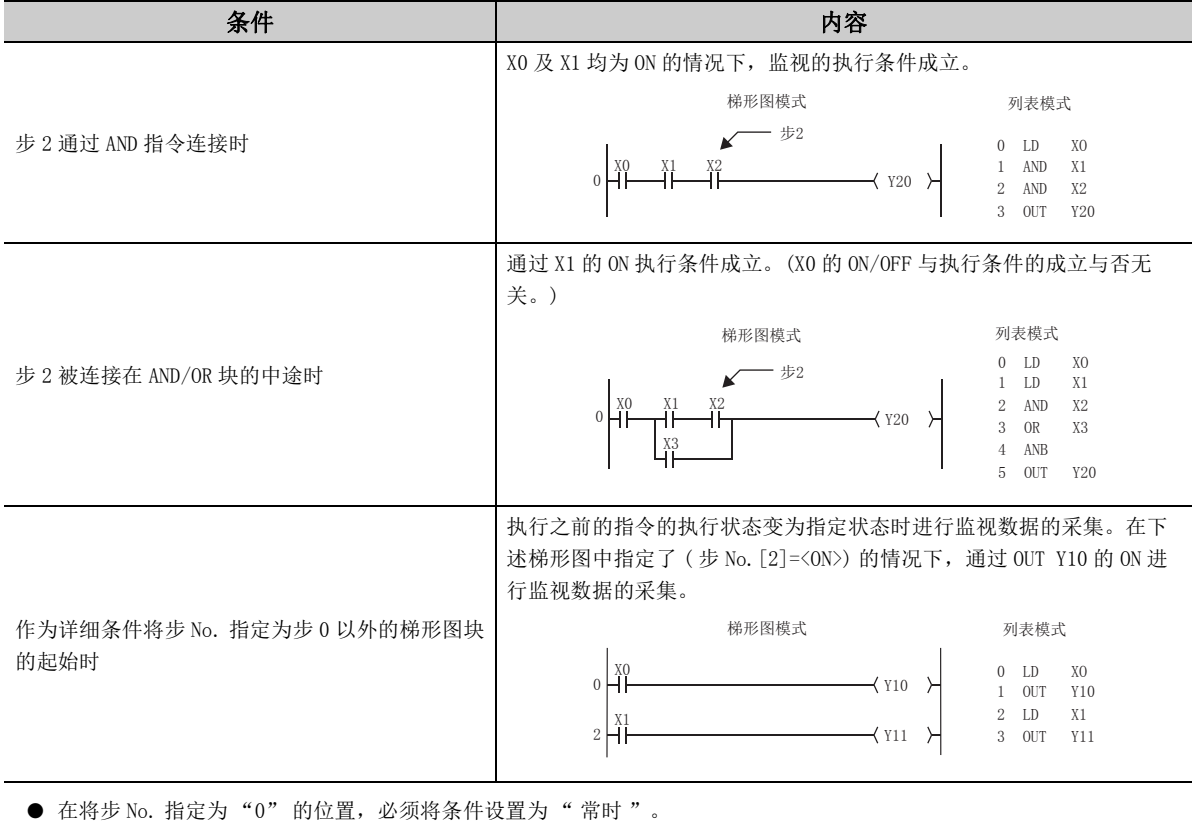

#### (b) 仅指定了软元件的情况下

可以指定字软元件或位软元件。

• 指定了字软元件的情况下

指定字软元件的当前值变为指定值时,开始采集监视数据。当前值通过 10 进制数或 16 进制数指定。

• 指定了位软元件的情况下

指定位软元件的执行状态变为指定状态时,开始采集监视数据。执行条件可以指定为上升沿或下降沿。

#### (c) 指定了步 No. 及软元件的情况下

指定步的执行之前的状态及指定位软元件 ( 字软元件 ) 的状态 ( 当前值 ) 变为指定状态时开始采集监视数据。

## 要点

作为执行条件指定了步 100 的上升沿及 D1 = 5 (步 No. [100] = < ↑ >,字软元件 [D1] = [K5]) 的情况下,在步 100 的上升 沿及 D1 = 5 时监视的执行条件成立。

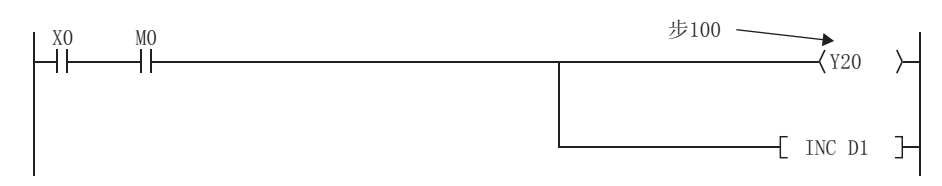

此外,编程工具的监视间隔取决于编程工具的处理速度。监视的执行条件以短于编程工具的监视间隔而成立的情况下,在编 在一个第二三个第二三章 第二三章 第二三章 第二三章

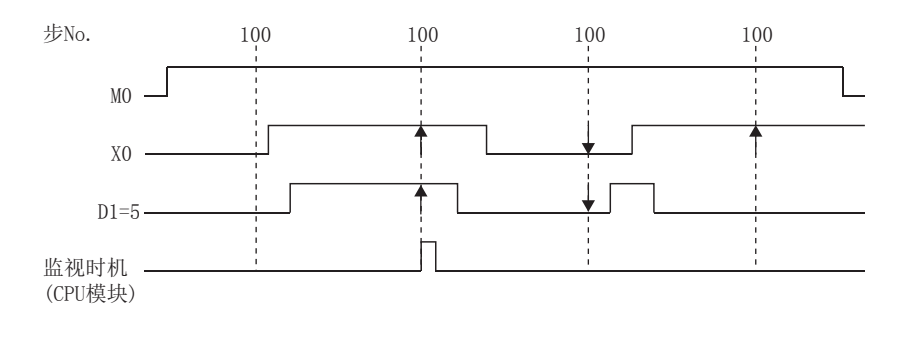

3.16 监视条件设置  $\overline{9}$ 监视条件设置

<u>ي</u>

#### (2) 注意事项

#### (a) 进行监视的 CPU 模块的文件

设置监视条件进行监视的情况下,对编程工具上显示的文件进行监视。应执行编程工具的 [ 在线 ] → [ 可编程 控制器读取 ],使进行监视的 CPU 模块的文件名与编程工具上的文件名一致。

#### (b) 未进行文件寄存器的设置的情况下

未进行文件寄存器的设置的情况下,如果对文件寄存器进行监视则将显示为 FFFFu。

#### (c) 监视时的 CPU 模块及编程工具的软元件分配

进行监视时,应使 CPU 模块与编程工具的软元件分配一致。

#### (d) 对智能功能模块的缓冲存储器进行监视的情况下

对智能功能模块的缓冲存储器进行监视的情况下,与执行 FROM/TO 指令时一样,扫描时间将延长。

#### (e) 多人同时执行监视的情况下

多人同时执行监视的情况下,应注意以下事项。

- 程序存储器的格式化或可编程控制器参数的引导文件设置时,通过对每个其它站用监视文件各增加 1K 步的 系统区域,可以实现高速监视。其它站用监视文件最多可设置 15 个站, 但程序区域将相应减少。
- 设置了监视条件及监视停止条件的情况下,只能由 1 人进行监视。

#### (f) 可设置监视停止条件的状态

只有在梯形图监视中才能设置监视停止条件。

#### (g) 在条件中指定同一软元件的情况下

作为监视条件及监视停止条件指定了同一软元件的情况下,应指定 "ON" 或 "OFF"。

#### (h) 在监视条件中指定了步 No. 的情况下

在监视条件中指定了"步 No. "的情况下,如下所示, 在不执行指定步的指令时监视条件不成立。

- 由于 CJ 指令、SCJ 指令、JMP 指令而跳过了所设置的步时
- 设置步为 END 指令,但程序中存在有 FEND 指令因而未执行 END 指令时

#### (i) 监视条件登录中

在监视条件登录中请勿执行 CPU 模块的复位。

#### (j) 正在执行设置了监视条件的监视的情况下

正在执行设置了监视条件的监视的情况下,在同一个计算机上的其它应用程序中,不能使用与监视执行同一路 径上的在线通信功能。其它应用程序的示例如下所示。

- 编程工具
- 使用了 MX Component 的应用程序
- MX Sheet

其它应用程序的在线通信功能以与监视执行同一路径执行的情况下,有可能会发生如下所示现象。

- CPU 模块对在线功能不返回响应。( 与 CPU 模块的在线通信功能超时。)
- CPU 模块中检测出在线功能出错 (出错代码: 4109)。
- 在设置了监视条件的监视中,即使 CPU 模块内部监视条件成立,监视结果也不被更新。

可以在对监视的程序的局部软元件的内容进行确认的同时进行调试。

## (1) 局部软元件的监视

局部软元件的监视示例如下所示。

 $\boxed{69}$  将局部软元件设置为 D0 ~ D99, 在 CPU 模块中执行程序名为"A"、"B"、"C"的 3 个程序。(程序的 执行顺序设置为 A → B → C → (END 处理 ) → A → B···。)

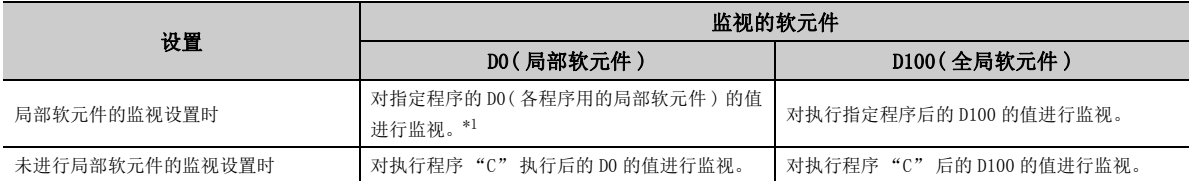

<span id="page-127-0"></span>\*1 在程序设置的文件使用方法设置的 " 局部软元件 " 中设置了 " 不使用 " 的情况下,对执行了指定程序后的 D0 的值进 行监视。

进行局部软元件的监视设置,将程序名为 "B" 的程序进行显示及监视时,可以对程序 "B" 的局部软元件进行 监视。

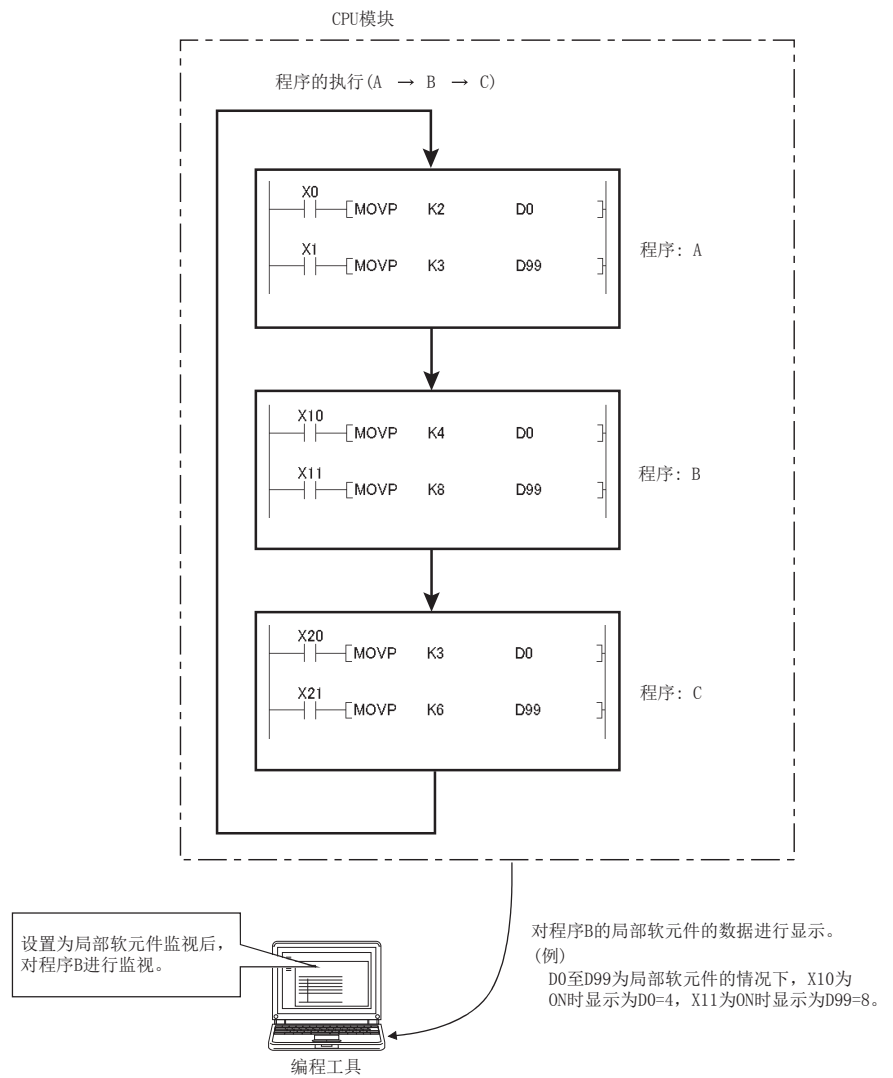

#### (2) 软元件测试的步骤

- *1.* 将 CPU 模块与计算机相连接。
- *2.* 以梯形图模式对电路进行显示。
- *3.* 切换为监视模式。

○ [在线 ]  $\circ$  [ 监视 ]  $\circ$  监视模式

#### *4.* 从监视窗口中对局部软元件监视进行选择。

#### (3) 可监视 / 测试的程序数

可从多个编程工具同时对 16 个程序进行局部软元件的监视 / 测试。

#### (4) 注意事项

- 在一个编程工具中,可以对一个程序的局部软元件进行监视或者测试。不能对多个程序的局部软元件同时进 行监视或者测试。
- 如果对待机型程序的局部软元件进行监视,由于进行局部软元件数据的保存及恢复,扫描时间将延迟。
- 对恒定周期执行程序进行局部软元件监视的情况下,将无法获取软元件数据而显示为 0。

对 CPU 模块的外部输入输出进行强制 ON/OFF。

## (1) 强制 ON/OFF 时的动作

强制 ON/OFF 中有下表所示的 3 种类型的操作。通过各操作进行强制 ON/OFF 时的输入 (X)、输出 (Y) 的动作如下 表所示。但是, 在程序中使用了输出 Y 的触点的情况下, 程序的动作将优先。

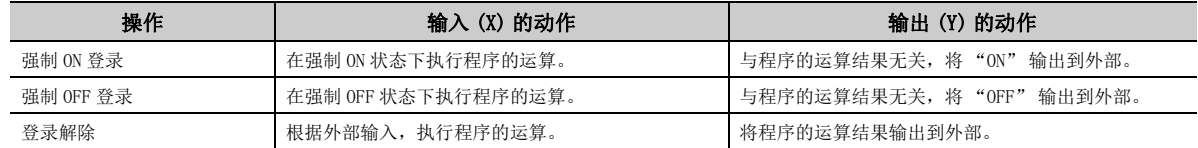

执行了强制 ON/OFF 时的动作示例如下所示。

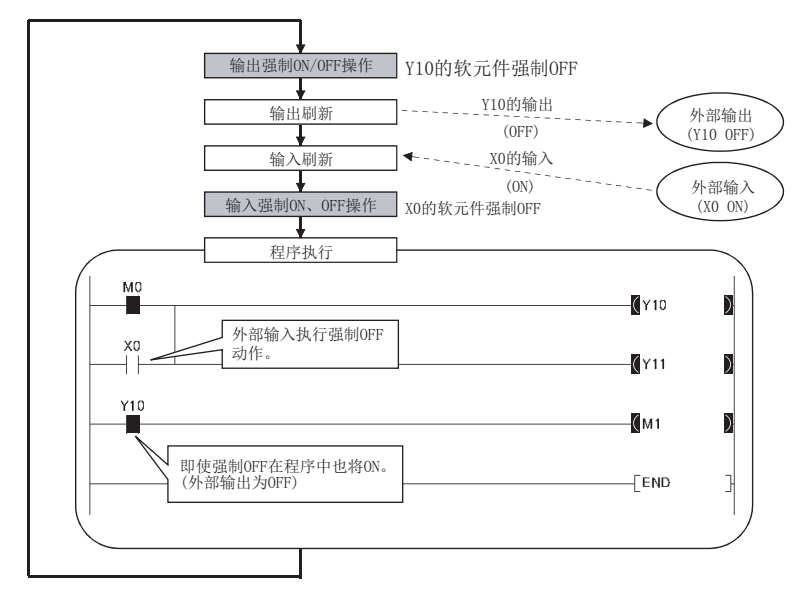

#### (2) 规格说明

#### (a) CPU 模块的状态

与 CPU 模块的 RUN/STOP 状态无关,可以强制 ON/OFF。但是,停止型出错时只能对输入执行强制 ON/OFF, 输出 只能输出至软元件 Y 中。

#### (b) 可登录的软元件

可以对 CPU 模块的输入输出软元件的点数部分进行登录。

#### (c) 输入输出对象

- 内置 I/O 功能中使用的输入 (X)、输出 (Y)
- 安装的模块的输入 (X)、输出 (Y)
- CC-Link IE现场网络主站/本地站模块或CC-Link系统主站/本地站模块(也包括内置CC-Link功能)的RX/RY刷 新目标 CPU 模块的输入输出 (X/Y)
- CC-Link IE 现场网络 Basic 的 RX/RY 的刷新目标的 CPU 模块的输入输出 (X/Y)

#### (d) 强制 ON/OFF 的时机

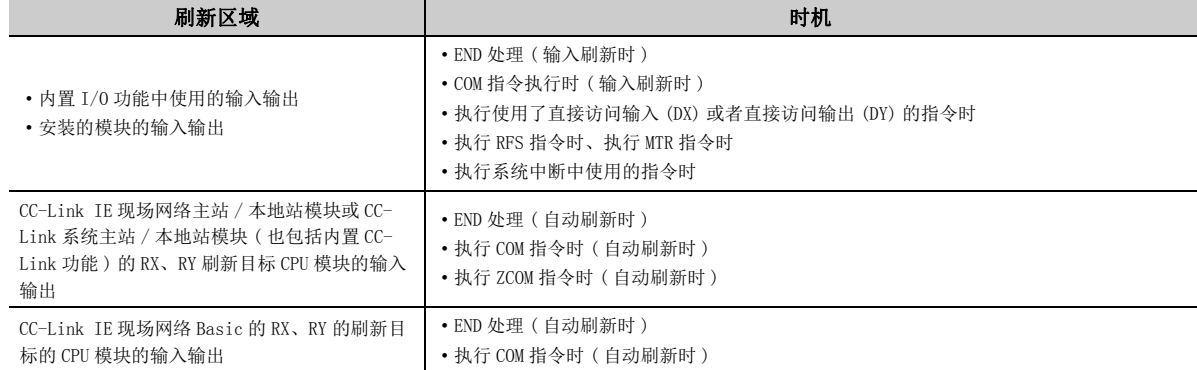

#### (e) 可登录的软元件数

可以对合计 32 个软元件进行登录。

#### (f) 执行状况的确认方法

- 编程工具的登录状况读取
- MODE LED 的绿灯闪烁 ( 即使只登录了 1 个软元件的情况下, MODE LED 也将闪烁。)
- SD840( 调试功能使用状况 ) 的第 1 位的 ON

## 要点

通过 MODE LED、SD840 进行确认时,由于这两个方法也用于确认带执行条件软元件测试的执行状况,因此应在注意使用状况 的基础上进行确认。( 132 页 3.19节)

#### (g) 从多个编程工具进行的强制 ON/OFF

可以从多个编程工具对同一个 CPU 模块进行强制 ON/OFF 的登录。但是,对同一个软元件进行了强制 ON/OFF 登 录的情况下,将变为后登录的 ON/OFF 状态。因此,在先执行了强制 ON/OFF 的编程工具中,有可能显示与 CPU 模块的 ON/OFF 信息不相同的 ON/OFF 信息。通过多个编程工具进行的情况下, 应通过 | Lydate Status | 按钮更 新为最新数据之后再执行操作。

## (h) ON/OFF 登录信息解除后的软元件状态

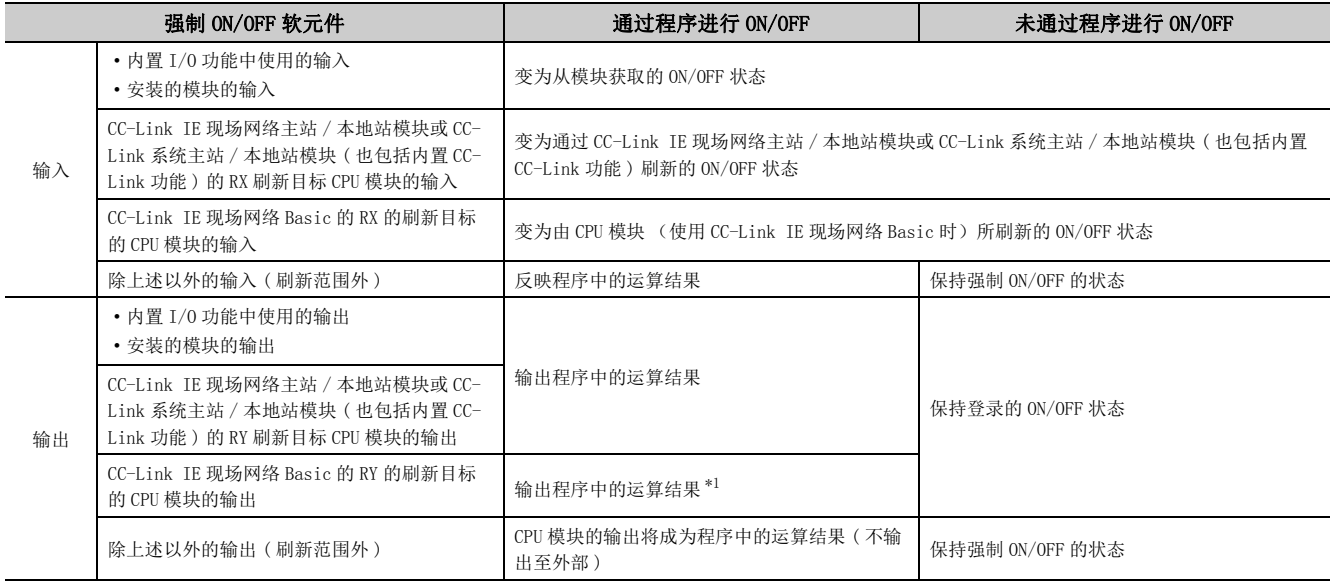

<span id="page-131-0"></span>\*1 ON/OFF 登录状态解除后,1 个扫描将在登录时的 ON/OFF 状态下输出。

## (3) 操作步骤

## *1.* 对 " 强制输入输出登录 / 解除 " 画面进行显示。

○○ [ 调试 ] 中[ 强制输入输出登录 / 解除 ]

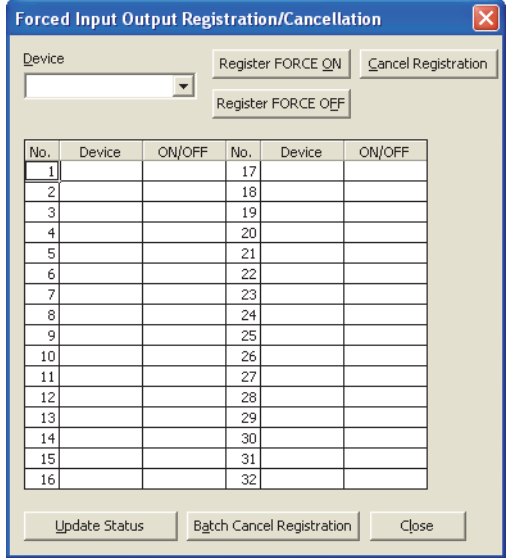

- *2.* 将对象软元件输入到 " 软元件 " 栏中。
- *3.* 点击要执行的操作的按钮。

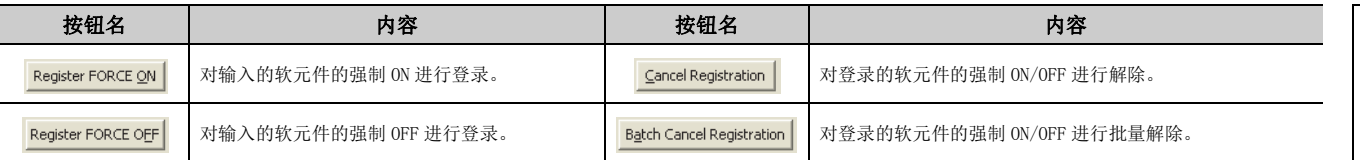

如果点击 wodate status | 按钮, 可以对最新的 ON/OFF 状况进行确认。

# <span id="page-133-0"></span>3.19 带执行条件软元件测试

可以对程序的各个指定步进行软元件值的更改。因此,可以在不更改程序的状况下对特定的梯形图块进行调试。

$$
\mathbf{E} \in \mathcal{S}
$$

在 SFC 程序中不能使用带执行条件软元件测试。

## (1) 带执行条件软元件测试的动作

如果对带执行条件软元件测试进行登录,在指定的步 No 以后,软元件的值将根据登录信息而被更改。

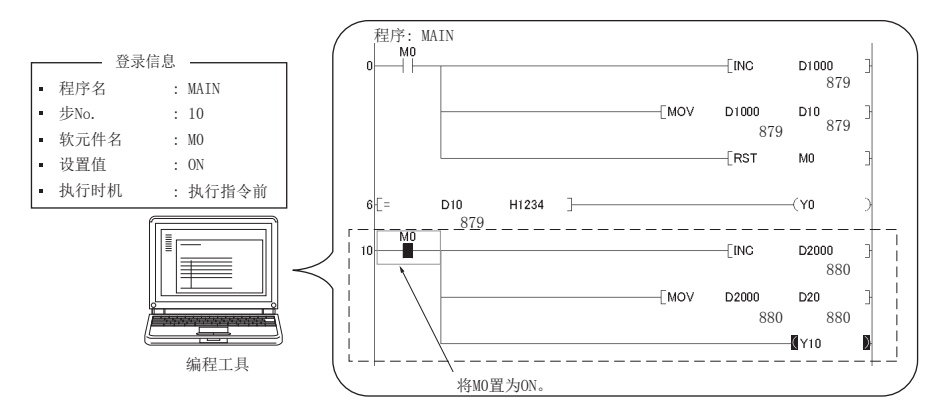

此外,无论指定步的指令是否执行,在指定步中对软元件的值进行更改。

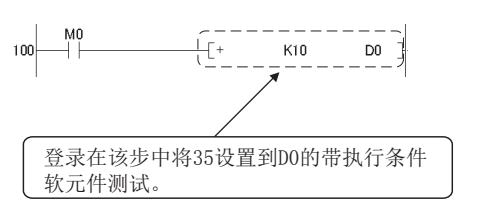

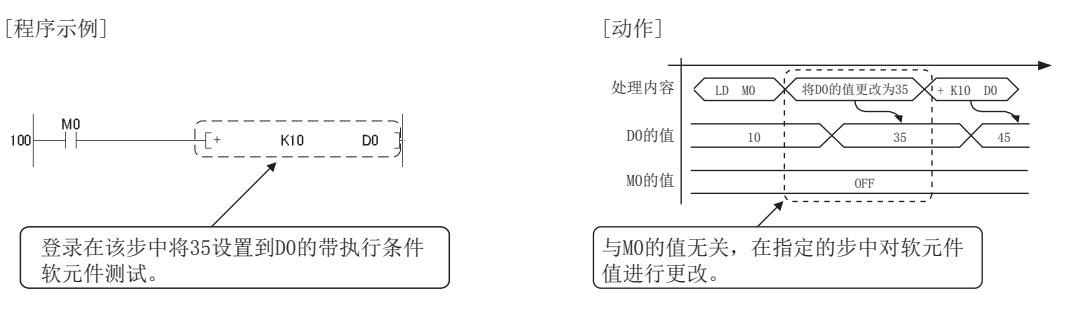

#### (2) 可指定的软元件

可指定的软元件及可设置个数如下所示。

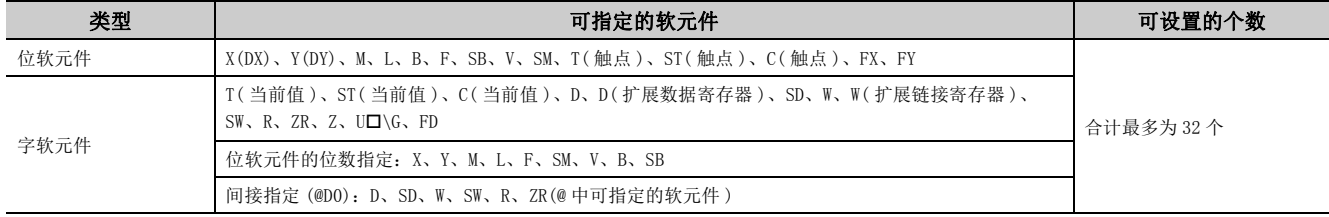

#### (3) 执行状况的确认方法

- " 带执行条件软元件测试确认 / 解除 " 画面的显示
- MODE LED 的绿灯闪烁
- SD840( 调试功能使用状况 ) 的第 1 位的 ON

要点

通过 MODE LED、SD840 进行确认时,由于这两个方法也用于外部输入输出强制 ON/OFF 的执行状况确认,因此应在注意使用状 况的基础上进行确认。( 2 [330 页 5.9 节](#page-331-0))

### (4) 带执行条件软元件测试的登录

(a) 操作方法

#### *1.* 在程序编辑的画面中对登录对象步 No. 进行选择。

*2.* 在 " 带执行条件软元件测试 " 画面中进行设置。

◎ [ 调试 ] 中[ 带执行条件软元件测试 ] 中[ 带执行条件软元件测试登录 ]

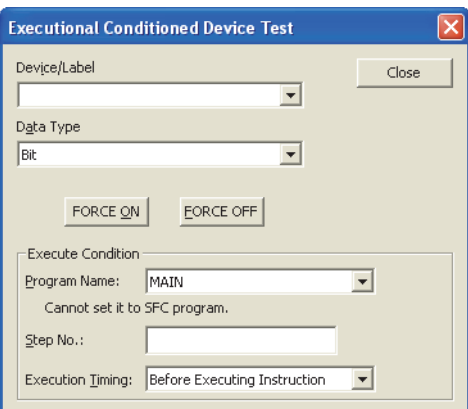

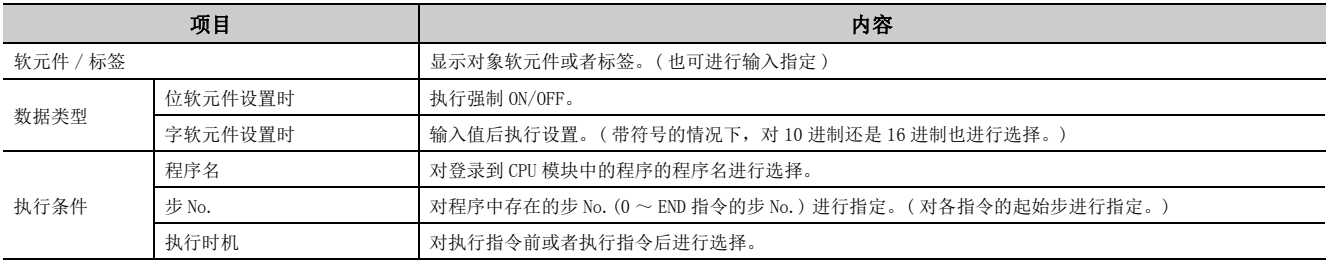

可以对一个步 No. 登录多个带执行条件软元件测试。

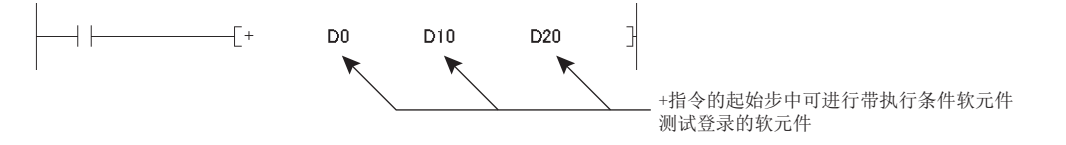

但是,对一个步 No. 登录了多个软元件名及执行时机相同的测试的情况下,登录内容将被覆盖。( 即使同一个 软元件名,在执行时机不同的情况下,也可分别进行登录。)

## 要点

- 对字软元件进行登录时,即使数值格式不同也将作为同一个软元件处理。 例:按 D100(16 位整数 ) → D100( 实数 ( 单精度 )) 的顺序进行了登录的情况下,D100( 实数 ( 单精度 )) 将被登录。
- 软元件修饰不同的情况下(字软元件的位指定、位软元件位数指定、变址修饰),将被作为另一个软元件处理。 例:按 D100.F → D100Z0( 实数 ( 单精度 )) 的顺序进行了登录的情况下,二者均将被登录。

#### (b) 从多个编程工具进行的登录

可以从多个编程工具对同一个 CPU 模块进行带执行条件软元件测试的登录。但是,以相同步 No. 的同一个软元 件进行了带执行条件软元件测试登录的情况下,将被后登录的内容所覆盖。

通过多个编程工具进行带执行条件软元件测试登录的情况下, 应通过 Webate Status 情按钮更新为最新的数据 之后再执行操作。

#### (c) 由于执行时机不同导致的动作

根据将软元件值是在指定步的指令执行前更改,还是在指令执行后更改,CPU 模块的动作有所不同。

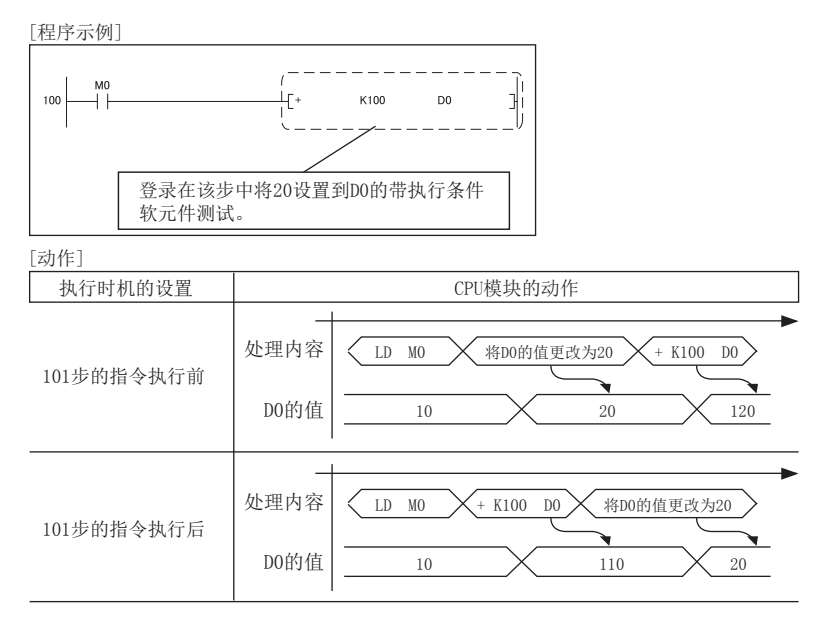

此外,对特定指令的步进行指定,然后进行带执行条件软元件测试登录的情况下,根据执行时机设置即使执行 了指定步也有可能不执行软元件更改。应注意的指令如下页所示。

#### • 不执行软元件更改的指令

对于分支指令等指令执行之后不执行下一步的指令,如果将执行时机设置为"指令执行后",将不执行软 元件值的更改。

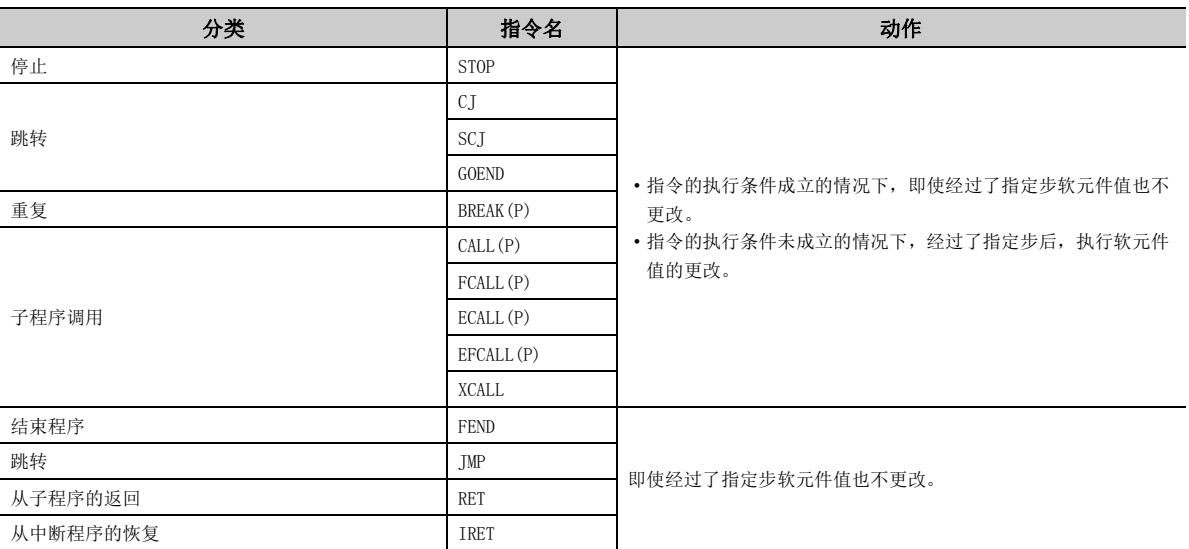

• FOR 指令、NEXT 指令

指定 FOR 指令、NEXT 指令的步进行了带执行条件软元件测试登录的情况下,与指定了其它指令时的软元件更 改的执行时机有所不同。

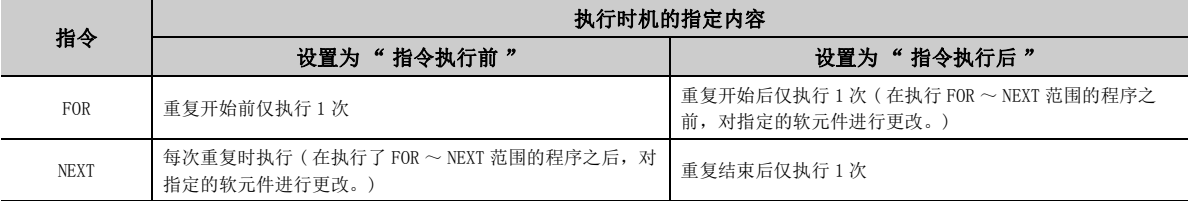

• END 指令

指定 END 指令的步的情况下,不能指定 " 指令执行后 "。进行了指定的情况下,CPU 模块将对编程工具返 回登录出错的信息。

#### (d) 1 个扫描中可同时登录的设置数

在 1 个扫描中可同时将 8 个带执行条件软元件测试设置登录到 CPU 内部。同时指定了 9 个以上的带执行条件软 元件测试设置的情况下,将跨越多个扫描进行登录。

#### (5) 带执行条件软元件测试的内容确认

在 " 带执行条件软元件测试确认 / 解除 " 画面中进行。( [136 页 3.19 节 \(6\)\)](#page-137-0) 如果点击 update status 按钮,可以对内容进行确认。

## <span id="page-137-0"></span>(6) 带执行条件软元件测试的解除

- (a) 操作方法
	- *1.* 在 " 带执行条件软元件测试确认 / 解除 " 画面中进行。

√ ] [ 调试 ] = [ 带执行条件软元件测试 ] = [ 带执行条件软元件测试确认 / 解除 ]

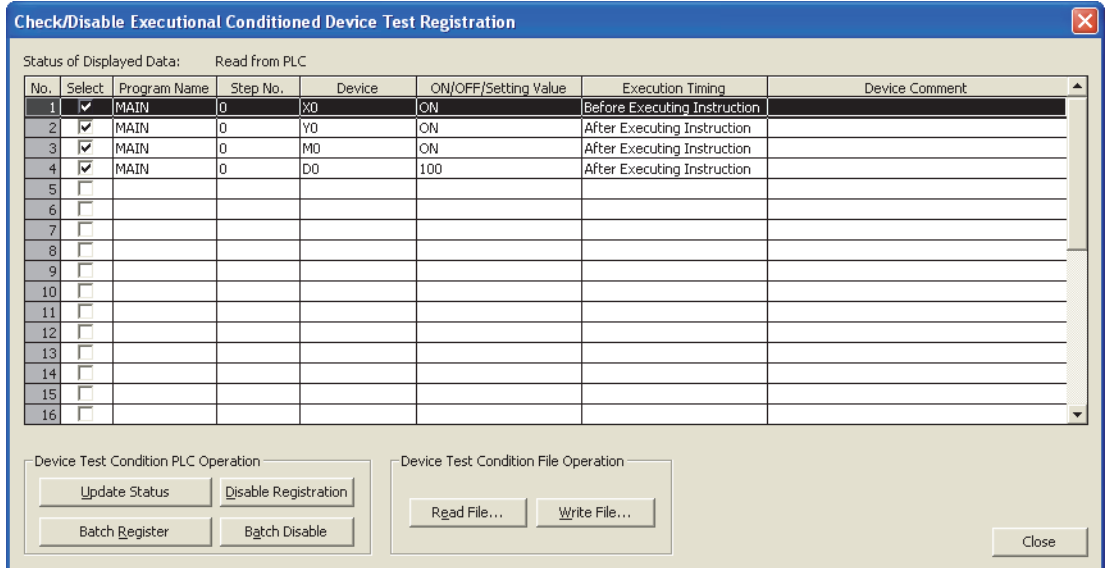

#### 2. 选择进行解除的登录内容后,点击 sancel Registration 按钮。

登录内容也可通过下述操作进行解除。

- 电源 OFF  $\rightarrow$  ON
- 复位
- 在 CPU 模块处于 STOP 状态下对程序存储器的程序文件进行可编程控制器写入
- 在 CPU 模块处于 STOP 状态下对程序存储器的程序文件进行可编程控制器数据删除
- 在 CPU 模块处于 STOP 状态下对程序存储器进行可编程控制器存储器格式化

#### (b) 1 个扫描中可同时解除的设置数

1 个扫描中可同时解除 8 个设置。同时指定了 9 个以上的解除的情况下,将跨越多个扫描进行解除。

## (7) 带执行条件软元件测试的批量解除

#### *1.* 在 " 带执行条件软元件测试批量删除 " 画面中进行。

√ ] [ 调试 ] => [ 带执行条件软元件测试 ] => [ 带执行条件软元件测试批量解除 ]

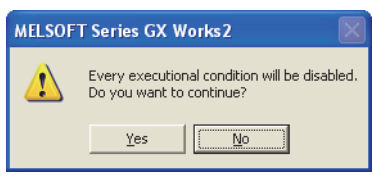

也可通过 " 带执行条件软元件测试确认 / 解除 " 画面进行。

#### (8) 不能进行登录及解除的条件

下述情况下,不能对带执行条件软元件测试进行登录、解除。此外,多个软元件登录时,即使包含了1个不能登 录的软元件则所有的登录均不能进行。

#### (a) 不能进行登录的条件

- 指定的程序名、步或者软元件不存在
- 登录个数超过了 32 个

#### (b) 不能进行解除的条件

- 指定的程序名、步或者软元件不存在
- 未进行带执行条件软元件测试的登录

#### (9) 注意事项

#### (a) 与其它功能的优先顺序

在带执行条件软元件测试设置中对已进行了下述功能执行设置的步 No. 进行了指定时,带执行条件软元件测试 将优先执行。

- 监视条件设置
- 采样跟踪功能 ( 跟踪点或者触发点 )
- 扫描时间测定 ( 开始步或者结束步 )

#### (b) 带执行条件软元件测试及 RUN 中写入

 • 在 RUN 中写入执行过程中执行了带执行条件软元件测试的情况下,RUN 中写入将正常完成,但带执行条件软 元件测试将不被执行。应在下述显示的信息框中点击按钮,在 RUN 中写入完成之后再次执行带执行条件软 元件测试。

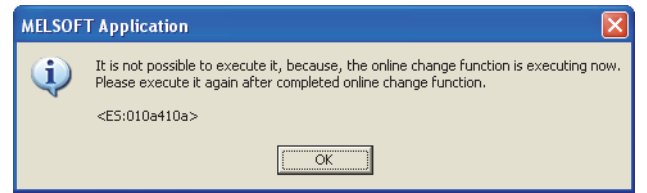

 • 在带执行条件软元件测试执行过程中执行了 RUN中写入的情况下,RUN中写入将正常完成。通过 RUN中写入进 行了更改的梯形图块的带执行条件软元件测试的登录将被解除。

#### (c) 至进行了带执行条件软元件测试登录的 CPU 模块的 RUN 中写入

在梯形图模式中的 RUN 中写入中,如果更改位置包含有带执行条件软元件测试的登录,则相应的登录内容将被 解除。

例 对登录 1 ~登录 3 的步 No. 进行了带执行条件软元件测试登录的情况下,如果对包含有登录 2 的程序进行 了更改并执行了 RUN 中写入, 登录 2 将被解除。由于登录 1、登录 3 未包含在更改程序内, 因此不被解 除。

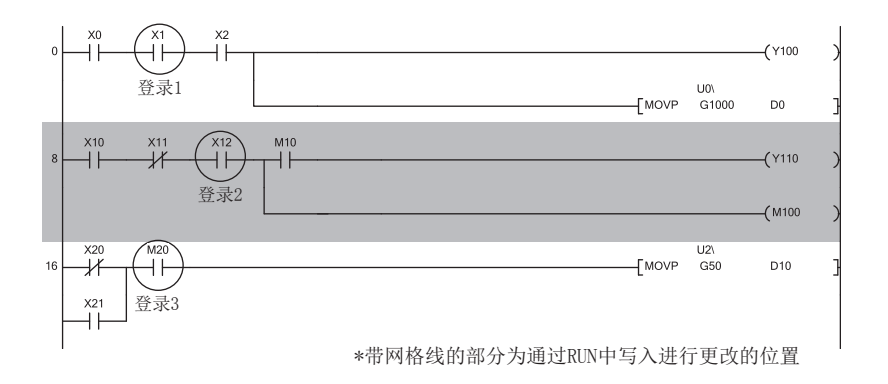

例 对多个梯形图块进行更改时,夹在被更改的梯形图块之间的梯形图块也将被作为更改块处理。在下图中, 登录 1 ~登录 3 均将被解除。

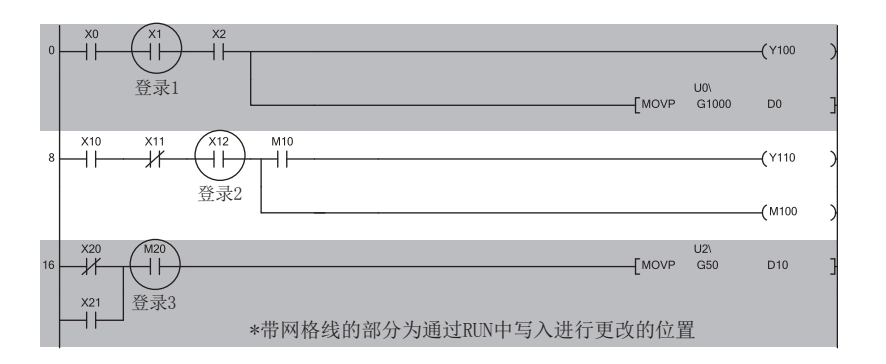

例 通过 RUN 中写入添加了梯形图块时,添加块之后的梯形图块中包含的带执行条件软元件测试将被解除。

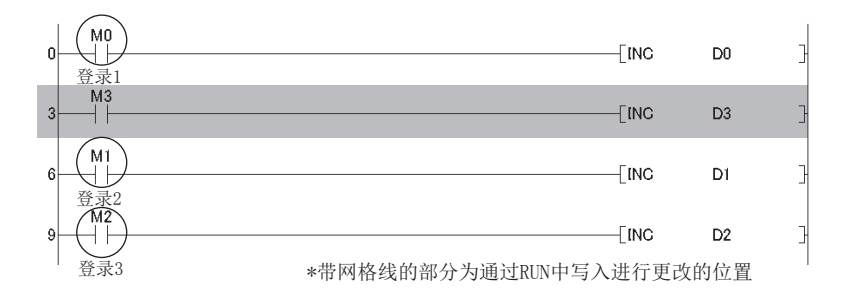

此外,在文件的 RUN 中写入中,对象程序中登录的带执行条件软元件测试将全部被解除。

#### (d) 通过变址修饰指定软元件名

带执行条件软元件测试登录时通过变址修饰指定了软元件名的情况下,登录时不对软元件是否超出范围进行检 查。通过指定步 No. 更改软元件时变址修饰的结果超出了软元件范围或者跨越了软元件的边界的情况下,软元 件的值将不被更改。

#### (e) 通过间接指定指定软元件名

带执行条件软元件测试登录时通过间接指定指定了软元件名的情况下,登录时不对软元件是否超出范围进行检 查。通过指定步 No. 更改软元件时间接指定目标软元件跨越了软元件的边界的情况下,软元件的值将不被更 改。

#### (f) 指定文件寄存器

带执行条件软元件测试登录时指定了文件寄存器的情况下,不对文件寄存器文件的分配有无及文件寄存器编号 的范围进行检查。下述情况下,即使达到了指定步文件寄存器的值也不被更改。

- 文件寄存器文件未被分配
- 指定的文件寄存器的编号超出了范围

# 3.20 采样跟踪

对指定软元件的内容以一定间隔 ( 采样周期 ) 进行采样, 以指定的时机将跟踪结果存储到采样跟踪文件中。此外, 指 定的触发条件成立时也可对软元件内容进行获取。由此,调试时可以在指定的时机对程序中使用的软元件内容的变化 进行确认。

#### (1) 采样跟踪文件

对用于进行采样跟踪的跟踪设置、跟踪结果进行存储。只能存储到标准 RAM 中。

#### (2) 可进行采样跟踪的软元件

下述软元件最多可设置 50 点。

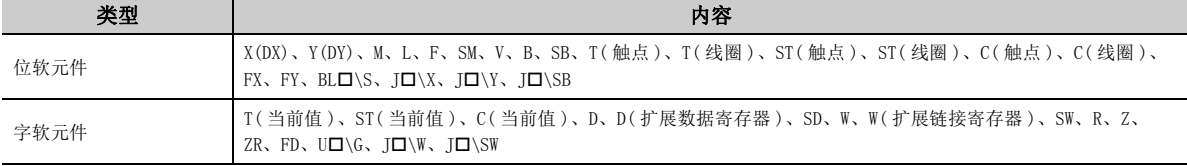

对上述软元件进行了下述修饰后的软元件也可以进行采样跟踪。

- 位软元件的位数指定
- 字软元件的位指定
- 变址修饰

#### (3) 采样跟踪的动作

#### (a) CPU 模块的动作

如果开始跟踪,将按设置的跟踪次数执行跟踪。

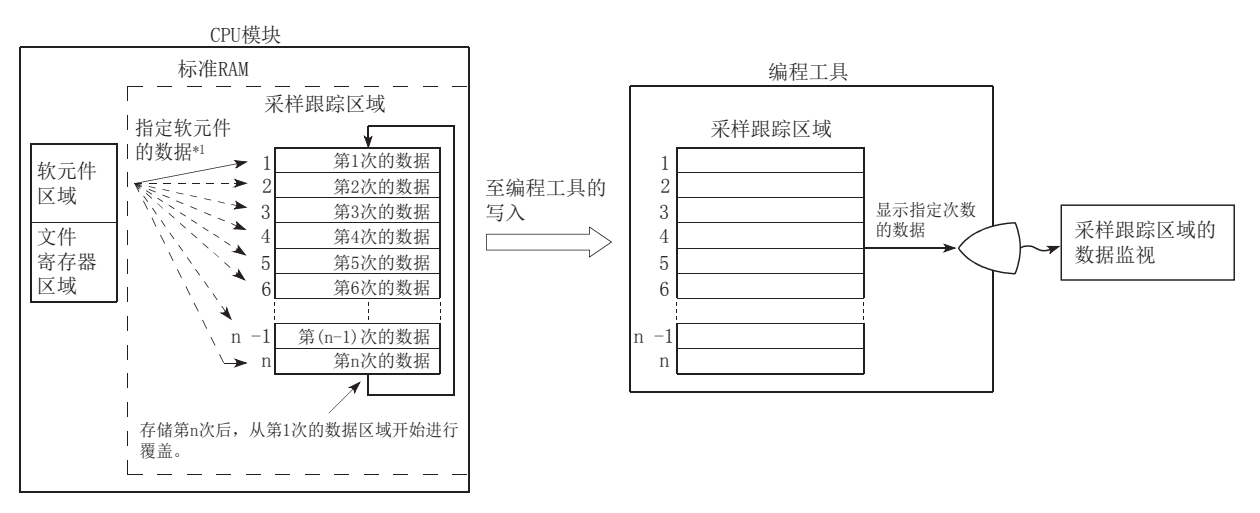

\*1 如果触发点被执行,在指定次数采样后,对采样跟踪区域的数据进行锁存。

### (b) 特殊继电器的 ON/OFF

通过特殊继电器可以对采样跟踪的执行状态进行确认。

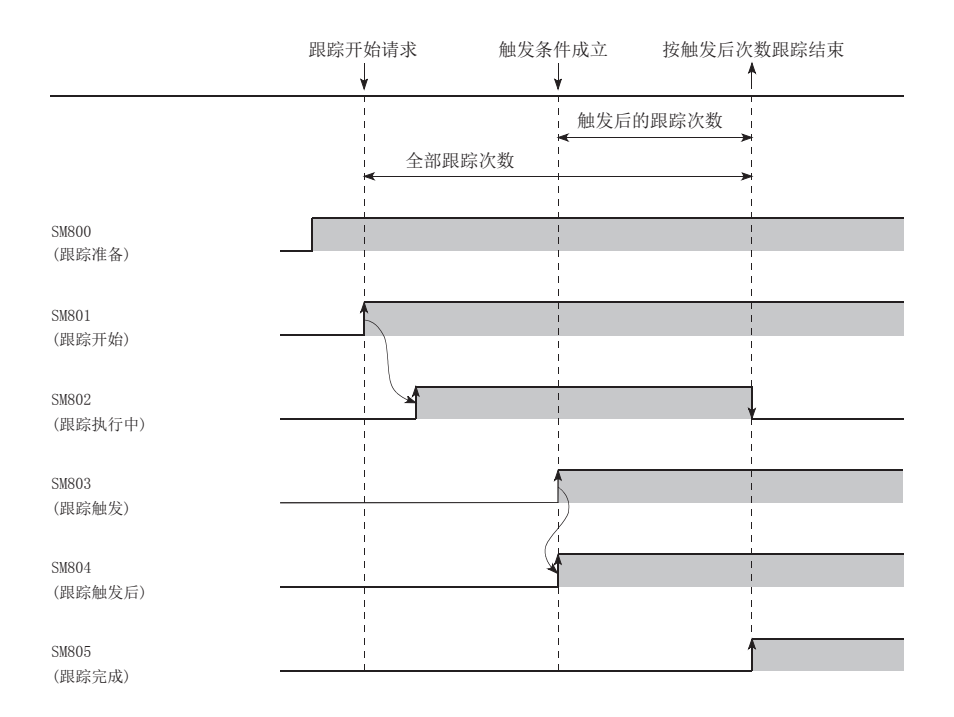

此外,对采样跟踪进行了中断的情况下 (将 SM801 置为 OFF), 其动作如下所示。进行了中断后, 跟踪次数将被 清除。

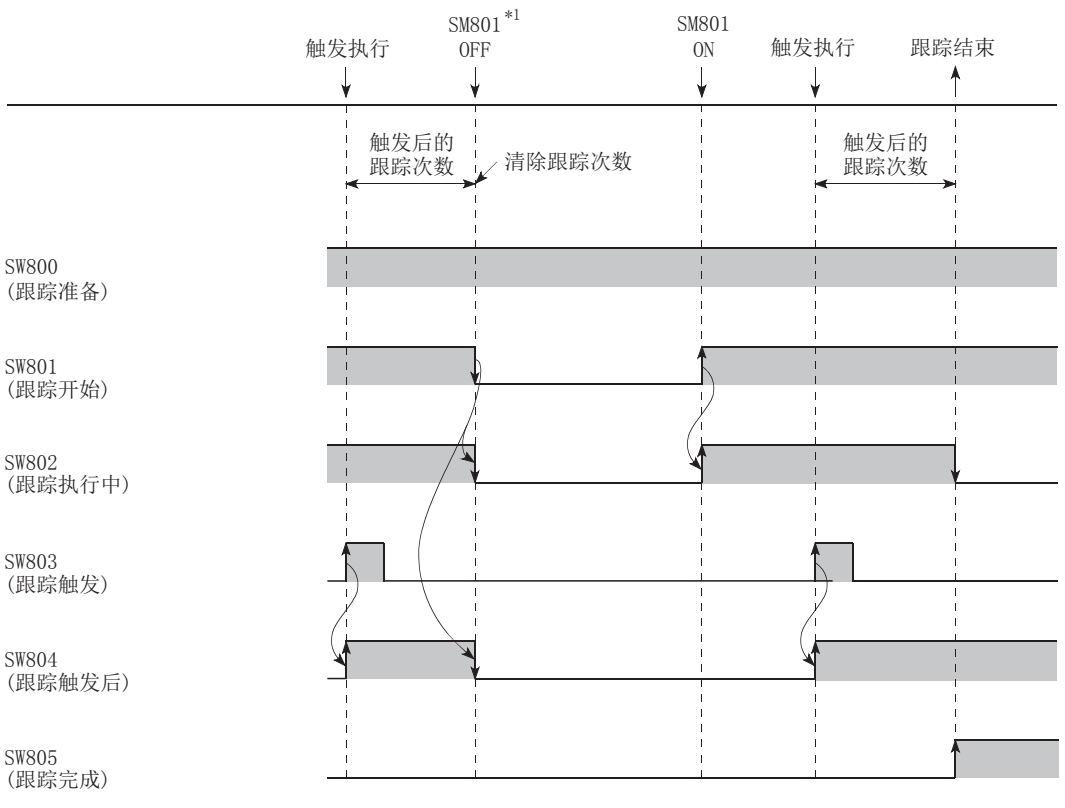

\*1 即使通过编程工具对跟踪进行了中断的情况下,SM801 也将变为 OFF。

#### (4) 设置方法

## *1.* 打开 " 采样跟踪 "。

√ [ 调试 ]  $\circ$  [ 采样跟踪 ]  $\circ$  [ 打开采样跟踪 ]

#### *2.* 打开 " 采样跟踪 " 画面后对跟踪设置进行设置。

√ [ 调试 ]  $\Rightarrow$  [ 采样跟踪 ]  $\Rightarrow$  [ 跟踪设置 ]

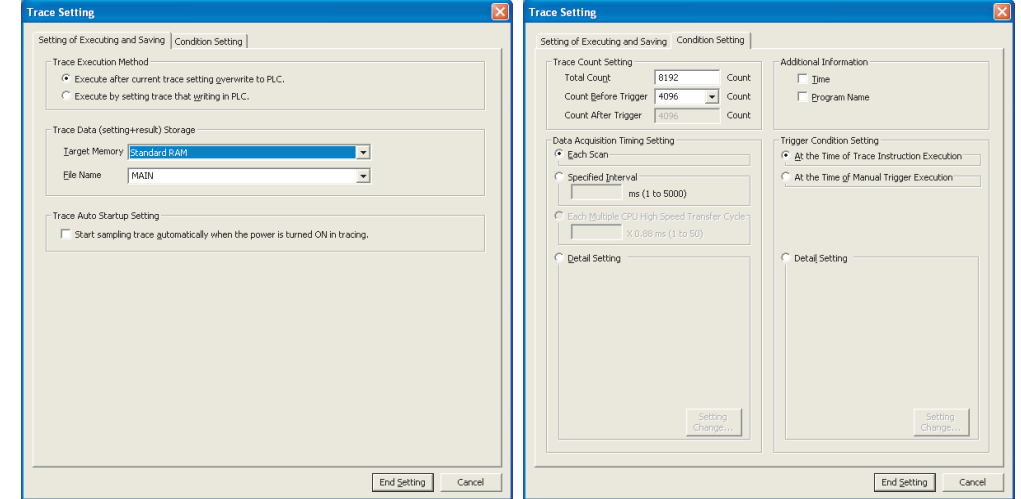

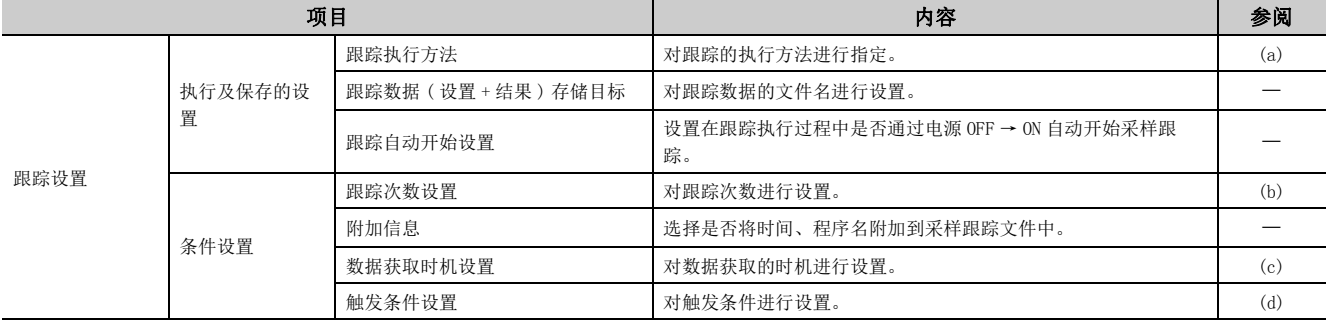

#### (a) 跟踪执行方法

• 将当前的跟踪设置覆盖到 CPU 模块中之后执行:

- 将跟踪设置覆盖到现有的采样跟踪文件中。
- 通过写入到 CPU 模块中的跟踪设置执行:

通过指定存储目标中的采样跟踪文件的跟踪设置执行。

#### (b) 跟踪次数设置

- 总次数:将数据保存到存储器中的次数
- 触发前次数:执行触发前希望剩余的次数
- 触发后次数:从总次数中减去触发前次数后的次数

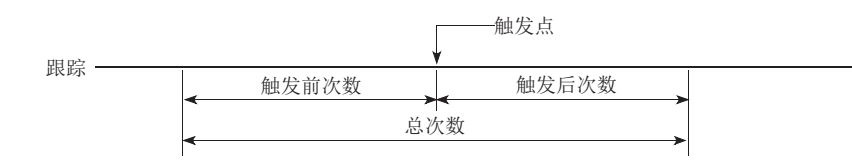
## (c) 数据获取时机设置

对跟踪数据的采集时机进行设置。

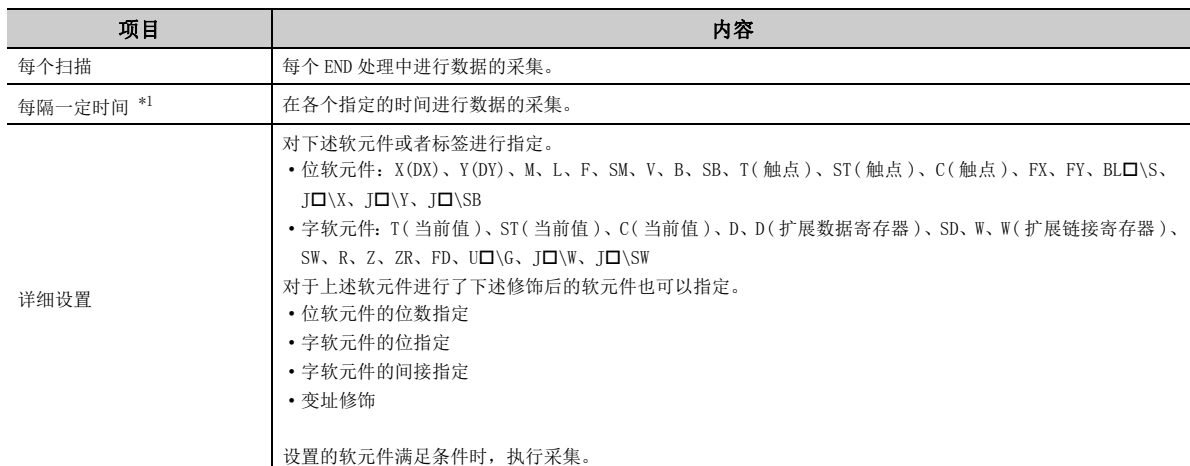

<span id="page-144-0"></span>\*1 由于作为中断处理执行,因此需注意采样间隔及一次的采样处理时间。一次的采样处理时间较长时,有可能发生 "WDT ERROR"。

### (d) 触发条件设置

对触发执行点进行设置。

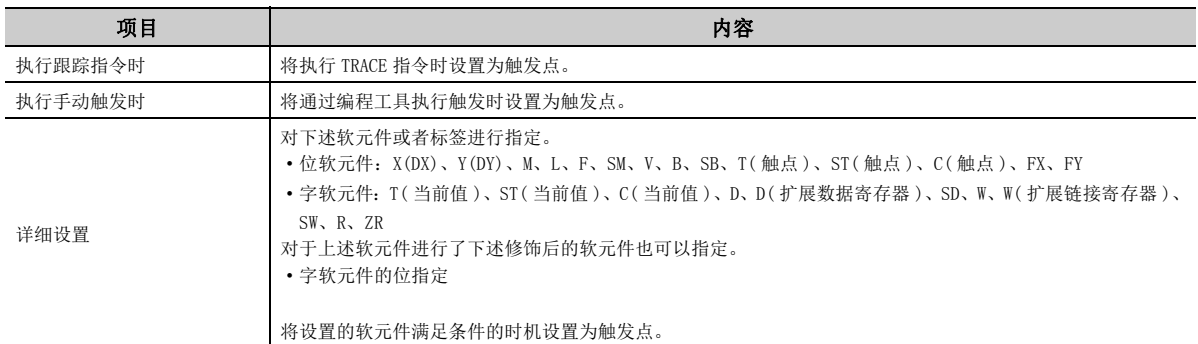

## 要点

在 GX Developer 中,可以在数据获取时机以及触发条件中指定步 No.。(采集时机以及触发点是指,指定步执行之前的状态 变为指定状态时。) 但是,通过指定步 No. ,采样跟踪的处理时间将被添加到程序执行时间中。因此,应置为考虑了采样跟踪 处理时间的看门狗定时器设置以及中断程序 ( 恒定周期间隔的设置 )。

#### (5) 跟踪数据的在线操作

执行采样跟踪前,将创建的跟踪设置写入到 CPU 模块中。

√ [ 调试 ] = [ 采样跟踪 ] = [ 跟踪数据可编程控制器写入 ]

也可对 CPU 模块中的跟踪数据进行读取。

√ [ 调试 ]  $\lnot$  [ 采样跟踪 ]  $\lnot$  [ 跟踪数据可编程控制器读取 ]

### (6) 采样跟踪的执行

通过编程工具执行的方法如下所示。

#### (a) 跟踪开始

## *1.* 在 " 采样跟踪 " 画面中输入进行跟踪的软元件。

√ [ 调试 ]  $\varphi$  [ 采样跟踪 ]  $\varphi$  [ 打开采样跟踪 ]

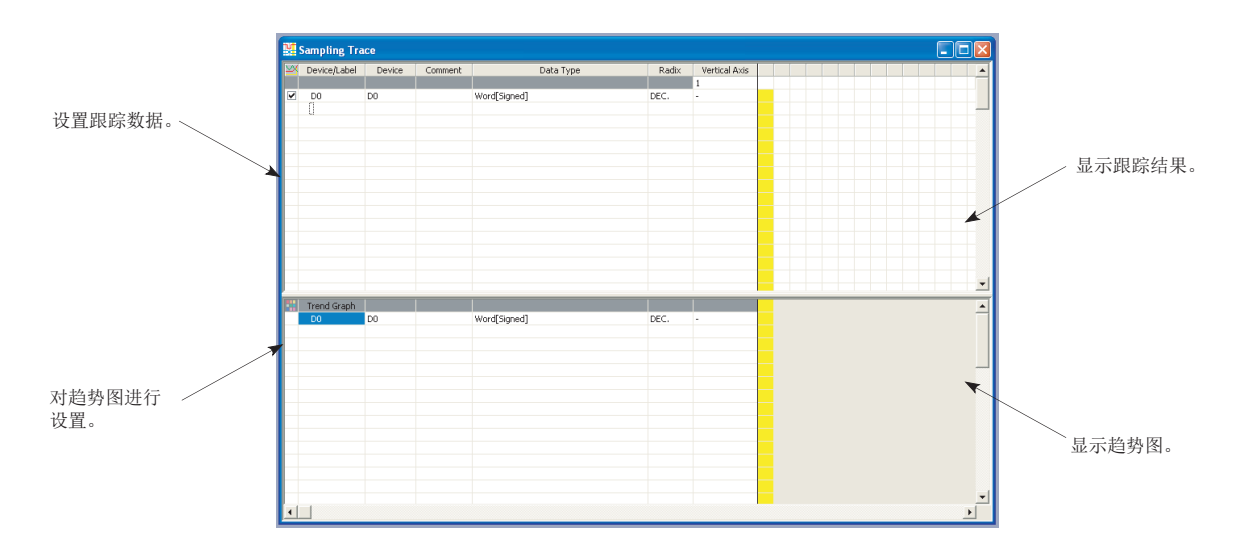

## *2.* 选择跟踪开始。

◆ [ 调试 ] 中 [ 采样跟踪 ] 中 [ 跟踪开始 ]

#### (b) 跟踪的中断

如果中断跟踪,计数的跟踪次数将被清除。 ( 重新开始跟踪的情况下,应再次选择 " 跟踪开始 "。)

◎ [ 调试 ] = [ 采样跟踪 ] = [ 跟踪中断 ]

清除执行状态时,通过锁存清除进行。( CF [88 页 3.4 节 \(4\) \(a\)](#page-89-0)) 锁存清除后,再次执行跟踪的情况下,应选择跟踪开始。

#### (c) 触发的执行

跟踪完成之后,执行触发。

√ [ 调试 ]  $\Rightarrow$  [ 采样跟踪 ]  $\Rightarrow$  [ 手动触发执行 ]

触发完成后," 采样跟踪 " 画面中将显示跟踪结果。

## 要点

采样跟踪的执行以及结果显示也可通过网络上的其它站或者串行通信模块进行。但是,不能从多个位置同时进行。

#### (7) 注意事项

#### (a) 跟踪设置的保持及清除

由于 CPU 模块中登录的跟踪数据 (采样跟踪文件)处于锁存状态,因此即使进行电源 OFF → ON 或者复位, 也可 以进行登录时的设置数据再次执行。

但是,不能读取上次的跟踪结果。此外,下述情况下,即使触发条件成立也不被识别。锁存的跟踪设置将被清 除 (SM800 为 OFF) 而变为未登录状态, 因此需要进行再登录。

- 在标准RAM内的局部软元件的容量发生变化的设置中将参数写入到CPU模块的状态下进行了电源OFF→ON、复 位或者 STOP → RUN 操作
- 在采样跟踪文件已损坏的状态下进行了电源 OFF → ON 或者复位

#### (b) 跟踪结果的读取

在 CPU 模块处于 STOP 状态时,不能对跟踪结果进行读取。

#### (c) 触发条件成立时的采样跟踪的登录

采样跟踪登录时,即使触发条件成立,也可通过下述步骤对采样跟踪设置进行登录。

*1.* 将 SM829( 跟踪设置的强制登录指定 ) 置为 ON。

#### *2.* 使强制执行登录生效。

√ 「调试 ] 中「采样跟踪 ] 中「强制执行登录有效 ]

在上述情况下,应在触发条件未成立的状态下开始跟踪。如果触发条件成立,有可能无法正常执行触发。

#### (d) 文件寄存器的指定

在跟踪设置中指定了文件寄存器的情况下,跟踪登录后,请勿对文件寄存器的文件名及块 No. 进行更改。否则 有可能导致跟踪数据无法正常采集。

#### (e) 采样跟踪过程中的采样跟踪的执行

执行过程中的采样跟踪将继续。后发出执行请求的采样跟踪将被忽略。

#### (f) 采样跟踪过程中的 RUN 中写入的执行

对跟踪点或者触发点指定了步 No. 的情况下,采样跟踪将被中断而执行 RUN 中写入。( 未通过步 No. 进行指定 的情况下,二者均将被执行。)

#### (g) RUN 中写入过程中的采样跟踪的执行

对跟踪点或者触发点指定了步 No. 的情况下,RUN 中写入将继续,采样跟踪将被忽略。( 未通过步 No. 进行指定 的情况下,二者均将被执行。)

#### (h) 通过采样跟踪过程中的特殊继电器 / 特殊寄存器操作进行的锁存清除

通过特殊继电器 / 特殊寄存器操作仍继续进行锁存清除,但是执行中的采样跟踪将停止。

# 3.21 实时监视功能

以指定的间隔或任意时机,对 CPU 模块的指定软元件的内容进行实时监视。

通过 GX LogViewer 设置实时监视功能,可以图表化指定软元件值的变化并对其进行确认。可以在计算机中保存设置数 据及图表,之后可以对设置的简略化及图表进行确认。

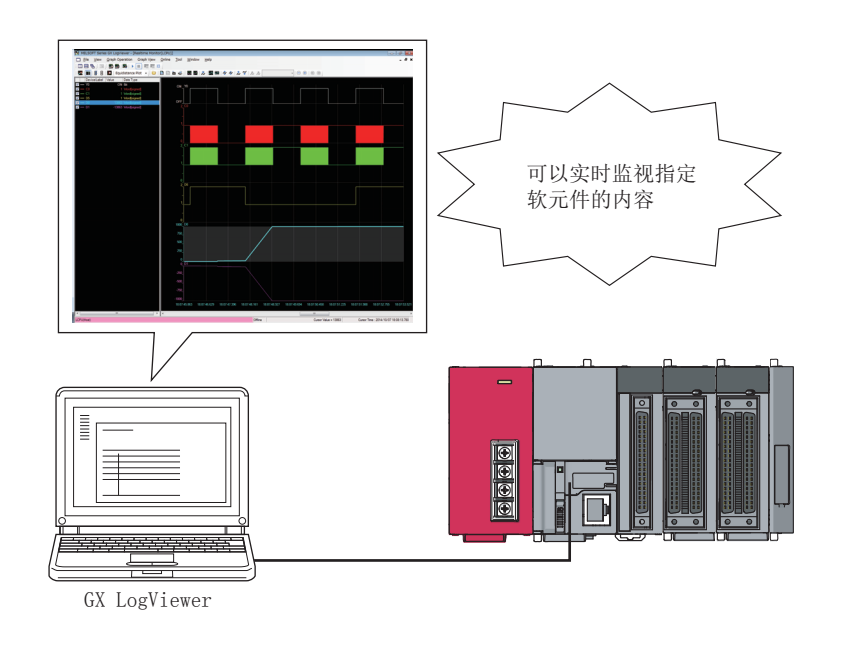

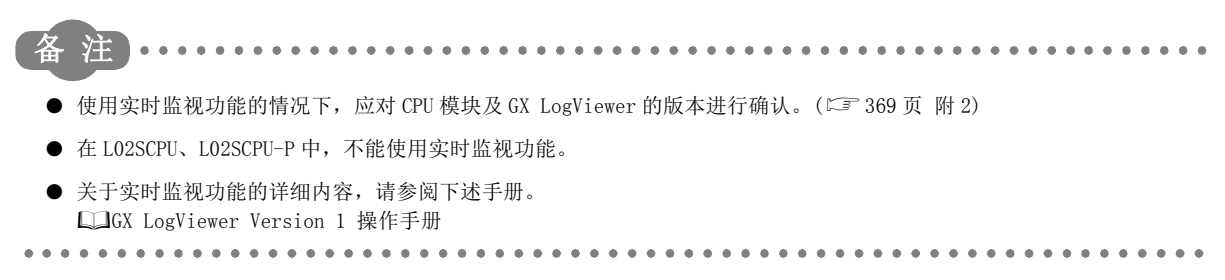

# 3.22 RUN 中写入

CPU 模块的 RUN 中的程序写入有下述两种类型。

- 梯形图模式中的 RUN 中写入 (CF [147 页 3.22.1 项](#page-148-0))
- 文件的 RUN 中写入 ( < [148 页 3.22.2 项](#page-149-0))

从多个编程工具执行 RUN 中写入时,通过指针执行相对的 RUN 中写入。(CT 148 页 3.22.2 项)

# <span id="page-148-0"></span>3.22.1 梯形图模式中的 RUN 中写入

将程序以梯形图块为单位进行写入。

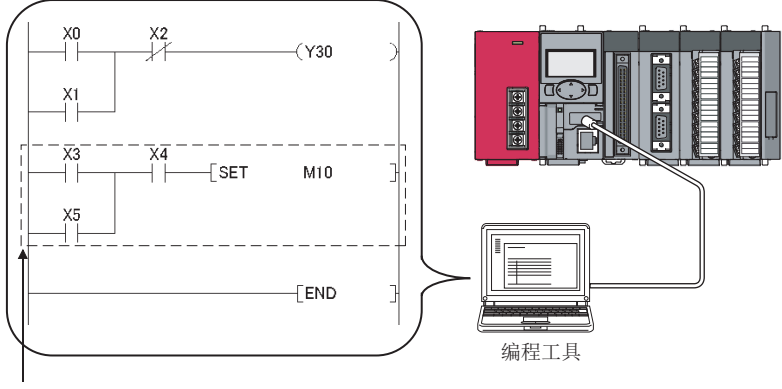

以梯形图块为单位进行RUN中写入。

进行 RUN 中写入时,只能对程序存储器 ( 程序高速缓冲存储器 ) 进行。 一次 RUN 中写入可写入的步数最多为 512 步。

### (1) RUN 中写入用预留容量

程序文件中,有用于对应步数变化的 RUN 中写入的 RUN 中写入用预留容量。即使程序的步数发生了变化,只要其 变化不超出 RUN 中写入用预留容量,程序文件的容量将不发生变化。RUN 中写入时, RUN 中写入用预留容量不足的 情况下,可以通过设置进行更改。

## <span id="page-149-0"></span>3.22.2 文件的 RUN 中写入

将下表中所示的文件批量地写入到 CPU 模块中。

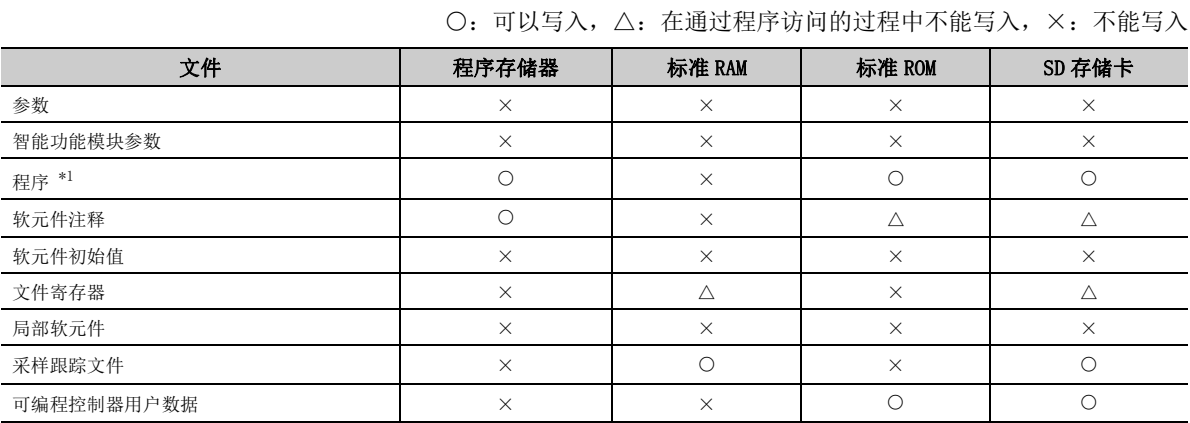

\*1 不能对 SFC 程序文件进行 RUN 中写入。

<span id="page-149-1"></span>与写入程序文件以上的空余区域的有无及文件存储个数无关,均可以进行文件的 RUN 中写入。

## (1) 从多个位置进行的文件的 RUN 中写入

有导致程序文件内容丢失的可能性,因此不要从多个位置同时执行 RUN 中写入。

## <span id="page-150-0"></span>3.22.3 RUN 中写入的注意事项

#### (1) 对扫描时间的影响

如果进行 RUN 中写入, 扫描时间将延迟。( CF [378 页 附 3.2](#page-379-0))

### (2) 引导运行过程中的 RUN 中写入

即使执行 RUN 中写入引导源程序的状态也不会被更改。

## (3) 执行 RUN 中写入时的禁止操作

RUN 中写入时进行 TC 设置值更改或者至程序存储器的传送的情况下,请勿进行电源 OFF 以及复位。如果进行了电 源 OFF 以及复位, 应再次执行可编程控制器写入。

此外,如果执行了下述操作,将显示为出错状态。应在操作完成后再次执行 RUN 中写入。

- RUN 中写入 ( 梯形图模式、文件的 RUN 中写入 )
- TC 设置值更改
- 至程序存储器的传送

## (4) RUN 中写入时不能正常动作的指令

RUN 中写入时如果执行下述指令,将无法正常动作。

- 上升沿指令
- SCJ 指令
- STMR 指令

#### (a) 上升沿指令

在 RUN 中写入的范围内存在有上升沿指令的情况下,RUN 中写入完成时即使上升沿指令的执行条件 (OFF → ON) 成立,也不执行上升沿指令。

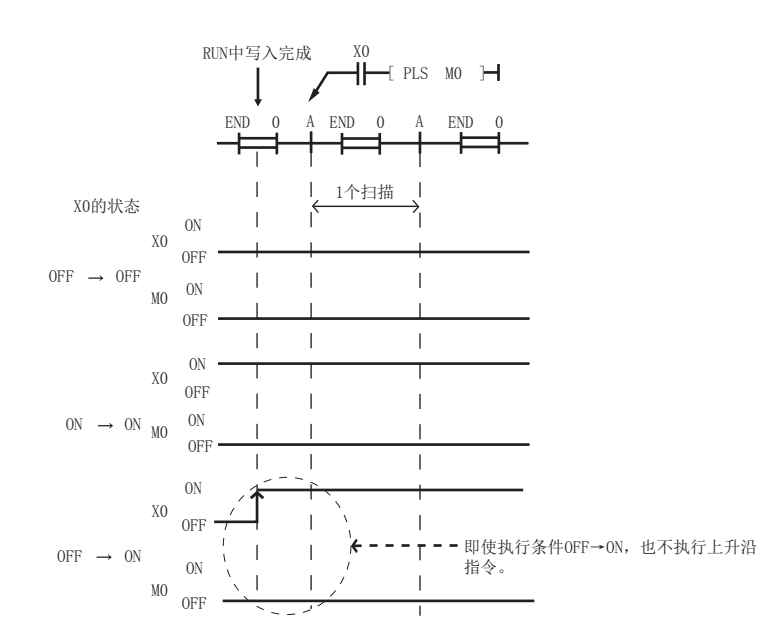

对象上升沿指令为 PLS、 OP 指令。

3.22.3 RUN

<u>ی</u> مو  $\frac{22}{22}$ 

3.22 RUN

中写入

中写入的注意事项

## (b) SCJ 指令

在 RUN 中写入的范围内存在有 SCJ 指令的情况下, RUN 中写入完成时如果 SCJ 指令的执行条件变为 ON, 则不进 行 1 个扫描等待而跳转至指定指针。

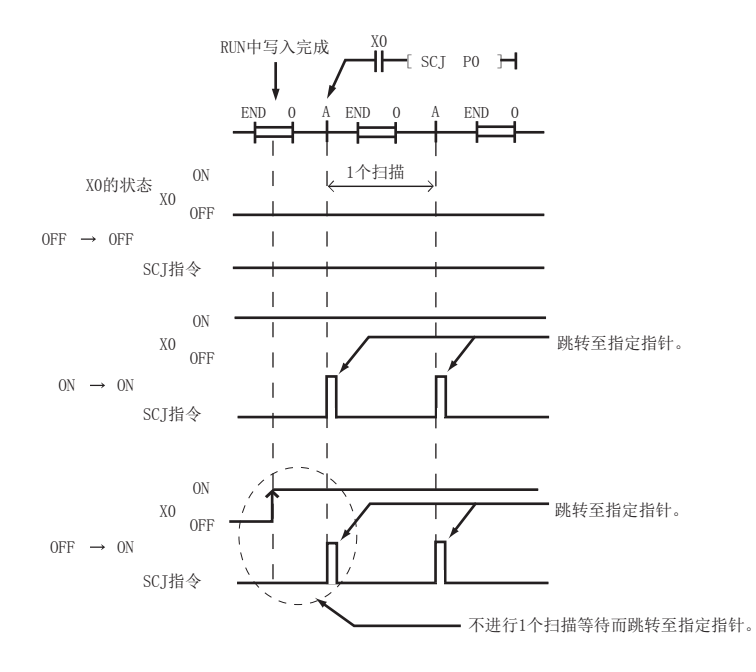

### (c) STMR 指令

在 RUN 中写入的写入范围内存在有 STMR 指令的情况下, 由于 STMR 指令将会动作, 因此应加以注意。

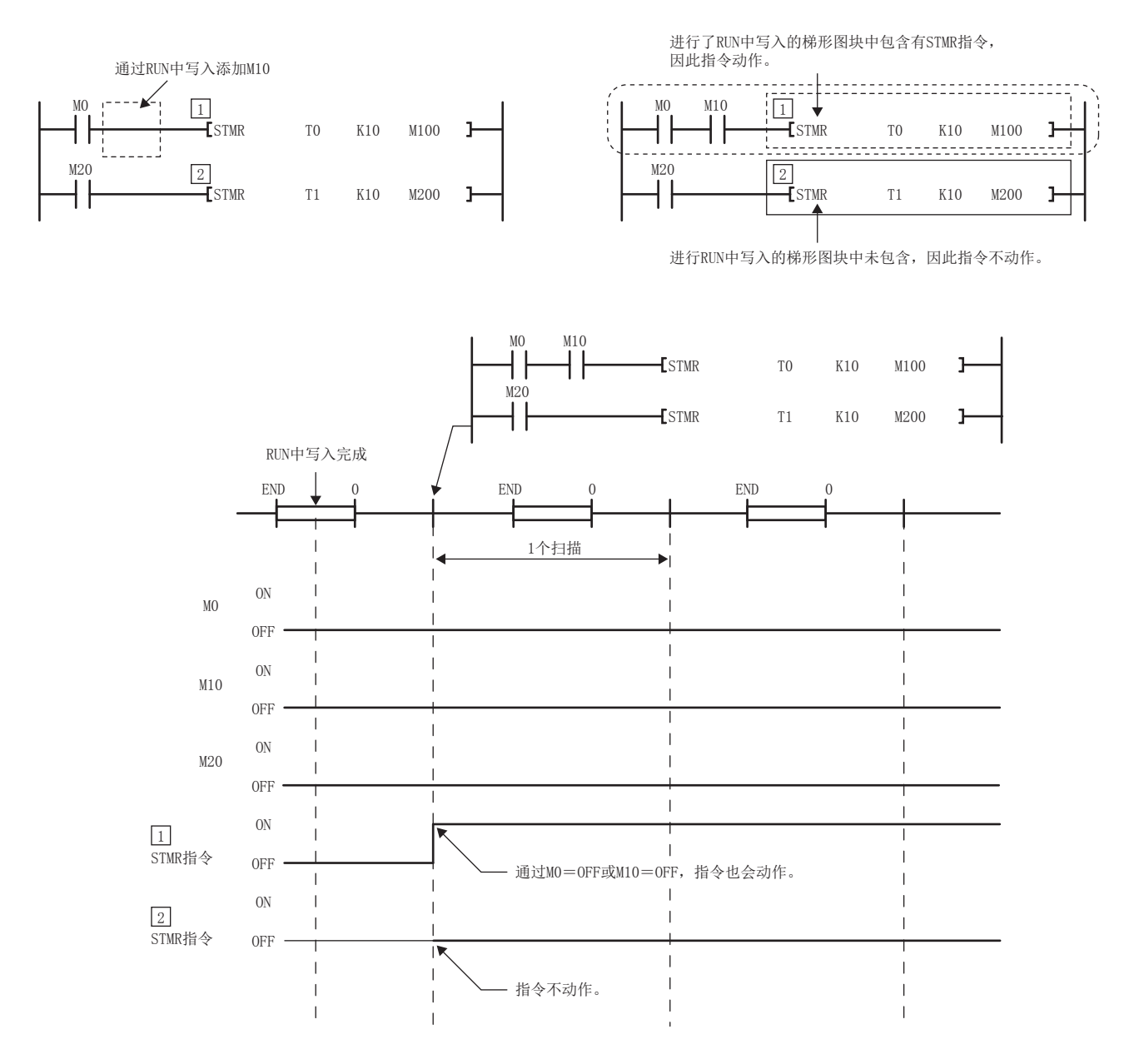

ب ب

## 要点

在编程工具的选项设置中勾选了" 执行下降沿指令" 的情况下, 对于 RUN 中写入的写入范围内的下降沿指令, 在 RUN 中写 入完成时即使下降沿指令的执行条件 (ON → OFF) 不成立也仍将被执行。( 与高性能型 QCPU 相同的动作 ) √ [工具] ⇒[选项]

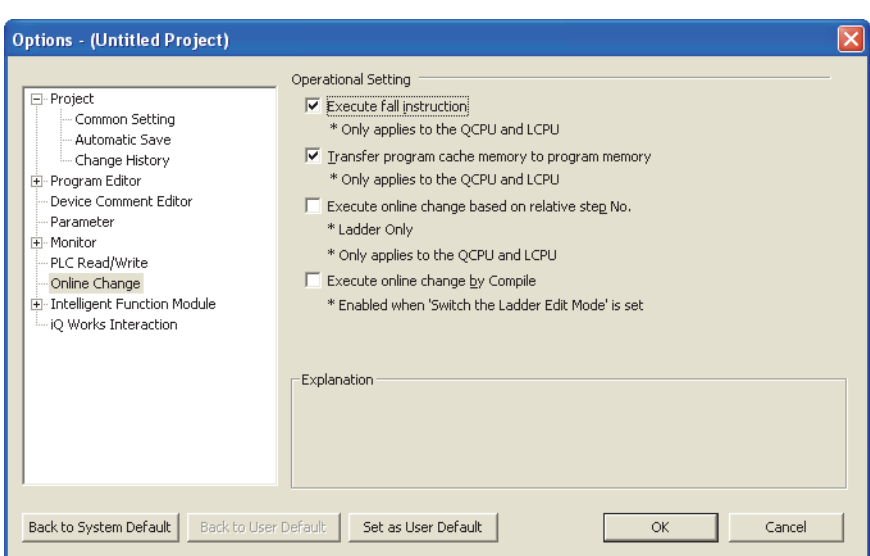

对象下降沿指令为 LDF、ANDF、ORF、MEF、PLF、FCALLP、EFCALLP 指令。根据 " 执行下降沿指令 " 的勾选的有无,其动作 如下所示。

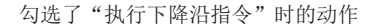

未勾选"执行下降沿指令"时的动作

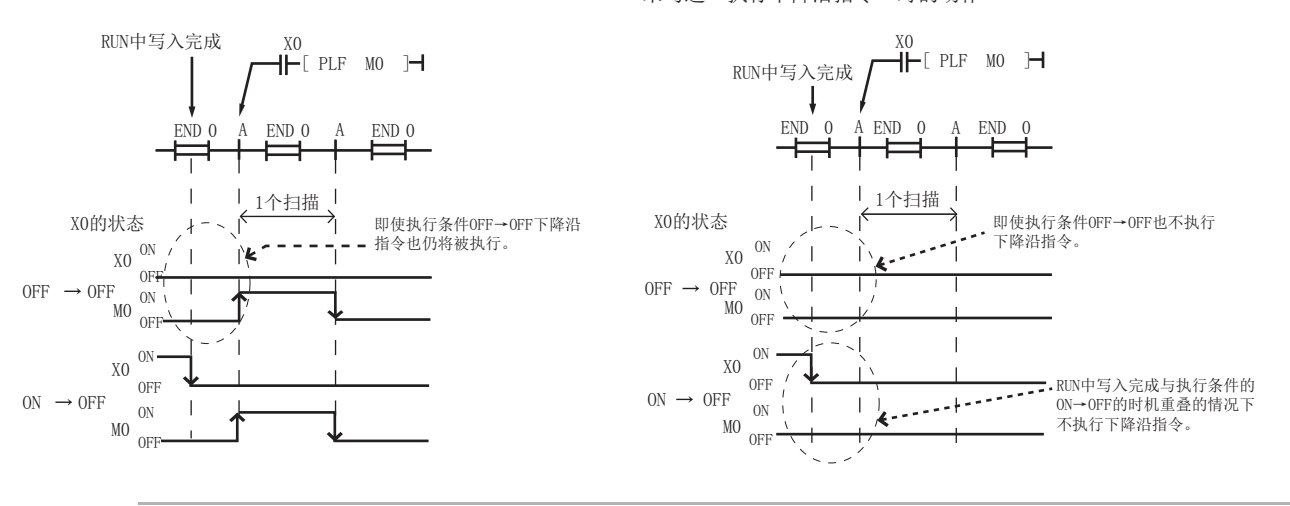

#### (5) 至程序存储器的自动传送

至程序存储器的自动传送需要如下式所示的时间。

- L02SCPU、L02SCPU-P: (扫描时间 (s))×120.0 + 1.2 (s)
- L02CPU、L02CPU-P: (扫描时间 (s))×170.0 + 1.0 (s)
- L06CPU、L06CPU-P: (扫描时间 (s))×260 + 4.7 (s)
- L26CPU、L26CPU-P、L26CPU-BT、L26CPU-PBT: (扫描时间 (s))×1100 + 15.0 (s)

至程序存储器 ( 快闪 ROM) 的写入次数是有限制 (10 万次 ) 的。频繁地进行 RUN 中写入或者 TC 设置值更改的情况 下,应将至程序存储器的自动传送置为无效。

√ [工具] =[选项]

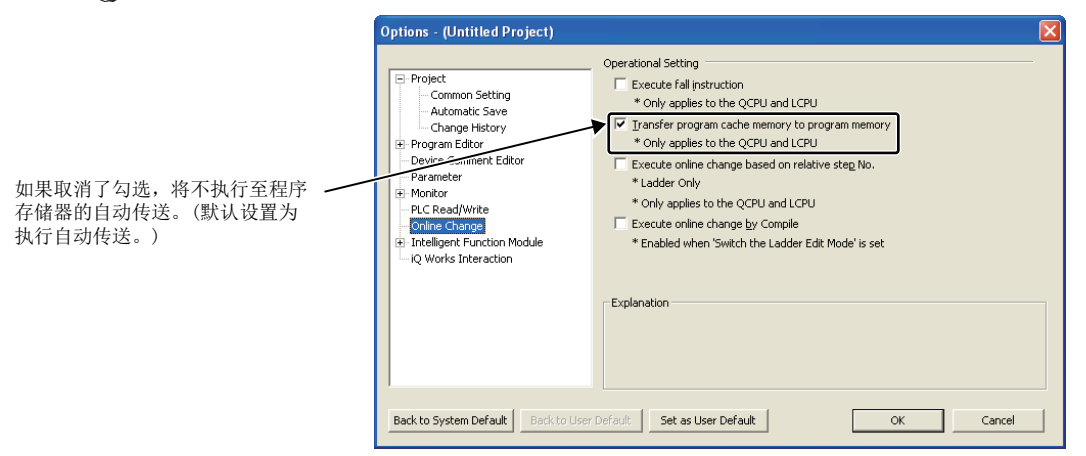

将自动传送设置为无效的情况下,RUN 中写入完成后将显示是否传送的信息框。选择了" 否 " 的情况下, 必须 通过编程工具进行程序存储器的批量传送。

◆ [在线] =[程序存储器批量传送]

通过 SM165 可以对至程序存储器的传送状态进行确认。

ب بن<br>ب 3.22.3 RUN3.22 RUN $\frac{22}{22}$  中写入 中写入的注意事项 入的注意事项

可以通过 CPU 模块或者串行通信模块等连接的多个编程工具进行调试。根据功能组合的执行可否情况如下所示。

O: 可以同时执行, △: 有限制的条件下可以同时执行, ×: 不能同时执行

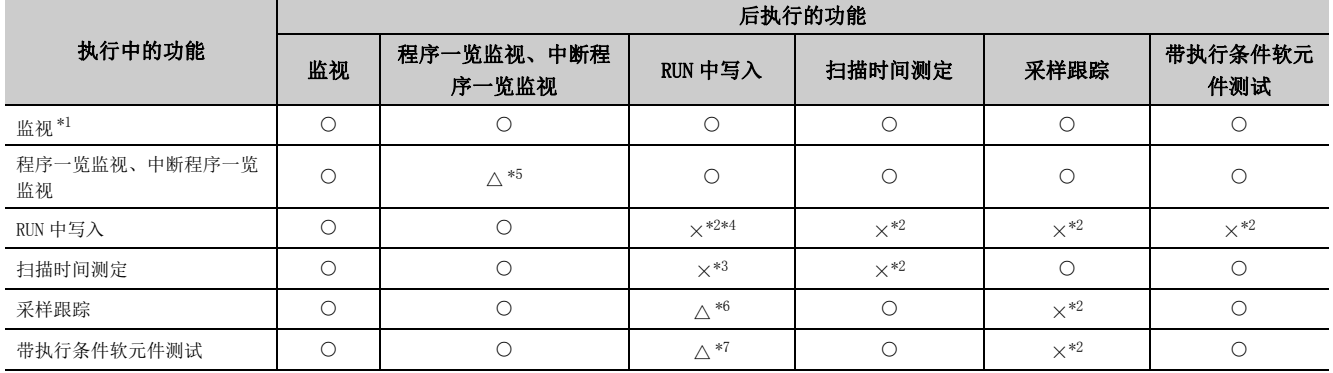

<span id="page-155-0"></span>\*1 监视内容如下所示。

· 梯形图监视

· 梯形图登录监视

· 软元件批量监视

· 软元件登录监视

· 局部软元件监视

<span id="page-155-2"></span>\*2 执行中的功能正常动作,后执行的功能不被执行。

<span id="page-155-4"></span>\*3 执行中的功能停止,后执行的功能正常动作。

<span id="page-155-3"></span>\*4 关于通过多个编程工具对一个文件进行 RUN 中写入的方法, 请参阅 に 7 [156 页 3.23.2 项](#page-157-0)。

<span id="page-155-1"></span>\*5 执行中的功能与后执行的功能不相同的情况下,可以同时执行。执行中的功能与后执行的功能相同的情况下,执行中的 功能正常动作,后执行的功能不被执行。

<span id="page-155-5"></span>\*6 将步 No. 以外的条件设置到跟踪点或者触发点中的情况下,可以同时执行。将步 No. 设置到跟踪点或者触发点中的情况 下,执行中的功能将停止,后执行的功能将正常动作。

<span id="page-155-6"></span>\*7 在下述以外的情况下,可以同时执行。对应于下述之一的情况下,执行中的功能将停止,后执行的功能将正常动作。 ·RUN 中写入的更改部分包含有带执行条件软元件测试的登录。

· 通过 RUN 中写入添加梯形图块的情况下,添加的梯形图块之后的梯形图块中包含有带执行条件软元件测试登录。

· 文件的 RUN 中写入的对象程序中登录了带执行条件软元件测试。

## 3.23.1 从多个编程工具的同时监视

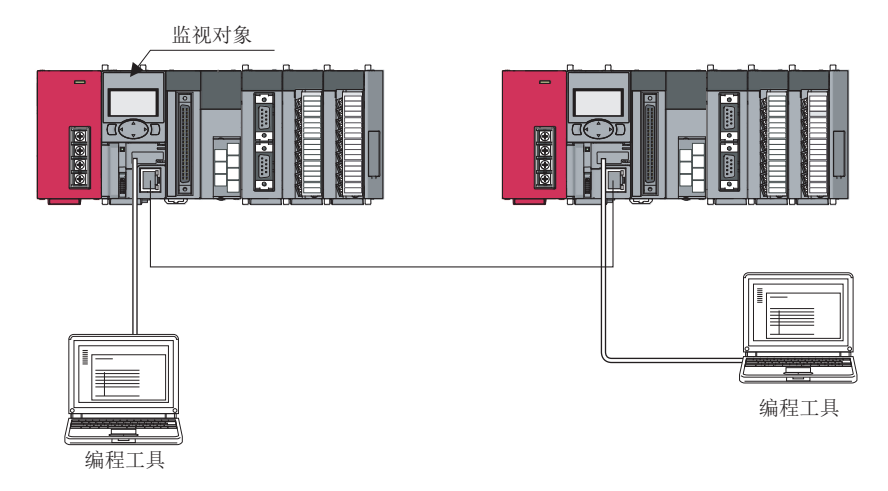

通过创建用户设置的系统文件,可以从多个编程工具进行高速监视。( 不需要本站用监视文件的设置。)

但是,由于系统区域存储在程序存储器中,因此根据所设置的容量程序存储器的存储区域将相应减少。

## (1) 用户设置的系统文件的创建方法

#### *1.* 在 " 可编程控制器存储器格式化 " 画面中进行。

√ [ 在线 ] = [ 可编程控制器存储器操作 ] = [ 可编程控制器存储器格式化 ]

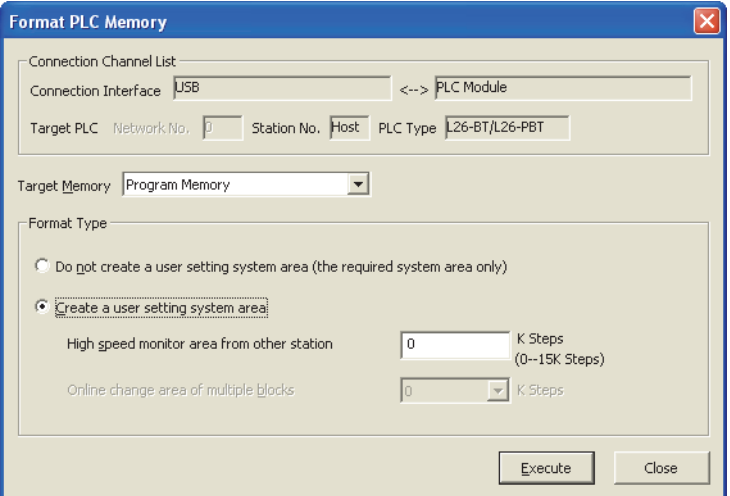

#### *2.* 对对象存储器的 " 程序存储器 " 进行选择。

#### *3.* 在格式化形式中设置 " 创建用户设置的系统文件 "。

对 1 个 CPU 模块可同时监视的数将变为用户设置的系统区域数 +1。

*4.* 对系统区域的步数 (1K 步单位 ) 进行设置。 可作为系统区域设置的最大步数为 15K 步。从其它站的监视用文件每个文件仅对应 1K 步。 ¥

<span id="page-157-0"></span>从多个编程工具进行 RUN 中写入的情况下, 执行根据指针的相对的 RUN 中写入。

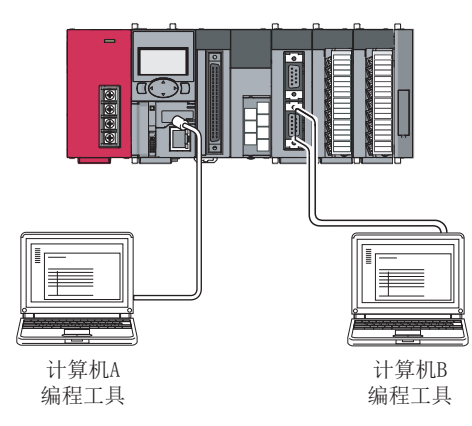

## (1) 根据指针的相对的 RUN 中写入的执行

在 " 选项 " 画面中进行设置。

√ [工具] =[选项]

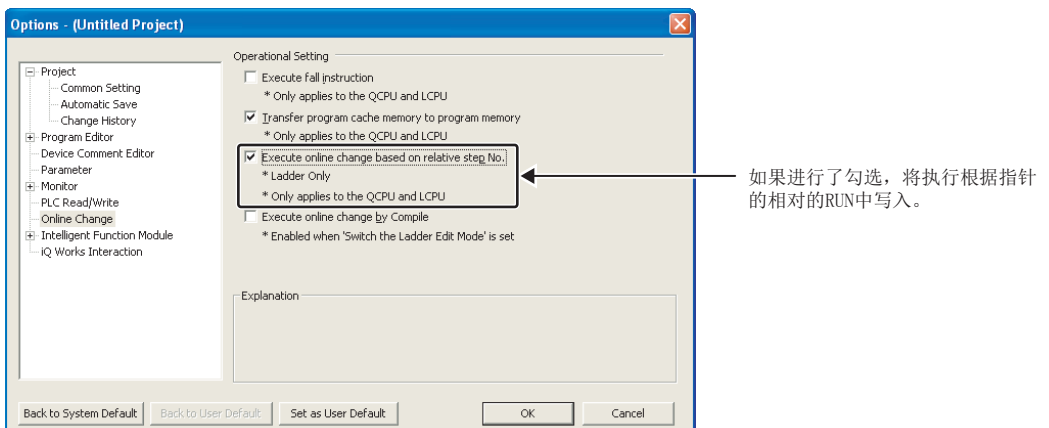

显示指定指针的程序,将更改后的程序进行 RUN 中写入。

注 ……… 关于从多个编程工具进行 RUN 中写入时的注意事项,与通常的 RUN 中写入时的注意事项相同。( L = [149 页 3.22.3 项](#page-150-0))  $\bullet\bullet\bullet\bullet$ . . . . . . . . . . . . . . . . . . . . . . .

# 3.24 自诊断功能

对 CPU 模块自身中有无异常进行诊断。在防止 CPU 模块的误动作的同时实现预防保全的目的。

#### (1) 自诊断的时机

在 CPU 模块的电源接通时或者 CPU 模块的 RUN/STOP 中发生了异常的情况下,通过自诊断功能检测出异常并进行出 错显示,停止 CPU 模块的运算。但是,根据异常的发生状态及执行的指令,有时无法通过自诊断功能进行异常检 测。应在可编程控制器的外部设置安全电路,以便在不能通过自诊断进行运算停止的情况下,也能保证整个系统 的安全运行。

### (2) 异常内容的存储目标及确认方法

CPU 模块检测出异常时, SM0、SM1 将 ON, 将异常的内容 ( 出错代码 ) 存储到 SD0 中。检测出多个异常时, 最新的 出错代码将被存储到 SD0 中。应在程序中使用 SM0 及 SM1、SD0,对可编程控制器或者机械系统设置互锁。此外, 通过 LED 的亮灯 (ERR.LED 等 ) 也可进行确认。

## (3) 出错履历的确认

最新的出错履历 (出错内容)可通过"出错履历"进行确认。

◆ [诊断] =[可编程控制器诊断]

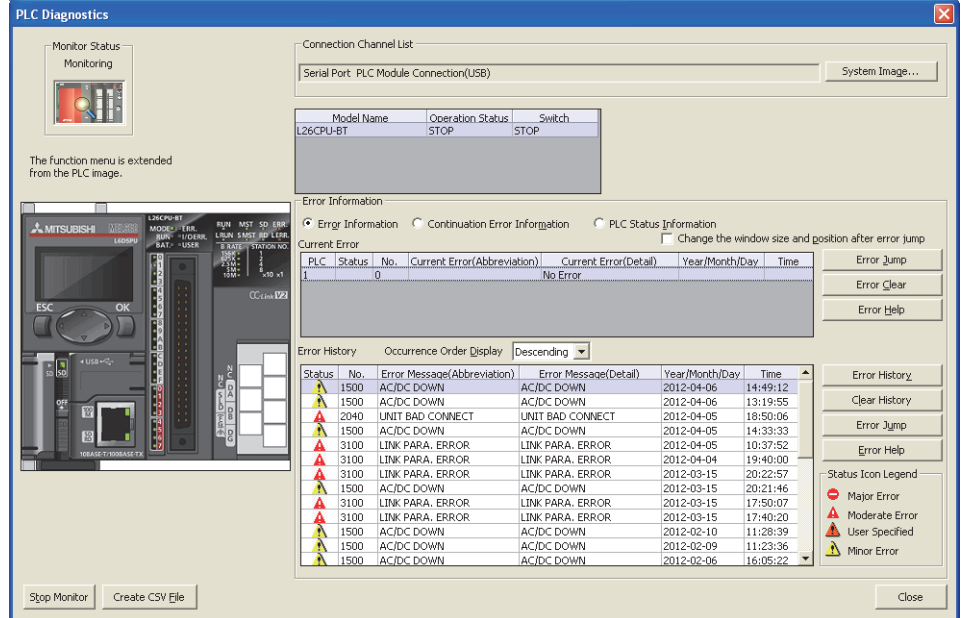

此外,通过显示模块的监视也可进行确认。( [235 页 4.2.1 项](#page-236-0)) 在系统存储器 \*1 中最多可存储 100 件 \*2 出错履历。

- \*1 是系统内部管理的存储器。
- \*2 超出可存储件数的情况下,从最旧的履历开始删除,存储最新的履历。

出错履历的清除是通过 Clear History 核钮进行。

## (4) 检测出异常时的 CPU 模块的动作

对于通过自诊断功能检测出异常时的 CPU 模块的动作,取决于出错时的运行模式。

• 使 CPU 模块的运算停止的模式 (" 停止 "):

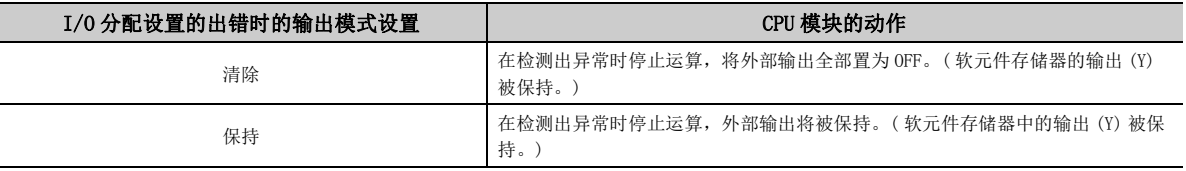

• CPU 模块的运算继续运行的模式 (" 继续运行 "): 检测出异常时执行未发生异常的程序 ( 指令 )。

#### (a) 在可编程控制器 RAS 设置中可选择的出错

- 运算出错 (包括 SFC 程序) • 中心 保险丝熔断
	-
- 智能模块程序执行出错 文件访问出错
- 存储卡操作出错

对出错时的运行模式进行设置。

◆ 工程窗口 ⇒[参数] ⇒[ 可编程控制器参数] ⇒[ 可编程控制器 RAS 设置 ]

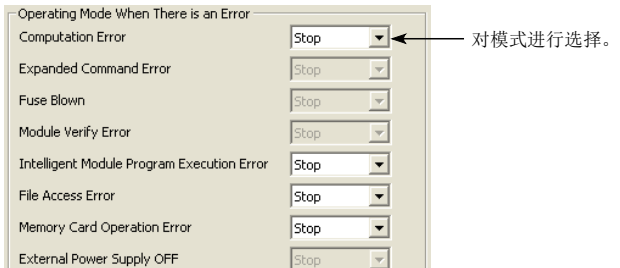

#### (b) 在 I/O 分配设置中可选择的出错

• 智能功能模块出错 ( 2 101 页 3.9 节)

◆ 工程窗口 = [参数 ]= [ 可编程控制器参数 ] = [I/O 分配设置 ] = [ 详细设置 ]

#### (5) 出错检查的选择

可对是否执行下述出错检查进行设置。(默认设置为全部"执行"。)

**Ѷ** 正程窗口 ⇒ [参数 ] ⇒ [ 可编程控制器参数 ] ⇒ [ 可编程控制器 RAS 设置 ]

- 进行电池检查
- 进行保险丝熔断检查
- 对变址修饰后的软元件进行范围检查

## (6) 自诊断项目一览

:进行自诊断,×:不进行自诊断

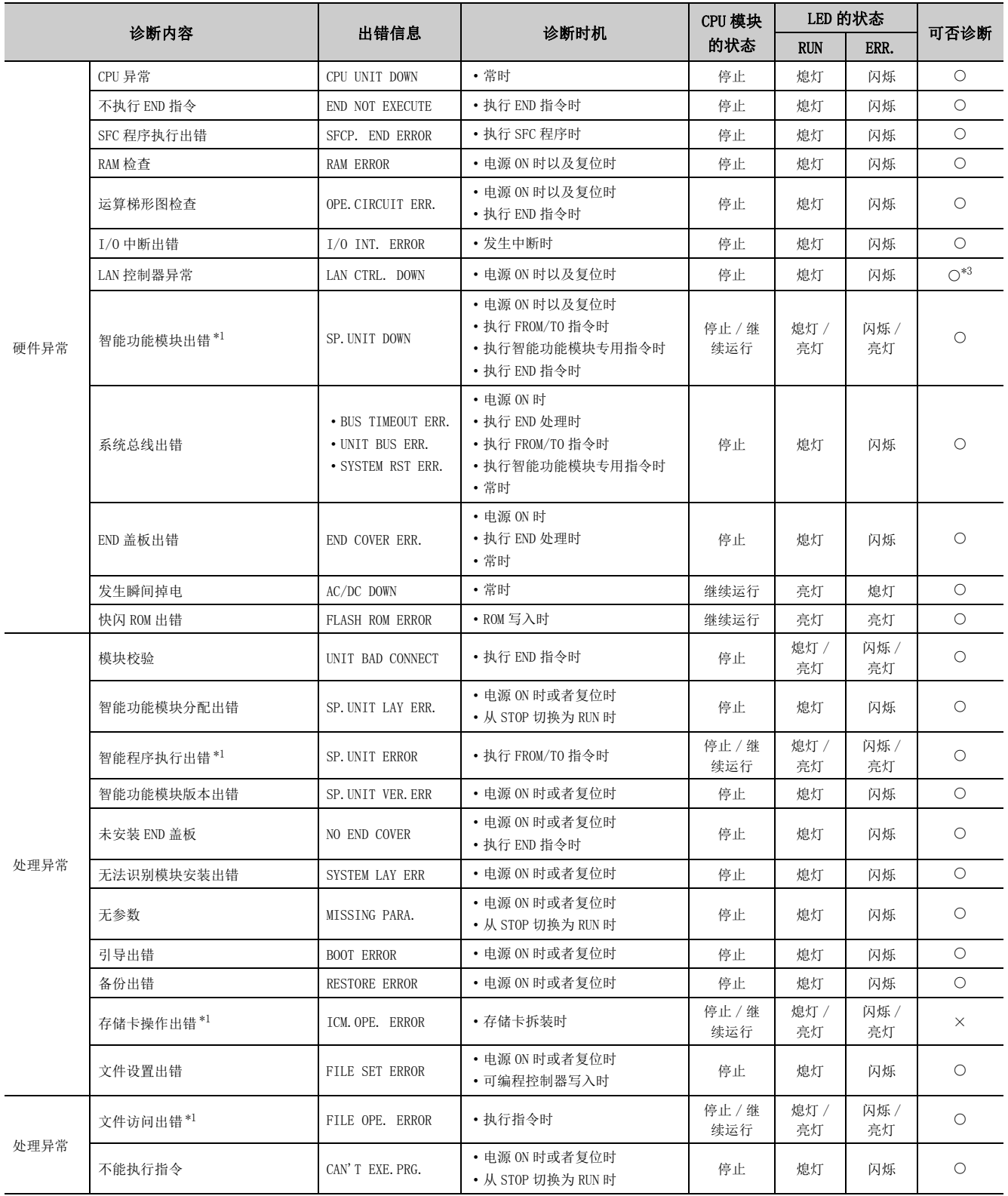

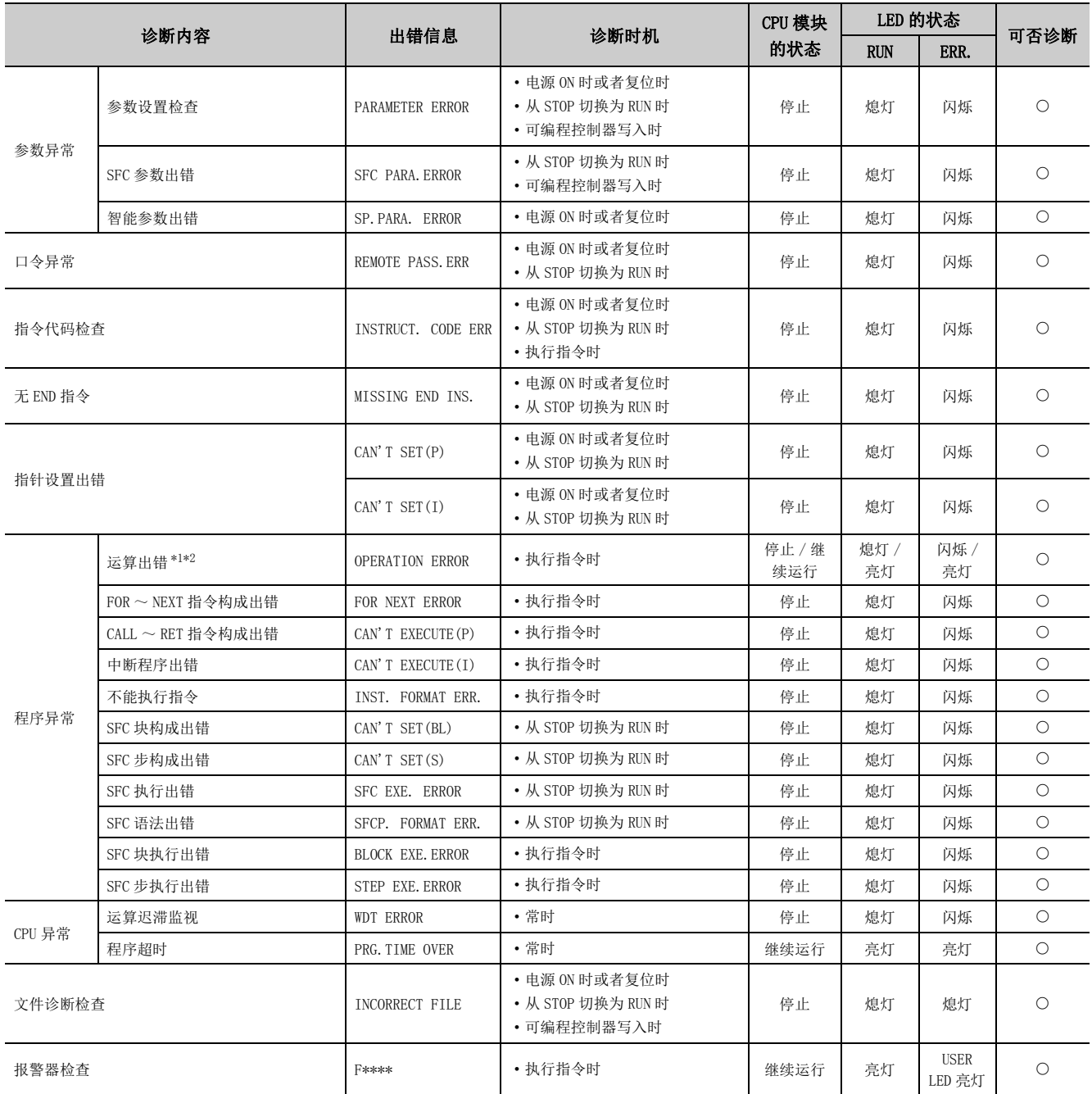

<span id="page-161-1"></span>\*1 可以在参数设置中设置为 " 继续运行 "。( 默认为 " 停止 "。)

\*2 也包括变址修饰时的软元件范围检查导致的运算出错。

<span id="page-161-2"></span><span id="page-161-0"></span>\*3 仅以太网端口内置 LCPU 为对象。

# <span id="page-162-0"></span>3.25 出错的解除

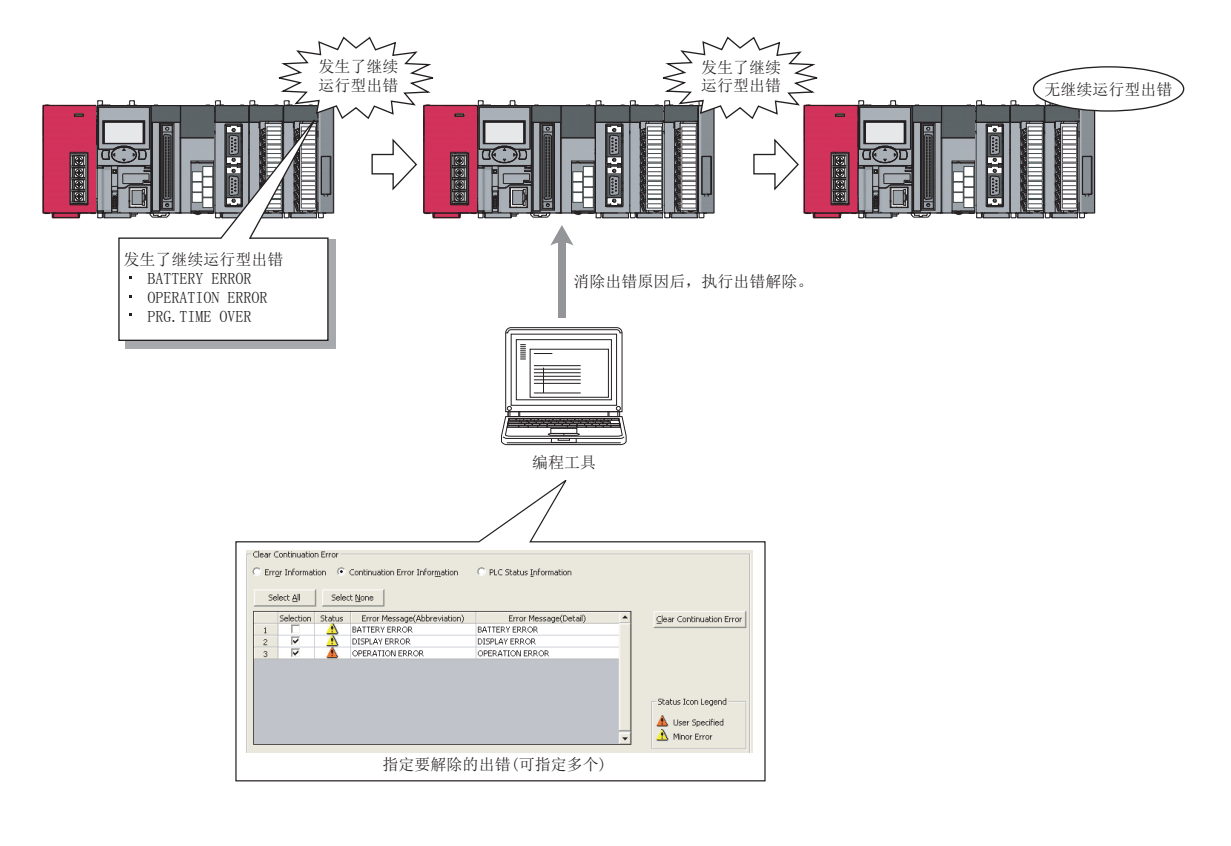

可以由用户对发生的继续运行型出错进行任意指定,根据各出错类型对指定的继续运行型出错进行解除。

## (1) 可解除的出错

只有下述继续运行型出错可以进行解除。

- 
- 
- 
- 
- 
- FLASH ROM ERROR SP. UNIT ERROR ICM. OPE. ERROR
- FILE OPE. ERROR REMOTE PASS. FAIL SNTP OPE. ERROR
- DISPLAY ERROR OPERATION ERROR PRG.TIME OVER
- F\*\*\*( 报警器 ) PID ERROR
- SP. UNIT DOWN AC/DC DOWN AC/DC DOWN BATTERY ERROR
	-
	-
	-

## (2) 出错的解除方法

根据出错类型的出错解除按下述方法进行。

- 通过编程工具进行的方法
- 通过 SM、SD 进行的方法
- 通过显示模块进行的方法

<u>ي</u>  $25\,$ 

## (a) 通过编程工具进行的方法

按照下述步骤进行。

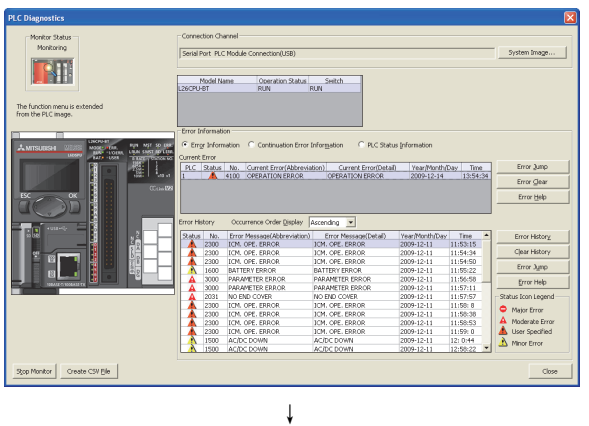

*1.* 对通过可编程控制器诊断检测出的继续运行型出错进行 确认。

- *2.* 消除当前检测出的继续运行型出错的出错原因。
- *3.* 在 " 继续运行型出错信息 " 中勾选要解除的出错后,点
	- 击 Glear Continuation Error | 按钮。
- Serial Port PLC Module Connection(LIS Left Vane Operation Status Seitch<br>RUN RUN  $Mozk$ The function men Error Mes<br>BATTERY ERROR<br>DISPLAY ERROR<br>COED ATTOM ERROR Clear Continuation Erro E A BATTERY ERROR Status Icon Legend<br>  $\Delta$  User Specified<br>  $\Delta$  Minor Error ↓

↓

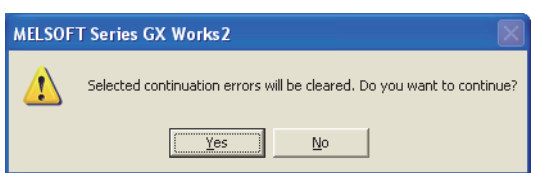

- *4.* 点击 " 是 " 对出错进行解除。
- *5.* 确认在 " 可编程控制器诊断 "画面中未显示已解除的出 错。\*1
- \*1 已解除的出错的内容不会从出错履历中被删除。

## (b) 通过 SM、SD 进行的方法

#### 按照下述步骤进行。

*1.* 对通过 SD81、SD82 检测出的继续运行型出错进行确认。

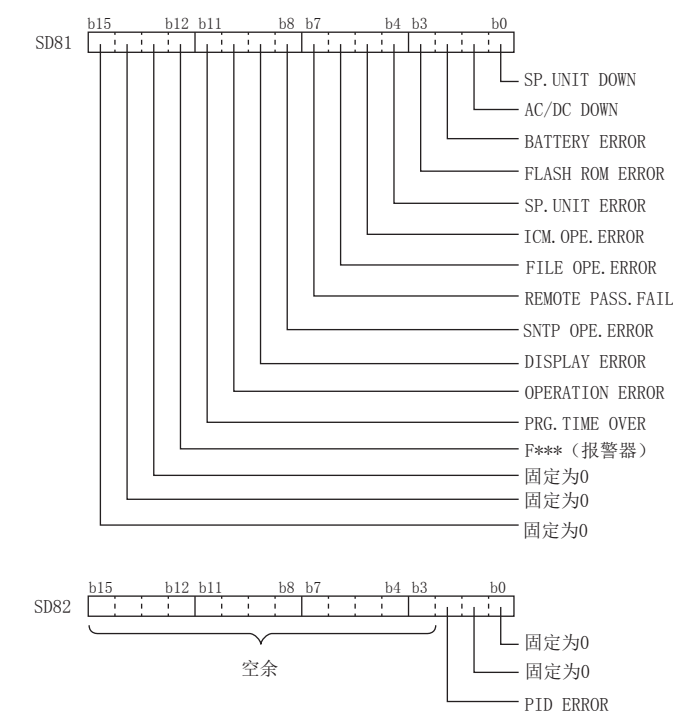

- *2.* 消除当前检测出的继续运行型出错的出错原因。
- *3.* 指定通过 SD84、SD85 进行解除的继续运行型出错。

( 通过 SD84、SD85 指定的位模式与 SD81、SD82 相同。)

- **4.** 将 SM84 置为 OFF → ON。
- *5.* 确认通过 SD81、SD82 解除的出错的对应位处于 OFF 状态。

要点

对于通过 SM、SD 进行的方法,通过将要解除的出错代码存储到 SD50 中后,将 SM50 置为 OFF → ON, 也可进行解除。但是, 不能按照各个出错的类型进行出错解除。

## (3) 出错解除后的状态

CPU 模块恢复后,与出错相关的 SM、SD 以及 LED 将恢复为出错发生前的状态。出错解除后再次发生了相同的出错 的情况下,将被再次登录到出错履历中。

#### (4) 注意事项

- 只要出错信息相同,无论出错代码为多少均将进行出错解除,因此非用户意图的出错代码也可能被解除。
- 对报警器进行解除时,多个报警器处于 ON 状态的情况下,应根据处于 ON 状态的个数执行多次出错解除。

# 3.26 LED 控制功能

可以对出错发生后的 LED 熄灯及出错发生时的 LED 显示 / 非显示 ( 亮灯 / 熄灯 ) 进行设置。

## 3.26.1 LED 的熄灯方法

LED 的熄灯方法及对象 LED 如下所示。

O: 有效, ×: 无效

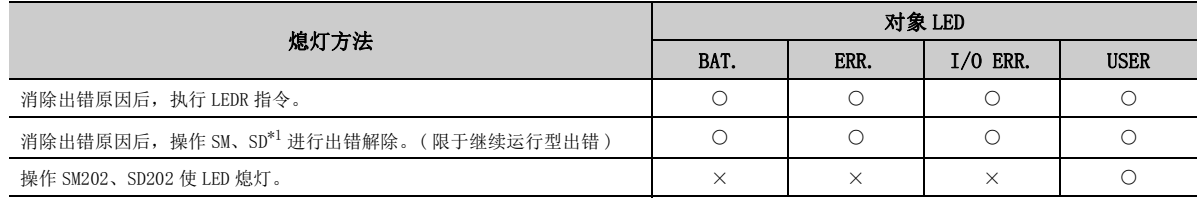

<span id="page-165-0"></span>\*1 关于 SM、SD 的操作,请参阅[161 页 3.25 节](#page-162-0)。但是,对于 I/O ERR.,通过 SM1850、SM1870、SM1899、SM1919 的操 作进行。关于 SM、SD 的详细内容,请参阅下述手册。

MELSEC-L CPU 模块用户手册 ( 硬件设计 / 维护点检篇 )

## 要点

关于内置 CC-Link 功能中的 LED, 请参阅下述手册。 MELSEC-L CC-Link 系统主站 / 本地站模块用户手册

## 3.26.2 LED 显示的优先顺序

LED 显示是按照 LED 显示优先顺序 (SD207 ~ SD209) 的原因编号进行显示。将相应出错的 LED 设置为非显示 ( 熄灯 )。

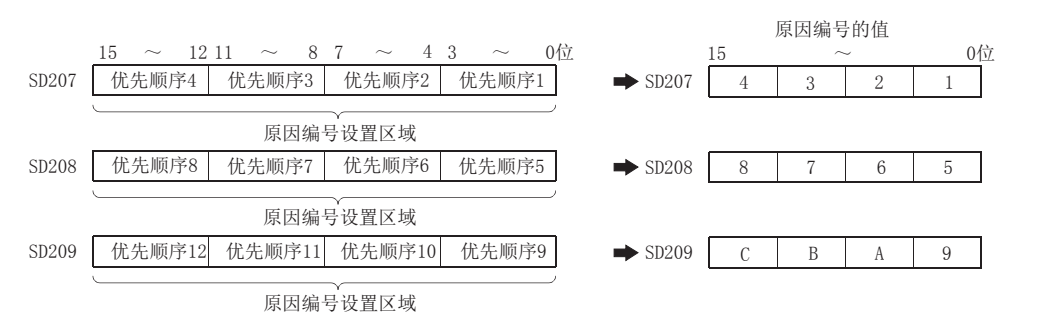

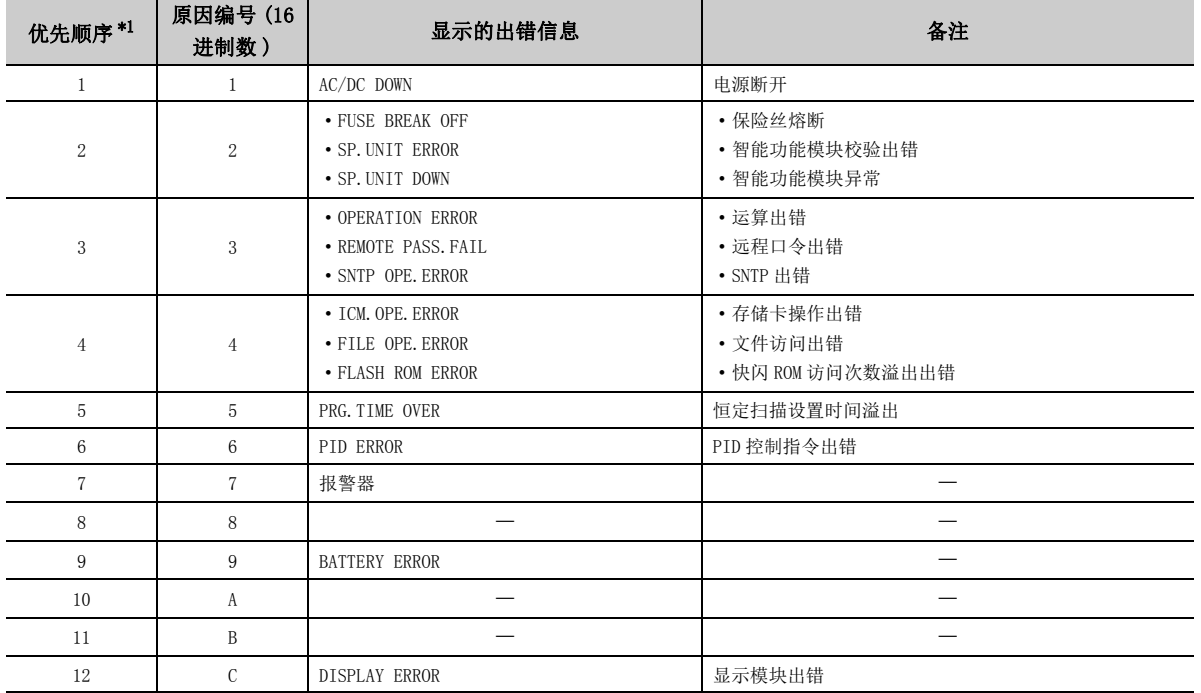

\*1 发生了优先顺序相同的出错的情况下,将显示先检测出的出错所对应的 LED。

<span id="page-166-0"></span>使相应出错的 LED 非显示 (熄灯)时, 将 SD207 ~ SD209 的对象原因编号的值置为 0。 但是, 即使将 LED 设为非显示 (熄灯), SM0、SM1 的 ON 以及至 SD0 的出错代码存储仍将进行。

例 检测出远程口令出错时不使 ERR.LED 亮灯 ( 保持熄灯状态不变 ) 的情况下

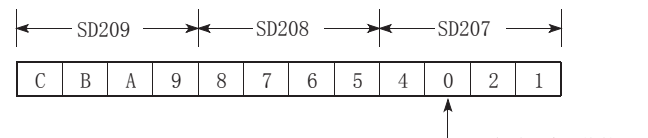

将原因编号值的"3"置为"0"。

# 3.27 模块出错履历采集功能

将智能功能模块中发生的出错采集到 CPU 模块内部。通过作为出错履历存储到可停电保持的存储器中,即使电源 OFF 或者复位也可保持出错内容。

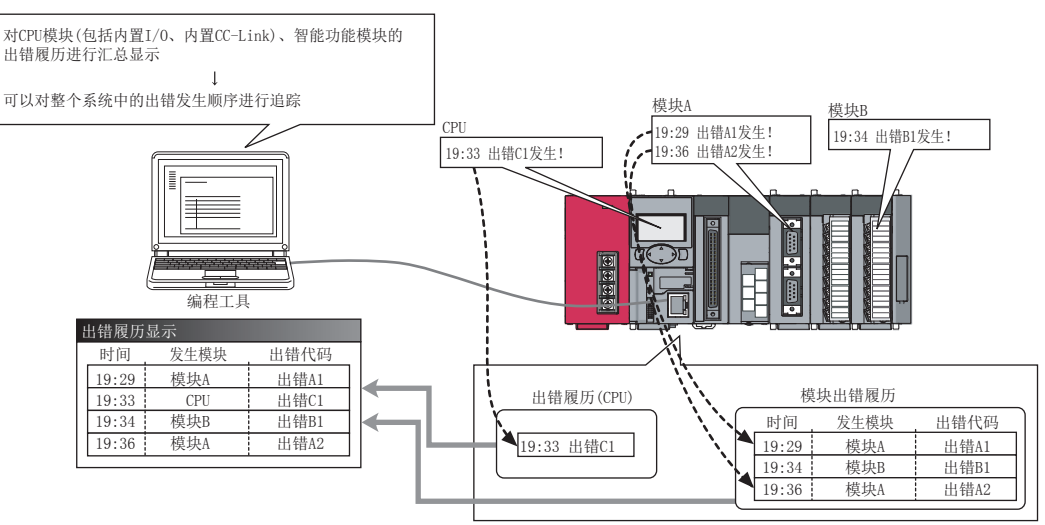

[实际的显示画面示例]

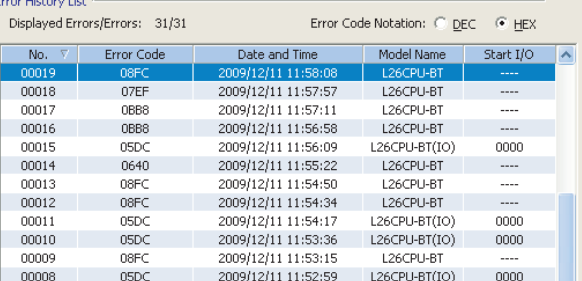

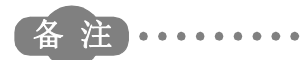

**\*\*\*\*\*\*\*\*\*\*\*\*\*** 

在 GX Developer 中,只能设置本功能的参数设置。不能显示出错履历。

. . . . . . . . . . . . .

 $\sim$   $\sim$  $\sim$ 

#### (1) 模块出错履历采集对象模块

对 CPU 模块管理的智能功能模块的模块出错履历进行采集。此外,不对网络上的其它站的模块出错履历进行采 集。

 $\sim$   $\sim$  $\sim$   $\bullet$ 

## (2) 模块出错履历的采集时机

执行 END 处理时进行采集。即使通过程序执行了 COM 指令等也不进行采集。

#### (3) 模块出错履历的存储

模块出错履历将与出错履历分开,单独被存储至下述存储器中。

- 系统存储器 \*1:100 个 ( 固定 )
- 标准 RAM: 1000 个
- \*1 :是系统内部管理的存储器。

#### (4) 设置方法

在 " 可编程控制器 RAS 设置 " 画面的 " 模块出错履历采集功能 ( 智能功能模块 )" 中对 " 采集智能功能模块 的出错履历 " 进行勾选。

◆ 工程窗口 →[参数] → [可编程控制器参数] → [可编程控制器 RAS 设置]

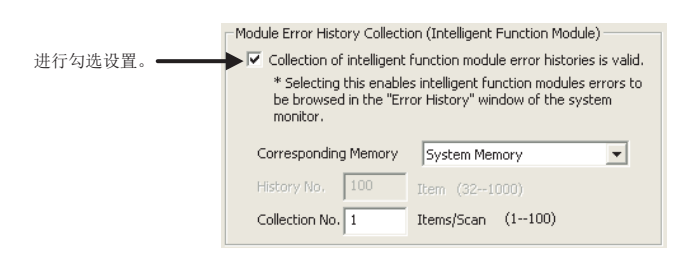

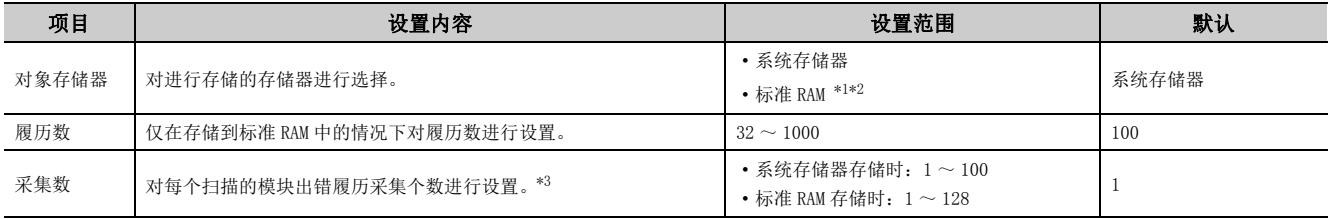

<span id="page-168-0"></span>\*1 标准 RAM 中存储了采样跟踪文件的情况下,如果进行电源 OFF → ON 或者复位,采样跟踪文件将被删除。

- <span id="page-168-1"></span>\*2 有可能会増加电池的使用程度。
	- MELSEC-L CPU 模块用户手册 ( 硬件设计 / 维护点检篇 )

<span id="page-168-2"></span>\*3 频繁发生模块出错履历的丢失的情况下,应将 " 每个扫描的采集个数 " 的设置值增大。推荐设置值为支持本功能的智 能功能模块的个数。

对于参数的内容,通过下述操作将被反映到 CPU 模块中。

• 电源 OFF  $\rightarrow$  ON

• 复位

## (5) 模块出错履历的确认

对于采集的模块出错履历,可以在 " 出错履历 " 画面中进行确认。

√ [诊断] =[系统监视] =[系统出错履历]

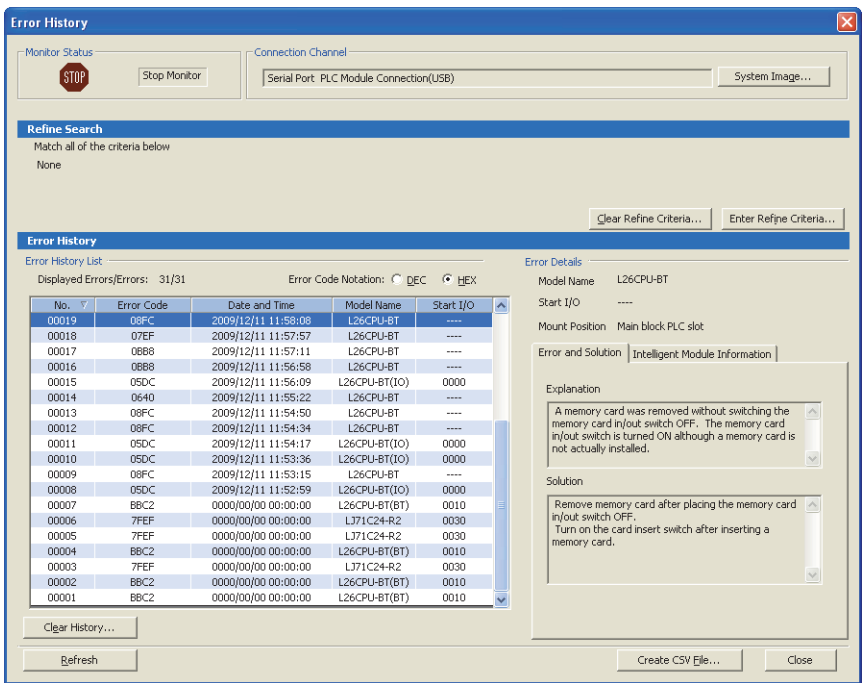

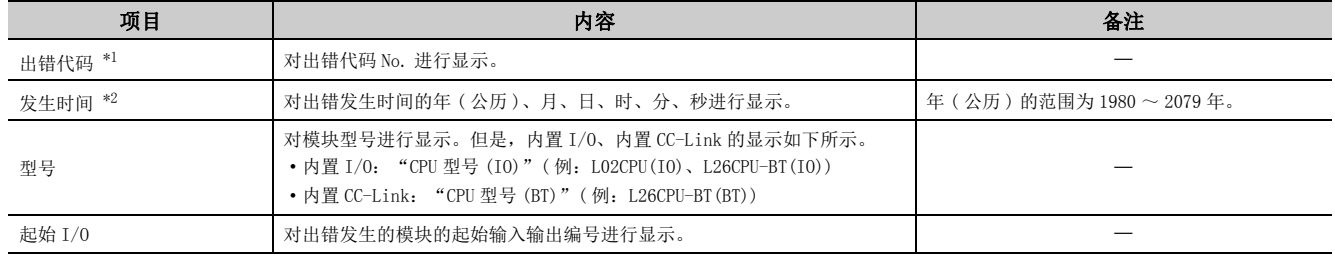

<span id="page-169-0"></span>\*1 关于出错代码的详细内容,请参阅下述手册。

所使用的各智能功能模块的手册

<span id="page-169-1"></span>\*2 对于初始化处理过程中发生的出错,有可能将发生时间记录为 "0000/00/00 00:00:00" 并存储到模块出错履历中。 对于此类出错,不能按照实际出错发生时间顺序进行显示。

要点

● 选择系统监视的"基本块"的模块图后,通过 Error History Detail 按钮也可显示"出错履历"画面。在这种情况下,仅显示 各模块中的出错履历。

GX Works2 Version 1 操作手册 ( 公共篇 )

- 在不支持模块出错履历采集功能的模块中,不进行出错显示。
- 以较高频率连续发生出错的情况下,有可能不进行出错显示。

## (6) 模块出错履历的清除

通过"出错履历"画面的 Clear History... 按钮进行清除。

[ 诊断 ] → [ 系统监视 ] → [ 系统出错履历 ]

但是," 智能模块信息 " 中显示的出错信息不被清除。

## 要点

对标准 RAM 进行了格式化的情况下,模块出错履历内容也将被清除。但是,电源 OFF → ON 时或者复位时将自动地生成模块出 错履历文件,因此无法删除模块出错履历文件。删除模块出错履历文件时,应对可编程控制器 RAS 设置进行解除之后再执行 格式化。

## (7) 注意事项

通过 SD 存储卡的 CPU 模块更换功能执行备份或者还原时,模块出错履历采集将停止。

# 3.28 至标准 ROM 的锁存数据备份

该功能用于长时间停运系统的情况下,无需使用电池,将软元件数据及出错履历等的锁存数据保持(备份)到标准 ROM 中。系统重启时对保持的内容进行还原 ( 恢复 )。

$$
\text{H}_{\text{A}}\text{H}_{\text{A}}
$$

如果执行本功能,即使将电池寿命延长功能设置为无效,电池寿命延长功能也变为有效。但是,执行本功能后 (还原完成后 ),将被切换为无效。电池寿命延长功能的有效 / 无效状态,可通过 SD119( 电池寿命延长原因 ) 进行确认。关于电池寿命延 长功能的详细内容,请参阅に了193页 3.33 节。

## (1) 备份对象数据及存储用文件容量

备份对象的数据及存储用文件的容量如下所示。

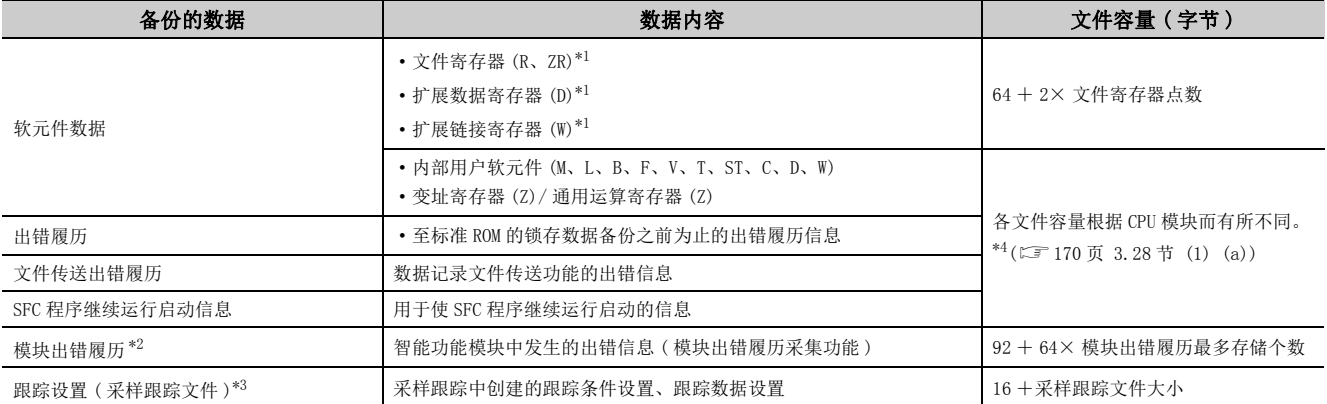

<span id="page-171-0"></span>\*1 进行备份的情况下,应在可编程控制器文件设置中将 " 锁存数据备份操作时传送至标准 ROM" 置为有效。

<span id="page-171-3"></span>\*2 与模块出错履历采集功能的设置无关,总是成为备份对象。

<span id="page-171-4"></span>\*3 仅在进行了跟踪登录的情况下,才会创建存储用文件。此外,跟踪设置未被登录到 CPU 模块中的情况下,不能进行备份。

\*4 是默认的软元件分配下的值。根据参数设置而增减。

## <span id="page-171-2"></span><span id="page-171-1"></span>(a) 存储用文件容量

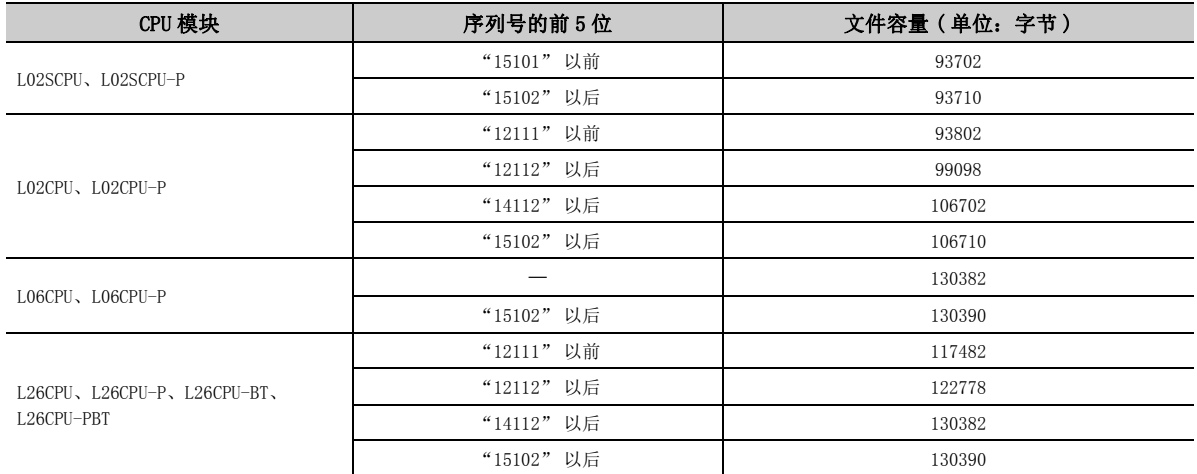

## 3.28.1 锁存数据的备份

至标准 ROM 的锁存数据的备份中,有下述的执行方法。

- 通过触点执行
- 通过远程操作执行

### (1) 通过触点执行

#### (a) 设置方法

对锁存数据备份操作有效触点进行设置。( 触点中可使用的软元件为 X、M、B。)

√ ) 工程窗口 ⇔ [ 参数 ] → [ 可编程控制器参数 ] → [ 可编程控制器系统设置 ]

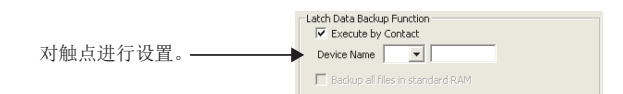

#### (b) 执行方法

通过触点的上升沿 (OFF → ON 时 ) 开始进行备份。备份完成后,CPU 模块的 BAT.LED 将绿灯闪烁,变为可进行 电源 OFF 的待机状态。此外, 对于备份的执行状态, 也可通过 SM671、SD671 ~ SD675 进行确认。

- (c) 注意事项
	- 将待机状态切换为 RUN 状态时, 执行备份操作后, 应进行电源的再接通或者复位。
	- 在执行 END 指令时对锁存数据备份操作有效触点的状态进行 ON/OFF 状态检查。因此,即使 1 个扫描处理内重 复进行触点的 ON/OFF 操作 (ON → OFF → ON、OFF → ON → OFF 的操作 ) 也不会执行备份。
	- 将锁存数据备份操作有效触点设置为"X"并进行备份后,未将触点置为OFF即进行了电源OFF→ON或者复位 的情况下,如果不将锁存数据备份操作有效触点置为 OFF 后再次置为 ON, 将无法进行备份。
	- 将锁存数据备份操作有效触点设置为 "M" 或者 "B" 并进行了备份的情况下,如果不将锁存数据备份操作 有效触点置为 OFF 后再次置为 ON,将无法进行备份。

ع<br>م 3.28.1 锁存数据的备份 3.28 至标准 $\substack{28 \\ 28}$  ROM 的锁存数据备份

## (2) 通过远程操作执行

## (a) 执行方法

在远程操作执行的画面中进行。

○ [ 在线 ] = [ 锁存数据备份 ] = [ 备份 ]

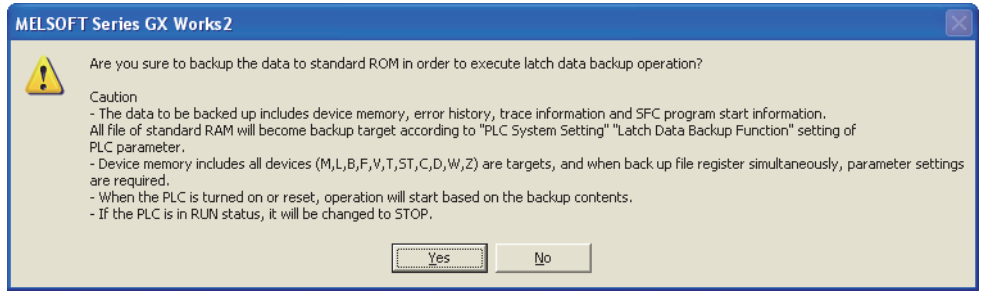

执行远程操作时的数据将被备份。备份完成后,CPU 模块的 BAT. LED 将绿灯闪烁, 变为可进行电源 OFF 的待机 状态。

## (3) 备份数据的删除

备份数据的删除可通过下述方法进行。

- 远程操作
- 标准 ROM 的格式化

## (a) 通过远程操作进行的方法

在远程操作执行的画面中进行。( 只有在 CPU 模块处于 STOP 状态时才可以进行。)

√ [ 在线 ] =[ 锁存数据备份 ] =[ 备份数据删除 ]

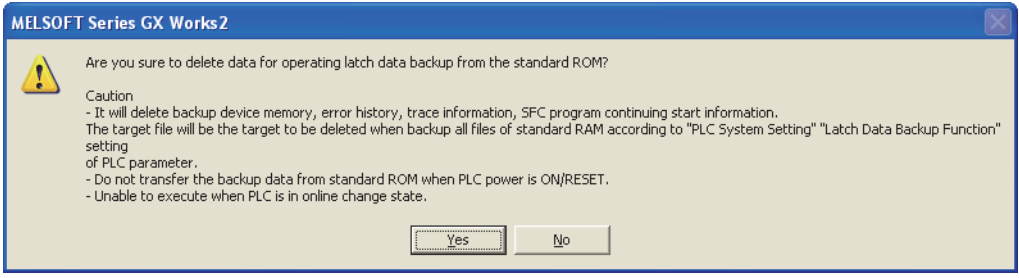

如果将备份数据删除, 则 SM、SD 的值也将被清除。

#### (b) 通过标准 ROM 的格式化进行的方法

在 " 可编程控制器存储器格式化 " 画面中进行。

√ [ 在线 ]  $\Rightarrow$  [ 可编程控制器存储器操作 ]  $\Rightarrow$  [ 可编程控制器存储器格式化 ]

### (4) 备份时的注意事项

#### (a) 备份中的电源 OFF 以及复位

备份数据将被删除。电源 OFF → ON 时或者复位时将变为 "RESTORE ERROR"( 出错代码:2221) 状态,无法进 行还原。

#### (b) 备份数据的优先有无

- 在进行了软元件初始值设置的情况下,软元件初始值将变为有效。( 存储备份数据后,将被改写为软元件初 始值的软元件数据。)
- 使用了锁存软元件或者锁存范围设置的情况下,备份数据将变为有效。( 备份完成后即使对锁存软元件或者 锁存范围设置的数据进行更改,电源 OFF → ON 时或者复位时也将被改写为备份的数据。)

#### (c) 使用局部软元件时

对于被设置在局部软元件的范围内的软元件,不进行备份。

(d) 标准 ROM 的写入次数

至标准 ROM 的写入次数超过了 10 万次 ("FLASH ROM ERROR"( 出错代码:1610)) 时,有可能无法进行正常备 份。

#### (e) 备份中的禁止操作

下述操作不能在备份过程中执行,应在备份操作完成后再执行。

- 可编程控制器存储器格式化 ( 仅标准 ROM)
- 通过远程操作进行的锁存数据备份
- RUN 中写入 ( 梯形图模式、文件的 RUN 中写入、功能块 )

## 3.28.2 备份数据的还原

备份的各个数据通过下述操作被自动还原。

- 电源 OFF  $\rightarrow$  ON 时
- 复位时

对于执行备份后的还原是仅执行 1 次,还是在每次进行上述操作时执行,是在备份操作时通过 SM676 的 ON/OFF 进行指 定的。

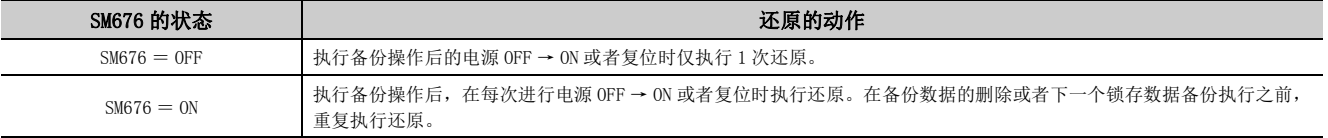

备份数据的还原完成后,CPU 模块的 BAT.LED 将绿灯亮 (5 秒 )。

要点

参数设置时的各软元件点数与备份时的各软元件点数不相同的情况下,还原时将变为 "RESTORE ERROR"( 出错代码:2220) 状态,无法正常完成。(在下一次的电源 OFF → ON 时或者复位时再次执行还原。) 若要正常完成还原,应执行下述任一操 作。

- 将参数恢复为备份时的数据
- 将备份数据删除
- 再次执行备份

# 3.29 软元件数据至标准 ROM 的写入及读取

将任意的软元件数据写入到标准 ROM 中。通过将运算中使用的固定值及运算结果写入到标准 ROM 中,防止电池电压过 低时数据的丢失。此外,对于写入到标准 ROM 中的数据,可以使用指令在任意的时机进行读取。

### (1) 设置方法

对将软元件数据存储到标准 ROM 中的区域进行设置。

◆ 工程窗口 →[参数] →[ 可编程控制器参数 ] → [ 可编程控制器文件设置 ]

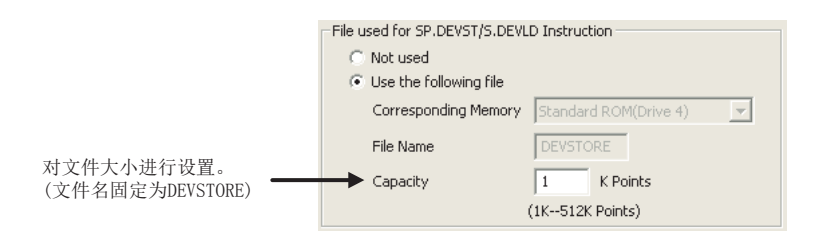

## (a) 文件大小的设置

可设置的容量根据 CPU 模块而有所不同。

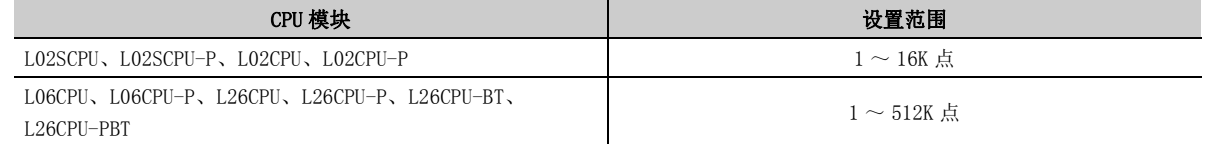

### (2) 可写入的软元件

- 内部用户软元件 (X、Y、M、L、B、F、SB、V、T、ST、C、D、W、SW)
- 内部系统软元件 (SM、SD)
- 文件寄存器 (R、ZR)
- 扩展数据寄存器 (D)
- 扩展链接寄存器 (W)

## (3) 执行方法

将软元件数据写入标准 ROM 是通过 SP. DEVST 指令进行的。此外, 对于写入到标准 ROM 中的软元件数据, 通过 S(P).DEVLD 指令读取到指定的软元件中。 有关详细内容,请参阅下述手册。 MELSEC-Q/L 编程手册 ( 公共指令篇 )

# 3.30 模块型号读取

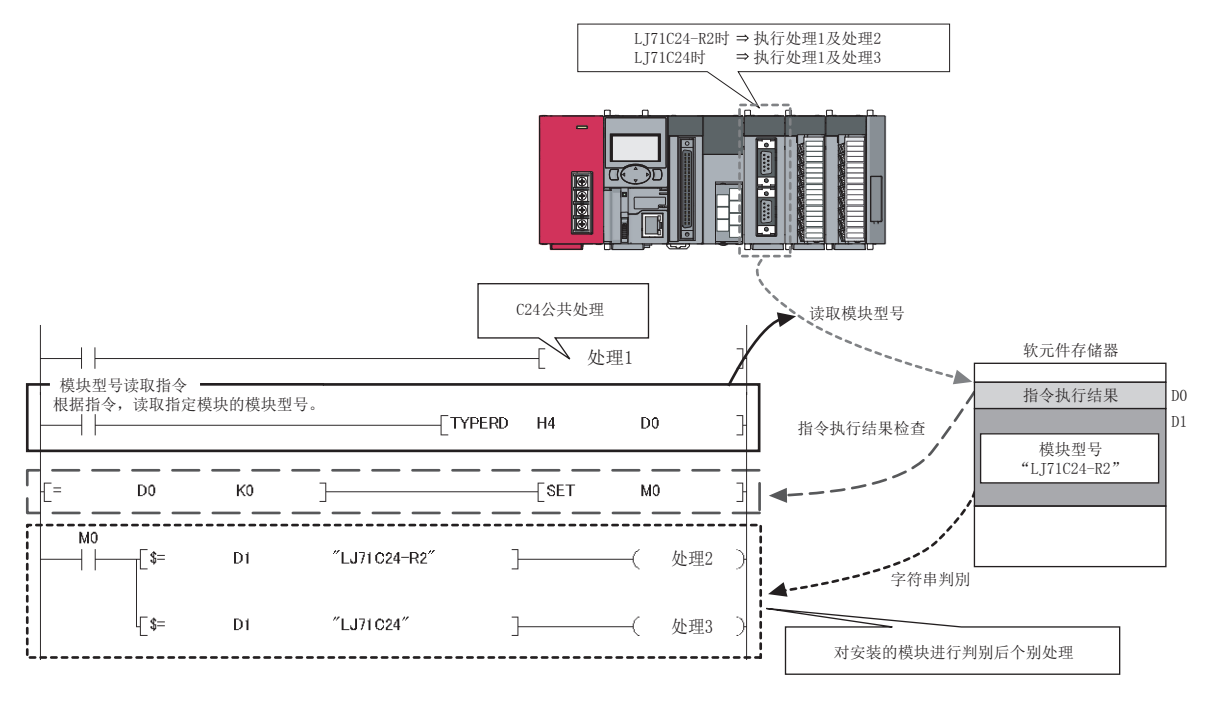

对安装模块的模块型号进行读取。由于可以对程序内实际安装模块进行判别,因此可以分别进行处理。

## (1) 执行方法

模块型号读取通过 TYPERD 指令进行。 有关详细内容,请参阅下述手册。 MELSEC-Q/L 编程手册 ( 公共指令篇 )

# 3.31 通过 SD 存储卡的 CPU 模块更换功能

备 注 在 L02SCPU、L02SCPU-P 中,不能使用通过 SD 存储卡的 CPU 模块更换功能。

对 CPU 模块进行更换时,可以将更换前的数据转移至更换后的 CPU 模块中。因此,即使更换了 CPU 模块也可继续进行 控制。进行数据转移时,将更换前的数据备份到 SD 存储卡中后,还原至更换后的 CPU 模块中。

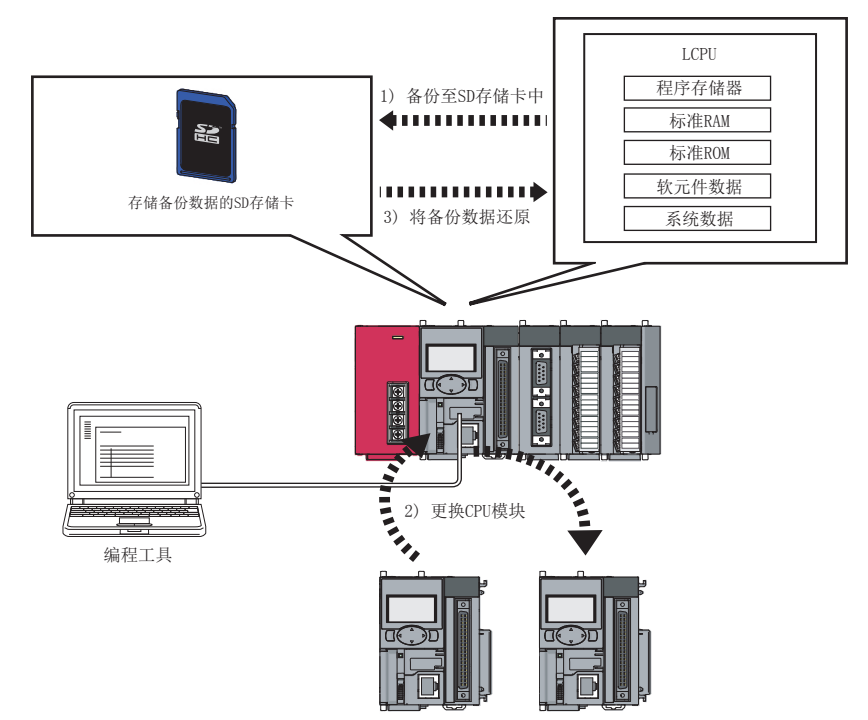

### (1) 备份数据文件

只能存储一个备份数据文件至 SD 存储卡内。SD 存储卡内已存在有备份数据文件的情况下,将被覆盖。 对于备份数据文件,可通过可编程控制器数据删除进行删除。

## (2) 备份数据

### (a) 备份数据的选择

从下表中对进行备份的驱动器进行选择。

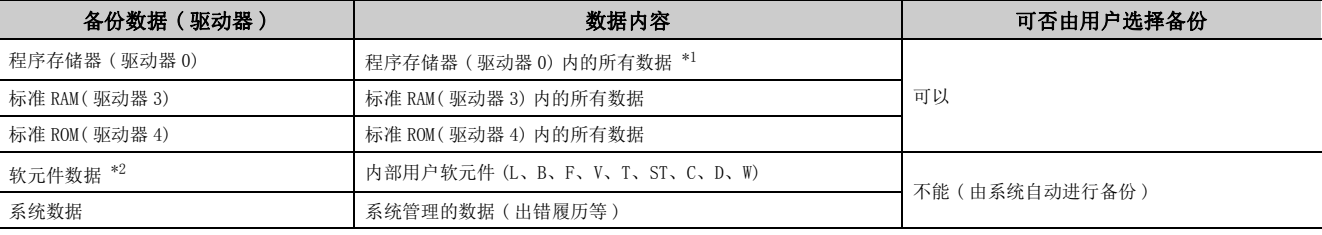

<span id="page-178-1"></span><span id="page-178-0"></span>\*1 对程序高速缓冲存储器的内容进行备份。

\*2 对锁存软元件或者锁存范围中设置的软元件进行备份。

## (b) 备份数据的最大容量

备份数据的最大容量如下所示。

( 单位:K 字节 )

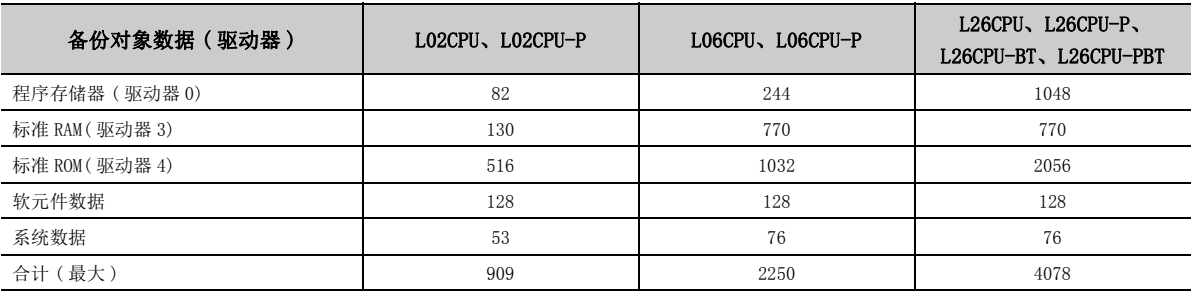

备份数据的容量可通过下述方法进行确认。

- "CPU 模块更换用备份数据创建 " 画面 (LF [184 页 3.31.1 项 \(2\) \(b\)\)](#page-185-0)
- SD698、SD699 \*<sup>1</sup>
- \*1 备份开始后可以进行确认。
## 3.31.1 至 SD 存储卡的备份

将 CPU 模块内的数据保存到 SD 存储卡中。即使 SD 存储卡正在被运行中的系统所使用,也可将其更换为存储备份数据 的 SD 存储卡后进行备份。

### (1) 备份的步骤

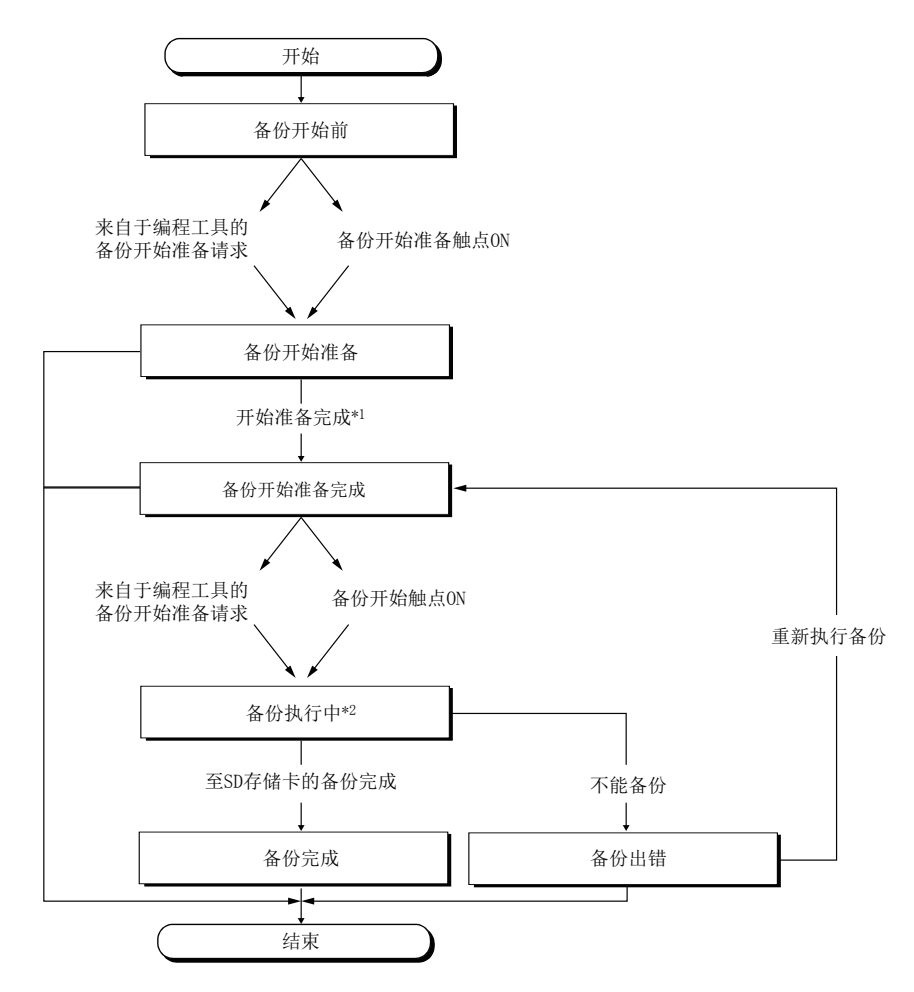

- \*1 备份开始准备完成后,下述的功能将停止。( 备份完成后也不重新开始。)
	- · 网络模块的刷新
	- ·CC-Link IE 现场网络 Basic 的刷新
	- · 智能功能模块的自动刷新
	- · 简单 CPU 通信功能
- \*2 在备份执行过程中,请勿执行下述操作。
	- ·SD 存储卡的拆装
	- · 电源 OFF
	- · 复位

备份状态可通过 SD690 进行确认。

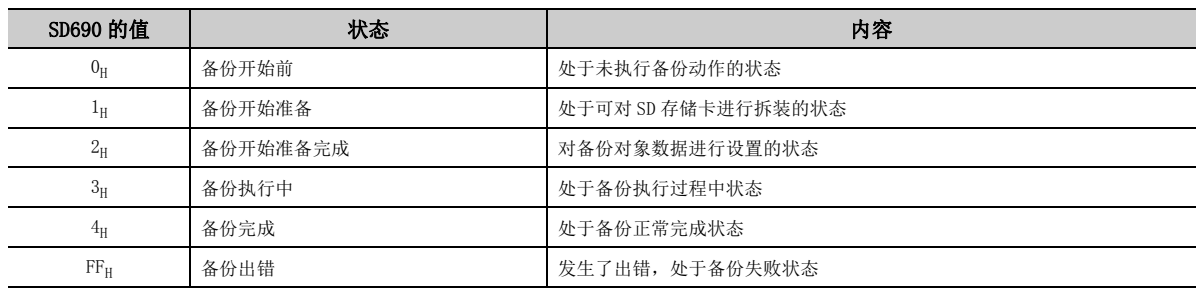

### (a) SD 存储卡的拆装

在备份开始准备完成的时点可以对 SD 存储卡进行拆装。

### (b) CPU 模块的动作状态

在 STOP 状态下进行备份。(RUN 状态或者 PAUSE 状态时,在受理了备份开始准备请求后的 END 处理之后变为 STOP 状态。)

更换 CPU 模块后,应进行电源 OFF → ON 或者复位。( 如果未进行电源 OFF → ON 或者复位,即使将开关置为 RUN, CPU 模块也将保持为 STOP 状态不变。)

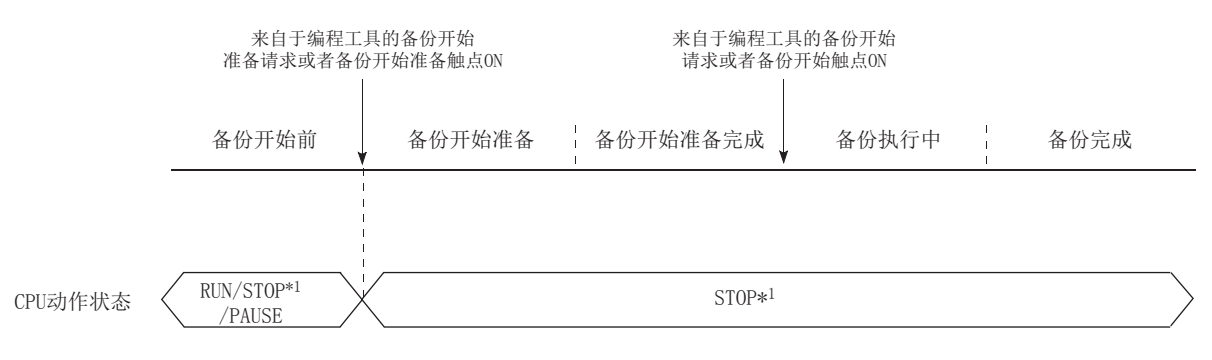

\*1 包括停止型出错。

### (2) 执行方法

至 SD 存储卡的备份通过下述方法进行。

- 通过触点执行
- 通过远程操作执行

### <span id="page-182-5"></span>(a) 通过触点执行

通过将在 "CPU 模块更换设置 " 中设置的软元件置为 ON 执行备份。

Q ) 工程窗口 = [ 参数 ]= [ 可编程控制器参数 ] = [ 可编程控制器系统设置 ] = [CPU 模块更换设置 ]

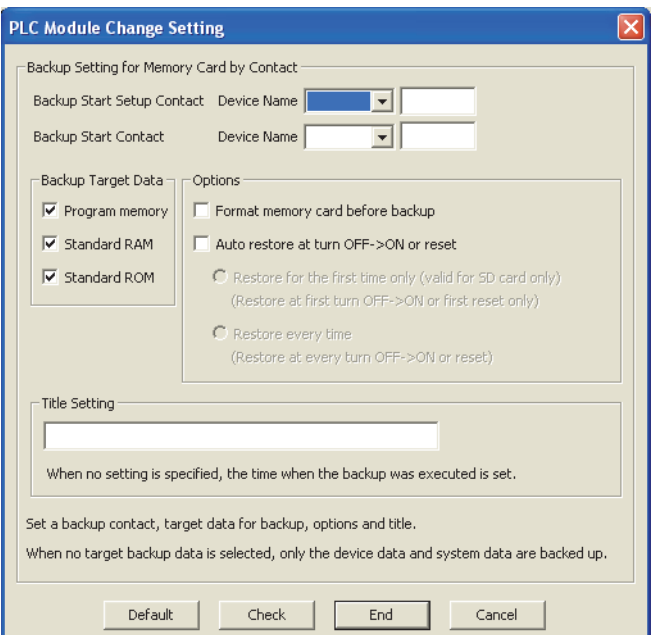

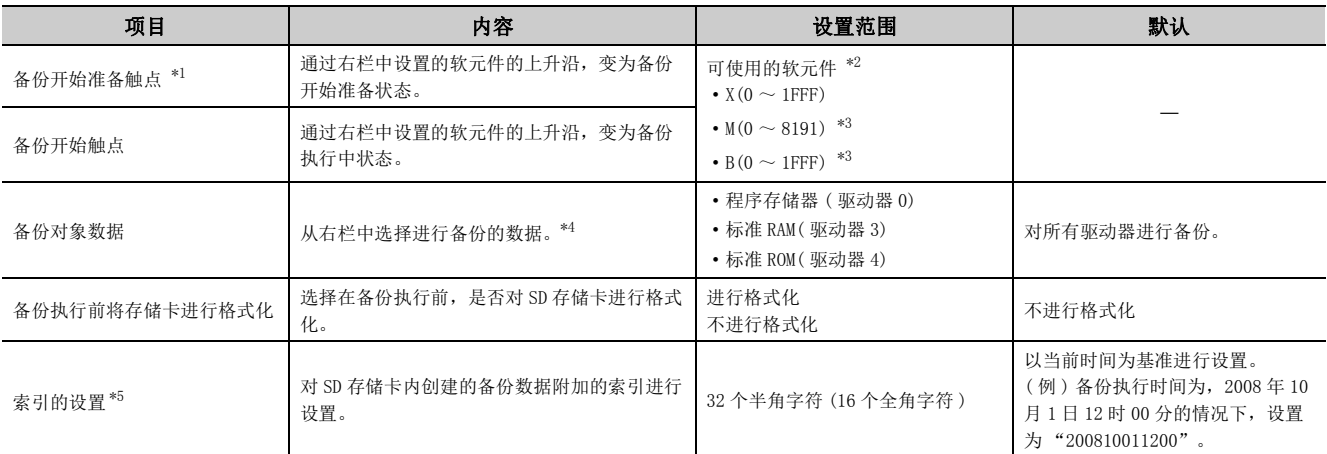

<span id="page-182-0"></span>\*1 备份开始准备触点的上升沿时,由于 CPU 模块的动作状态变为 STOP 状态,因此无法在程序内将备份开始触点置为 ON。

<span id="page-182-1"></span>\*2 不能将备份开始准备触点及备份开始触点设置到同一个软元件中。

<span id="page-182-2"></span> $*3$  表示默认点数的情况下。将内部用户软元件的设置设置为最大点数 (60K 点) 时的点数范围为 M(0  $\sim$  61439)、B(0  $\sim$ 0EFFF)。

<span id="page-182-3"></span>\*4 未选择备份数据的情况下,仅对软元件数据、系统数据进行备份后,正常完成。

<span id="page-182-4"></span>\*5 索引是用于识别备份数据。在 " 可编程控制器数据删除 " 画面中可以对存储备份数据的 SD 存储卡的索引设置内容进行 确认。

将备份开始准备触点置为 ON 之后,将备份开始触点置为 ON。仅备份开始触点为 ON 的情况下,不执行备份。

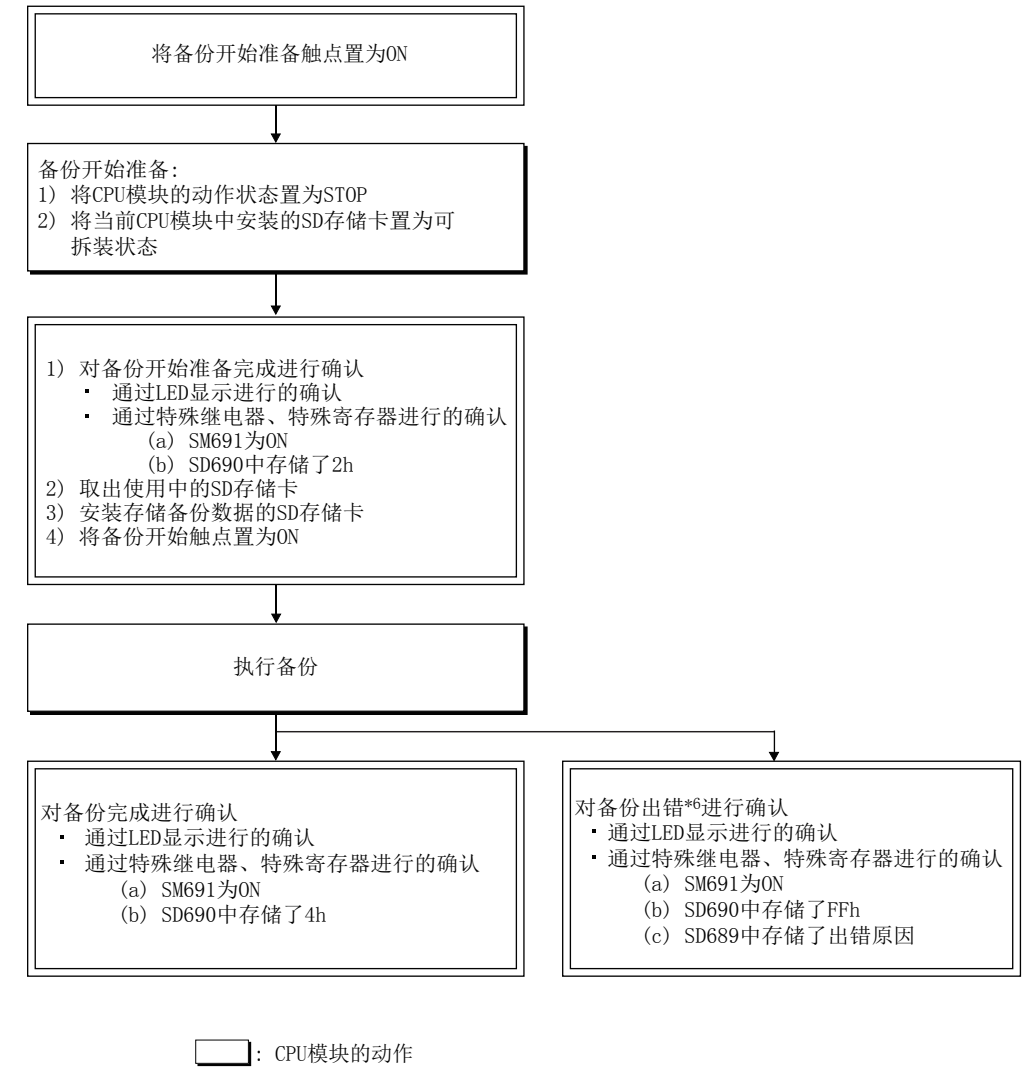

□: 用户进行的操作

Г

\*6 由于 SM691 (备份开始准备状态标志)处于 ON 状态,因此通过将备份开始触点置为 OFF → ON,可以再次执行备份。

在 SD690 的值为  $O_H$ (备份开始前) 或者  $1_H$ (备份开始准备) 的状态下即使将备份开始触点置为 ON, 也不执行备 份。在 SD690 的值变为 2H( 备份开始准备完成) 的状态之前备份开始触点已处于 ON 状态的情况下, 如果在 SD690 的值为  $2_H$ (备份开始准备完成) 的状态中将备份开始触点再次置为 OFF → ON, 备份将被执行。

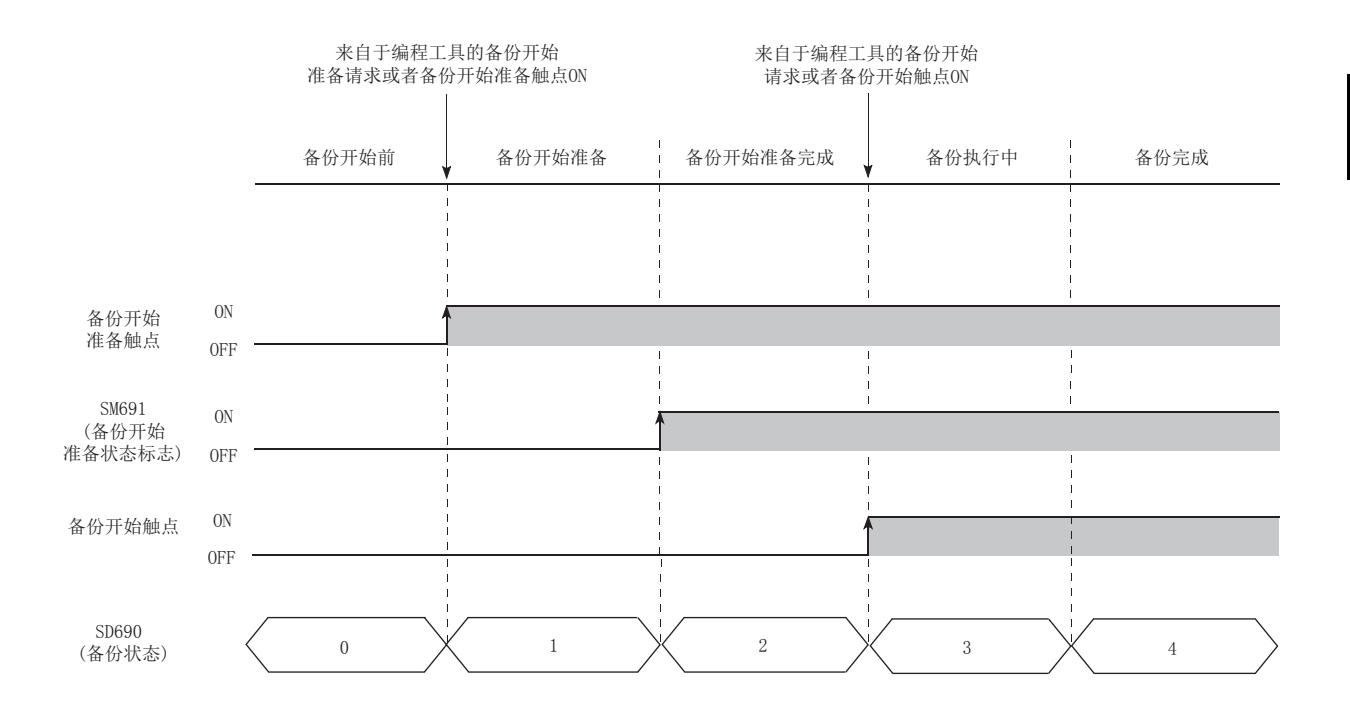

ب ب

### (b) 通过远程操作执行

在 "CPU 模块更换用备份数据创建 " 画面中进行。

**℃**[ 在线 ]  $\circ$  [CPU 模块更换 ]  $\circ$  [ 备份数据创建 ... ]

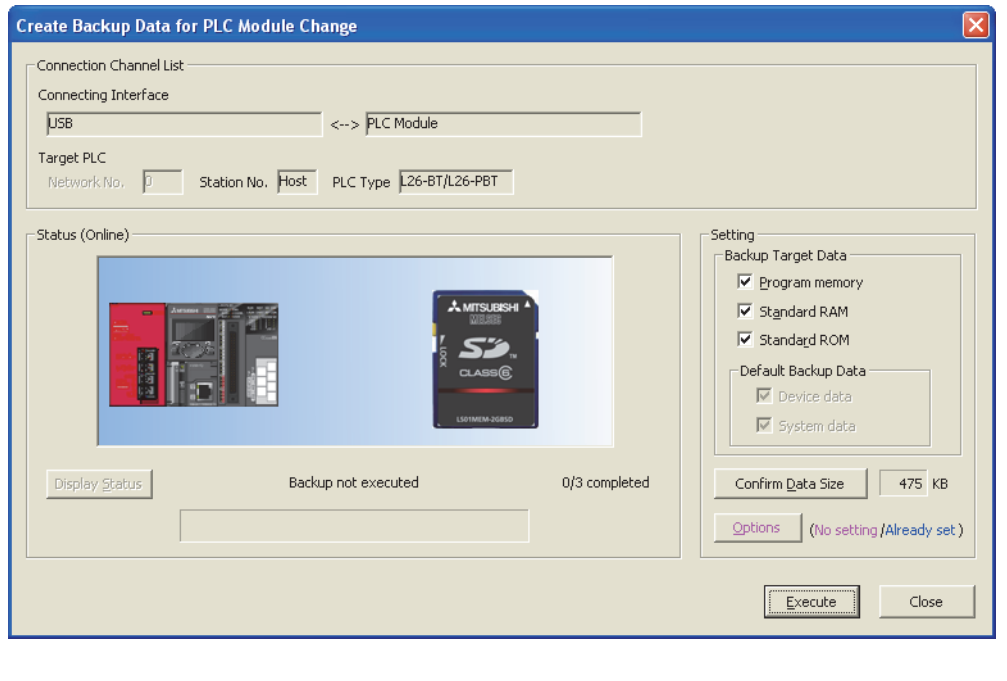

## 要点

如果点击 confirm Data Size 求 按钮, 将显示备份时创建的备份数据的大小。(与 CPU 模块的动作状态、SD 存储卡的安装有无 无关,进行显示。) 数据大小的确认,只能在通过远程操作执行时进行确认。

## (3) 备份动作状态的 LED 显示

备份动作状态可通过下述 LED 显示进行确认。

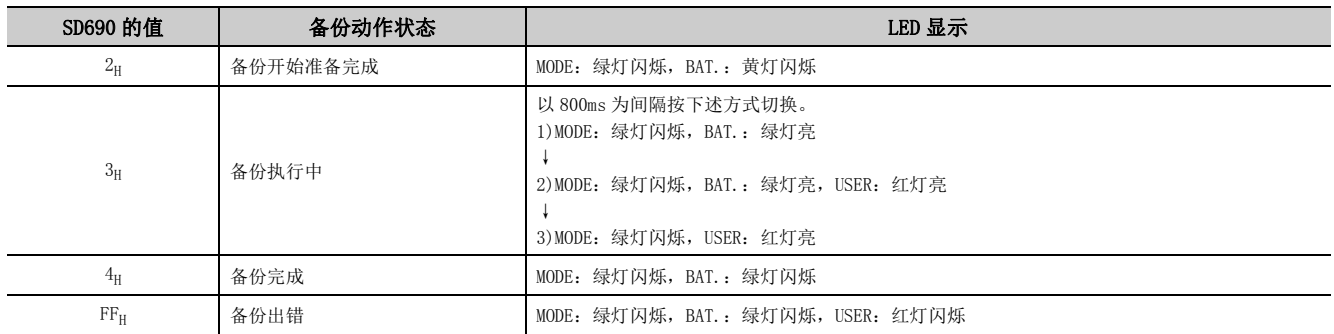

## (4) 备份出错的原因

备份未能正常完成的情况下,不检测出诊断出错,在 SD689 中存储出错原因或者向编程工具返回出错响应。

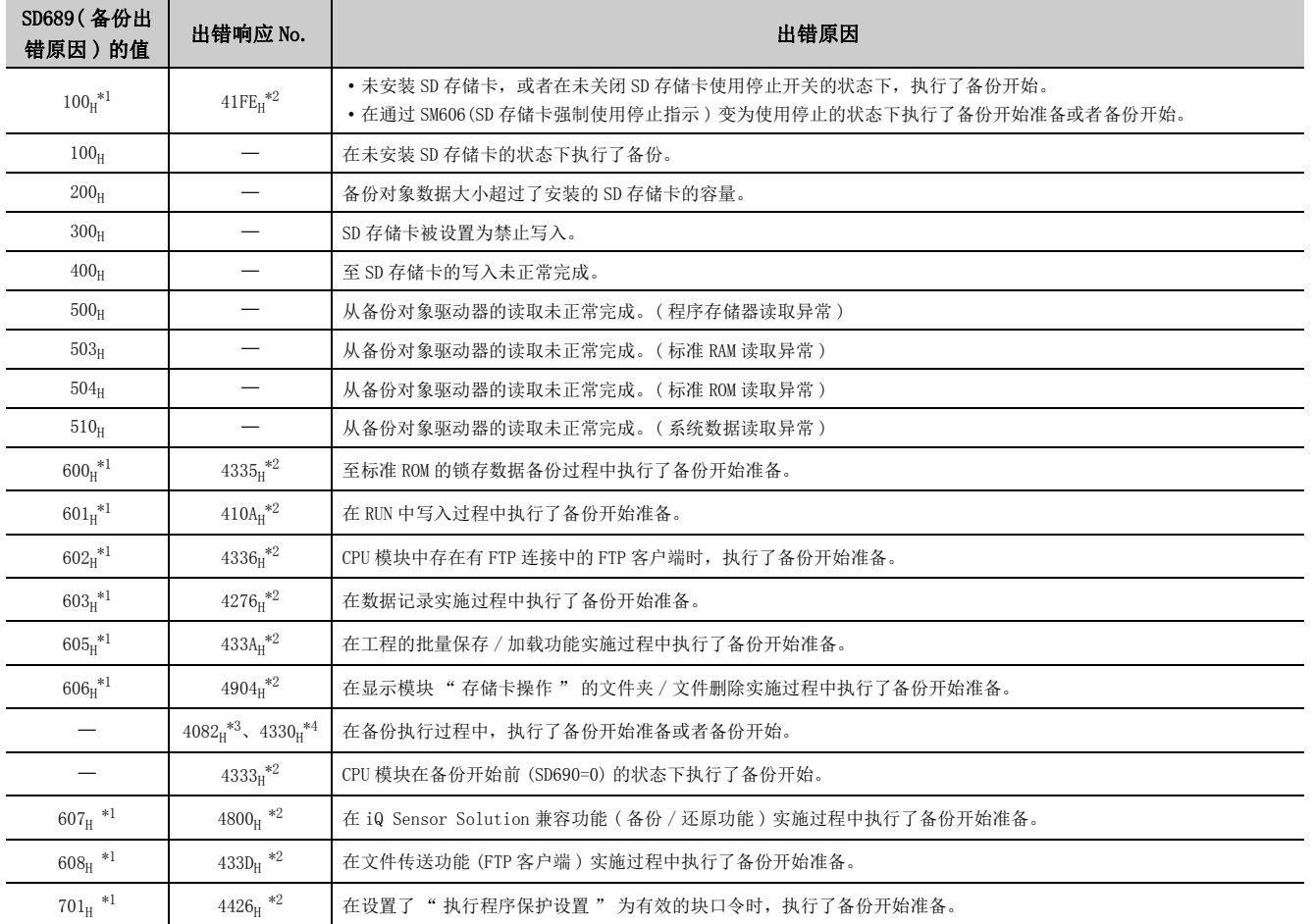

<span id="page-186-0"></span>\*1 仅在通过触点的执行方法执行的情况下。

<span id="page-186-1"></span>\*2 仅在通过远程操作的执行方法执行的情况下。

<span id="page-186-2"></span>\*3 从其它的启动源执行的情况下。

<span id="page-186-3"></span>\*4 从同一个启动源执行的情况下。

## <span id="page-187-0"></span>(5) 执行备份时不能执行的功能

执行备份时,不能执行下述功能。

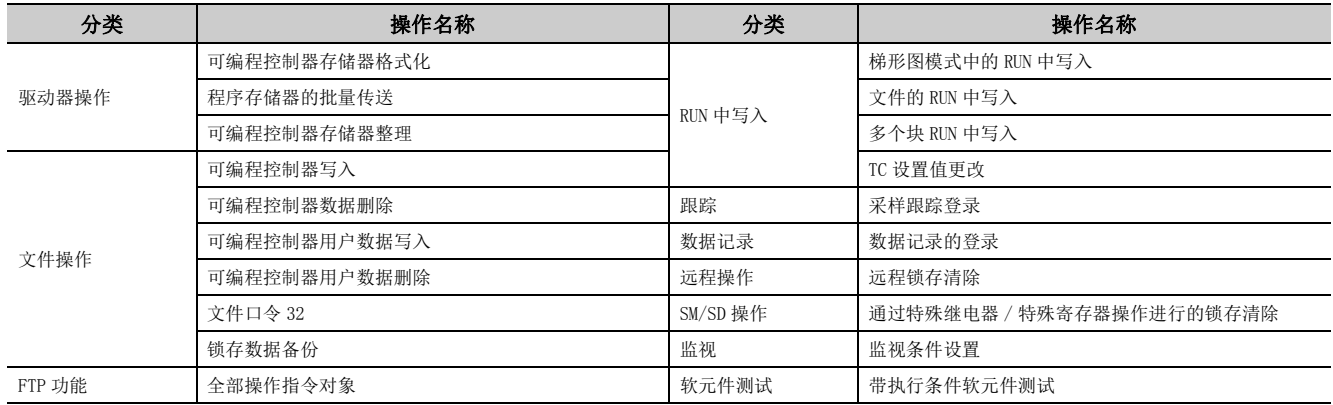

## (6) 备份时的注意事项

### (a) 实施数据记录时

数据记录实施过程中,不能执行备份。应在停止数据记录之后再执行备份。关于数据记录的停止方法,请参阅 下述手册。

QnUDVCPU/LCPU 用户手册 ( 数据记录功能篇 )

## 3.31.2 备份数据的还原

将 SD 存储卡中备份的数据恢复至 CPU 模块。

### (1) 还原的步骤

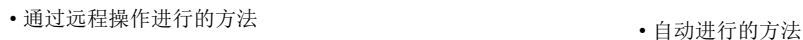

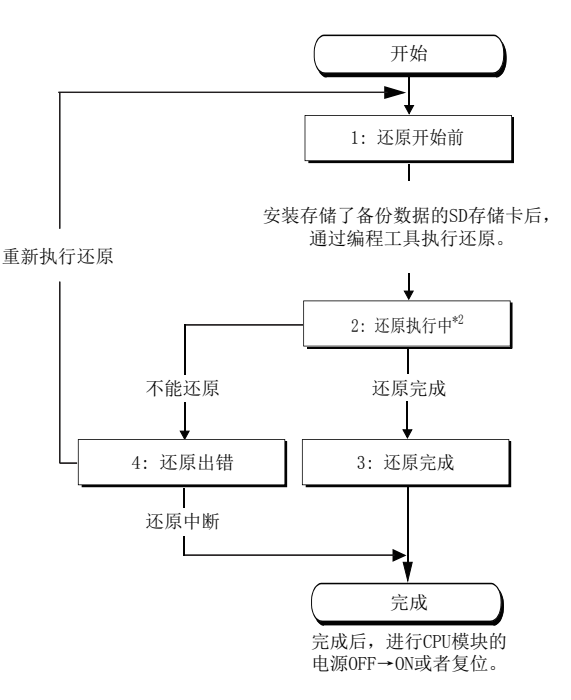

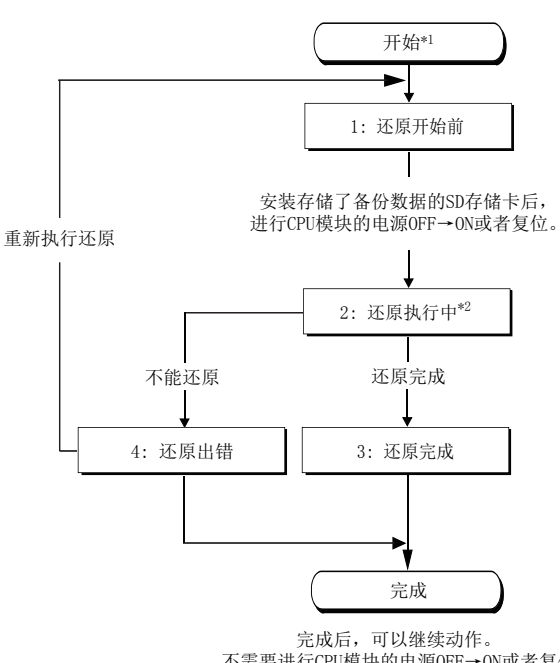

- 不需要进行CPU模块的电源OFF→ON或者复位。
- \*1 还原开始后,下述功能将停止。( 还原完成后也不会重新开始。)
	- · 网络模块的刷新
	- ·CC-Link IE 现场网络 Basic 的刷新
	- · 智能功能模块的自动刷新
	- · 简单 CPU 通信功能
- \*2 还原执行过程中,请勿进行下述操作。
	- ·SD 存储卡的拆装
	- · 电源 OFF
	- · 复位

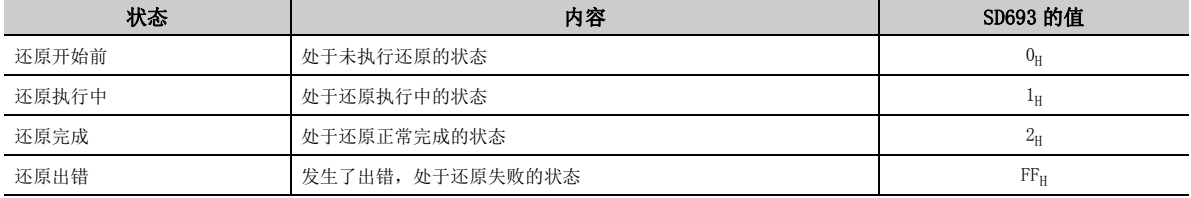

还原完成后,SM692 将变为 ON。

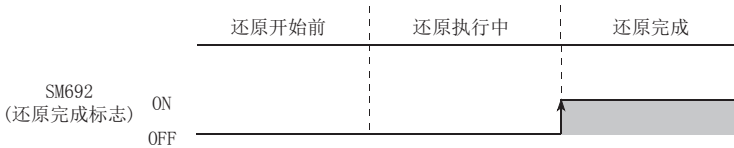

<u>ی</u> ب 3.31.2 备份数据的还原 3.31 通过 $\frac{31}{31}$  SD 存储卡的 CPU 模块更换功能

### (2) 执行方法

备份数据的还原通过下述方法执行。

- 通过远程操作执行
- 自动进行的方法

### (a) 通过远程操作执行

在 " 执行从备份数据的还原 " 画面中进行操作。

**℃** [ 在线 ]  $\Leftrightarrow$  [CPU 模块更换 ]  $\Leftrightarrow$  [ 还原执行 ]

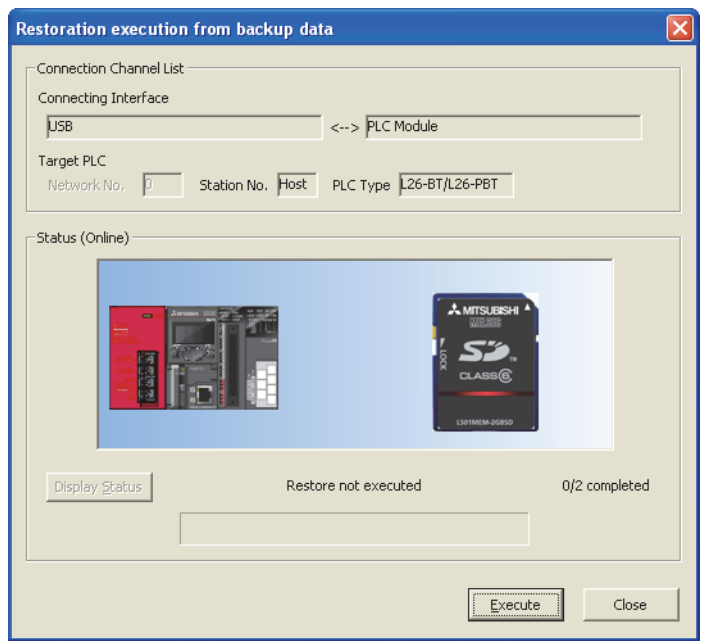

在上述画面中点击 Execute 按钮后弹出的画面中选择"是"之后,如果进行电源 OFF → ON 或者复位, 还 原的数据将变为有效状态。

### (b) 自动进行的方法

在 "CPU 模块更换设置 " 中对 " 电源 OFF → ON 时或者复位时自动开始还原 " 进行勾选。( に 31 页 [3.31.1 项 \(2\) \(a\)](#page-182-5))

备份完成后,进行电源 OFF → ON 时或者复位时将自动开始还原。此外,在选项设置中可以设置是仅初次还原, 还是每次还原。

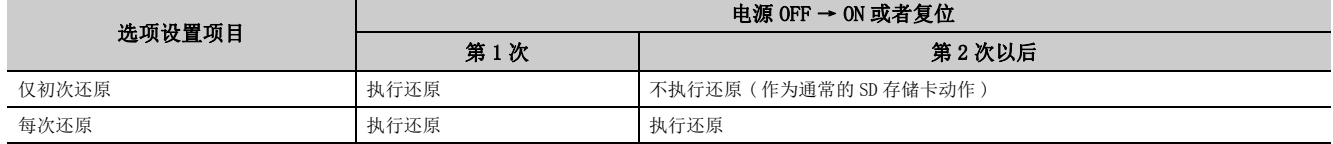

### (3) 还原动作状态的 LED 显示

还原动作状态可通过下述 LED 显示进行确认。

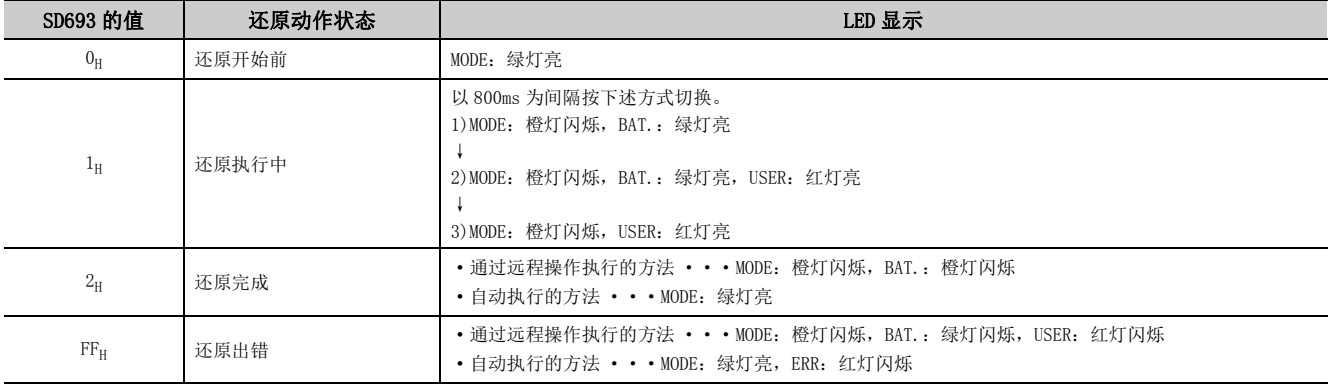

## (4) 还原出错原因

还原未能正常完成的情况下,不检测出诊断出错,在 SD692 中存储出错原因或者向编程工具返回出错响应信息。

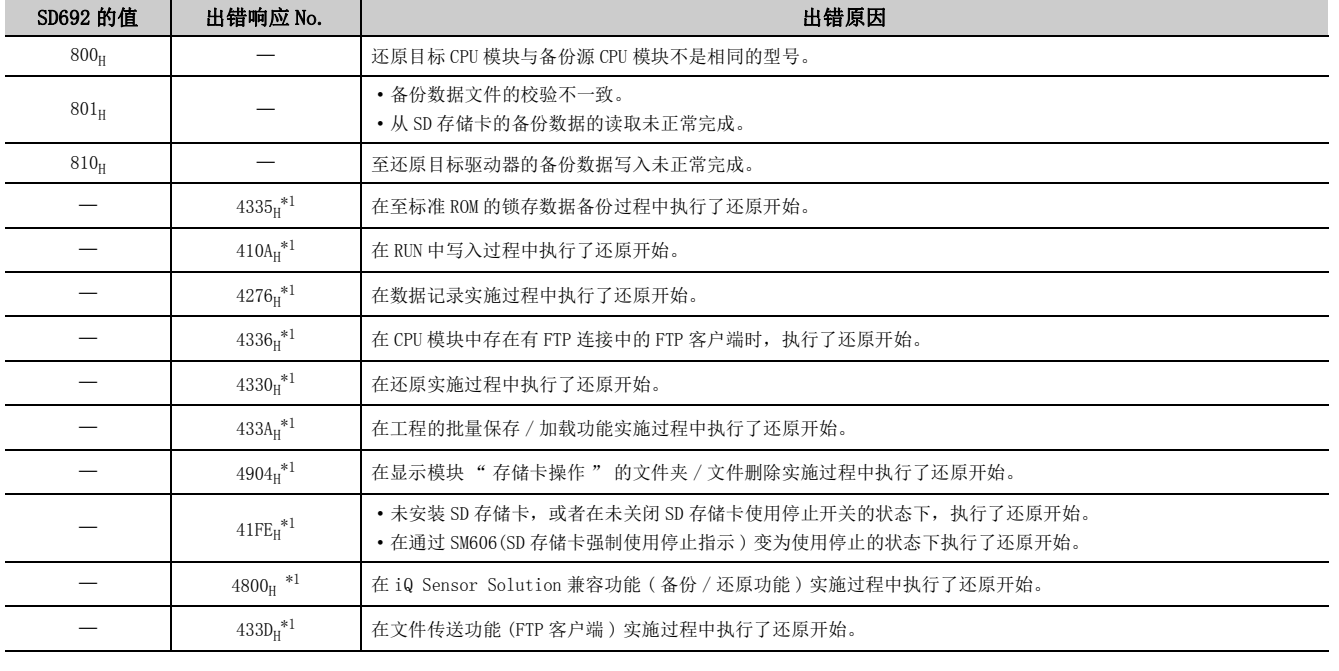

\*1 仅在通过远程操作执行的情况下。

### 自动还原未能正常完成的情况下,将变为 "RESTORE ERROR"( 出错代码:2225 ~ 2227) 状态。

<span id="page-190-0"></span>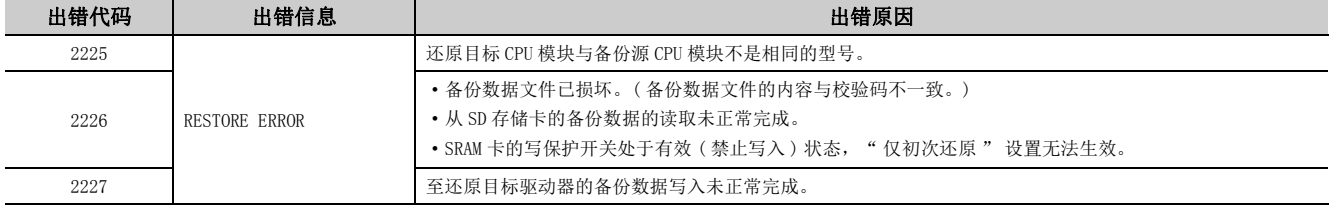

### (5) 执行还原时不能执行的功能

执行还原时不能执行的功能与执行备份时的不能执行的功能相同。  $(\Box \bar{=} 186 \overline{\text{K}} 3.31.1 \overline{\text{W}} (5))$ 

### (6) 还原时的注意事项

### (a) 引导设置时

SD 存储卡内存在有已进行了引导设置的参数时,即使执行还原也将按照引导设置对数据进行覆盖。

### (b) 文件口令 32 设置时

还原时,即使 CPU 内存在有设置了文件口令 32 的文件,口令也将被忽略而继续执行还原处理。

### (c) 进行还原的 CPU 模块的组合

进行还原的 CPU 模块与备份源 CPU 模块不是同一型号的情况下,将发生还原出错。但是,在下述 CPU 模块的组 合中,备份及还原将正常完成。

- L02CPU 与 L02CPU-P
- L06CPU 与 L06CPU-P
- L26CPU 与 L26CPU-P
- L26CPU-BT 与 L26CPU-PBT

# 3.32 时钟功能

通过程序读取 CPU 模块内部的时钟数据,用于出错履历的日期存储等 CPU 模块的时间管理。即使电源 OFF 或者发生了 超出允许瞬间掉电时间的停电时,时钟动作也将通过 CPU 模块的内部电池继续运转。

### (1) 时钟数据的内容

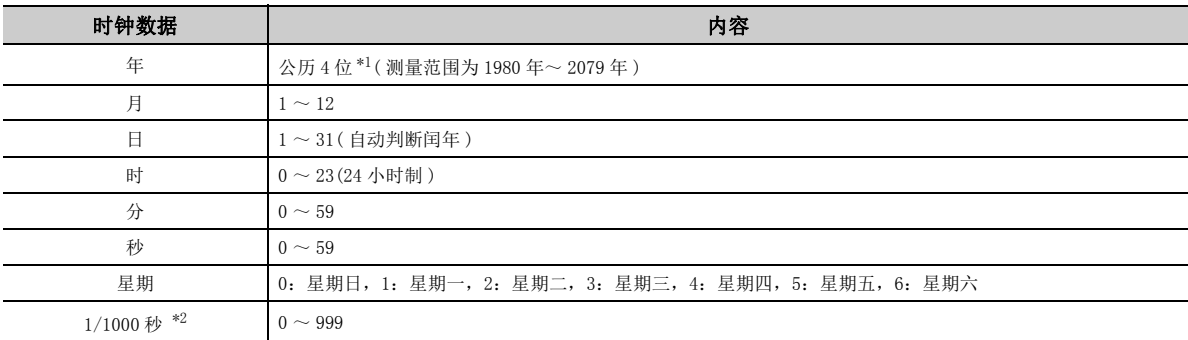

<span id="page-192-0"></span>\*1 公历时高 2 位及低 2 位分别被存储到 SD213、SD210 中。

\*2 可以使用扩展时钟数据的读取指令 (S(P).DATERD) 进行读取。 MELSEC-Q/L 编程手册 ( 公共指令篇 )

### <span id="page-192-1"></span>(2) 时钟数据的更改

时钟数据的更改方法有下述几种。

- 通过编程工具进行的方法
- 通过 SM、SD 进行的方法
- 通过程序进行的方法
- 显示模块的时钟设置

### (a) 通过编程工具进行的方法

在 " 时钟设置 " 画面中进行操作。

○ [在线] 中[ 时钟设置 ]

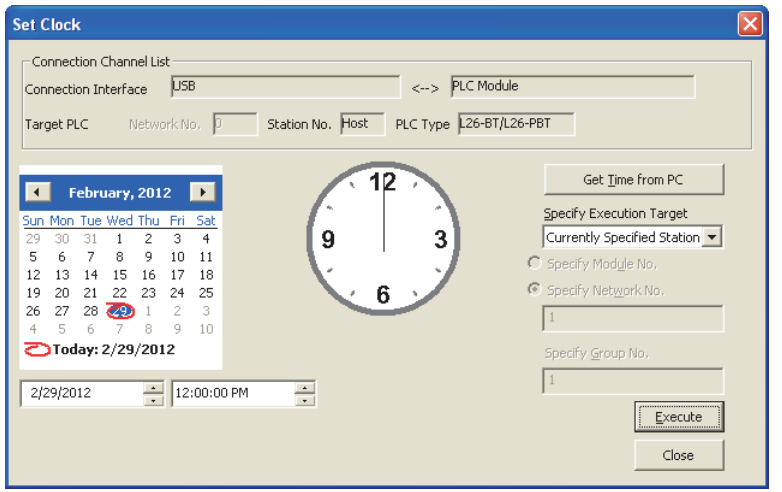

### (b) 显示模块的时钟设置

通过显示模块可以对时钟数据进行确认及设置。( C = 258 页 4.3.1 项)

### (c) 通过 SM、SD 进行的方法

将时钟数据存储到 SD210 ~ SD213 中。SM210(时钟数据设置请求) OFF → ON 的扫描的 END 处理执行后, 将 SD210 ~ SD213 中存储的值写入到 CPU 模块中。

#### (d) 通过程序进行的方法

使用时钟数据的写入指令 (DATEWR) 进行写入。 MELSEC-Q/L 编程手册 ( 公共指令篇 )

## 要点

- 如果对时钟数据进行更改, 1/1000 秒的时钟将被复位为 0。
- 在编程工具中时钟数据的年的最大设置值为 2037 年。

### (3) 时钟数据的读取

时钟数据的读取方法有以下几种。

- 通过程序进行的方法
- 通过 SM、SD 进行的方法

### (a) 通过程序进行的方法

使用下述指令进行读取。(MELSEC-Q/L 编程手册 ( 公共指令篇 ))

- 时钟数据的读取指令 (DATERD)
- 扩展时钟数据的读取指令 (S(P).DATERD)

### (b) 通过 SM、SD 进行的方法

SM213( 时钟数据读取请求 ) 为 ON 时以 BCD 值读取到 SD210 ~ SD213 中。

### (4) 注意事项

### (a) 初次使用时的时钟数据设置

出厂时未进行设置。必须设置正确的时间。

### (b) 时钟数据的修改

即使对时钟数据进行了部分修改,也应将所有的时钟数据再次写入到 CPU 模块中。

#### (c) 时钟数据的范围

应在本节 (1) 中所示的范围内进行写入。将不可能成立的日期或时间数据写入到 CPU 模块中时钟功能将无法正 常动作。但是,只要是在下述范围内便不会变为出错状态。

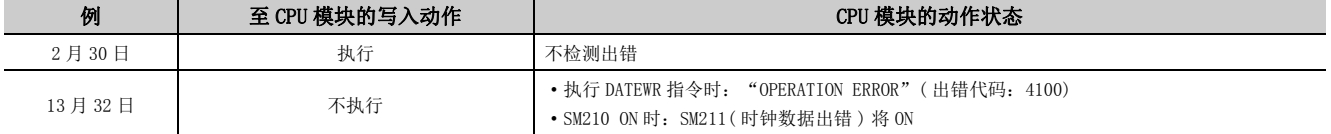

# 3.33 电池寿命延长功能

通过将由 CPU 模块本体电池进行的数据保持设置为仅保持时钟数据,可以延长电池寿命。如果使用电池寿命延长功能, 在电源 OFF 时以及复位时,除时钟数据以外的数据均将被初始化。

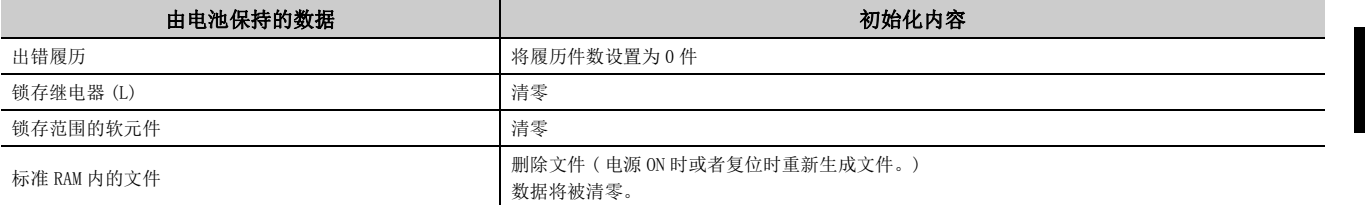

### (1) 设置方法

通过 "I/0 模块、智能功能模块开关设置" 画面在 "CPU" 的开关 3 中输入 0001 $_{\rm H}$ 。

◎ 工程窗口 □[参数] □[ 可编程控制器参数 ] □[I/O 分配设置 ] □[ 开关设置 ]

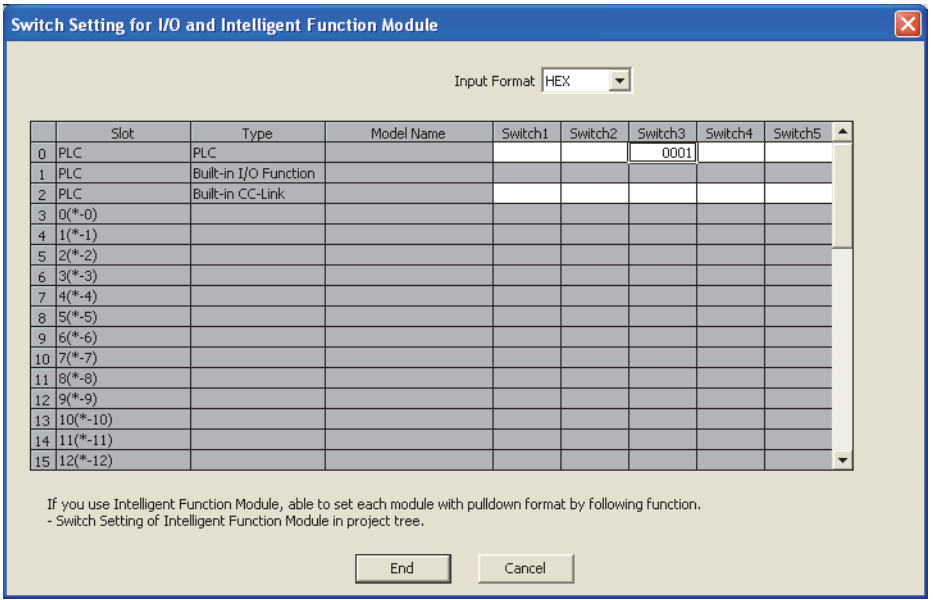

关于使用电池寿命延长功能时的 CPU 模块本体的电池寿命,请参阅下述手册。 MELSEC-L CPU 模块用户手册 ( 硬件设计 / 维护点检篇 )

# <span id="page-195-0"></span>3.34 存储器检查功能

该功能是检查是否由于过大的电气噪声等导致 CPU 模块的存储器内容被改写的功能。由于是由 CPU 模块自动进行检查, 因此无需进行设置。此外,存储器检查功能无需耗费处理时间。

### (1) 存储器检查对象

### (a) 程序

以程序存储器中写入时的用户程序数据为基准,对执行中的程序是否与基准数据一致进行检查。不一致的情况 下,将发生停止型出错 "RAM ERROR"( 出错代码:1160)。

### (b) 参数

以参数有效驱动器中写入时的参数为基准,对是否与基准数据有差异进行检查。

### (c) 软元件存储器

检测出软元件存储器的改写时,将发生停止型出错 "RAM ERROR"( 出错代码:1161)。在序列号的前 5 位数为 "13102" 以后的 LCPU 中, 可以通过 SD927 及 SD928 确认检测出软元件存储器改写的软元件信息。关于特殊寄 存器的详细内容,请参阅下述手册。

MELSEC-L CPU 模块用户手册 ( 硬件设计 / 维护点检篇 )

### (2) 执行时机

- 程序:执行程序时
- 参数:电源由 OFF 变为 ON 时、复位解除、可编程控制器写入后由 STOP 变为 RUN 时
- 软元件存储器:软元件读取时

# 3.35 程序高速缓冲存储器自动修复功能

该功能是通过存储器检查功能 (LF [194 页 3.34 节](#page-195-0)) 检测出程序高速缓冲存储器的异常位置时, 使用快闪 ROM 中存储 的程序存储器的数据对异常位置自动进行修复的功能。通过执行本功能,即使由于噪声等的瞬时原因导致发生了程序 高速缓冲存储器的改写等异常,也可不停止 CPU 模块的运行,继续进行控制。

备 注 关于是否支持程序高速存储器自动修复功能,应确认 CPU 模块的版本。(LF [369 页 附 2](#page-370-0)) 

### (1) 执行条件

在以下条件全部成立的情况下执行。

- CPU 模块处于 RUN 状态
- 程序存储器与程序高速缓冲存储器的内容一致

但是,即使满足上述执行条件,在以下情况下也不执行本功能而变为 RAM ERROR( 出错代码:1160)。

• 在 CPU 模块处于 RUN 状态下执行以下操作期间,检测出程序高速缓冲存储器的改写

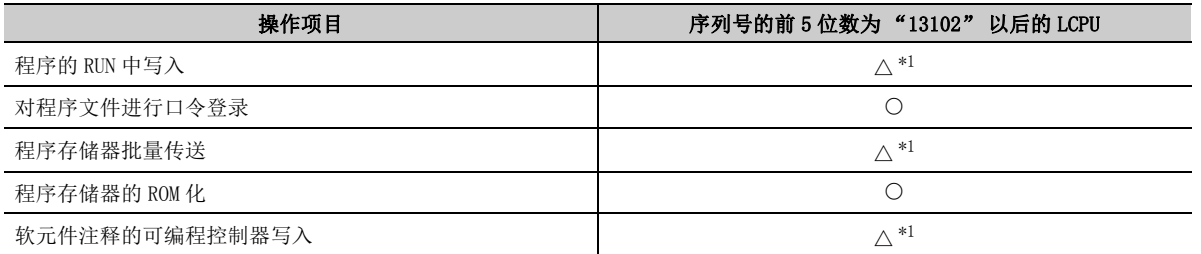

O: 进行自动修复不变为出错状态, △: 有条件变为出错状态, ×: 变为出错状态

<span id="page-196-0"></span>\*1 写入操作后,在将程序高速缓冲存储器的内容传送至程序存储器期间 ( 在编程工具中显示了下述窗口期间 ) 检测出改写 的情况下,不进行自动修复,变为出错状态。

**Program Memory Transfer Progress** Transferring... 82%

- SFC 程序中检测出程序高速缓冲存储器的改写
- 专用指令 (S(P). 指令等 ) 中检测出程序高速缓冲存储器的改写
- 上升沿指令或下降沿指令中检测出程序高速缓冲存储器的改写
- 由于存储器故障等导致程序高速缓冲存储器的自动修复未能进行

## 要点

若要使程序存储器与程序高速缓冲存储器的内容一致,应在 " 选项 " 画面中进行将程序高速缓冲存储器的内容传送至程序 存储器的设置。\*2([153 页 3.22.3 项 \(5\)](#page-154-0))

$$
\bigcirc \bigcirc \text{[I4]}\Rightarrow \text{[H4]}
$$

\*2 默认被设置为传送程序高速缓冲存储器的内容至程序存储器中。

```
除上述以外,通过 " 程序存储器批量传送 " 也可使程序存储器与程序高速缓冲存储器的内容一致。
```
### (2) 执行时机

本功能的执行时机如下所示。

- 程序执行时
- 可编程控制器校验或可编程控制器读取时
- 本项 (1) 的写入操作时 \*1
- \*1 本项 (1) 的写入操作时也希望能进行自动修复时,需要使用 1.80J 以后的 GX Works2。(在 LCPU 中, 由于 GX Developer 不支持,因此在本动作时机中使用的情况下,应使用 GX Works2。)

# 3.36 工程的批量保存 / 加载功能

是将 CPU 模块的数据存储到 SD 存储卡中,将 SD 存储卡中存储的数据读取到 CPU 模块中的功能。 通过本功能,可以在无需使用计算机的状况下进行程序文件及参数文件等的读取 / 写入。

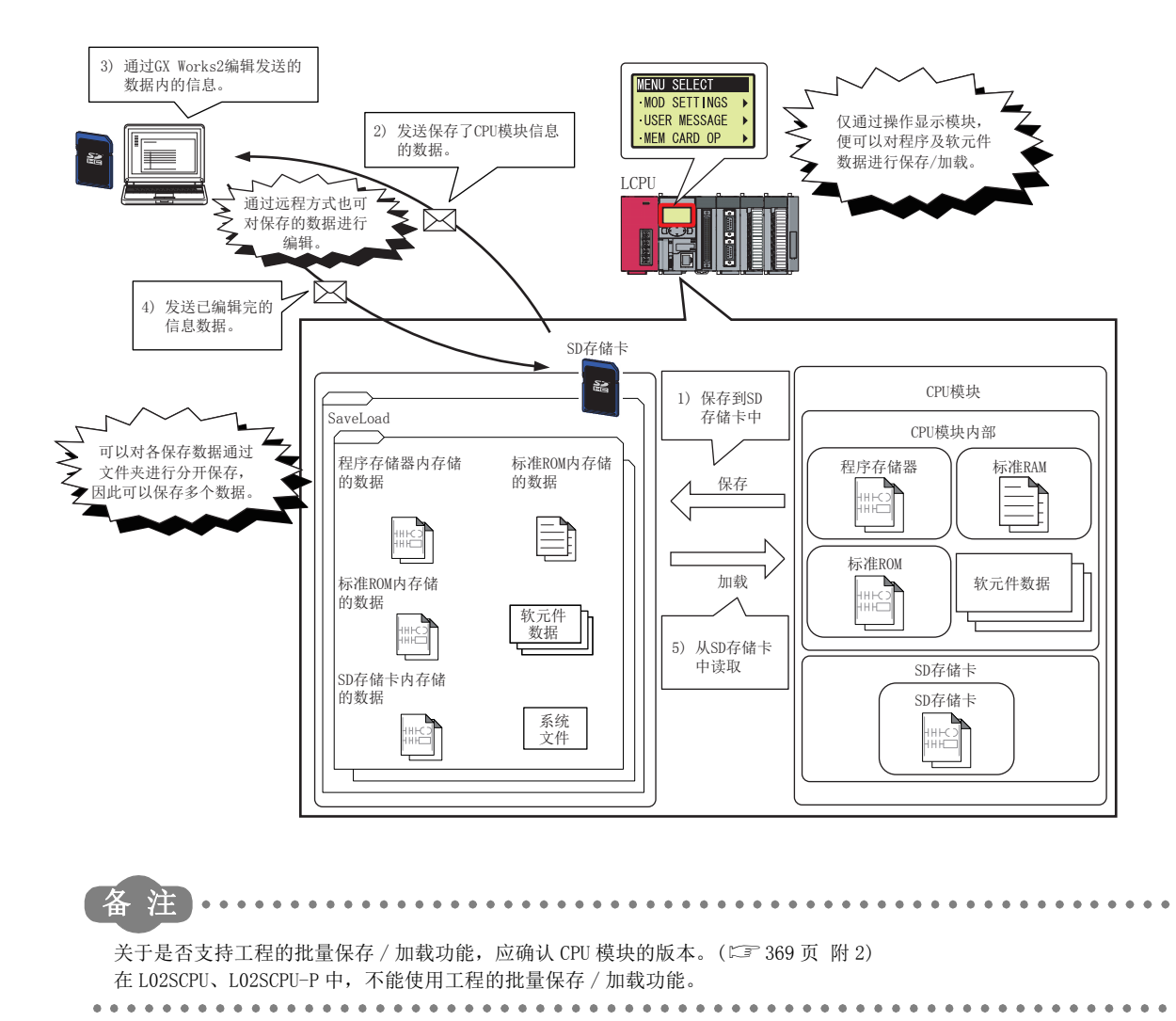

3.36 工程的批量保存/ 加载功能

<u>ي</u>

98

## 3.36.1 批量保存

使用显示模块将 CPU 模块中存储的数据 ( 程序文件及参数文件等 ) 保存到 SD 存储卡中。

### (1) 执行方法

通过显示模块执行批量保存。关于显示模块的操作,请参阅 CT [275 页 4.7.3 项](#page-276-0)。

### (2) 保存文件夹

执行批量保存时,在根目录上的 "SaveLoad" 文件夹下创建批量保存 / 加载数据。"SaveLoad" 文件夹不存在 的情况下,在执行批量保存时新建 "SaveLoad" 文件夹。

"SaveLoad" 文件夹内最多可以保存 100 个批量保存 / 加载数据。

### (a) 保存文件夹名

通过批量保存创建的批量保存 / 加载数据的文件夹名如下所示。

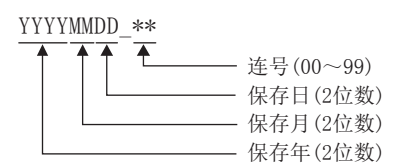

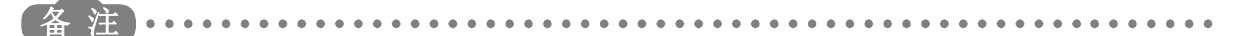

对于保存文件夹名的末尾处附加的编号,将被附加 00 ~ 99 范围内未使用的编号中最小的编号。例如:在只有 "20120401\_00"、"20120401\_02" 文件夹的状态下,在 2012 年 4 月 2 日执行了批量保存时,保存文件夹名将为 "20120402\_01"。 

### <span id="page-200-0"></span>(b) 保存文件夹构成

SD 存储卡中存储的保存文件夹的构成如下所示。

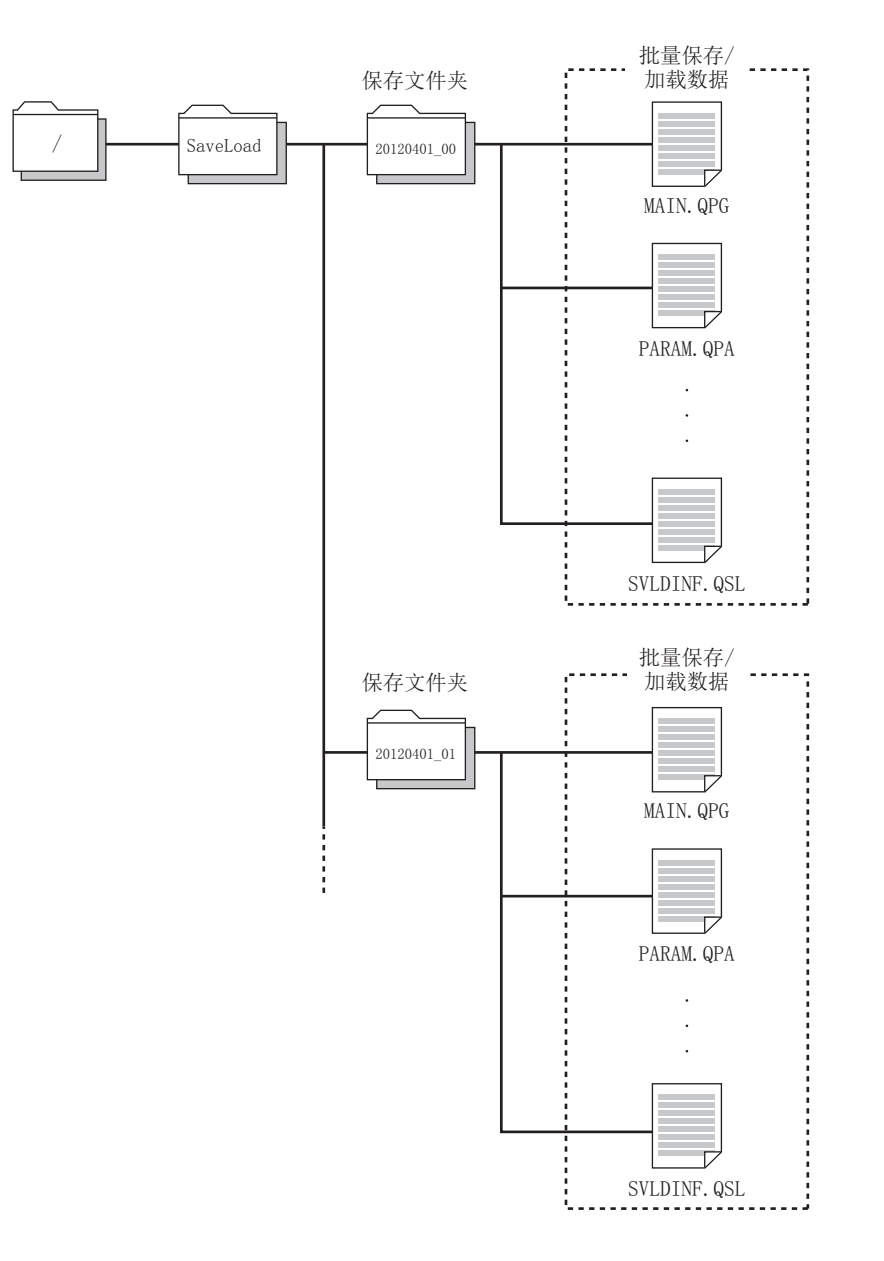

### <span id="page-200-1"></span>(3) 对象驱动器及对象数据

### (a) 对象驱动器

批量保存的对象驱动器如下所示。

- 驱动器 0( 程序存储器 )\*1
- 驱动器 2(SD 存储卡 )\*2
- 驱动器 3( 标准 RAM)
- 驱动器 4( 标准 ROM)
- \*1 程序高速存储器的数据将成为对象。
- \*2 仅根目录上的文件成为对象。但是, "LOGGING" 文件夹内的数据记录设置文件将成为批量保存的对象。

### (b) 对象数据

批量保存的对象数据如下所示。

O: 对象, ×: 非对象

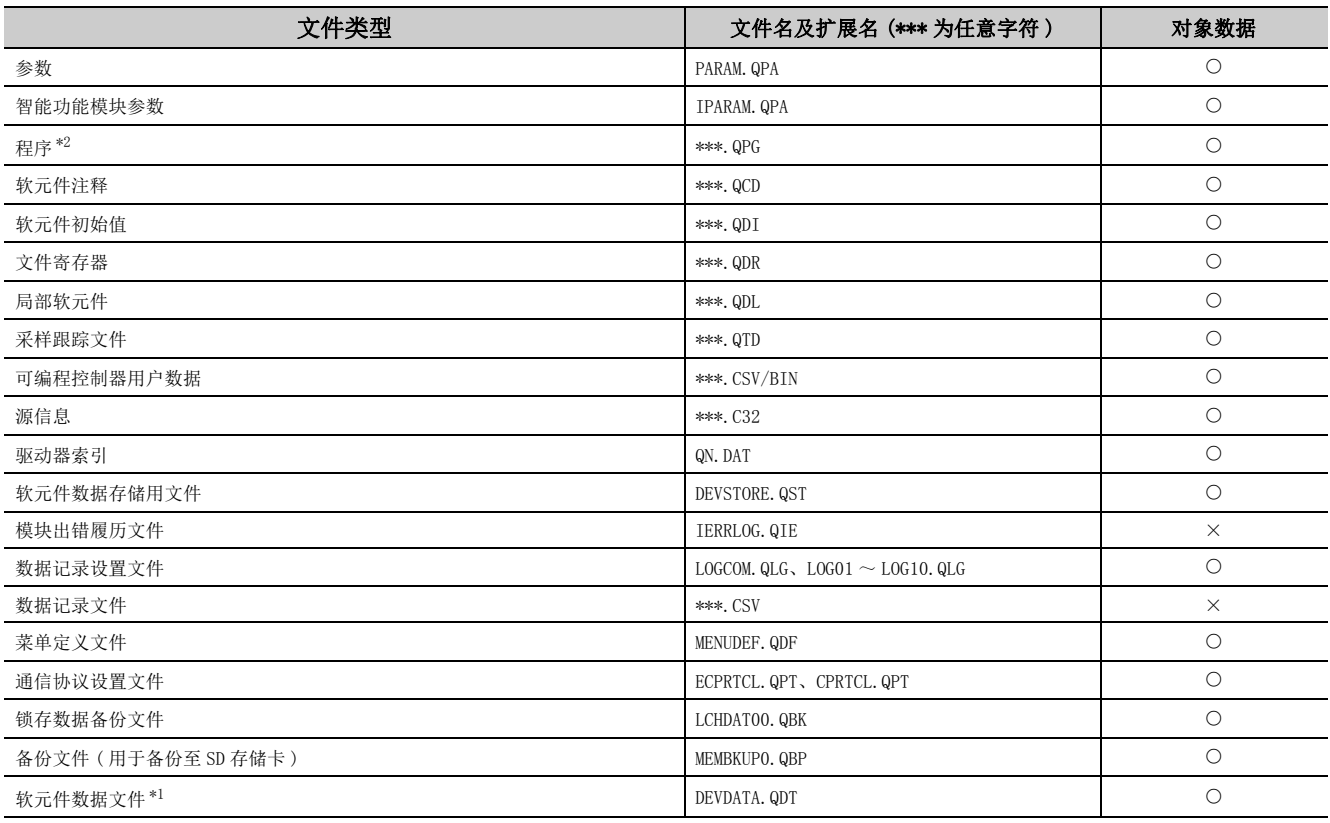

<span id="page-201-1"></span>\*1 是可编程控制器参数的软元件设置中设置的所有软元件数据。

<span id="page-201-0"></span>\*2 设置了 " 执行程序保护设置 " 为有效的块口令时,为保存对象范围外。

## 要点

除上述数据以外,部分系统文件 ( 最多 5 个 ) 将成为批量保存的对象。 批量保存中可保存的最多文件个数为包含部分系统文件 ( 最多 5 个 ) 在内的合计 1024 个。 在批量保存中如保存超过 1024 个以上的文件的情况下,将变为出错状态。 显示了出错的情况下,应确认驱动器 2(SD 存储卡 ) 的文件个数。

## (4) 批量保存动作状态

对批量保存的动作状态可通过 SD635( 工程的批量保存状态 ) 进行确认。

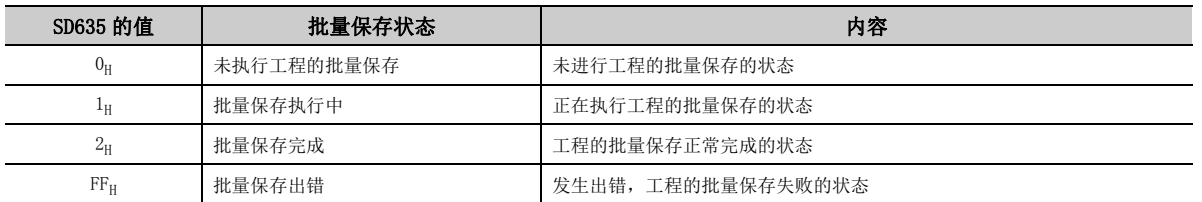

## (5) 批量保存出错的原因

批量保存未正常完成的情况下,不检测出诊断出错,显示模块中将显示出错信息,SD634(工程的批量保存出错原 因 ) 中将存储出错原因。

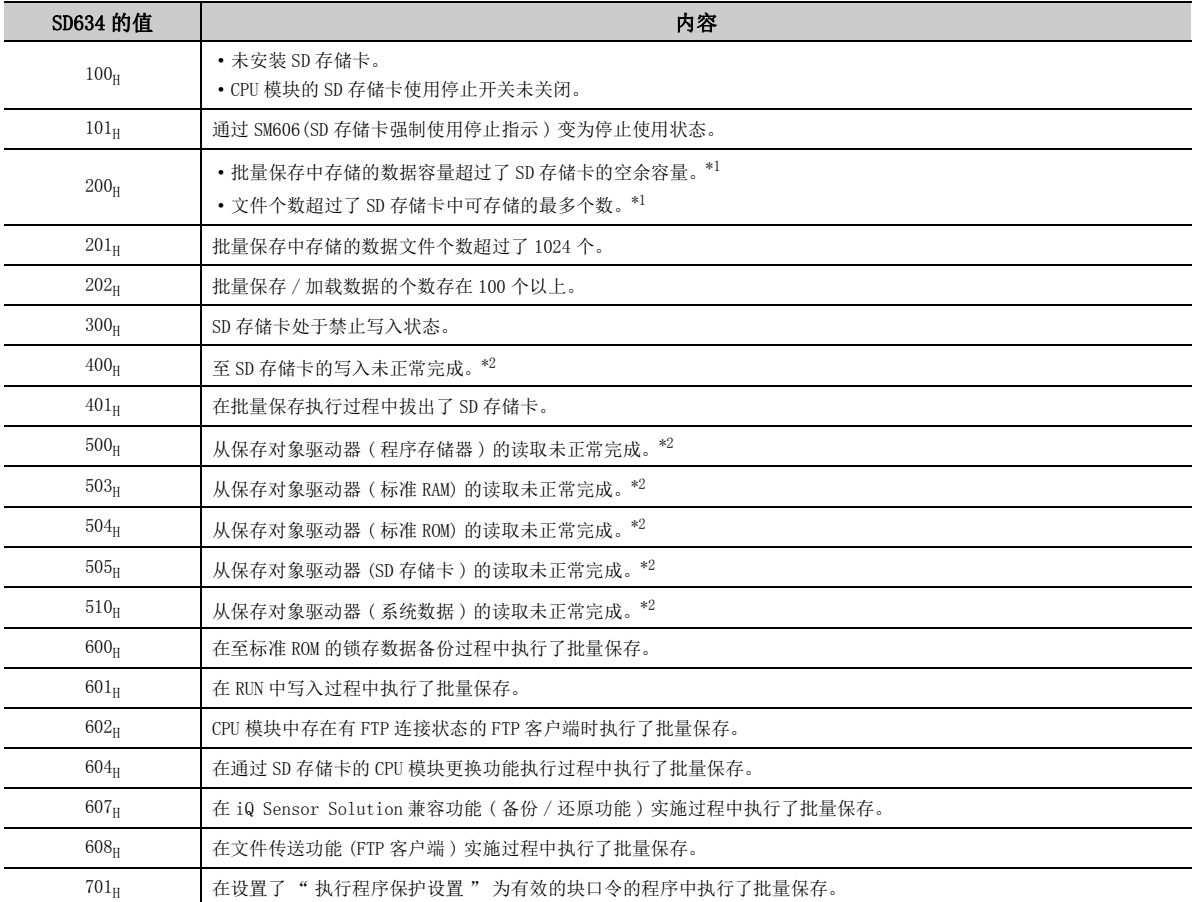

<span id="page-202-0"></span>\*1 包括成为批量保存对象的部分系统文件的个数 ( 最多 5 个 ) 及容量 ( 最多 10KB)。

<span id="page-202-1"></span>\*2 再次执行后仍然检测出相同出错的情况下,可能是 CPU 模块或 SD 存储卡的硬件异常。请与附近的三菱电机的分公司、代 理商协商。

<u>ی</u> ب 3.36.1 批量保存 3.36 工程的批量保存 $.36.$ / 加载功能

### (6) 批量保存时的注意事项

### (a) 关于同时使用其它功能

- 在下述功能的动作中不能执行批量保存。同时执行的情况下,将变为出错状态。
	- 至标准 ROM 的锁存数据备份
	- RUN 中写入
	- 文件传送功能 (FTP 服务器 )
	- 文件传送功能 (FTP 客户端 )
	- 通过 SD 存储卡的 CPU 模块更换功能
	- iQ Sensor Solution 兼容功能 ( 备份 / 还原功能 )
- 数据记录执行中执行了批量保存的情况下,数据记录的数据采集性能将变低。因此,可能导致发生采集数据 部分漏测,漏测的发生频率上升。

### <span id="page-203-0"></span>(b) 批量保存执行中的注意事项

- 批量保存执行中请勿进行电源 OFF 及复位、SD 存储卡的拆装。否则可能导致批量保存中断,无法正常创建批量 保存 / 加载数据。
- 如果在批量保存执行过程中通过编程工具进行了批量保存 / 加载数据的添加及更改,则可能无法反映更改内 容,或发生数据背离。为了防止发生数据背离,请勿在保存过程中进行批量保存 / 加载数据的添加及更改。 此外,对于软元件数据,需要维持数据的同时性的情况下,应将 CPU 模块的动作状态置为 STOP 后再执行批量 保存。
- 在 CPU 模块的动作状态为 STOP 状态下执行批量保存时,下述功能将暂时停止,保存完成后将自动重启。
	- 网络模块的刷新
	- CC-Link IE 现场网络 Basic 的刷新
	- 智能功能模块的自动刷新
	- 简单 CPU 通信功能 ( 读取、写入 )

• 批量保存执行过程中不能执行下述在线操作。如果执行,将向请求源返回出错响应信息。

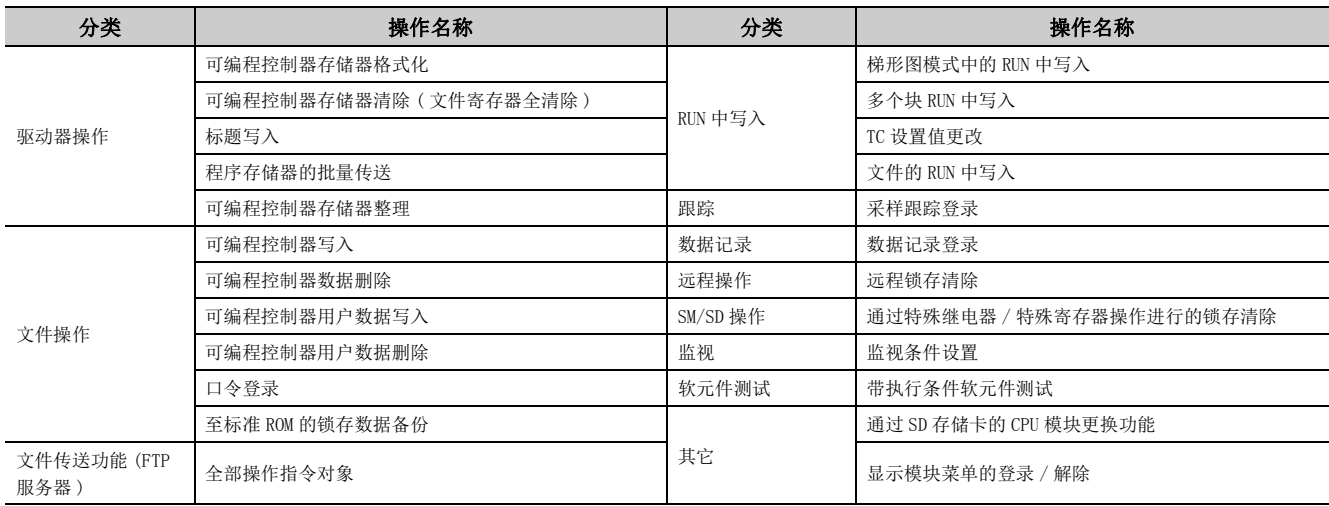

### (c) 关于通信协议设置文件

通信协议设置文件在驱动器 2(SD 存储卡 ) 与驱动器 4( 标准 ROM) 中被存储的情况下,仅存储在驱动器 2(SD 存 储卡 ) 中的通信协议设置文件成为批量保存的对象。

执行批量保存时,请勿在有效驱动器以外存储通信协议设置文件。

### (7) 批量保存 / 加载数据的编辑

对于使用批量保存保存在 SD 存储卡中的批量保存 / 加载数据, 可以在加载前使用编程工具进行编辑。 关于编辑方法的详细内容,请参阅下述手册。 所使用的编程工具的操作手册

## 要点

- **●** 为了编辑程序文件而将其从 SD 存储卡中读取到计算机的情况下, 需要同时读取参数文件。
- 未使用编程工具而新建的文件不成为加载对象。

## (a) 不能编辑的数据

在批量保存 / 加载数据中,不能通过编程工具进行编辑的数据如下所示。

- 可编程控制器用户数据
- 锁存数据备份文件
- 备份文件 ( 用于备份至 SD 存储卡 )
- 数据记录设置文件

## 3.36.2 批量加载

将 SD 存储卡中存储的批量保存 / 加载数据读取到 CPU 模块中。 批量加载的执行方法有下述 2 种。

- 通过显示模块进行批量加载
- 使用了特殊寄存器 (SD909) 的自动加载

### (1) 执行时机

(a) 通过显示模块进行批量加载的情况下

在通过显示模块进行操作的执行时机执行。

(b) 自动加载的情况下

通过下述某个条件执行。

- 电源 OFF  $\rightarrow$  ON 时
- 复位时

### (2) 执行的加载文件夹名

### (a) 通过显示模块进行批量加载的情况下

可通过显示模块进行批量加载的加载文件夹为位于 SD 存储卡内的 "SaveLoad" 文件夹内的文件夹。 对 "SaveLoad" 文件夹内的文件夹可在半角 48 字符 ( 全角 24 字符 ) 以内设置任意的文件夹名。 设置了超过半角48字符 (全角24字符)的文件夹名时,相应文件夹将不成为批量加载的对象。

### (b) 自动加载的情况下

可进行自动加载的加载文件夹为位于 SD 存储卡内的 "SaveLoad" 文件夹内的 "AutoLoad\*\*"\*1 文件夹。

\*1 通过在 \*\* 的位置放入 01 ~ 99 的文件夹 No.,可以读取任意的批量保存 / 加载数据。 即使未在 \*\* 的位置处放入文件夹 No. 也可使用自动加载。

## 要点

关于可批量加载的文件夹的构成以及对象数据,请参阅下述章节。 • 文件夹构成: 139页 3.36.1 项 (2) (b)

• 对象数据: [199 页 3.36.1 项 \(3\)](#page-200-1)

### (3) 执行步骤

关于通过显示模块进行批量加载的操作,请参阅 [3726 页 4.7.4 项。

自动加载的情况下,将希望读取的批量保存 / 加载数据的文件夹 No. 存储到 SD909( 自动加载对象文件夹 No.) 中。

批量保存 / 加载数据的文件夹名中未放入文件夹 No( 文件夹名设为 "AutoLoad") 的情况下,可在 SD909 保持为 0( 默认 ) 不变的状态下使用。

自动加载的执行步骤如下所示。

#### (a) 未指定文件夹 No. 的情况下

- 1. 使用显示模块的批量保存功能或 GX Works2, 将批量保存 / 加载数据存储到 SD 存储卡中。
- *2.* 将存储的批量保存 / 加载数据的文件夹名通过计算机等更改为 "AutoLoad"。
- *3.* 进行电源 OFF → ON 或复位。
- *4.* "AutoLoad" 文件夹内的批量保存 / 加载数据将被自动加载。

要点

- **SD 存储卡处于写入禁止状态时无法进行自动加载。** 执行自动加载的情况下,应解除 SD 存储卡的写入禁止状态。
- 存储了 "AutoLoad" 文件夹的情况下,每次电源 OFF → ON 或复位时将被执行自动加载。 不希望每次电源 OFF → ON 或复位时执行自动加载的情况下,应更改 "AutoLoad" 文件夹的文件夹名。
- SD909 为 0(默认), "AutoLoad" 文件夹不存在的情况下, CPU 模块将判断为不使用自动加载, 因此不会发生出错。
- 通过自动加载读取的数据中存在有相同名称的文件夹或文件 (也包括只读文件 )的情况下,加载目标 CPU 模块的数据将被覆 盖。

### (b) 指定文件夹 No. 的情况下

1. 使用显示模块的批量保存功能或 GX Works2, 将批量保存 / 加载数据存储到 SD 存储卡中。

*2.* 将存储的批量保存 / 加载数据的文件夹名通过计算机等更改为 "AutoLoad\*\*"。

在 \*\* 中放入 01 ~ 99 的文件夹 No.。

- *3.* 在 SD909 中存储通过步骤 2 输入的文件夹 No.。
	- 将文件夹名设置为"AutoLoad01"的情况下,将"1"存储到 SD909 中。
- *4.* 进行电源 OFF → ON 或复位。
- *5.* 设置的文件夹内的批量保存 / 加载数据将被自动加载。

### 要点

- **SD 存储卡处于写入禁止状态时无法进行自动加载。** 执行自动加载的情况下,应解除 SD 存储卡的写入禁止状态。
- 自动加载正常完成时, SD909 的存储值将恢复为 0 ( 默认 )。 因此,如果存储了 "AutoLoad" 文件夹,下次电源 OFF → ON 或复位时 "AutoLoad" 文件夹内的批量保存 / 加载数据将 被自动加载,应加以注意。
- 通过自动加载读取的数据中存在有相同名称的文件夹或文件 (也包括只读文件 )的情况下,加载目标 CPU 模块的数据将被覆 盖。

3.36.2 批量加载 3.36 工程的批量保存

ین در  $36\degree$ 

/ 加载功能

## (4) 文件口令 32 设置时的动作

加载源或加载目标文件中设置了文件口令 32 情况下的加载可否如下所示。

O: 可以加载, ×: 不能加载

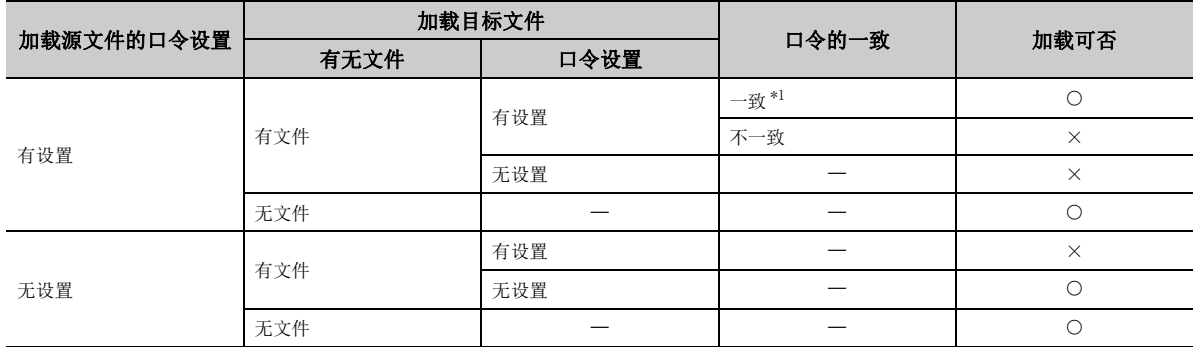

\*1 对多个文件设置了文件口令 32 的情况下,只有所有文件的文件口令 32 一致的情况下才可进行加载。 即使有 1 个文件口令 32 不同,也不能进行加载。

### <span id="page-207-0"></span>(5) 批量加载动作状态

对于批量加载的动作状态可通过 SD637( 工程的批量加载状态 ) 进行确认。

此外,自动加载的情况下通过 CPU 模块的 LED 显示也可进行确认。

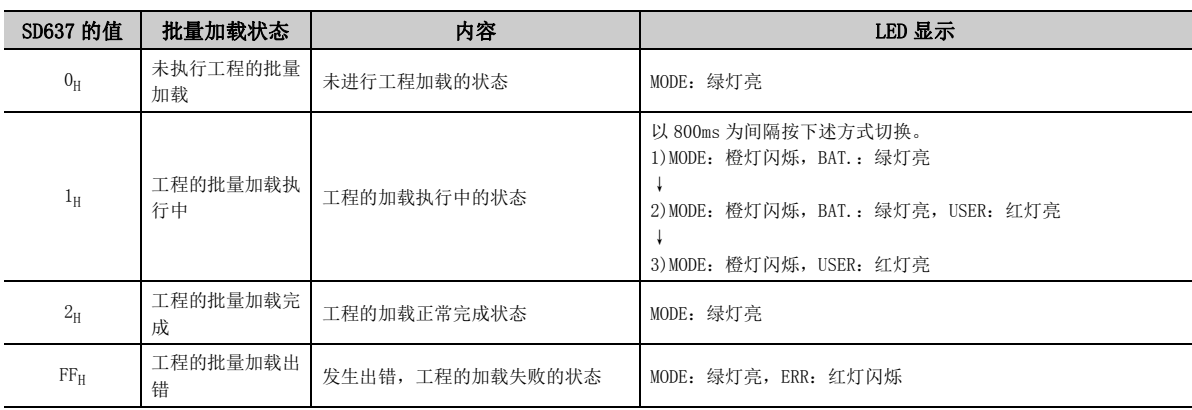

## (6) 批量加载出错的原因

批量加载未正常完成的情况下,在 SD636( 工程的批量加载出错原因 ) 中将存储出错原因。 通过显示模块进行批量加载的情况下,显示模块中将显示出错信息。

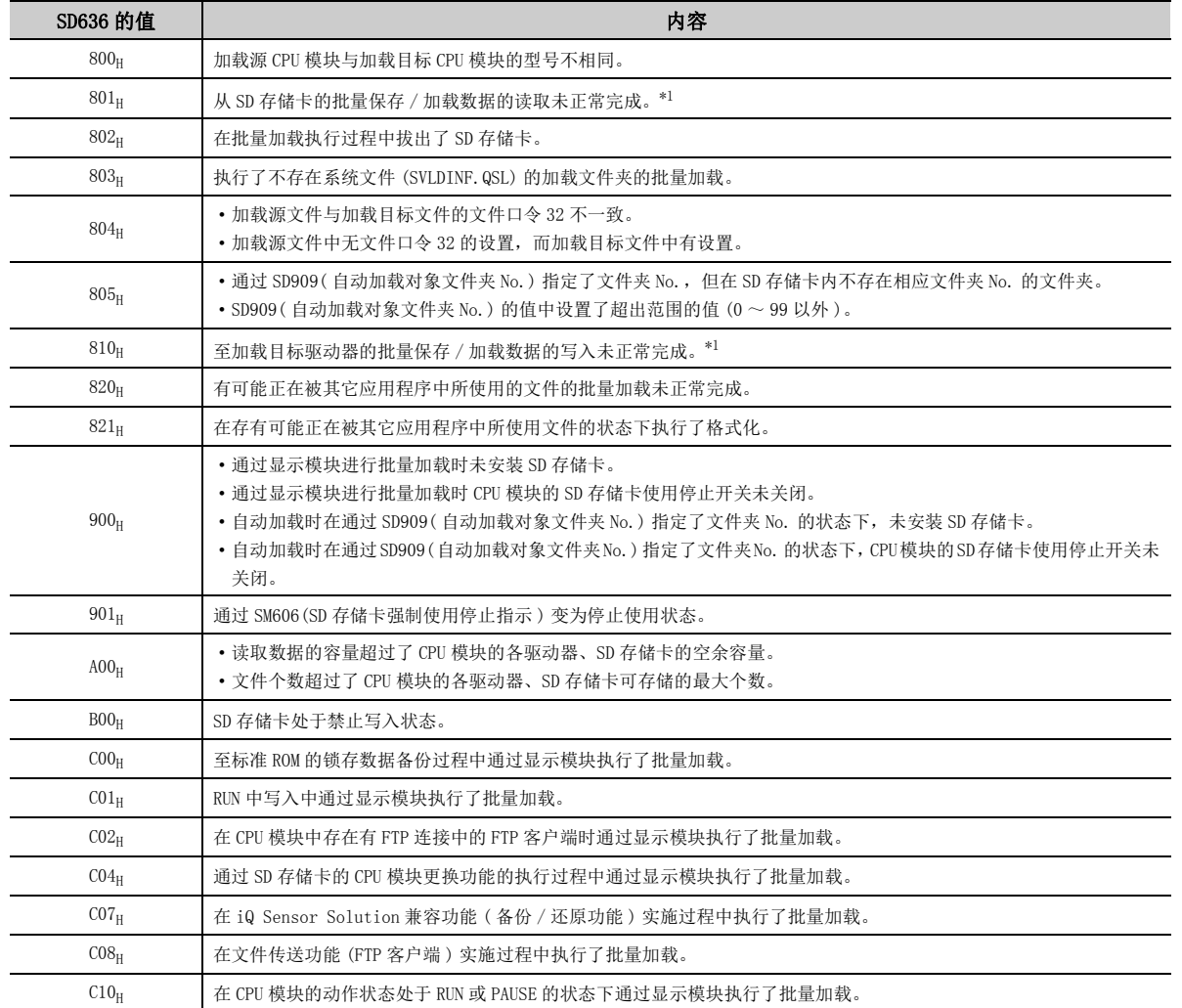

<span id="page-208-0"></span>\*1 再次执行后仍然检测出相同出错的情况下,可能是 CPU 模块或 SD 存储卡的硬件异常。请与附近的三菱电机的分公司、代 理商协商。

自动加载未正常完成的情况下,将变为 "LOAD ERROR"( 出错代码:2240 ~ 2248) 状态。

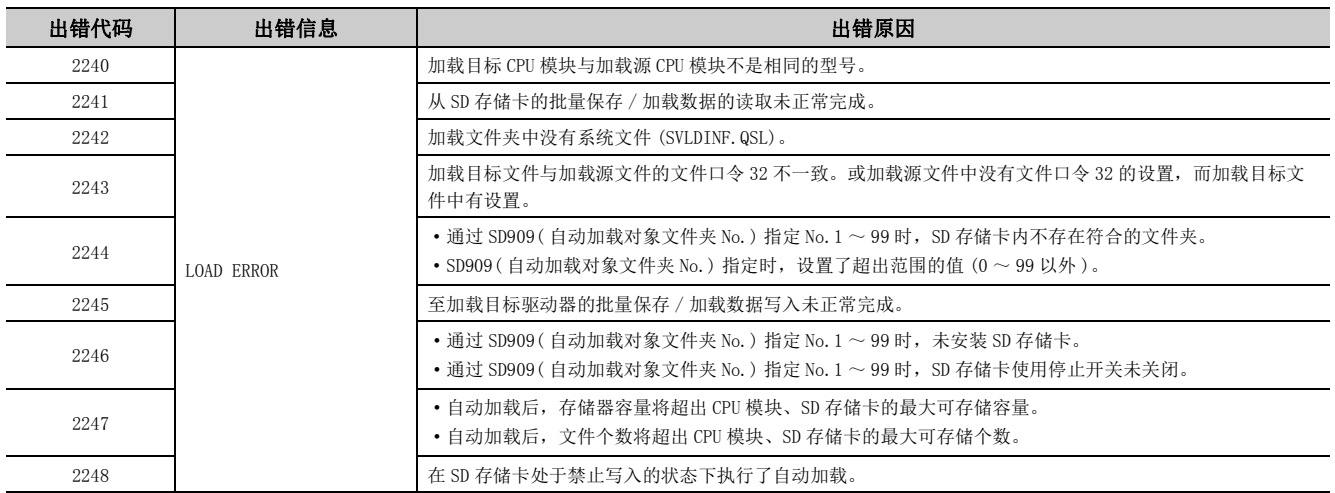

### (7) 批量加载的注意事项

### (a) 关于 CPU 模块的型号

进行批量加载的 CPU 模块与加载源 CPU 模块不是相同型号的情况下,不能进行批量加载。但是,在下述 CPU 模 块的组合中,批量加载将正常完成。

- L02CPU 与 L02CPU-P
- L06CPU 与 L06CPU-P
- L26CPU 与 L26CPU-P
- L26CPU-BT 与 L26CPU-PBT

### (b) 关于同时使用其它功能

- 如果在执行了采样跟踪功能的状态下将数据写入了 SD存储卡,当在加载目标的 CPU模块中执行了跟踪开始 /中 断或触发时,有可能被判断为来自于不同请求源的请求。此时将显示警告信息,但对采样跟踪功能的动作无 影响。
- 在下述功能的动作过程中不能执行批量加载。同时执行的情况下,将变为出错状态。
	- 至标准 ROM 的锁存数据备份
	- RUN 中写入
	- 文件传送功能 (FTP 服务器 )
	- 文件传送功能 (FTP 客户端 )
	- 通过 SD 存储卡的 CPU 模块更换功能
	- iQ Sensor Solution 兼容功能 ( 备份 / 还原功能 )
- 请勿同时设置自动加载功能及下述功能。同时设置的情况下,将不执行自动加载。
	- 引导运行
	- 通过 SD 存储卡的 CPU 模块更换功能的还原 \*1
	- 标准 ROM 的锁存数据备份
- \*1 仅适用于设置了自动开始还原的情况下。

### (c) 关于批量保存 / 加载数据的编辑

- 删除加载文件夹内的文件的情况下,根据删除的文件,有可能无法接续保存时的执行状态。
- 如果删除了批量保存 / 加载数据内的系统文件 (SVLDINF. QSL), 加载时将无法读取对象批量保存 / 加载数据。请 勿删除进行加载的批量保存 / 加载数据的系统文件。

### (d) 参数设置的注意事项

• 在未对加载目标 CPU模块的驱动器 0 (程序存储器) 进行格式化的状态下执行了加载时, 引导文件设置的"用于 其它站高速监视的区域 " 的设置将按照加载目标 CPU 模块的设置。

### (e) 加载执行中的注意事项

- 在批量加载的执行过程中请勿进行电源 OFF 或复位。否则批量加载将被中断, 将无法正常进行数据读取。
- 通过显示模块执行批量加载时,下述功能将暂时停止,加载完成后将自动重启。
	- 网络模块的刷新
	- CC-Link IE 现场网络 Basic 的刷新
	- 智能功能模块的自动刷新
	- 简单 CPU 通信功能 ( 读取、写入 )
- 在批量加载执行过程中即使对 RUN/STOP/RESET 开关执行了 STOP → RUN、远程 RUN、远程 PAUSE,CPU 模块也将保 持为 STOP 状态不变。在批量加载的执行过程中更改了 CPU 模块的动作状态的情况下,在批量加载完成后将切 换为更改后的动作状态。
- 执行批量加载时存在有可能正在被其它应用程序中所使用文件的情况下,将进行下述处理。
	- 进行格式化的情况下,执行格式化时将变为出错状态
	- 加载非对象文件,变为出错状态
- 批量加载执行过程中不能执行的在线操作与批量保存时相同。(に= [202 页 3.36.1 项 \(6\) \(b\)](#page-203-0))

# 3.37 通信协议功能

是可以发送接收 GX Works2 中设置的任意数据包的功能。 可以与对象设备 ( 测量器及条形码阅读器等 ) 简单地进行通信。 通过将协议设置数据登录到 CPU 模块中,执行发送接收启动用的程序可以进行通信。由于不需要与对象设备进行通信 处理的程序,因此可以大幅度削减程序执行的步数。 此外,由于不仅将固定的数据 (数值及代码等),而且将软元件也列入通信数据包,因此每次通信可以与变化的数据 相对应。

<u>备注 ………………………………………………………………………</u> 关于是否支持通信协议功能,应确认 CPU 模块的版本。(L3F [369 页 附 2](#page-370-0)) 

## 3.37.1 通过以太网的通信

使用 CPU 模块内置的以太网端口,可以与对象设备进行通信。

有关通过以太网进行通信的详细内容,请参阅下述手册。 MELSEC-L CPU 模块用户手册 ( 内置以太网功能篇 )

## 3.37.2 通过 RS-232、RS-422/485 的通信

通过使用 CPU 模块的 RS-232 接口、RS-232 适配器或 RS-422/485 适配器, 可以与对象设备进行通信。

通过 GX Works2 的通信协议支持功能, 对与对象设备进行通信时必要的协议进行设置。 可以从提前准备的通信协议库中选择协议的设置,或任意创建及编辑协议的设置。

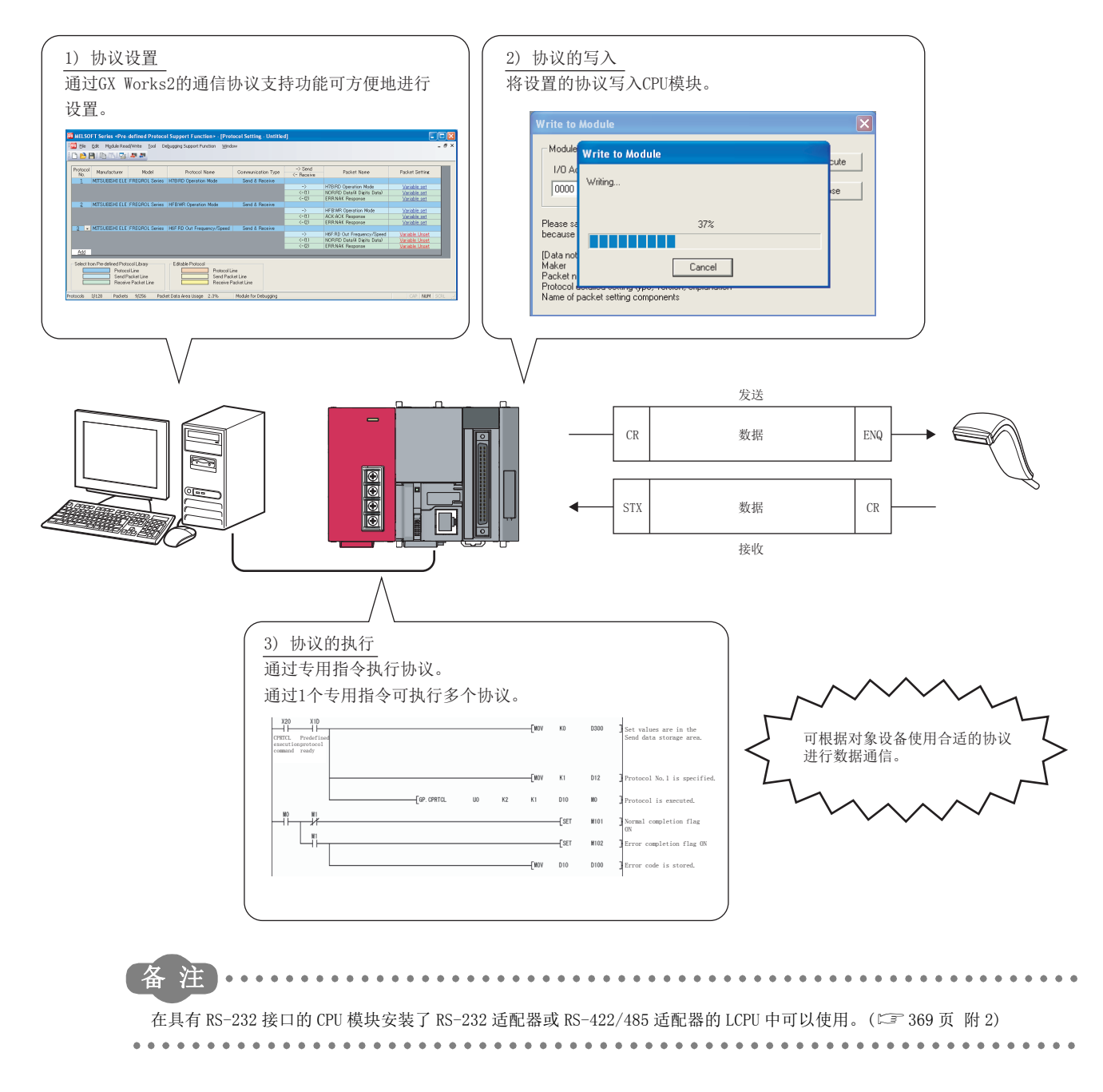

3.37.2 通过

<u>ی</u> مو  $-37$ 

3.37 通信协议功能

 $R$ S-232, RS-422/485

的通信

## (1) 规格

## (a) 传送规格

传送规格如下所示。

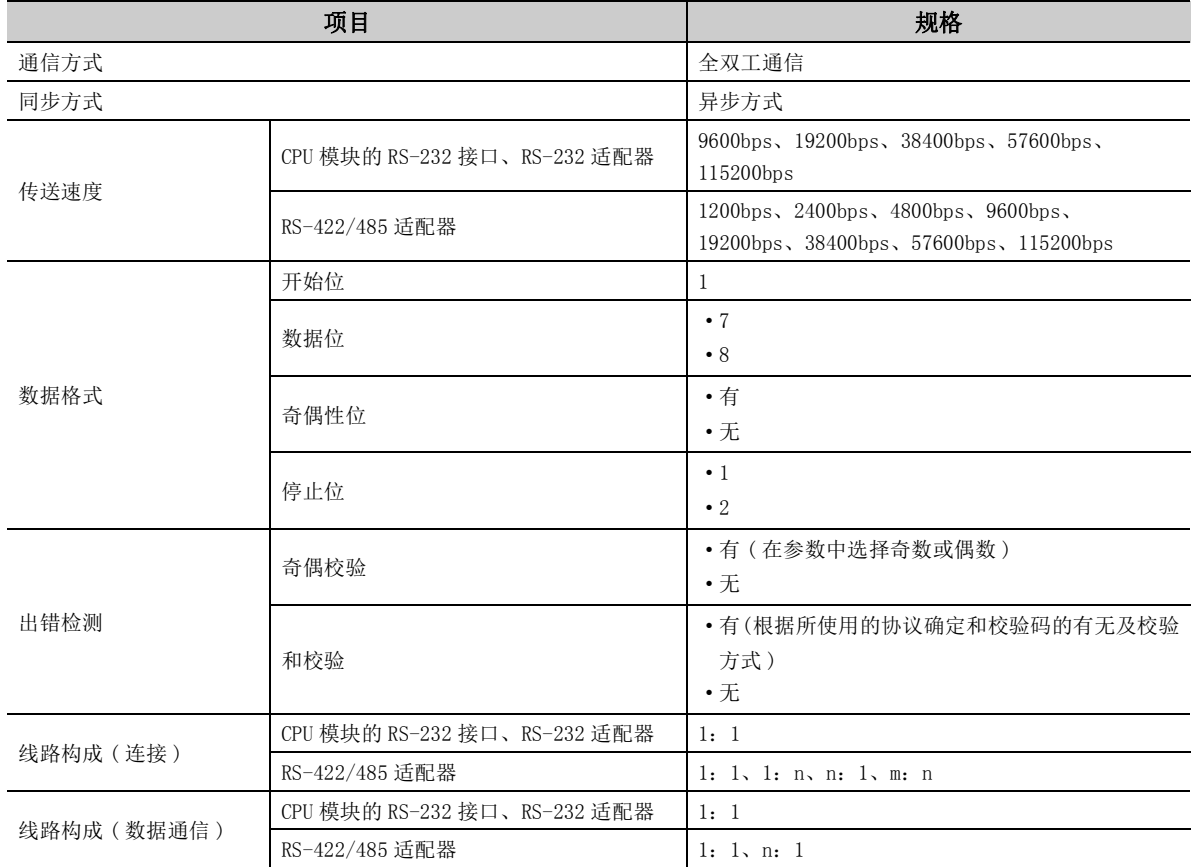

## (b) 功能规格

功能规格如下所示。

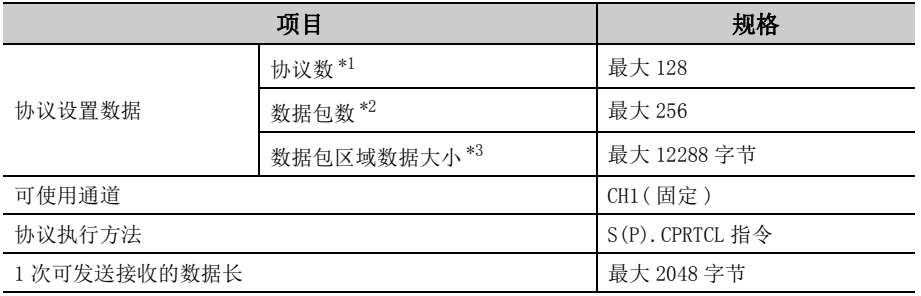

<span id="page-213-1"></span><span id="page-213-0"></span>\*1 作为协议设置数据被设置的协议数

\*2 在各协议中设置的数据包的个数的全部协议的和

<span id="page-213-2"></span>\*3 加上全部数据包的容量

### (2) 设置方法

通信协议功能的设置方法如下所示。

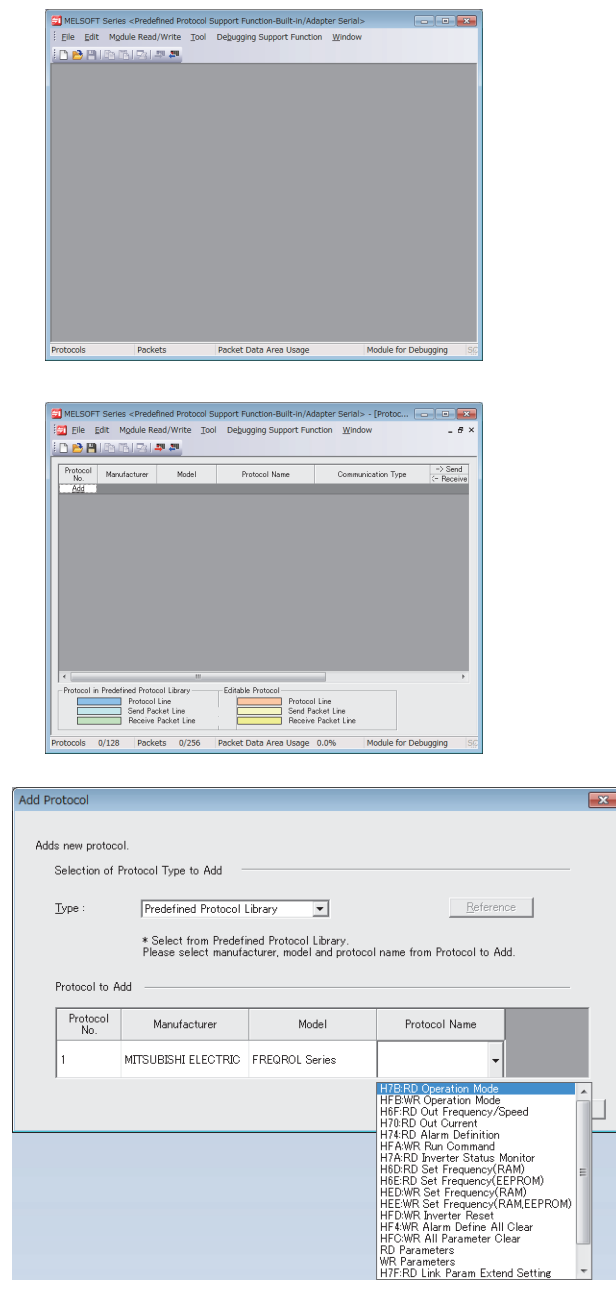

*1.* 显示 " 通信协议支持功能 " 画面。

*2.* 新建文件。

○ [ 文件 ]  $\circ$  [ 新建 ]  $\circ$  "添加 "

3. 通过"协议添加"画面,选择"通信协议库"或"新添 加 "。

选择了" 通信协议库 " 的情况下, 从登录在 GX Works2 中的通信协议库中选择协议。

<u>ی</u> مو  $.37$ 

3

要点

在"协议添加"画面中选择"用户协议库"时,可读取用户保存的协议。关于用户协议库的详细内容,请参阅下述手 册。 GX Works2 Version 1 操作手册 ( 智能功能模块操作篇 )

<sup>○ [</sup>工具] =[ 通信协议支持功能 ] => [ 内置 / 适配器 串行 ]

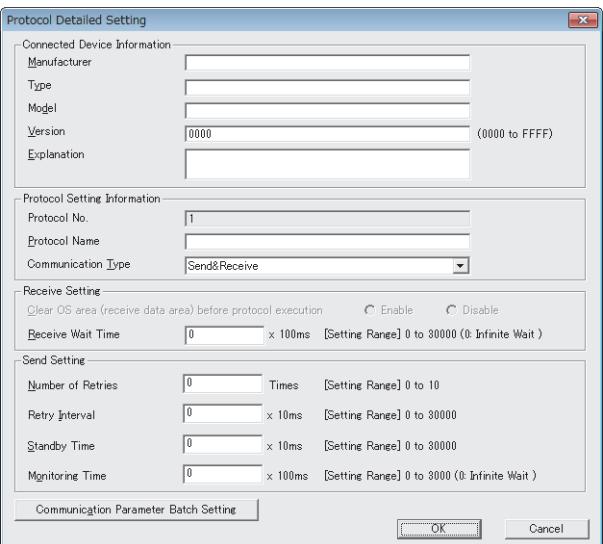

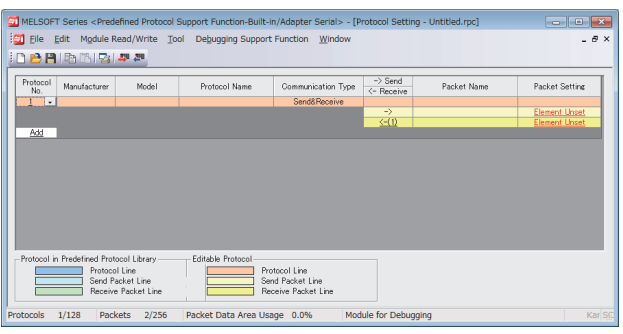

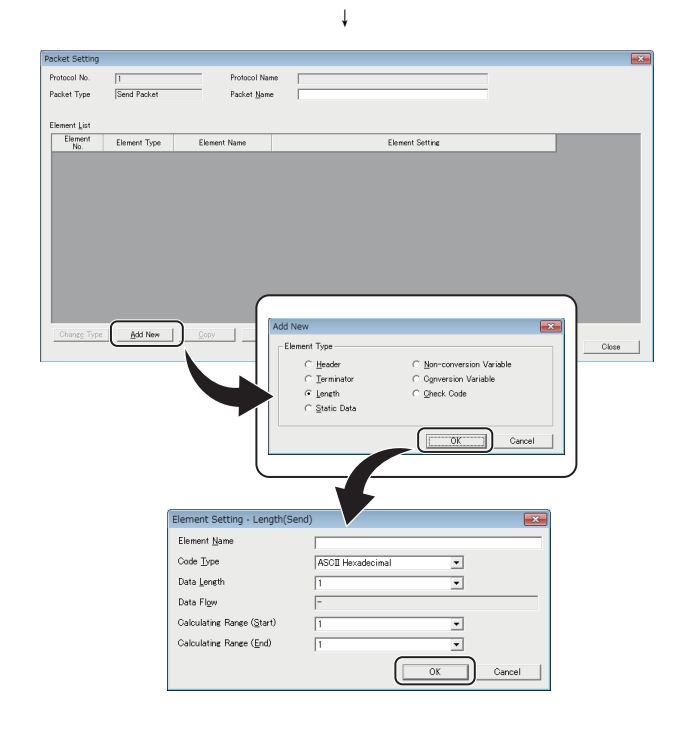

### *4.* 设置数据通信必要的项目。

在 " 协议详细设置 " 画面中设置协议的发送接收参数 等。

 $\bigcirc$  "协议设置"画面  $\circ$  选择协议  $\circ$  [ 编辑 ] $\circ$  [ 协议 详细设置 ]

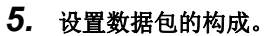

在 " 数据包设置 " 画面中,对发送接收数据包的构成 等进行设置。

 $\mathbb{C}$  "协议设置"画面  $\circ$  "未设置变量"或"未设 置构成要素 "
### *6.* 将协议设置数据写入到 CPU 模块中。

通过 " 协议设置写入 " 画面,指定写入目标的驱动 器,并将协议设置数据写入到 CPU 模块中[。\\*1](#page-216-0)

○[ 在线 ]=[ 模块写入 ]

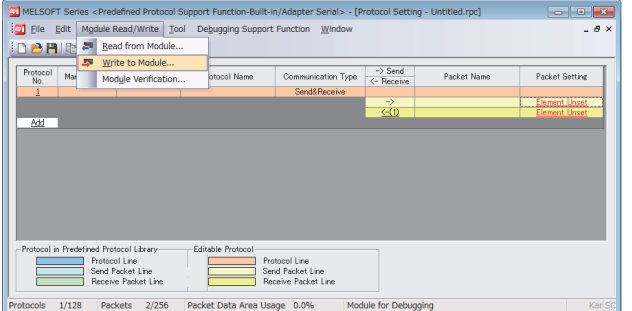

- <span id="page-216-0"></span>\*1 在下述时机之一,已写入的协议设置数据将生效。 • 电源 ON 或者复位时
	- SM1333( 通信协议设置检查请求 )ON 时

要点

● 不进行电源 OFF或不对 CPU模块复位而使协议设置数据生效的情况下, 应将 SM1333 (通信协议设置检查请求) 置为 ON, 将写 入的协议设置数据置为有效。使协议设置数据生效时,应停止 CPU 模块,在确认不处于指令执行中状态后再进行。通过 SM1333( 通信协议设置检查请求),根据使协议设置数据生效的时机,执行中的指令可能会异常完成。

### *7.* 设置可编程控制器参数。

将可编程控制器参数的 " 适配器串行设置 " 或 " 内置 串行设置 " 的 " 功能选择 " 设置为 " 通信协议 "。

- ◇ "可编程控制器参数设置"画面 ⇒ "适配器串行 设置 " 或 " 内置串行设置 "
- 3.37.2 通过3.37 通信协议功能  $377$ - 通信协议功能<br>. 2 通过 RS−232.  $R$ S-232, RS-422/485 的通信

ب بن<br>ب

3

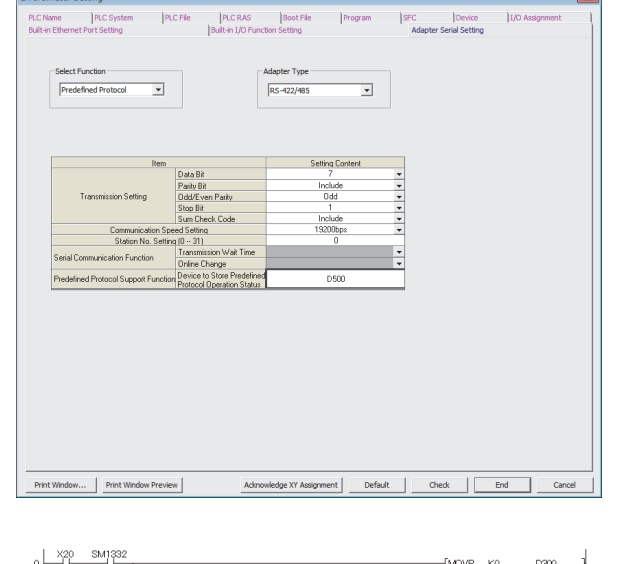

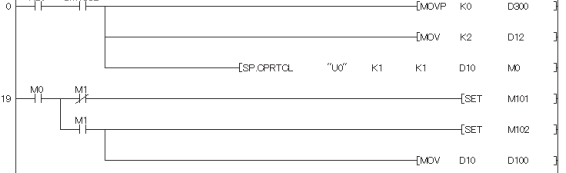

*8.* 创建通信启动用的程序。通过 S(P).CPRTCL 指令进行通信 的启动。

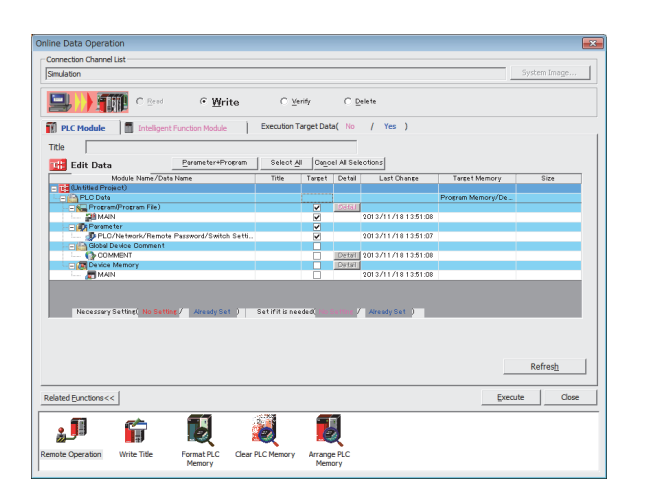

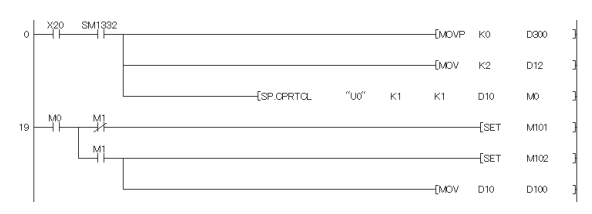

关于协议的设置方法,请参阅下述手册。 GX Works2 Version 1 操作手册 ( 智能功能模块操作篇 )

*9.* 将程序写入到 CPU 模块中。

○ [在线 ]  $\circ$  [ 可编程控制器写入 ]

*10.* 通过 S(P).CPRTCL 指令,执行写入到 CPU 模块中的协议。

### (3) 关于通信协议支持功能的设置项目

### (a) 关于协议的通信类型

协议的通信类型中有" 仅发送 "、" 仅接收 "、" 发送&接收 " 三种。 关于协议通信类型的详细内容,请参阅下述手册。 MELSEC-L 串行通信模块用户手册 ( 基本篇 )

### (b) " 数据包设置 " 的数据包构成要素

构成数据包的数据包构成要素有"头"、"终端"、"长度"、"固定数据"、"无转换变量"、"有 转换变量"、"错误校验码"、"无校验接收"。 在 1 个数据包中可以最多设置 32 个。

协议设置方法以及数据包的构成要素与除去一部分的串行通信模块相同。(LaMELSEC-L 串行通信模块用户手册 ( 基本篇 ))

与串行通信模块的不同点如下所示。

• 应将 C24 ( 串行通信模块 ) 替换为 CPU 模块后, 进行参阅。

• 在有转换变量以及无转换变量的数据存储区域指定中,不能对缓冲存储器进行设置。

## (4) 关于"适配器串行设置"或"内置串行设置"的设置项目

通过通信协议功能进行通信时的"适配器串行设置"或"内置串行设置"如下所示。其它设置项目,请参阅 下述章节。

□ [347 页 附 1.2](#page-348-0)

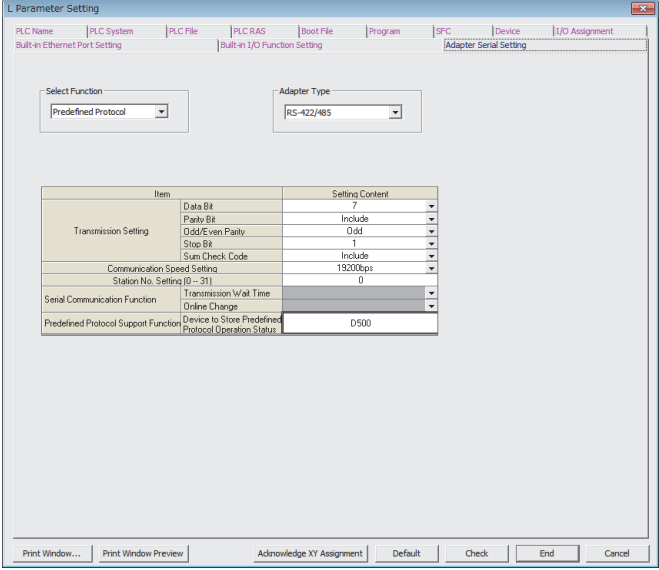

### (a) 功能选择

选择 " 通信协议 "。

### (b) 通信协议支持功能 ( 通信协议动作状态存储用软元件 )

设置存储通信协议动作状态的起始软元件。从所设置的起始软元件开始在 3 字部分存储下述的信息。

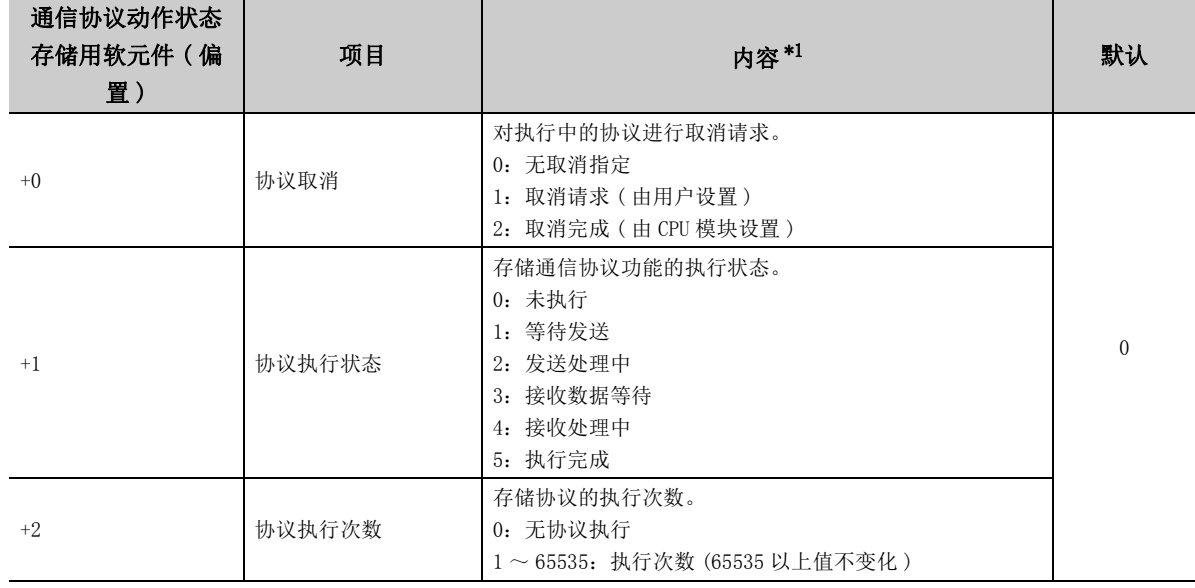

<span id="page-219-0"></span>\*1 通过 S(P).CPRTCL 指令中的通信协议功能的通信完成后,也将保持已存储的值。

### (5) S(P).CPRTCL 指令

对通过 GX Works2 的通信协议支持功能所设置的数据包进行发送接收。

S(P).CPRTCL 指令的使用方法与除去一部分的串行通信模块的 G(P).CPRTCL 指令相同。关于 G(P).CPRTCL 指令的 详细内容,请参阅下述手册。

MELSEC-L 串行通信模块用户手册 ( 基本篇 )

与串行通信模块的 G(P).CPRTCL 指令的不同点如下所示。

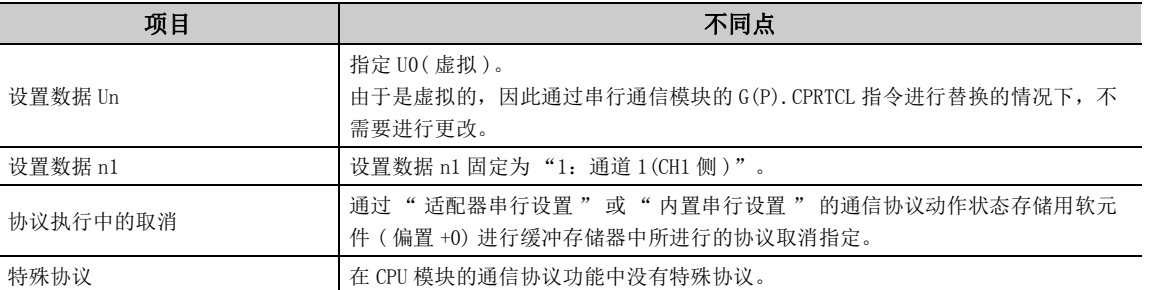

### (6) 通信协议功能的执行条件

在协议设置数据变为有效,SM1332( 通信协议准备完成) 变为 ON 时,可以执行通信协议功能。在下述时机之一, 已写入的协议设置数据将生效。

- 电源 ON 或者复位时
- SM1333( 通信协议设置检查请求 )ON 时

SM1332( 通信协议准备完成 ) 作为执行协议时的互锁信号使用。

#### (a) SM1332( 通信协议准备完成 ) 的动作

协议设置数据为正常的情况下变为 ON。

在没有写入协议设置数据或异常的情况下不变为 ON。

协议设置数据异常的情况下,变为如下所示。

- 将出错内容存储到 SD1337 ~ SD1340( 通信协议设置数据异常信息 ) 中。
- 将出错代码存储到 SD1351( 通信协议功能出错代码 ) 中。

此外,通过下述的特殊寄存器可以确认是否已登录协议设置数据。

- SD1341( 协议登录数 )
- SD1342 ~ SD1349( 协议登录有无 )

#### (b) 不通过电源 OFF 或 CPU 模块复位更改协议设置数据的情况下

通过将 SM1333 (通信协议设置检查请求) 置为 ON, 可以更改协议设置数据。 SM1333( 通信协议设置检查请求 )ON 后,变为如下所示。

- SM1332( 通信协议准备完成 ) 变为 OFF。
- 如果协议设置数据为正常, SM1332(通信协议准备完成) 将变为 ON, SM1333(通信协议设置检查请求) 将变为 OFF。
- 如果协议设置数据为异常, SM1332(通信协议准备完成) 将不变为 ON, SM1333(通信协议设置检查请求) 将变 为 OFF。将异常内容存储到 SD1337 ~ SD1340( 通信协议设置数据异常信息 ) 以及 SD1351( 通信协议功能出 错代码 ) 中。

०<br>८

## (7) RS-422/485 适配器的回应功能允许 / 禁止指定

RS-422/485 适配器的回应功能是指,在 RS-422/485 适配器中,通过 RS-485(2 线式 ) 进行了数据通信的情况下, 在本站的 RDA、RDB 中返回发送数据的处理。

在本功能中,可对接收或不接收 ( 废弃 ) 发送数据的返回进行指定。

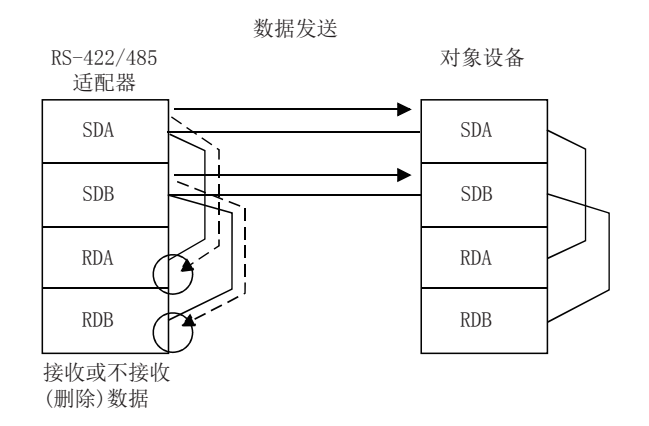

### (a) 设置方法

- *1.* 将 SM1334( 回应功能允许 / 禁止指定 ) 设置为 ON( 回应功能禁止 )。
- *2.* 开始发送。
- (b) 注意事项
	- SM1334( 回应功能允许 / 禁止指定 ) 的设置内容在受理发送请求的时点变为有效。在发送处理中,即使更改 SM1334 (回应功能允许 / 禁止指定), 更改的内容也不会被反映到动作中。
	- 仅 RS-422/485 适配器的情况下变为有效。

### (8) 通信协议功能的动作示意图及数据结构

关于通信协议功能的动作示意图及数据结构,应将 C24( 串行通信模块 ) 替换为 CPU 模块后,参阅下述手册。 MELSEC-L 串行通信模块用户手册 ( 基本篇 )

### (9) 注意事项

#### (a) 同时使用 2 个通信协议功能的情况下 ( 以太网或 RS-232/422/485)

应将通信协议设置存储到同一驱动器中。在 SD 存储卡及标准 ROM 中分别存储的情况下,存储在 SD 存储卡中的 通信协议设置变为有效,存储在标准 ROM 中的通信协议设置变为无效。

将存储在标准 ROM 中的通信协议设置置为有效的情况下,应对 SD 存储卡进行格式化或删除存储在 SD 存储卡中 的通信协议设置。之后,应将通信协议设置置为有效。

通过可编程控制器用户数据操作可以确认以及删除通信协议设置。

√ ][ 在线 ]  $\lnot$  [ 可编程控制器用户数据 ]  $\lnot$  [ 读取 ] 或 [ 删除 ]

#### (b) 通信协议设置的写入后

应通过电源 ON、复位或将 SM1333 (通信协议设置检查请求) 置为 ON, 将写入的协议设置数据置为有效。未将写 入的协议设置数据置为有效的情况下,通过电源 ON 或复位,协议设置数据可能会在意外时机下被更改。

### (c) 关于软元件数据

通过服务处理进行通过通信协议功能的通信。因此,通过将 SD778(COM/CCOM 指令执行时刷新处理选择 ) 的 b15 置为 ON 的状态下执行了 COM 指令时,即使在执行了 COM 指令的时机也将进行通信。

#### (d) 关于 S(P).CPRTCL 指令

即使指令未异常完成,出错代码也有可能被存储到 SD1351 (通信协议功能出错代码) 中。即使执行了指令, 仍 然无法通信且发生了未异常完成时,应确认 SD1351( 通信协议功能出错代码 ) 后进行处理。 指令未异常完成即被存储的出错代码如下所示。

- 越程出错 (7F67H)
- 成帧出错 $(7F68_H)$
- 奇偶出错 $(7F69_H)$
- 缓冲满出错 $(7F6A_H)$

### (e) 关于协议详细设置的时间设置

由于通过服务处理对接收等待时间、发送待机时间以及发送监视时间等的时间经过进行确认,因此根据扫描时 间可能大于所设置的时间。应考虑扫描时间对所设置的时间进行设置。

ے د

# 3.38 串行通信功能

是将 CPU 模块的 RS-232 接口、RS-232 适配器或 RS-422/485 适配器与下述设备相连接, 通过 MC 协议进行通信的功能。

- MC 协议对应设备
- 计算机
- 其它公司显示器

以下介绍串行通信功能的规格、功能、各种设置的有关内容。

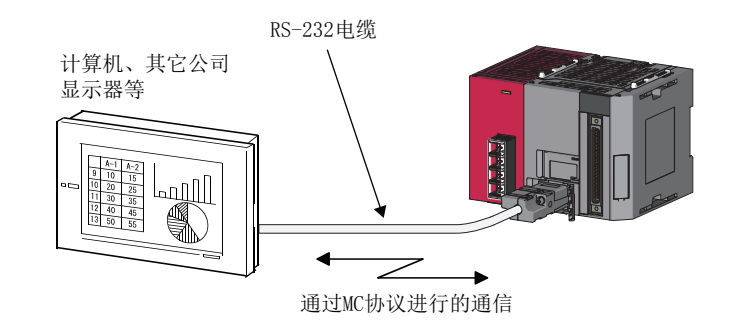

备 注  $\bullet$  $\bullet$  $\bullet$  $\bullet$ 在安装了具有 RS-232 接口的 CPU 模块、RS-232 适配器或 RS-422/485 适配器的 LCPU 中可以使用。( ℃= [369 页 附 2](#page-370-0))

 $\bullet\bullet\bullet$ 

要点

- 只有与计算机、其它公司显示器等相连接的 CPU 模块、RS-232 适配器、RS-422/485 适配器才能通过计算机、其它公司显示 器等使用串行通信功能进行通信。不能与网络上的其它站进行通信。
- 关于 MC 协议的详细内容,请参阅下述手册。 MELSEC 通信协议参考手册
- 通过使用 RS-422/485 适配器,可以与多个对象设备进行连接 ( 多点连接 )。

# (1) 规格

# (a) 传送规格

串行通信功能中使用的传送规格如下所示。应确认计算机、其它公司显示器等的规格是否符合下述规格。

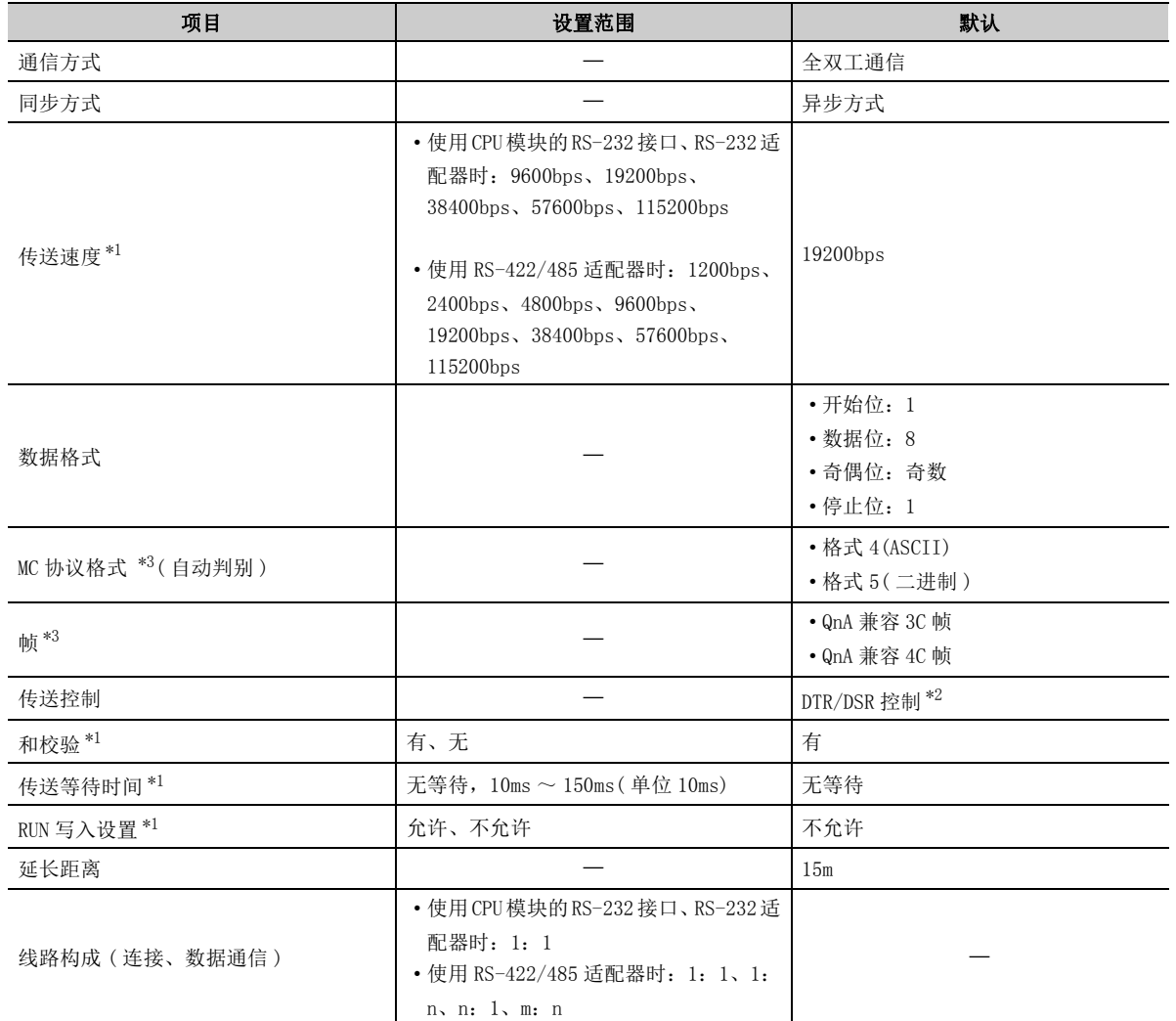

<span id="page-224-0"></span>\*1 通过编程工具的可编程控制器参数设置进行设置。([363 页 附 1.2 \(13\)](#page-364-0)[、365 页 附 1.2 \(14\)](#page-366-0))

<span id="page-224-2"></span>\*2 仅通过 RS-232 进行通信的情况下。

<span id="page-224-1"></span>\*3 MC 协议格式与帧的关系如下所示。

O: 可以使用, ×: 不能使用

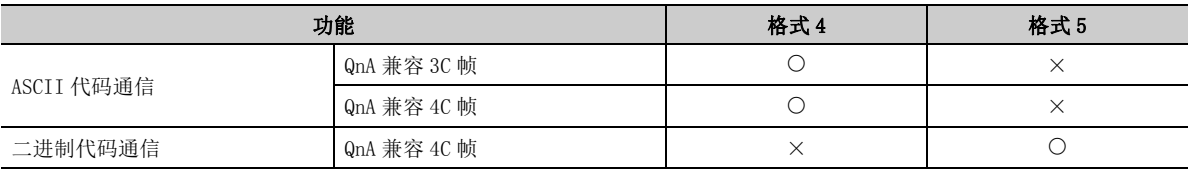

3

 $\ddot{\circ}$ 

# (2) 指令

可以执行下述 MC 协议的指令。

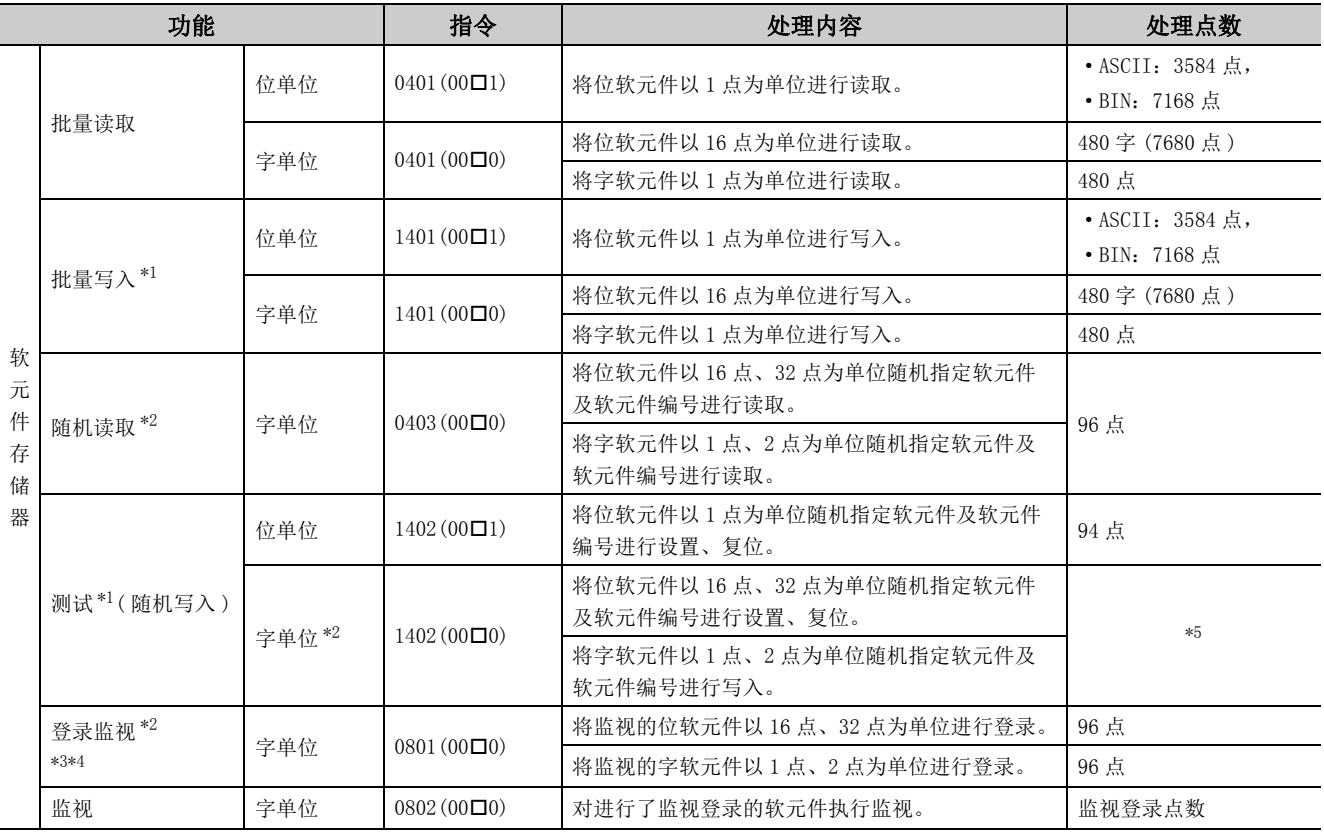

<span id="page-225-0"></span>\*1 执行 RUN 中写入的情况下,将 "RUN 中写入设置 " 设置为 " 允许 "。

<span id="page-225-1"></span>\*2 对于 TS、TC、SS、SC、CS、CC 的软元件,不能进行字单位的指定。 通过监视登录进行了指定的情况下,执行监视时将变为出错 (4032H)。

<span id="page-225-3"></span>\*3 在监视登录中,不能进行监视条件的设置。

<span id="page-225-4"></span>\*4 请勿从多个对象设备执行监视登录。执行时最后的监视登录将生效。

<span id="page-225-2"></span>\*5 在下式范围内设置处理点数。

( 字访问点数 )×12 + ( 双字访问点数 )×14 ≤ 960

• 对于位软元件,字访问时 1 点相当于 16 位,双字访问时 1 点相当于 32 位。

• 对于字软元件,字访问时 1 点相当于 1 字,双字访问时 1 点相当于 2 字。

# (3) 可访问软元件

通过串行通信功能可访问的软元件如下所示。

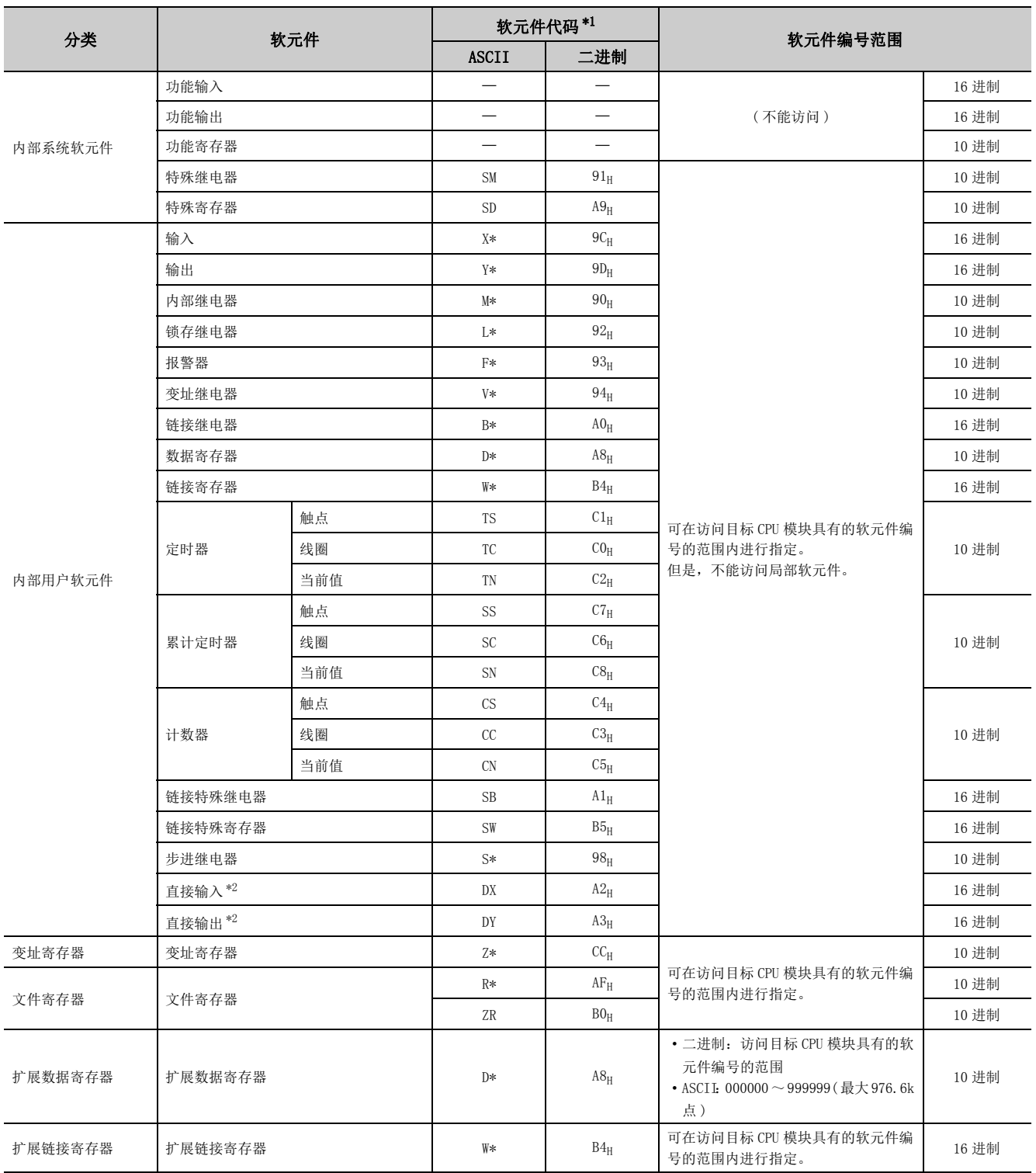

<span id="page-226-0"></span>\*1 软元件代码是 MC 协议的报文内指定的代码。通过 ASCII 代码进行数据通信时,以 2 字符指定软元件代码。软元件字符为  $1$  个字符的情况下, 在软元件字符的后面附加 "\*" (ASCII 代码: 2AH) 或空格 (ASCII 代码: 20H)。

<span id="page-226-1"></span>\*2 不能对 DX/DY1000 以后进行访问。希望对 DX/DY1000 以后进行访问的情况下,应使用 X/Y 软元件。

# (4) 传送规格的设置

串行通信功能传送规格的设置是在可编程控制器参数的" 内置串行设置"或" 适配器串行设置" 中进行。 (2) [347 页 附 1.2\)](#page-348-0)

- 通过串行通信功能进行通信的情况下,将"内置串行设置"或"适配器串行设置"的"功能选择"设置为" 串行通信 "。
- 进行适配器类型 [\\*1](#page-227-0)、和校验码、通信速度设置、站号设置 [\\*2](#page-227-1)、传送等待时间、RUN 中写入设置的设置。

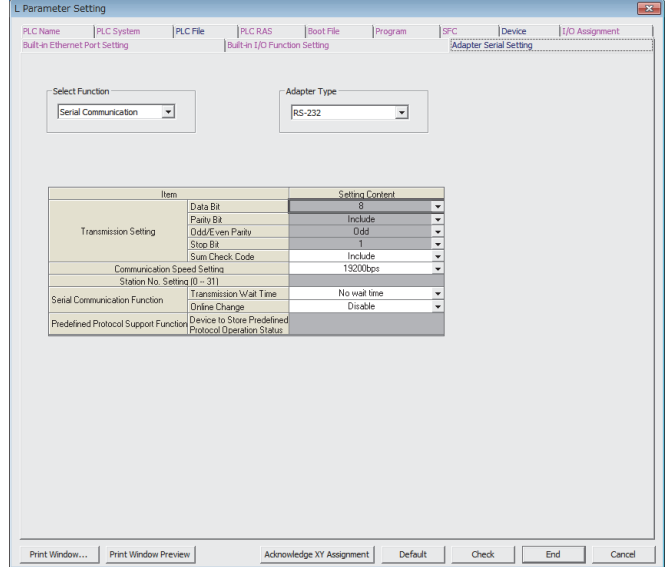

- <span id="page-227-0"></span>\*1 仅在适配器串行设置中可进行 " 适配器类型 " 的设置。
- <span id="page-227-1"></span>\*2 仅在 RS-422/485 适配器安装时可进行站号设置。

### (5) 注意事项

### (a) 在与其它公司显示器等的通信中将连接切换为编程工具的情况下

在通过串行通信功能与计算机、其它公司显示器等进行通信的过程中,可以将连接切换为编程工具。但是,通 过串行通信功能进行正在通信的计算机、其它公司显示器等将变为通信出错状态。关于重新连接 CPU 模块时的 计算机、其它公司显示器等的启动方法,请参阅所使用的设备的手册。

### (b) 在连接目标指定画面中设置的传送速度

设置为" 使用串行通信功能"时,在编程工具的连接目标指定画面中设置的传送速度将被忽略。

#### (c) 关于通信异常时

符合下述某个条件的情况下,将不返回响应而无法通信。应重新审核相应条件。

- 处于设置为不使用串行通信功能的状态
- 以不同的传送速度及数据格式进行了通信
- 发送的帧没有正确的始端 / 终端,或有错误
	- ·3C 帧格式 4:ENQ/CR + LF
	- ·4C 帧格式 4:ENQ/CR + LF
	- 4C 帧格式  $5^{*1}$  : DLE+STX/DLE + ETX
- \*1 设置了 " 有和校验 " 的情况下,将包括和校验码。
	- 发送的帧的帧识别编号不正确
	- 发送字节数未达到头部容量

# (6) 通过串行通信功能进行通信时的出错代码

通过串行通信功能进行通信时发生了出错的情况下,将从 CPU 模块向外部设备发送的出错代码、出错内容及其处 理如下所示。

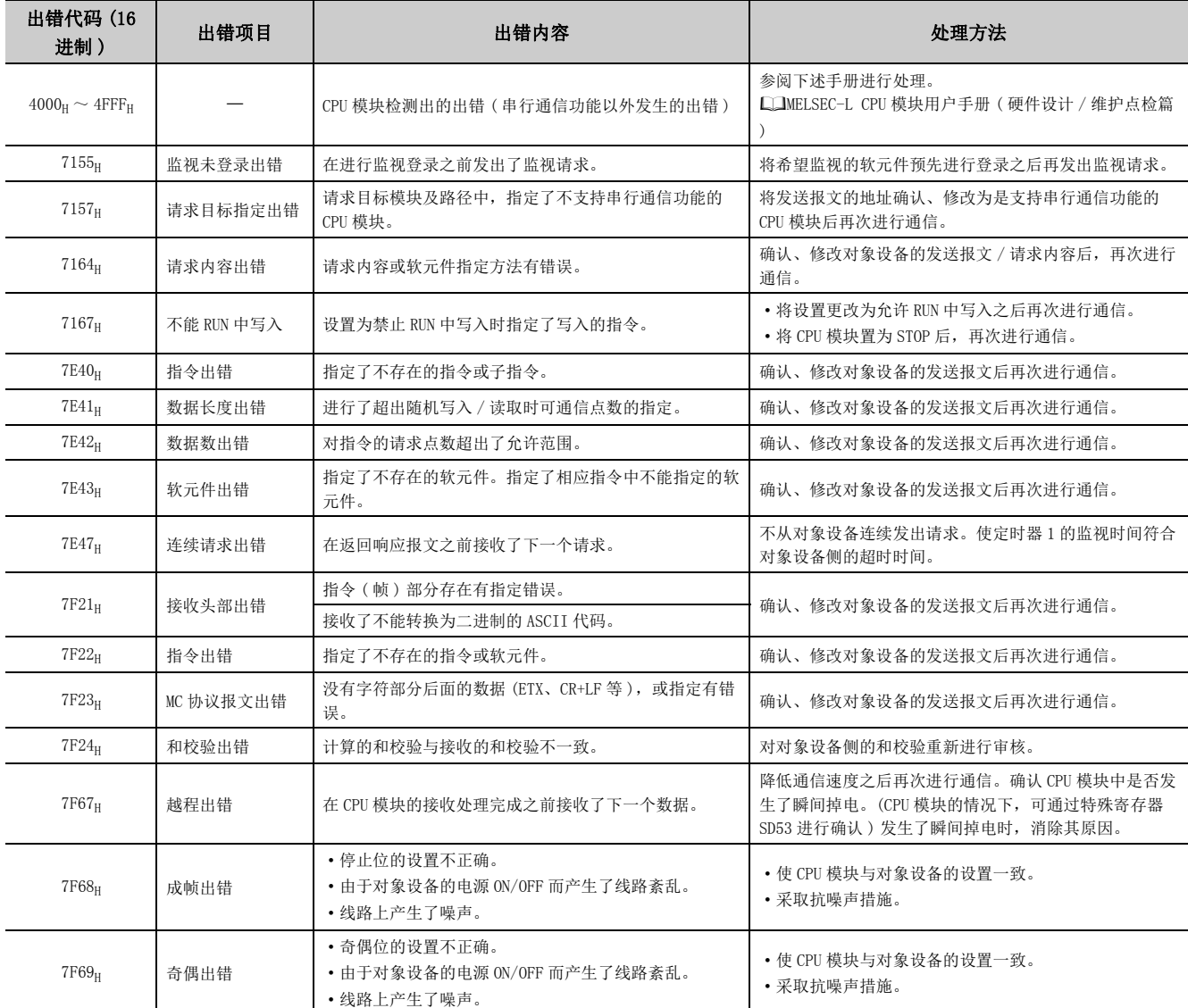

# 3.39 iQ Sensor Solution 兼容功能

iQ Sensor Solution 中可使用的功能如下所示。

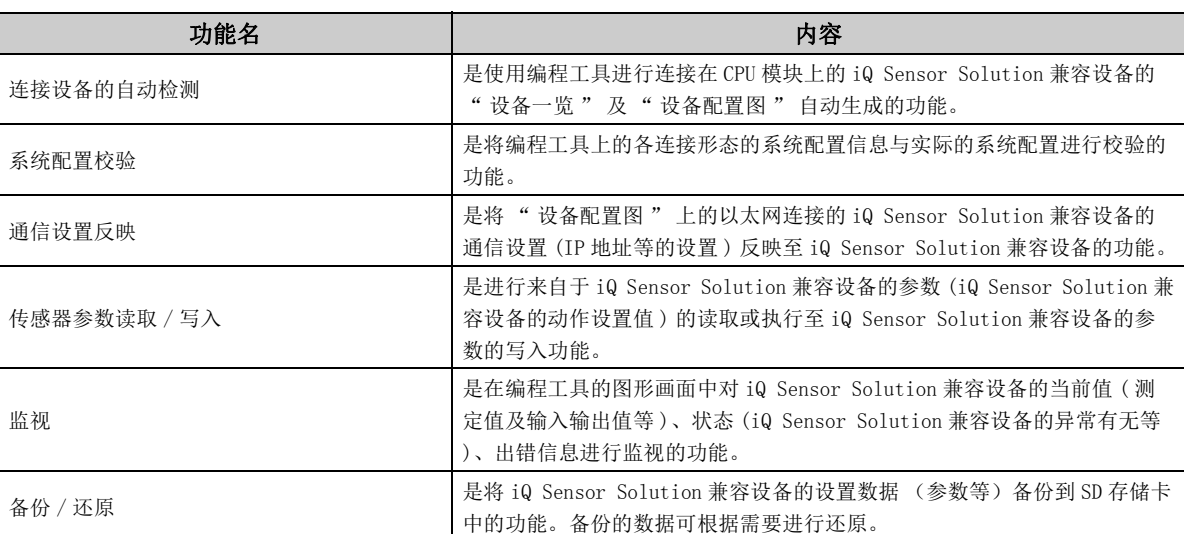

备 注  $\Delta$  $\bullet$ ...................................

. . . . . . . . . . . .

● 使用 iQ Sensor Solution 兼容功能的情况下, 应确认 CPU 模块以及编程工具的版本。(C3 [369 页 附 2](#page-370-0))

- 在 L02SCPU、L02SCPU-P 中, 不能使用 iQ Sensor Solution 兼容功能。
- 关于 iQ Sensor Solution 兼容功能的详细内容,请参阅下述手册。 iQ Sensor Solution Reference Manual

3.39 iQ Sensor Solution兼容功能

3.  $\rm 99$ 

# 第4章 显示模块的功能

显示模块是可安装在 CPU 模块中的液晶显示器。通过在 CPU 模块中安装显示模块,即使不使用软件包,也可进行系统 状态的确认及系统设置值的更改。

此外,发生故障时,通过显示出错信息可以判断故障原因。

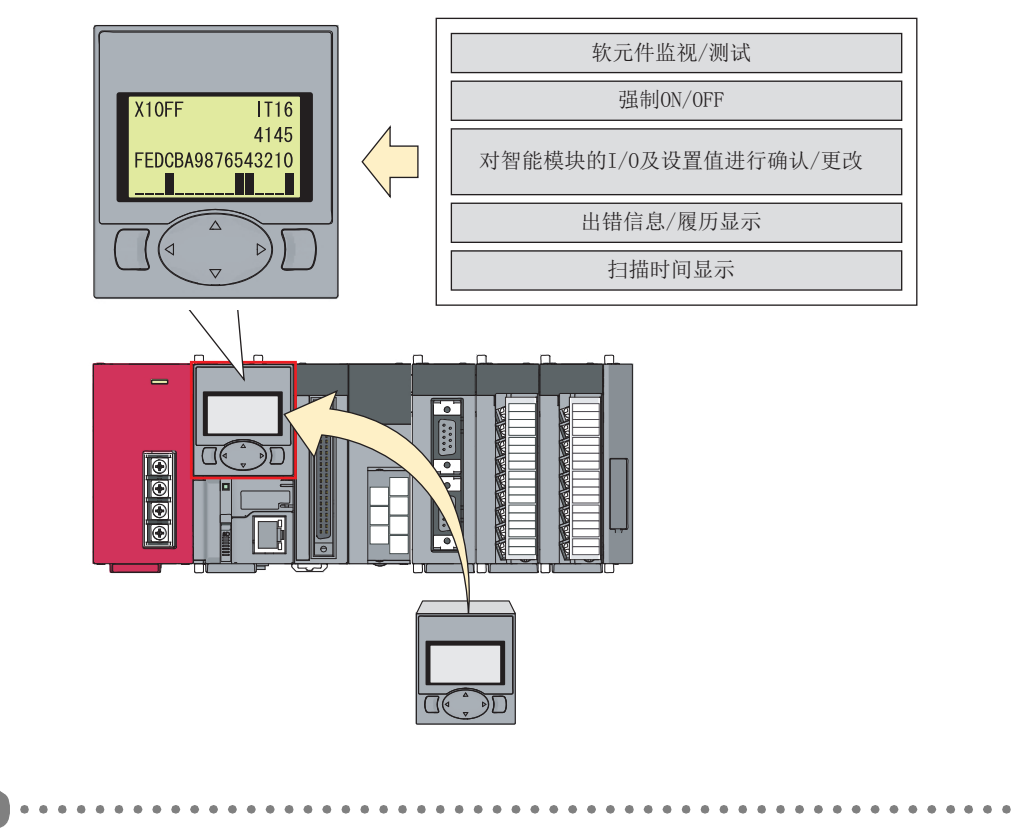

在 L02SCPU、L02SCPU-P 中不能使用显示模块的功能。

# (1) 按钮动作

备 注

对于显示模块的按钮动作,在各功能的操作中未特别标明的情况下,其动作如下所示。

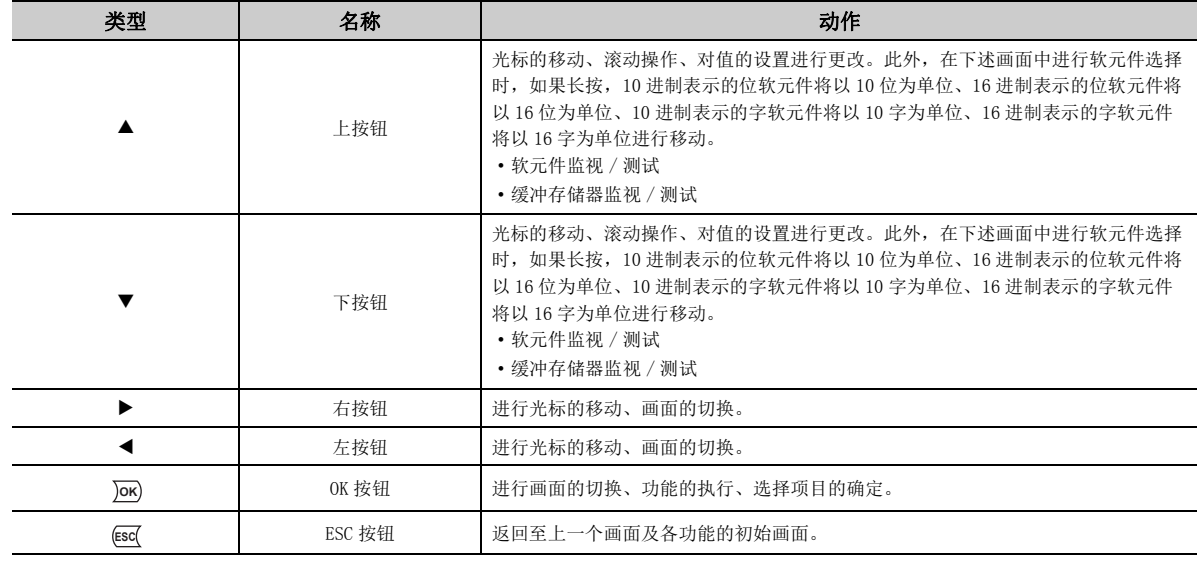

### (2) 菜单构成

各功能的选择是在 " 功能选择 " 画面中进行操作。

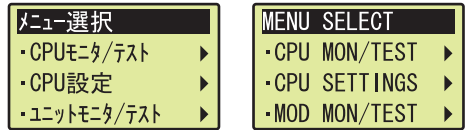

画面示例左侧为日语显示,右侧为英语显示。显示的切换是在语言设置中进行。( [278 页 4.8.1 项](#page-279-0) )

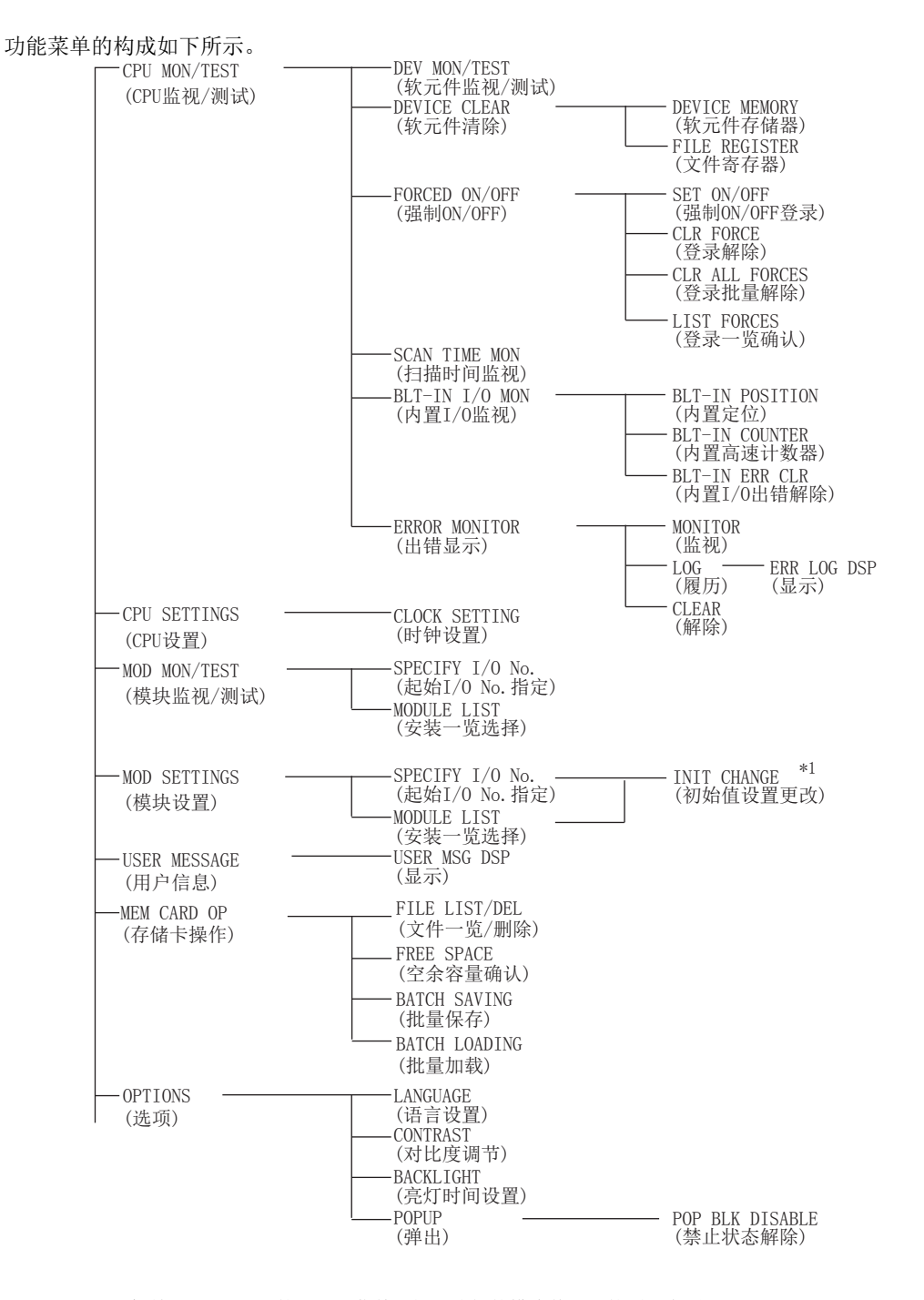

\*1 对于 " 初始设置更改 " 的下一级菜单,根据选择的模块其显示的项目有所不同。

### (3) 待机画面

是显示模块的初始画面。待机画面中显示有年、月、日、星期、时、分、秒。关于时钟数据,CPU 模块内部的时 钟数据将被自动读取。如果按压按钮,将进入 " 功能选择 " 画面。\*1

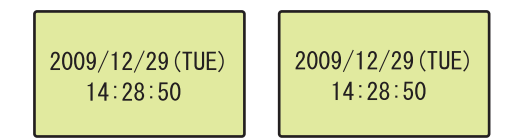

\*1 按钮无效。 **ESC**

### (4) 背光灯

#### (a) 正常时的状态

正常时绿灯亮。( 在亮灯时间设置中所设置的时间内如果一次也未按压按钮,背光灯将熄灯。) 下述情况下,背 光灯将再次亮灯。

- 在熄灯的状态下按压按钮
- 弹出用户信息
- 显示模块检测出自诊断出错 \*1
- \*1 显示模块检测出自诊断出错的情况下,即使超过了设置的时间也不熄灯。

### (b) 异常时的状态

CPU 模块出错时红灯亮。( 在亮灯时间设置中所设置的时间内如果一次也未按压按钮,背光灯将熄灯。) 应通过 出错履历的显示确认出错的内容之后,解除出错。( [254 页 4.2.6 项](#page-255-0) )

- 但是,在下述情况下,背光灯无变化。
	- LED 显示优先顺序 (SD207 ~ SD209) 的各原因编号设置区域中设置为 0
	- CPU 模块的 ERR. LED、USER LED、BAT. LED 未亮灯

### (5) 显示模块的自诊断

如果显示模块的自诊断检测出异常时,CPU 模块将变为继续运行型出错的 "DISPLAY ERROR"。即使 CPU 模块复 位,仍再次检测出相同出错的情况下,有可能是 CPU 模块或者显示模块的硬件异常。对检测出出错时显示模块的 画面中显示的 4 位的出错代码进行确认后,请与附近的三菱电机的分公司、代理商协商。

### (6) 分级导航

为了使功能菜单的分级明了易看,在显示模块画面的最上方显示分级导航。分级导航将被高亮显示,选择位置将 以字符闪烁进行显示。

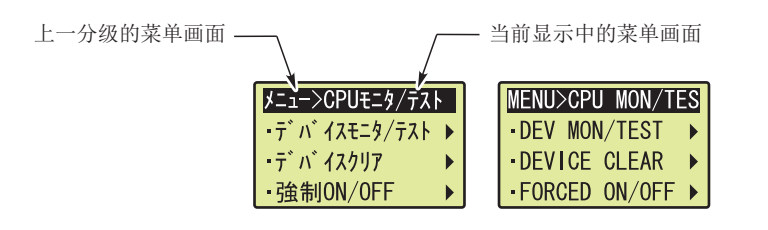

但是,各功能的详细设置的画面中不显示分级导航。

### (7) 画面滚动

在可滚动的画面中,将显示标题行。右端显示有表示可滚动的方向的箭头。

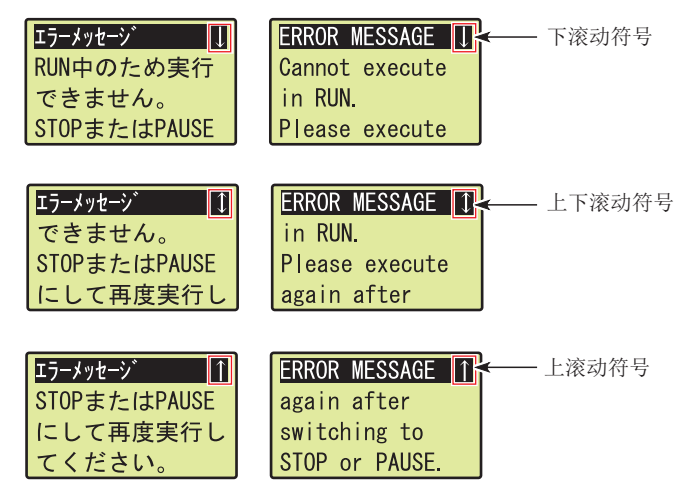

但是,即使是有标题行的画面 ( 出错信息等 ), 显示内容可容纳在 1 个画面中的情况下, 将不显示滚动符号 ( 箭 头)。

# 4.1 功能一览

### 显示模块中可使用的功能的一览如下所示。

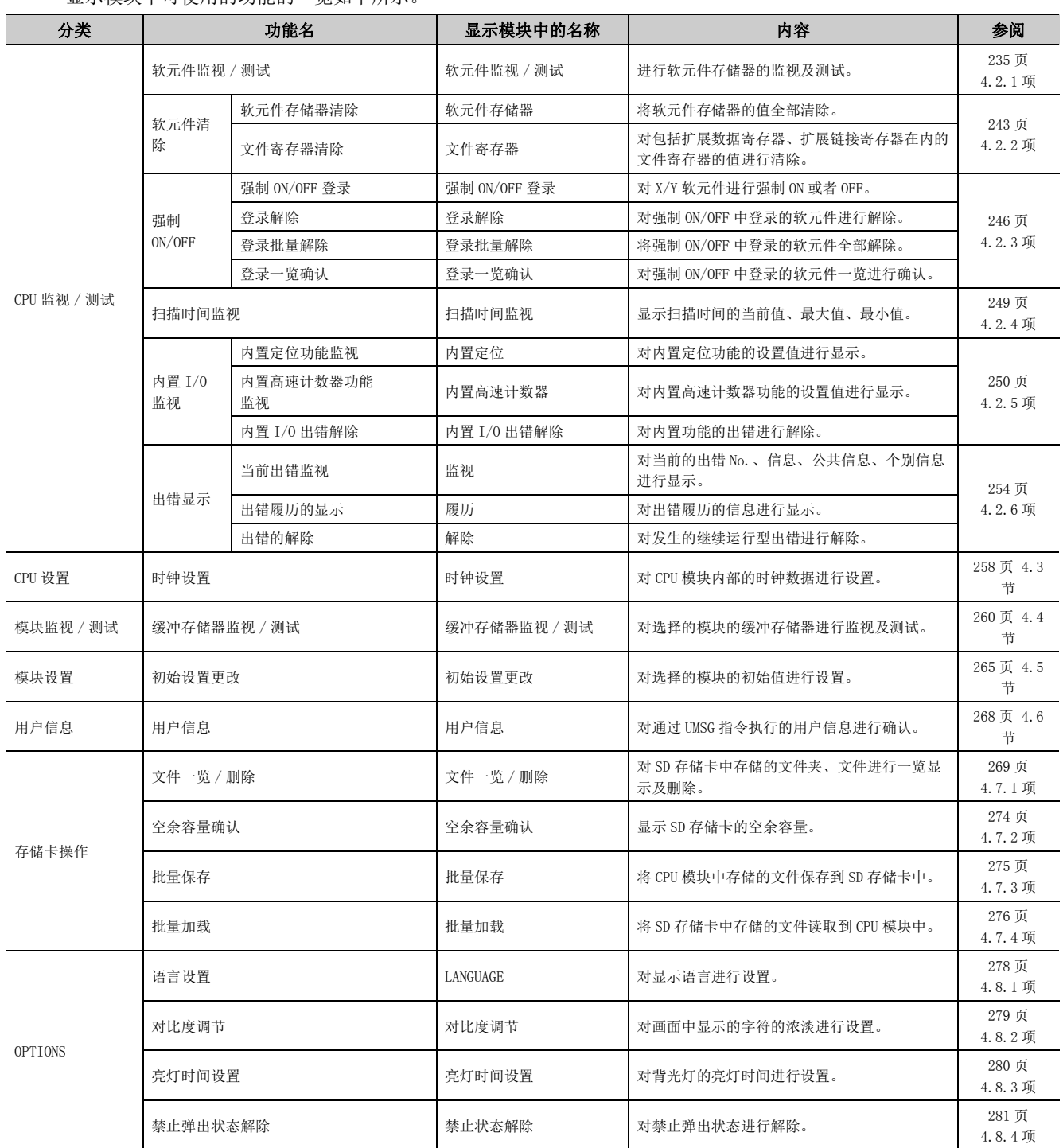

# 4.2 CPU 监视 / 测试

通过显示模块的操作,可以进行系统状态的确认及软元件值的更改。 CPU 监视 / 测试是由下述功能所构成。

- 软元件监视 / 软元件测试
- 软元件清除
- 强制 ON/OFF
- 扫描时间监视
- 内置 I/O 监视
- 出错显示 / 解除

# <span id="page-236-0"></span>4.2.1 软元件监视 / 测试

可以对软元件存储器的值进行监视。此外,可以对位软元件的 ON/OFF 状态及字软元件的值进行更改、确认。

### (1) 画面切换

软元件监视 / 测试的画面切换如下所示。

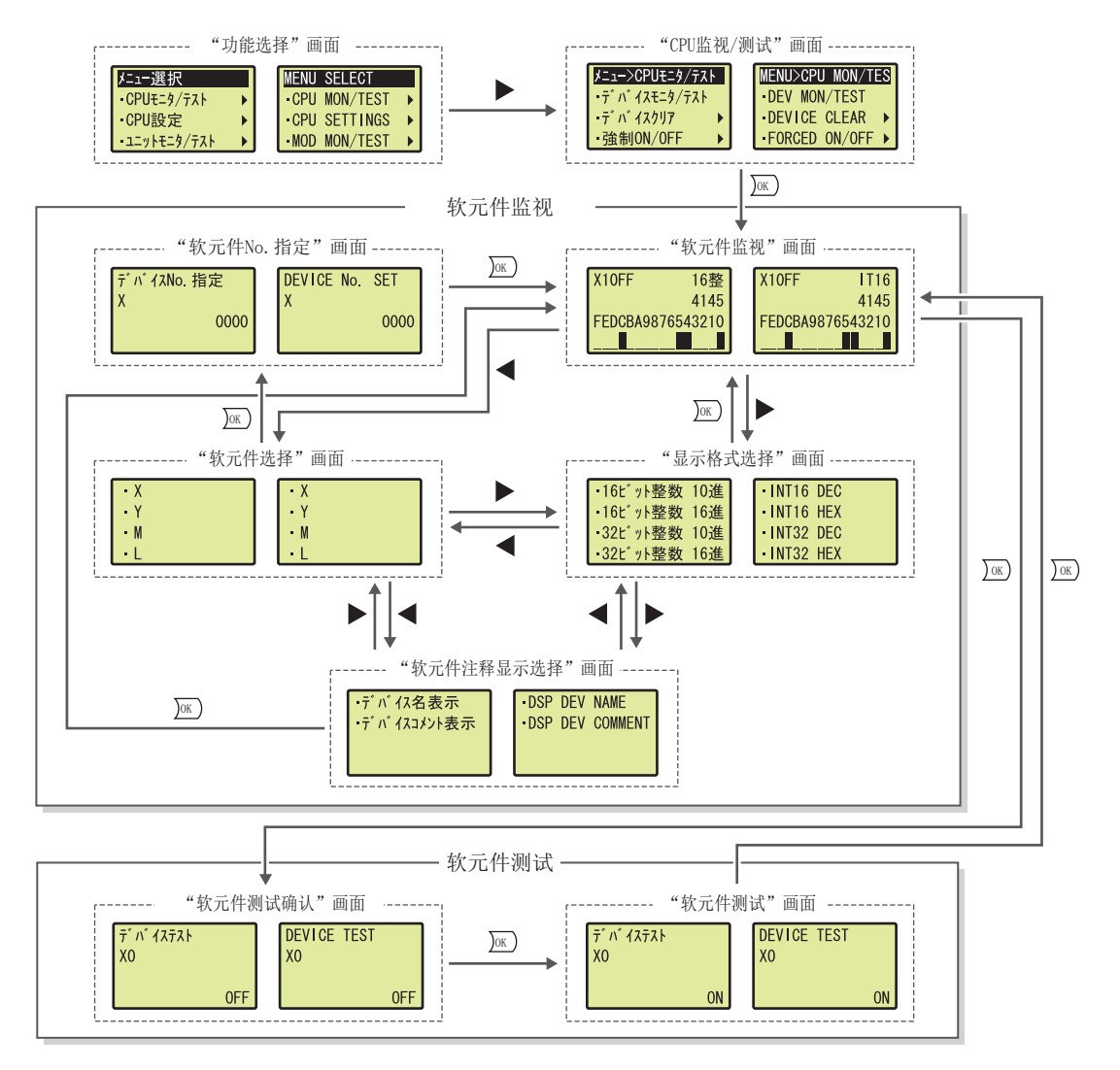

4.2.1 软元件监视4.2 CPU.<br>∽ ∽ 监视 / 测试  $\overline{\phantom{0}}$ 演算

طب ح

## (2) 可监视 / 测试的软元件

在软元件监视 / 测试中可监视 / 测试的软元件如下所示。但是,不能对局部软元件进行监视 / 测试。

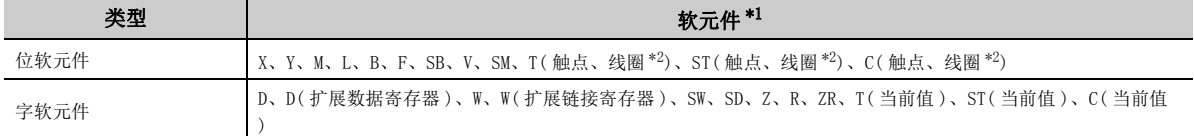

<span id="page-237-0"></span>\*1 对于位数指定、间接指定、位指定等软元件,不能进行指定。

\*2 不能执行软元件测试。

# <span id="page-237-1"></span>(3) 监视 / 测试的软元件的指定

监视 / 测试的软元件指定通过下述操作进行。 " 软元件监视 "画面 **1. 有效的 2. 方式 2. 方式 2. 方式 2. 方式 2. 方式 2. 方式 2. 方式 2. 方式 2. 方式 2. 方式 2. 方式 2. 方式 2. 方式 2. 方式 2. 方式 2. 方式 2. 方式 2. 方式 2. 方式 2. 方式 2. 方式 2. 方式 2. 方式 2. 方式 2. 方式 2. 方式 2. 方式 2. 方式 2. 方式 2. 方式 2. 方式 2. 方式 2. 方式 2.** 

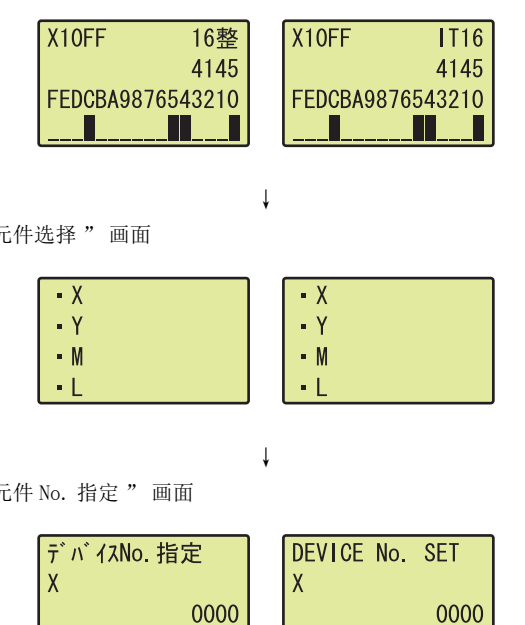

- 
- "软元件选择"画面 **2. 通过▲、▼按钮选择对象软元件后,通过 2 按钮确** 定。
- " 软元件 No. 指定 "画面 **3. 通过 4、▶ 按钮移动光标位置,通过 ▲、▼ 按钮将软** 件 No. <sup>\*1</sup> 逐个进行増减后,通过 j∞ 按钮确定。
	- \*1 软元件 No. 根据各软元件的表示以 10 进制数或者 16 进制数显示。此外,与 10 进制数或者 16 进制数无关, 显示可设置 的位数。

# (4) 显示格式

在软元件监视 / 测试中可监视 / 测试的显示格式如下所示。

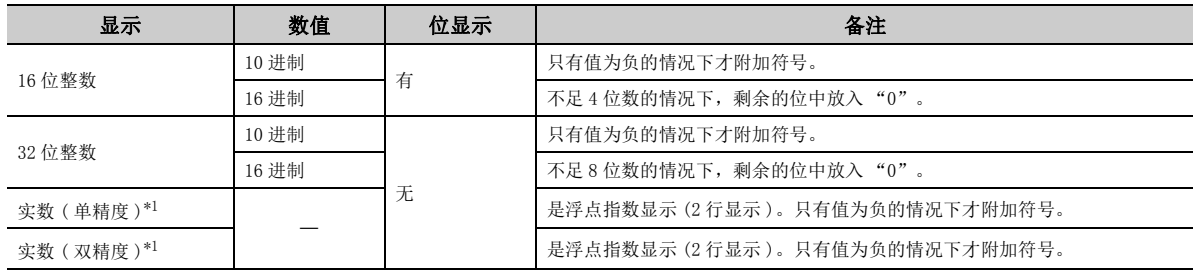

<span id="page-238-0"></span>\*1 实数显示的监视时,不能执行软元件测试。( 位软元件、定时器 (T)、累计定时器 (ST)、计数器 (C) 除外。)

此外,也可以将软元件 No. 以软元件注释进行显示。但是,软元件注释最多只能显示全角 5 字符 ( 半角 11 字符 )。

### (a) 显示格式的指定方法

显示格式的指定是通过下述操作进行。 " 软元件监视 "画面 **1. 方式 2. 方式 2. 方式 2. 方式 2. 方式 2. 方式 2. 方式 2. 方式 2. 方式 2. 方式 2. 方式 2.** 

> X<sub>10FF</sub> 16整 X<sub>10FF</sub>  $IT16$ 4145 4145 FEDCBA9876543210 FEDCBA9876543210 П П П

> > ↓

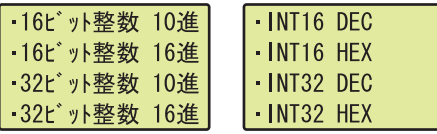

# "显示格式选择"画面 **2. 通过▲、▼按钮选择对象显示格式后,通过 2 按钮确**

定。

## (b) 软元件注释的指定方法

将显示的软元件以软元件注释显示时,通过下述操作进行。\*1\*2\*3

" 软元件监视 " 画面 *1.* 按压 按钮 2 次。

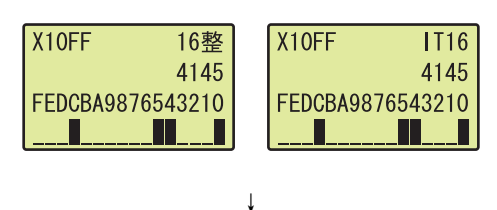

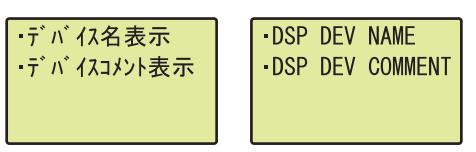

- " 软元件注释显示选择 "画面 **2. 通过▲、▼按钮选择" 软元件注释显示 "后,通过 OK** 按钮确定。
	- \*1 软元件注释的显示仅在下述画面中才有效。
		- ·" 软元件监视 " 画面
		- ·" 软元件测试确认 " 画面
		- ·" 软元件测试 " 画面
	- \*2 软元件注释显示时,需要预先在可编程控制器文件设置中对 " 指令中使用的注释文件 " 进行设置。
	- \*3 软元件注释最多只能显示全角 5 字符 ( 半角 11 字符 )。

要点

- 软元件注释显示中,使用的软元件注释文件有更改的情况下,在画面切换时对软元件注释进行更新。
- 使用了多个软元件注释文件的情况下, 对切换为" 软元件监视"画面时使用的软元件注释文件的软元件注释进行显示。

### (5) 软元件监视

通过 " 软元件监视 " 画面可以对本项 (3) 中指定的软元件进行监视。

要点

根据显示模块的画面更新时机,软元件监视中显示的值有时会有些许显示延迟。

### (a) 位软元件 ( 显示格式为 16 位整数 ) 监视时

可以对指定软元件、显示格式、软元件的值、软元件的位状态进行监视。

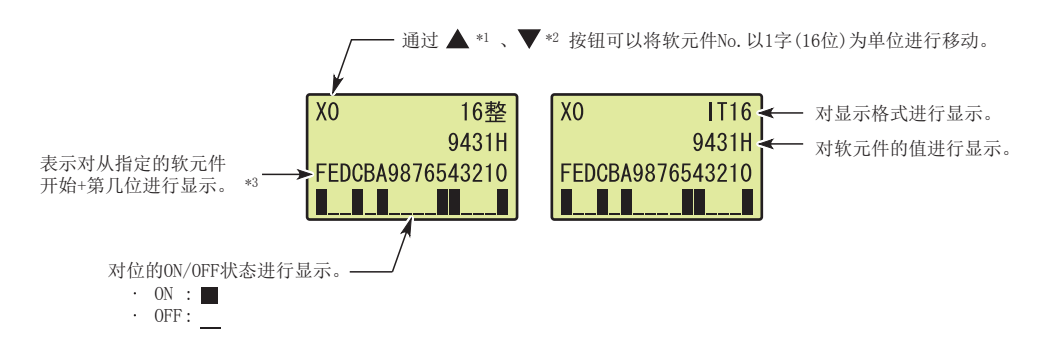

- \*1 从位软元件的起始 No. 开始指定了 1 字以下的情况下,将变为起始 No.。 例  $X1 \sim XF \rightarrow X0$
- \*2 指定了位软元件的最终 No. 的 1 字以内的情况下,将变为最终 No.。  $b$  X1FF1  $\sim$  X1FFE → X1FFF
- \*3 将监视的软元件指定为"X1"的情况下,"F"的位置表示"X10"的 ON 或者 OFF 状态。

### (b) 字软元件 ( 显示格式为 16 位整数 ) 监视时

可以对指定软元件、显示格式、软元件的值、软元件的位状态进行监视。

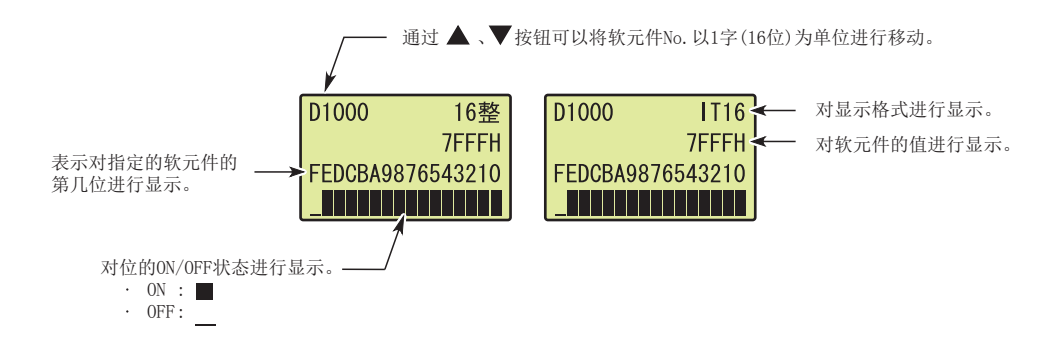

طب ح .<br>∽ ∽

### (c) 位软元件 ( 显示格式为 32 位整数 ) 监视时 \*1

可以对指定软元件、显示格式、软元件的值进行监视。

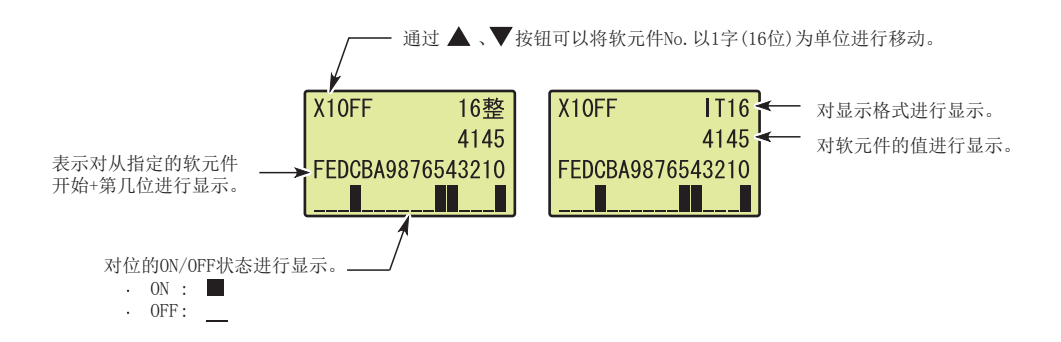

\*1 显示格式为 "32 位整数 10 进制 " 或者 "32 位整数 16 进制 " 的情况下,也以 "16 位整数 10 进制 " 或者 "16 位整 数 16 进制 " 进行显示。

### (d) 字软元件 ( 显示格式为 32 位整数 ) 监视时

可以对指定软元件、显示格式、软元件的值进行监视。

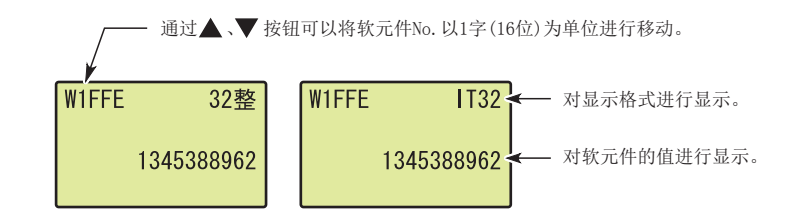

### (e) 实数 ( 单精度 ) 监视时 \*2

可以对指定软元件、显示格式、软元件的值进行监视。

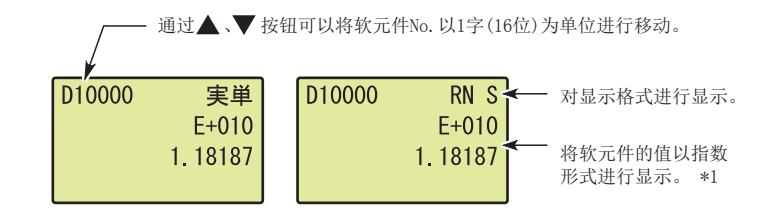

- \*1 -0、非正规数、非数、 ∞的情况下,将显示为 "\*\*\*\*\*\*\*\*"。
- \*2 位软元件的情况下,以 "16 位整数 10 进制 " 进行显示。

### $(f)$  实数 ( 双精度) 监视时  $*2$

可以对指定软元件、显示格式、软元件的值进行监视。

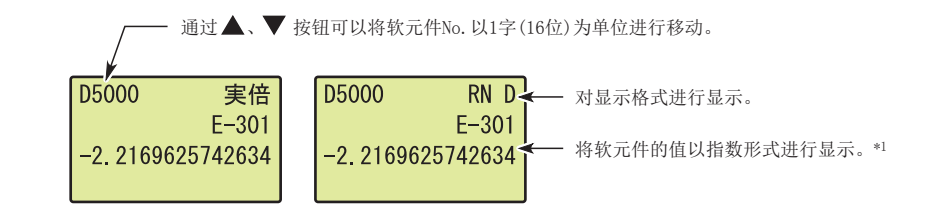

\*1 -0、非正规数、非数、 ∞的情况下,将显示为 "\*\*\*\*\*\*\*\*"。

\*2 位软元件的情况下,以 "16 位整数 10 进制 " 进行显示。

### (g) 10 进制表示的位软元件监视时

可以对指定软元件、软元件的位状态进行监视。其显示格式均如以下画面所示。

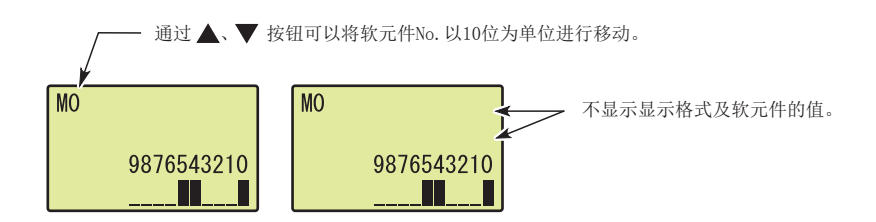

### (h) T( 定时器 )、ST( 累计定时器 )、C( 计数器 ) 监视时

可以对指定软元件、软元件的值、软元件的位状态进行监视。对于当前值,以显示格式中指定的格式 (10 进制 或者 16 进制)进行显示。显示格式为"实数"的情况下,以"10 进制"显示。

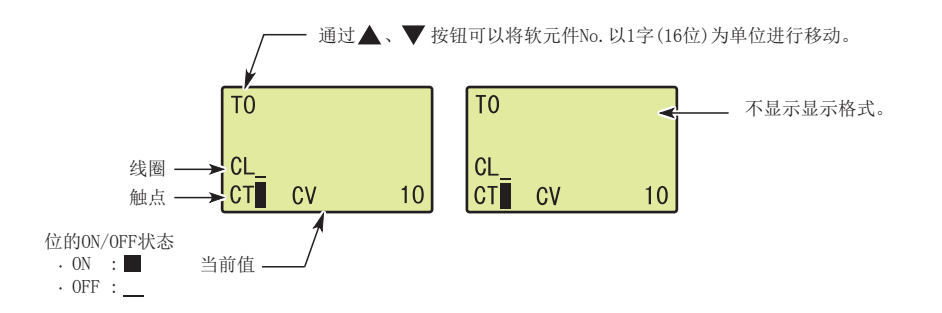

# (6) 软元件测试

可以对位软元件的 ON/OFF 状态及字软元件的值进行更改。

- "软元件监视"画面 **1. 按压 pm 按钮。** 
	- $X10FF$ 16整 X<sub>10FF</sub>  $IT16$ 4145 4145 FEDCBA9876543210 FEDCBA9876543210 П П П Ш

↓

(位软元件时)

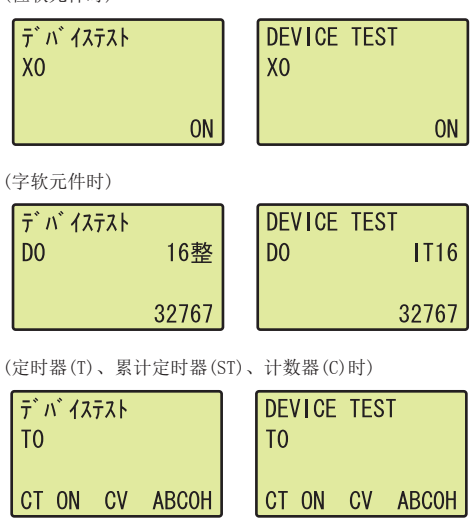

↓

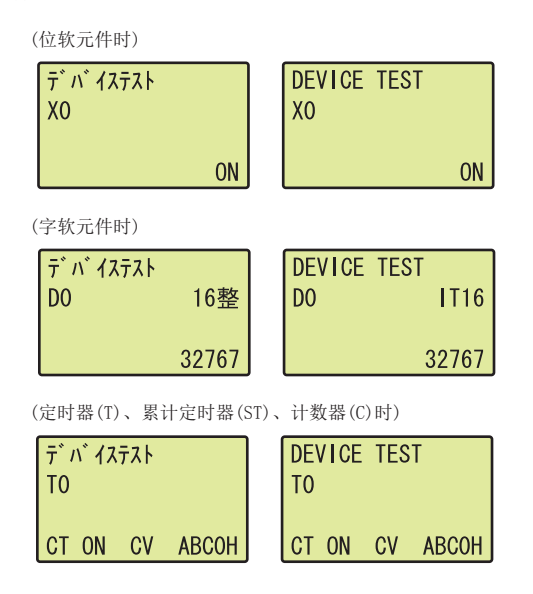

- 
- "软元件测试确认"画面 **2. 通过▲、▼按钮选择对象软元件。(位软元件以1位为单** 位,字软元件以 1 字为单位 ) 通过 按钮确定。 **OK**

" 软元件测试 "画面 **3. 对软元件的状态进行更改。对于位软元件, 通过 ▲、▼** 按钮进行 ON/OFF 切换。对于字软元件,通过 <、▶ 按 钮将光标位置向左右进行移动。此外,通过 ▲、▼ 按 钮可以将光标位置的值逐一进行増减。

4. 如果按压 is 按钮,将变为软元件测试中设置的值。

# <span id="page-244-0"></span>4.2.2 软元件清除

通过显示模块的操作,可以对软元件存储器及文件寄存器的值进行清除。 软元件清除是由下述功能所构成。

- 软元件存储器清除
- 文件寄存器清除

要点

软元件清除只有在 CPU 模块处于 STOP 状态或者 PAUSE 状态时才可以执行。

### (1) 画面切换

软元件清除的画面切换如下所示。

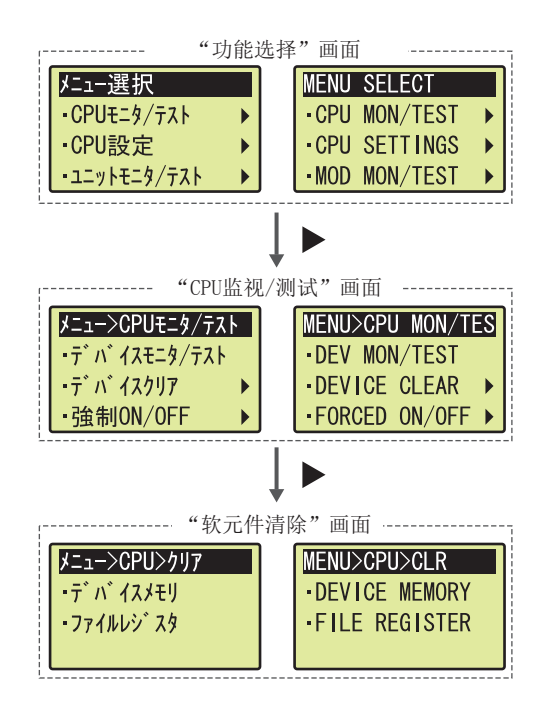

### (2) 可清除的软元件

### (a) 软元件存储器清除

通过软元件存储器清除可清除的软元件如下所示。可以选择指定了锁存范围的软元件是否包含在清除范围内。

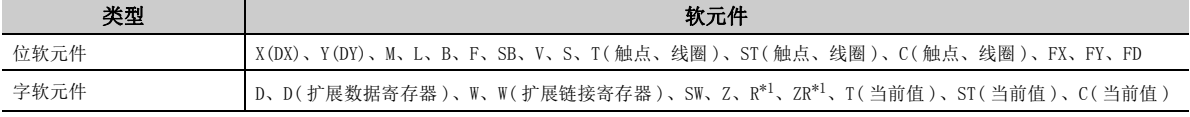

\*1 锁存范围不能清除。

#### <span id="page-244-1"></span>(b) 文件寄存器清除

可通过文件寄存器清除进行清除的软元件为文件寄存器 (R、ZR)。( 包括扩展数据寄存器 (D)、扩展链接寄存器  $(W)$   $\circ$  )

# (3) 操作步骤

软元件清除通过下述操作进行。

" 软元件清除 "画面 **1. 通过▲、▼按钮选择" 软元件存储器"或者" 文件寄存** 

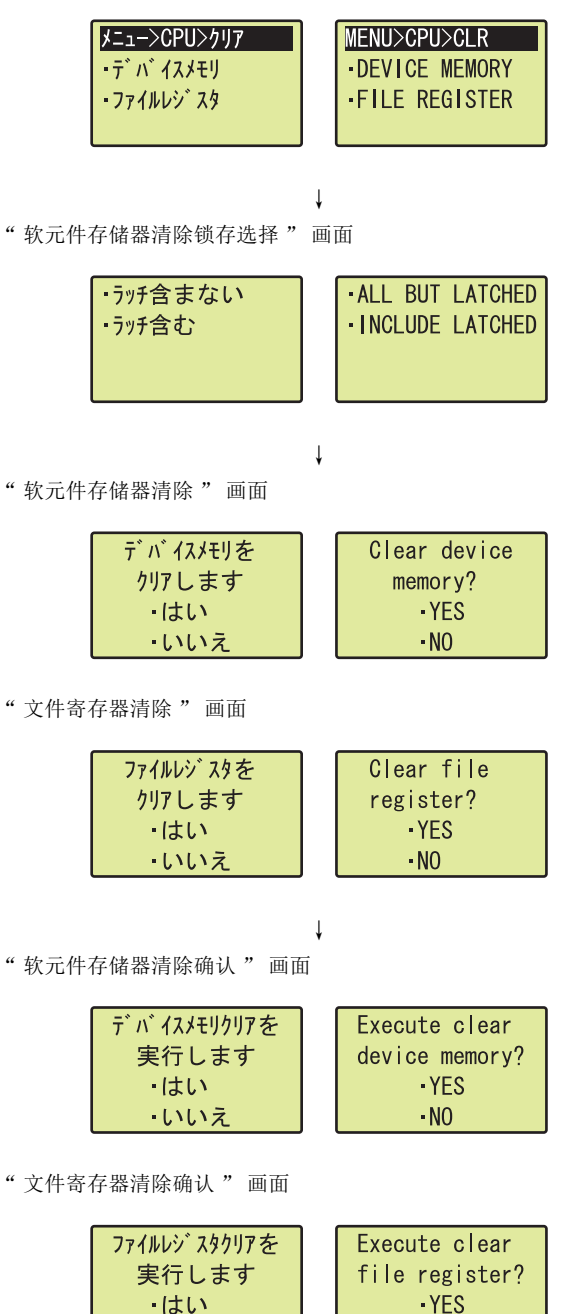

↓

 $\cdot$ NO

・いいえ

- 器 " 后,通过 按钮确定。 **OK**
- " 软元件存储器清除锁存选择 "画面 **12. 2. 通过 ▲、▼ 按钮选择是否将锁存的软元件包含在清除范** 围内后,通过 jss 按钮确定。 ( 仅软元件存储器清除。 )
	- 3. 通过 ▲、▼按钮选择"是"后,通过 **函按钮确定。**

4. 在确认画面中再次通过▲、V按钮选择"是"后,通过 按钮确定。 **OK**

" 软元件存储器清除正常结束 " 画面

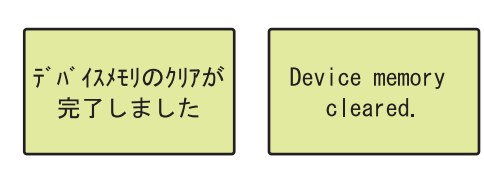

" 文件寄存器清除正常结束 " 画面

*5.* 正常完成后将显示如左所示的画面。

通过 **[**ok] 按钮返回至"软元件清除"画面。

# <span id="page-247-0"></span>4.2.3 强制 ON/OFF

通过显示模块的操作可以将 X/Y 软元件的状态强制置为 ON 或者 OFF。 强制 ON/OFF 由下述功能所构成。

- 强制 ON/OFF 登录
- 登录解除
- 登录批量解除
- 登录一览确认

### (1) 画面切换

强制 ON/OFF 的画面切换如下所示。

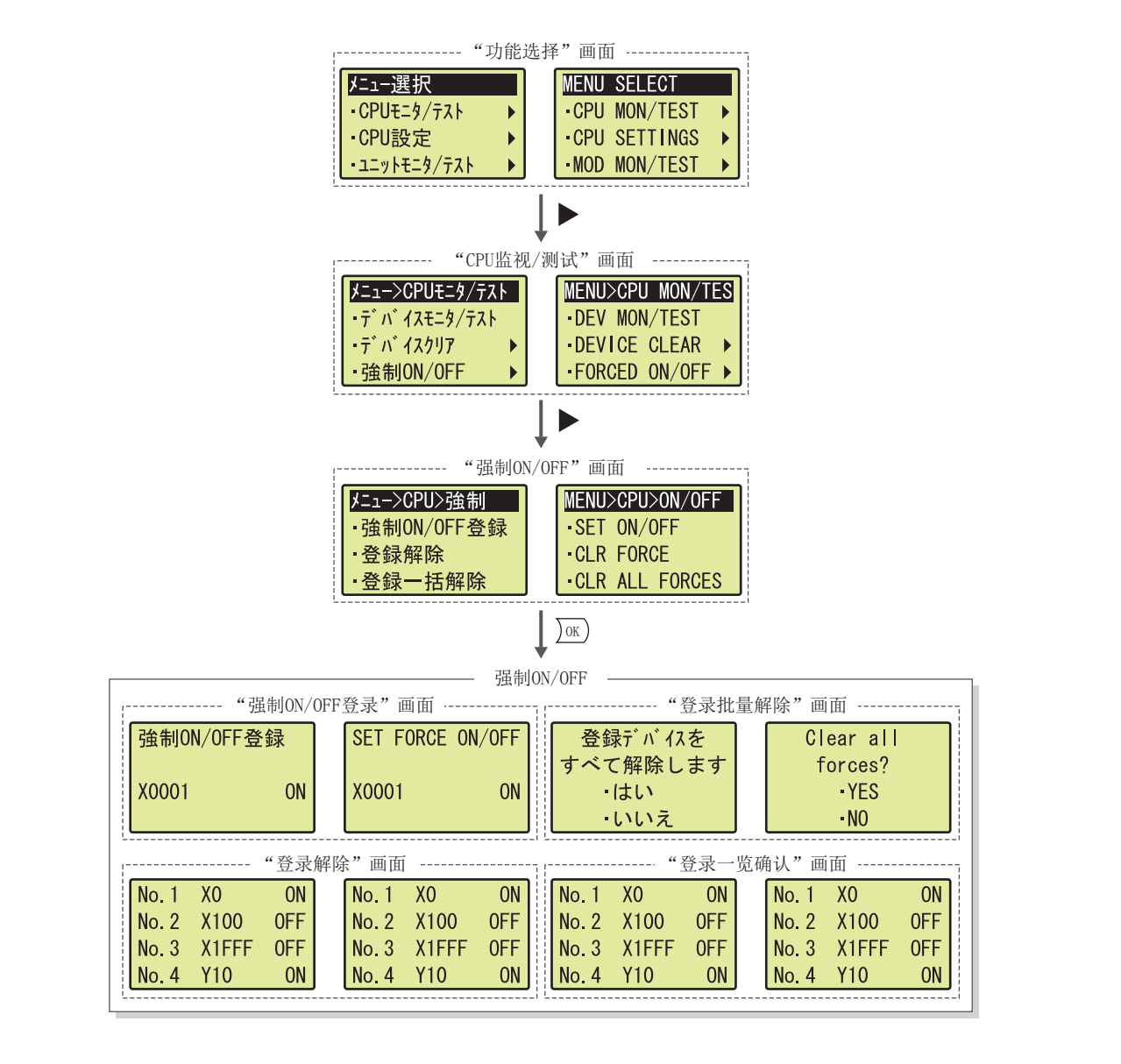

### (2) 强制 ON/OFF 登录

指定 X/Y 软元件,对 ON 或者 OFF 进行选择。新强制 ON/OFF 登录的软元件及软元件状态将被登录到一览中,也可 以对已登录的软元件再次进行设置。可登录的软元件最多为 32 点。

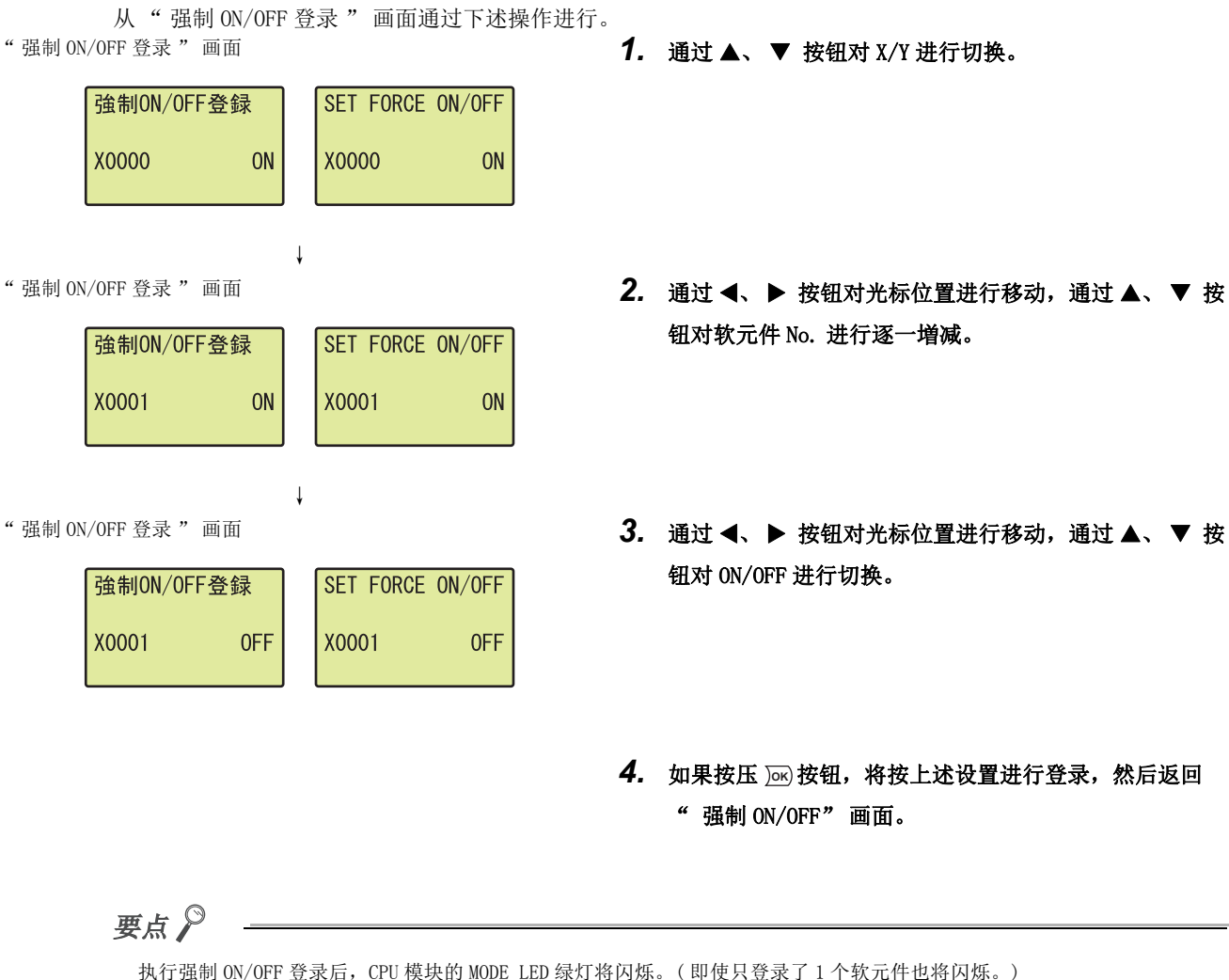

- 钮对软元件 No. 进行逐一増减。
- 钮对 ON/OFF 进行切换。
- *4.* 如果按压 按钮,将按上述设置进行登录,然后返回 **OK**" 强制 ON/OFF" 画面。

# (3) 登录解除

将登录的软元件分别进行解除。从 " 登录解除 " 画面通过下述操作进行。 " 登录解除 " 画面 *1.* 通过 、 按钮对要解除的软元件进行选择。

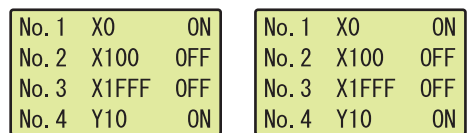

### $2.$  如果按压 jai 按钮,将进行解除。

### (4) 登录批量解除

对登录的软元件进行批量解除。从 " 登录批量解除 " 画面中通过下述操作进行。 "登录批量解除"画面 **1. 通过▲、▼按钮选择"是"后,通过 应按钮确定。** 

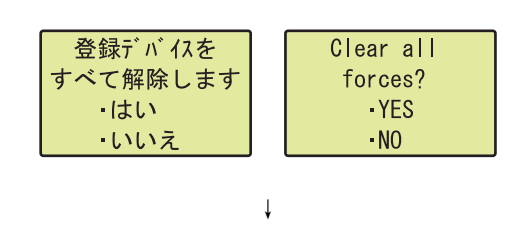

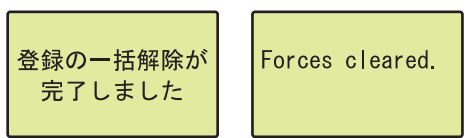

# "登录批量解除正常结束"画面 **2. 正常完成后将显示如左所示的画面。**

通过 jao 按钮返回至 " 软元件清除 " 画面。

### (5) 登录一览确认

对登录的软元件的一览进行显示。可以通过 " 登录一览确认 " 画面进行确认。

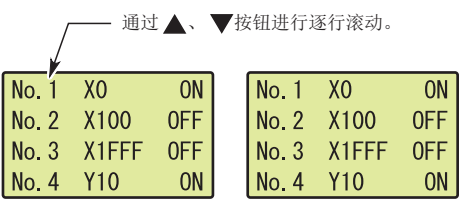

# <span id="page-250-0"></span>4.2.4 扫描时间监视

通过显示模块的操作,可以对扫描时间的当前值、最大值、最小值进行确认。可以显示与 CPU 模块的特殊寄存器中存 储的值相同的内容。

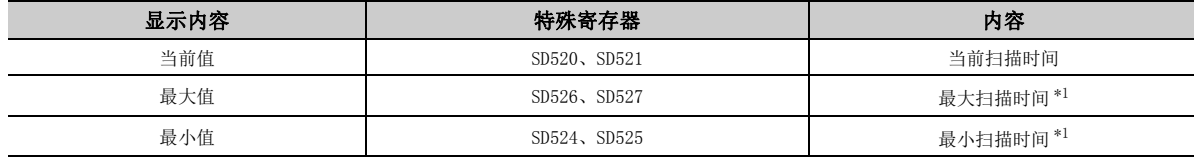

\*1 初始执行型程序的扫描时间除外。

### <span id="page-250-1"></span>(1) 画面切换

扫描时间监视的画面切换如下所示。

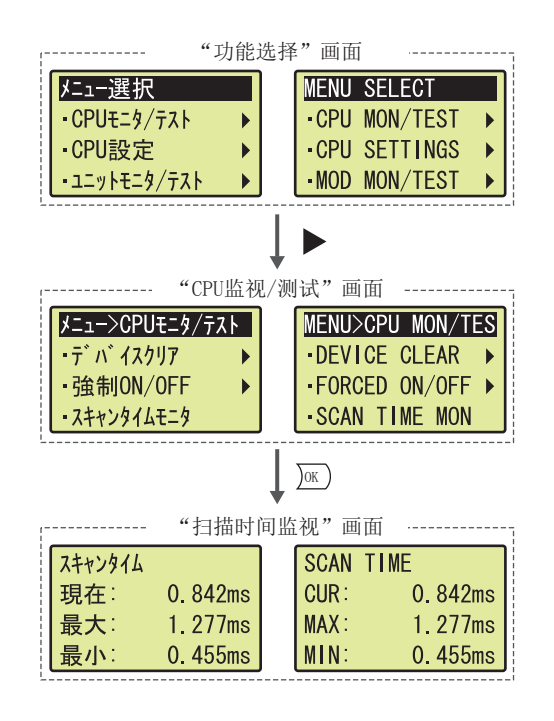

### (2) 监视内容

显示扫描时间的当前值、最大值、最小值。

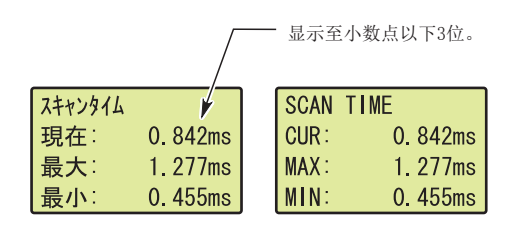

# <span id="page-251-0"></span>4.2.5 内置 I/O 监视

通过显示模块操作,可以对内置 I/O 功能的输入输出状态及各设置值进行确认。此外,也可对内置 I/O 功能中检测出 的出错进行解除。

内置 I/O 监视是由下述功能所构成。

- 内置定位功能监视
- 内置高速计数器功能监视
- 内置 I/O 出错解除

### (1) 画面切换

内置 I/O 监视的画面切换如下所示。

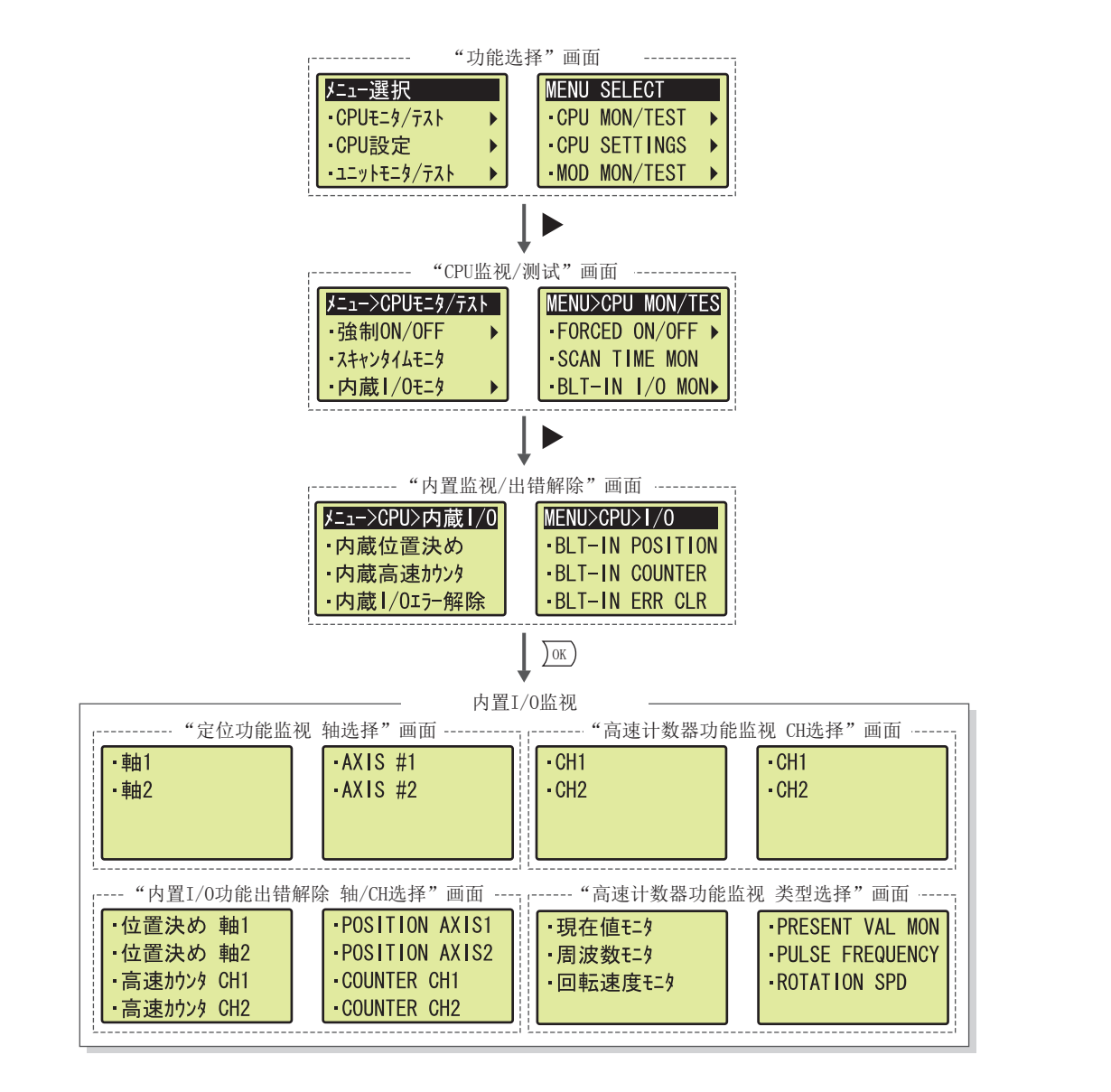
### (2) 内置定位功能监视

可以对内置定位功能的设置值进行监视。

### (a) 显示项目

将显示下表中所示的项目。

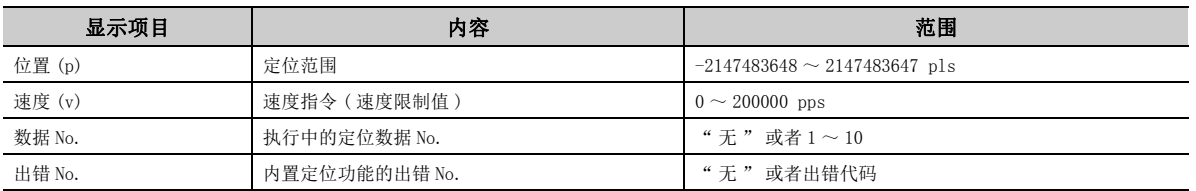

#### (b) 操作步骤

内置定位功能监视是通过下述操作进行。<br>"定位功能监视轴选择 "画面 "定位功能监视轴选择"画面 **1. 通过▲、▼按钮选择轴 1 或者轴 2 后,通过 2 的按钮确** 

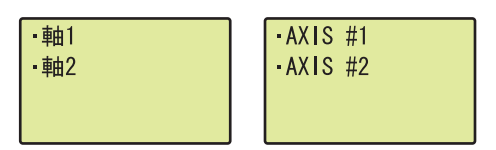

↓

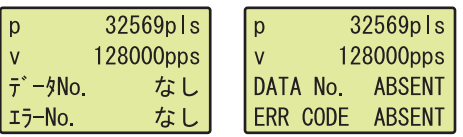

### (3) 内置高速计数器功能监视

可以对内置高速计数器功能的设置值进行监视。

#### (a) 显示项目

将显示下表中所示的项目。

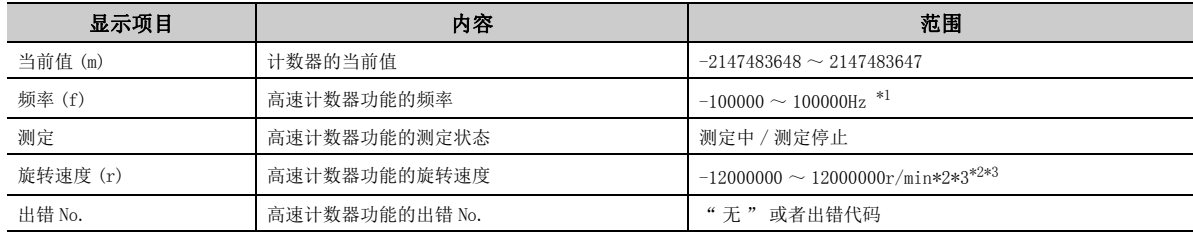

<span id="page-252-0"></span>\*1 脉冲输入模式为 " 单相 1 倍增 "、" 单相 1 倍增 ( 仅 A 相 )" 或者 "CW/CCW" 的情况下。

<span id="page-252-1"></span>\*2 计数速度设置为 "200kpps" 的情况下。

<span id="page-252-2"></span>\*3 输入了超出性能规格的脉冲时,有可能会超出该范围。

# 定。

"定位功能监视"画面 **2. 显示项目将被显示。** 

#### (b) 操作步骤

内置高速计数器功能监视是通过下述操作进行。

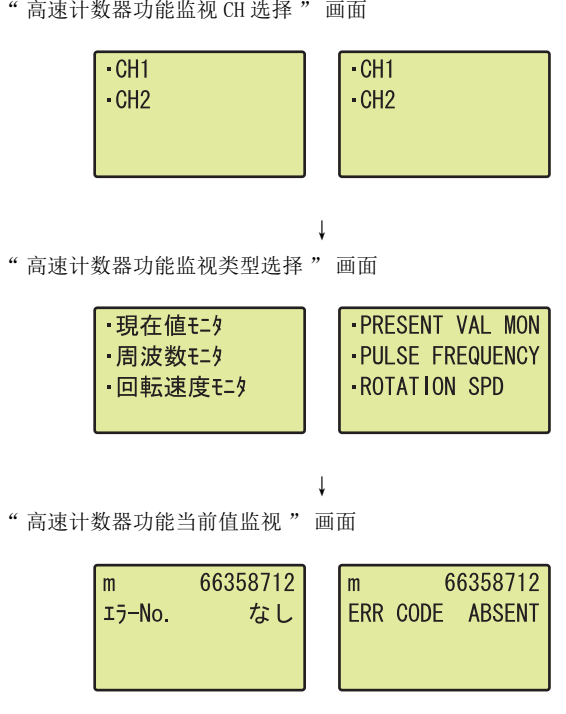

" 高速计数器功能频率监视 " 画面

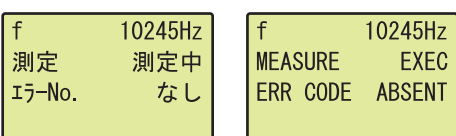

" 高速计数器功能旋转速度监视 " 画面

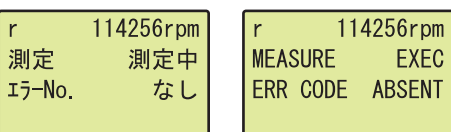

- "高速计数器功能监视 CH 选择"画面 **1. 通过▲、▼按钮选择 CH1 或者 CH2 后,通过 [28] 按钮确** 定。
- "高速计数器功能监视类型选择"画面 **2. 通过▲、▼按钮选择"当前值监视"、"频率监视** "、"旋转速度监视 "之一后,通过 jas 按钮确定。
	- *3.* 显示项目将被显示。

## (4) 内置 I/O 出错解除

可以对定位功能的轴及高速计数器功能的 CH( 通道 ) 进行指定,对出错进行解除。

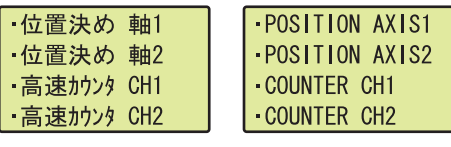

↓

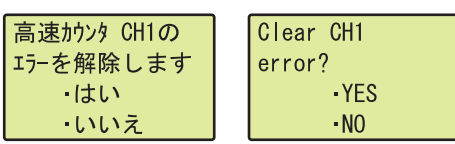

↓

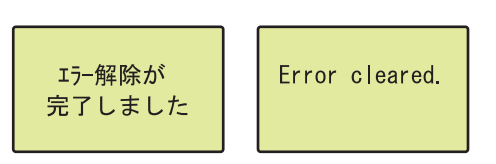

- " 内置 I/0 功能出错解除轴 /CH 选择 "画面 **1. 通过 ▲、▼按钮选择进行出错解除的项目后, 通过** 按钮确定。 **OK**
- "内置 I/0 功能出错解除确认"画面 **2. 通过 ▲、▼按钮选择"是"后,通过 , 函按钮确定。**
- " 内置 I/O 功能出错解除正常结束 " 画面 **3. 正常完成后将显示如左所示的画面。**

通过 jao 按钮返回至 " 内置监视 / 出错解除 " 画面。

# 4.2.6 出错显示 / 解除

通过显示模块操作,可以对发生中的出错及以前发生的出错信息进行确认。此外,也可对发生中的出错进行解除。 出错显示 / 解除是由下述功能所构成。

- 当前出错监视
- 出错履历的显示
- 出错的解除

#### (1) 画面切换

出错显示 / 解除的画面切换如下所示。

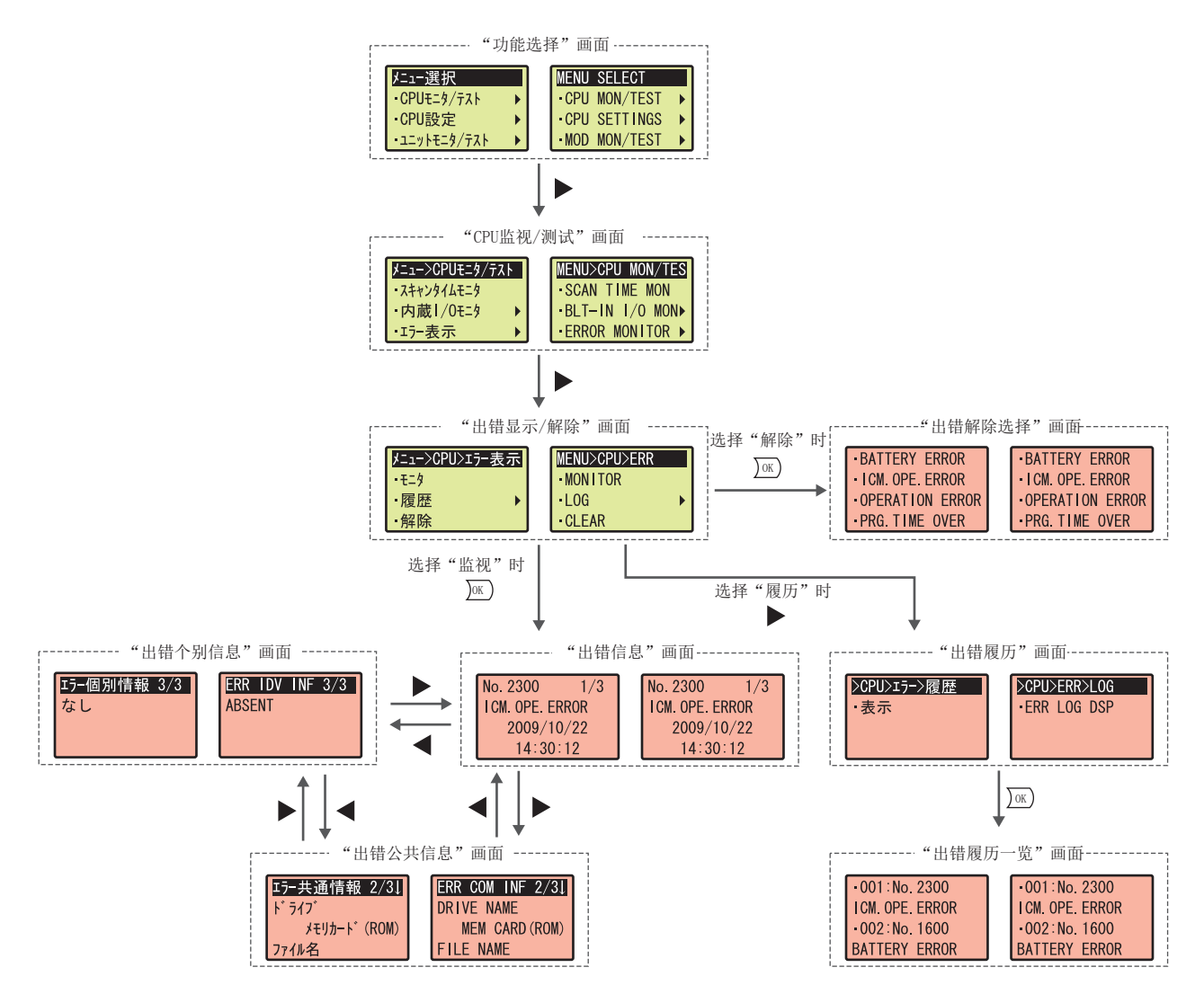

## (2) 当前出错监视

可以对在 CPU 模块发生中的最新出错信息 ( 包括报警 ) 进行确认。 当前出错监视是由下述画面所构成。

- " 出错信息 " 画面
- " 出错公共信息 " 画面
- " 出错个别信息 " 画面

### (a) 出错信息

发生了出错的情况下,将显示下述信息。

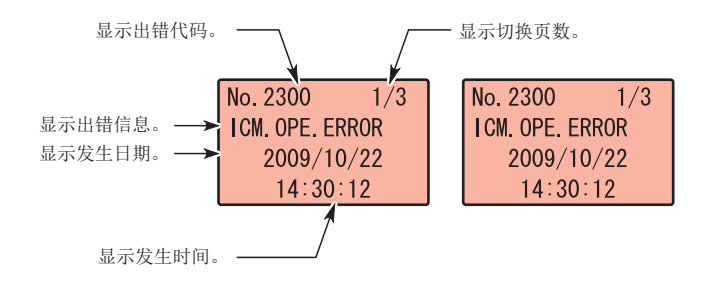

### (b) 出错公共信息

发生了出错的情况下,将显示下述信息。

显示切换页数。 显示出错公共信息。

#### 出错公共信息中包含下述项目。

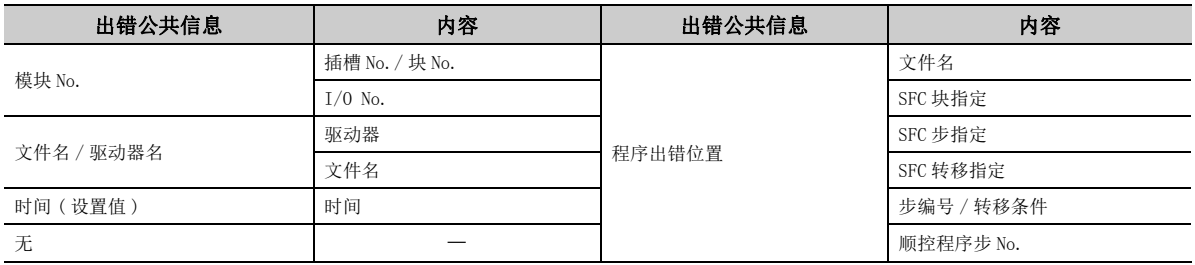

### (c) 出错个别信息

发生了出错的情况下,将显示下述信息。

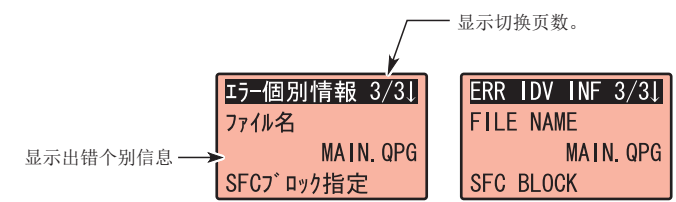

出错个别信息中包含下述项目。

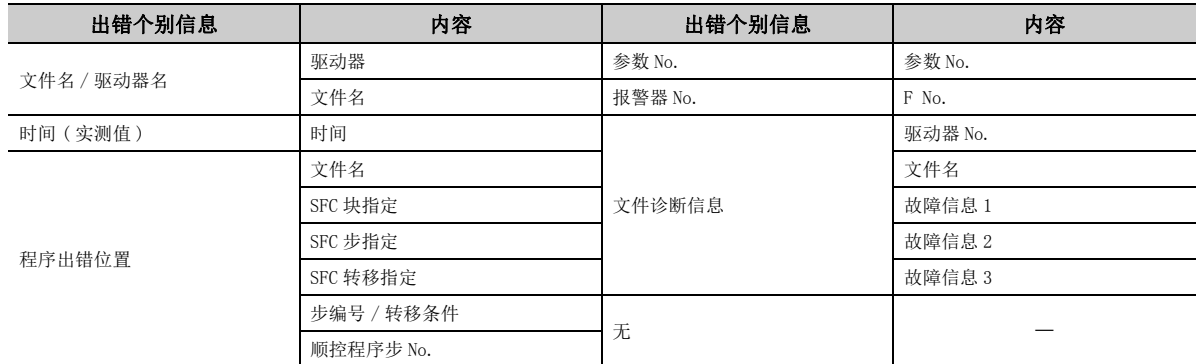

### (3) 出错履历的显示

CPU 模块中发生的出错的履历以一览进行显示。显示的项目如下表所示。

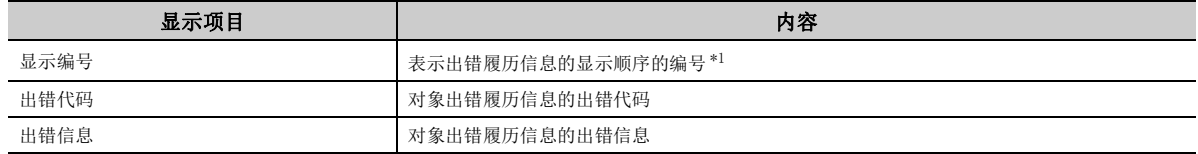

\*1 发生的出错的时间从最新的出错开始按升序排列。

#### (a) 操作步骤

**BATTERY ERROR** 

<span id="page-257-0"></span>出错履历的显示是通过下述操作进行。<br>"出错履历"画面

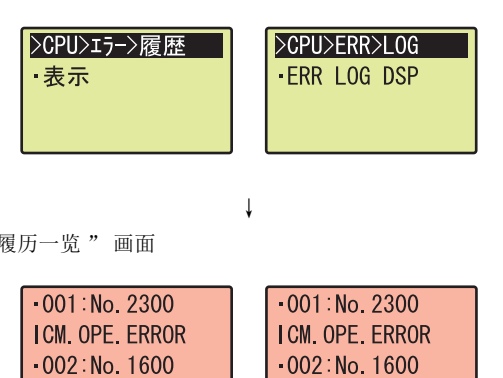

**BATTERY ERROR** 

"出错履历"画面 **1. 按压 year between the controllering of the controllering of the controllering of the controllering of the controllering of the controllering of the controllering of the controllering of the controllering of the** 

" 出错履历一览 "画面 **2. 通过▲、▼按钮选择对象出错履历后,如果按压 按** 钮,将显示出错信息。

### (4) 出错的解除

通过显示模块操作,可以对继续运行型出错进行解除。

# 要点

出错的解除应在消除了出错发生原因之后进行。 关于出错发生的原因消除方法,请参阅下述手册。 MELSEC-L CPU 模块用户手册 ( 硬件设计 / 维护点检篇 )

#### (a) 操作步骤

出错的解除是通过下述操作进行。<br>"出错解除选择"画面

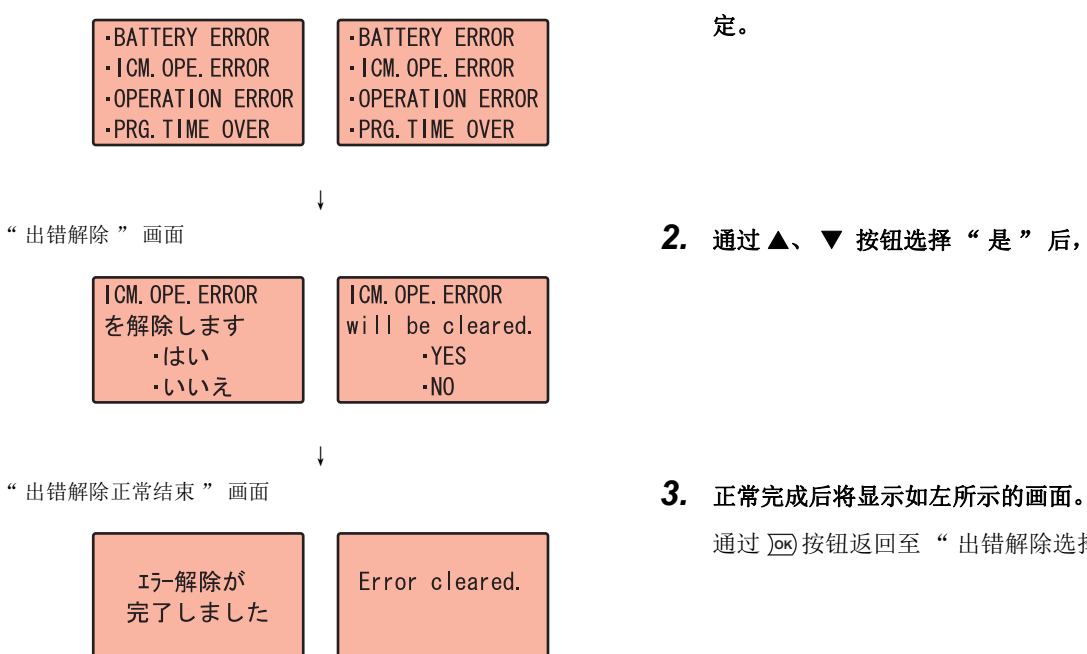

"出错解除选择"画面 **1. 通过▲、▼按钮选择要解除的出错后,通过 28 按钮确** 定。

#### "出错解除"画面 **2. 通过▲、▼按钮选择"是"后,通过 应按钮确定。**

通过 j<u>ok)</u> 按钮返回至" 出错解除选择 "画面。

# 4.3 CPU 设置

通过显示模块操作,可以对时钟功能进行确认及更改。

# 4.3.1 时钟设置

可以对 CPU 模块内部的时钟数据进行设置。

### (1) 画面切换

时钟设置的画面切换如下所示。

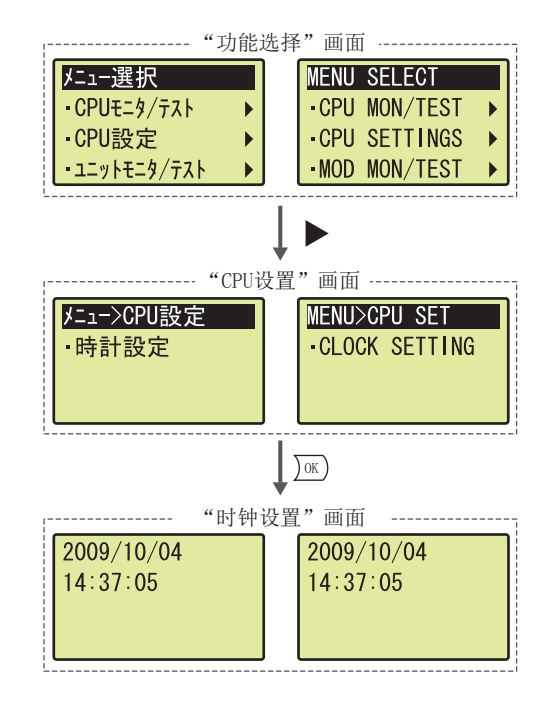

### (2) 设置项目

时钟设置中可设置的项目如下所示。

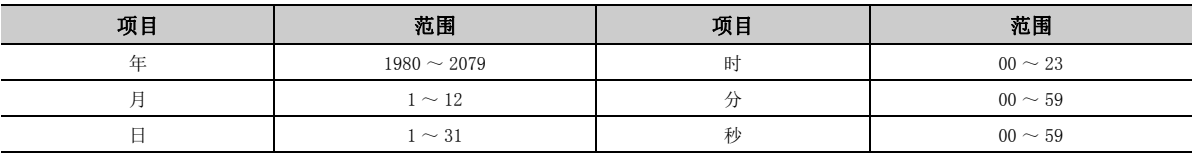

### (3) 操作步骤

从 " 时钟设置 " 画面通过下述操作进行。

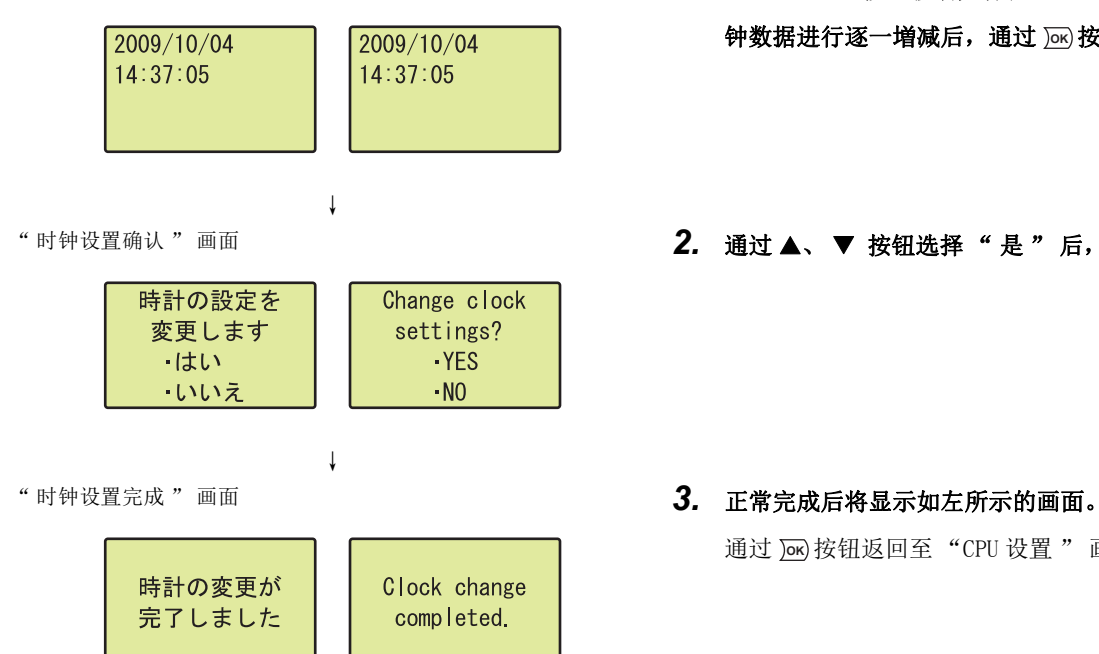

- " 时钟设置 " 画面 **1. 通过 4、 ▶ 按钮移动光标位置, 通过 ▲、 ▼ 按钮对时** 钟数据进行逐一増减后,通过 jas 按钮确定。
- " 时钟设置确认 "画面 **2. 通过▲、▼按钮选择" 是 "后, 通过 , 函按钮确定。**

通过 jax) 按钮返回至 "CPU 设置 " 画面。

# 4.4 模块监视 / 测试

通过显示模块操作,可以对智能功能模块 ( 包括内置 CC-Link 功能 ) 的缓冲存储器的值进行更改、确认。\*1 \*1 不能对安装在 LA1S 扩展基板上的 MELSEC-AnS/QnAS 系列模块进行确认。

# 4.4.1 缓冲存储器监视 / 测试

可以进行缓冲存储器监视 / 测试。

#### (1) 画面切换

缓冲存储器监视 / 测试的画面切换如下所示。

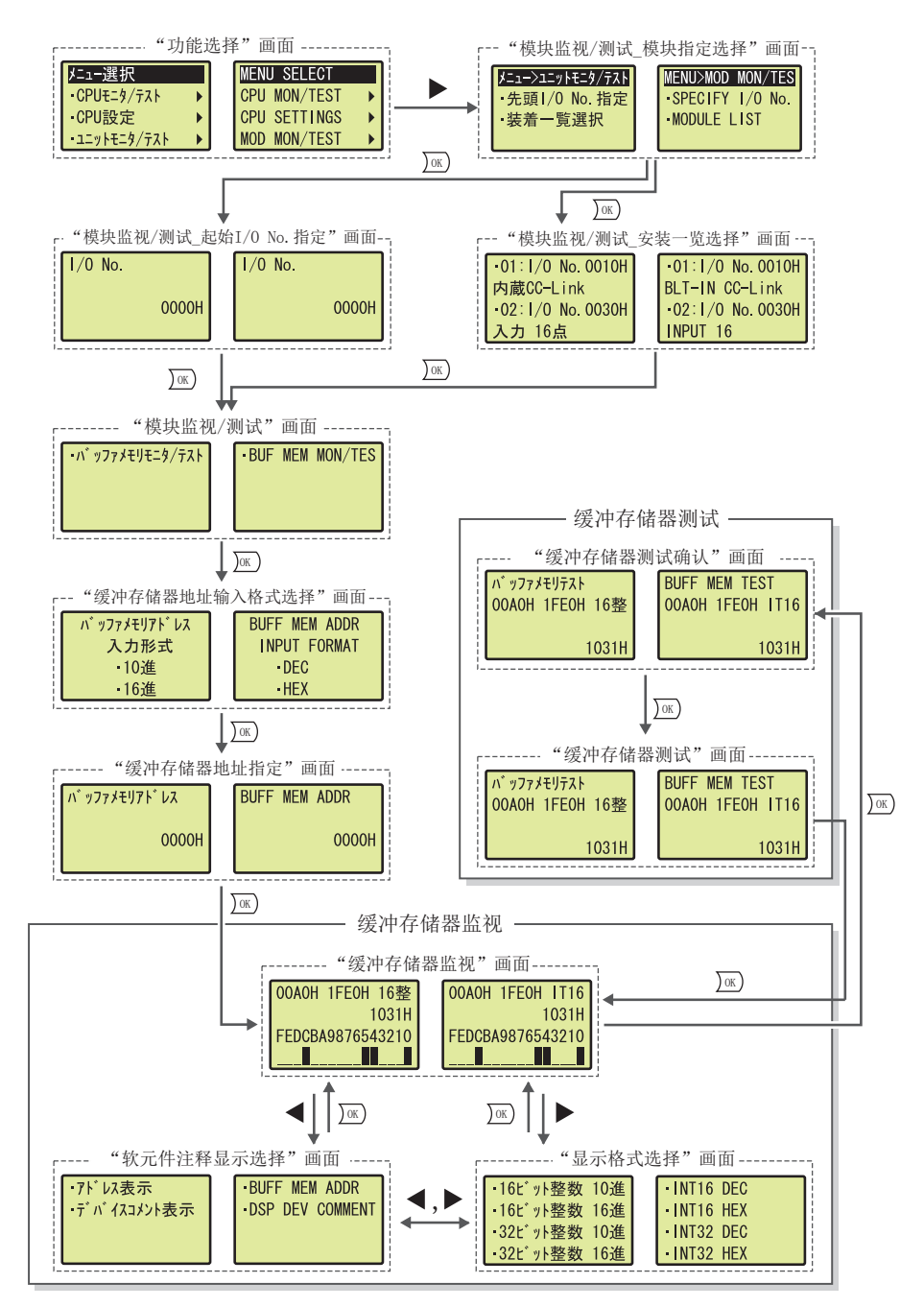

### (2) 模块的指定方法

进行监视 / 测试的模块的指定方法有下述几种。

- 起始 I/O No. 指定
- 安装一览选择

### (a) 起始 I/O No. 指定

起始 I/ONo. 指定是通过下述操作进行。

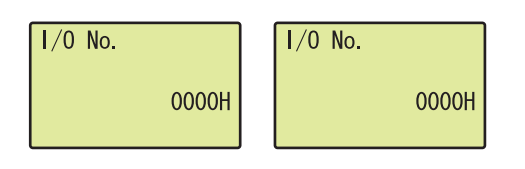

# "模块监视 / 测试 \_ 起始 I/0 No. 指定 "画面 **1. 通过 < → 看通过 < → 按钮移动光标位置, 通过 ▲ 、 ▼ 按钮对起** 始 I/O No. 进行逐一増减后,通过 j<u>∞</u>} 按钮确定。

#### (b) 安装一览选择

安装一览选择是通过下述操作进行。<br>"模块监视/测试\_安装一览选择"画面

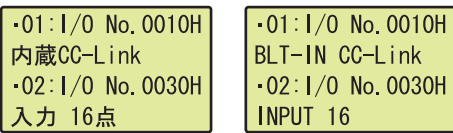

"模块监视 / 测试 \_ 安装一览选择 "画面 **1. 通过 ▲、▼按钮选择对象项目后,通过 函 按钮确定。** 

## (3) 缓冲存储器地址的指定方法

对本项 (2) 中选择的模块的缓冲存储器地址进行指定。进行监视 / 测试的模块的缓冲存储器地址的指定是通过下 述操作进行。

"模块监视 / 测试" 画面

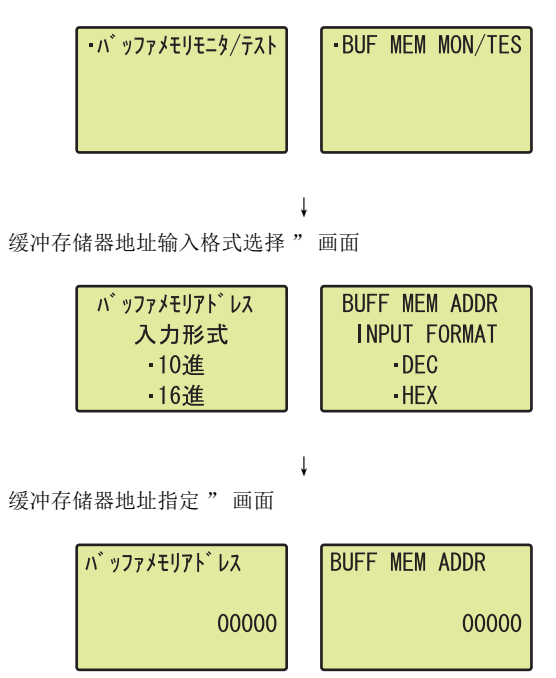

## (4) 显示格式的指定方法

显示格式的指定是通过下述操作进行。 "缓冲存储器监视"画面 **1. 按压 → 按钮。** 

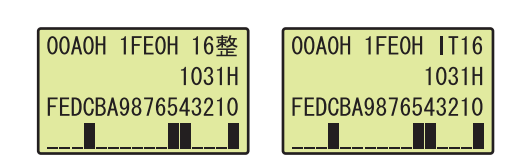

↓

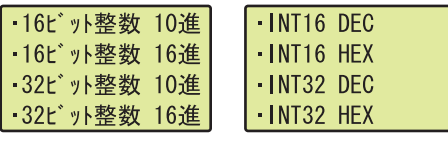

- 1. 按压 jai 按钮。
- "缓冲存储器地址输入格式选择"画面 **2. 通过▲、▼按钮选择缓冲存储器地址的输入格式后,通** 过 按钮确定。 **OK**
- "缓冲存储器地址指定"画面 **3. 通过 < 考试 → 按钮移动光标位置,通过 ▲、▼按钮对地** 址的位数进行逐一増减后,通过 按钮确定。 **OK**

"显示格式选择"画面 **2. 通过▲、▼按钮选择对象显示格式后,通过 2 按钮确** 定。

### (5) 软元件注释的指定方法

将显示的软元件以软元件注释显示时,通过下述操作进行。\*1\*2 "缓冲存储器监视"画面 **1. 按压 ≤ 按钮。** 

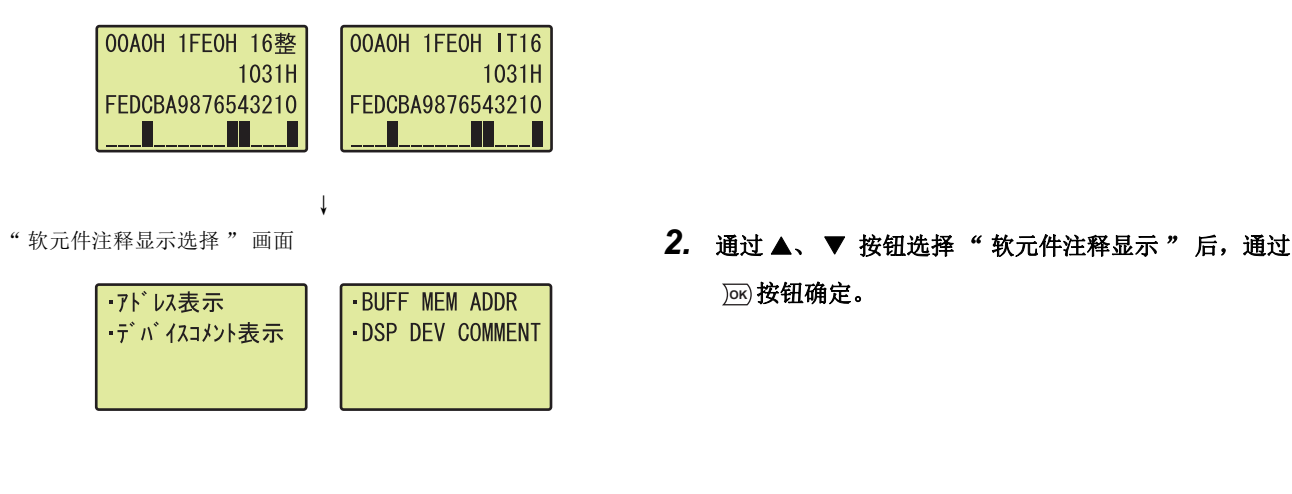

- **OK** 按钮确定。
- \*1 软元件注释的显示仅在下述画面中才有效。
	- ·" 缓冲存储器监视 " 画面
	- ·" 缓冲存储器测试确认 " 画面
	- " 缓冲存储器测试 " 画面
- \*2 进行软元件注释显示时,需要预先在可编程控制器文件设置中对 " 指令中使用的注释文件 " 进行设置。

### (6) 缓冲存储器监视

可以对进行监视的模块的起始 I/ONo.、缓冲存储器地址、显示格式、缓冲存储器的值、缓冲存储器的值的位状态 进行监视。

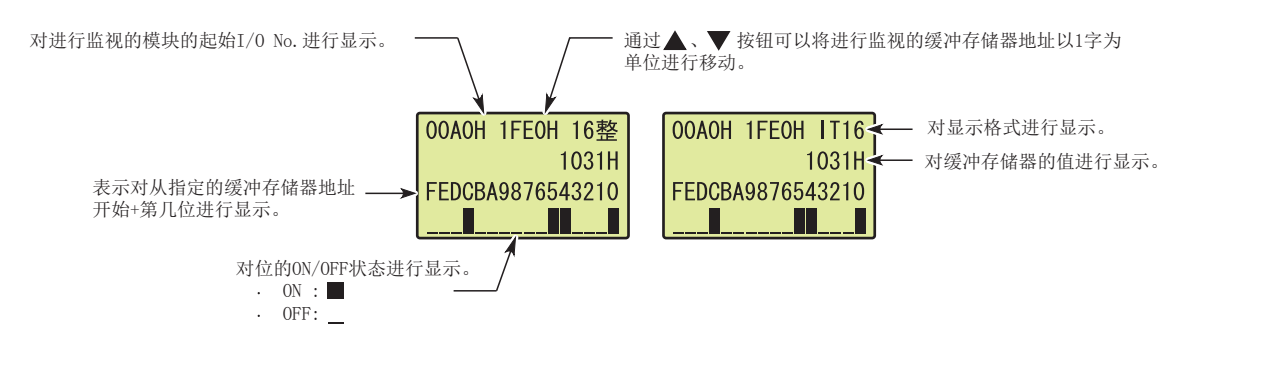

要点

显示项目的说明与软元件监视相同。( [239 页 4.2.1 项 \(5\)](#page-240-0))

4.4.1 缓冲存储器监视

4.4 模块监视

 $\overline{\phantom{0}}$ 测试

/ 测试

# (7) 缓冲存储器测试

可以对缓冲存储器的值进行更改。

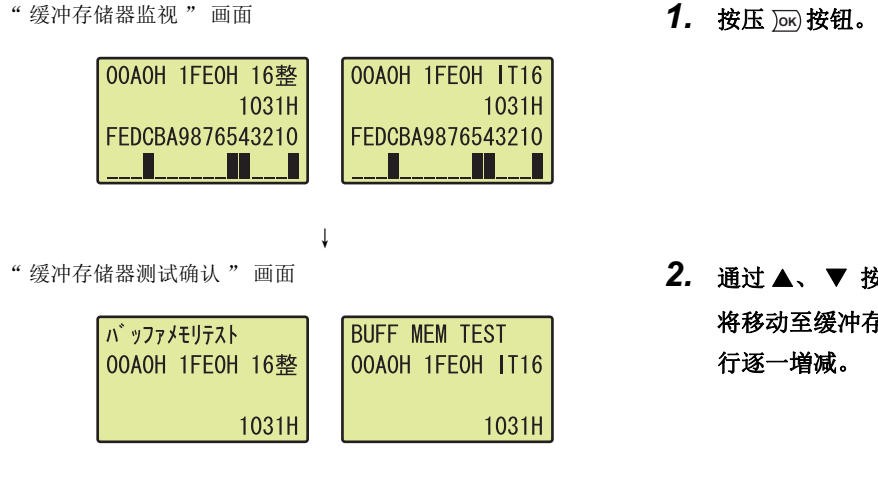

- 
- "缓冲存储器测试确认"画面 **2. 通过▲、▼按钮选择对象地址后,按压 函 按钮。光标** 将移动至缓冲存储器的值处,通过 ▲、▼按钮对值进 行逐一増减。
	- 3. 如果按压 is 按钮,将变为缓冲存储器测试中设置的值。

# 要点

由于对 " 缓冲存储器测试确认 " 画面中显示的值进行缓冲存储器测试,因此相应的缓冲存储器正在被程序等使用的情况 下,有可能与 " 缓冲存储器测试 " 画面中设置的值不同。

# 4.5 模块设置

通过显示模块操作,可以对智能功能模块的各设置值进行确认、更改。

# 4.5.1 初始设置更改

可以对各智能功能模块中的初始设置进行更改。 更改设置值后,通过下述操作将被反映到 CPU 模块中。

- 电源 OFF  $\rightarrow$  ON
- 复位
- $STOP \rightarrow RUN^*1$
- \*1 应将开关操作重复 2 次。(STOP → RUN → STOP → RUN)

要点

在进行初始设置更改之前,应对 CPU 模块进行下述写入。如果在写入之前进行初始设置更改,将显示出错信息。 • 智能功能模块参数 (  $\sqrt{27}$  [77 页 2.11 节 \(1\)\)](#page-78-0)

• 菜单定义文件 ( 2 [267 页 4.5.1 项 \(2\)\)](#page-268-0)

# (1) 画面切换

初始设置更改的画面切换如下所示。

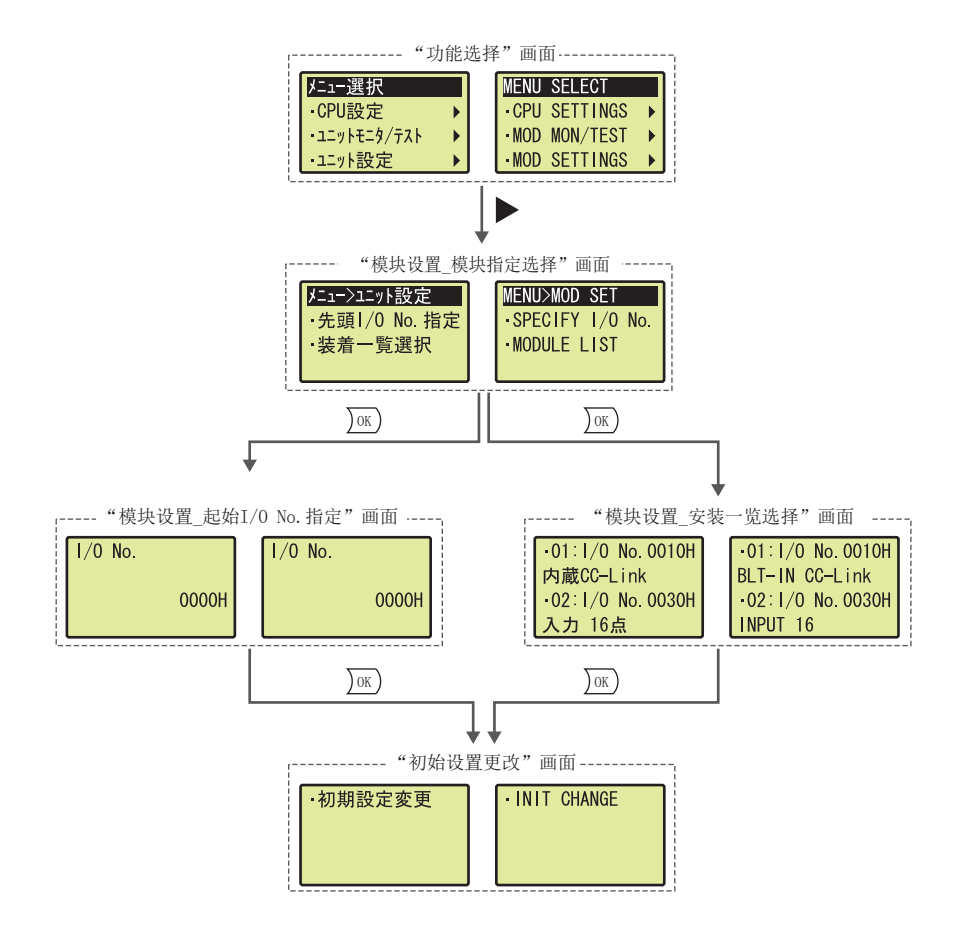

初始设置更改的下面的分级根据各智能功能模块而有所不同。 所使用的各智能功能模块的手册

## <span id="page-268-0"></span>(2) 显示模块菜单登录 / 解除

通过显示模块进行初始设置更改时,需要将菜单定义文件写入到 CPU 模块中。对于存储目标,可以选择标准 ROM 或者 SD 存储卡。\*1\*2\*3

○ [ 在线 ] = [ 显示模块菜单登录 ]

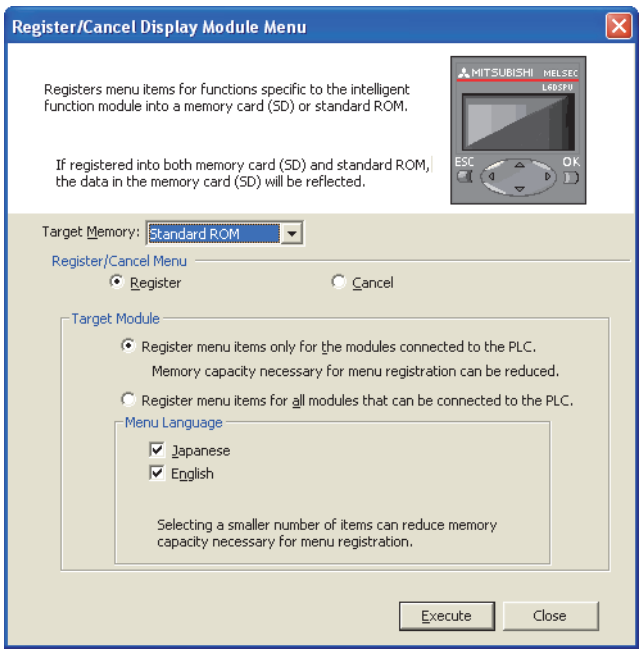

- \*1 在 GX Developer 中,不能进行菜单定义文件的写入。
- \*2 SD 存储卡中存在有菜单定义文件的情况下, 即使将菜单定义文件创建到标准 ROM 中, 也将优先 SD 存储卡的菜单定义文 件。
- \*3 关于 GX Works2 中智能功能模块的对应版本,请参阅下述手册。 GX Works2 Version 1 操作手册 ( 公共篇 )

# <span id="page-269-0"></span>4.6 用户信息

通过用户信息指令 (UMSG 指令 ) 的执行,可以在显示模块中显示用户信息。用户信息是指显示模块专用的用户的任意 信息。

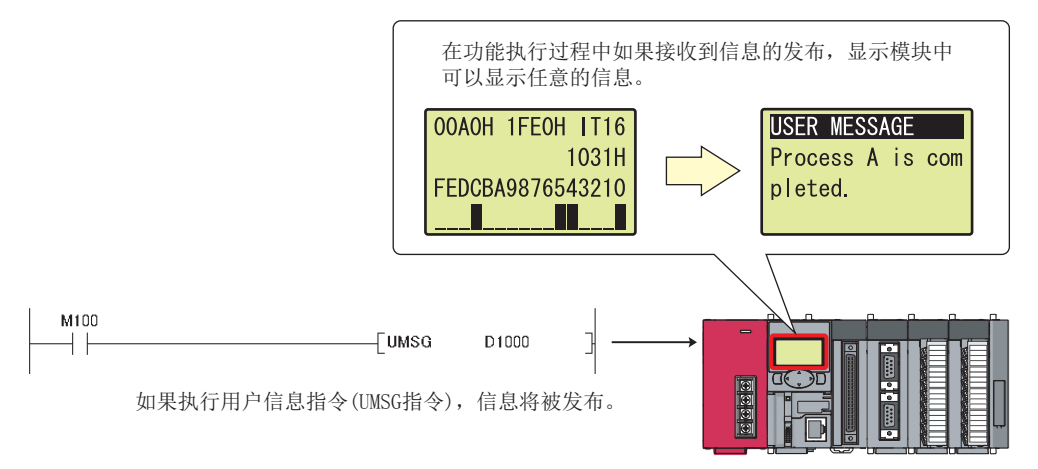

关于用户信息指令的详细内容,请参阅下述手册。 MELSEC-Q/L 编程手册 ( 公共指令篇 )

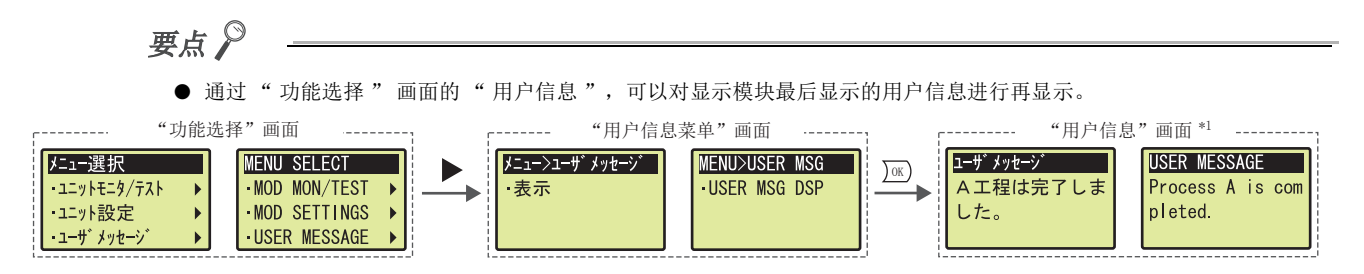

但是,在下述情况下用户信息未保持时,用户信息将无法显示。

- 执行了将空的字符串指定为自变量的用户信息指令后,执行了用户信息时。
- 在从电源 OFF → ON 时或者复位时算起一次也未执行用户信息指令的状态下,执行了用户信息时。
- 用户信息显示过程中执行了将 NULL 代码 (00H) 指定为自变量的用户信息指令时。

\*1 即使通过语言设置对显示的语言进行切换,用户信息的显示内容也不能被进行语言转换。

● 每次指令的上升沿时或者内容被更改时将显示用户信息。因此,指令的上升沿间隔及信息内容的更改间隔较短的情况下, 用户信息将持续弹出有可能导致显示模块的操作无法进行。在这种情况下,在用户信息显示的状态下通过对显示模块的 **Esc**( 按钮进行长时间按压,可以置为禁止弹出状态。关于使其重新弹出显示时的操作,请参阅 Ľ☞ [281 页 4.8.4 项](#page-282-0)。

# 4.7 存储卡操作

通过显示模块的操作,可以在 CPU 模块与 SD 存储卡之间进行文件操作。

存储卡操作由下述功能所构成。

- 文件一览 / 删除
- 空余容量确认
- 批量保存
- 批量加载

# 要点

进行存储卡操作的情况下,应预先将 SD 存储卡安装到 CPU 模块中,并置为可使用状态。 在下述状态下执行了存储卡操作的功能的情况下,将显示出错信息。

- 未安装 SD 存储卡的情况下
- SD 存储卡由于 SM606(SD 存储卡强制使用停止指示 ) 而处于停止使用状态的情况下

# 4.7.1 文件一览 / 删除

对 SD 存储卡中存储的文件夹及文件进行一览显示。

此外,可以从一览中选择任意的文件夹或文件,进行更新时间及容量的确认以及删除。

#### (1) 画面切换

文件一览 / 删除的画面切换如下所示。

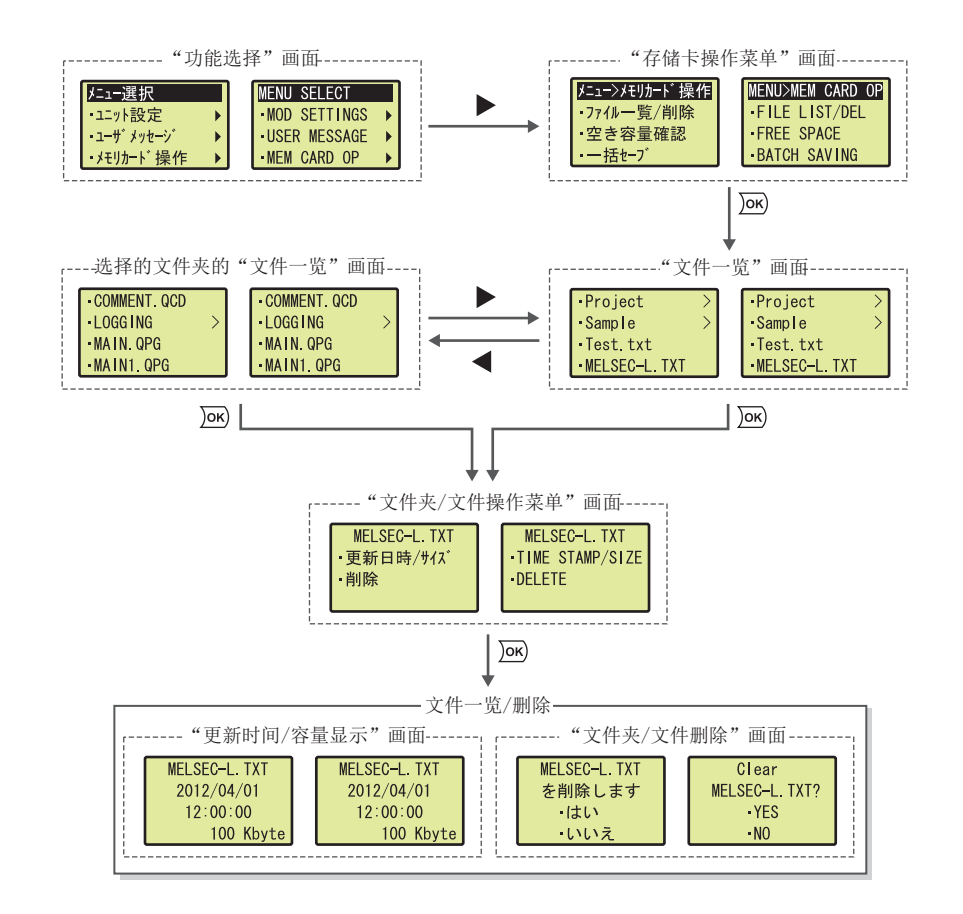

### $\frac{4.7}{4.7}$ 4.7.1 文件一览4.7 存储卡操作 存储卡操作<br>1 文件一览  $\checkmark$ 删除

## (2) 文件夹 / 文件的一览显示

. . . . .

在 " 文件一览 " 画面中,显示 SD 存储卡中存储的文件夹及文件。

- 显示对象为文件夹的情况下,在文件夹名的右端将显示 ">"。
- 显示模块在一次显示中将采集 100 个信息,因此存在有 100 个以上的文件夹及文件的情况下,在画面最下方将 显示" 往后"。选择了" 往后"时将显示下一个100个。此时, 第101个以后的画面的最上方将显示" 往前 "。通过选择 " 往前 " 将返回至前面的 100 个的画面。

备 注

● SD 存储卡中存储的文件夹名、文件名超过了下述字符数的情况下,无法通过一行显示,因此文件夹名、文件名将被缩短显 示。

- 文件名:半角 15 字符 ( 包括扩展名 ) • 文件夹名:半角 13 字符
- 例:将 "abcdefghijkl.txt" 在显示模块中进行了一览显示的情况下

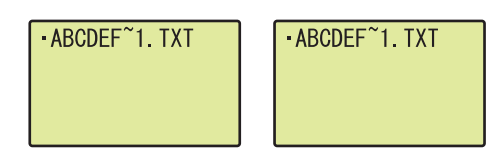

● 在显示模块的文件夹 / 文件的一览显示中, 最多可显示 6 级 ( 根目录作为 1 级 ) 。

### (3) 文件夹 / 文件的更新时间 / 容量显示

显示 SD 存储卡中存储的文件夹及文件的更新时间及容量。

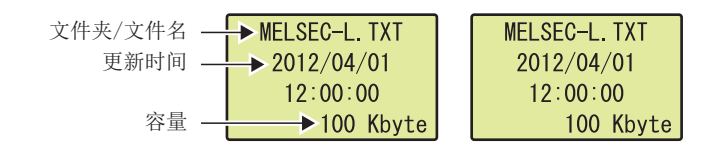

#### (a) 操作步骤

文件夹 / 文件的更新时间 / 容量显示通过下述操作进行。

Project  $\overline{\phantom{0}}$ ·Project ·Sample  $\rightarrow$ Sample  $\rightarrow$ Test.txt Test.txt MELSEC-L. TXT MELSEC-L. TXT

↓

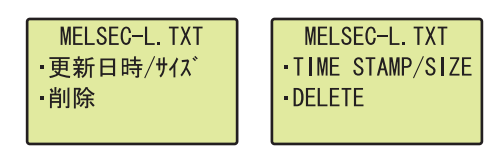

↓

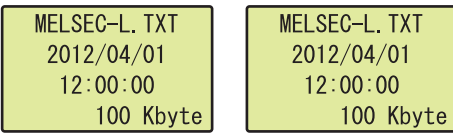

" 文件一览 " 画面 **1. 在"文件一览"画面中通过▲、▼按钮选择任意的文件** 

#### 夹或文件后,通过 按钮确定。 **OK**

- " 文件夹 / 文件操作菜单 "画面 **2. 通过 ▲、▼按钮选择" 更新时间 / 容量 "后,通过** 按钮确定。 **OK**
- "更新时间 / 容量显示"画面 **3. 冷显示所选择的文件夹及文件的更新时间及容量。**

通过 jao 按钮返回至 " 文件夹 / 文件操作菜单 " 画面。

# (4) 文件夹 / 文件的删除

删除 SD 存储卡中存储的文件夹及文件。

#### (a) 操作步骤

文件夹 / 文件的删除通过下述操作进行。

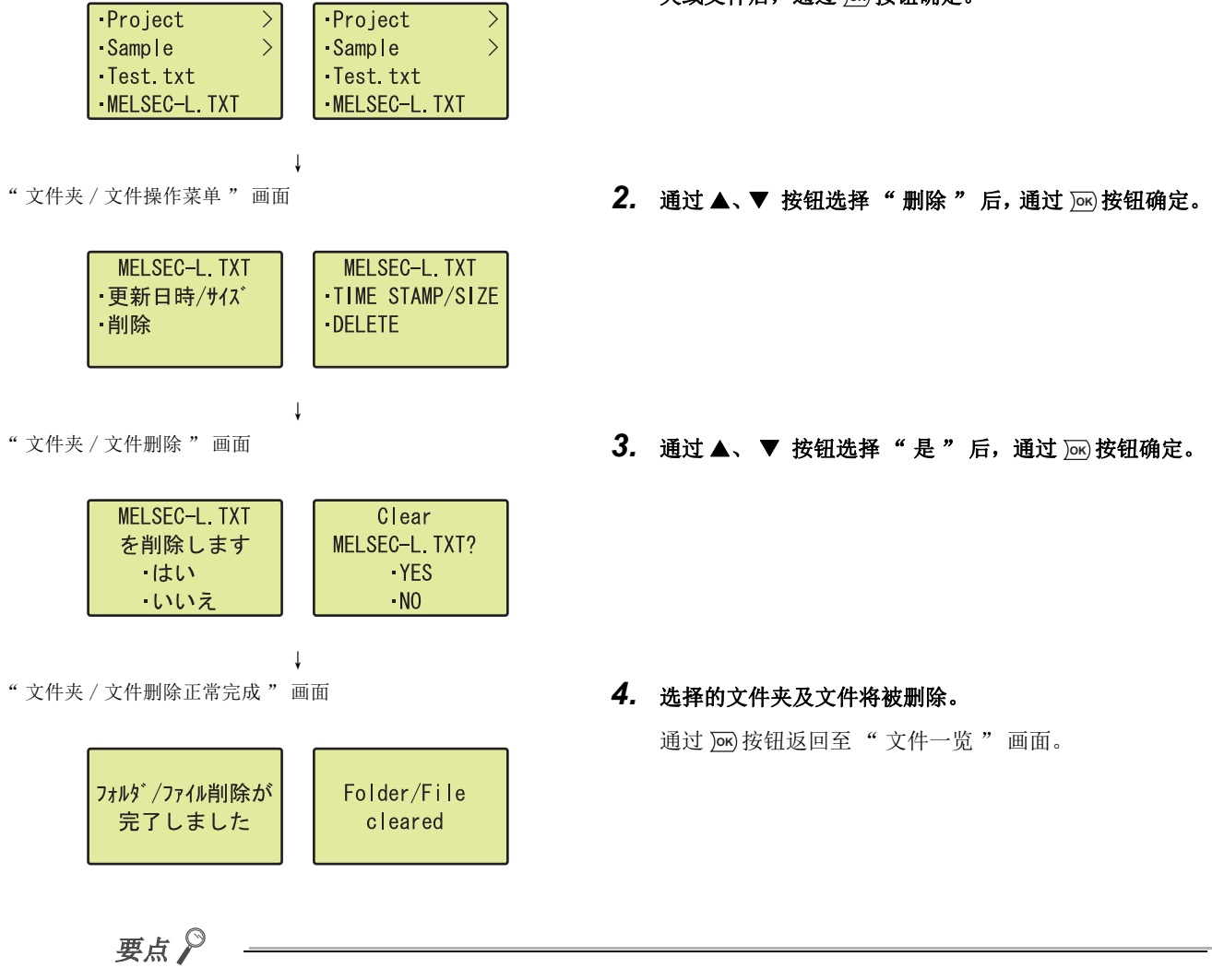

删除文件夹时,位于文件夹内的文件夹及文件将全部被删除。

但是,要删除的文件夹内存在有只读文件的情况下,只读文件将不被删除,且文件夹也不被删除。( 只读文件以外的文件夹 及文件可被删除。)

删除存储了只读文件的文件夹的情况下,应单独指定只读文件将其删除之后,再执行文件夹删除。

- " 文件一览 " 画面 **1. 在"文件一览"画面中通过▲、▼按钮选择任意的文件** 夹或文件后,通过 jax 按钮确定。
	-

通过 j<u>∞</u>) 按钮返回至 " 文件一览 " 画面。

## (b) 注意事项

删除文件夹 / 文件时不能执行下述的在线操作。如果执行,将向请求源返回出错响应信息。

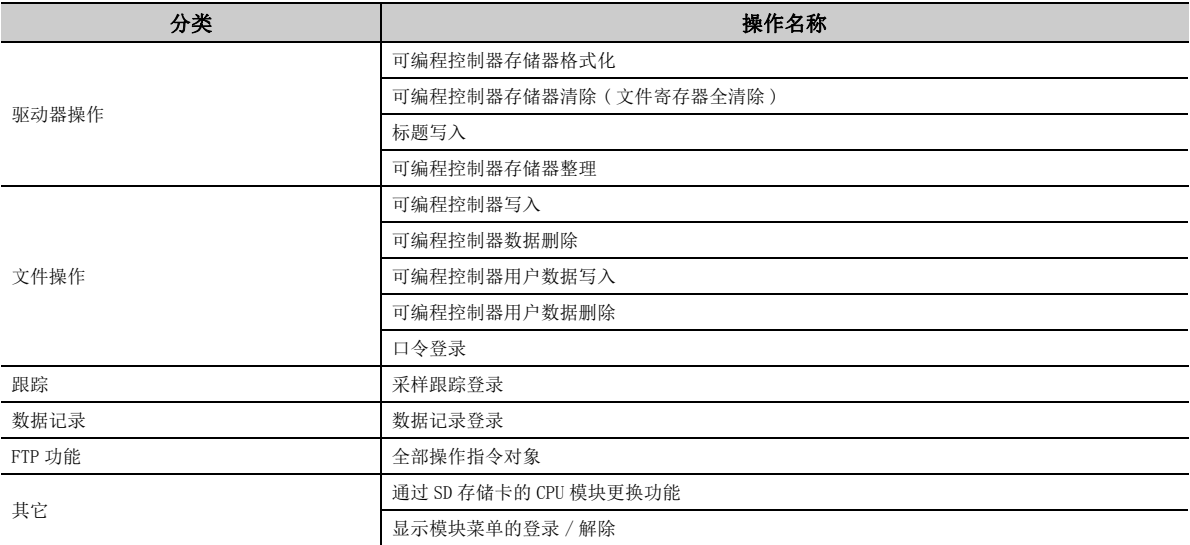

# 4.7.2 空余容量确认

可以确认 CPU 模块中安装的 SD 存储卡的空余容量。

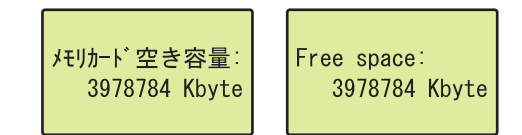

### (1) 操作步骤

空余容量显示通过下述操作进行。<br>"存储卡操作菜单"画面

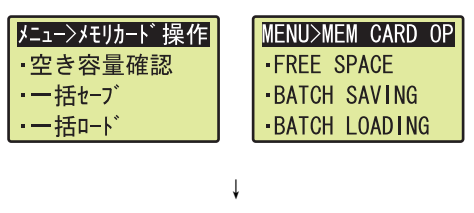

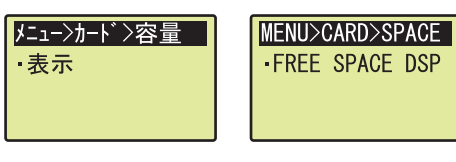

↓

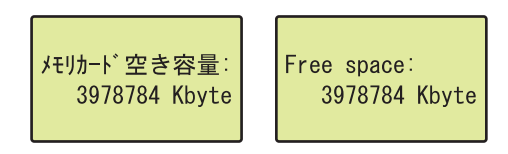

- "存储卡操作菜单"画面 **1. 通过▲、▼按钮选择"空余容量确认"后,通过 函按** 钮确定。
- "空余容量确认菜单"画面<br> **2. 通过 po 按钮确定。**

"空余容量确认"画面 **3. 将显示 SD 存储卡的空余容量。** 

通过 jav) 按钮返回至 " 存储卡操作菜单 " 画面。

# 4.7.3 批量保存

可以将 CPU 模块中存储的数据 ( 程序文件及参数文件等 ) 保存到 SD 存储卡中。

### (1) 操作步骤

批量保存通过下述操作进行。

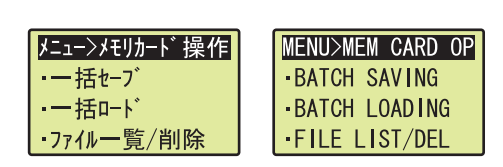

↓

一括セーブします Save Project ・はい  $data?$ いいえ  $YES$  $\cdot$ NO

↓

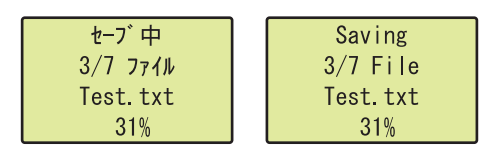

↓

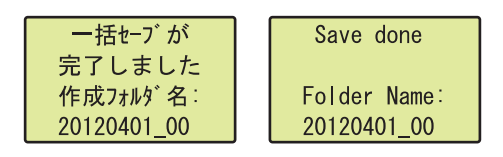

\*1 " 保存执行中 " 画面中显示的内容如下所示。

#### セーブ中 Saving 进程(总体)  $\rightarrow$  3/7 7711  $3/7$  File  $\rightarrow$  Test txt Test.txt 对象文件名 一  $\rightarrow$  31% 进程(对象文件) 一 31%

### "存储卡操作菜单"画面 **1. 通过▲、▼按钮选择"批量保存"后,通过 28 按钮确** 定。

"批量保存"画面 **2. 通过▲、▼按钮选择"是"后,通过 应按钮确定。** 

#### "保存执行中"画面 **3. 地量保存将被执行。\*1**

在批量保存执行过程中,显示模块的按钮操作将无法进 行。

#### "批量保存正常完成"画面 **1. 2. 2. 2. 2. 2. 2. 2. 2. 4. 正常完成时,将显示左侧的画面。**

通过 jok) 按钮返回至 " 存储卡操作菜单 " 画面。 SD 存储卡内将生成 "SaveLoad" 文件夹。

# 4.7.4 批量加载

通过批量保存存储到 SD 存储卡中批量保存 / 加载数据读取到 CPU 模块中。 批量加载只在 CPU 模块处于 STOP 状态时才可执行。

### (1) 操作步骤

批量加载通过下述操作进行。

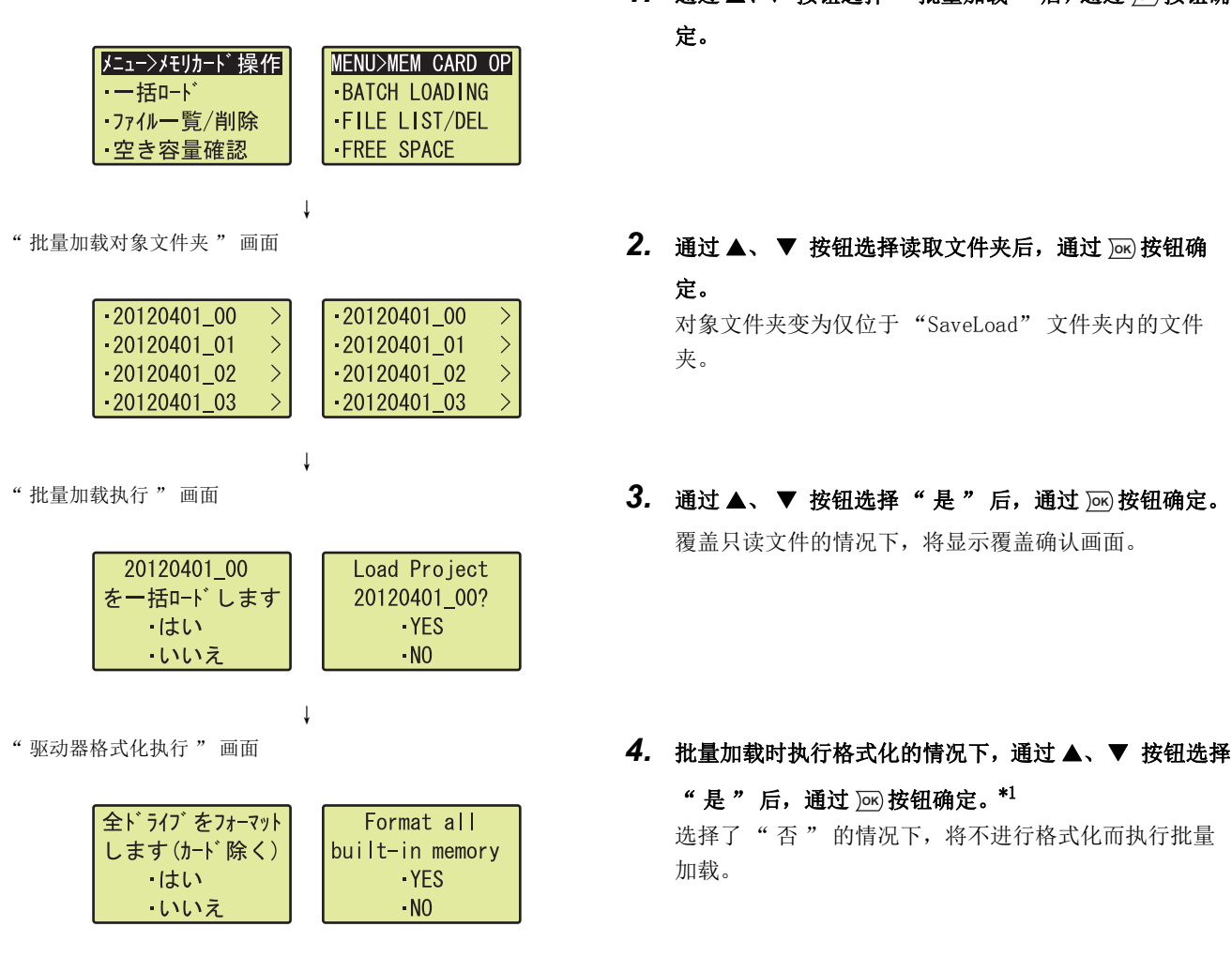

↓

- "存储卡操作菜单"画面 **1. 通过▲、▼按钮选择"批量加载"后,通过 / 密按钮确** 定。
	- 定。 对象文件夹变为仅位于 "SaveLoad" 文件夹内的文件

夹。

- 覆盖只读文件的情况下,将显示覆盖确认画面。
- "是"后, 通过 [ok] 按钮确定。\*1 选择了"否"的情况下,将不进行格式化而执行批量 加载。

```
" 格式化中 " 画面
```
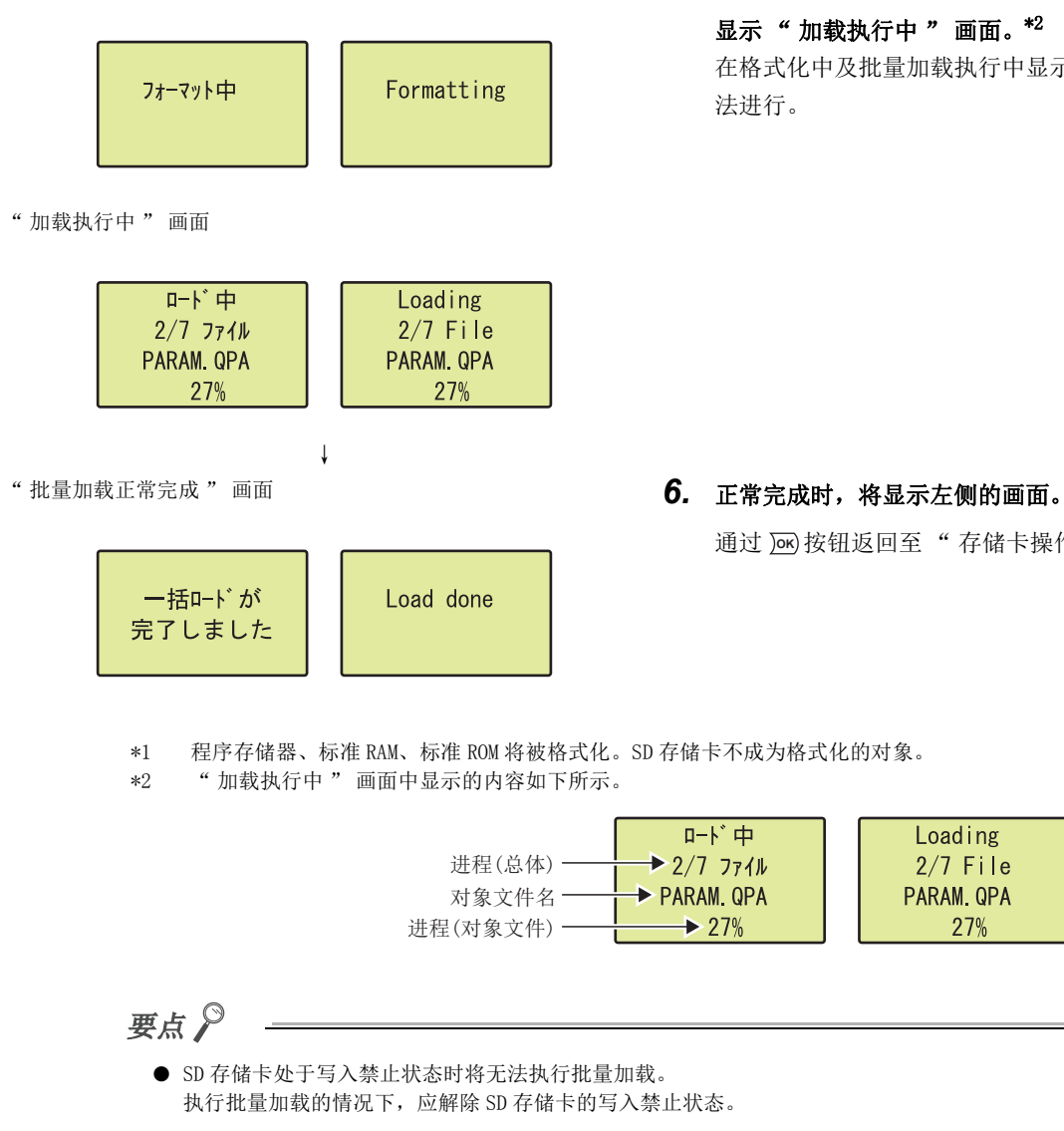

- 批量加载时读取数据中存在有相同名称的文件夹或文件 ( 也包括只读文件 ) 的情况下,加载目标 CPU 模块的数据将被覆盖。
- 在未进行格式化的状态下执行批量加载的情况下,CPU 模块中批量加载对象文件以外的数据将不被删除。

# 277

4

在格式化中及批量加载执行中显示模块的按钮操作将无

通过 **J**o 按钮返回至"存储卡操作菜单"画面。

Loading

 $2/7$  File

27%

4.7 存储卡操作<br>4.7.4 批量加载 4.7 存储卡操作

4.7.4 批量加载

# 4.8 OPTIONS

通过"功能选择"画面的"OPTIONS",可以进行显示模块的显示及动作设置。对于本功能中设置的内容,可以在无 电池备份的状况下保存到 CPU 模块中。\*1\*2

- \*1 弹出设置的内容将不被保存。
- \*2 将显示模块替换为其它的 CPU 模块的情况下,将以该 CPU 模块中保存的设置内容执行动作。

在选项的项目中有下述内容。

- 语言设置
- 对比度调节
- 亮灯时间设置
- 弹出

# 4.8.1 语言设置

可以对显示模块中显示的语言进行更改。

#### (1) 操作步骤

MELSEC-L CPU 模块用户手册 ( 硬件设计 / 维护点检篇 )

语言设置是通过下述操作进行。<br>"选项"画面 " 选项 " 画面 **1. 通过 ▲、▼ 按钮选择 "LANGUAGE " 后, 通过 <u>M</u>y 按钮确** 定。  $x=1-0$ PTIONS MENU>OPTIONS **-LANGUAGE -LANGUAGE** -CONTRAST ・コントラスト調整 - BACKL I GHT 点灯時間設定 ↓ "语言设置"画面 **2. 通过▲、▼按钮切换语言后,通过 函按钮确定。** ·日本語 ·日本語 · ENGL | SH **ENGLISH** 要点 对于显示模块显示的语言信息,可以通过 SD581( 显示模块语言信息 ) 进行确认。

# 4.8.2 对比度调节

可以对显示模块中显示的字符的浓淡进行设置。

### (1) 设置范围

 $0(\,$ 淡  $) \sim 9(\,$  浓  $)$  。( 默认: "3" )

# (2) 操作方法

对比度调节是通过下述操作进行。

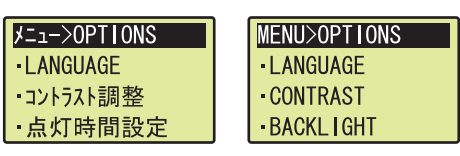

↓

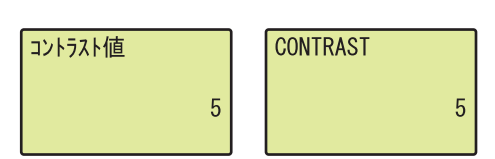

- " 选项 " 画面 *1.* 通过 、 按钮选择 " 对比度调节 " 后,通过 按钮 **OK** 确定。
- " 对比度调节 " 画面 **2. 通过 ▲、▼按钮对" 对比度值 "进行调节后,通过** 按钮确定。 **OK**

# 4.8.3 亮灯时间设置

对显示模块的背光灯的亮灯时间进行设置。

#### (1) 设置范围

可设置的值如下所示。(默认: "5分") • 1分 • 3分 • 5分 • 10分 • 15分 • 30分 • 60分 • 常时亮灯

### (2) 操作方法

亮灯时间设置是通过下述操作进行。

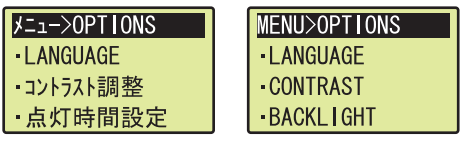

↓

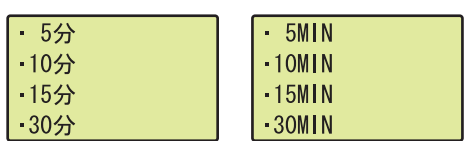

- "选项"画面 **1. 通过▲、▼按钮选择"亮灯时间设置"后,通过 函按** 钮确定。
- "亮灯时间设置"画面 **2. 通过▲、▼按钮对亮灯时间进行设置后,通过 函 按钮** 确定。

# <span id="page-282-0"></span>4.8.4 弹出

可以对 [268 页 4.6 节的](#page-269-0)用户信息显示禁止弹出状态进行解除。

# (1) 操作方法

弹出的禁止状态解除是通过下述操作进行。

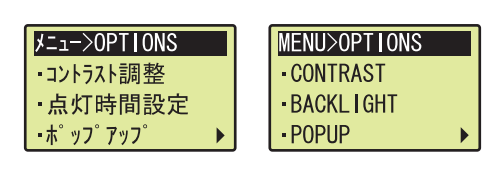

↓

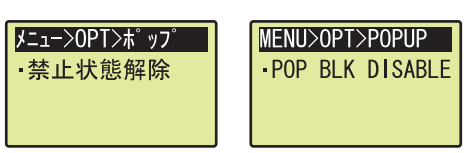

↓

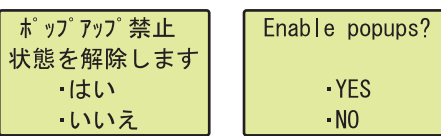

↓

**ポップアップ** 禁止状態を 解除しました Popups enabled.

- "选项"画面 **1. 通过 ▲、▼按钮选择"弹出"后,通过 ▶按钮确定。**
- "弹出"画面<br> **2. 按压 <br />
2. 按压 <br />
2. 按压 <br />
2. 按钮。**
- "禁止弹出状态解除"画面 **3. 通过▲、▼按钮选择"是"后,通过 应按钮确定。**
- "禁止弹出状态解除结束"画面 **1. 在 1. 2. 在 1. 2. 2. 2. 4. 正常完成后将显示如左所示的画面。**

4

通过 <u>[w]</u> 按钮返回至 " 弹出 " 画面。

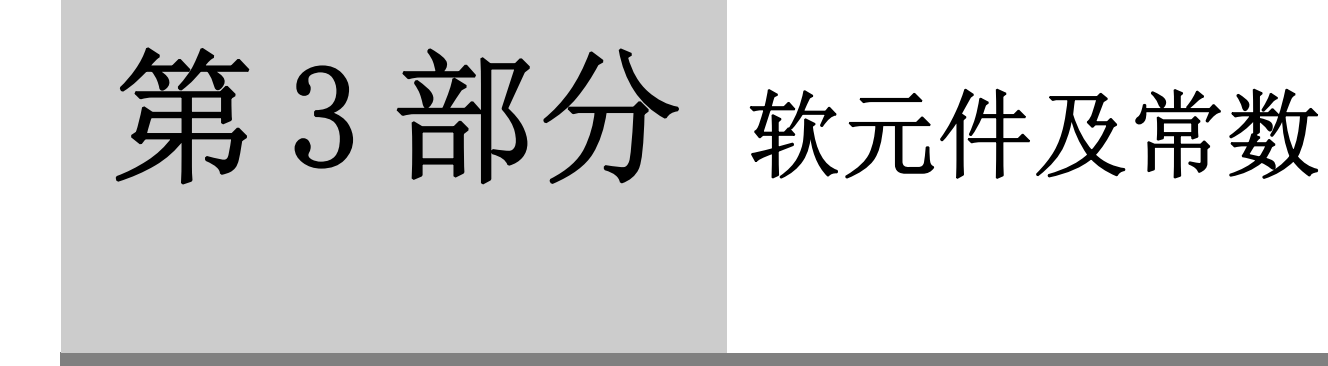

本章对 CPU 模块中使用的软元件及常数的相关内容进行说明。

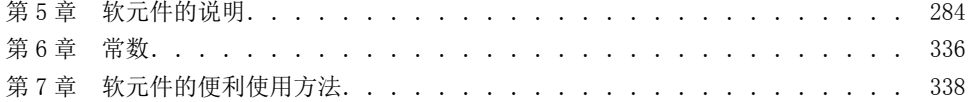

# <span id="page-285-0"></span>第5章 软元件的说明

在本章中,对 CPU 模块中可使用的软元件的有关内容进行说明。

# 5.1 软元件一览

CPU 模块中可使用的软元件及使用范围如下所示。

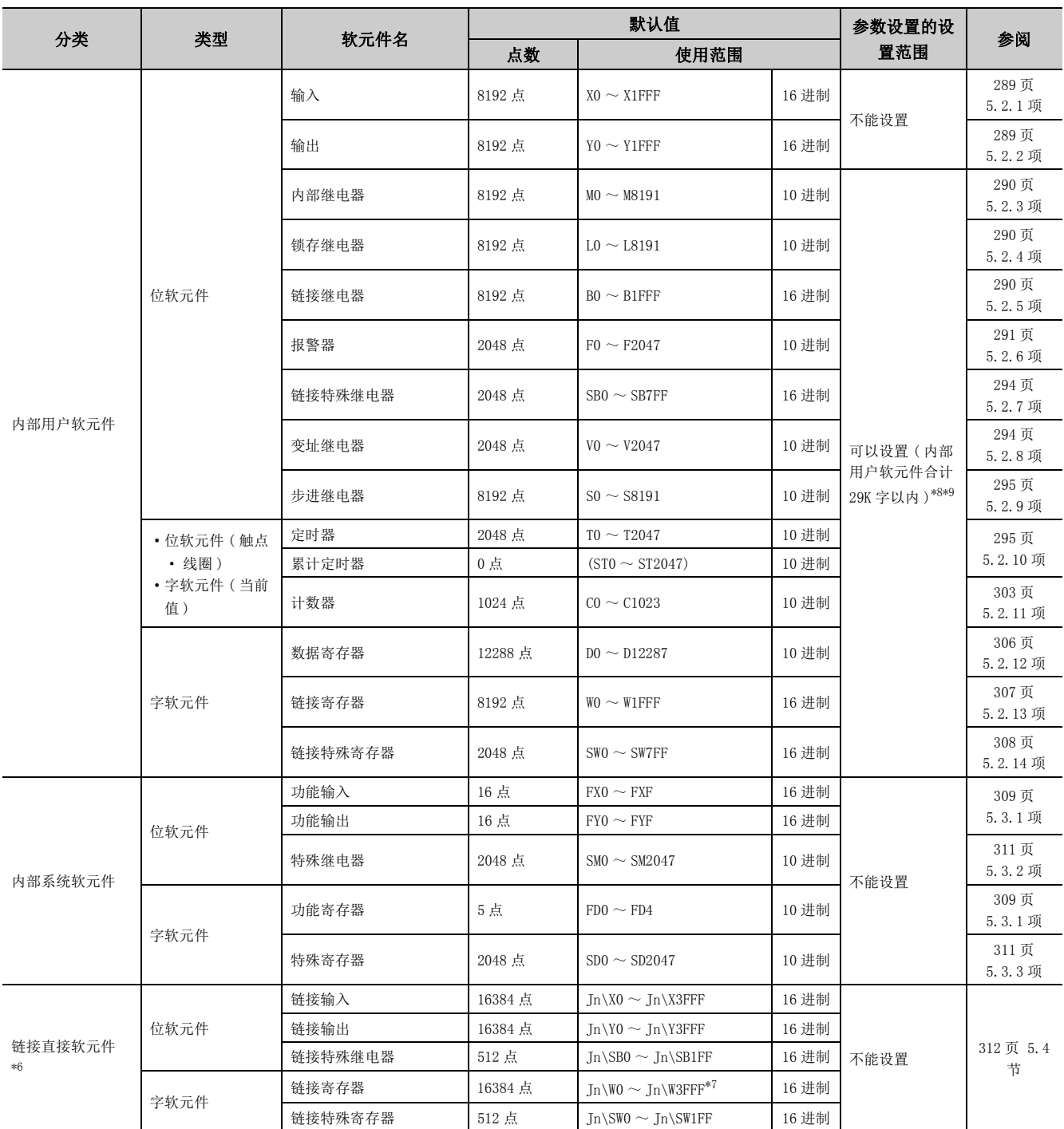

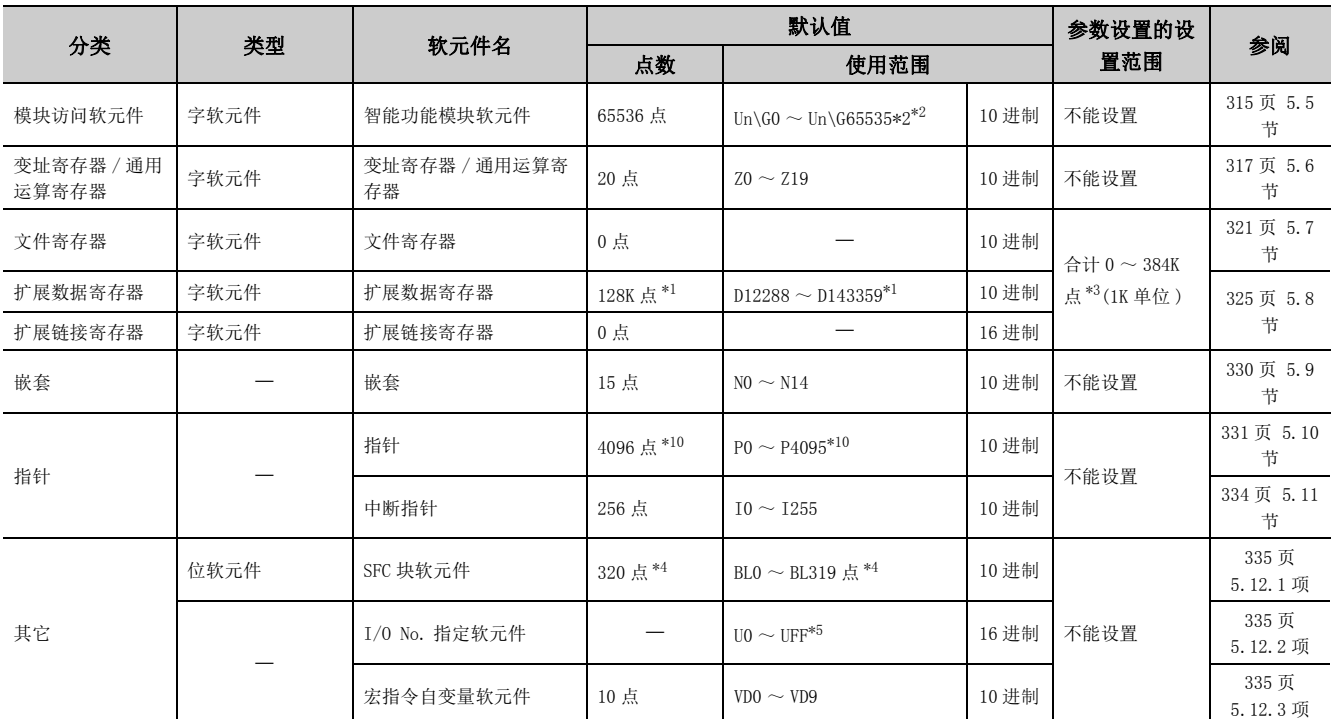

<span id="page-286-6"></span>\*1 在 L02SCPU、L02SCPU-P、L02CPU、L02CPU-P 中,为 32K 点 (D12288 ~ D45055)。

<span id="page-286-4"></span>\*2 实际可使用的点数根据智能功能模块而有所不同。

所使用的各智能功能模块的手册

<span id="page-286-5"></span>\*3 在 L02SCPU、L02SCPU-P、L02CPU、L02CPU-P 中,合计为 0 ~ 64K 点。

<span id="page-286-8"></span>\*4 在 L02SCPU、L02SCPU-P、L02CPU、L02CPU-P 中,为 128 点 (BL0 ~ BL127)。

<span id="page-286-9"></span>\*5 在 L02SCPU、L02SCPU-P、L02CPU、L02CPU-P 中,为 U0 ~ U3F。

<span id="page-286-2"></span>\*6 在序列号的前 5 位数为 "13012" 以后的 CPU 模块中可以使用。

<span id="page-286-3"></span>\*7 在 CC-Link IE 现场网络中, J口\W0 ~ J口\W1FFF 为 RWw(8192 点 ), J口\W2000 ~ J口\W3FFF 变为 RWr(8192 点 )。

<span id="page-286-0"></span>\*8 更改软元件点数时,应确认 [289 页 5.2 节 \(1\)](#page-290-2) 的注意事项。

<span id="page-286-1"></span>\*9 在序列号的前 5 位数为"15101"以前的 LCPU 中,仅可以将步进继电器设置为 OK 点或 8K 点的其中之一。

<span id="page-286-7"></span>\*10 在序列号的前 5 位数为 "16042" 以后的 L06CPU、L06CPU-P、L26CPU、L26CPU-P、L26CPU-BT、L26CPU-PBT 中,通过使 用 GX Works2,最大可以使用 32768 点的自动分配软元件用指针。(需要设置可编程控制器参数。(LF 355 页 附 1.2  $(8))$ 

# 5.2 内部用户软元件

是根据用户用途使用的软元件。

# (1) 内部用户软元件的软元件点数

可以对软元件的使用点数进行设置。

√ 工程窗口 □ 参数 ] □ 可编程控制器参数 ] □ [ 软元件设置 ]

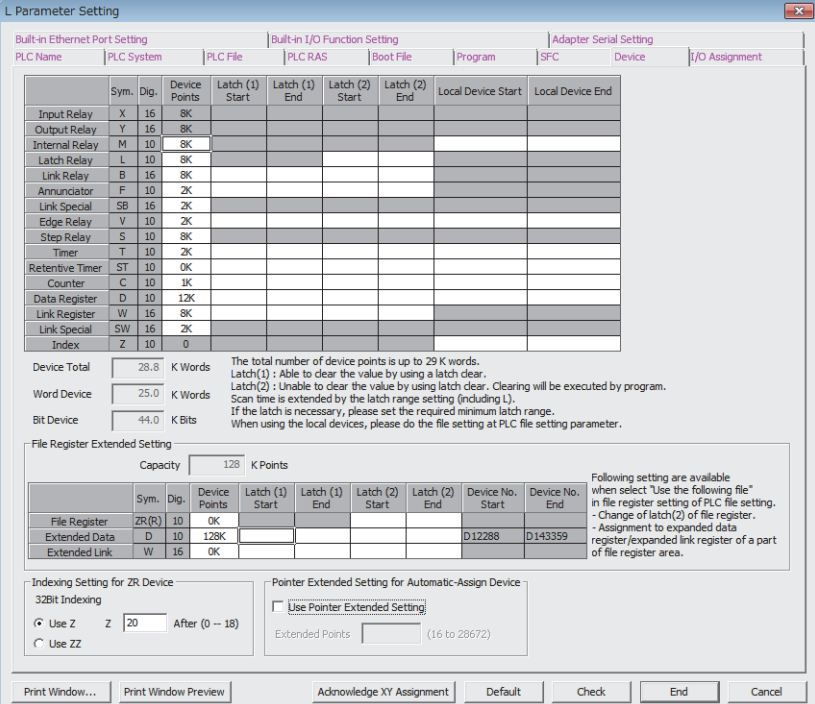

对软元件点数进行更改的情况下,应注意下述事项。

- 不能更改输入 (X)、输出 (Y) 的点数。
- 1 个软元件以 16 点为单位进行设置。
- 内部用户软元件的合计最大点数为 29K 字。
- 位软元件的每个软元件的最大点数为 32K 点。但是,内部继电器、链接继电器的每个软元件的最大点数可设置 为 60K 点。
- 对于定时器、累计定时器、计数器,每个软元件分别按字软元件 1 点、位软元件 2 点进行计算。(LF 287 页 [5.2 节 \(2\)\)](#page-288-0)
要点 ● 对软元件点数进行更改的情况下,应注意避免下述的刷新范围超出软元件点数的范围。 • 与 CC-Link IE 现场网络主站 / 本地站模块的链接刷新 • 与 CC-Link IE 现场网络 Basic 的刷新的链接刷新 • CC-Link 中的自动刷新 • 与智能功能模块的自动刷新 超出了相应软元件的范围的情况下,数据有可能被写入到其它的软元件中,或者变为出错状态。 ● 更改内部用户软元件的使用点数后对参数进行了可编程控制器写入的情况下,软元件的地址及存储值有可能会发生偏差, 并且有可能使用该偏差值导致不能直接使用通过更改前的参数创建的下述文件。 • 顺控程序 • SFC 程序 • ST 程序 更改内部用户软元件的使用点数的情况下,应通过编程工具进行下述操作。 [ 更改内部用户软元件使用点数之前 ] 从 CPU 模块中读取全部使用的软元件、各程序。 [ 更改内部用户软元件使用点数之后 ] 将更改前读取的软元件、各程序写入到 CPU 模块中。

```
软元件、各程序的读取 / 写入的有关内容,请参阅下述手册。
所使用的编程工具的操作手册
```
#### (2) 存储器容量的思路

内部用户软元件的设置应满足以下公式。 ( 位软元件 ) + ( 定时器、累计定时器、计数器 ) + ( 字软元件 ) ≤ 29K 字

• 位软元件的情况下,将 16 点作为 1 字进行计算。

$$
(\text{位教元作ਾ^{\text{2}}\text{) = }\frac{(X + Y + M + L + B + F + SB + V + S)}{16} \text{ (};\frac{1}{15})
$$

• 定时器、累计定时器、计数器的情况下,将 16 点作为 18 字进行计算。

$$
(定时器, 累ੋH定时器, າ数器24量) =  $\frac{(T + ST + C)}{16}$  × 18(字)
$$

• 字软元件的情况下,将 16 点作为 16 字进行计算。

$$
(\nRightarrow \hat{x} \times \hat{y}) = \frac{(D + W + SW)}{16} \times 16 \cdot (\hat{x})
$$

## (3) 软元件点数分配示例

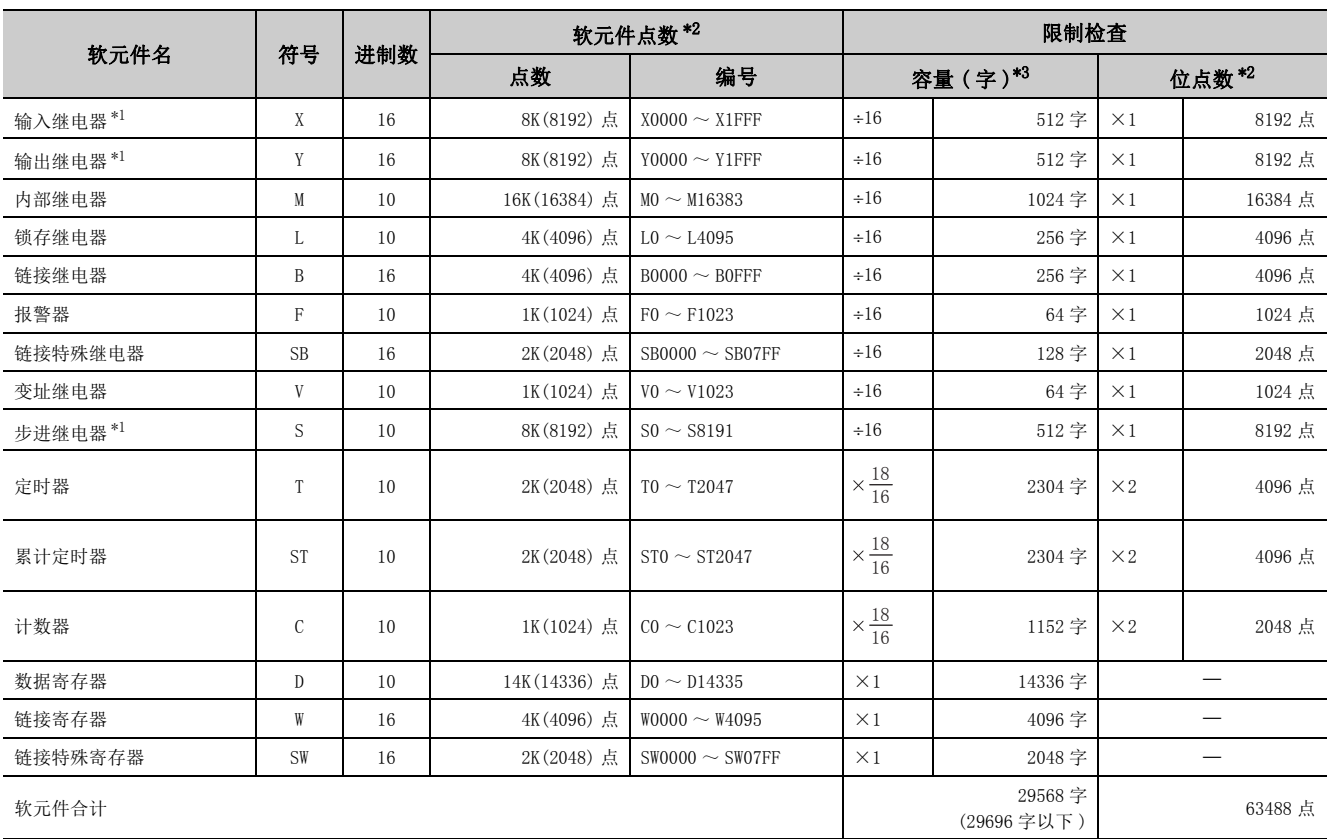

使用了附录 6 中记载的软元件点数分配表的分配示例如下所示。

<span id="page-289-2"></span>\*1 在序列号的前 5 位数为 "15101" 以前的 LCPU 中,系统中固定 ( 不可更改 )。但是,步进继电器 (S) 的点数也可更改为 0 点。

<span id="page-289-0"></span>\*2 各软元件的最大点数为 32K 点 ( 内部继电器、链接继电器为 60K 点 )。

<span id="page-289-1"></span>\*3 记入将软元件点数用容量 ( 字 ) 栏中所示的数字进行乘法或者除法计算后的数值。

# 5.2.1 输入 (X)

 $\overline{3}$  按钮开关 ■ 切换开关 数字开关  $\eta(x)$ CPU模块

是用于将来自于外部设备的 ON/OFF 信息获取到 CPU 模块中的软元件。

## (1) 输入的思路

对于输入 1 点在 CPU 模块中内置 1 个虚拟继电器 Xn。在程序中,使用该 Xn 的常开触点、常闭触点。

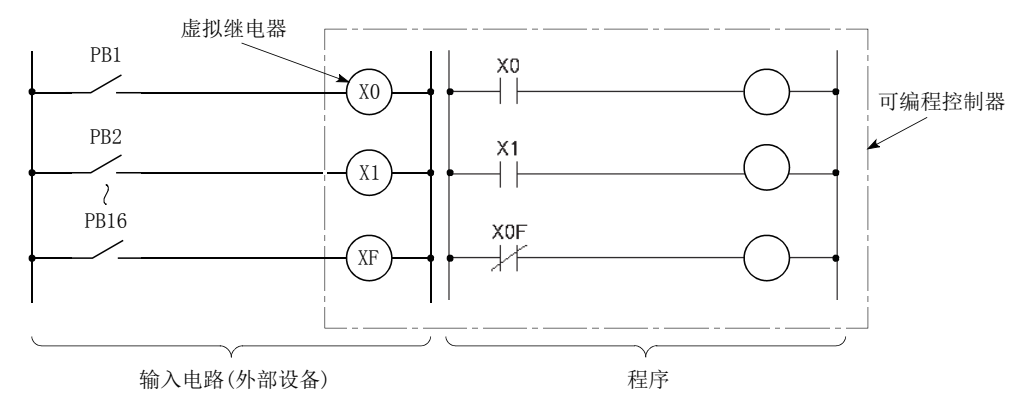

输入 (X) 也可用于 CC-Link IE 现场网络、CC-Link IE 现场网络 Basic 或 CC-Link 的远程输入 (RX) 的刷新目标 (CPU 模块侧 ) 软元件。

# 5.2.2 输出 (Y)

输出 (Y) 是将程序的控制结果输出到外部设备的软元件。

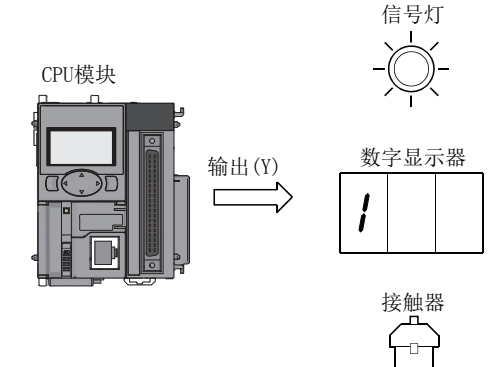

## 5.2.3 内部继电器 (M)

内部继电器 (M) 是 CPU 模块内部使用的辅助继电器。如果执行以下操作,内部继电器将全部 OFF。

- 电源 OFF  $\rightarrow$  ON
- 复位
- 锁存清除 ( < 87 页 3.4 节)

$$
\overline{\mathcal{F}}\textit{A}\ \widehat{\mathcal{F}}
$$

不能对内部继电器进行锁存(停电保持)。需要锁存的情况下,应使用锁存继电器(L)。(L<sup>=</sup> 290页 5.2.4 项)

## <span id="page-291-0"></span>5.2.4 锁存继电器 (L)

锁存继电器 (L) 是在 CPU 模块内部使用的可锁存 ( 停电保持 ) 的辅助继电器。停电过程中 ON/OFF 信息由 CPU 模块本体 的电池进行保持。即使进行了下述操作也可对之前的 ON/OFF 信息进行保持。

- 电源 OFF  $\rightarrow$  ON
- 复位

锁存继电器在锁存清除时将被置为 OFF。

要点

如果使用锁存继电器扫描时间将延迟。(17 [347 页 附 1.2](#page-348-0))

## 5.2.5 链接继电器 (B)

链接继电器 (B) 是输入点数为 16 进制数的内部继电器。对于未进行网络参数设置的范围,可以作为内部继电器或锁存 继电器使用。

- 链接继电器中未进行锁存的范围:相当于内部继电器
- 链接继电器中进行锁存的范围:相当于锁存继电器

要点

将网络模块内的链接软元件用于 CPU 模块的链接寄存器的点数 (默认: 8192 点) 以后的情况下, 应在可编程控制器参数的软 元件设置中更改链接寄存器的点数。

## 5.2.6 报警器 (F)

报警器 (F) 是一个辅助继电器,在用户创建的设备中用于异常 / 故障检测用程序时可带来方便。任意一个报警器为 ON 时,SM62 将变为 ON,相应的报警器编号将被存储到 SD62 ~ SD79 中。通过监视 SD62 ~ SD79 可对设备异常 / 故障的有 无进行确认。

例 F5 为 ON 时将变为 ON 的报警器编号输出到外部

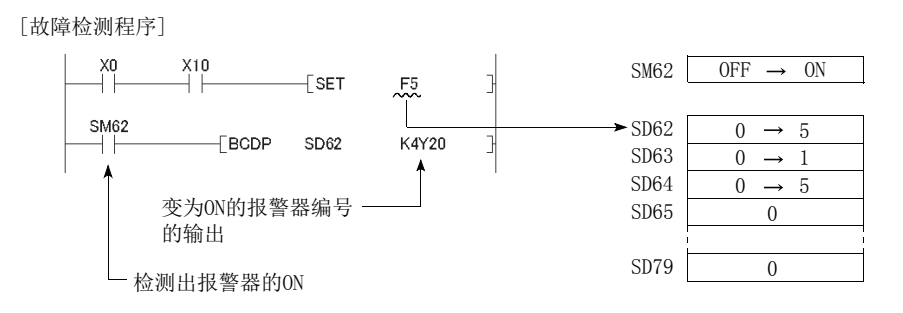

### (1) 将报警器置为 ON 的方法

通过下述指令进行。

#### $(a)$  SET F  $\Box$  指令

仅在输入条件的上升沿时报警器变为 ON。即使输入条件变为 OFF 报警器也将保持为 ON 状态不变。使用了多个 报警器的情况下,与使用 OUT FI 指令相比,可以缩短扫描时间。

#### (b) OUT F □指令

由于该指令为每个扫描处理,因此与使用 SET F口 指令相比其扫描时间将延迟。

## 要点

将报警器通过除 SET F口 指令及 OUT F口 指令以外的指令置为 ON 的情况下 (例如 MOV 指令等), 将执行与内部继电器 (M) 相 同的动作。SM62 不变为 ON 且不将报警器编号存储到 SD62、SD64 ~ SD79 中。

#### (2) 报警器 ON 时的处理内容

只要有 1 个报警器变为 ON, 则 SM62 将 ON, SD62 ~ SD79 中将存储下述内容。此外, SD62 的报警器编号将被登录 到出错履历存储器中。

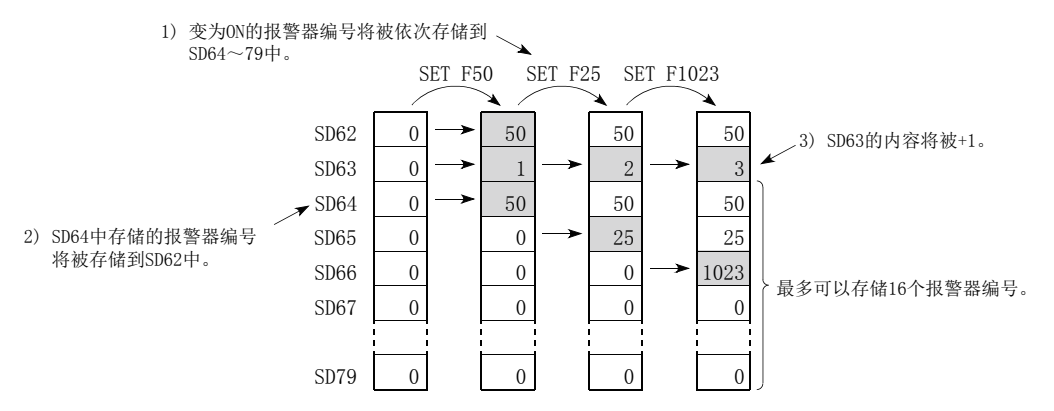

此外,CPU 模块前面的 USER LED 将亮灯 ( 红色 )。

要点

对于报警器为 ON 时 USER LED 是否亮灯, 可以通过 LED 控制功能 ( C = [164 页 3.26 节](#page-165-0) ) 进行设置。

#### (3) 将报警器置为 OFF 的方法

通过下述指令进行。

#### $(a)$  RST F  $\Box$  指令

将通过 SET F口 指令置为 ON 的报警器编号置为 OFF 时使用该指令。

#### (b) LEDR 指令

将 SD62、SD64 中存储的报警器编号置为 OFF 时使用该指令。

#### (c) BKRST 指令

将指定范围内的报警器编号批量地置为 OFF 时使用该指令。

#### (d) OUT F □指令

报警器编号的 ON/OFF 通过同一个指令进行。但是, 即使通过 OUT F□ 指令将报警器编号置为 OFF, 也不执行本 项 (4) 的处理。 通过 OUT F□ 指令将报警器置为了 OFF 的情况下, 需要执行 RST F口 指令、LEDR 指令或者 BKRST 指令。

### (4) 报警器 OFF 时的处理

• 通过执行 RST Fロ 指令或 BKRST 指令将报警器置为 OFF 时的特殊寄存器 (SD62  $\sim$  SD79) 的存储数据

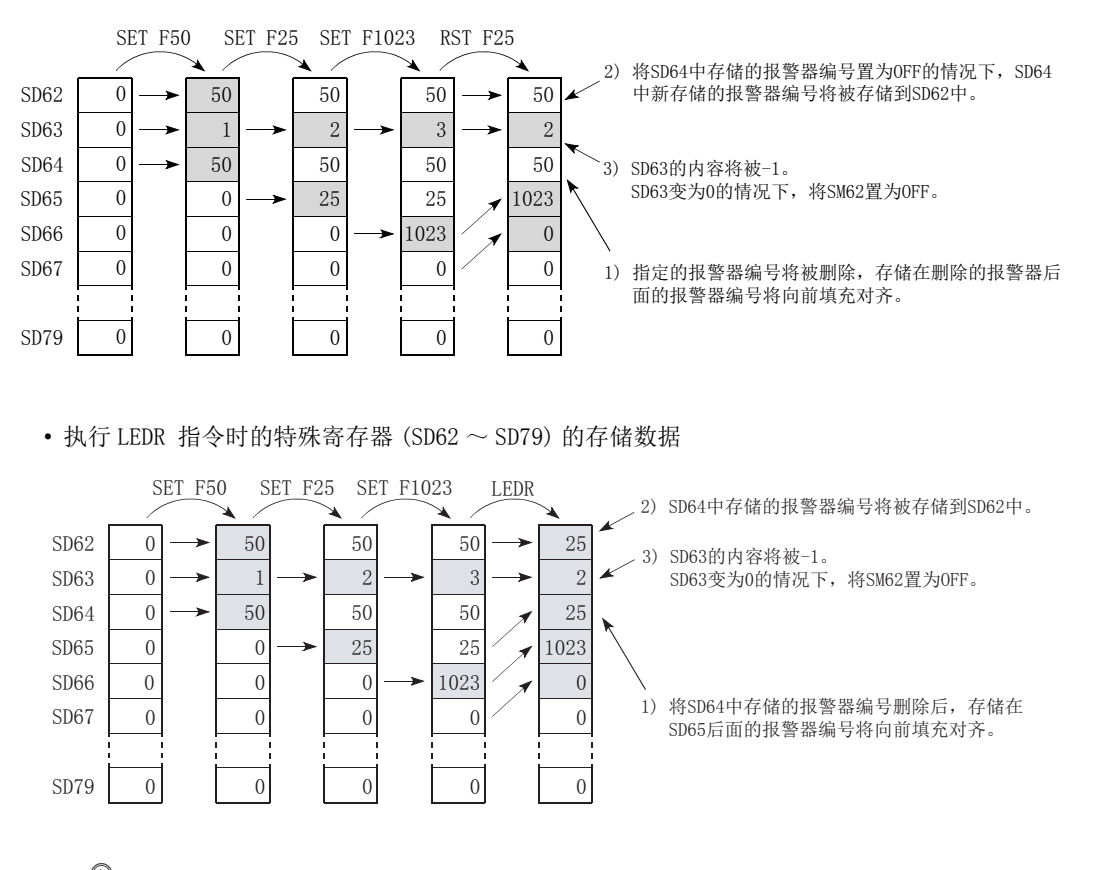

## 要点

报警器的 ON 与优先顺序高于报警器的继续运行型出错同时发生的情况下, 如果执行 LEDR 指令则将对优先顺序高于报警器的 出错进行解除。使用 LEDR 指令时,应将优先顺序高于报警器的出错原因消除之后再执行该指令。

#### • LED 的显示

如果将 SD64  $\sim$  SD79 的报警器编号全部置为 OFF, 则 USER LED 将熄灯。

## 5.2.7 链接特殊继电器 (SB)

链接特殊继电器 (SB) 是对 CC-Link IE 现场网络主站 / 本地站模块或 CC-Link 系统主站 / 本地站模块的通信状态、异常 检测进行显示的继电器。根据数据链接时发生的各种原因执行 ON/OFF 控制。通过监视链接特殊继电器可以了解数据链 接状态。

各网络模块的手册

# 5.2.8 变址继电器 (V)

变址继电器 (V) 是对来自于梯形图块的起始触点的 ON/OFF 信息进行记忆的软元件。只能通过 EGP/EGF 指令使用。不能 使用多个相同编号的变址继电器。

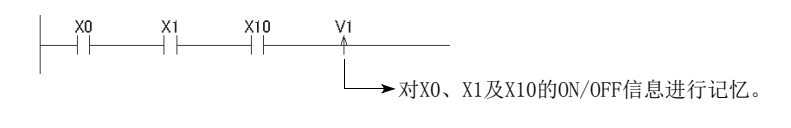

例 在使用了变址修饰的程序中检测出上升沿时执行

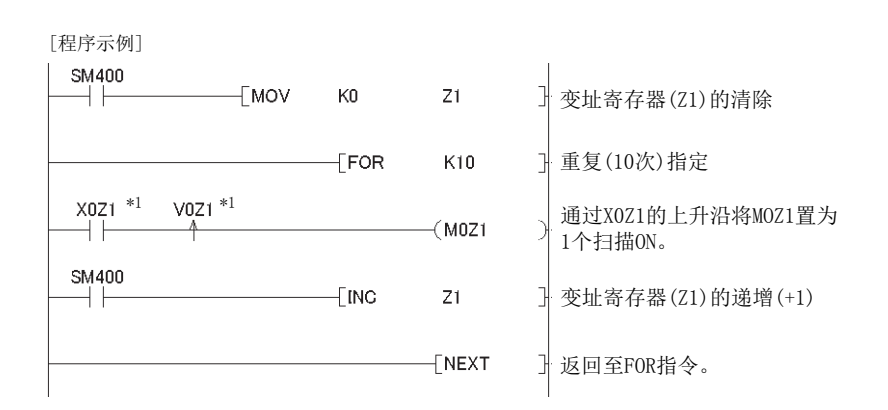

\*1 通过变址继电器的 V0Z1 记忆 X0Z1 的 ON/OFF 信息。例如,将 X0 的 ON/OFF 信息通过 V0 进行记忆,将 X1 的 ON/OFF 信息 通过 V1 进行记忆。

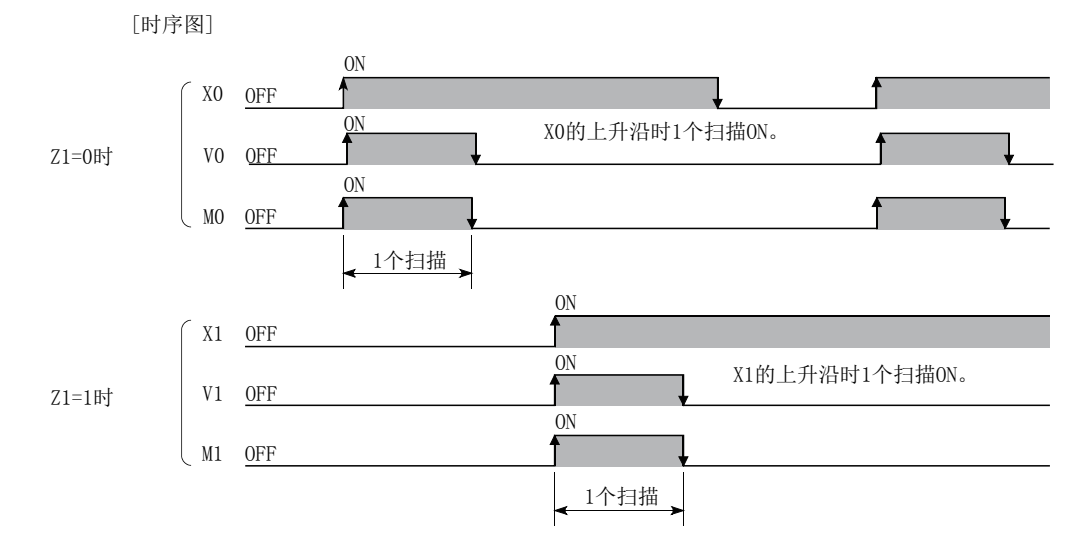

## 5.2.9 步进继电器 (S)

步进继电器 (S) 是用于 SFC 程序的软元件。(LLIMELSEC-Q/L/QnA 编程手册 (SFC 篇 ))

## 5.2.10 定时器 (T、ST)

定时器 (T、ST) 是线圈为 ON 时开始测量 (加法运算), 当前值与设置值相同时将触点置为 ON 的软元件。

#### (1) 定时器的类型

定时器大致分为下述两种类型。

- 线圈 OFF 时当前值变为 0 且将触点置为 OFF 的定时器
- 即时线圈 OFF 也对当前值及触点的状态进行保持的累计定时器

更进一步可将定时器分为低速定时器及高速定时器。

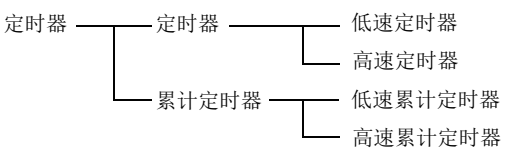

#### (2) 定时器的指定方法

- 低速定时器与高速定时器为同一个软元件,通过定时器的指定 ( 指令的写入方法 ) 而成为低速定时器或高速定 时器。(例:指定 OUT T0 时将成为低速定时器,指定 OUTH T0 时将成为高速定时器。)
- 低速累计定时器与高速累计定时器为同一个软元件,通过定时器的指定 ( 指令的写入方法 ) 而成为低速累计定 时器或高速累计定时器。(例:指定 OUT ST0 时将成为低速累计定时器,指定 OUTH ST0 时将成为高速累计定 时器。)

g<br>g 5.2.9 步进继电器5.2 内部用户软元件 .<br>બ બ (S)

#### (3) 低速定时器

低速定时器是测量单位为 1 ~ 1000ms 的定时器。默认值为 100ms ( 单位: 1ms)

◆ 工程窗口 = [ 参数 ] = [ 可编程控制器参数 ] = [ 可编程控制器系统设置 ]

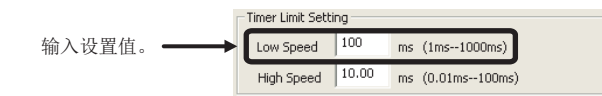

定时器的线圈为 ON 时开始测量,当前值变为与设置值相同时将触点置为 ON。定时器的线圈为 OFF 时当前值将变 为 0, 触点也变为 OFF。

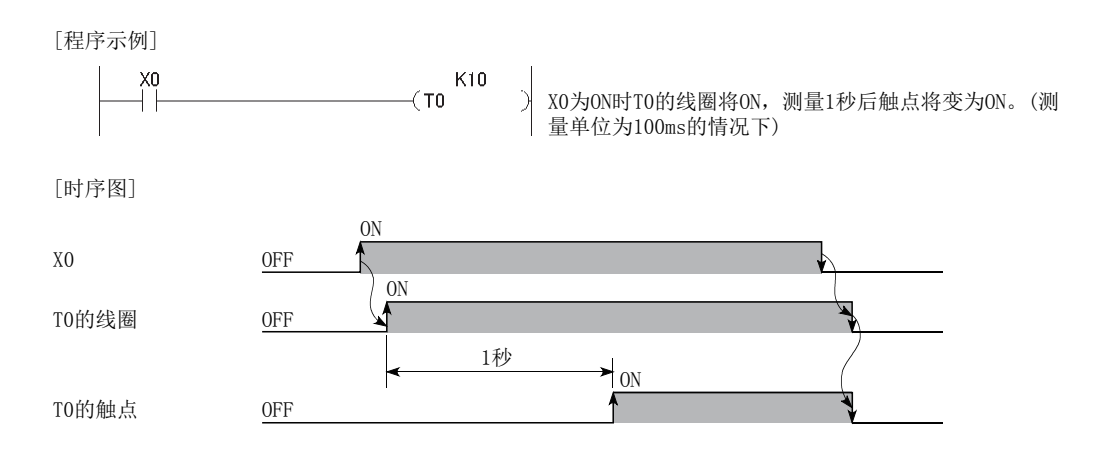

#### (4) 高速定时器

高速定时器是测量单位为 0.01 ~ 100ms 的定时器。默认值为 10.0ms( 单位:0.01ms) ◆ 工程窗口 →[参数] →[ 可编程控制器参数 ] → [ 可编程控制器系统设置 ]

> Timer Limit Setting Low Speed  $\boxed{100}$  $ms(1ms-1000ms)$ 输入设置值。 High Speed 10.00 ms (0.01ms--100ms)

定时器的线圈为 ON 时开始测量,时间到时将触点置为 ON。定时器的线圈为 OFF 时当前值将变为 0,触点也变为 OFF。

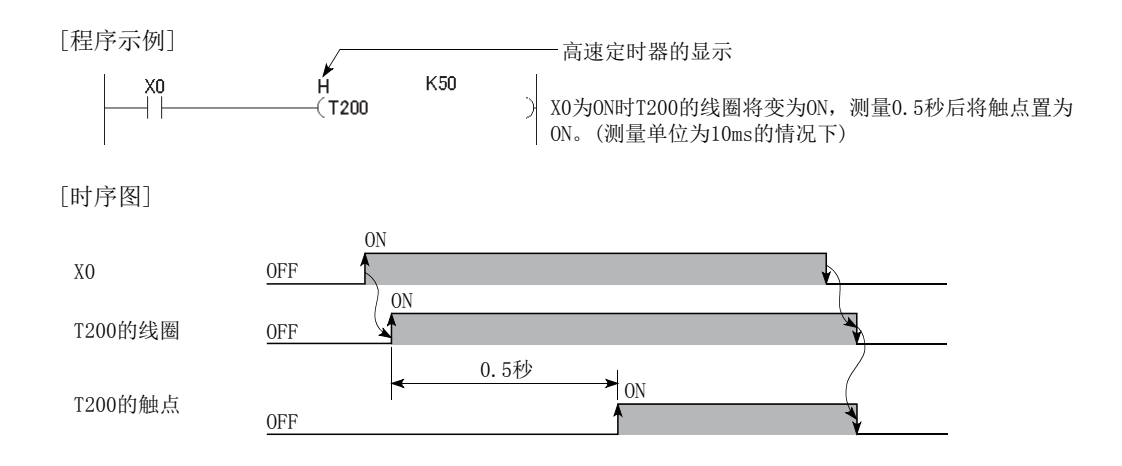

#### (5) 累计定时器

累计定时器是对线圈为 ON 的时间进行测量的定时器。累计定时器的测量单位设置与低速定时器、高速定时器相 同。

- 低速累计定时器:低速定时器
- 高速累计定时器:高速定时器

定时器的线圈为 ON 时开始测量,时间到时将触点置为 ON。即使定时器的线圈变为 OFF,当前值、触点的 ON/OFF 状态也将保持。线圈再次为 ON 时, 从保持的当前值开始继续进行测量。当前值的清除及触点的 OFF 是通过 RST STO 指令进行。

[程序示例]

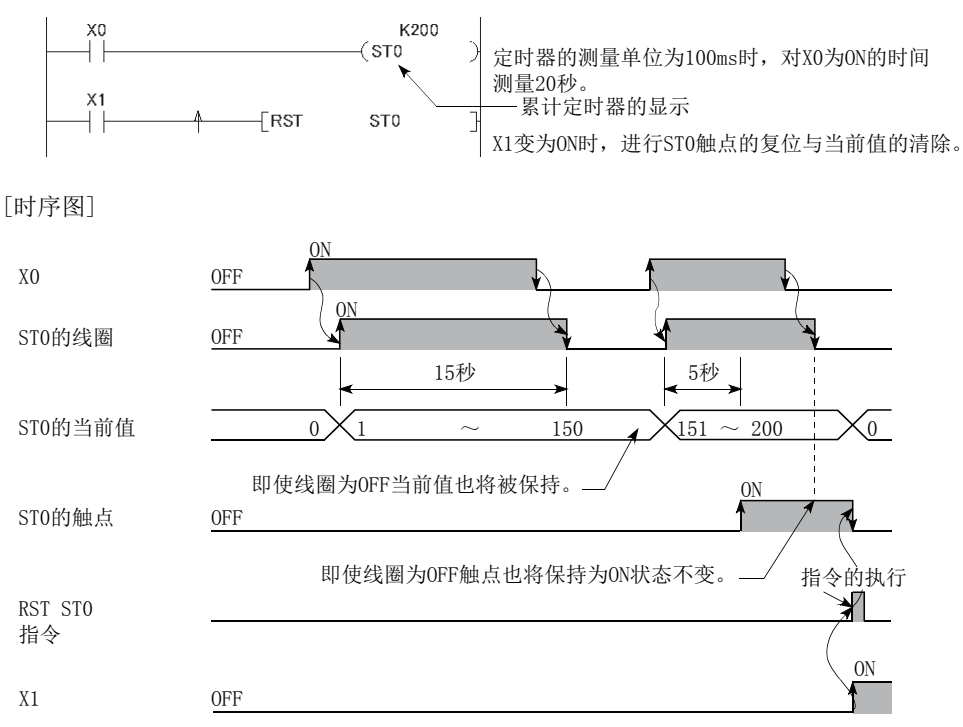

ia ia 5.2.10 定时器5.2 内部用户软元件 .<br>जयः (T、ST)

### (6) 定时器的处理及精度

#### (a) 处理

执行 OUT TO 指令、OUT STO 指令时进行定时器的线圈的 ON/OFF、当前值的更新以及触点的 ON/OFF 处理。在 END 处理中,不进行定时器的当前值更新及触点的 ON/OFF 处理。

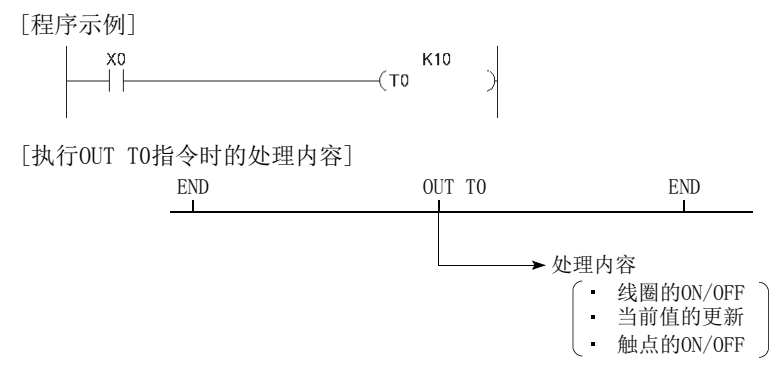

#### (b) 精度

执行 OUT T口 指令、OUT ST口 指令时将 END 指令中的计数加到当前值中。执行 OUT T口 指令、OUT ST口 指令时 定时器的线圈为 OFF 的情况下,不对当前值进行更新。

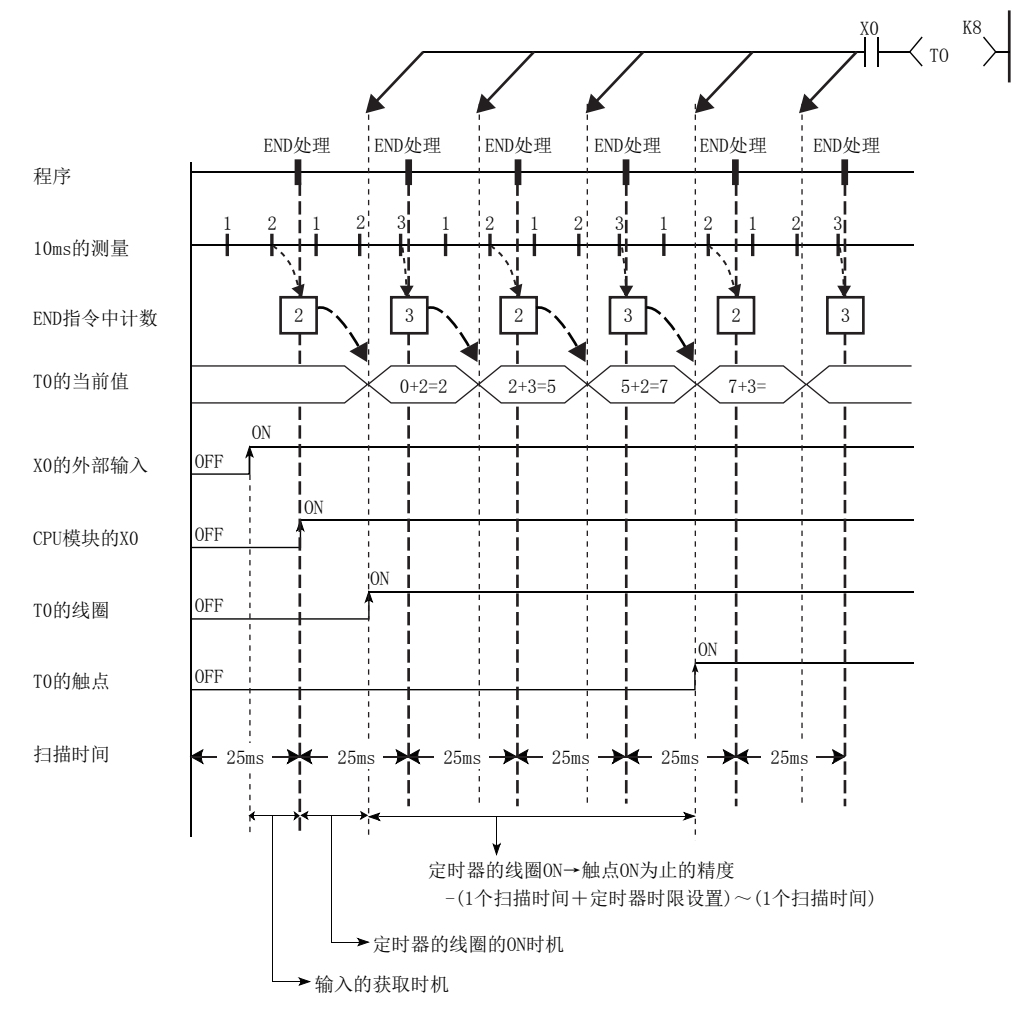

定时器时限设置=10ms, T0的设置值=8(10ms×8=80ms), 扫描时间=25ms

输入获取至输出为止的定时器的响应精度最大为 "2 个扫描时间 + 定时器的时限设置 "。

#### (7) 使用定时器时的注意事项

#### (a) 同一个定时器的使用

在 1 个扫描中请勿通过 OUT T口 指令、OUT ST口 指令对同一个定时器记述多次。由于执行 OUT T口 指令、OUT STD 指令时对定时器的当前值进行更新,因此将无法进行正常测量。

#### (b) 定时器未在每个扫描中被执行的情况下

由于不能进行每个扫描的当前值更新,因此将无法进行正常测量。定时器的线圈为 ON 状态中的情况下,请勿通 过 CJ 指令等跳过定时器的 OUT T□ 指令、OUT ST□ 指令。

此外,对于存在有定时器,且线圈为 ON 的子程序,应每个扫描仅执行 1 次。

#### (c) 不能使用定时器的程序

在中断 / 恒定周期执行型程序中,不能使用定时器。

#### (d) 设置值为 0 的情况下

执行 OUT T□ 指令、OUT ST□ 指令时触点将变为 ON。

#### (e) 定时器设置值及定时器时限设置

定时器的设置应满足以下条件。

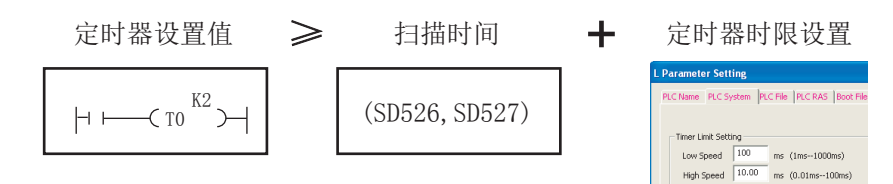

" 定时器设置值<扫描时间 + 定时器时限设置 " 时,根据线圈变为 ON 的时机,线圈与触点有可能会同时变为 ON。

在未满足条件的情况下,应减小定时器时限设置以满足条件。

例 从低速定时器更改为高速定时器后,减小定时器时限设置的示例 ( 扫描时间设为 20ms)

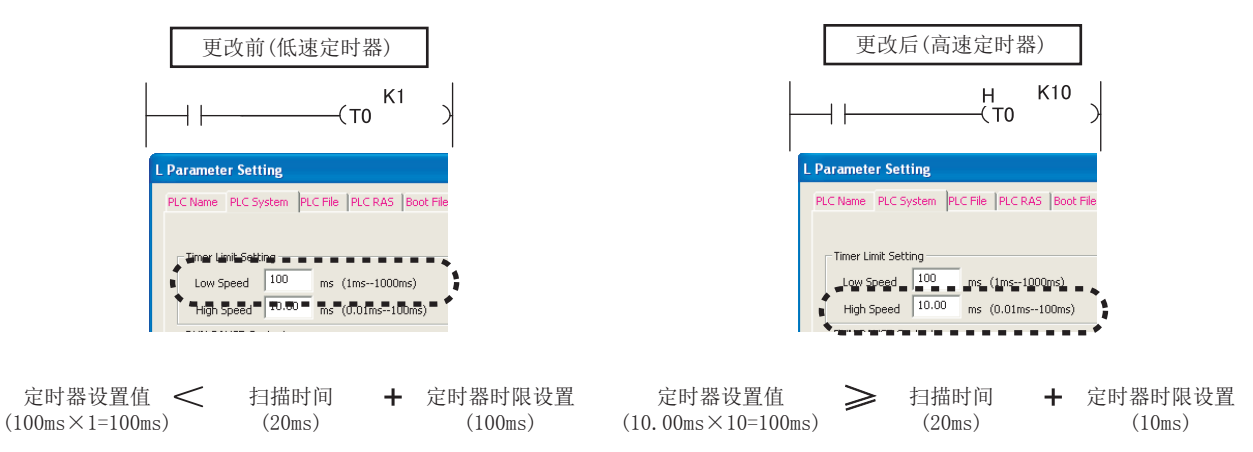

" 定时器设置值<扫描时间 + 定时器时限设置 " 的情况下,线圈与触点同时变为 ON 的示例如下所示。

 $\boxed{60}$  定时器设置值为 1(1×100ms), 扫描时间为 20ms, 定时器时限设置为 100ms 的情况下 变为"END 指令的系数≥定时器设置值"后的下一个扫描中定时器(T0) 的线圈变为 ON 时, 定时器启动 时将变为" 定时器当前值 = 定时器设置值", 因此线圈与触点将同时 ON。

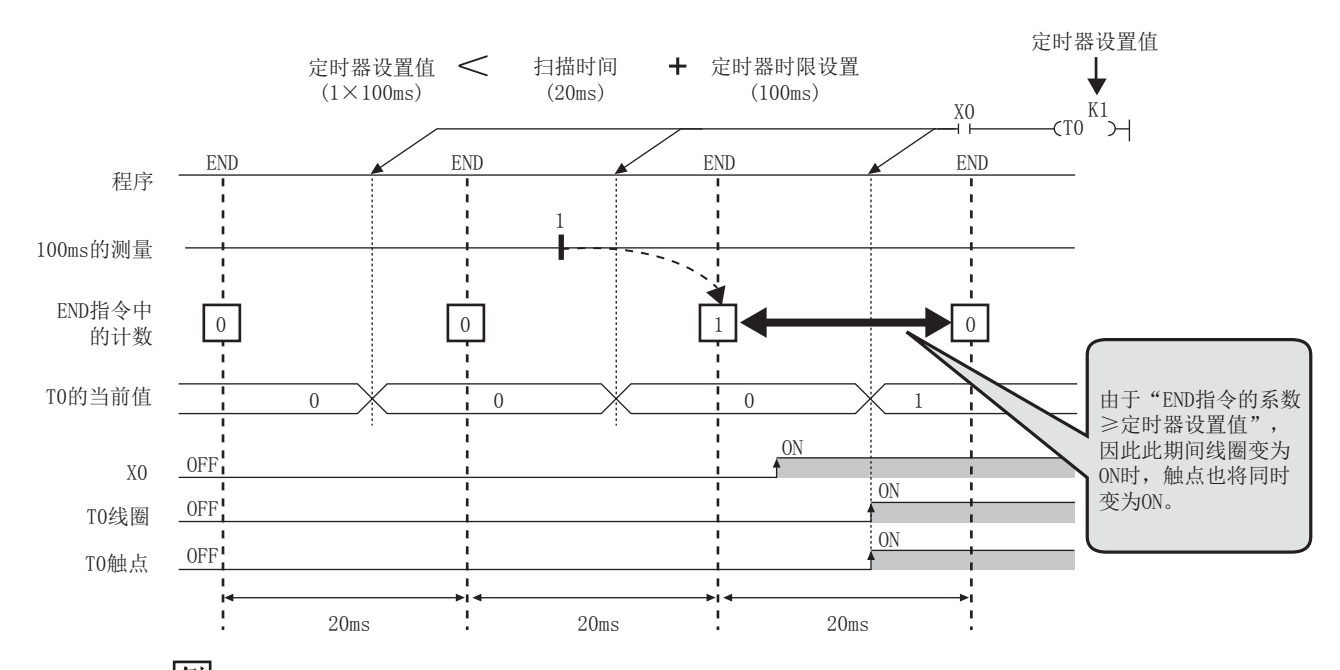

 $\boxed{69}$  定时器设置值为 2(2×100ms), 扫描时间为 110ms, 定时器时限设置为 100ms 的情况下 变为"END 指令的系数≥定时器设置值"后的下一个扫描中定时器(T0) 的线圈变为 ON 时, 定时器启动 时将变为" 定时器当前值 = 定时器设置值", 因此线圈与触点将同时 ON。

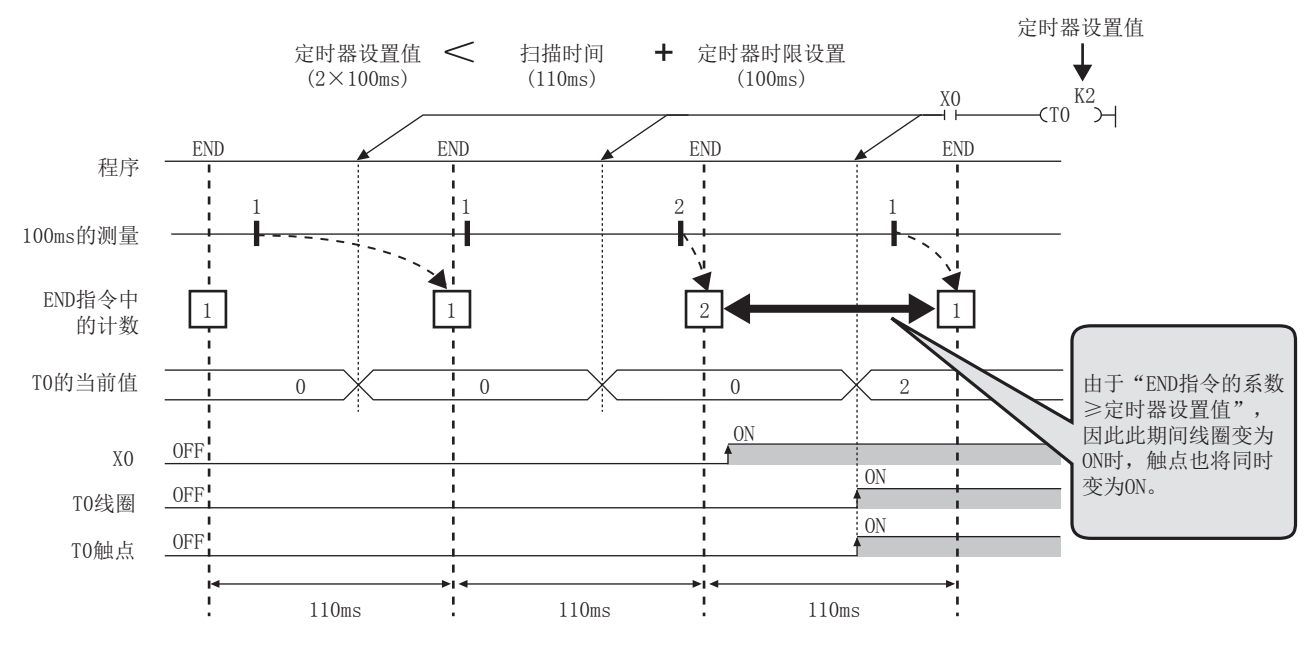

#### (f) 时间到后对设置值进行了更改的情况下

即使将设置值更改为大于当前值的值,也仍将保持为时间到状态而不执行动作。

#### (g) 使用多个定时器的情况下

由于执行 OUT T口 指令、OUT ST口 指令时对定时器的当前值进行更新,因此使用多个定时器的情况下,应按照 从后测量的定时器开始的顺序进行创建。

5.2.10 定时器

e<br>C .. બ  $\mathbb{R}^+$ 

5.2 内部用户软元件

(T、ST)

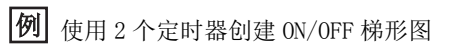

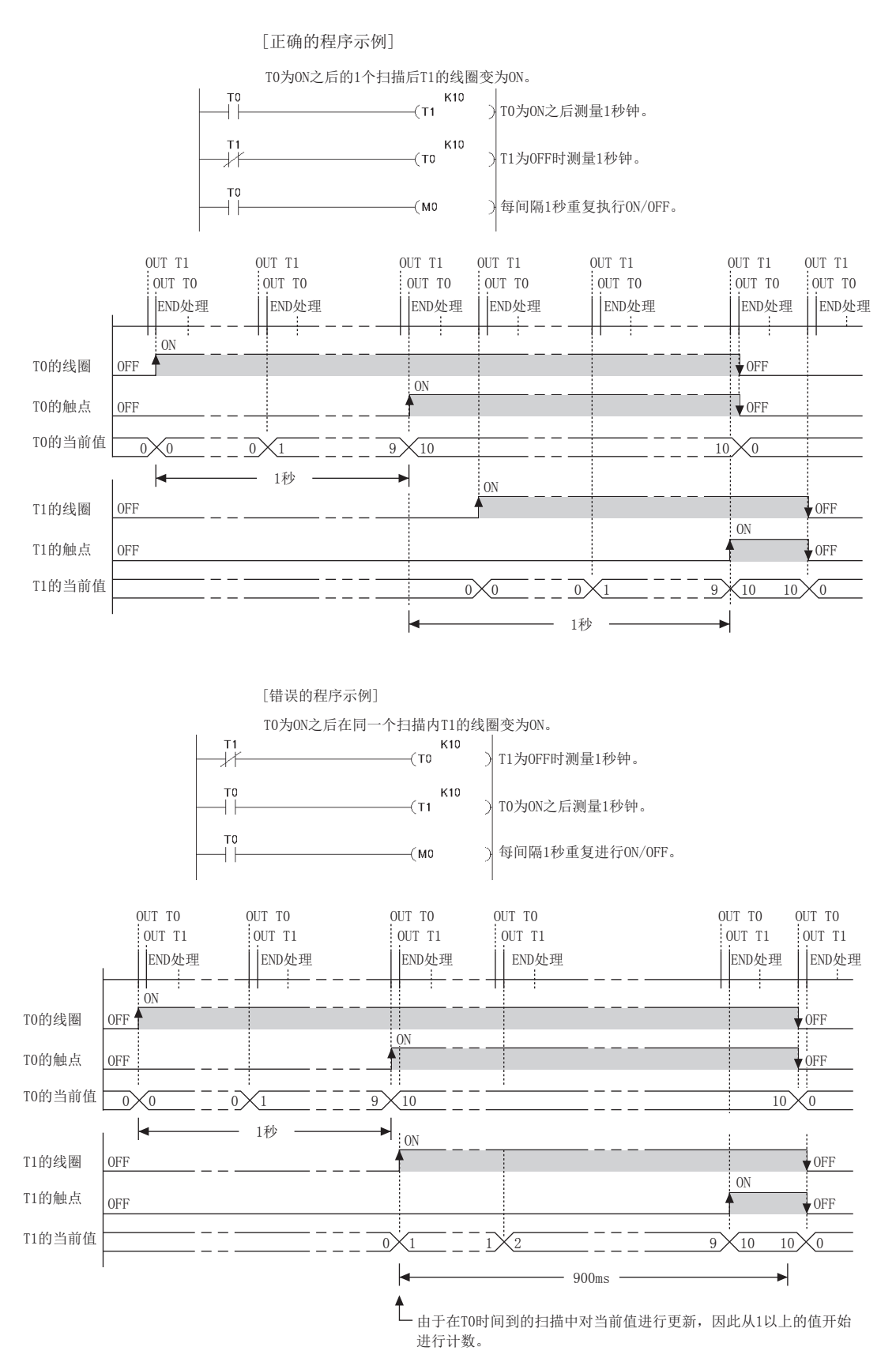

302

# 5.2.11 计数器 (C)

计数器 (C) 是对程序中输入条件的上升沿次数进行计数 ( 加法 ) 的软元件。计数值变为与设置值相同时,触点将 ON。

#### (1) 计数器的类型

有下述 1 种类型。

• 对程序中输入条件的上升沿次数进行计数的计数器

#### (2) 计数处理

#### (a) 执行 OUT C□指令时

进行计数器线圈的 ON/OFF、当前值的更新 ( 计数值 +1) 以及触点的 ON。在 END 处理中,不进行计数器的当前值 的更新及触点的 ON。

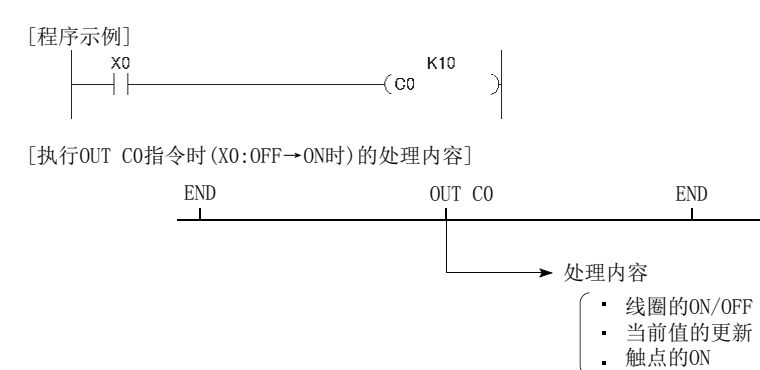

#### (b) 当前值的更新 ( 计数值 +1)

在 OUT C□ 指令的上升沿时 (OFF → ON) 进行更新。OUT C□ 指令为 OFF、ON → ON 以及 ON → OFF 时不对当前值 进行更新。

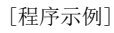

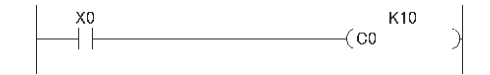

[当前值的更新时机]

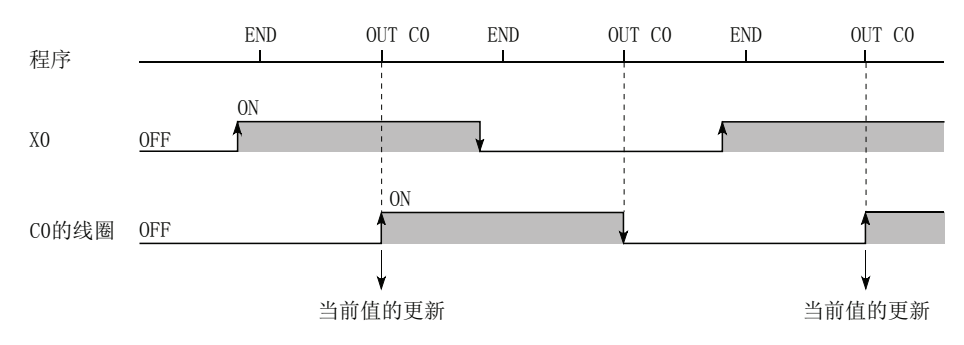

#### (3) 计数器的复位

计数器的当前值清除及触点的 OFF 是通过 RST 指令进行。在执行 RST 指令的时点, 计数器的当前值将被清除, 触 点也将变为 OFF。

#### (a) 计数器复位时的注意事项

如果执行 RST 指令则计数器的线圈也将变为 OFF。执行 RST 指令后 OUT 指令的执行条件也为 ON 的情况下,执行 OUT 指令时将计数器的线圈置为 ON,对当前值进行更新 ( 计数值 +1)。

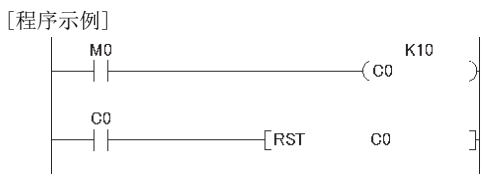

在上述程序示例中,通过 M0 的 OFF → ON 使 C0 的线圈为 ON 后,当前值将被更新。C0 计数到时 C0 的触点将 ON,通过执行 RST 指令 C0 的执行值将被清除。此时,C0 的线圈也将 OFF。在下一个扫描中 M0 为 ON 的情况下, 执行 OUT 指令时 C0 的线圈将变为 OFF → ON, 因此对当前值进行更新。(当前值将变为 1。)

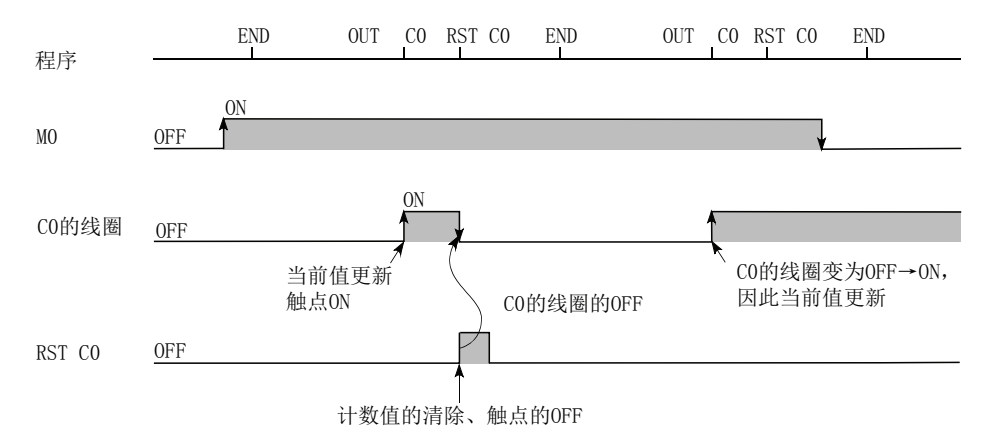

作为上述现象的应对措施,建议在 RST 指令的执行条件中插入 OUT 指令的执行条件的常闭触点,以实现 OUT 指 令的执行条件 (M0) 为 ON 期间 C0 的线圈不变为 OFF。

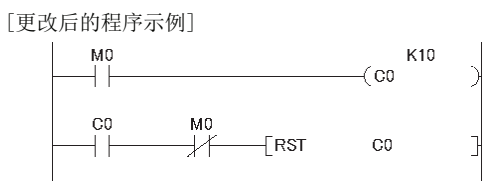

#### (4) 计数器的最大计数速度

只有在输入条件的 ON/OFF 时间大于同一个 OUT 指令的执行间隔的情况下才可以进行计数。计数器的最大计数速度 通过下式算出。

> • n:占空比 (%)\*1 • T: OUT 指令的执行间隔 (sec) n 最大计数速度Cmax =  $\frac{n}{100}$  ×  $\frac{1}{T}$  [次/s]

\*1 占空比 (n) 是将计数输入信号的 ON/OFF 时间的比率以百分比 (%) 进行表示的比值。

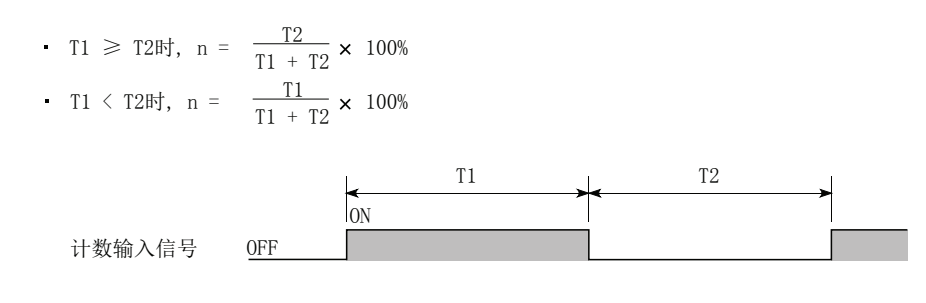

要点

 $1$  个扫描中使用多个计数器时,可以提高最大计数速度。此时, 计数器的输入信号使用直接访问输入 (DX)。(CF 51页 2.6 [节](#page-52-0) )

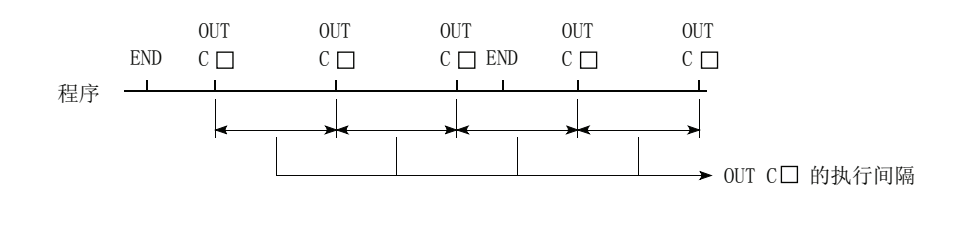

5.2.11 计数器 $\widehat{\odot}$ 5.2 内部用户软元件

## 5.2.12 数据寄存器 (D)

数据寄存器 (D) 是可存储数值数据 (-32768 ~ 32767 或 0000 $_{\rm H}$  ~ FFFF $_{\rm H}$ ) 的存储器。

#### (1) 数据寄存器的位构成

#### (a) 位构成及写入、读取单位

数据寄存器 1 点是由 16 位所构成,可以以 16 位为单位进行写入及读取。

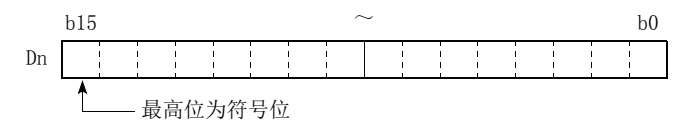

## 要点

数据寄存器是带符号使用的。HEX(16 进制数) 的情况下可以存储 0000H ~ FFFFH, 但由于最高位的位为符号位, 因此可指定 的数值范围为 -32768 ~ 32767。

#### (b) 在 32 位指令中的使用

连续 2 点的数据寄存器  $(D_n \not B D_{n+1})$  将成为处理对象。程序中指定的数据寄存器编号  $(D_n)$  为低 16 位, 程序中指 定的数据寄存器编号 +1 为高 16 位。

[例] 在 DMOV 指令中指定了 D12 的情况下, D12 为低 16 位, D13 为高 16 位。

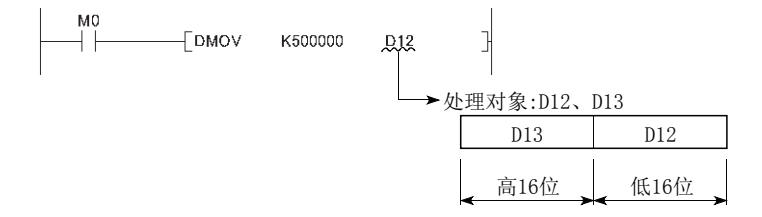

在数据寄存器 2 点中, 可以存储 -2147483648 ~ 2147483647 或 00000000<sub>H</sub> ~ FFFFFFFFF<sub>H</sub> 的数据。(32 位构成时 的最高位为符号位。)

#### (2) 存储数据的保持

数据寄存器中存储的数据在存储其它数据之前将被保持。但是,如果进行 CPU 模块的电源 OFF → ON 或者复位将被 初始化。

## 5.2.13 链接寄存器 (W)

链接寄存器 (W) 是软元件编号为 16 进制数的数据寄存器。未设置网络参数范围的情况下,可作为数据寄存器使用。链 接寄存器中可以存储数值数据  $(-32768 \sim 32767 \text{ g} \cdot 0000_H \sim \text{FFFF}_{H})$ 。

### (1) 链接寄存器的位构成

#### (a) 位构成及写入、读取单位

链接寄存器 1 点由 16 位所构成,可以以 16 位为单位进行写入及读取。

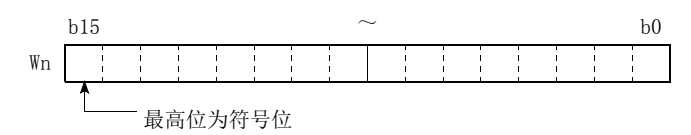

## 要点

链接寄存器是带符号使用的。HEX(16 进制数) 的情况下可以存储 0000 $_{\rm H}$   $\sim$  FFFF $_{\rm H}$ , 但由于最高位的位为符号位, 因此可指定 的数值范围为 -32768 ~ 32767。

#### (b) 在 32 位指令中的使用

连续 2 点的链接寄存器 (W<sub>n</sub> 及 W<sub>n + 1</sub>) 将成为处理对象。程序中指定的链接寄存器编号 (W<sub>n</sub>) 为低 16 位, 程序中 指定的链接寄存器编号 +1 为高 16 位。

**|例** 在 DMOV 指令中指定了 W12 的情况下, W12 为低 16 位, W13 为高 16 位。

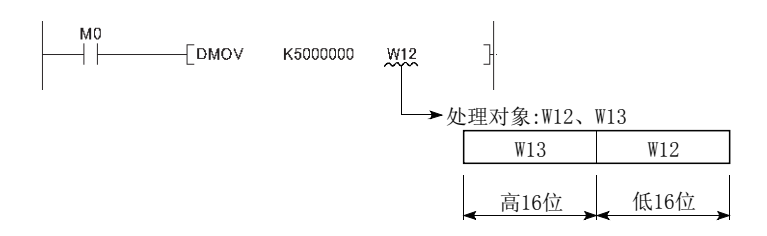

在链接寄存器 2 点中, 可以存储 -2147483648 ~ 2147483647 或 00000000<sub>H</sub> ~ FFFFFFFFF<sub>H</sub> 的数据。(32 位构成时 的最高位为符号位。)

#### (2) 存储数据的保持

链接寄存器中存储的数据在存储其它数据之前将被保持。但是,如果进行 CPU 模块的电源 OFF → ON 或者复位将被 初始化。

## 要点

将网络模块内的链接软元件用于 CPU 模块的链接寄存器的点数 (默认: 8192 点) 以后的情况下,应在可编程控制器参数的软 元件设置中更改链接寄存器的点数。

5.2.13 链接寄存器内部用户软元件<br>13 链接寄存器

.<br>ლო .. બ

5.2 内部用户软元件

 $\mathbf{a}$ 

# 5.2.14 链接特殊寄存器 (SW)

链接特殊寄存器 (SW) 是存储 CC-Link IE 现场网络主站 / 本地站模块或 CC-Link 系统主站 / 本地站模块的通信状态、异 常检测的寄存器。数据链接时的信息是以数值被存储,因此通过监视链接特殊寄存器可以对异常位置以及原因进行调 查。

各网络模块的手册

# 5.3 内部系统软元件

内部系统软元件是系统用的软元件。不能对内部系统软元件的分配及容量进行更改。

## 5.3.1 功能软元件 (FX、FY、FD)

功能软元件是在带自变量的子程序中使用的软元件。功能软元件在带自变量子程序与其调用源之间进行数据的写入及 读取。

 $\boxed{60}$  在子程序中使用了 FX0、FY1、FD2 的情况下如果通过子程序调用指令对 X0、M0、D0 进行指定, 将进行如 下所示的数据传递。

- X0 的 ON/OFF 数据→ FX0
- FY1 的 ON/OFF 数据→ MO
- D0 的数据→ FD2

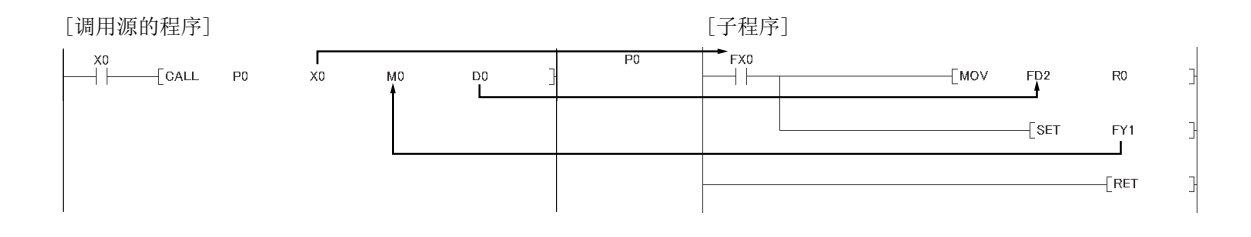

如果使用功能软元件,可以确定各调用源中使用的软元件,因此即使使用同一个子程序,也可以在无需理会其它子程 序的调用源的状况下使用。

#### (1) 功能软元件的类型

- 有下述 3 种类型。
	- 功能输入 (FX)
	- 功能输出 (FY)
	- 功能寄存器 (FD)

#### (a) 功能输入 (FX)

功能输入在将 ON/OFF 数据传递到子程序中的情况下使用。在子程序中, 对通过带自变量子程序调用指令指定的 位数据进行获取,用于运算。CPU 模块的位数据指定软元件全部可以使用。

#### (b) 功能输出 (FY)

功能输出是在将子程序中的运算结果 (ON/OFF 数据 ) 传递到调用源中的情况下使用。运算结果将被存储到带自 变量子程序中指定的软元件中。除 CPU 模块的直接访问 (DX) 及报警器 (F) 以外的位数据指定软元件可以使用。

(FX、FY、FD)

FY,  $FD)$ 

### (c) 功能寄存器 (FD)

功能寄存器用于在子程序及其调用源之间数据的写入及读取。功能寄存器的导入或导出条件是由 CPU 模块自动 判别。源数据的情况下,将变为子程序的导入数据。目标数据的情况下,将变为从子程序的导出数据。功能寄 存器 1 点最大占用 4 个字。但是,使用的字数根据子程序中的指令而有所不同。

• 1 字指令的情况下,仅使用 1 个字。

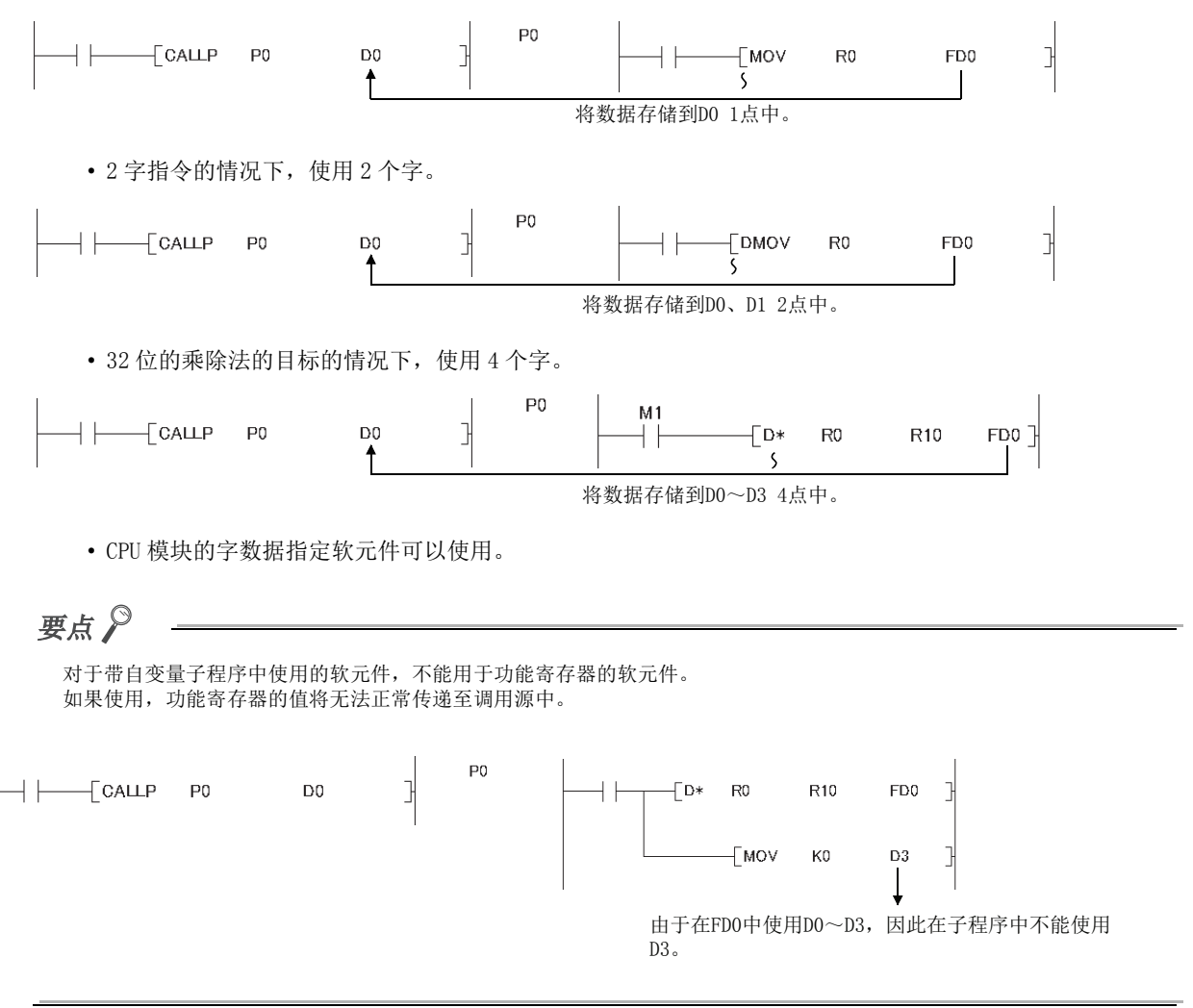

# 5.3.2 特殊继电器 (SM)

特殊继电器是在 CPU 模块内部确定了规格的内部继电器,可以存储 CPU 模块的状态。 MELSEC-L CPU 模块用户手册 ( 硬件设计 / 维护点检篇 )

# 5.3.3 特殊寄存器 (SD)

特殊寄存器是在 CPU 模块内部确定了规格的内部寄存器,可以存储 CPU 模块的状态 ( 故障诊断、系统信息等 )。 MELSEC-L CPU 模块用户手册 ( 硬件设计 / 维护点检篇 )

# 5.4 链接直接软元件

是对 CC-Link IE 现场网络主站 / 本地站模块内的链接软元件进行直接访问的软元件。与 CPU 模块的链接刷新无关,可 以通过程序直接读取或写入 CC-Link IE 现场网络主站 / 本地站模块内的链接软元件。

## (1) 指定方法

通过下述网络 No. 及软元件编号进行指定。

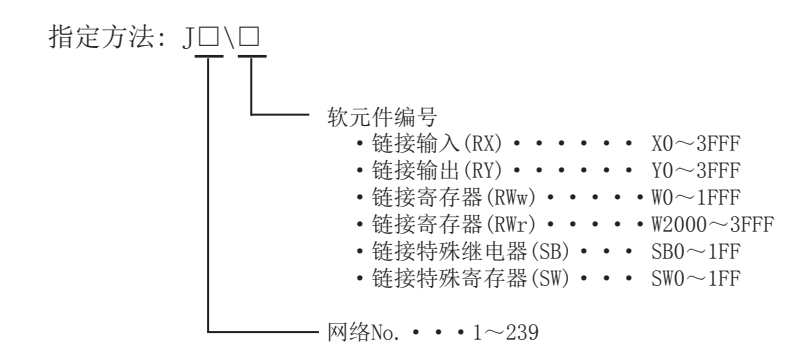

#### (2) 使用示例

网络 No.2 的链接寄存器 10(W10) 的情况下,变为 "J2\W10"。

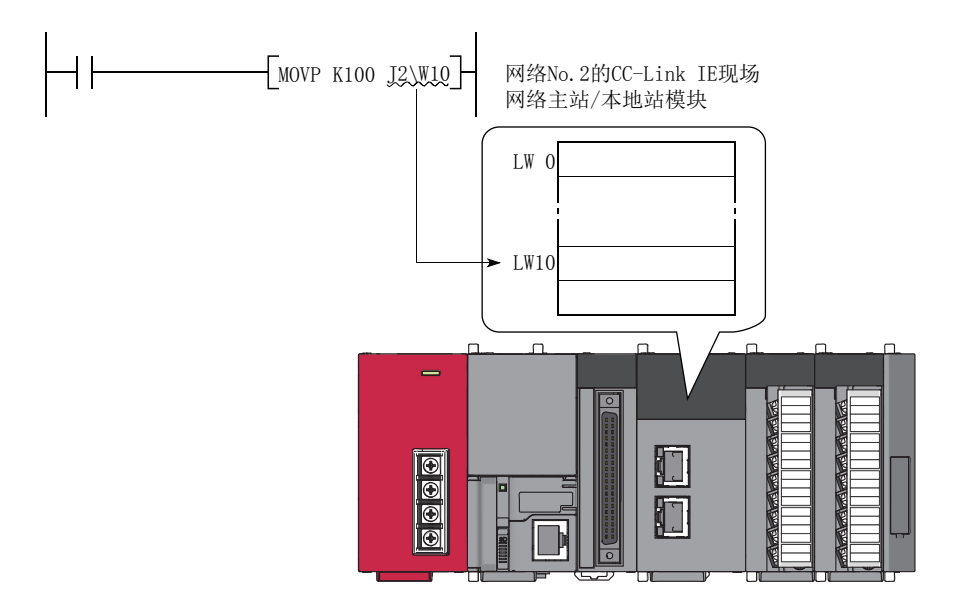

位软元件 (X、Y、B、SB) 的情况下,进行位数指定。

**例** J1\K1X0、J10\K4B0

#### (3) 指定范围

刷新参数中未设置的范围的链接软元件也可指定。

#### (a) 写入的情况下

应在网络参数的公共参数中设置为发送范围的链接软元件范围内、刷新参数的刷新范围外进行写入。

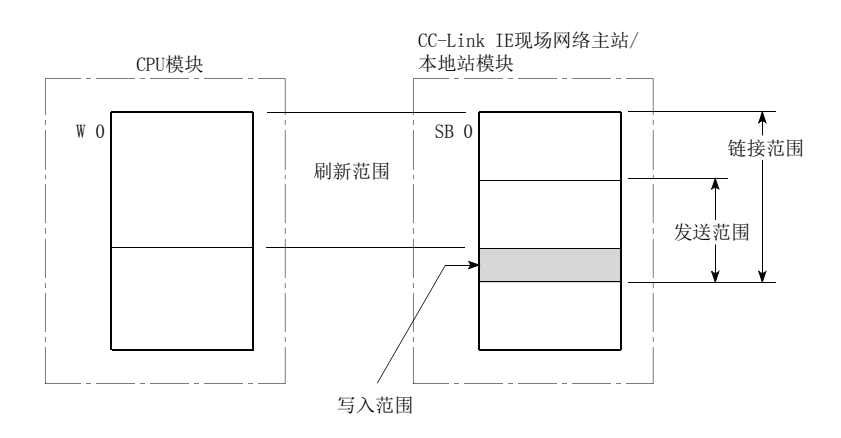

虽然对刷新参数中设置为刷新范围的链接软元件范围也可进行写入,但刷新时链接模块的链接软元件的数据将 被改写。通过链接直接软元件进行写入时,刷新参数中设置的 CPU 模块侧的相应软元件也应写入相同的数据。

- 网络 No.: 1
- CPU 模块的软元件: WO  $\sim$  3F
- CC-Link IE 现场网络主站 / 本地站模块的软元件: SWO  $\sim$  3F

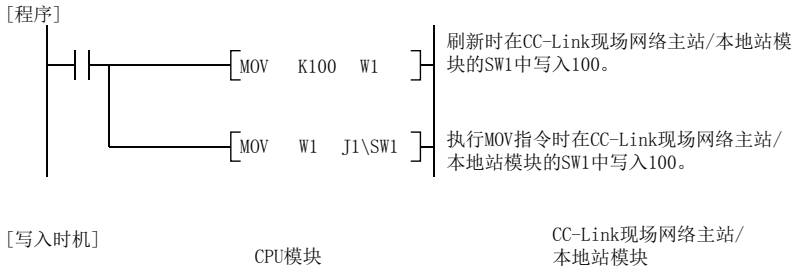

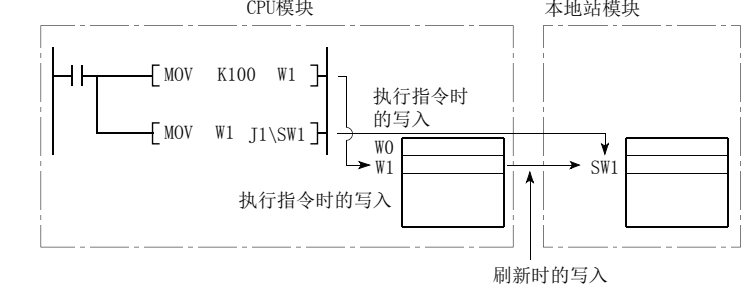

在其它站的写入范围中通过链接直接软元件进行了写入的情况下,从其它站接收数据时,将被接收的数据所改 写。

例 对设置为刷新范围的链接软元件的写入 [ 刷新参数的设置内容 ]

#### (b) 读取的情况下

可以进行 CC-Link IE 现场网络主站 / 本地站模块的链接软元件范围的读取。 对于可通过链接直接软元件进行写入 / 读取的 CC-Link IE 现场网络主站 / 本地站模块,1 个网络 No. 中只有 1 个。在同一个网络 No. 中安装了 2 个或以上的 CC-Link IE 现场网络主站 / 本地站模块的情况下,较小编号的插 槽 No. 的网络模块将成为链接直接软元件的写入 / 读取对象。

 $\boxed{60}$  网络 No.1 中按下图所示安装了站号 1 及站号 2 的 CC-Link IE 现场网络主站 / 本地站模块的情况下,站号 2 的网络模块将成为链接直接软元件的对象。

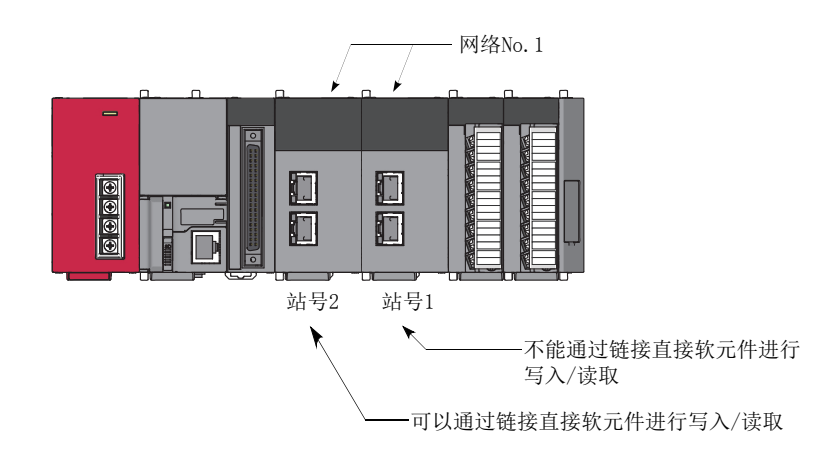

## (4) 链接直接软元件与链接刷新的不同点

链接直接软元件与链接刷新的不同点如下所示。

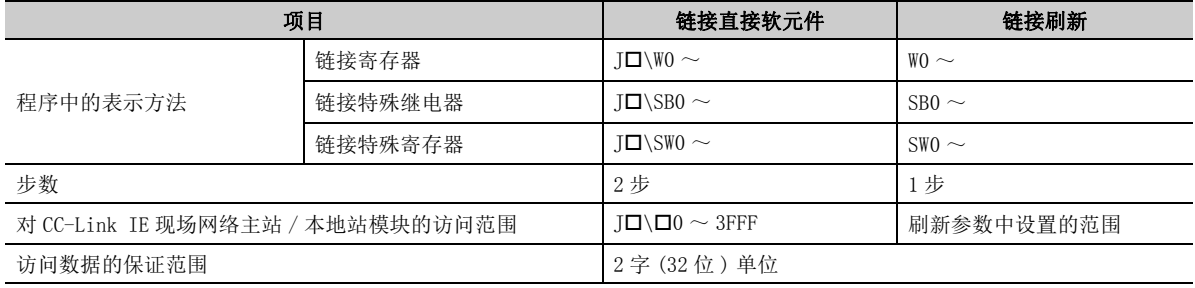

备 注

 $\bullet\quad \bullet$ 

关于网络参数、公共参数、刷新参数,请参阅下述手册。 MELSEC-L CC-Link IE 现场网络主站 / 本地站模块用户手册

# 5.5 模块访问软元件

# 5.5.1 智能功能模块软元件

智能功能模块软元件是从 CPU 模块直接访问安装的智能功能模块的缓冲存储器的软元件。

## (1) 指定方法

通过智能功能模块的输入输出编号及缓冲存储器地址进行指定。

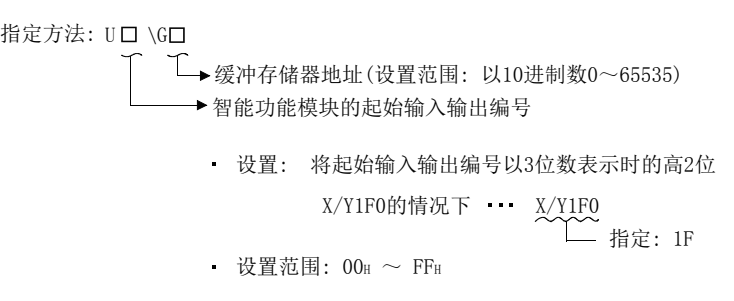

### (2) 使用示例

将起始输入输出编号 X/Y050 中安装的 L60AD4 型高速模拟 / 数字转换模块的 CH1 ~ CH4 的数字输出值存储到 D0 ~ D3 中的情况下,按下述方式进行指定。

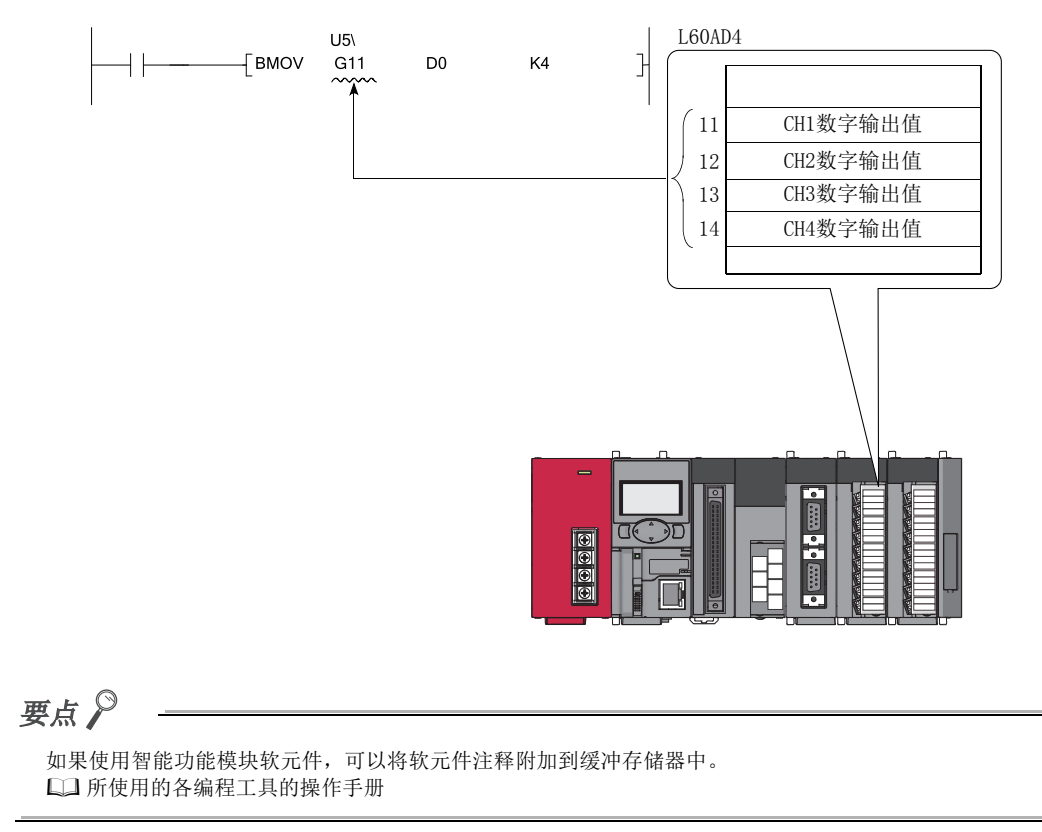

### (3) 处理速度

通过智能功能模块软元件的处理速度如下所示。

- 通过智能功能模块软元件进行的写入及读取与通过 FROM/TO 指令进行的写入及读取相比,处理速度有所提高。 (例:"MOV U5\G11 D0" 的情况下)
- 从智能功能模块的缓冲存储器中读取及其他处理是通过一个指令执行的情况下,应将 FROM/TO指令中的处理速 度与指令的处理速度的合计值作为大致基准。(例: " + U5\G11 D0 D10" 的情况下)

要点

在程序内使用了 2 次以上智能功能模块软元件, 对缓冲存储器的数据进行写入及读取的情况下, 如果使用 FROM/TO 指令对程 序的 1 个位置进行写入及读取,可以提高处理速度。

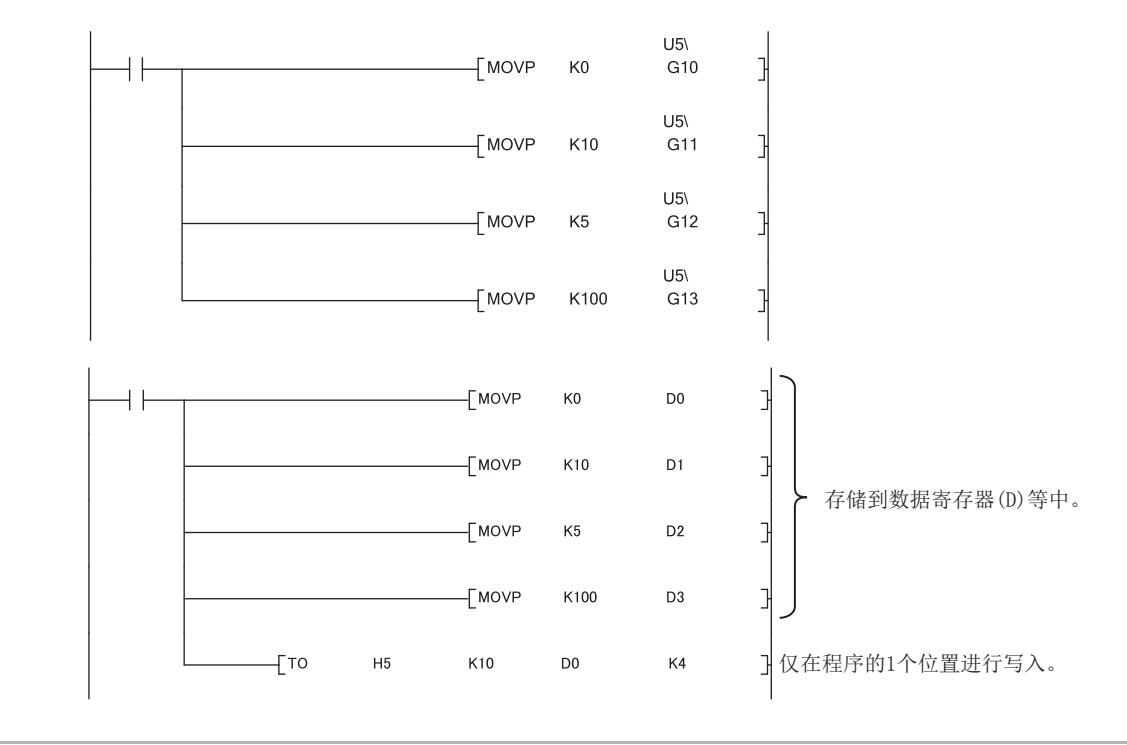

关于缓冲存储器的地址、用途,请参阅所使用的智能功能模块的手册。关于 FROM/TO 指令,请参阅下述手册。 MELSEC-Q/L 编程手册 ( 公共指令篇 )

# 5.6 变址寄存器 (Z)/ 通用运算寄存器 (Z)

## 5.6.1 变址寄存器 (Z)

变址寄存器是用于程序中使用的软元件的间接设置 ( 变址修饰 ) 的软元件。变址修饰使用变址寄存器 1 点。

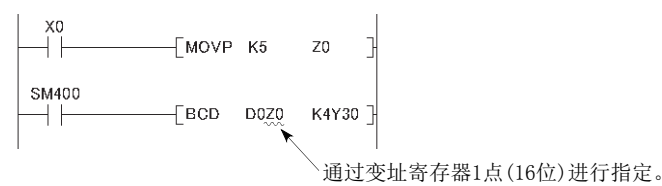

变址寄存器的点数为  $Z_0 \sim 19(20 \text{ K})$ 。

#### (1) 变址寄存器的位构成

1 点由 16 位所构成,可以以 16 位为单位进行写入及读取。

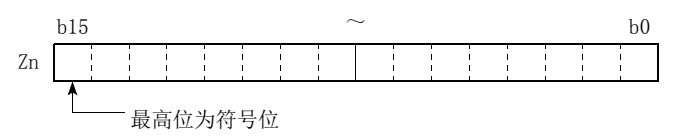

## 要点

变址寄存器是带符号使用。HEX(16 进制数) 的情况下可以存储 0000H ~ FFFFH, 但由于最高位的位为符号位, 因此可指定的 数值范围为 -32768 ~ 32767。( 使用 T、TS、C 软元件的情况下,应在 -16384 ~ 16383 的范围内进行设置。)

#### (2) 在 32 位指令中的使用

 $Z_{n}$ 及 $Z_{n+1}$  将成为处理对象。指定的变址寄存器编号 ( $Z_{n}$ ) 为低 16 位、 $Z_{n+1}$  为高 16 位。

 $\boxed{69}$  在 DMOV 指令中指定了 Z2 的情况下, Z2 将变为低 16 位, Z3 将变为高 16 位。(32 位构成时的最高位为符号 位。)

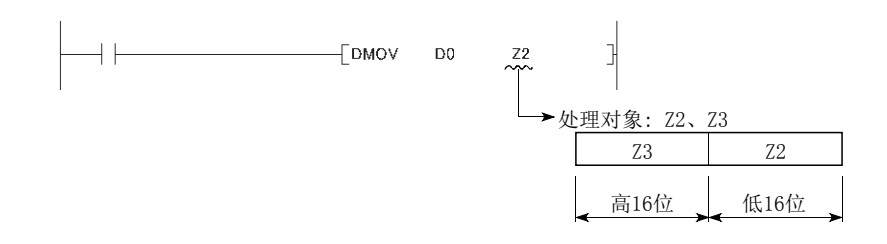

### (3) 使用 32 位变址修饰的情况下

对于连号访问方式的文件寄存器 (ZR)、扩展数据寄存器 (D)、扩展链接寄存器 (W),可以进行使用了变址寄存器 2 点的 32 位变址修饰。

变址寄存器的指定方法有下述 2 种类型。

- 对 32 位变址修饰中使用的变址寄存器的范围进行指定
- 通过 ZZ 表示对 32 位变址修饰进行指定

关于变址寄存器的指定方法的详细内容,请参阅下述手册。 MELSEC-Q/L 编程手册 ( 公共指令篇 )

# 5.6.2 通用运算寄存器 (Z)

如果在寄存器之间的运算中使用变址寄存器,可以执行高速运算。此时的变址寄存器称为通用运算寄存器。 MELSEC-Q/L 编程手册 ( 公共指令篇 )

### (1) 软元件编号

由于通用运算寄存器与变址寄存器为相同的软元件,因此变址修饰时应避免与通用运算寄存器的软元件编号重 叠。

# 5.6.3 变址寄存器的保存及恢复

CPU 模块在从扫描执行型程序切换为中断 / 恒定周期执行型程序时, 执行下述处理。

- 对变址寄存器的内容进行保存 ( 保护 )/ 恢复
- 文件寄存器的块 No. 的保存 ( 保护 )/ 恢复

#### (1) 保存 ( 保护 )/ 恢复的设置

通过编程工具设置是否进行保存 ( 保护 )/ 恢复。

◎ 工程窗口 ⇒ [ 参数 ] ⇒ [ 可编程控制器参数 ] ⇒ [ 可编程控制器系统设置 ]

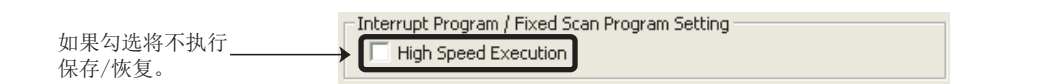

在中断 / 恒定周期执行型程序中不进行至变址寄存器的写入的情况下,将 " 中断程序 / 恒定周期程序设置 " 勾 选为 " 高速执行 "。由于不进行保存、恢复,因此程序的切换将变快。

#### (2) 变址寄存器的处理

#### (a) 不选择 " 高速执行 " 的情况下

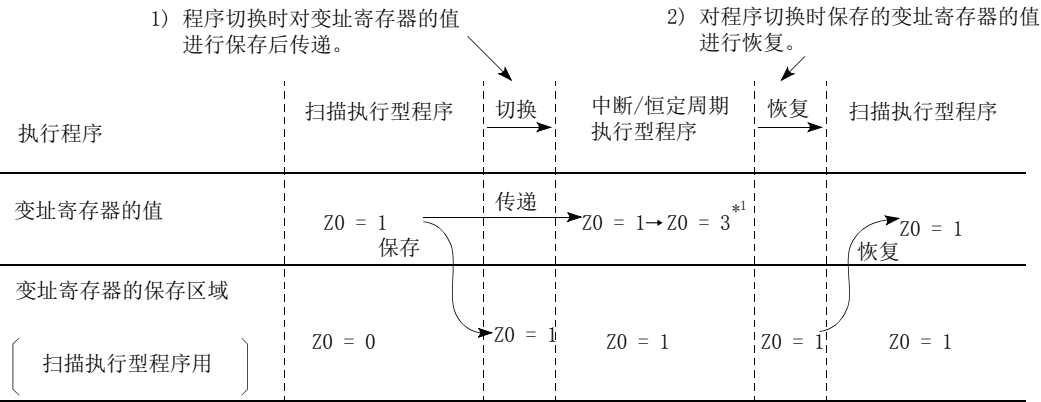

\*1 通过中断程序将 Z0 更改为 3。

要点

将变址寄存器的值从中断 / 恒定周期执行型程序中传递至扫描执行型程序中的情况下,应使用字软元件。

5

e<br>S

## (b) 选择了 " 高速执行 " 的情况下

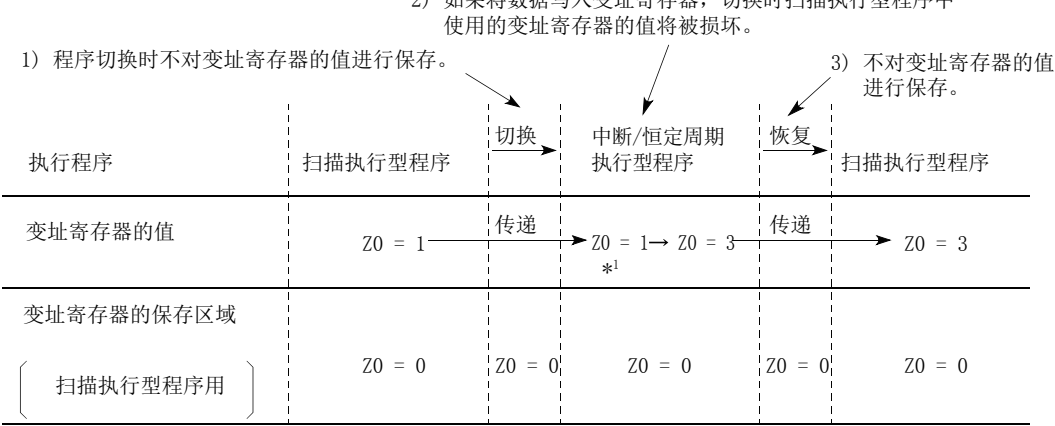

2) 如果将数据写入变址寄存器,切换时扫描执行型程序中

\*1 通过中断程序将 Z0 更改为 3。

要点

将数据写入变址寄存器的情况下, 应通过 ZPUSH 指令 / ZPOP 指令, 进行变址寄存器的保存 / 恢复。(QQMELSEC-Q/L 编程手 册 ( 公共指令篇 ))

<u> 1980 - Johann Stoff, deutscher Stoff, der Stoff, der Stoff, der Stoff, der Stoff, der Stoff, der Stoff, der S</u>

## (3) 文件寄存器的块 No. 的处理

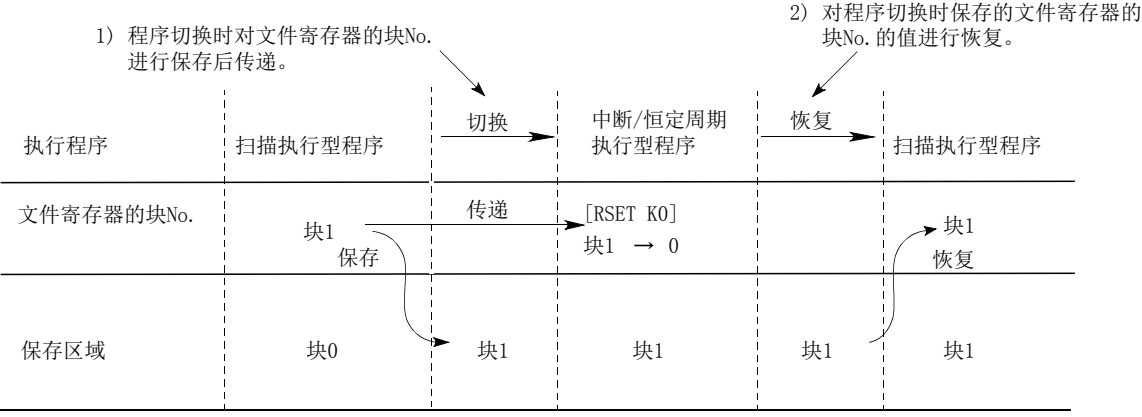

# 5.7 文件寄存器 (R、ZR)

文件寄存器是用于数据寄存器的扩展的软元件。

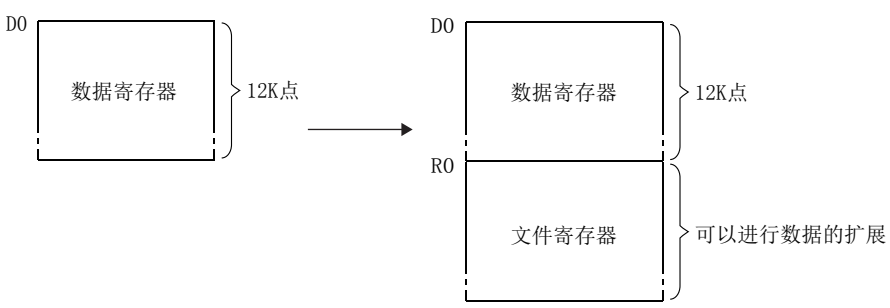

### (1) 指定方法

文件寄存器的指定方法有下述 2 种类型。

- 块切换方式 (R)
- 连号访问方式 (ZR)

#### (a) 块切换方式 (R)

将文件寄存器点数以 32K 点 (R0 ~ 32767) 为单位进行分割指定。 使用了多个块的情况下,通过 RSET 指令切换至使用的块 No. 进行指定。

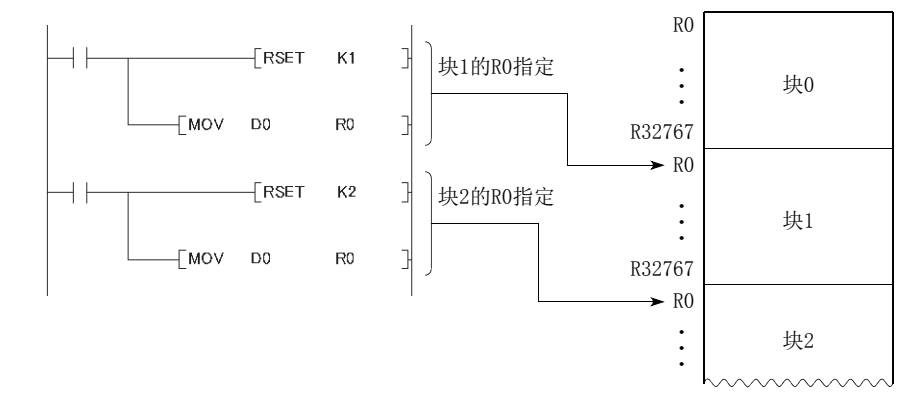

#### (b) 连号访问方式 (ZR)

连号访问方式是将超过 32K 点的文件寄存器以连续的软元件编号进行指定的方式。 可以将多个块的文件寄存器作为连续的文件寄存器使用。

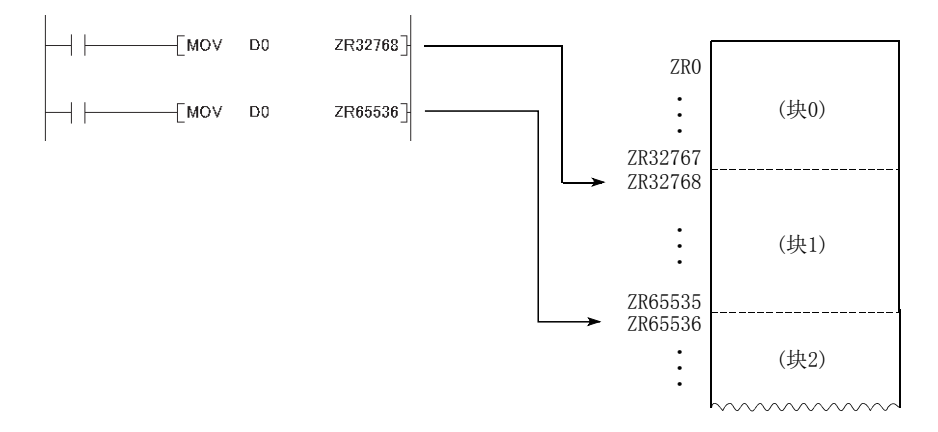

### (2) 文件寄存器的位构成

文件寄存器的 1 点是由 16 位所构成,可以以 16 位为单位进行写入及读取。

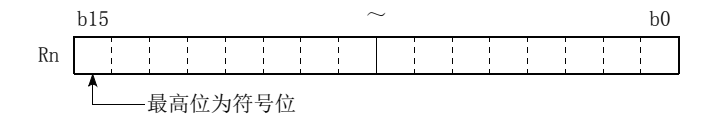

## (3) 在 32 位指令中的使用

 $R_n \not\!\!\! \times R_{n+1}$  将成为处理对象。程序中指定的文件寄存器编号 ( $R_n$ ) 将变为低 16 位, 程序中指定的文件寄存器编号 +1 将变为高 16 位。

例 通过 DMOV 指令对 R2 进行了指定的情况下,R2 将变为低 16 位,R3 将变为高 16 位。

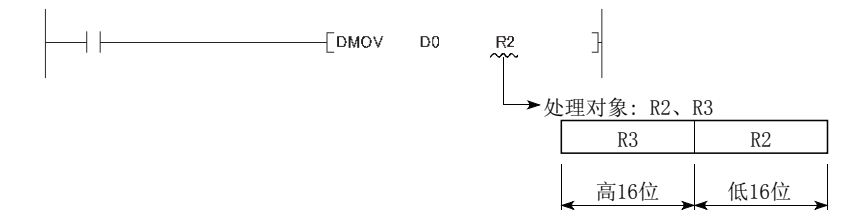

在文件寄存器 2 点中, 可以存储 -2147483648 ~ 2147483647 或 00000000 $_{\rm H}$  ~ FFFFFFFF<sub>H</sub> 的数据。(32 位构成时的 最高位为符号位。)

### (4) 文件寄存器的存储位置

存储文件寄存器的存储器只能为标准 RAM。

### (5) 文件寄存器的容量

标准 RAM 中,最多可以存储下述点数。但是,将标准 RAM 用于除文件寄存器以外的用途的情况下,可使用的点数 将相应减少。( 2 [31 页 2.1 节](#page-32-0))

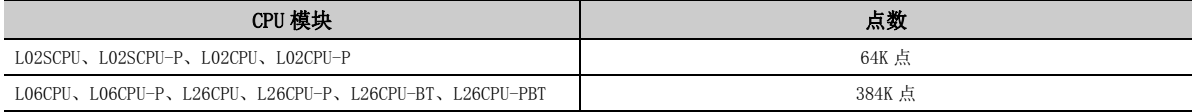
#### <span id="page-324-2"></span>(6) 设置方法

#### (a) 文件寄存器设置

使用文件寄存器的情况下,对 " 使用下述文件 " 进行选择。( 使用扩展数据寄存器 (D)、扩展链接寄存器 (W) 的情况下也进行此设置。)

◎ 工程窗口 ⇒ [ 参数 ] ⇒ [ 可编程控制器参数 ] ⇒ [ 可编程控制器文件设置 ]

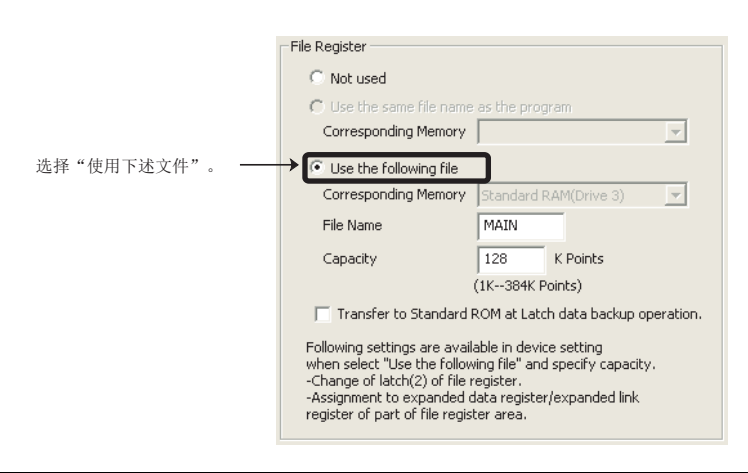

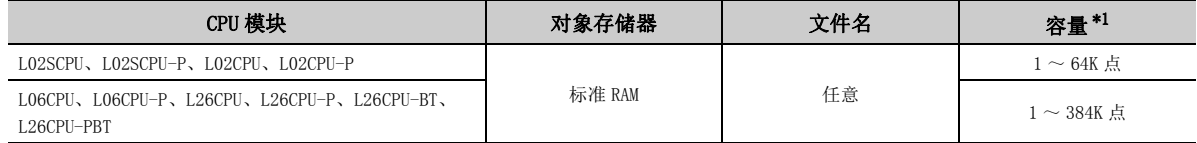

<span id="page-324-0"></span>\*1 文件寄存器 (ZR) 与扩展数据寄存器 (D) 及扩展链接寄存器 (W) 的合计点数。

要点

使用文件寄存器的情况下,在执行的所有程序中共享一个文件寄存器。对"文件名"、"容量"进行设置后,如果写入到 CPU 模块中,将在参数中创建指定的文件寄存器文件。但是,未进行容量设置时,其情况如下所示。

- 使用指定驱动器中存储的指定文件名的文件寄存器文件。( 容量将变为存储的文件寄存器文件的容量。)
- 指定驱动器中指定文件名的文件寄存器文件不存在的情况下,将变为 "PARAMETER ERROR"( 出错代码:3002) 状 态。

#### <span id="page-324-1"></span>(b) 软元件设置

文件寄存器 (ZR) 的点数设置通过文件寄存器扩展设置进行。

√ 工程窗口 →[参数]→[可编程控制器参数]→[软元件设置]

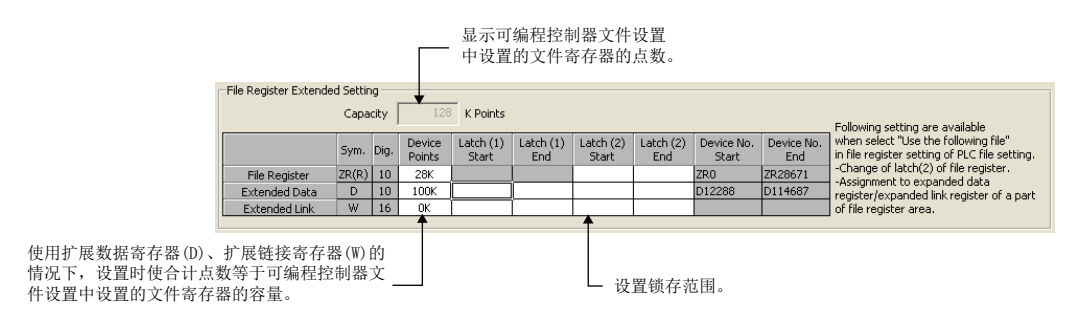

*1.* 根据需要更改锁存范围。

• 文件寄存器 (ZR) 的锁存 (2)

 $\mathbf{c}$ 5.7 文件寄存器 $\sim$ 文件寄存器  $\mathbf{B}$ 

(R、ZR)

5

#### (7) 文件寄存器的清除

对于文件寄存器的内容,在可编程控制器参数的软元件设置中设置了锁存 (2) 的情况下,即使进行 CPU 模块的电 源 OFF 或者复位也将被保持。( 即使进行锁存清除也无法清除。 \*1) 关于清除方法,请参阅锁存数据的清除方法。( [ 38 页 3.4 节 (4))

\*1 在可编程控制器参数的软元件设置中,可以对文件寄存器的锁存范围进行设置。( [323 页 5.7 节 \(6\) \(b\)](#page-324-1))

#### (8) 文件寄存器文件的删除

在 " 可编程控制器数据删除 " 画面中进行。

◆ [ 在线 ] = [ 可编程控制器数据删除 ]

#### (9) 注意事项

#### (a) 使用未登录的文件寄存器编号时

未登录文件寄存器的文件的情况下,如果对文件寄存器进行写入及读取,将变为 "OPERATION ERROR"( 出错代 码:4101) 状态。

#### (b) 对超出登录容量 ( 点数 ) 的文件寄存器编号进行的写入及读取

如果进行写入及读取,将变为 "OPERATION ERROR"( 出错代码:4101) 状态。

#### (c) 文件寄存器容量的检查

对文件寄存器进行写入及读取的情况下,对文件寄存器容量进行检查,以保证写入及读取不超过 CPU 模块中设 置的容量 ( 点数 )。文件寄存器容量的检查应在使用了文件寄存器的程序的步 0 中进行。

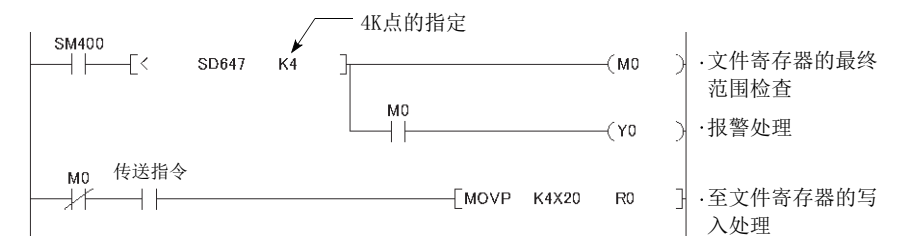

对于文件寄存器容量可以通过 SD647 进行确认。

此外,对于文件寄存器的块切换指令 (RSET),应确认切换后的块中是否有 1K 点以上容量之后再执行操作。 ( 文件寄存器容量 ) > (32K 点 ×( 切换块 No.) + 1K 点 )

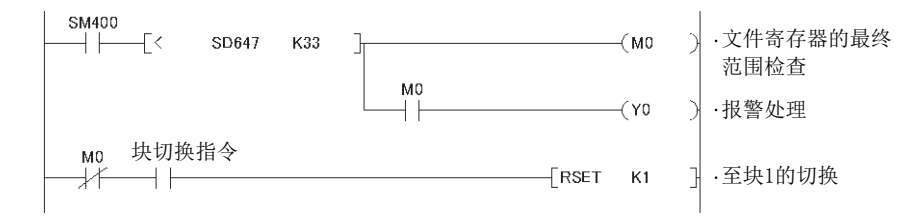

# <span id="page-326-0"></span>5.8 扩展数据寄存器 (D)、扩展链接寄存器 (W)

扩展数据寄存器 (D)、扩展链接寄存器 (W) 是用于将大容量的文件寄存器 (ZR) 区域作为数据寄存器 (D)、链接寄存器 (W) 的扩展区域使用的软元件。在使用文件寄存器 (ZR) 区域的同时,也可以作为数据寄存器 (D)、链接寄存器 (W) 进 行编程。

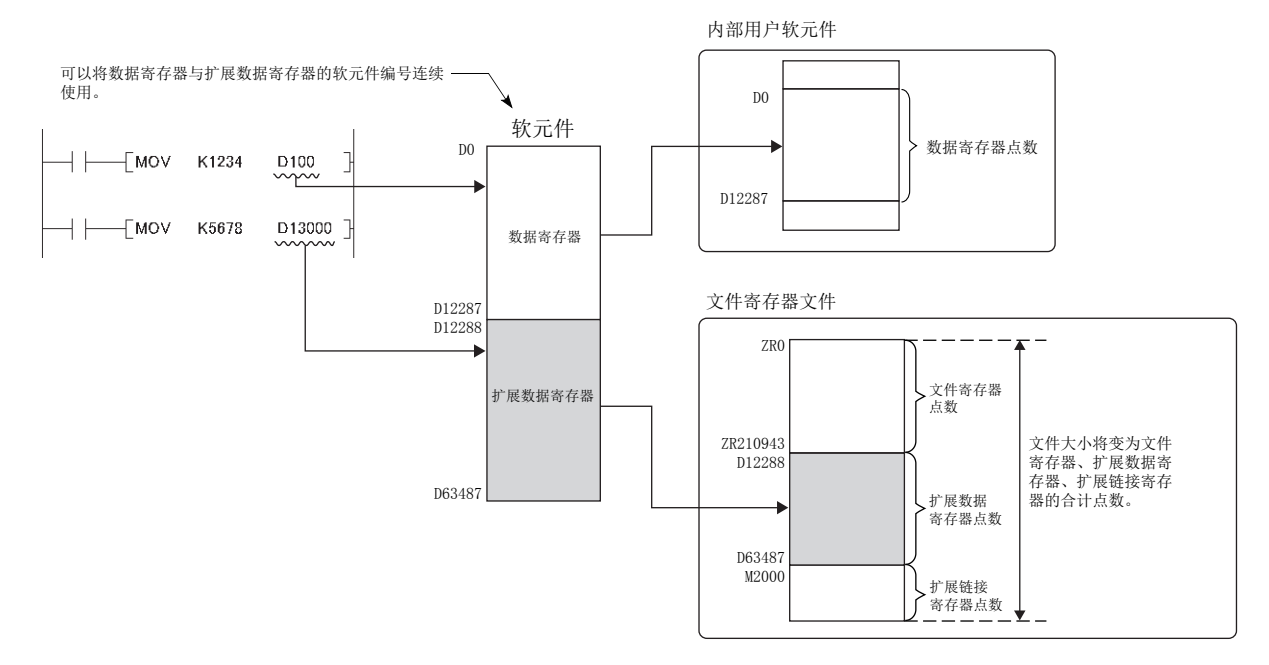

对于扩展数据寄存器 (D) 以及扩展链接寄存器 (W) 的软元件编号,可以接续在内部用户软元件的数据寄存器 (D) 以及 链接寄存器 (W) 的软元件编号后面使用。但是,内部用户软元件的数据寄存器 (D) 与扩展数据寄存器 (D) 或者内部用 户软元件的链接寄存器 (W) 与扩展链接寄存器 (W) 的软元件编号即使连续其内部的物理区域也不会连续。若要作为连 续的区域使用,应在可编程控制器参数的软元件设置中,将内部用户软元件的数据寄存器 (D) 或者链接寄存器 (W) 的 点数设置为 0 点,仅使用扩展数据寄存器 (D) 或者扩展链接寄存器 (W)。

要点

在智能功能模块的自动刷新设置中使用文件寄存器 (ZR)、扩展数据寄存器 (D) 或者扩展链接寄存器 (W) 的情况下,请勿超过 可编程控制器参数的软元件设置的文件寄存器扩展设置中设置的点数。

5

#### (1) 设置方法

对于扩展数据寄存器 (D) 以及扩展链接寄存器 (W), 由于使用文件寄存器区域, 因此需在文件寄存器设置及软元 件设置这二个设置中进行设置。

#### (a) 文件寄存器设置

设置方法与使用文件寄存器时相同。( CF [323 页 5.7 节 \(6\) \(a\)\)](#page-324-2)

#### (b) 软元件设置

扩展数据寄存器 (D) 或扩展链接寄存器 (W) 的各点数的设置是在文件寄存器扩展设置中进行。

√ 工程窗口 →[参数]→[可编程控制器参数]→[软元件设置]

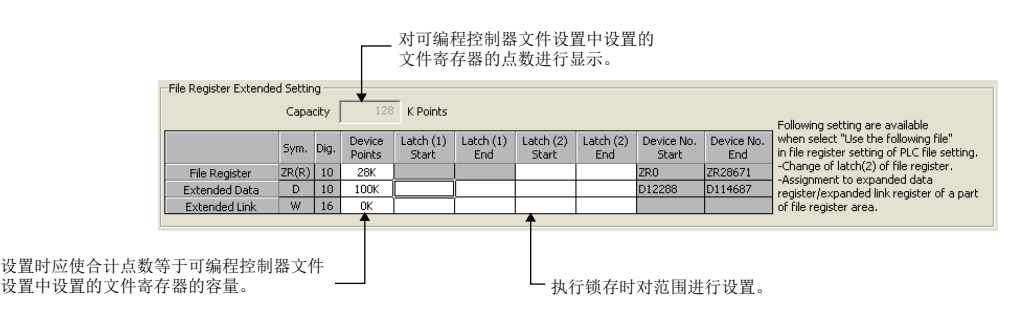

*1.* 将可编程控制器文件设置中设置的文件寄存器 (ZR) 的一部分分配为扩展数据寄存器 (D) 以及扩展链接寄存 器 (W)。

#### *2.* 根据需要更改锁存范围。

- 扩展数据寄存器 (D) 的锁存 (1) 以及锁存 (2)
- 扩展链接寄存器 (W) 的锁存 (1) 以及锁存 (2)

如果对扩展数据寄存器 (D) 以及扩展链接寄存器 (W) 的点数进行设置,在文件寄存器文件中各区域将被预留。

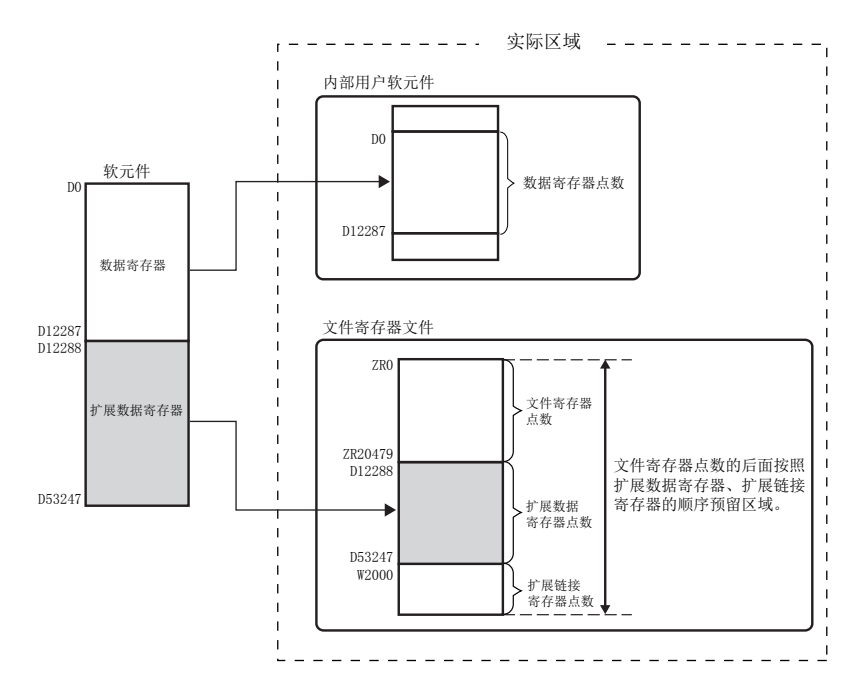

对于文件寄存器 (ZR)、扩展数据寄存器 (D) 或者扩展链接寄存器 (W) 的各点数, 可以通过下述 SD 进行确认。

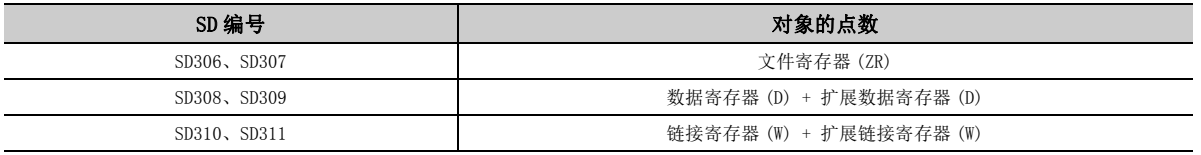

5

#### (2) 注意事项

#### (a) 扩展数据寄存器 (D)、扩展链接寄存器 (W) 的指定

由于使用文件寄存器 (ZR) 的区域, 因此以下项目与指定文件寄存器 (ZR) 时相同。

- 程序的步数
- 指令处理时间
- CC-Link IE 现场网络主站 / 本地站模块中的链接刷新时间
- CC-Link IE 现场网络 Basic 中的链接刷新时间
- CC-Link 中的自动刷新时间
- 与智能功能模块的自动刷新处理时间

#### (b) 文件寄存器容量的更改

在 CPU 模块的 RUN 过程中不能进行更改。

#### (c) 自动刷新的范围

进行下述自动刷新的情况下,刷新范围设置请勿跨越内部用户软元件及扩展数据寄存器 (D)、扩展链接寄存器 (W) 的边界。

- CC-Link IE 现场网络模块中的链接刷新
- CC-Link IE 现场网络 Basic 中的链接刷新
- CC-Link 中的自动刷新
- 与智能功能模块的自动刷新

#### (d) 程序中的指定

在下述指定方法中,指定时不能跨越内部用户软元件及扩展数据寄存器 (D)、扩展链接寄存器 (W) 的边界。

- 变址修饰指定
- 间接指定
- 处理块数据的指令中的指定 \*1
- \*1 块数据是指如下所示的数据。
	- · 以 FMOV、BMOV、BK+ 等多个字作为运算对象的指令中处理的数据
	- ·SP.FWRITE、SP.FREAD 等中指定的由 2 字以上构成的控制数据
	- ·32 位以上的数据格式的数据 (BIN32 位、实数、软元件的间接地址 )

关于通过扩展数据寄存器 (D)、扩展链接寄存器 (W) 进行的变址修饰、间接指定的详细内容,请参阅下述手册。 MELSEC-Q/L 编程手册 ( 公共指令篇 )

### (e) 来自于不兼容模块的访问

从不支持扩展数据寄存器 (D)、扩展链接寄存器 (W) 的模块等, 对扩展数据寄存器 (D)、扩展链接寄存器 (W) 进 行访问时,需要将其替换为文件寄存器 (ZR) 后进行阅读。进行访问时指定的文件寄存器 (ZR) 的软元件 No. 的 计算公式及计算示例如下所示。

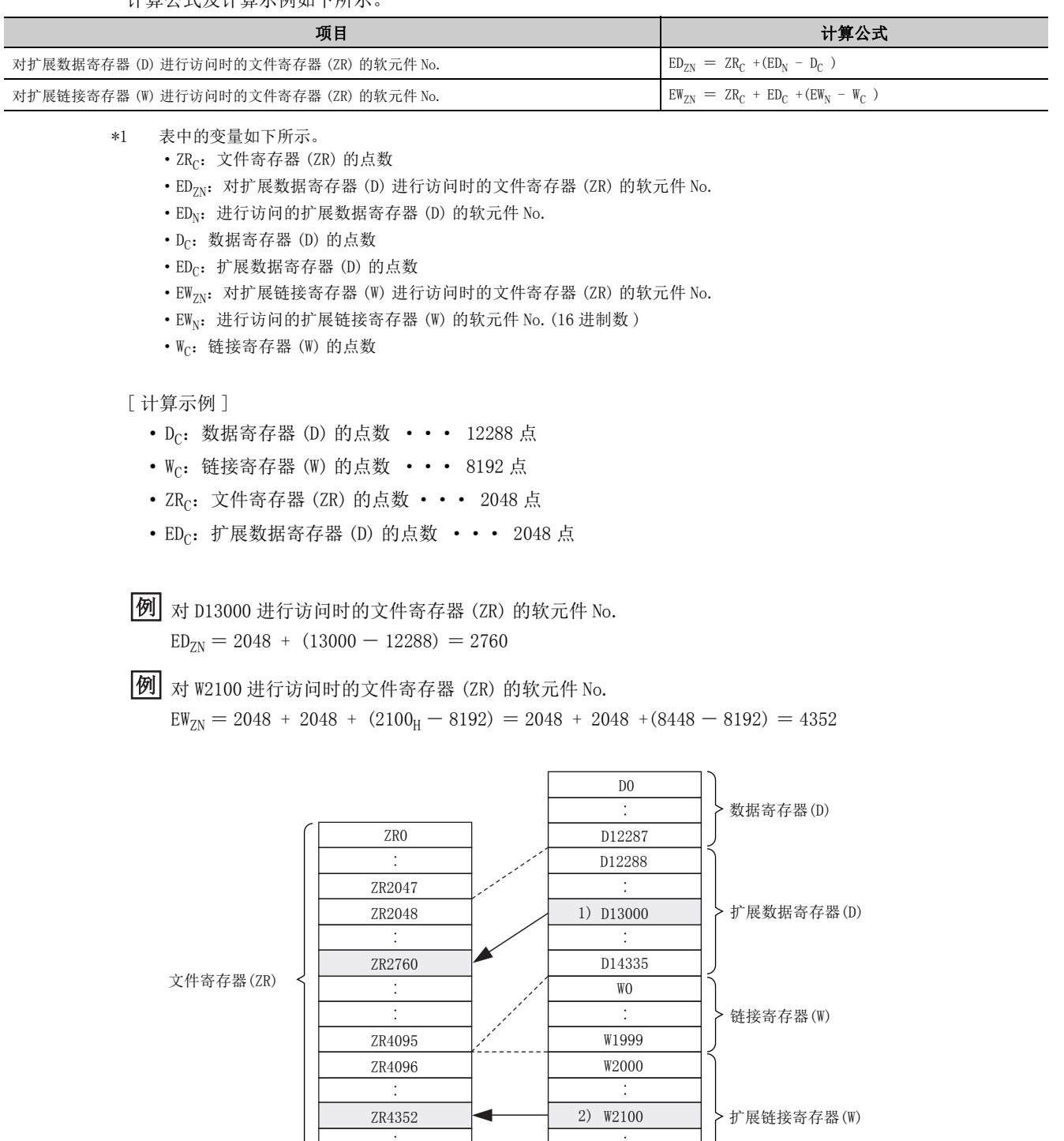

W27FF

ZR6143

# 5.9 嵌套 (N)

嵌套 (N) 是使用主控指令 (MC 指令、MCR 指令) 将动作条件通过嵌套结构进行编程的软元件。主控指令是指, 通过梯形 图的公共母线的开闭,高效率创建梯形图切换程序的指令。对于嵌套,从嵌套结构的外侧开始按升序 ( 从 N0 至 N14 的 顺序 ) 进行指定。

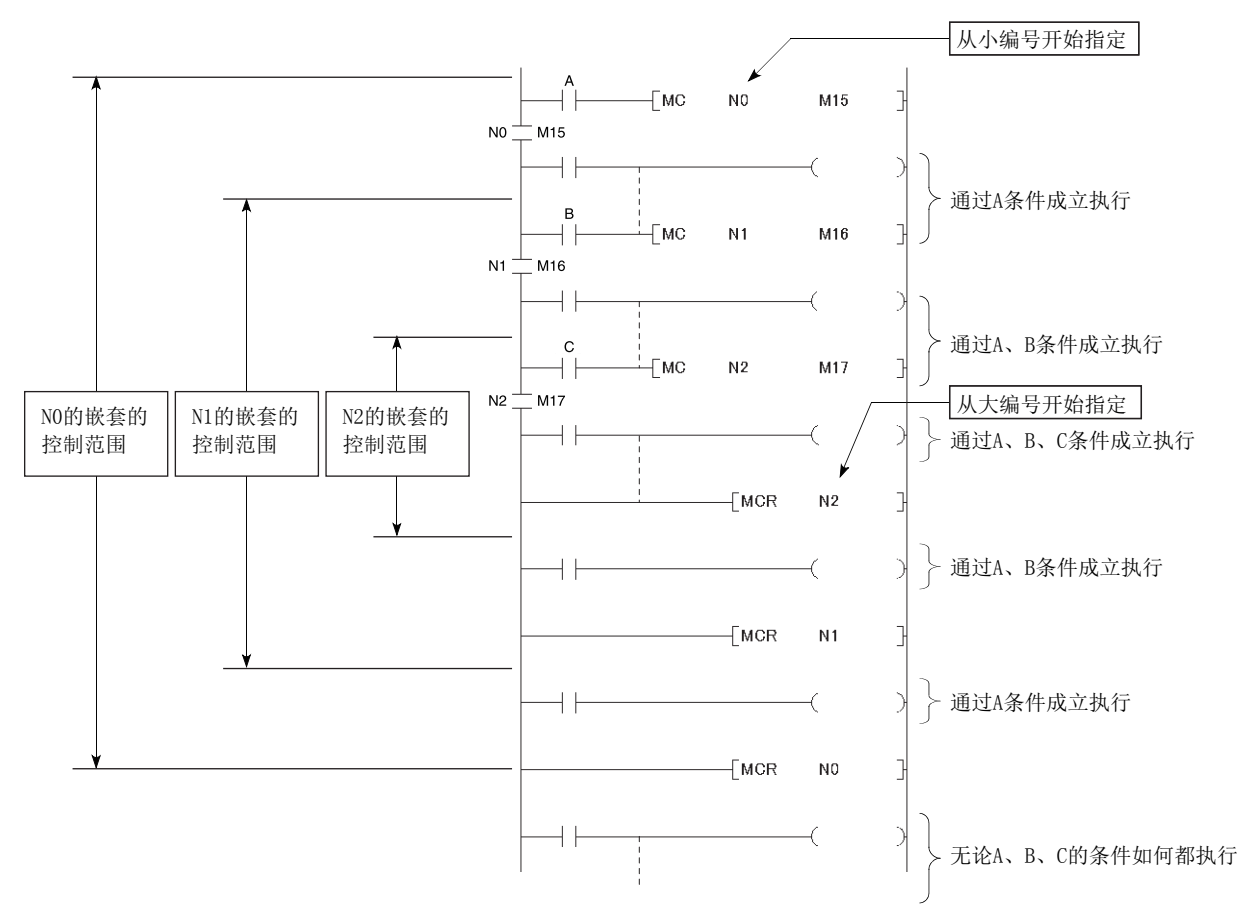

关于嵌套的使用方法,请参阅下述手册。 MELSEC-Q/L 编程手册 ( 公共指令篇 )

# <span id="page-332-0"></span>5.10 指针 (P)

指针 (P) 是在指针分支指令 (CJ、SCJ、JMP) 及子程序调用指令 (CALL 等 ) 中使用的软元件。

指针的用途如下所示。

- 指针分支指令 (CJ、SCJ、JMP) 的跳转目标指定及标签 ( 跳转目标起始的指定 )
- 子程序调用指令 (CALL 等 ) 的调用目标及标签 ( 子程序起始的指定 )

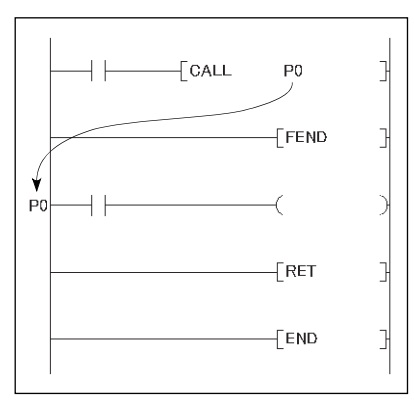

指针有下述 2 种类型。

• 局部指针:

是在各程序中独立使用的指针。

• 公共指针:

是可对执行的所有程序通过子程序调用指令进行调用的指针。

可使用的指针的点数为 4096 点。

要点

在序列号的前 5 位数为 "16042" 以后的 L06CPU、L06CPU-P、L26CPU、L26CPU-P、L26CPU-BT、L26CPU-PBT 中,通过使用 GX Works2,最大可以使用 32768 点的自动分配软元件用指针。( 需要设置可编程控制器参数。([355 页 附 1.2 \(8\)](#page-356-0)))

指针分支指令、子程序调用指令的有关内容,请参阅下述手册。 MELSEC-Q/L 编程手册 ( 公共指令篇 )

5

## 5.10.1 局部指针

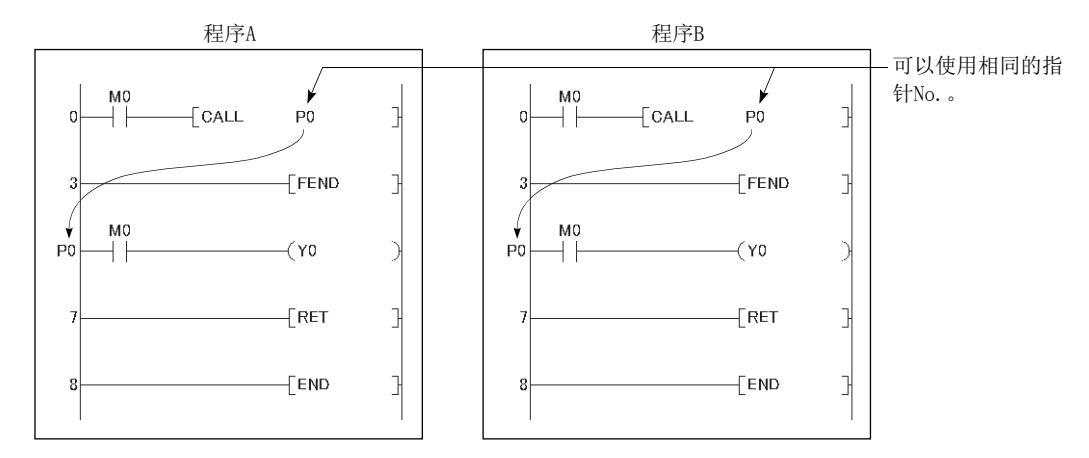

局部指针是用于在程序内进行跳转、子程序调用的指针。在各程序中可以使用相同的指针 No.

对于局部指针,在程序存储器中存储的所有程序中分割使用。局部指针点数为从 P0 开始至使用的局部指针的最大 No. 为止。( 使用点数由 CPU 模块系统算出。)

例如, 即使仅使用了 P99, 也变为使用了 P0 ~ P99 的 100 点。在多个程序中使用指针的情况下, 各程序中的指针应从 P0 开始按顺序使用。

例 按下述方式使用指针时,将变为合计 600 点。

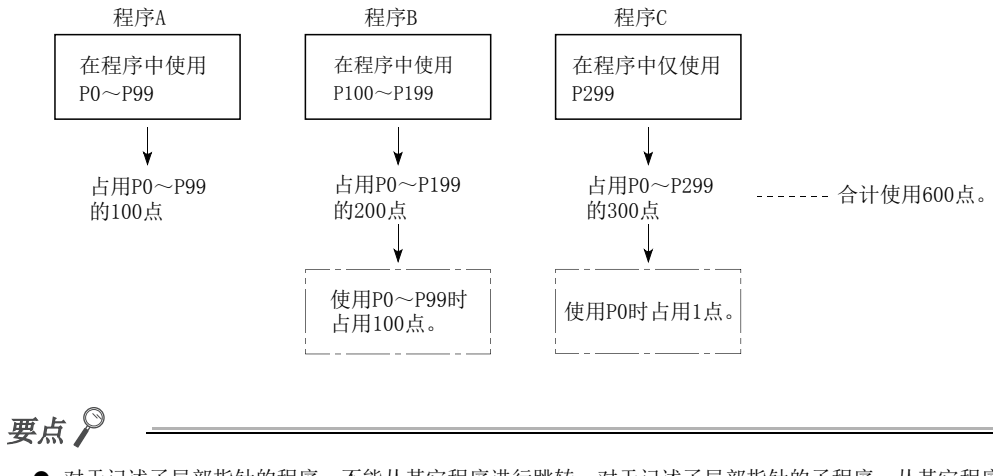

- 对于记述了局部指针的程序,不能从其它程序进行跳转。对于记述了局部指针的子程序,从其它程序通过 ECALL 指令进行 调用。
- 各个程序中使用的指针的合计点数超出了 4096 点时将变为 "CAN'T SET(P)"( 出错代码:4020) 状态。

## 5.10.2 公共指针

<span id="page-334-0"></span>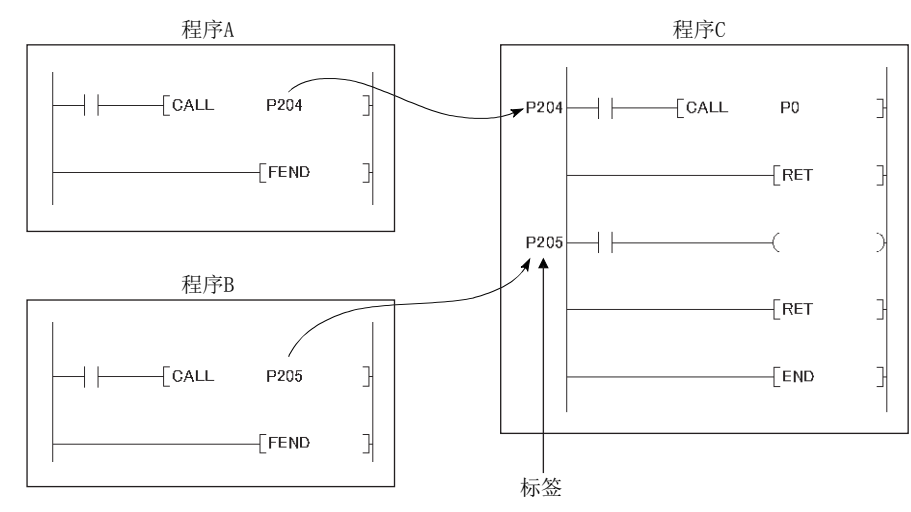

公共指针是用于从执行的所有程序中对子程序进行调用的指针。

设置公共指针的使用范围时,是在下述设置中对公共指针的起始编号进行设置。从设置的指针编号开始至 P4095 为止 将成为公共指针。但是,在参数中可设置的公共指针的起始编号为局部指针的合计使用点数以后。

◆ 工程窗口 → [ 参数 ] → [ 可编程控制器参数 ] → [ 可编程控制器系统设置 ]

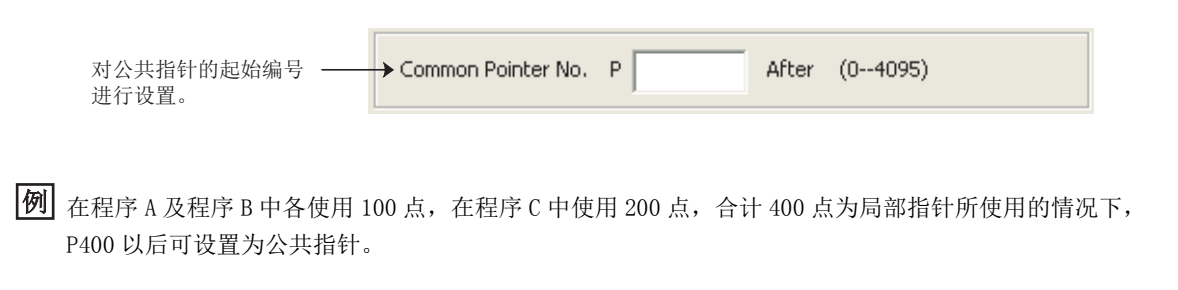

要点

- 不能将同一指针 No. 作为标签使用。如果使用, 将变为"CAN'T SET(P)"(出错代码: 4021) 状态。
- 各个程序中使用的局部指针的合计点数超过了公共指针的起始编号时将变为 "CAN'T SET(P)"( 出错代码:4020) 状态。

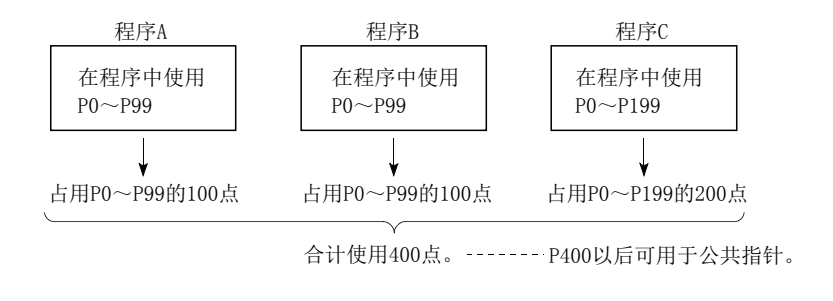

● 在指针分支指令中,不能跳跃至其它程序的公共指针。公共指针只能在子程序调用指令中使用。

5.10.2 公共指针 5.10 指针

e<br>C  $\frac{10}{10}$ 

(P)

# <span id="page-335-5"></span>5.11 中断指针 (I)

中断指针 (I) 是在中断程序的起始处作为标签使用的软元件。可以在所有程序中使用。

中断指针(中断程序的标签)

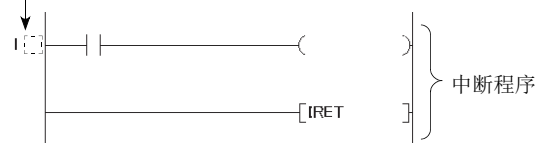

可使用的中断指针的点数为 256 点 (I0 ~ I255)。可使用的中断指针的中断原因如下所示。

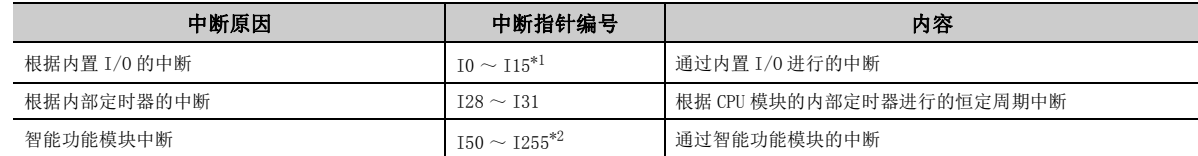

<span id="page-335-0"></span>\*1 中断指针编号可在可编程控制器参数中进行更改。

<span id="page-335-1"></span>\*2 根据可编程控制器参数的设置,也可在根据内置 I/O 进行的中断中使用。

要点

使用智能功能模块中断的情况下,需要在可编程控制器参数的可编程控制器系统设置中进行智能功能模块设置 ( 中断指针设 置)。(二 348页附1.2(2))

中断指针编号及中断原因的一览如下所示。

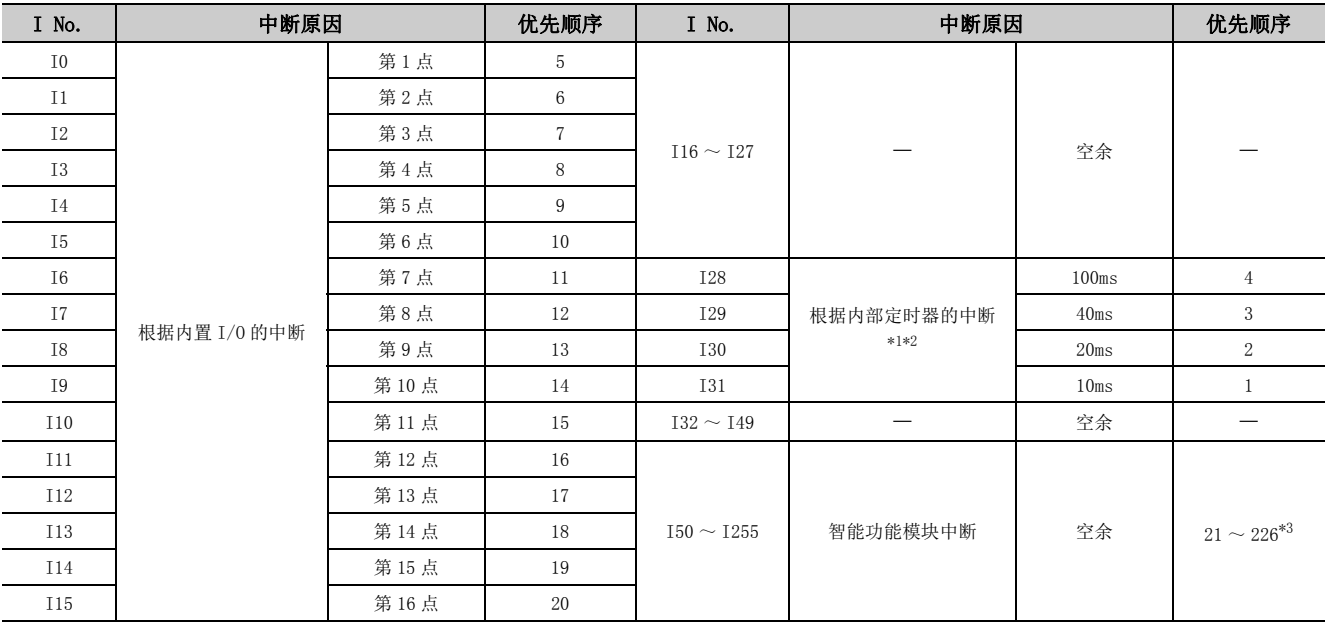

<span id="page-335-2"></span>\*1 内部定时器的时限显示为默认值。在可编程控制器参数的可编程控制器系统设置中可以在 0.5ms ~ 1000ms 的范围内以 0.5ms 为单位进行更改。

<span id="page-335-3"></span>\*2 发生中断时,即使中断指针不存在于程序中,也不发生 "CAN'T EXECUTE(I)"( 出错代码:4220)。

<span id="page-335-4"></span>\*3 在 I50 ~ I255 的优先顺序中 I50 为最高 ( 优先顺序 21), I255 为最低 ( 优先顺序 226)。

## 5.12 其它软元件

## 5.12.1 SFC 块软元件 (BL)

SFC 块软元件 (BL) 是用于检查 SFC 程序的指定块是否处于激活状态的软元件。 LLMELSEC-Q/L/QnA 编程手册 (SFC 篇)

## 5.12.2 I/O No. 指定软元件 (U)

I/O No. 指定软元件 (U) 是智能功能模块专用指令中,对 I/O No. 进行指定时使用的软元件。指定方法如下所示。

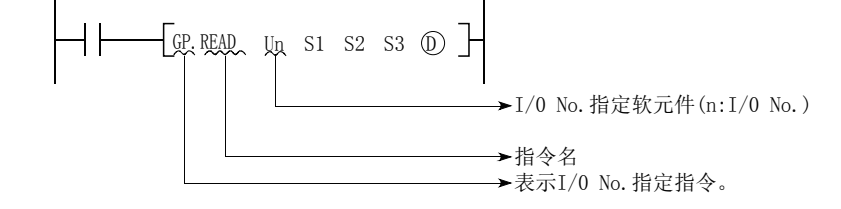

关于智能功能模块专用指令的详细内容,请参阅下述手册。 所使用的各智能功能模块的手册

## 5.12.3 宏指令自变量软元件 (VD)

宏指令自变量软元件 (VD) 是在宏登录梯形图中使用的软元件。如果在宏登录梯形图中使用 VD口, 使用宏指令时将被转 换为指定的软元件。对于宏指令自变量软元件,在一个宏登录梯形图中可以使用 VD0 ~ VD9。 宏登录时,在作为宏指令登录的梯形图中使用的软元件内,对设置为 VD 的软元件进行指定。在程序中使用宏指令的情 况下,以宏登录梯形图中使用的宏指令自变量软元件的升序指定对应的软元件。

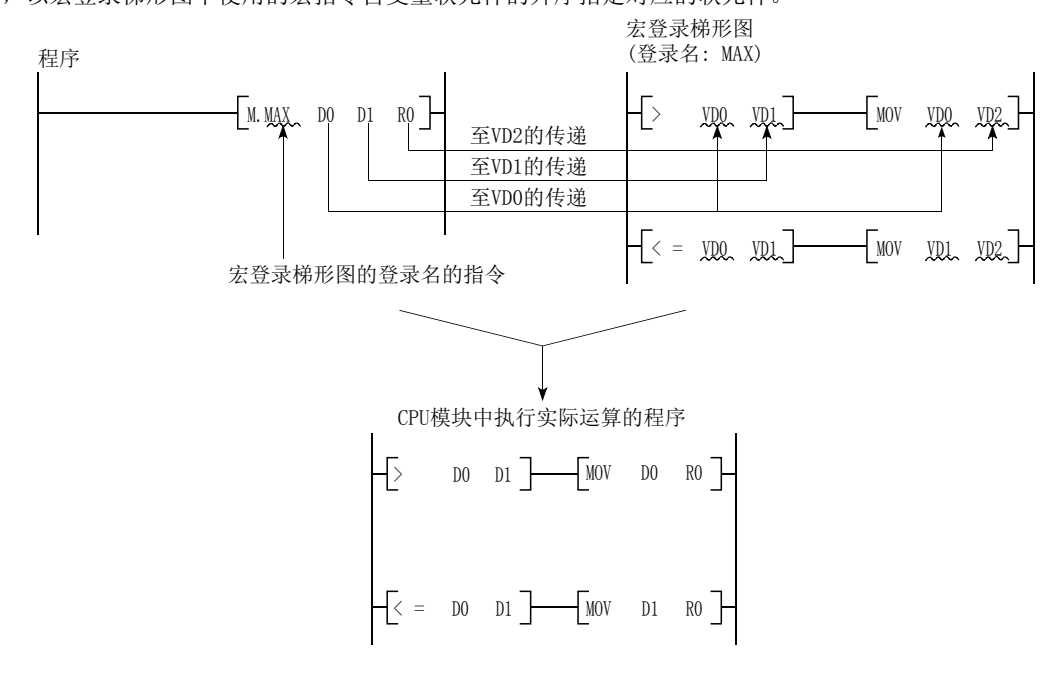

5

# 第6章 常数

可在 CPU 模块中使用的常数有以下几种。

- 10 进制常数 (K)
- 16 进制常数 (H)
- 实数 (E)
- 字符串 (" ")

# 6.1 10 进制常数 (K)

10 进制常数 (K) 是在程序中指定 10 进制数据的软元件。在程序中, 以 K口 (例: K1234) 的格式进行指定。在 CPU 模块 内部以 2 进制数 (BIN) 存储。( CF [382 页 附 4\)](#page-383-0)

10 进制常数的指定范围如下所示。 最高位为符号位。

- 使用字数据 (16 位) 时: -32768 ~ 32767
- 使用 2 字数据 (32 位) 时: -2147483648 ~ 2147483647

# 6.2 16 进制常数 (H)

16 进制常数 (H) 是在程序中指定 16 进制数或者 BCD 数据的软元件。( 以 BCD 进行数据指定时,16 进制数的各个位以 0  $\sim$  9 进行指定。) 在程序中, 以 H $\square$  (例: H1234) 的格式进行指定。( $\square$  [382 页 附 4](#page-383-0))

16 进制常数的设置范围如下所示。

- 使用字数据 (16 位) 时: 0000 $_H \sim$  FFFF $_H$ (BCD 数据时为 0000 $_H \sim$  9999 $_H$ )
- 使用 2 字数据 (32 位) 时: 00000000 $\mu$  ~ FFFFFFFF $F_H$ (BCD 数据时为 00000000 $\mu$  ~ 99999999 $\mu$ )

## 6.3 实数 (E)

实数 (E) 是在程序中指定实数的软元件。在程序中以 E□ (例: E1.234) 的格式进行指定。 ( [367 页 附 1.3\)](#page-368-0)  $\begin{array}{cccc}\n\text{EMOVP} & \text{E1.234567}\n\end{array}$  $\mathbf{I}$  $D<sub>0</sub>$ (1) 指定范围 (a) 实数的设置范围 • 单精度浮点数据的情况下  $-2^{128}$  < 软元件  $\leq$   $-2^{-126}$ , 0,  $2^{-126}$   $\leq$  软元件 <  $2^{128}$  • 双精度浮点数据的情况下 \*1  $-2^{1024}$  < 软元件  $\leq$   $-2^{-1022}$ , 0,  $2^{-1022}$   $\leq$  软元件 <  $2^{1024}$ 

\*1 在编程工具中可输入的位数为 15 位。

#### (b) 上溢以及下溢时的动作

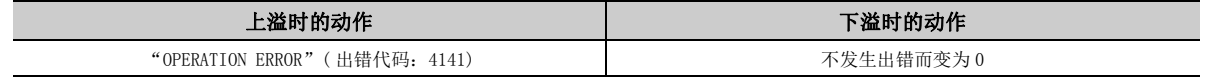

#### (c) 输入了特殊值 \*1 时的动作

输入数据以特殊值进行了运算的情况下,将变为 "OPERATION ERROR"( 出错代码:4140) 状态。

\*1 特殊值是指 -0、非正规数、非数、 ∞。

#### (2) 指定方法

在程序中,可以将实数以下述表示格式进行指定。

- 正常表示:直接指定要设置的数值。(例:对于 10.2345,以 E10.2345 进行指定。)
- 指数表示: 将设置的数值以 ( 数值 ) ×10<sup>n</sup> 进行指定。( 例: 对于 1234, 以 E1. 234+3 进行指定。\*<sup>1</sup>)
- \*1 E1.234 + 3 中的+ 3 表示  $10^3$ 。

## 6.4 字符串 (" ")

字符串是程序中指定字符串的软元件。通过用" "围住的字符进行指定。对于字母,区分大写字母及小写字母。对 于字符串, 从指定字符起至 NUL 代码 (00μ) 为止将成为单位。但是, 使用了字符串的指令 (\$MOV 指令等) 中可指定的字 符串最多为 32 个字符。

(E)

6

# <span id="page-339-0"></span>第7章 软元件的便利使用方法

在 CPU 模块中执行多个程序的情况下,通过内部用户软元件的局部软元件指定,可以实现各程序的独立化。 CPU 模块的 各软元件分为下述 2 种类型。

- 可在执行的多个程序中共用的全局软元件
- 各程序中可作为独立软元件使用的局部软元件

# 7.1 全局软元件

全局软元件是可供 CPU 模块中执行的程序共同使用的软元件。全局软元件的数据被存储在 CPU 模块的软元件存储器中。 对于全局软元件,在全部程序中可以共用相同的数据。

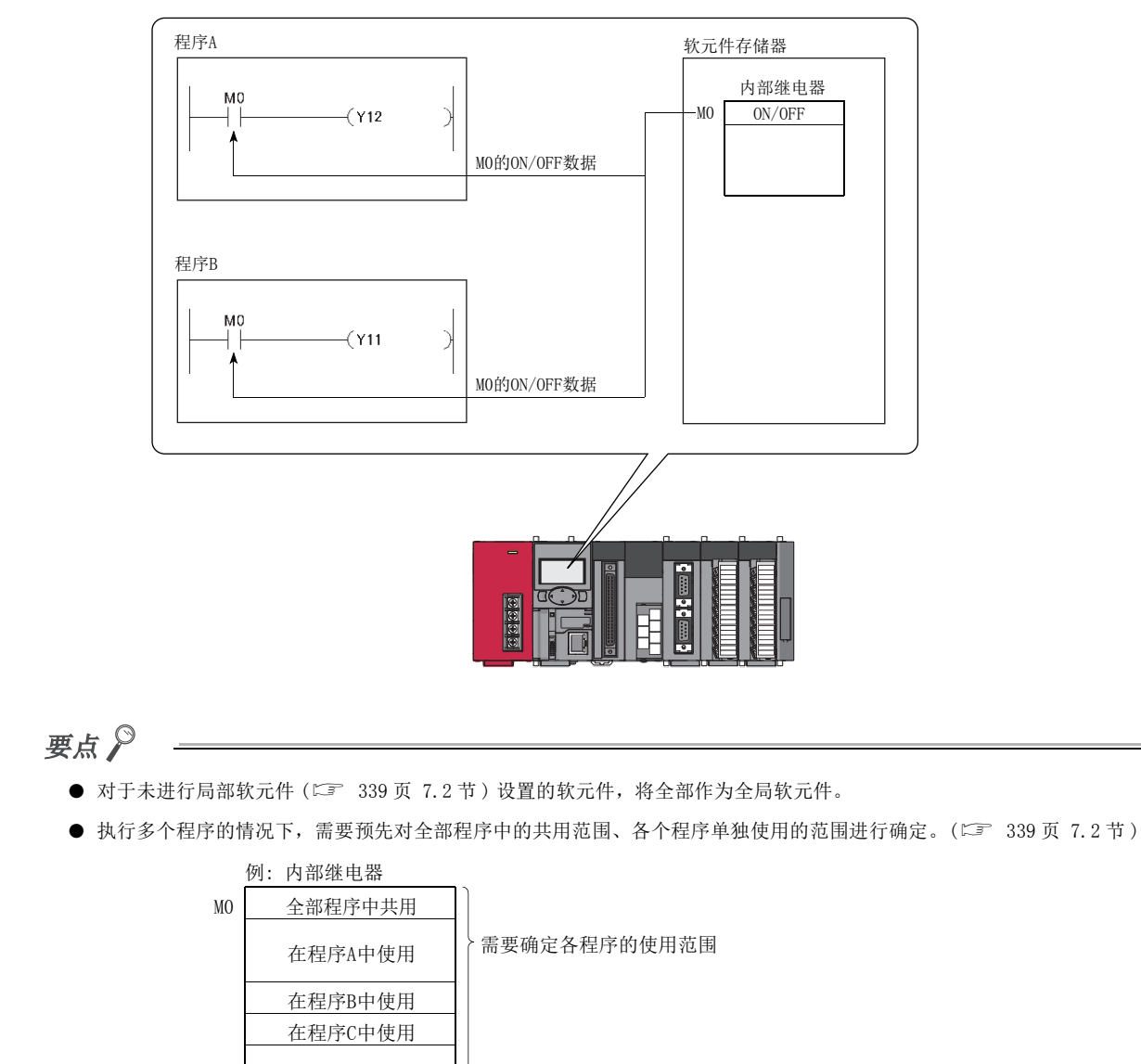

## <span id="page-340-1"></span><span id="page-340-0"></span>7.2 局部软元件

局部软元件是可在各程序中独立使用的软元件。通过使用局部软元件,在执行多个独立的程序的情况下,可以在无需 理会其它程序的状况下进行编程。但是,局部软元件数据只能存储到标准 RAM 中。

 $|\varnothing|$  将 M7000 以后设置为局部软元件的情况下, M7000 以后的软元件可以在各个执行程序中独立使用。

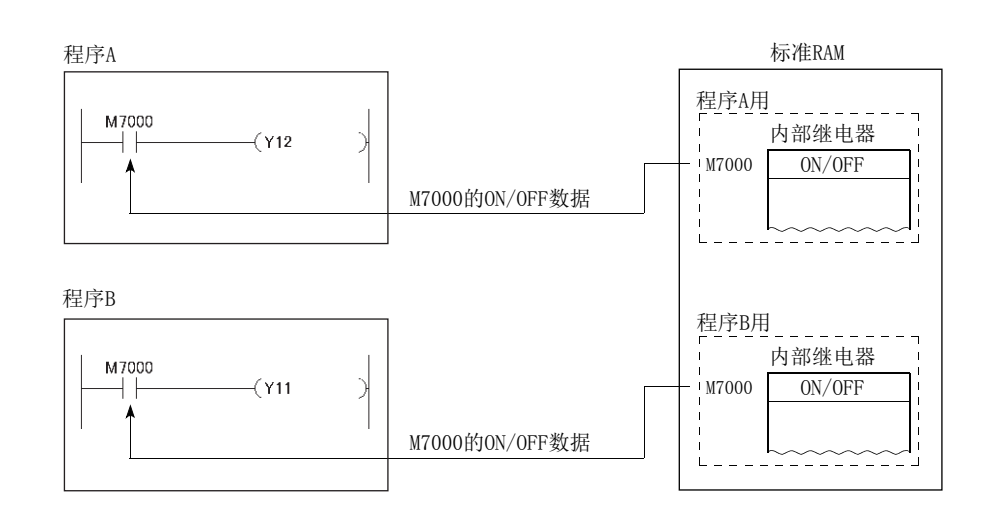

可作为局部软元件使用的软元件如下所示。

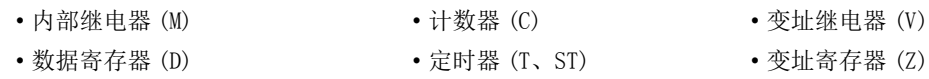

执行程序后对标准 RAM 的局部软元件文件的数据与 CPU 模块的软元件存储器的数据进行交换。因此,扫描时间将延迟 相当于数据交换的时间。

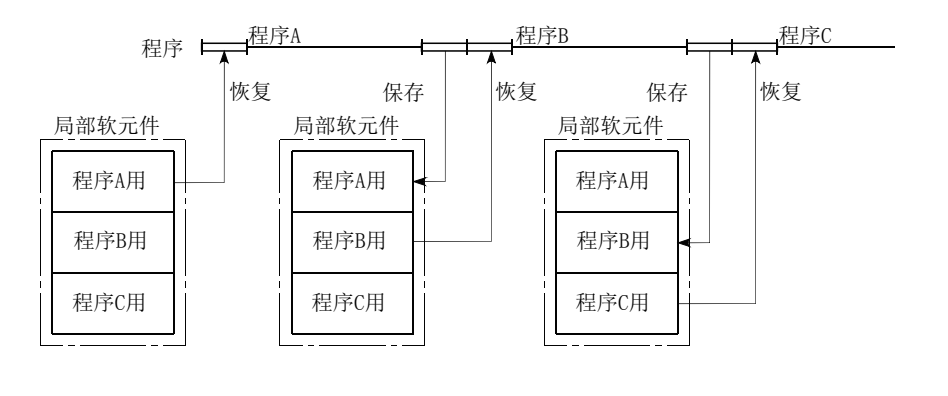

要点

- 根据指令,存在有不能指定局部软元件的指令。有关详细内容,请参阅下述手册中各指令可使用的软元件。 MELSEC-Q/L 编程手册 ( 公共指令篇 )
- 关于局部软元件中使用的软元件的字数的思路,请参阅 236 页 5.2 节。

### (1) 局部软元件的设置

使用局部软元件的情况下,通过下述步骤进行设置。

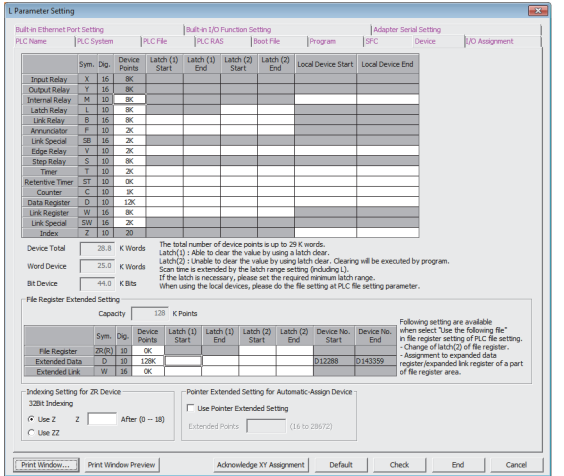

↓

-<br>File for Local Device Mot Used C Use the following file

File Name

↓

Corresponding Memory Standard RAM (Drive 3)

#### *1.* 对作为局部软元件使用的范围进行设置。

◇ 工程窗口 ⇒[参数] ⇒[ 可编程控制器参数 ] ⇒ [ 软元 件设置 ]

*2.* 对存储局部软元件用文件的对象存储器及文件名进行设 置。 工程窗口 [ 参数 ][ 可编程控制器参数 ][ 可编

#### *3.* 将参数写入到 CPU 模块中。

程控制器文件设置 ]

设置为局部软元件的范围在所有的程序中共用,不能在各程序中对设置范围进行更改。

 $\overline{\phantom{a}}$ 

 $\boxed{69}$  将 MO ~ M100 设置为局部软元件的情况下, 在使用局部软元件的程序中 MO ~ M100 将成为局部软元件。

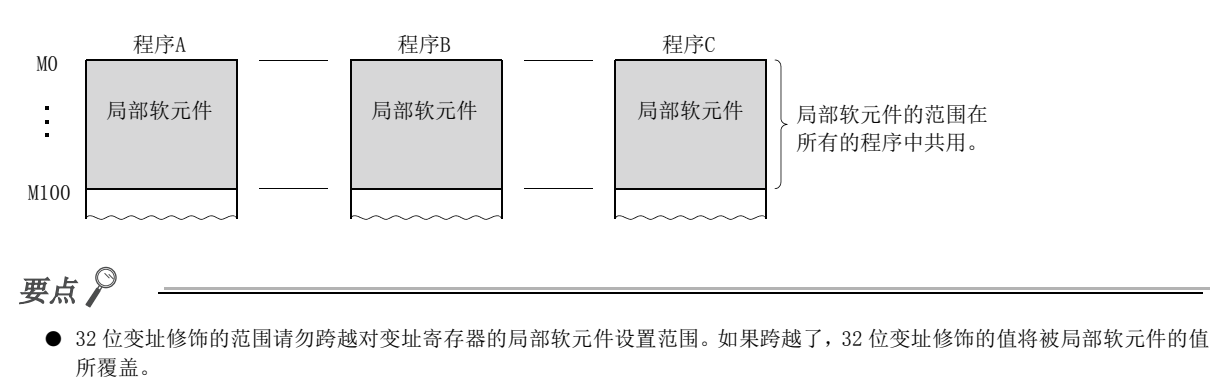

- 在标准 RAM 中存储有采样跟踪文件的状态下,如果进行了使标准 RAM 内的局部软元件的大小发生变化的设置,采样跟踪文件 将被清除。希望保留跟踪结果的情况下,应将跟踪结果保存到计算机中。
- 对于未进行局部软元件设置的软元件,将全部成为全局软元件。

### (2) 以程序为单位的局部软元件的设置

通过以程序为单位设置局部软元件的使用可否,可以减少扫描时间的延迟。此外,对于不使用局部软元件的程 序,由于不创建进行恢复 / 保存的区域, 因此也可减少局部软元件文件的容量。

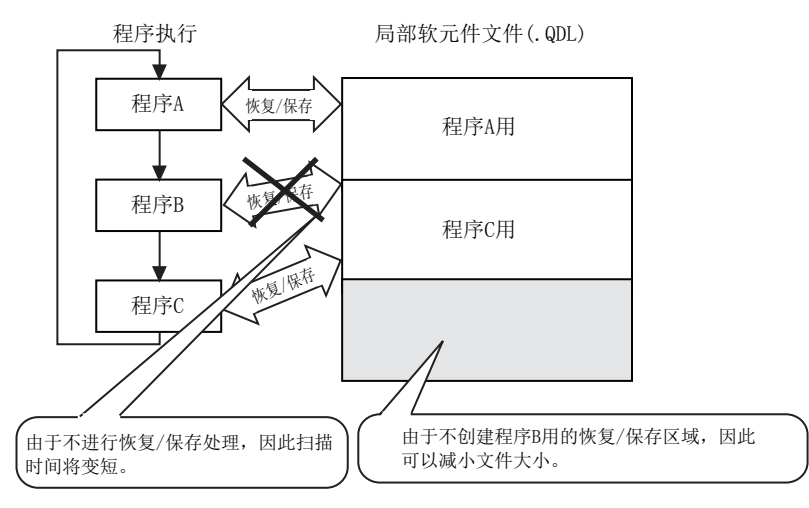

#### (a) 设置方法

在本项 (1) 的设置中进行添加设置,选择 " 文件使用方法设置 " 后,对使用局部软元件的程序进行设置。

◎ 工程窗口 = [ 参数 ]= [ 可编程控制器参数 ] = [ 程序设置 ]= [ 文件使用方法设置 ]

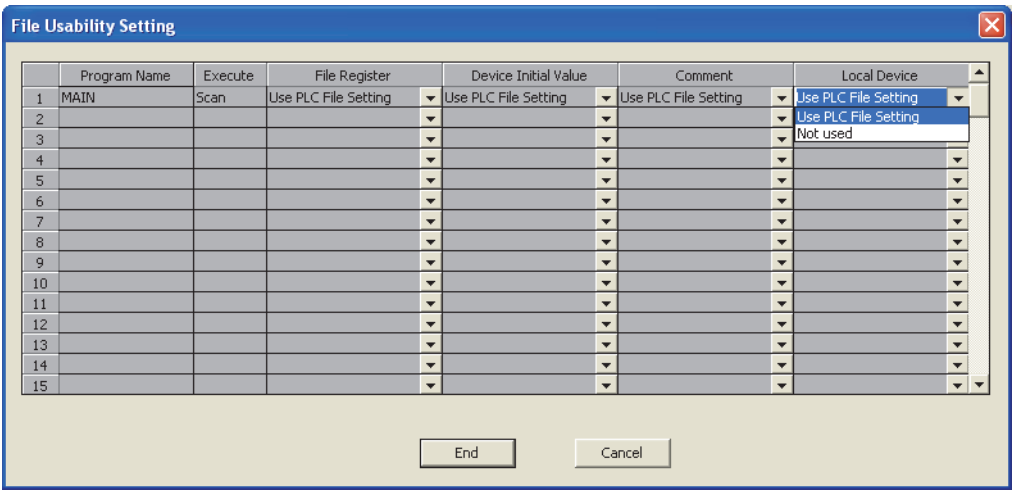

#### (b) 注意事项

在将局部软元件设置为"不使用"的程序中,请勿对局部软元件进行参照以及更改。更改后的值将不被保 持。

 $\mathbf{z}$ 

### (3) 执行子程序时的局部软元件

执行子程序时,通过 SM776 的 ON/OFF 可以使用子程序的存储目标文件的局部软元件。

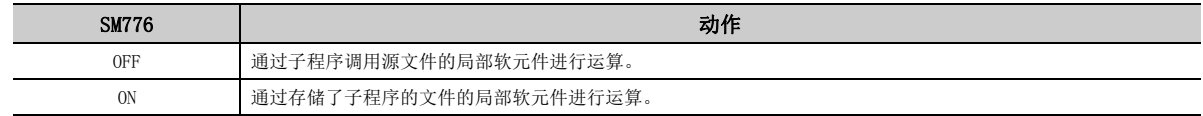

#### (a) SM776: OFF 时的动作

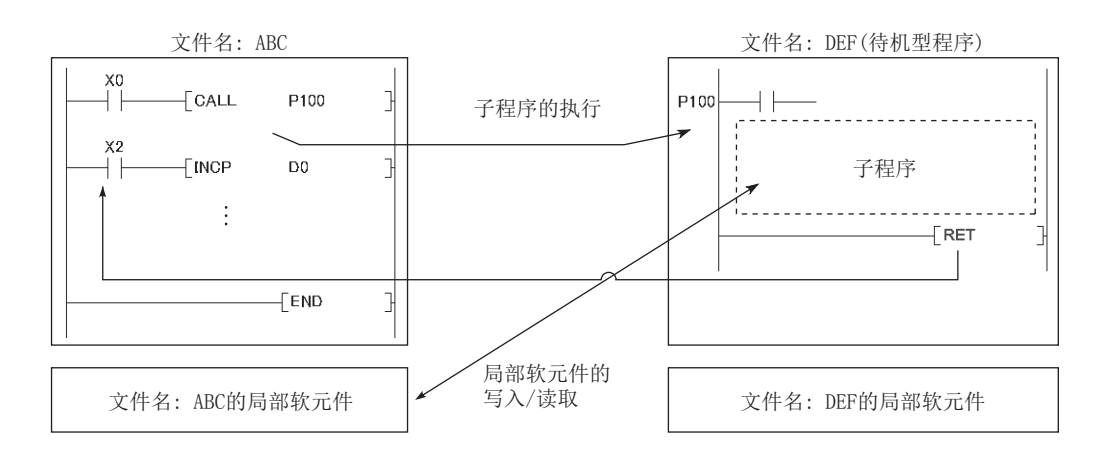

#### (b) SM776: ON 时的动作

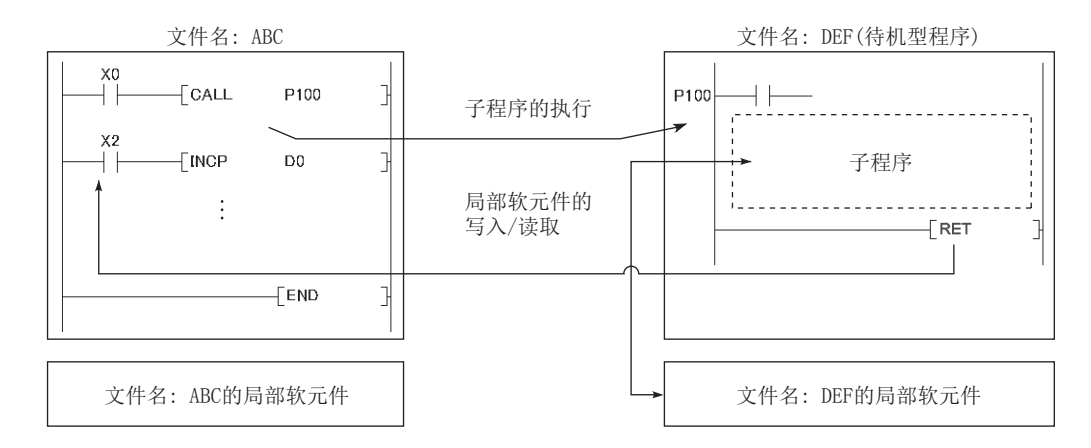

#### (c) 注意事项

- SM776 为 ON 的情况下,子程序调用时对局部软元件数据进行读取,执行 RET 指令后进行局部软元件数据的保 存。因此 SM776 为 ON 的情况下, 如果执行 1 次子程序, 扫描时间将延迟。
- SM776 的 ON/OFF 设置是以 CPU 模块为单位。不能以文件为单位进行设置。
- 对 SM776 的 ON/OFF 在程序的执行过程中进行了更改的情况下,以更改后的信息进行控制。

#### (4) 执行中断 / 恒定周期执行型程序时的局部软元件

在中断 / 恒定周期执行型程序中使用局部软元件时,应将 SM777 (中断程序中局部软元件的允许 / 禁止设置)设 置为 ON。将 SM777 设置为 OFF 时, 将无法正确动作。\*1

\*1 对于局部软元件中设置的变址寄存器,与 SM777 的 ON/OFF 无关,使用在执行中断 / 恒定周期执行型程序之前执行的程序 的局部软元件。

例 通过以下设置将 SM777 设置为 ON 后的动作

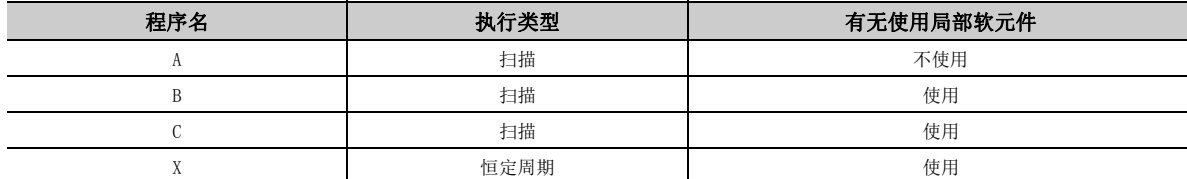

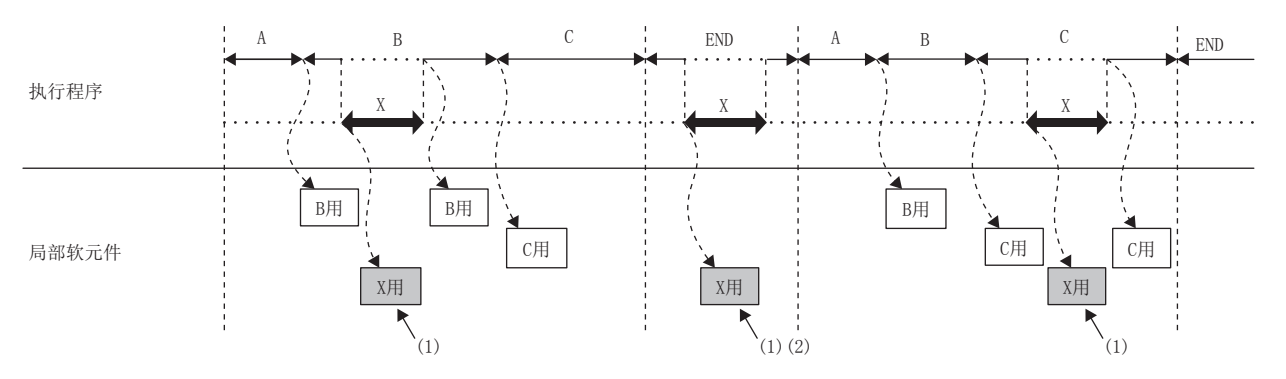

(1)使用程序 X 的局部软元件。

(2)在 END 处理中执行中断 / 恒定周期型程序时,将执行在 END 处理前执行的程序 C 的局部软元件的保存 / 读取,故 END 处理时间会相应延长。

#### (a) 注意事项

- SM777为 ON的情况下,在执行中断 / 恒定周期执行型程序之前对局部软元件数据进行读取,执行 IRET 指令后 对局部软元件数据进行保存。因此在 SM777 为 ON 的情况下,如果执行 1 次中断 / 恒定周期执行型程序, 扫 描时间将延迟。
- SM777 的 ON/OFF 设置是以 CPU 模块为单位。不能以文件为单位进行设置。
- 执行局部软元件监视时, 将切换到对象局部软元件执行监视。因此, SM777 为 OFF 时, 切换处理后立即发生 中断,访问局部软元件时使用局部软元件监视对象目标的局部软元件。(不访问中断发生前执行的程序 (END 前的程序)的局部软元件。)

#### (5) 局部软元件数据的清除

通过下述方法进行清除。

- 电源 OFF → ON 或者复位
- $STOP \rightarrow RUN$

不能通过编程工具对局部软元件数据进行清除。

7

# 附 1 参数设置

# 附 1.1 参数 No. 一览

参数 No. 是指参数设置中发生了出错时, 存储在特殊寄存器 (SD16 ~ SD26) 中的值。参数的项目及其对应的参数 No. 如下表所示。

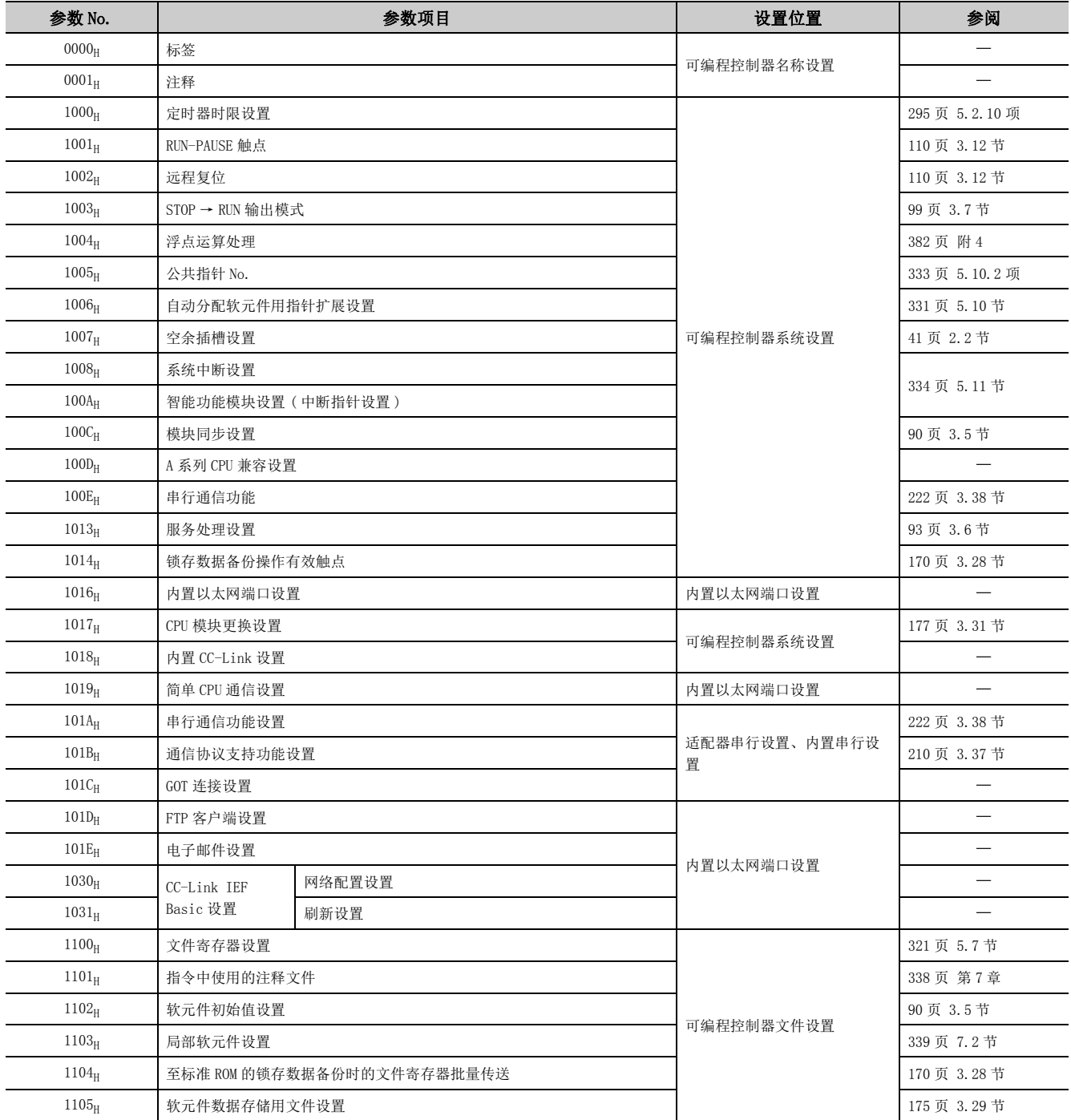

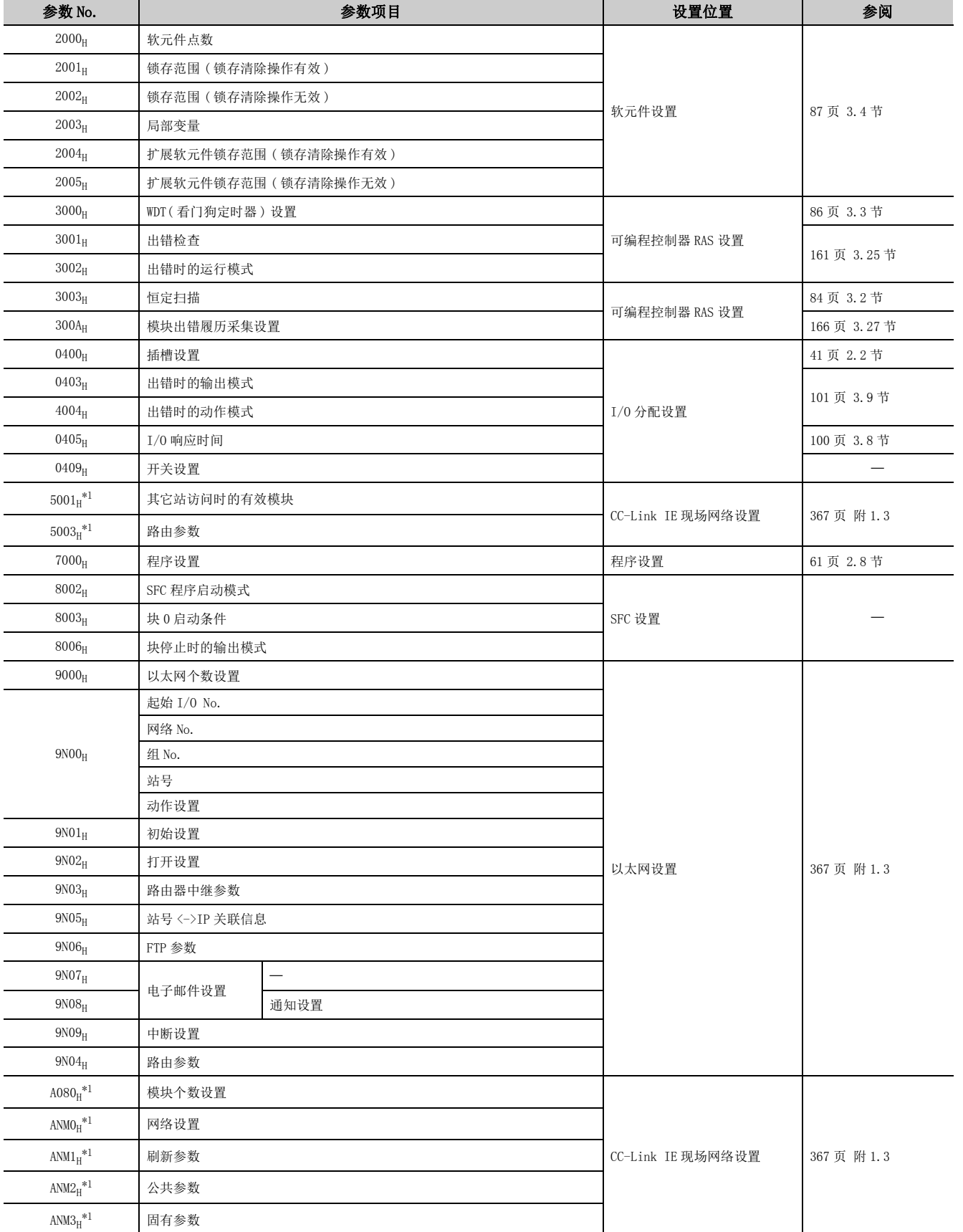

附

附 1.1 参数

 No.附 1 参数设置<br>附 1. 1 参数 No. 一览

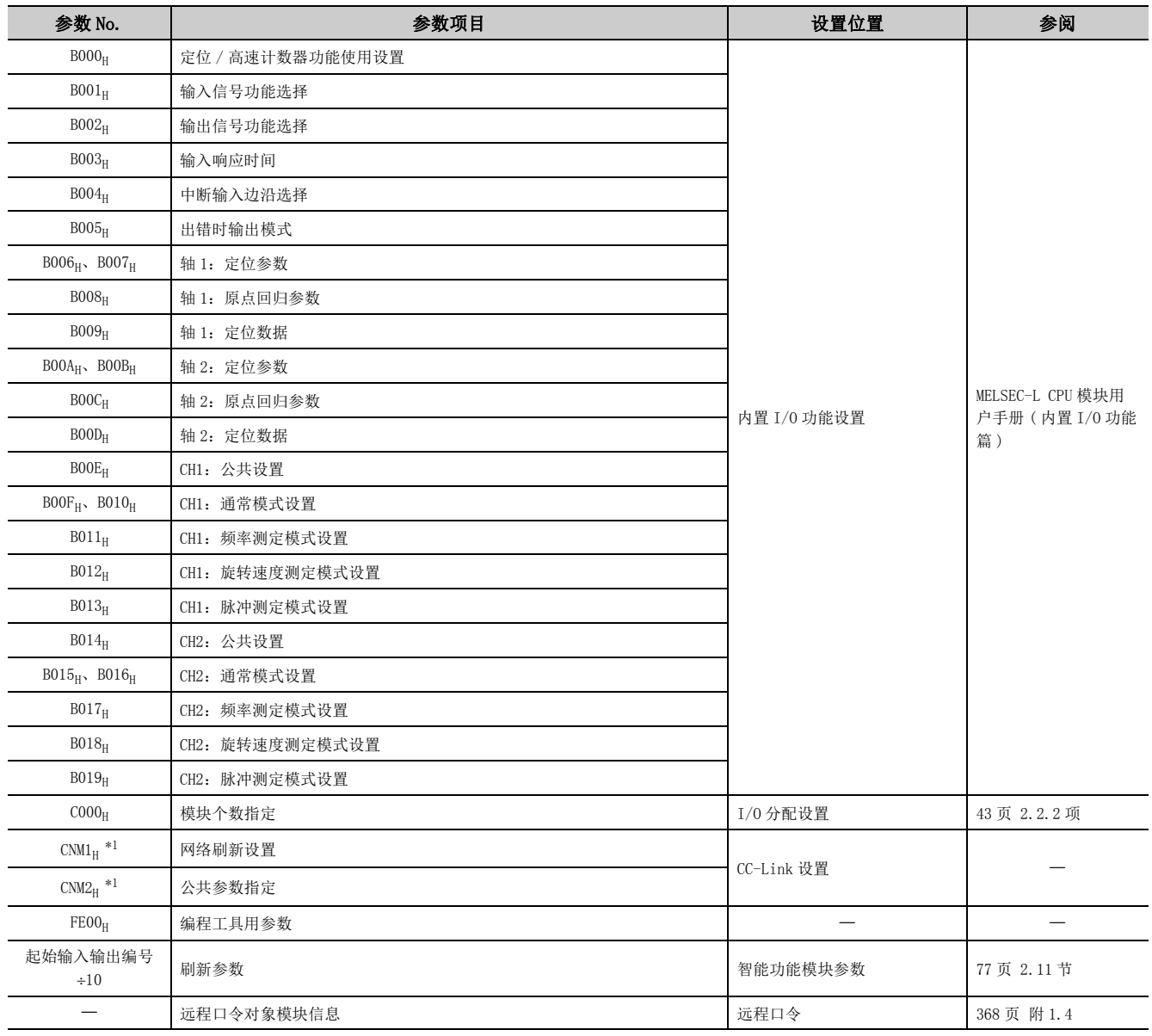

<span id="page-347-0"></span>\*1 N 表示第几个,M 表示网络类型。

附

# 附 1.2 可编程控制器参数

以下对可编程控制器参数的设置画面及各参数的内容进行说明。

要点

画面上灰色显示 ( 不能选择 ) 的设置项目不支持,因此不能设置。

#### (1) 可编程控制器名称设置

对 CPU 模块的标签、注释进行设置。设置后,将显示使用连接目标 CPU 检索功能时的一览。(LaMELSEC-L CPU 模 块用户手册 ( 内置以太网功能篇 ))

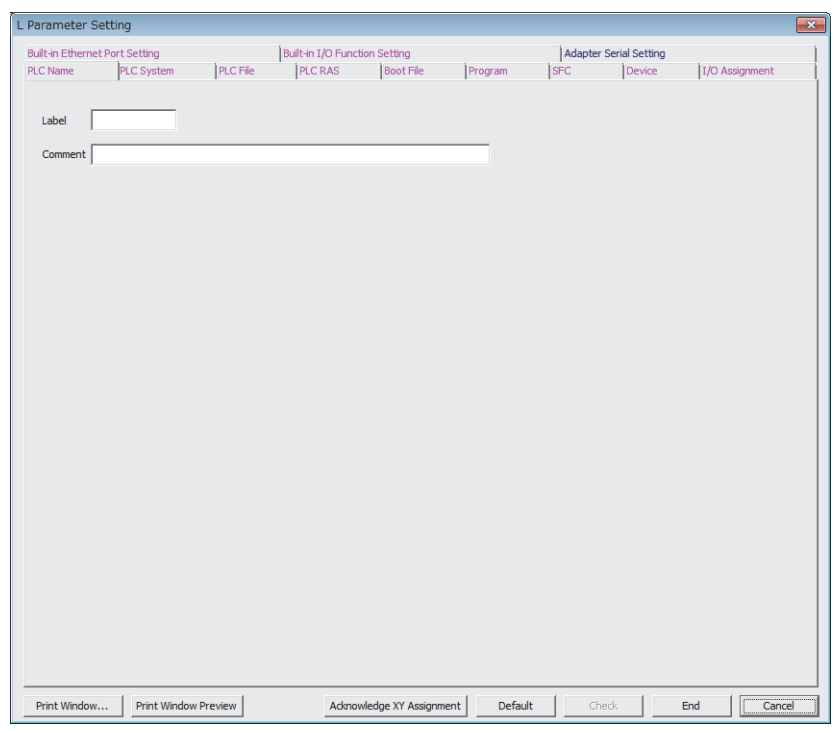

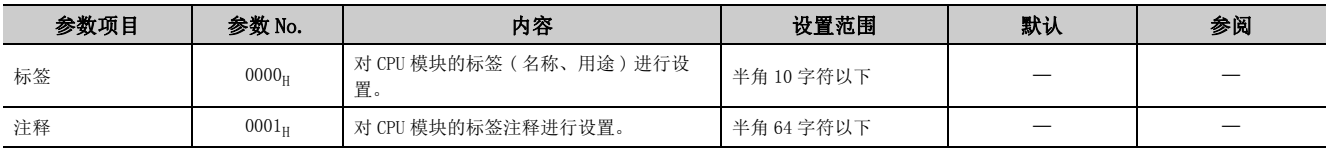

### <span id="page-349-0"></span>(2) 可编程控制器系统设置

对使用 CPU 模块时必要的系统有关内容进行设置。

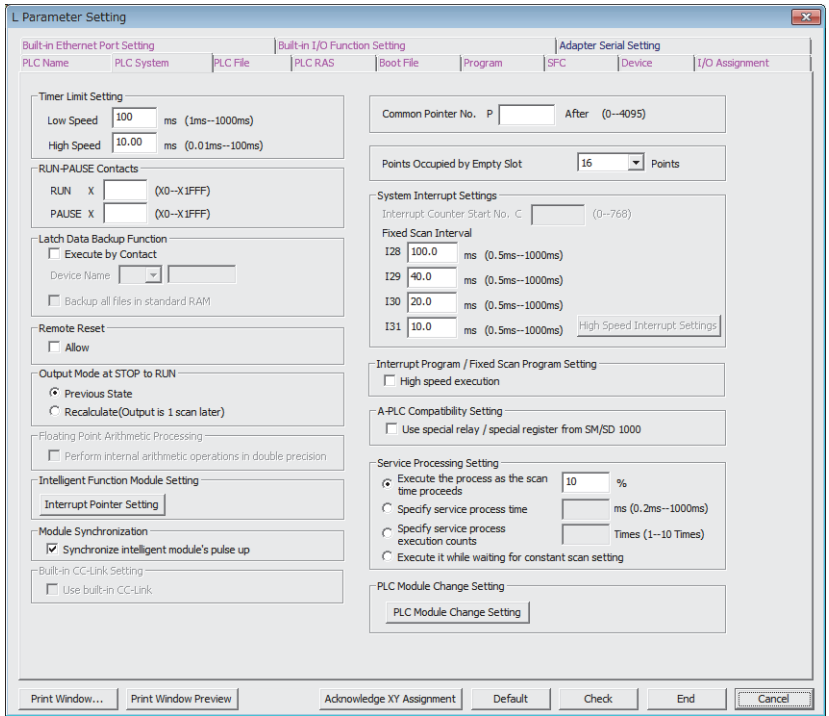

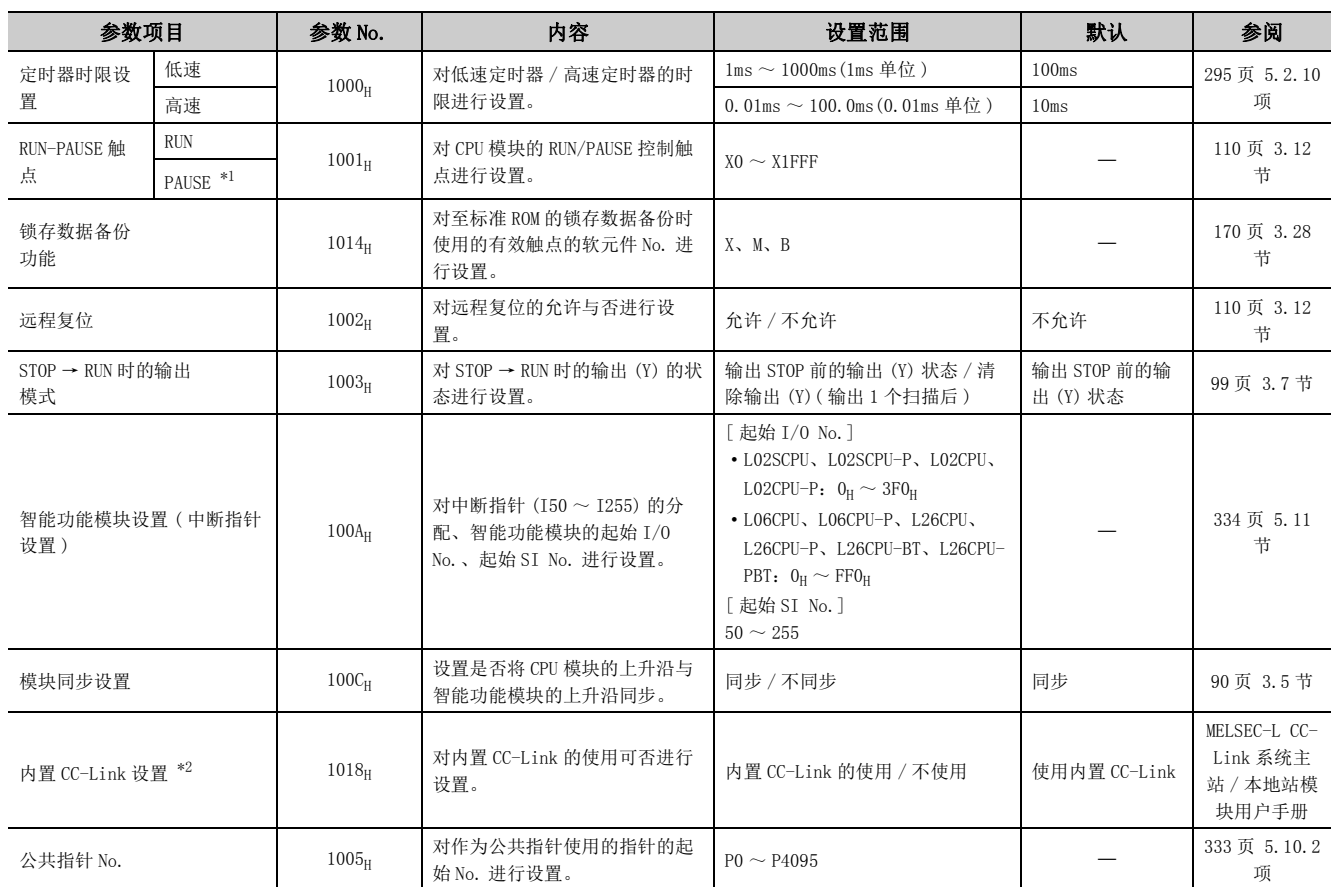

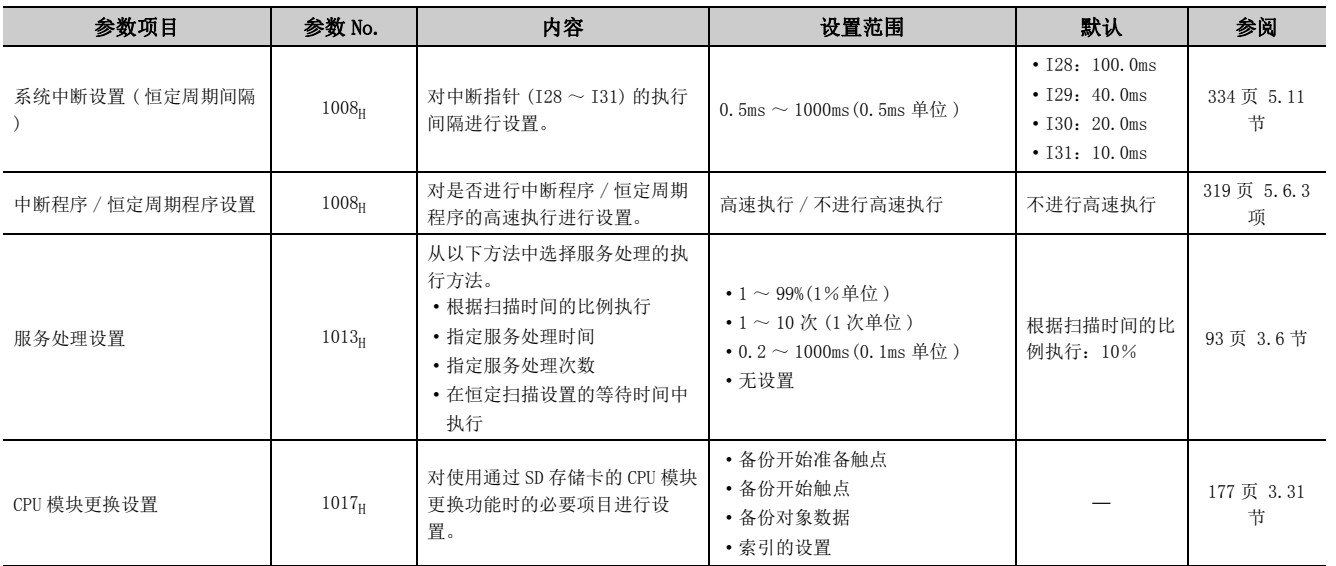

<span id="page-350-0"></span>\*1 不能仅对 PAUSE 触点进行设置。

<span id="page-350-1"></span>\*2 在 L02SCPU、L02SCPU-P、L02CPU、L02CPU-P、L06CPU、L06CPU-P、L26CPU、L26CPU-P 中,由于没有内置 CC-Link 功能因 此无法设置。

附

### (3) 可编程控制器文件设置

对 CPU 模块中使用的各文件有关内容进行设置。

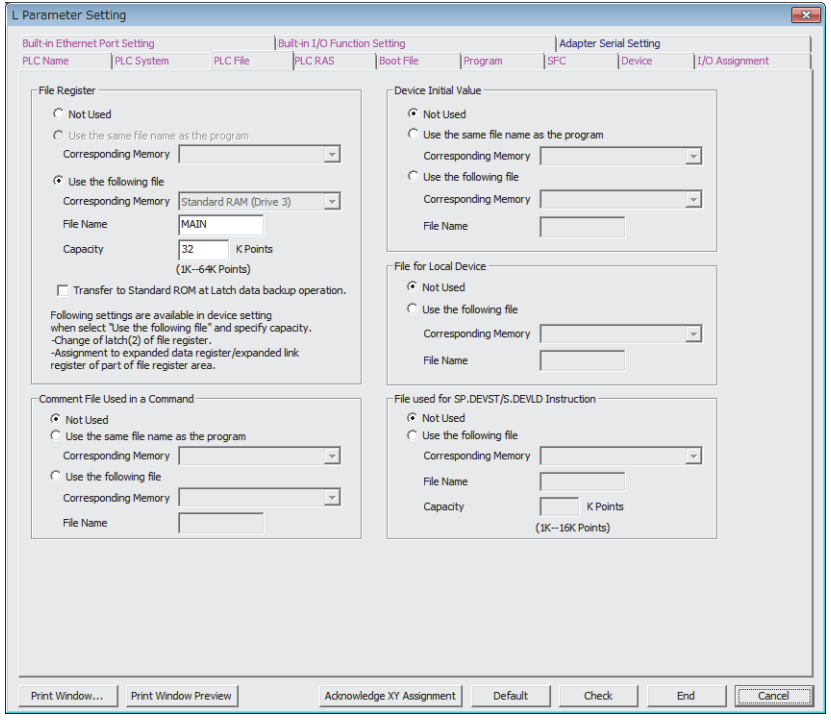

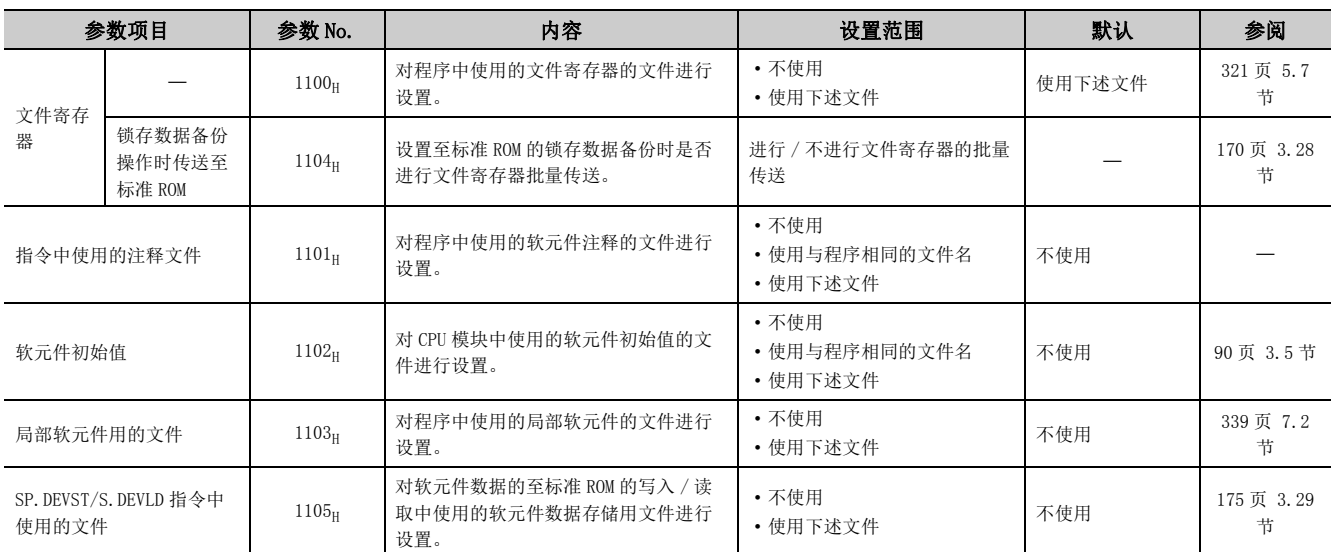

### (4) 可编程控制器 RAS 设置

进行 RAS 功能有关的设置。

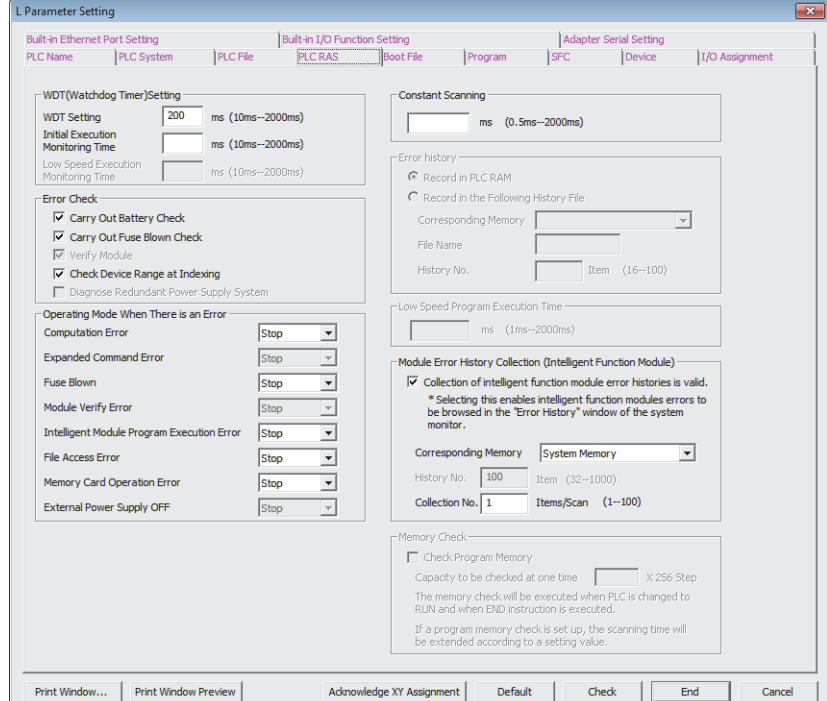

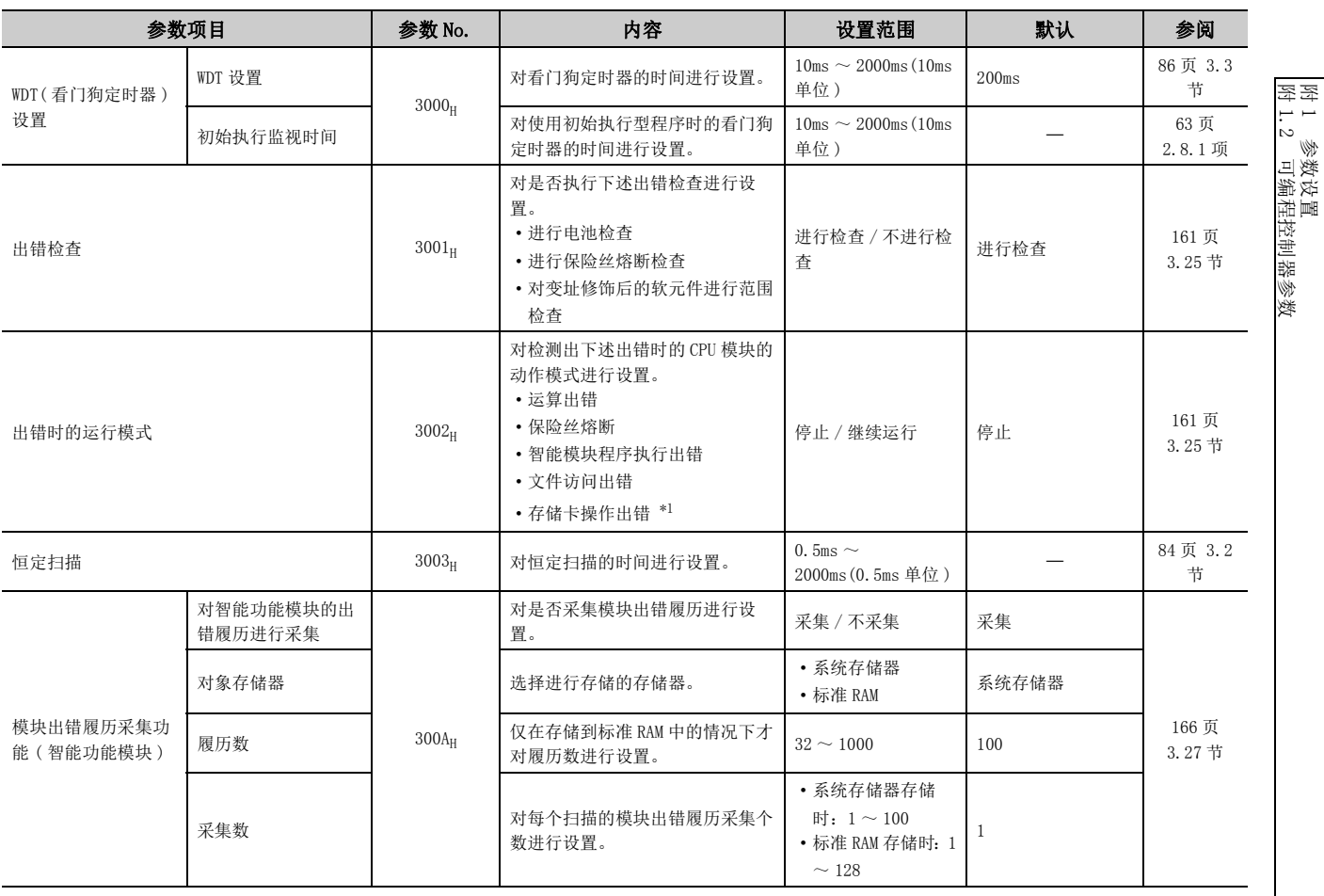

<span id="page-352-0"></span>\*1 在 L02SCPU、L02SCPU-P 中不能使用 SD 存储卡,因此无法设置。

附

### (5) 引导文件设置

进行用于引导运行的设置。

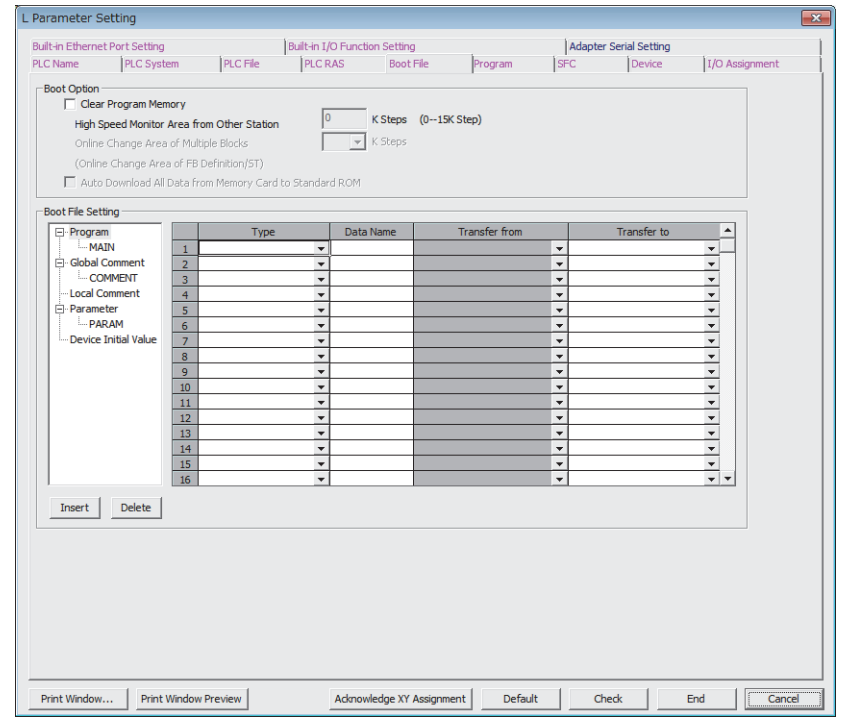

备 注 

在 L02SCPU、L02SCPU-P 中,不能进行引导文件设置。

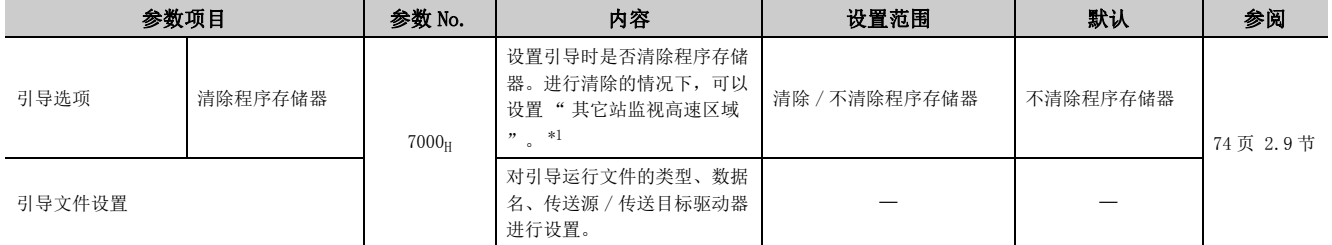

<span id="page-353-0"></span>\*1 如果设置本区域,通过与串行通信模块等相连接的编程工具的监视将变快。

附

### (6) 程序设置

将多个程序写入到 CPU 模块中的情况下,对程序的文件名及执行类型 ( 执行条件 ) 进行设置。

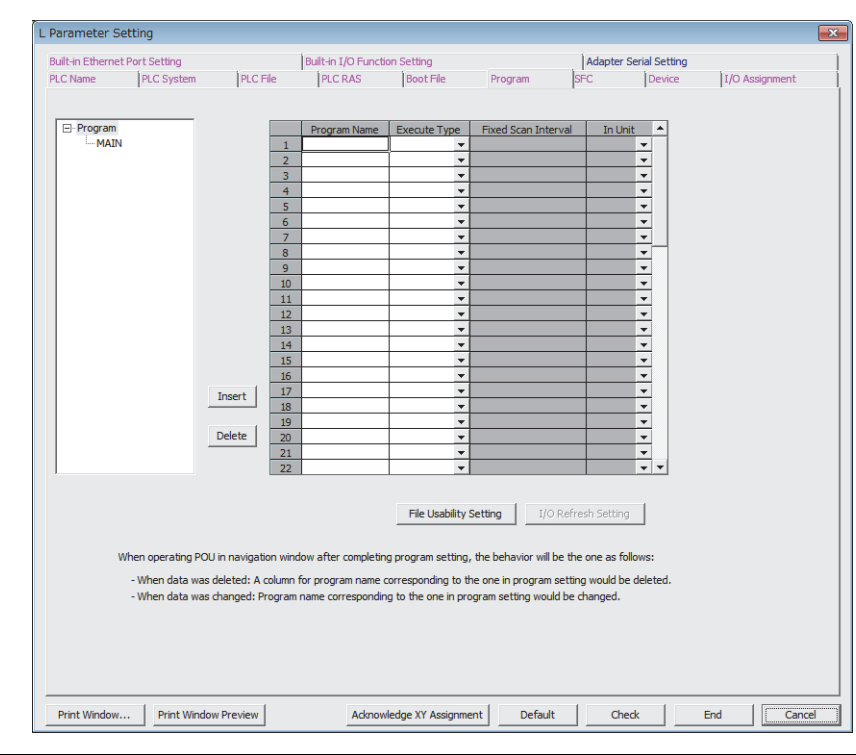

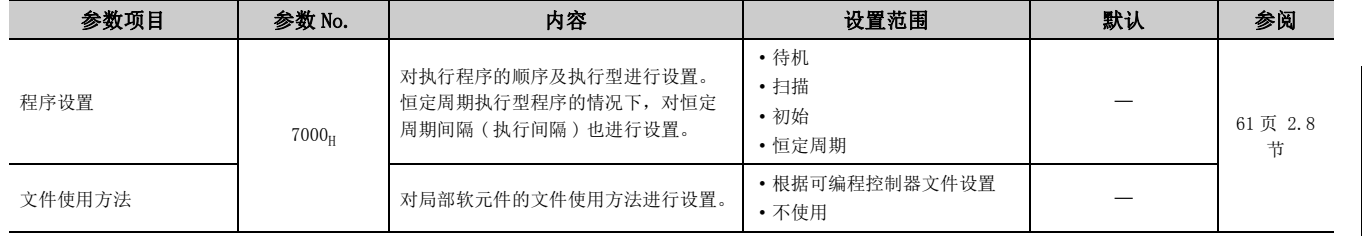

附 附 1 参数设置<br>附 1.2 可编程控制器参数

### (7) SFC 设置

进行使用 SFC 程序时的必要设置。

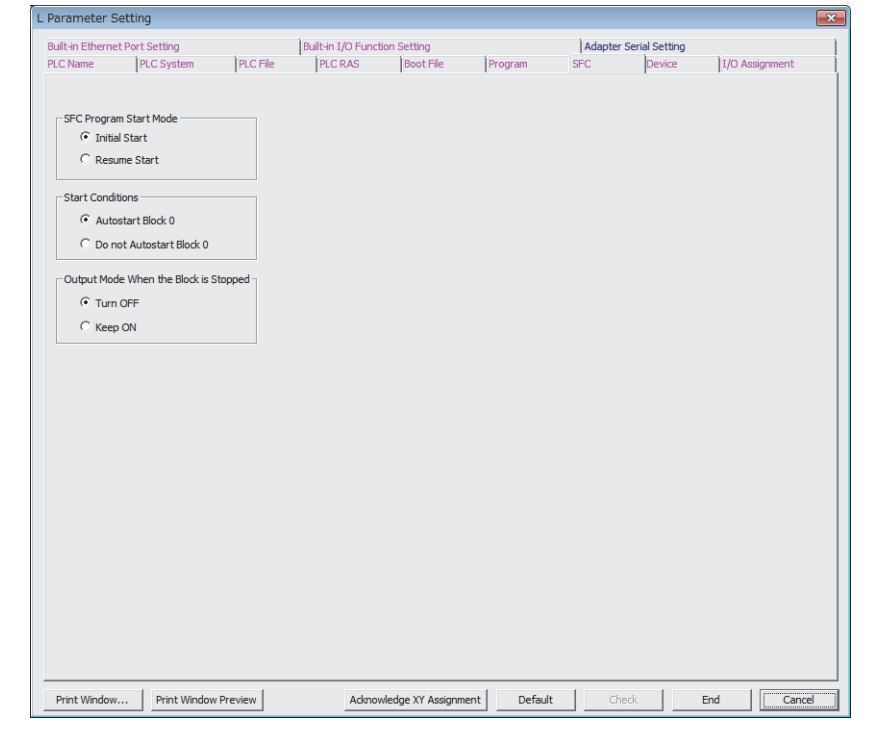

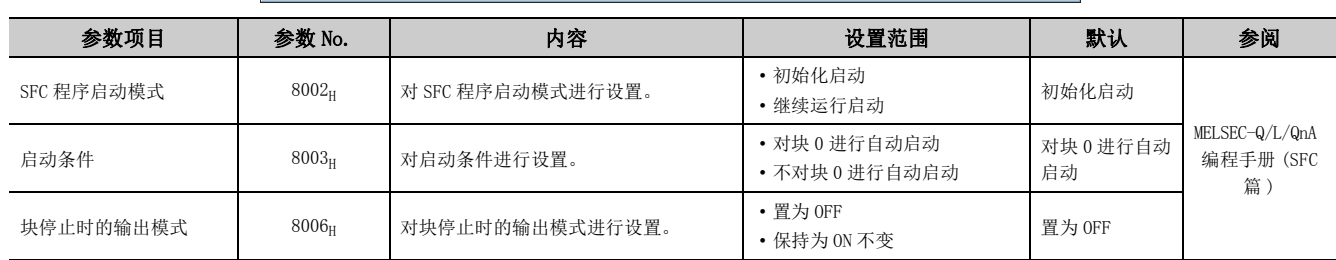

ā

附

### <span id="page-356-0"></span>(8) 软元件设置

对各软元件的使用点数、锁存范围、局部软元件范围进行设置。

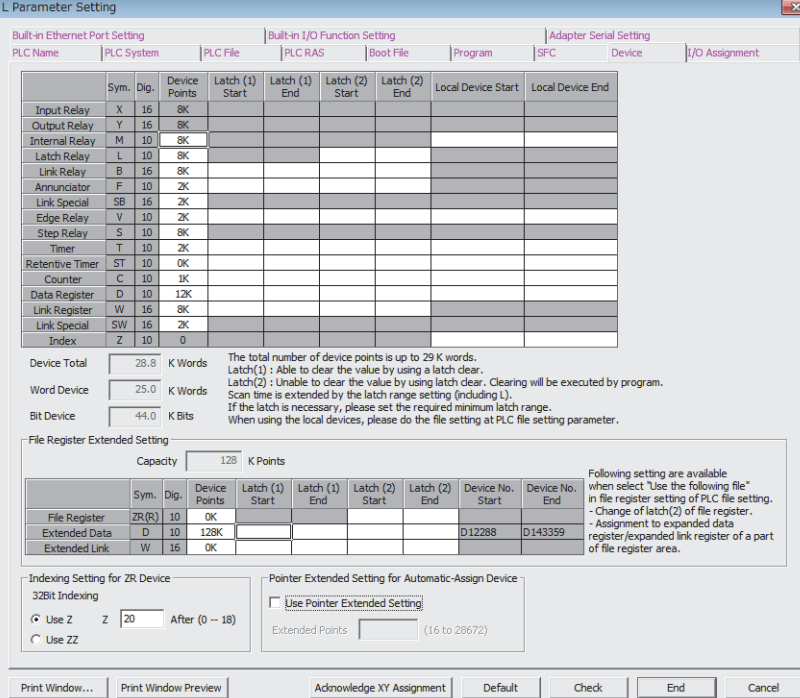

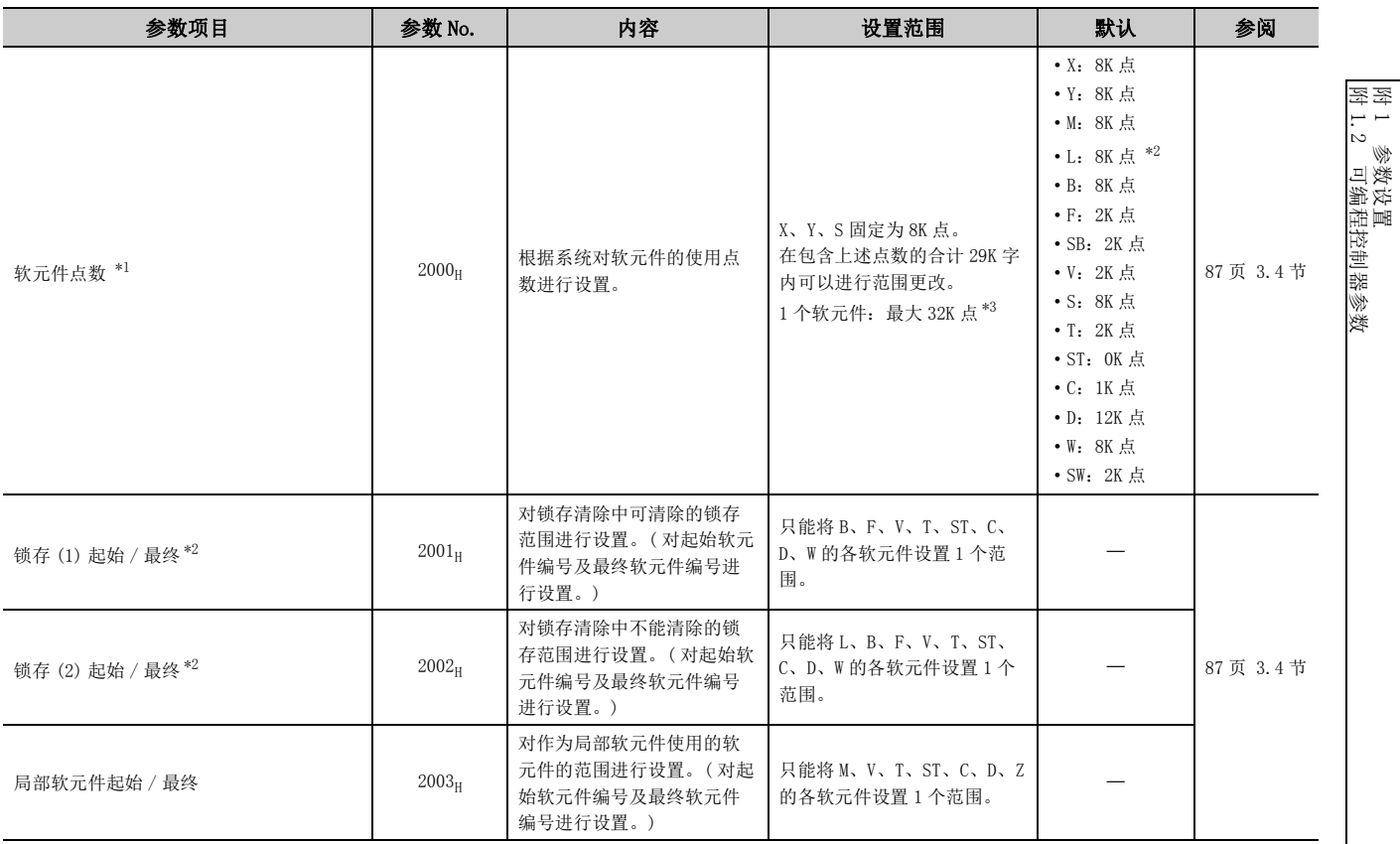

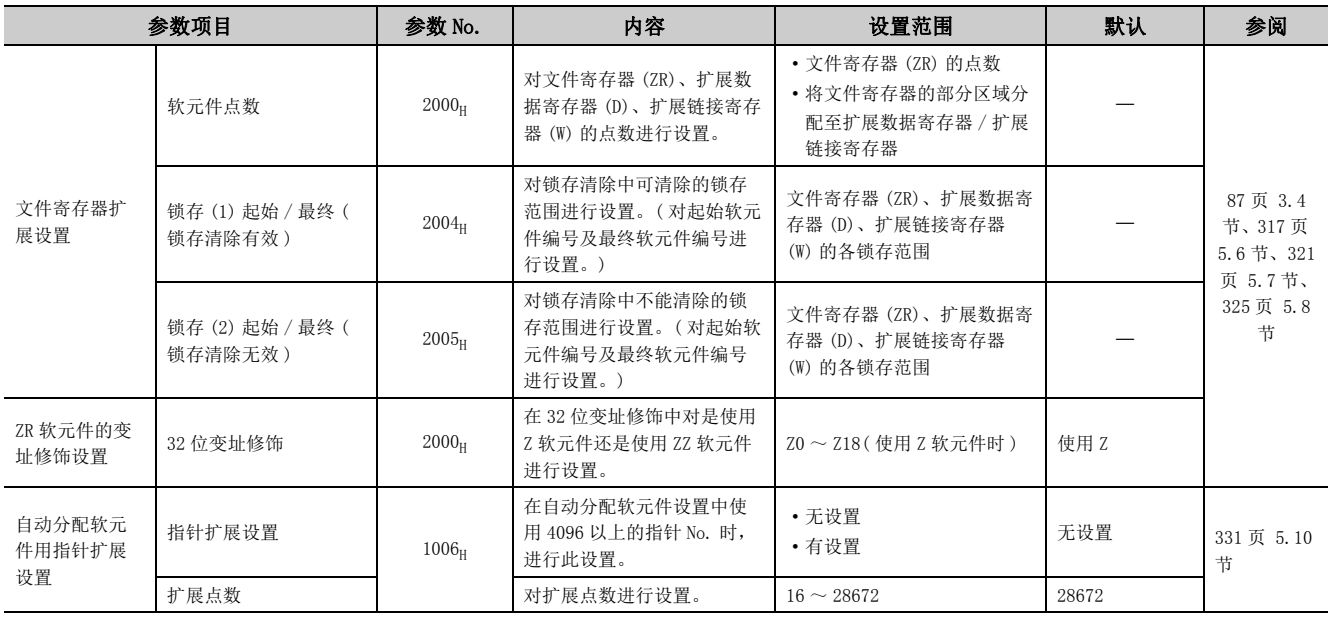

<span id="page-357-0"></span>\*1 对软元件点数进行更改的情况下,网络模块的刷新范围及智能模块的自动刷新范围请勿超出软元件点数的范围。超出了 相应软元件范围的情况下,有可能会将数据写入到其它的软元件中,或发生错误。

<span id="page-357-2"></span>\*2 由于对软元件进行锁存时扫描时间将延迟,因此应考虑扫描时间的延迟时间。( [371 页 附 3.1](#page-372-0))

<span id="page-357-1"></span>\*3 内部继电器 (M)、链接继电器 (B) 的一个软元件的最大点数可以设置为 60K 点。

附

### (9) I/O 分配设置

对系统的各模块的安装状态有关内容进行设置。

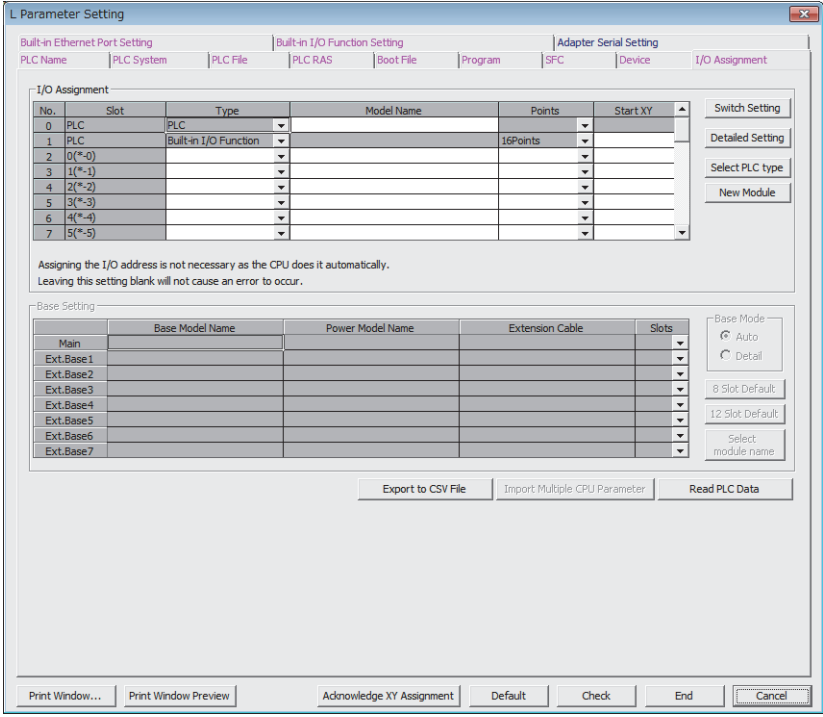

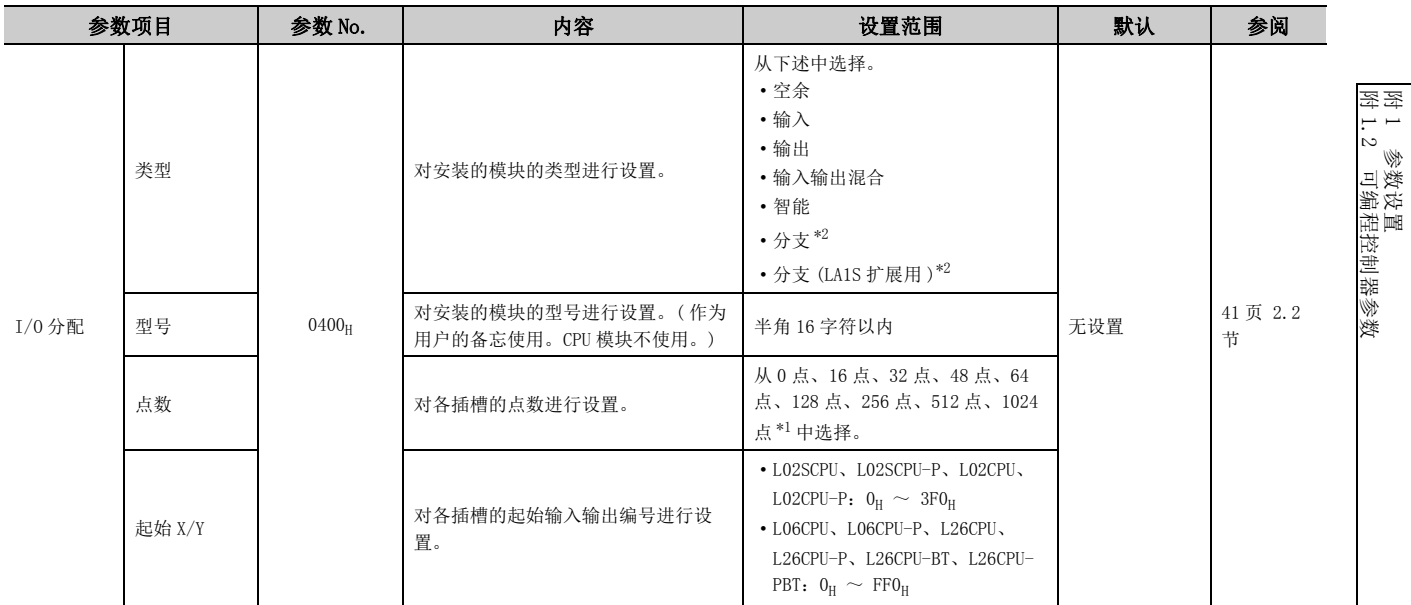

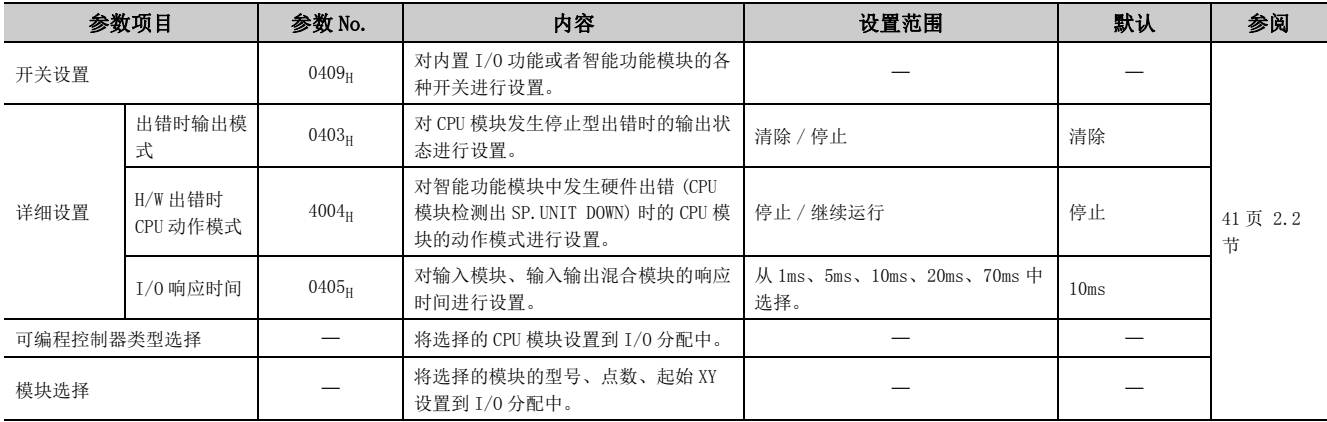

<span id="page-359-1"></span><span id="page-359-0"></span>\*1 在 L02SCPU、L02SCPU-P、L02CPU、L02CPU-P 中,不能设置 1024 点。

\*2 分支模块、分支模块 (LA1S 扩展基板用)不带输入输出点数,因此不能设置点数和起始 X/Y。
# (10) X/Y 分配确认

对 I/O 分配设置及 CC-Link 设置中设置的内容进行确认。

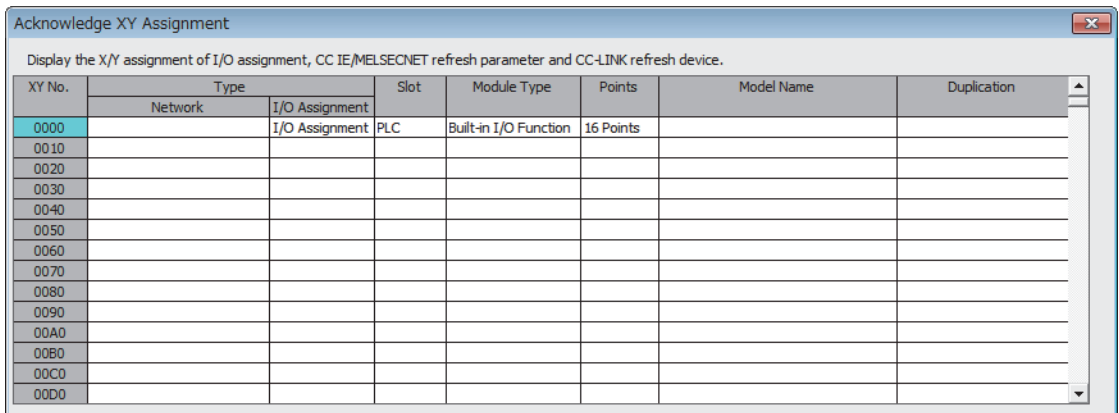

- X/Y assignment is overlapping at the part displayed in red. Change the setting so that they do not overlap.<br>- The part displayed in turquoise shows the part that the start XY assigned automatically because I/O assignment

Export to CSV File  $\overline{\overline{\text{Close}}}$ 

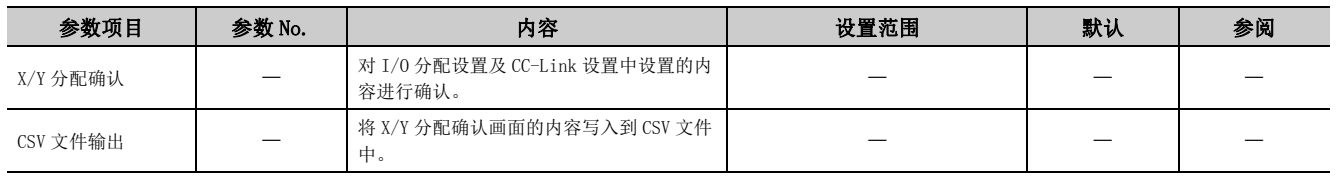

# (11) 内置以太网端口设置

进行使用内置以太网端口时的必要设置。

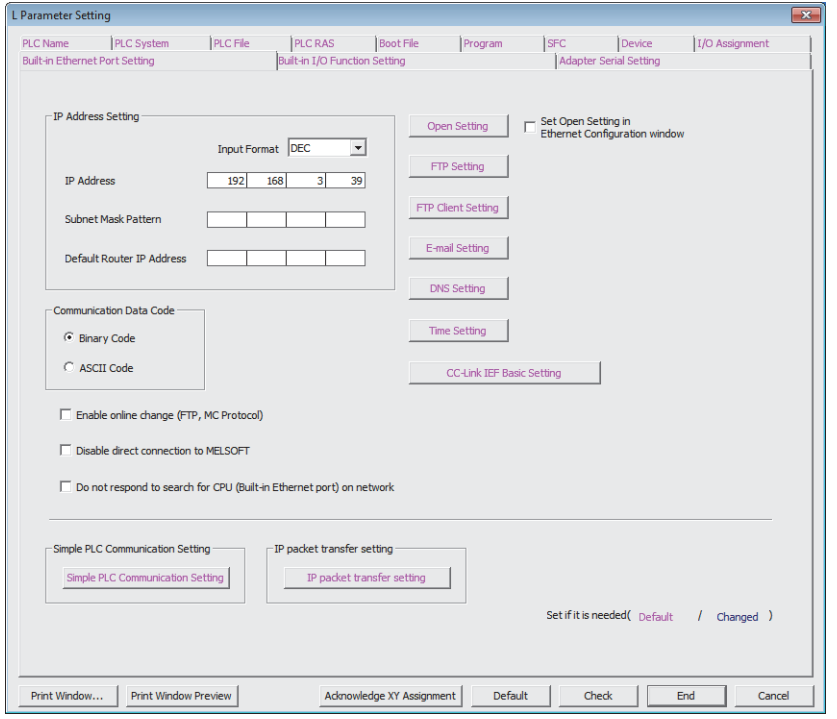

备注 …………………………………………………………………

在 L02SCPU、L02SCPU-P 中,未配备内置以太网端口,因此不能进行内置以太网端口设置。 

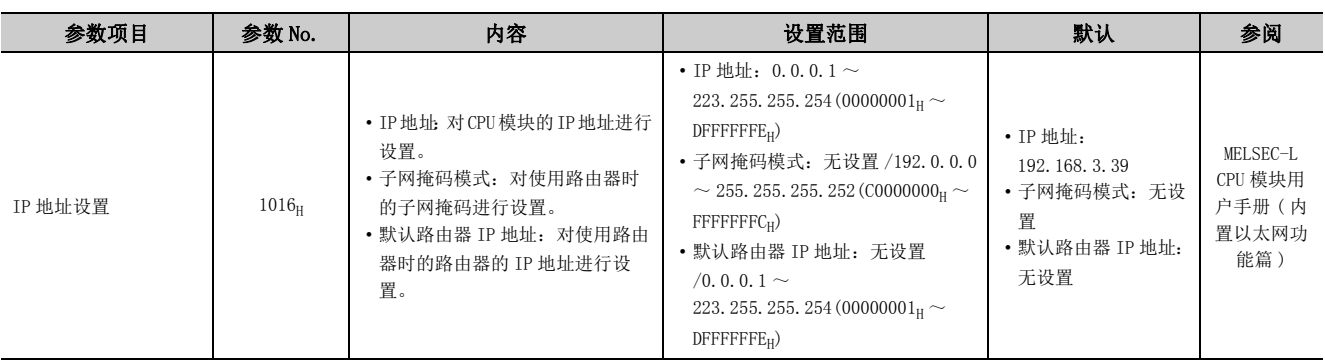

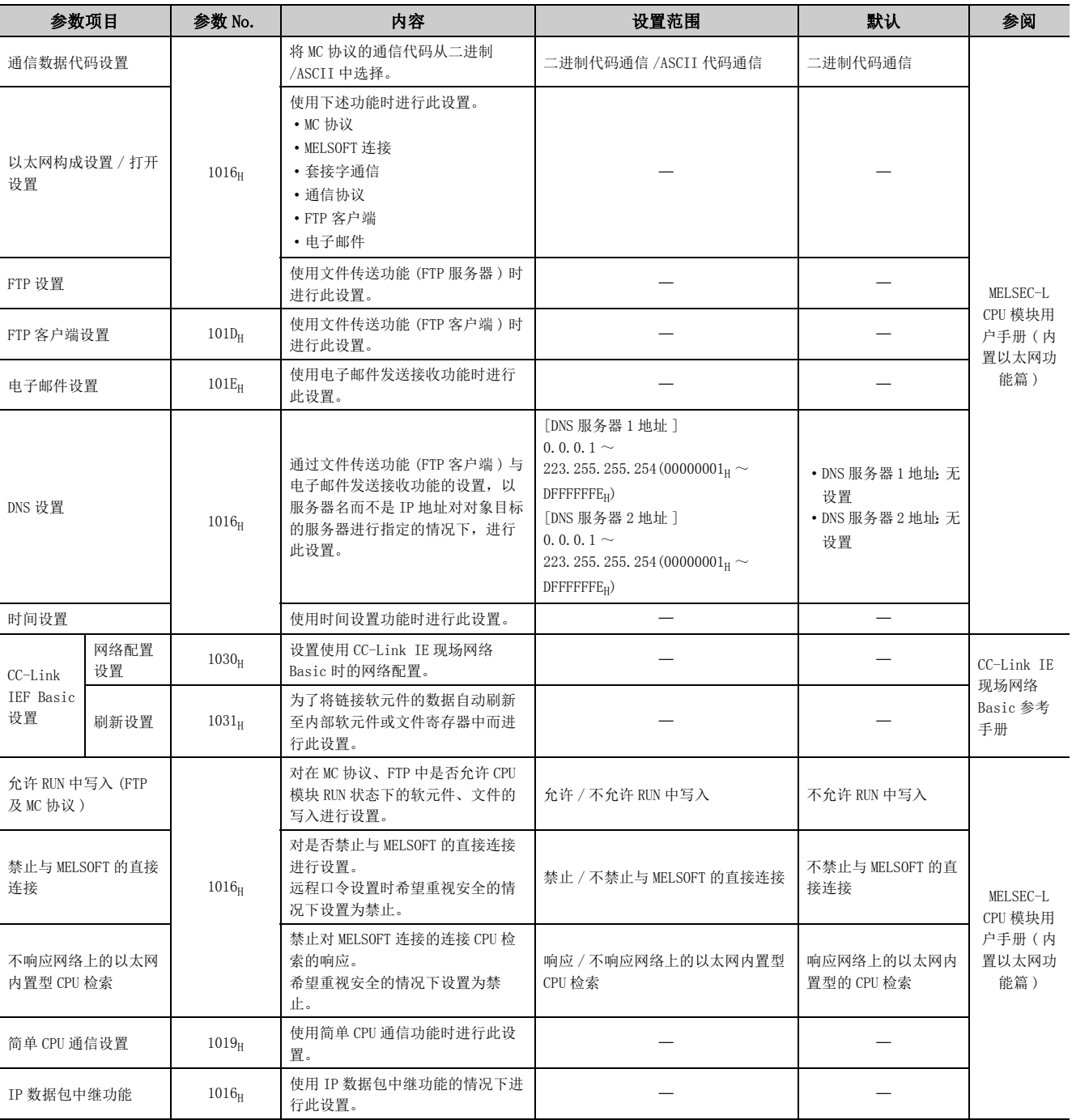

附

# (12) 内置 I/O 功能设置

进行使用内置 I/O 功能时的必要设置。

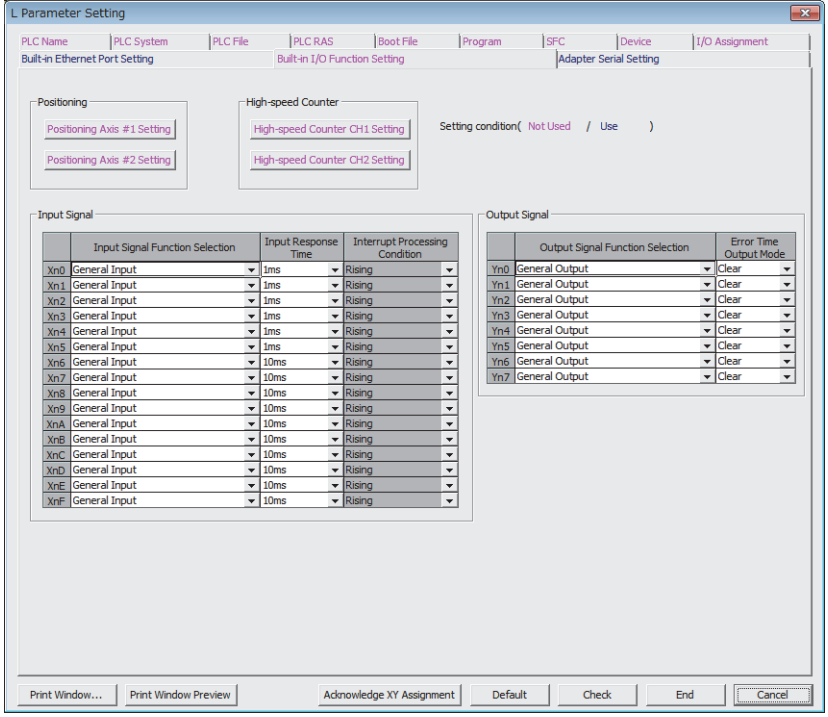

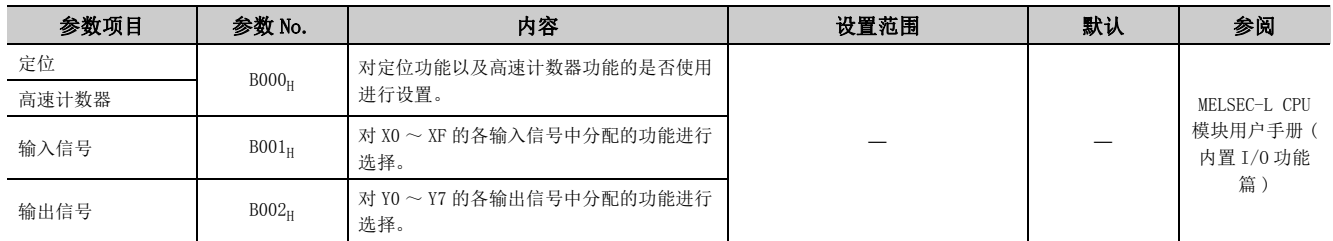

# (13) 内置串行设置

进行使用 CPU 模块的 RS-232 接口,通过通信协议功能及串行通信功能进行通信的设置。

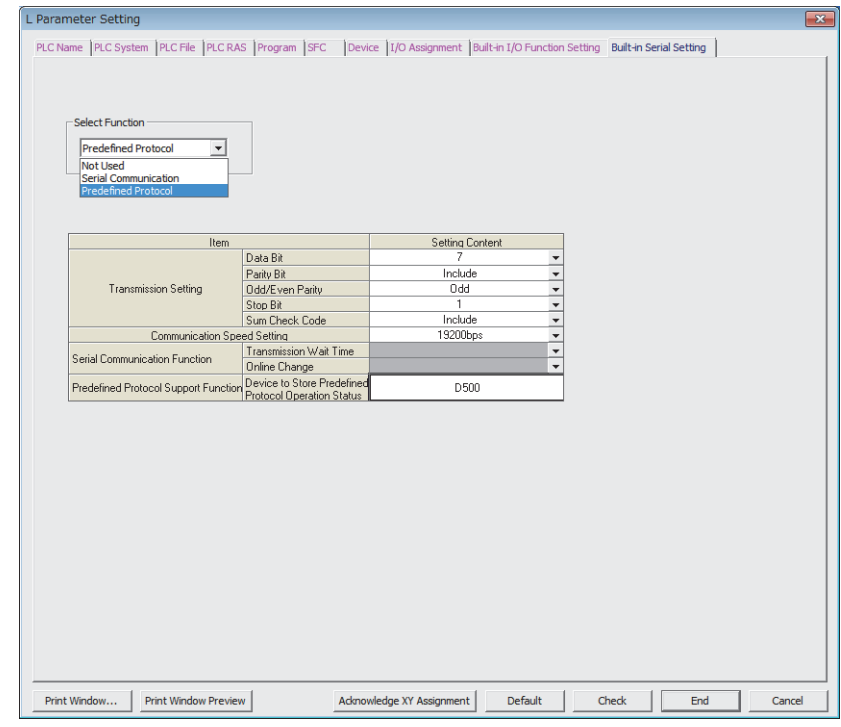

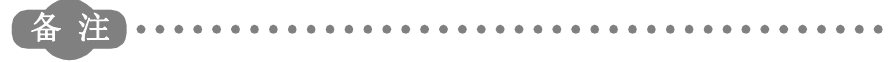

. . . . . . . . . . . . . . .

内置串行设置,仅可以对 L02SCPU、L02SCPU-P 进行设置。

. . . . .

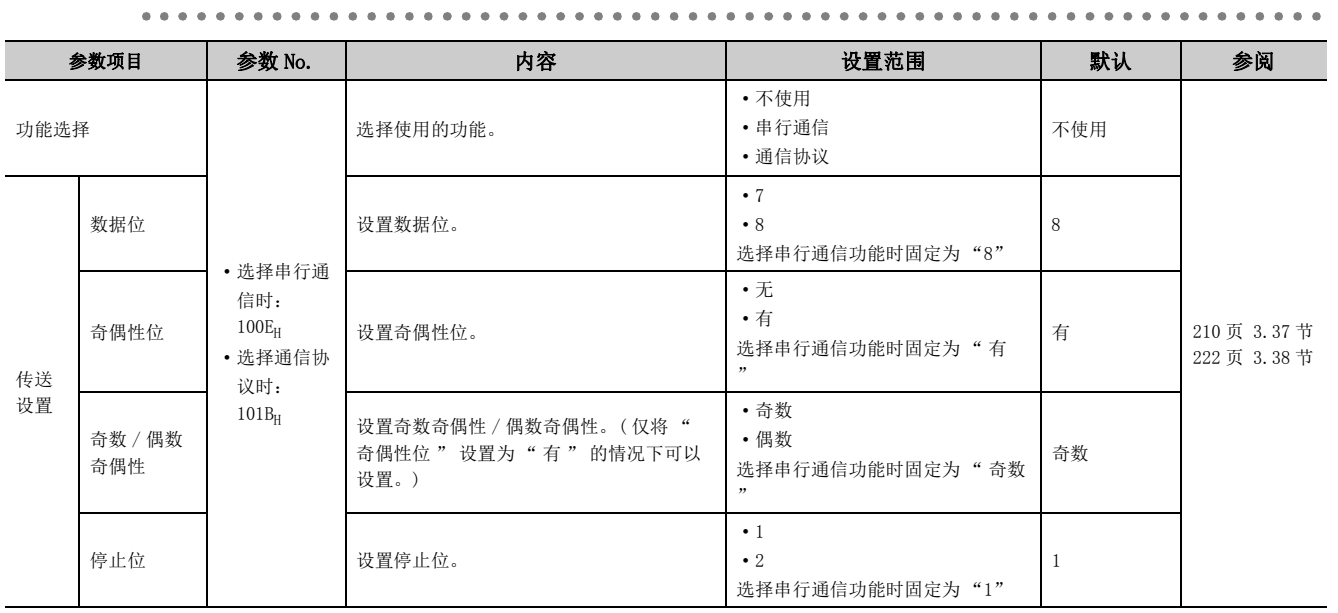

. . . . . . . . . .

 $\ddot{\phantom{a}}$ 

 $\bullet$ 

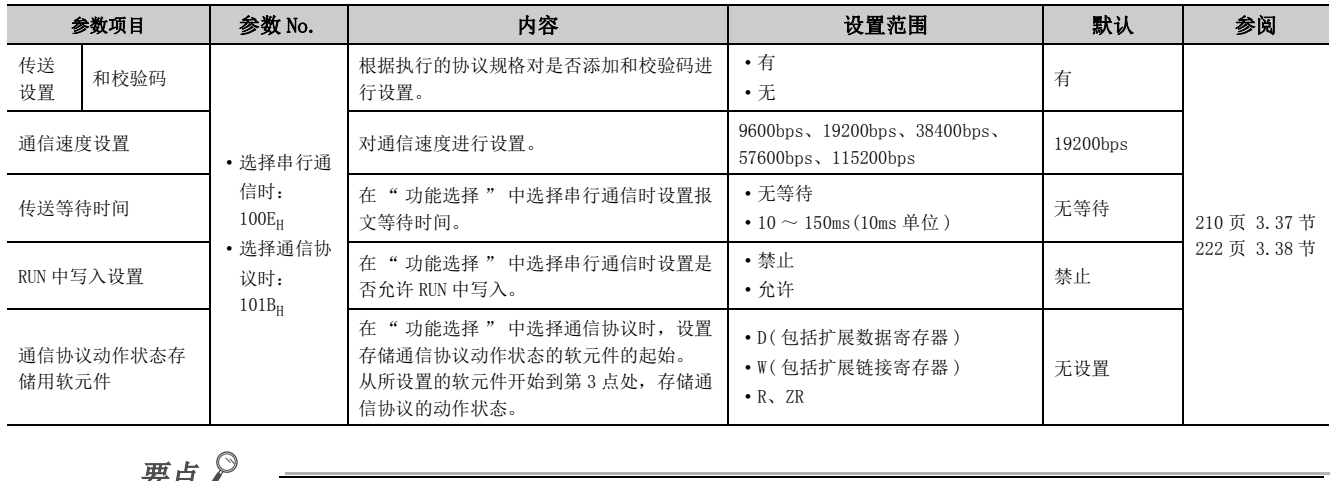

# 要点

通过通信协议功能进行通信的情况下,通过 GX Works2 的通信协议支持功能,设置与对象设备进行发送接收的协议。

# (14) 适配器串行设置

进行使用 RS-232 适配器或 RS-422/485 适配器, 通过通信协议功能及串行通信功能进行通信的设置。

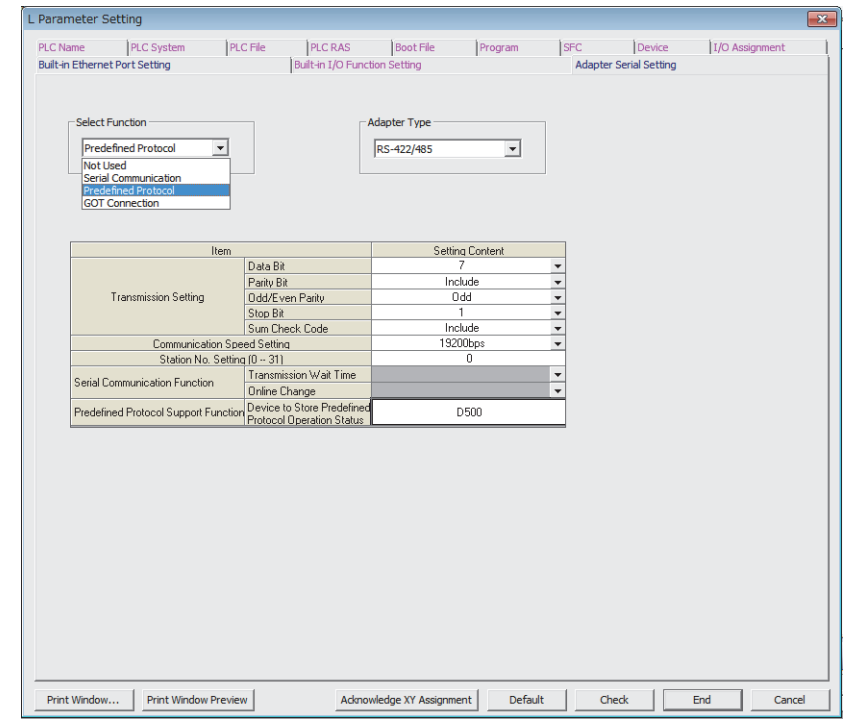

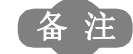

#### 仅可安装 RS-232 适配器、RS-422/485 适配器的 LCPU 进行设置。

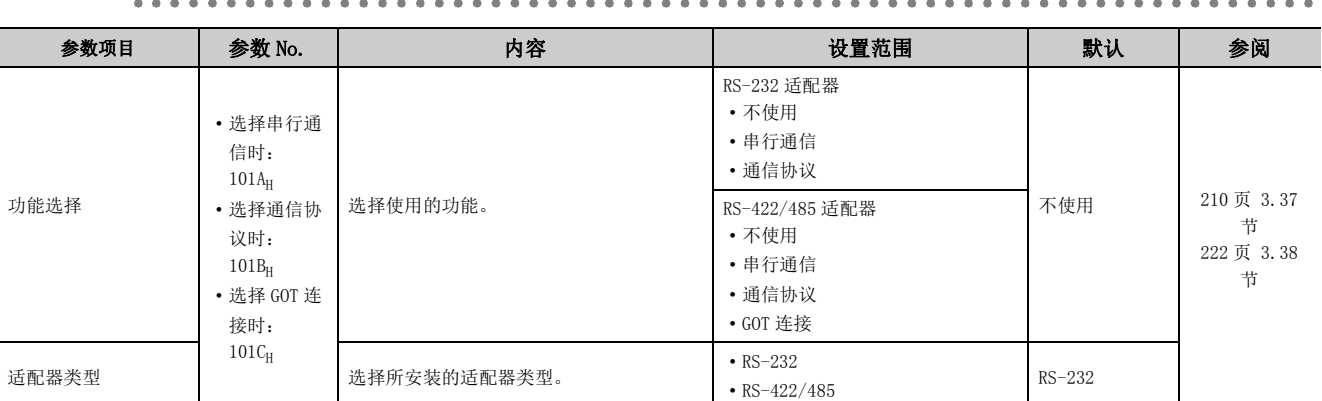

 $\bullet$ 

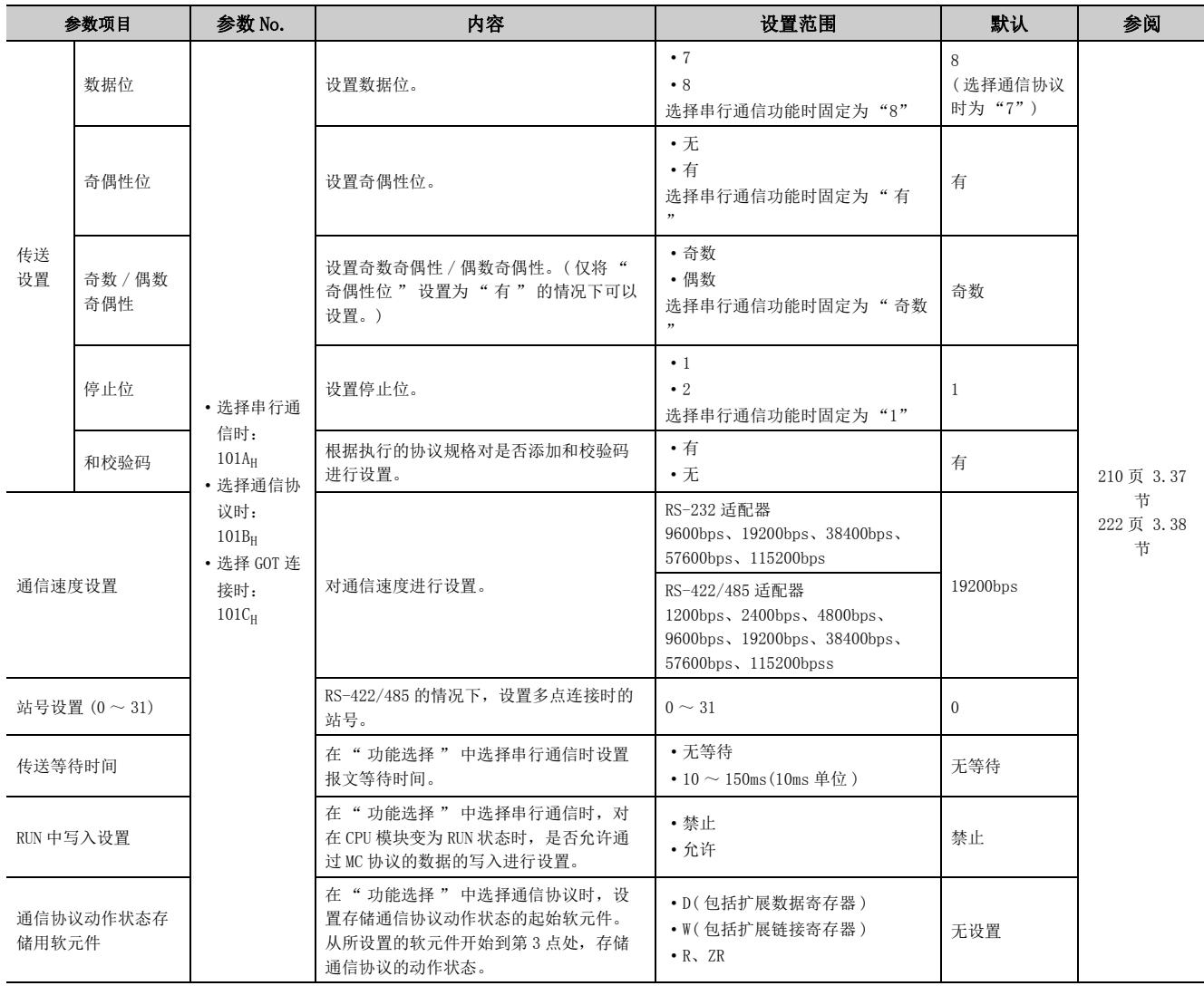

# 要点

通过通信协议功能进行通信的情况下,通过 GX Works2 的通信协议支持功能,设置与对象设备进行发送接收的协议。

### (1) CC-Link IE 现场网络

关于 CC-Link IE 现场网络的网络参数,请参阅下述手册。 MELSEC-L CC-Link IE 现场网络主站 / 本地站模块用户手册

### (2) 以太网

关于以太网的网络参数,请参阅下述手册。 MELSEC-L 以太网接口模块用户手册 ( 基本篇 )

# (3) CC-Link

关于 CC-Link 的网络参数, 请参阅下述手册。 MELSEC-L CC-Link 系统主站 / 本地站模块用户手册 附

# 附 1.4 远程口令

以下对远程口令的设置画面及各参数的内容进行说明。

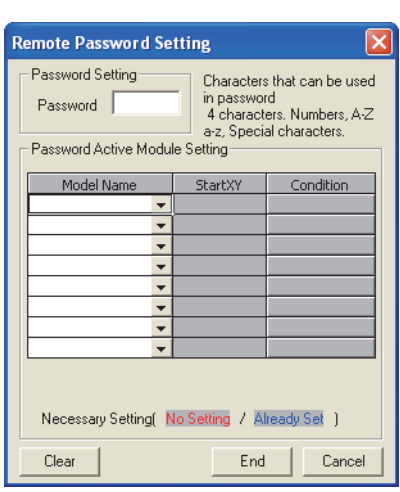

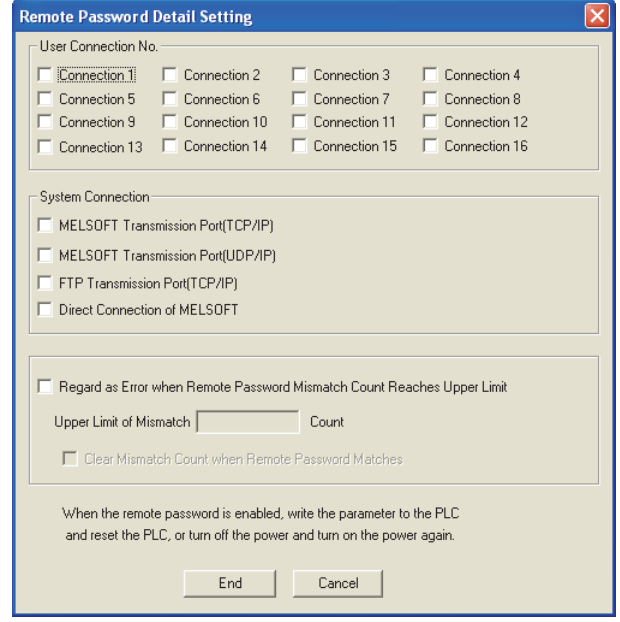

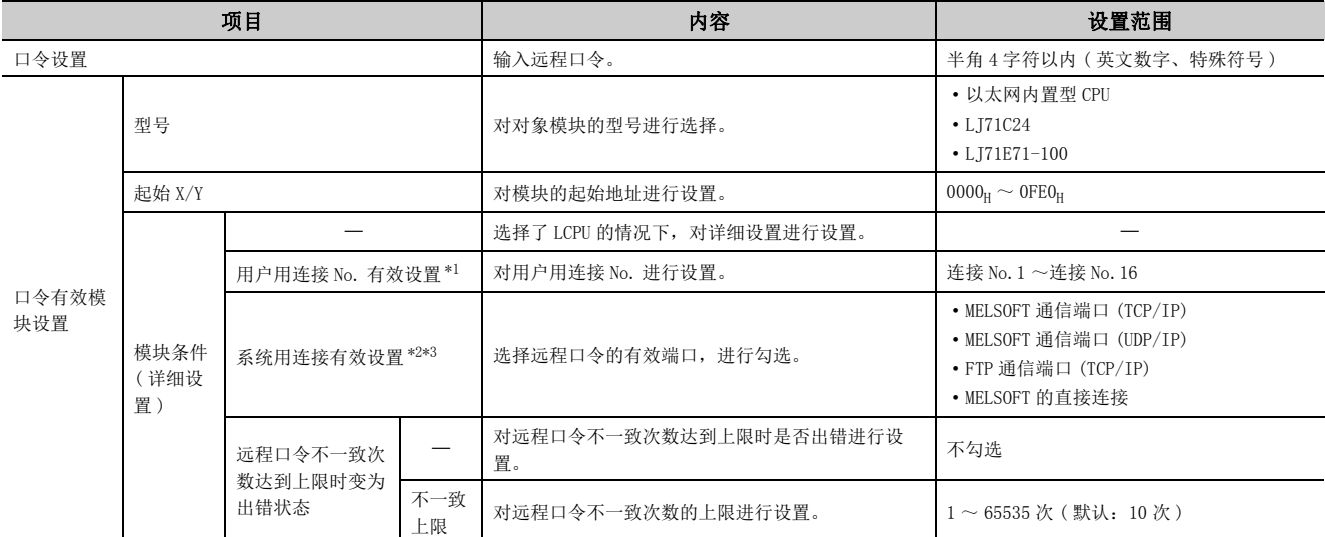

<span id="page-369-0"></span>\*1 用户用连接的含义是,通过 MC 协议进行通信及进行固定缓冲通信等时使用的用户用连接。

<span id="page-369-1"></span>\*2 系统用连接的含义是,进行 FTP 通信及 MELSOFT 通信 (TCP/IP、UDP/IP) 等时系统使用的连接。

<span id="page-369-2"></span>\*3 关于 LJ71E71-100 中的设置,请参阅下述手册。

MELSEC-L 以太网接口模块用户手册 ( 基本篇 )

要点

设置了远程口令的情况下,应将参数存储到参数有效驱动器中。

CPU 模块及 GX Works2 中添加或更改的功能、对应的 CPU 模块的序列号及 GX Works2 的软件版本如下所示。

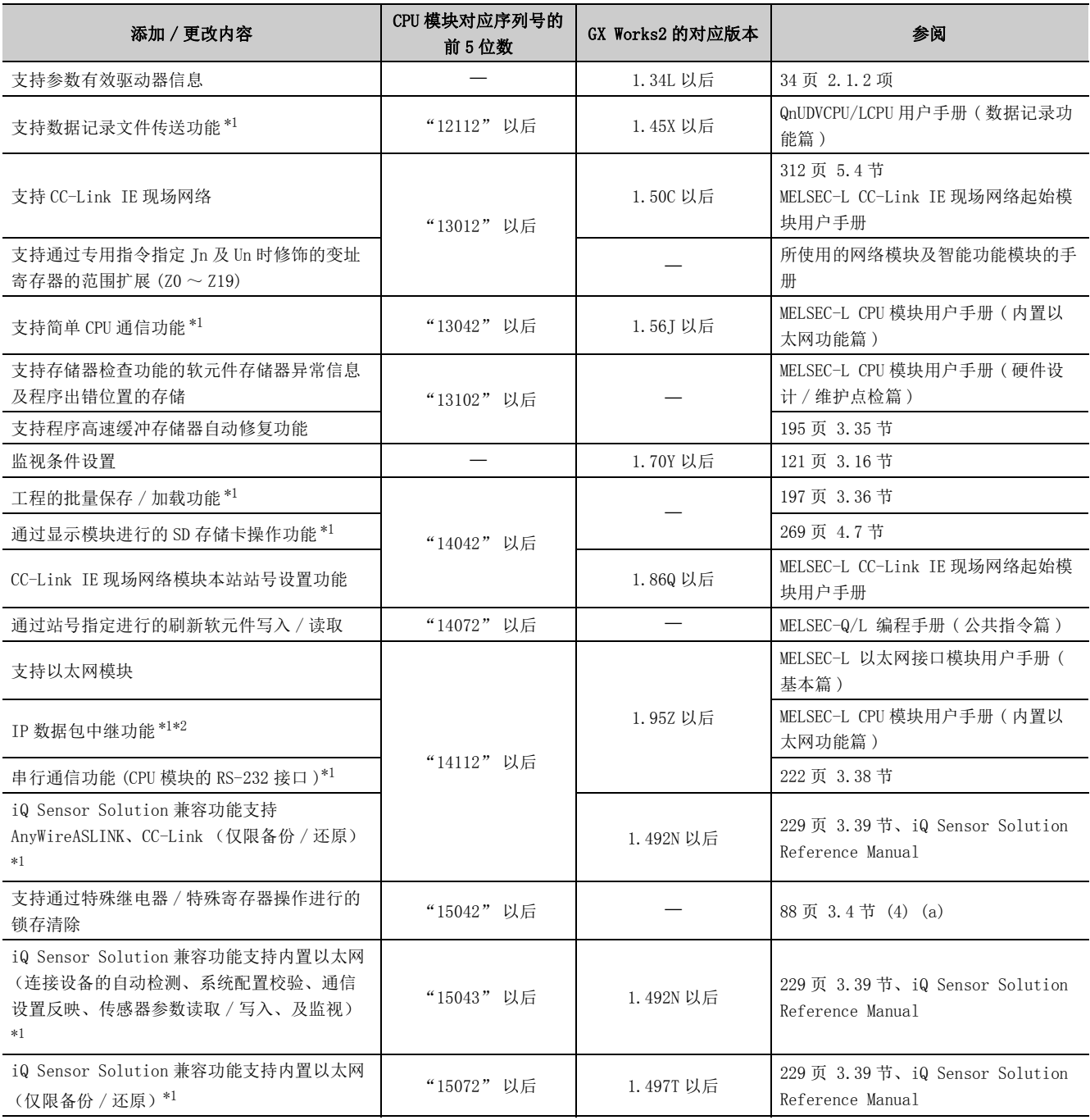

附

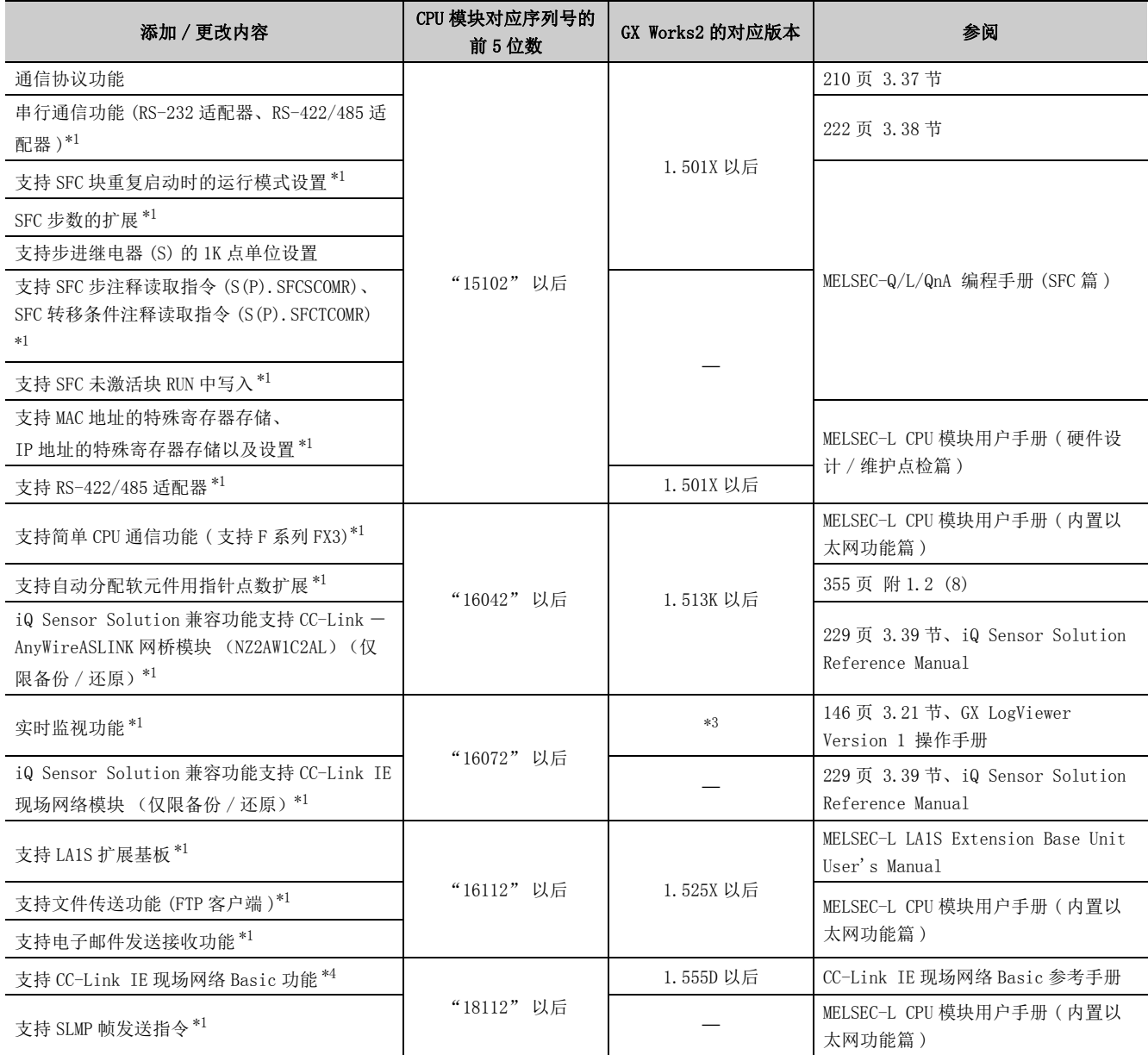

:与序列号或软件无关的功能

<span id="page-371-0"></span>\*1 在部分机型中不能使用。关于可否使用,请参阅各参阅章节。

\*2 关于各智能功能模块的对应版本,请参阅各模块的手册。

<span id="page-371-2"></span><span id="page-371-1"></span>\*3 软件版本需为 1.37P 以后的 GX LogViewer。

<span id="page-371-3"></span>\*4 仅以太网端口内置 LCPU 可以使用。

以下对 CPU 模块的处理时间的有关内容进行说明。

# 附 3.1 扫描时间相关要素的处理时间

以下介绍扫描时间内的各个处理及其执行时间的计算方法。\*2

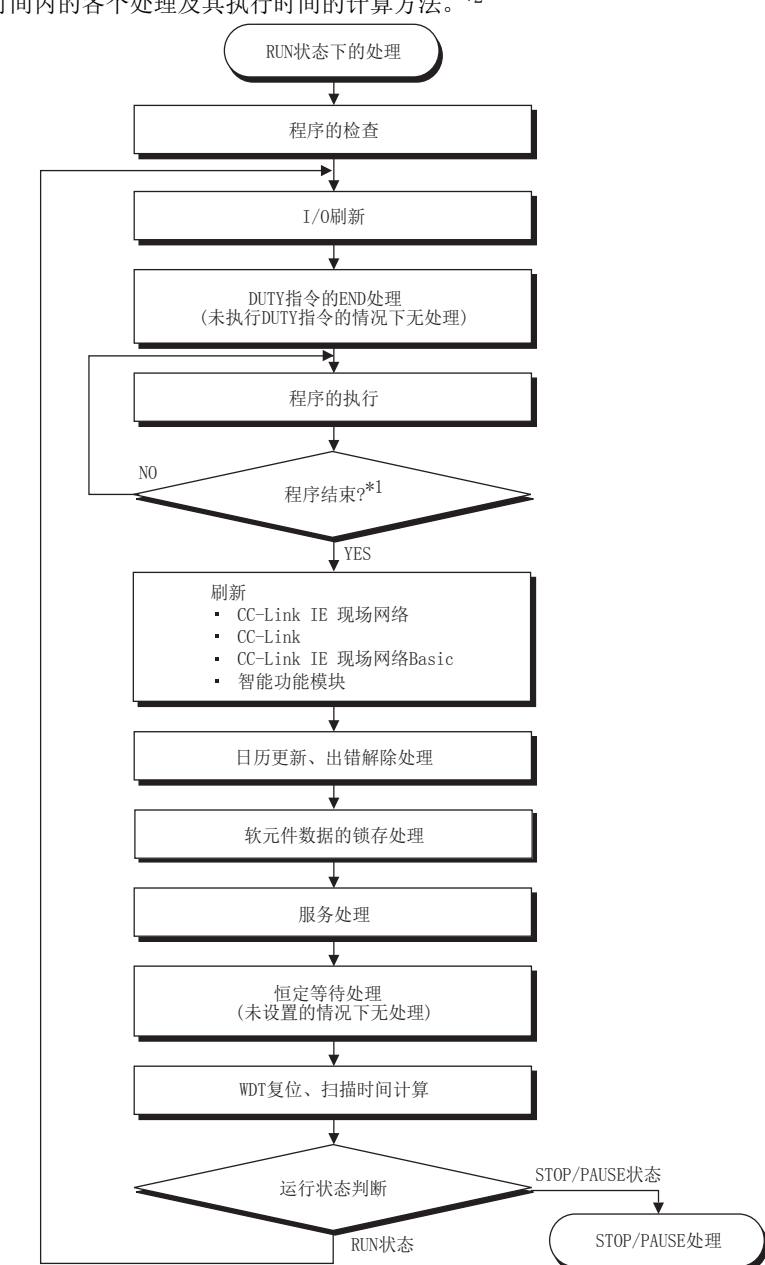

\*1 程序结束是指执行了 END、GOEND、FEND、STOP 指令的时机。

\*2 详细内容,请参阅 C3 [372 页 附 3.1 \(1\)](#page-373-0) ~ C3 [377 页 附 3.1 \(7\)。](#page-378-0)

CPU 模块对扫描时间的当前值、最小值、最大值进行测量。由于被存储在特殊寄存器 (SD520、SD521、SD524 ~ 527) 中,因此如果对 SD520、SD521、SD524 ~ 527 进行监视则可对扫描时间进行确认。(精度: ± 0.1ms)

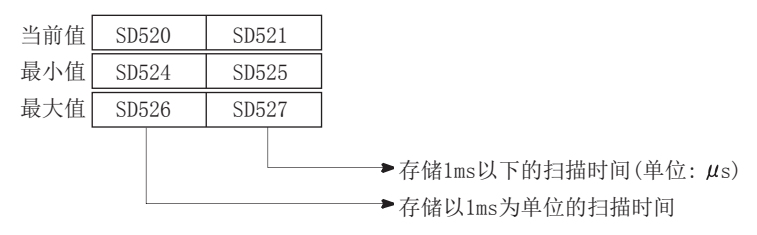

[例] SD520 为 3, SD521 为 400 时, 扫描时间变为 3.4ms。

#### <span id="page-373-0"></span>(1) I/O 刷新时间

安装模块的输入输出数据的刷新时间可通过下式算出。但是, 内置特殊功能的 I/O 刷新时间除外。

 $[1/0$  刷新时间  $]$ 

 $($ 输入刷新点数 $*^{1}$ ×KM1)+ $($ 输出刷新点数 $*^{2}$ ×KM2) [ $\mu$ s]

- \*1 输入刷新点数是将输入点数除以 16 后的值。
- \*2 输出刷新点数是将输出点数除以 16 后的值。

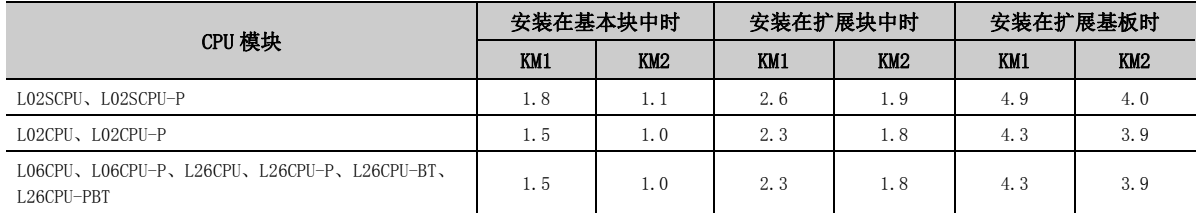

### (2) END 中处理的指令 (DUTY 指令 ) 的处理时间

如果使用 DUTY 指令,由于将指定的用户定时时钟 (SM420 ~ SD424、SM430 ~ SD434) 通过 END 处理进行 ON/OFF, 因此 END 处理的时间将延迟。

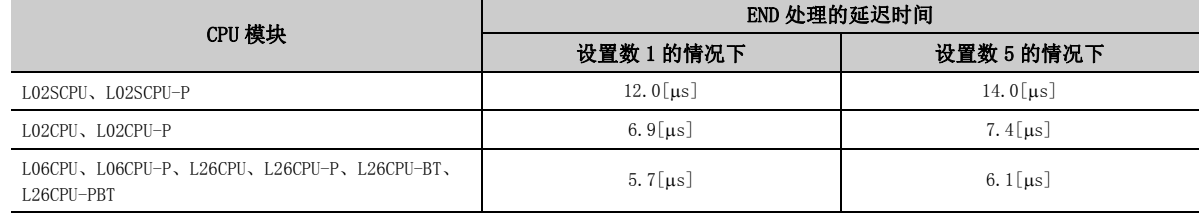

# (3) 指令执行时间

指令执行时间是指执行的程序中使用的各指令处理时间与下述 (a)、(b) 的合计。关于各指令处理时间,请参阅下 述手册。

MELSEC-Q/L 编程手册 ( 公共指令篇 )

附录

附

# (a) 执行中断 / 恒定周期执行型程序时的系统开销时间

使用了中断程序或者恒定周期执行型程序的情况下,应加上下述的系统开销时间。中断程序中有启动前系统开 销时间及程序结束时系统开销时间。

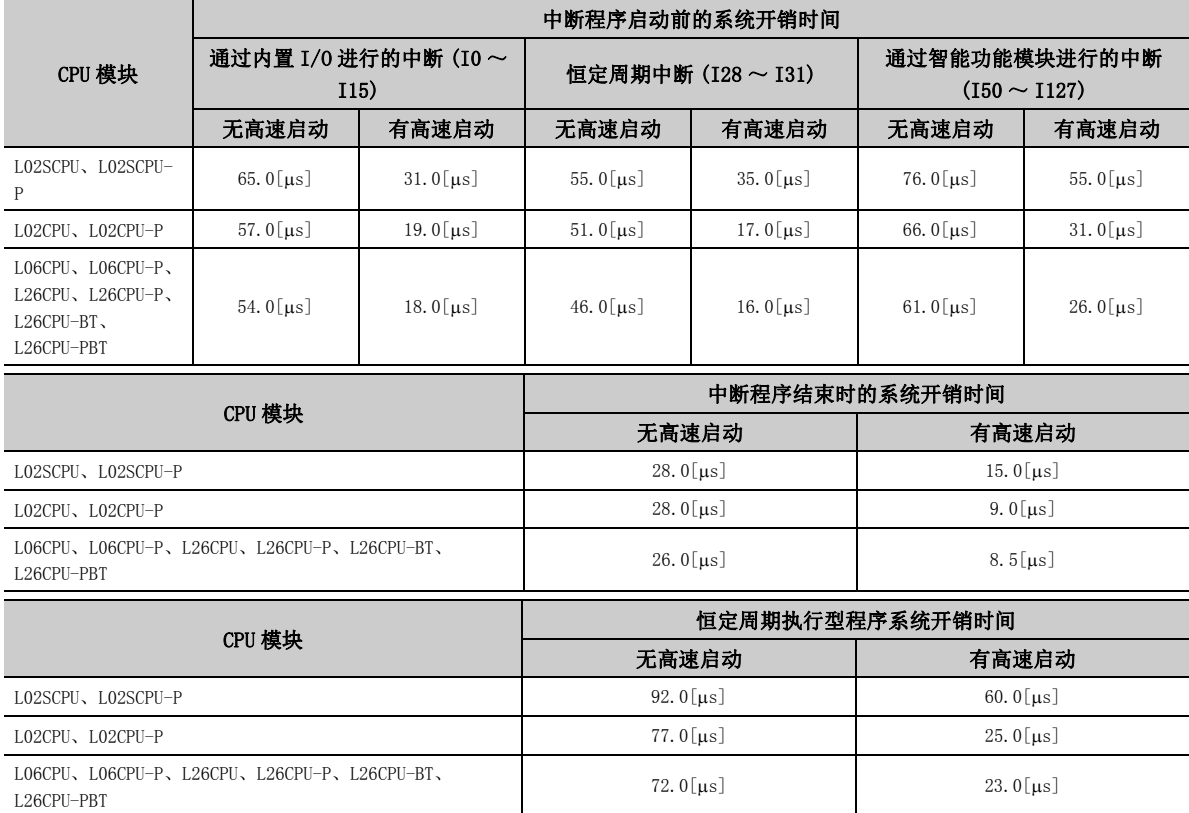

#### (b) 将中断程序内的局部软元件设置为允许使用时的系统开销时间

将 SM777 (中断程序中局部软元件的允许 / 禁止设置) 置为 ON, 将中断程序内局部软元件设置为允许使用的情 况下,应加上下述系统开销时间。

[ 中断程序启动前的系统开销时间 ]  $(N1 \times KM1) + (N2 + (N3+16)) \times KM2) + KM3[\mu s]$ 

[ 中断程序启动后的系统开销时间 ]  $(N1\times KM4) + ((N2+(N3\div 16))\times KM5) + KM6$ [µs]

- N1:指定了局部软元件的软元件类型的个数 ( 变址寄存器除外 )
- N2: 字软元件的点数 ( 变址寄存器除外)
- N3:位软元件的点数

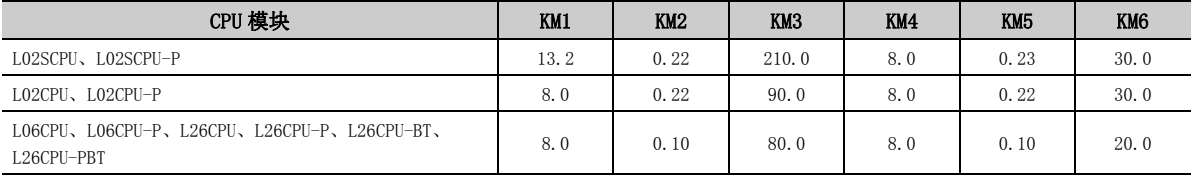

#### (4) 刷新时间

模块刷新时间是各网络的刷新时间及智能功能模块的自动刷新时间的合计时间。

#### (a) CC-Link IE 现场网络的刷新时间

该时间是 CC-Link IE 现场网络中的链接刷新的处理时间。 MELSEC-L CC-Link IE 现场网络主站 / 本地站模块用户手册

#### (b) CC-Link 的自动刷新时间

该时间是 CC-Link 中的自动刷新的处理时间。 MELSEC-L CC-Link 系统主站 / 本地站模块用户手册

#### (c) CC-Link IE 现场网络 Basic 的链接刷新时间

该时间是 CC-Link IE 现场网络 Basic 中的链接刷新的处理时间。

【CC-Link IE 现场网络 Basic 的链接刷新时间】

- $\alpha$ T = KM1+KM2×(((RX+RY)÷16)+RWw+RWr)+ $\alpha$ E [ $\mu$ s]
- $\alpha$ E = KM3+KM4×(((RX+RY)÷16)+RWw+RWr) [ $\mu$ s]
	- $•$  αΤ: 链接刷新时间
	- $\cdot$   $\alpha$ E: 使用文件寄存器 (R、ZR) 时的链接刷新时间  $^{*1}$
	- RX: 由主站刷新的远程输入 (RX) 的点数 $*^2$
	- RY:由主站刷新的远程输出 (RY) 的点数 \*2
	- RWw: 由主站刷新的远程寄存器  $(RWw)$  的点数  $^{*2}$
	- RWr: 由主站刷新的远程寄存器 (RWr) 的点数 $*2$
	- KM1  $\sim$  KM4: 常数

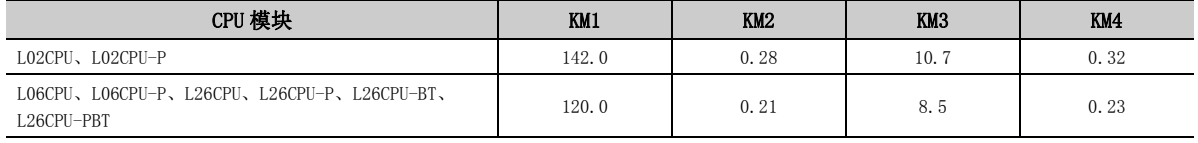

\*1 使用文件寄存器 (R、ZR)时进行加法运算。

\*2 点数视连接的从站台数和占用站数而定。

#### (d) 智能功能模块的自动刷新时间

该时间是智能功能模块的缓冲存储器与 CPU 模块的软元件之间的数据刷新时间。

#### [ 智能功能模块的自动刷新时间 ]

KM1+KM2 $\times$  (刷新点数) [us]

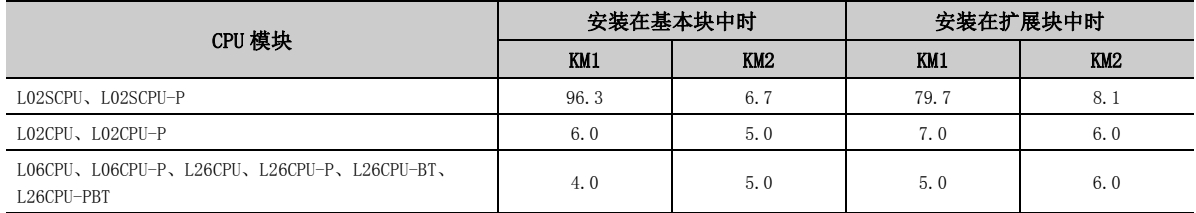

# (5) END 中处理的各种功能的执行时间

日历更新、出错解除的处理、软元件数据的锁存处理在 END 处理中执行。

# (a) 日历更新处理时间

该时间是 SM210( 时钟数据设置请求 ) 的 OFF → ON 或者 SM213( 时钟数据读取请求 ) 为 ON 时在 END 处理中用于 进行时钟数据的更改、读取的时间。

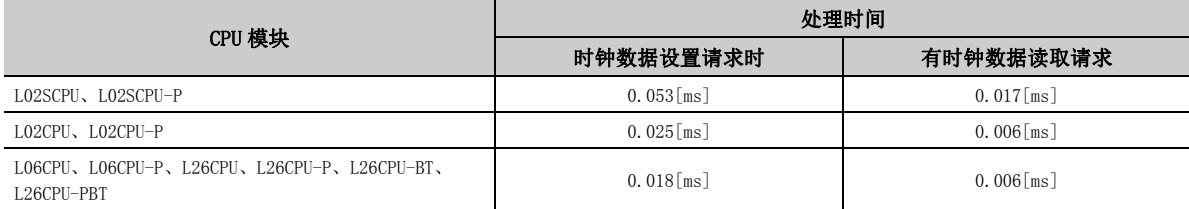

# (b) 出错解除处理时间

该时间是 SM50( 出错解除 ) 的上升沿时对 SD50 中存储的继续运行型出错进行出错解除的时间。

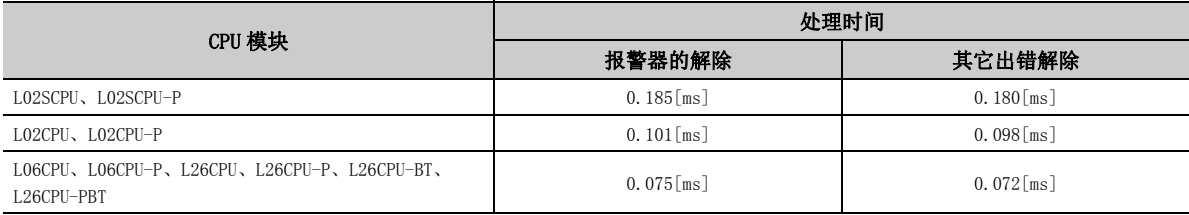

# (c) 根据出错类型的出错解除处理时间

该时间是不同出错类型的继续运行型出错的解除时间。

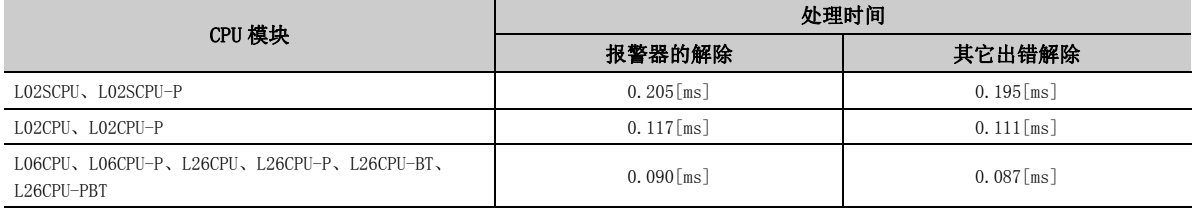

#### (d) 软元件数据的锁存处理时间

设置了软元件的锁存范围的情况下,将被加上下述的处理时间。 \*1

[ 软元件数据的锁存处理时间 ]

 $(N1\times KM1)$  + ( $(N2\div 16+N3)\times KM2$ ) [ $\mu s$ ]

- N1:进行了锁存指定的软元件类型的个数 \*2
- N2:进行了锁存指定的位软元件的点数 \*3
- N3:进行了锁存指定的字软元件的点数 \*3

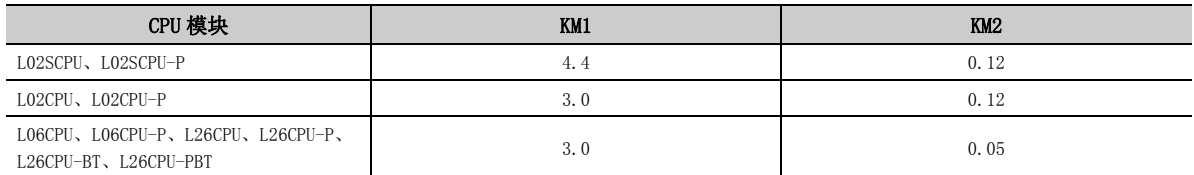

\*1 对于文件寄存器 (ZR)、扩展数据寄存器 (D)、扩展链接寄存器 (W),即使设置了锁存范围,扫描时间也不会延迟。

\*2 对于锁存 (1) 及锁存 (2),作为不同的软元件类型进行计数。

\*3 对定时器 (T)、累计定时器 (ST)、计数器 (C) 的锁存范围进行设置时,每 1 点将占用字软元件 1 点及位软元件 2 点。

#### $\varphi$ 要点

希望将锁存导致的扫描时间延长 \*1 缩短至最小,应通过下述方法尽可能对锁存点数 ( 锁存 (1) 设置、锁存 (2) 设置、锁存继 电器 (L)) 进行削减。

- 将锁存的数据移至文件寄存器中
- 对于更新频率较少的软元件数据,使用 SP.DEVST 指令存储到标准 ROM 中 ( 标准 ROM 中存储的软元件数据只能通过 S(P). DEVLD 指令读取)( – [175 页 3.29 节](#page-176-0))
- \*1 在文件寄存器 ( 包括扩展数据寄存器 (D)、扩展链接寄存器 (W)) 中,不存在锁存导致的扫描时间延长。

# (6) 服务处理时间

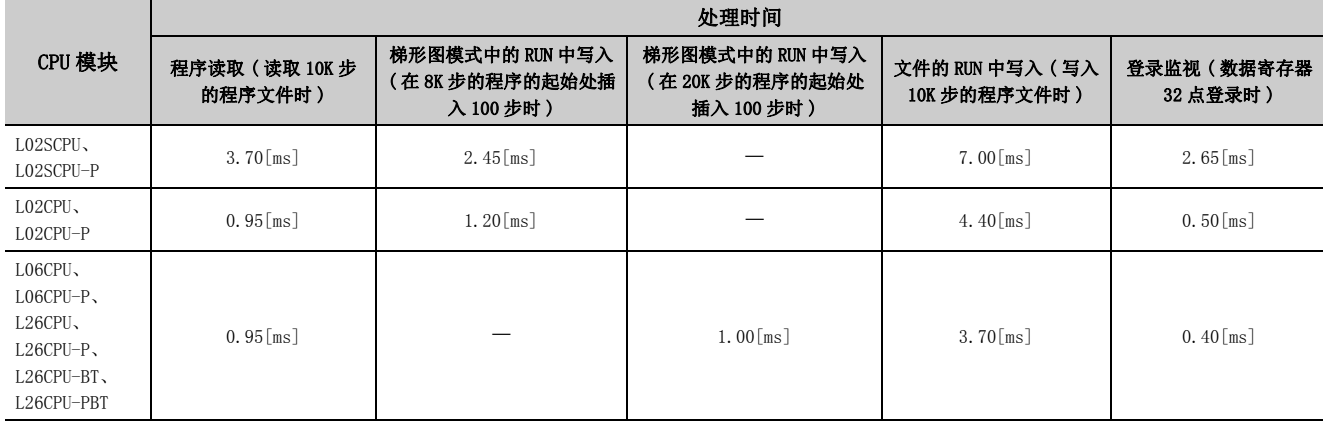

各通信功能中的服务处理时间 ( 设置为服务处理次数 =1 次时 ) 如下所示。

# <span id="page-378-0"></span>(7) 公共处理时间

系统中处理的 CPU 模块的公共处理时间如下所示。

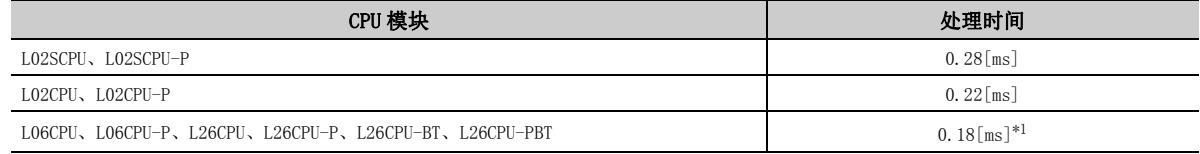

<span id="page-378-1"></span>\*1 是将内置 CC-Link 设置置为无效时的处理时间。

# 附 3.2 扫描时间延迟的原因

如果执行下述功能或者操作,扫描时间将延迟相当于各处理的执行时间。

#### (1) 至程序存储器的批量传送

执行程序存储器批量传送时的扫描时间的延迟时间可通过下式算出。

[ 至程序存储器的传送时间 ]

扫描时间 ×KM1+KM2[s]

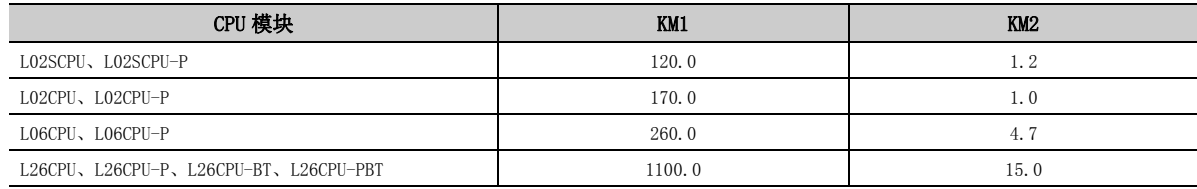

### (2) 局部软元件的使用

使用局部软元件时的扫描时间的延迟时间可通过下式算出。

[ 扫描时间的延迟时间 ]

 $((N1\times KM1)+((N2+N3+16))\times KM2)+(N4\times KM3)+KM4)\times n+KM5[\mu s]$ 

- N1:指定了局部软元件的软元件类型的个数
- N2:字软元件的点数
- N3:位软元件的点数
- N4:指定为局部软元件的变址寄存器的点数
- n:进行了局部软元件使用设置的程序个数

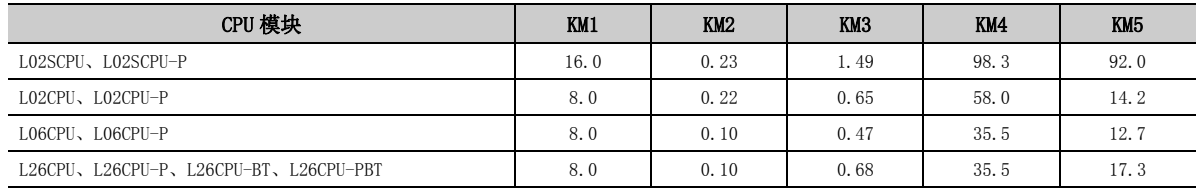

此外,在子程序内使用局部软元件时 ( 仅为从其它文件调用子程序时 ) 的扫描时间的延迟时间可通过下式算出。

[ 扫描时间的延迟时间 ]

 $(N1\times KM1)$  + ( $(N2+(N3\div16))\times KM2$ ) +  $(N4\times KM3)$  + KM4 [ $\mu s$ ]

- N1:指定了局部软元件的软元件类型的个数
- N2:字软元件的点数
- N3:位软元件的点数
- N4:指定局部软元件的变址寄存器的点数

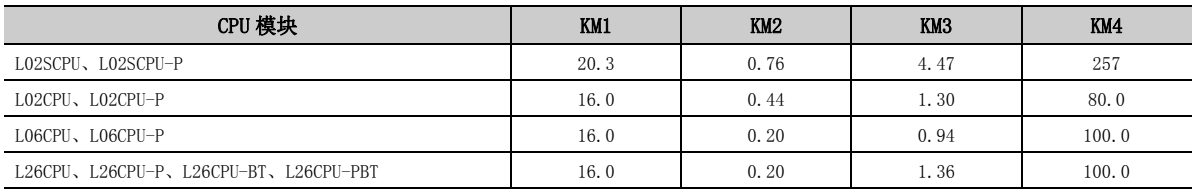

### (3) 多个程序的执行

执行多个程序时的扫描时间的延迟时间可通过下式算出。

[ 扫描时间的延迟时间 ]

执行的程序文件数 ×KM1[ms]

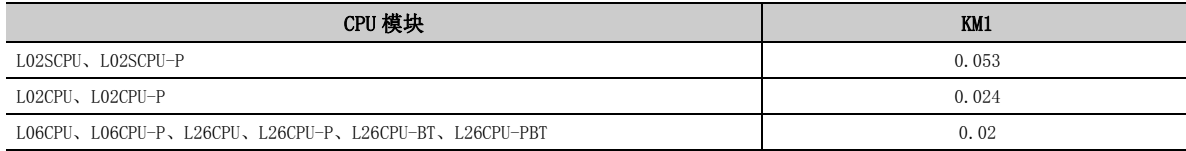

### (4) SD 存储卡的拆装

SD 存储卡拆装时的扫描时间的延迟时间如下所示。

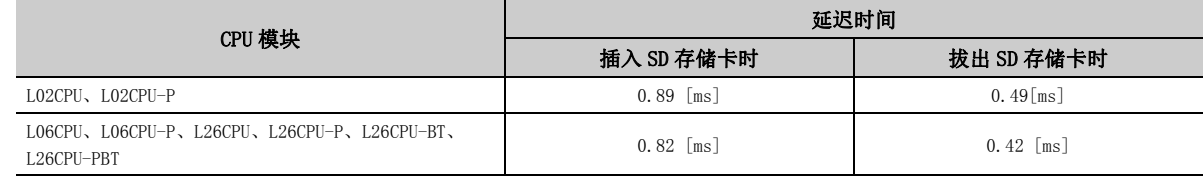

# (5) 扫描时间测定

使用扫描时间测定时的扫描时间的延迟时间可通过下式算出。

```
[ 扫描时间的延迟时间 ]
```
KM1 + 分支指令数  $*1 \times$  KM2 [µs]

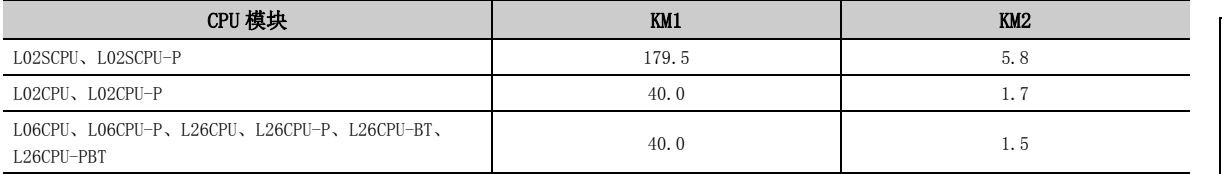

\*1 分支指令数是指,从扫描时间测定的开始位置起至结束位置为止期间执行的下述指针分支指令、结构化指令的个数。 · 指针分支指令: CJ、SCJ、JMP、GOEND

· 结构化指令: CALL(P)、FCALL(P)、ECALL(P)、EFCALL(P)、XCALL(P)、BREAK、NEXT、RET

# (6) A 系列 CPU 兼容设置

将 A 系列 CPU 兼容设置置为有效时的扫描时间的延迟时间如下所示。

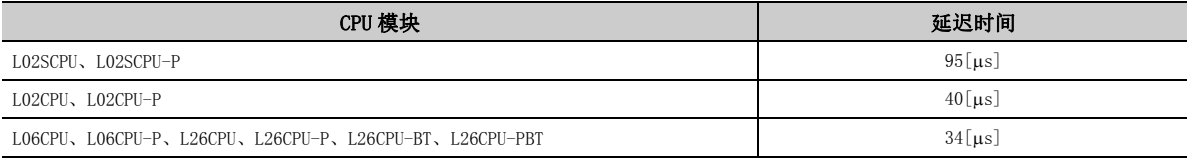

附

### (7) 模块出错履历采集时间

使用模块出错履历采集功能时的扫描时间的延迟时间可通过下式算出。

[ 扫描时间的延迟时间 ]  $KM1+(N1\times KM2)+(N2\times KM3)$ [ $\mu s$ ]

- N1:内置 CC-Link、外部模块的每个扫描的采集个数
- N2:内置 I/O 的每个扫描的采集个数

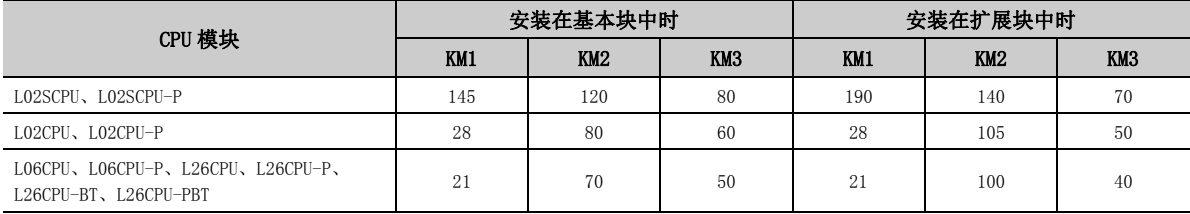

#### (8) 数据记录功能

关于使用数据记录功能时的扫描时间的延迟时间,请参阅下述手册。 QnUDVCPU/LCPU 用户手册 ( 数据记录功能篇 )

#### (9) 实时监视功能

实时监视功能的扫描时间的延迟时间可通过下式算出。

[ 扫描时间的延迟时间 ]  $KM1 + (KM2 \times N1) + (KM3 \times N2)$ [ $\mu s$ ]

- N1:字软元件点数
- N2:位软元件点数
- KM1:常数 ( 公共处理时间 )
- KM2:常数 ( 字软元件处理时间 )
- KM3:常数 ( 位软元件处理时间 )

内部用户软元件 (X、Y、M、L、B、F、SB、V、T、ST、C、D、W、SW、FX、FY、FD、SM、SD、BL□\S)

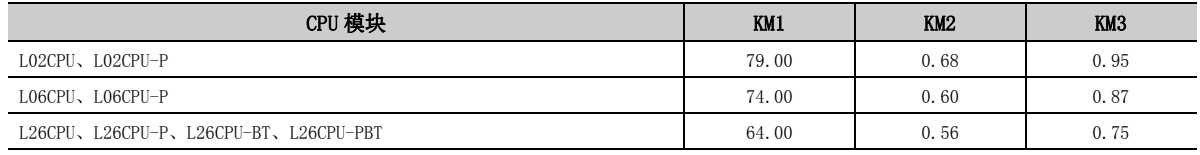

#### 文件寄存器 (R、ZR)

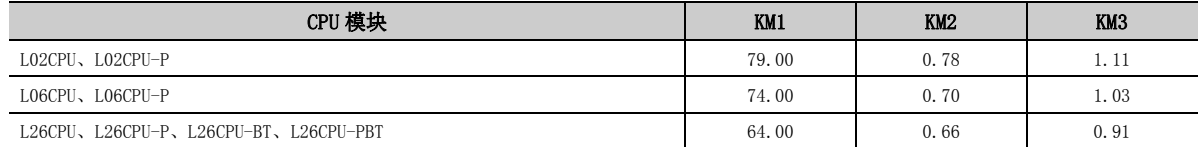

模块访问软元件 (U口\G)、

链接直接软元件 (JO\W、JO\X、JO\SW、JO\Y、JO\SB)

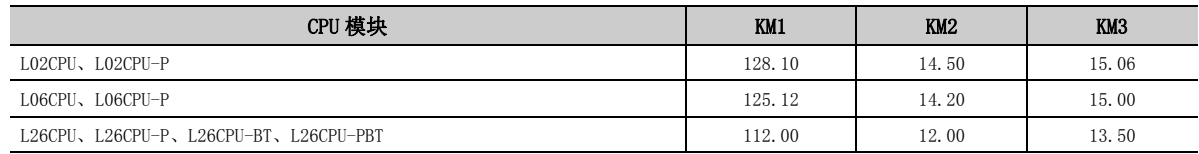

# 附 3.3 实时监视功能处理时间

表示执行实时监视功能时,不遗漏数据,可监视的最小监视间隔的值 ( 单位: ms)。是下述条件下数据保存所需时间。

- 扫描时间 =1.5ms (  $\sim$  3ms)  $^{\ast1}$
- 时机 = 在"时机条件"的"步 No. 指定"中设置条件 \*2
- " 缓冲容量 "=32K 字节
- 恒定周期中断发生时机 = "步 No. 指定 " 中设置的程序的起始步 No.
- \*1 实时监视功能非执行时的扫描时间平均为 1.0ms
- \*2 " 程序名 ":任意; " 步 No.":程序的起始步; " 执行条件 ":常时

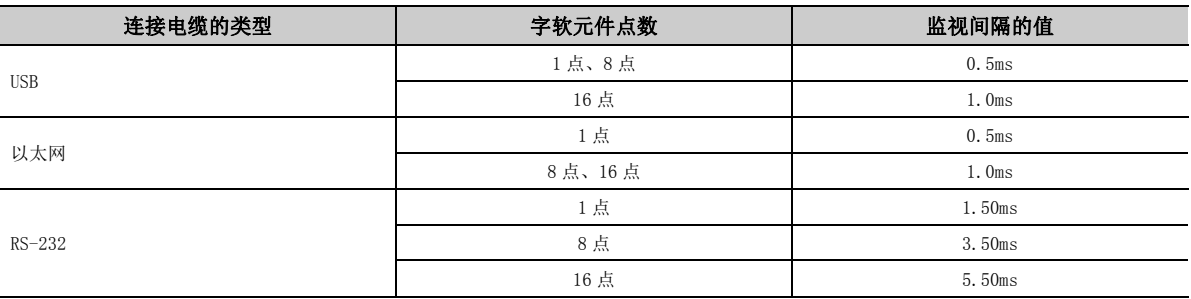

# 附 4 通过 CPU 模块处理的数据

在 CPU 模块内部,将数值及字母等的数据以 "0" 及 "1" 的位进行排列表示。该以 "0" 及 "1" 进行表示的数据 称为 BIN(2 进制数 )。

其它还有 DEC(10 进制数 )、HEX(16 进制数 )、BCD(2 进制编码的 10 进制数 ) 及浮点数据等。

#### (1) BIN(2 进制数:Binary Code)

BIN 是以 "0" 及 "1" 的位进行排列表示的数据。各个位大于 1 时执行进位。 CPU 模块可以存储 -32768 ~ 32767 的数值。

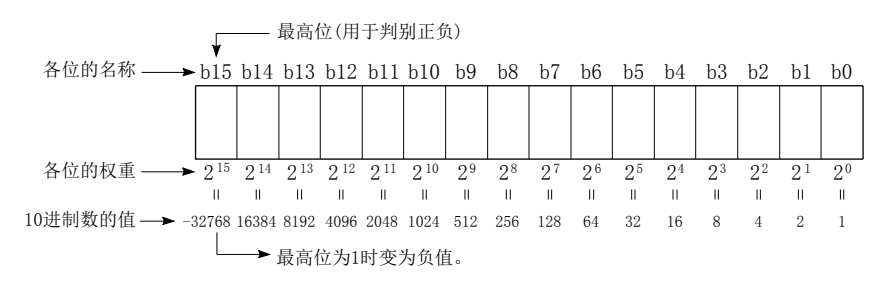

#### (2) DEC(10 进制数:Decimal)

将 CPU 模块内部的 BIN 数据以 10 进制数表示。( CF 336 页 6.2 节)

#### (3) HEX(16 进制数:Hexadecimal)

将 CPU 模块内部的 BIN 数据以 16 进制数表示。( CF 337 页 6.3 节) 16 进制数将 4 位作为 1 位数处理。1 位数中可表示的值换算为 10 进制数时为 0 ~ 15, 因此大于 9 的值使用 A、 B、C、D、E、F。大于 F 时执行进位。 在使用数据寄存器及链接寄存器等由 16 位构成的软元件时, 如果使用 HEX 较为方便。

#### (4) BCD(2 进制编码的 10 进制数:Binary Coded Decimal)

是将 10 进制数的 1 位数以 2 进制数表示的进制数。与 16 进制数一样以 4 位表示, 但不使用 A ~ F 的符号。对于 2 进制编码的 10 进制数,在处理来自于外部 ( 数字开关等 ) 的数据时可带来方便。

#### (5) 浮点数据

浮点数据是将实数数据处理为带小数点的数值。有单精度浮点数据及双精度浮点数据。( [337 页 6.4 节](#page-338-1) )

#### 附录

附

# (6) 数值表示一览

BIN(2 进制数 )、DEC(10 进制数 )、HEX(16 进制数 )、BCD(2 进制编码的 10 进制数 ) 的数值表示如下表所示。

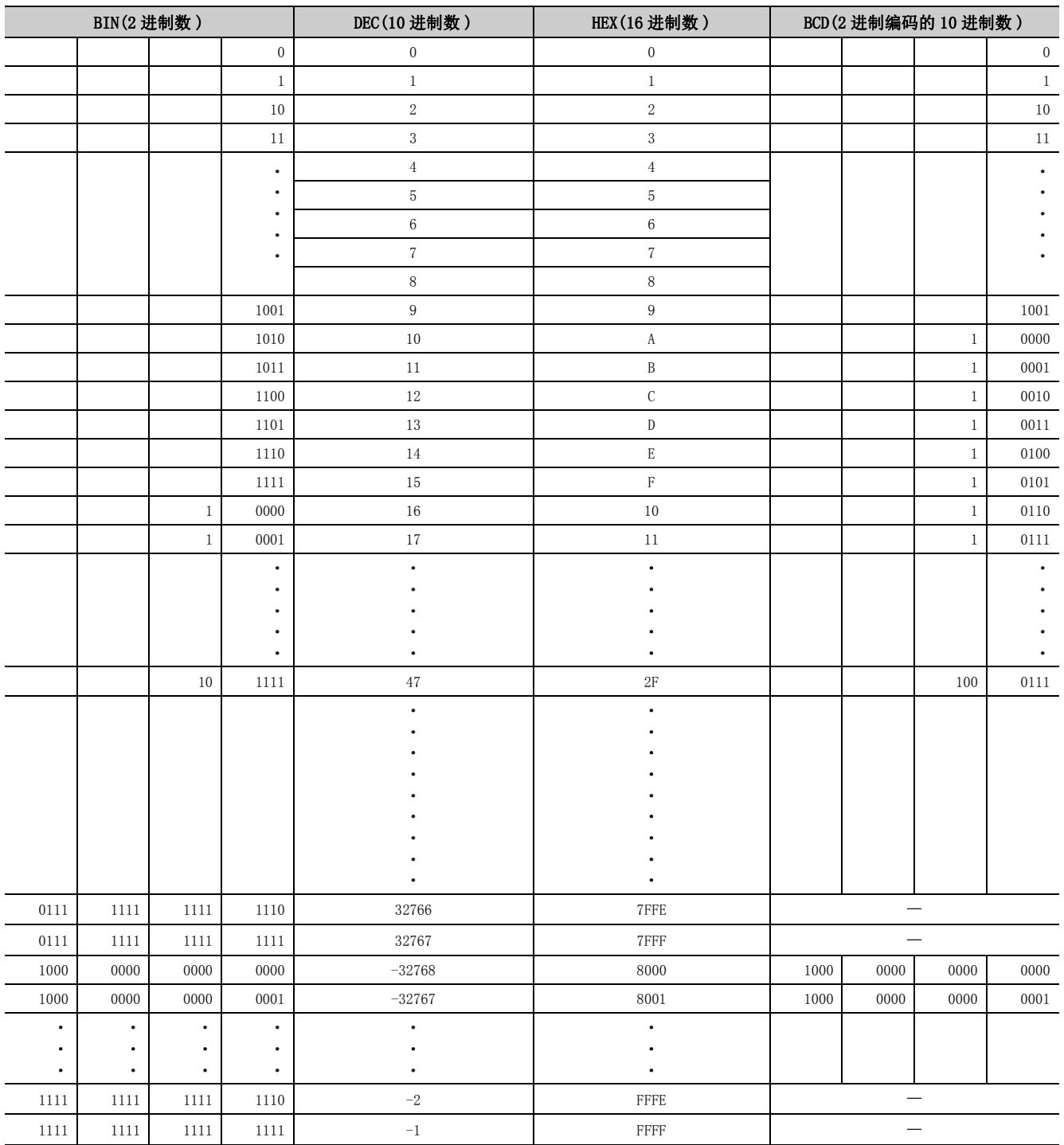

NH 4 通过 CPU 模块处理的数据

# 附 5 显示模块中可使用的字符代码一览

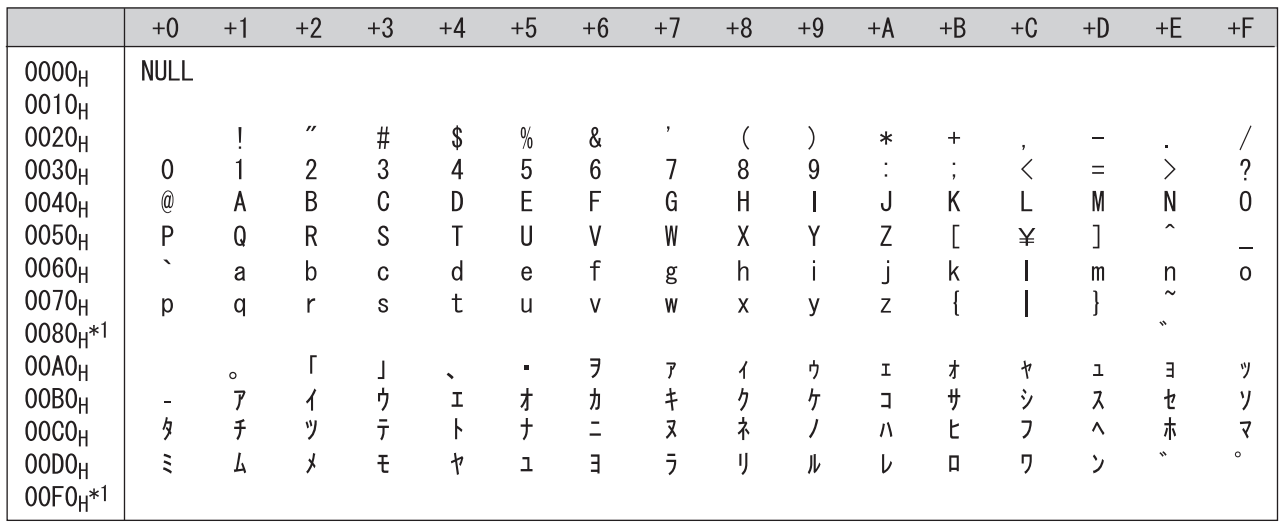

显示模块中可使用的字符代码如下所示。

\*1 对于 "0081 $_H$  ~ 009F<sub>H</sub>"、 "00E0 $_H$  ~ 00FC<sub>H</sub>" 将被识别为 Shift-JIS 代码的高位字节。

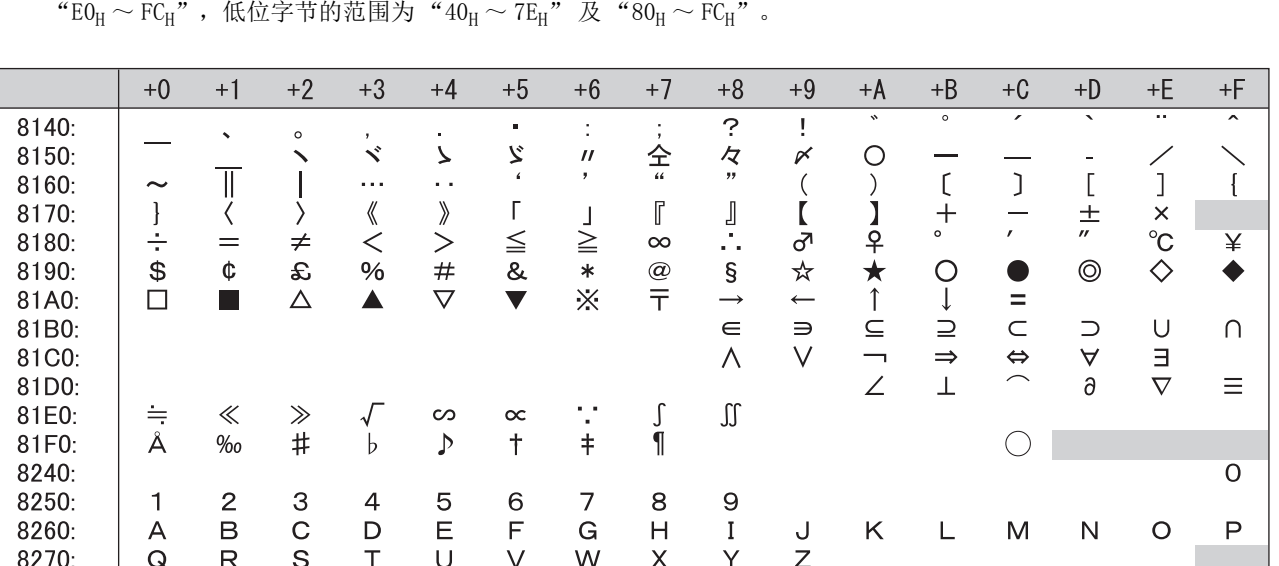

8280:

8290:

82A0:

82B0:

82C0:

82D0:

82E0:

82F0:

8340:

8350:

8360:

8370:

8380:

8390:

83A0:

83B0:

83C0:

83D0:

83E0: 83F0:

8440:

8450:

8460:

8470:

8480:

8490:

84A0:

84B0:

84C0: 84D0: 84E0: 84F0: 8540: 8550: 8560: 8570: 8580: 8590: 85A0: 85B0: 85C0: 85D0: 85E0:

 $\mathsf{a}$ 

 $\mathsf{q}$ 

いこっびゃんアゲヂヒメヱ「T

 $\gamma$ 

 $\tau$ 

Б

 $\mathsf{P}$ 

6

 $\boldsymbol{\Pi}$ 

Я

 $\Gamma$ 

 $\top$ 

p

あげぢひもをァケチパ

 $4 + B$   $2B$ 

 $\sigma$ 

 $\overline{A}$ 

 $\Box$ 

Я

a

 $\circ$ 

Ю

H

 $\mathsf b$ 

 $\mathbf{r}$ 

いごつぴや

ィコッビモヲムY

 $\delta$ 

 $\upsilon$ 

 $\overline{B}$ 

 $\mathcal{C}$ 

 $\,$  B

p

 $\overline{\mathsf{H}}$ 

 $\mathbf{C}$ 

s

うさづふゅ

イゴツピャンE

 $\Phi$ 

 $\varepsilon$ 

 $\phi$ 

 $\Gamma$ 

 $\top$ 

 $\Gamma$ 

 $\mathsf{C}$ 

 $\Box$ 

 $\perp$ 

 ${\sf d}$ 

t うざてぶゆ

Д<br>У

Д

 $\top$ 

 $\mathsf{L}$ 

 $\overline{+}$ 

 $\mathbf e$ 

 $\cup$ 

えしでぷよ

ウザテブュカHV

 $\eta$ 

 $\psi$ 

 $\mathsf{E}% _{0}\left( \mathsf{E}\right)$ 

 $\Phi$ 

 $\mathop{\mathrm{e}}$ 

 $\mathsf{y}$ 

 $\frac{1}{2}$ 

 $\mathsf f$ 

 $\mathsf{v}$ 

えじとへ

 $\downarrow$ 

ェシデプユ

 $\frac{\tau}{\Theta}$ 

 $\Omega$ 

 $\theta$ 

 $\omega$ 

Ë

 $\overline{X}$ 

ë

ф

 $\top$ 

 $\top$ 

g

 $\mathsf{w}$ 

おすどべら

エジト

 $\hat{\frown}$ 

 $\equiv$ 

 $\begin{array}{c} \hline \end{array}$ 

 $\iota$ 

Ж

Ц

Ж

 $\mathsf{x}$ 

 $\frac{1}{1}$ 

 $\mathsf{h}$ 

 $\mathsf{x}$ 

おずなぺ

り

オスドベ

 $\equiv$ 

K

 $\kappa$ 

3

Ч

3

Ц

 $\perp$ 

 $\perp$ 

 $\mathbf i$ 

 $\mathbf{y}$ 

ゕ

せにほる

オズナペ

ラ

 $\Lambda$ 

 $\lambda$ 

 $\mathcal{U}$ 

Ш

И

Ч

 $\ddagger$ 

j.

z

が

ب<br>ਦਿ

b

ぼ

れ

力

 $\frac{1}{2}$ 

未

IJ

M

 $\mu$ 

Й

Щ

й

Ш

 $\overline{+}$ 

如下所示表中的 $\boxed{\Box}$ 部分超出了 Shift-JIS 代码的范围。Shift-JIS 代码的高位字节的范围为"81 $_{\rm H}$  ~ 9F $_{\rm H}$ " 及

 $H$ M Э Ь  $\overline{H}$ M Ы  $\mathbf b$  $\perp$ ı  $\ddag$ 

 $\mathbf{I}$ 

ぎぞの

 $\ddot{\ddot{\ast}}$ 

わ

キソネポ

レ

 $\equiv$ 

 $\xi$ 

Л

Ы

Л

Ъ

 $\sqrt{2}$ 

 $m$ 

くたは

 $\overline{\partial}$ 

わ

ギゾノマ

 $\overline{a}$ 

 $\overline{O}$ 

 $\cal O$ 

 $\overline{a}$ 

ぐだばむゐ

クタ

ハミ

ワ

 $\boldsymbol{\Pi}$ 

 $\pi$ 

 $\circ$ 

あ

 $H$ 

・ちぱ

め

ゑ

グダバ

ヮ

Á<br>P

 $\alpha$ 

 $\boldsymbol{\rho}$ 

 $\overline{O}$ 

Ю

 $\Im$ 

L

 $\sf k$ 

きそねぽろ

ガゼヌボ

ىأر

 $\mathsf{N}$ 

 $\nu$ 

К

Ъ

 $\mathsf{K}$ 

Щ

 $\overline{\phantom{a}}$ 

 $\top$ 

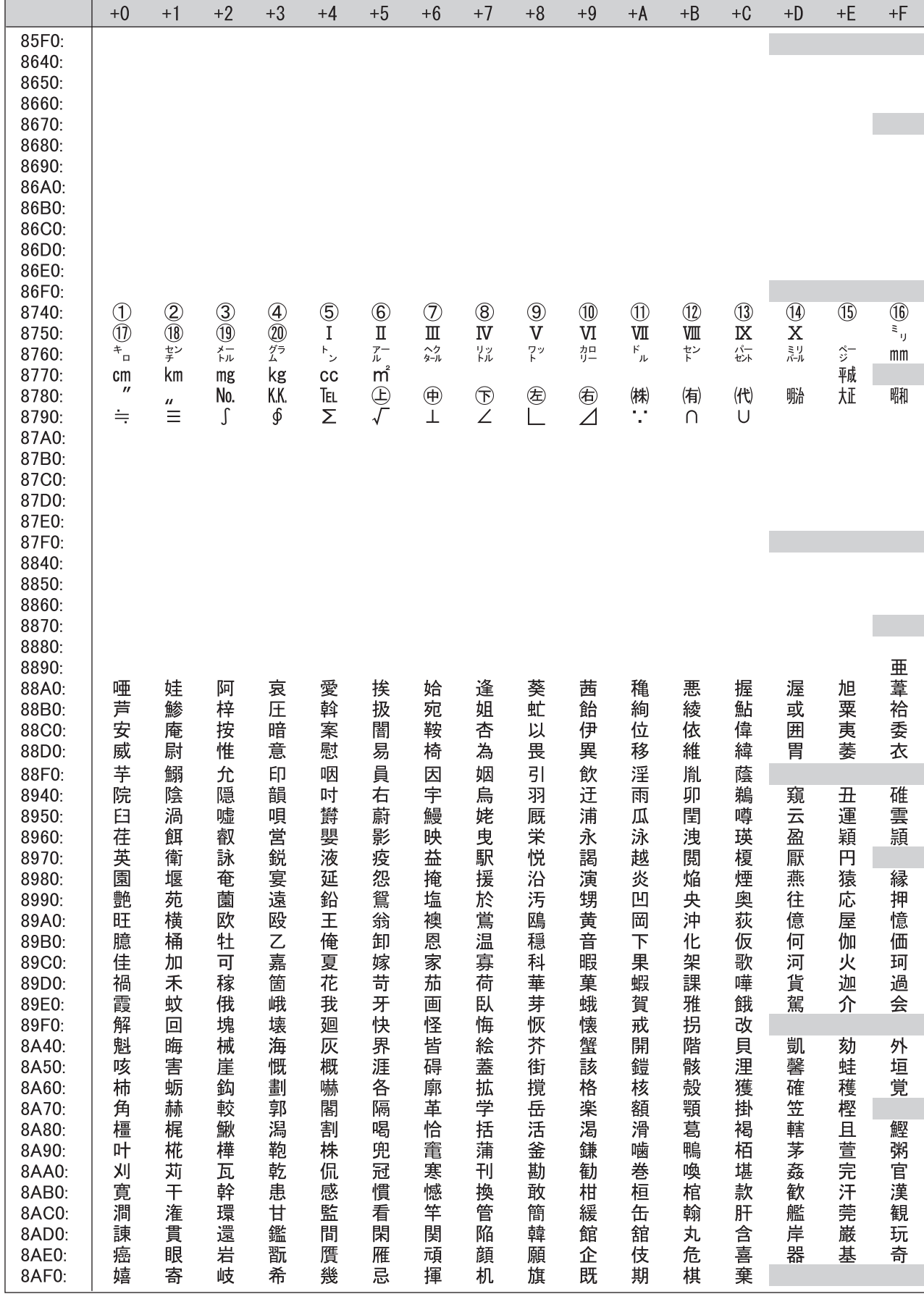

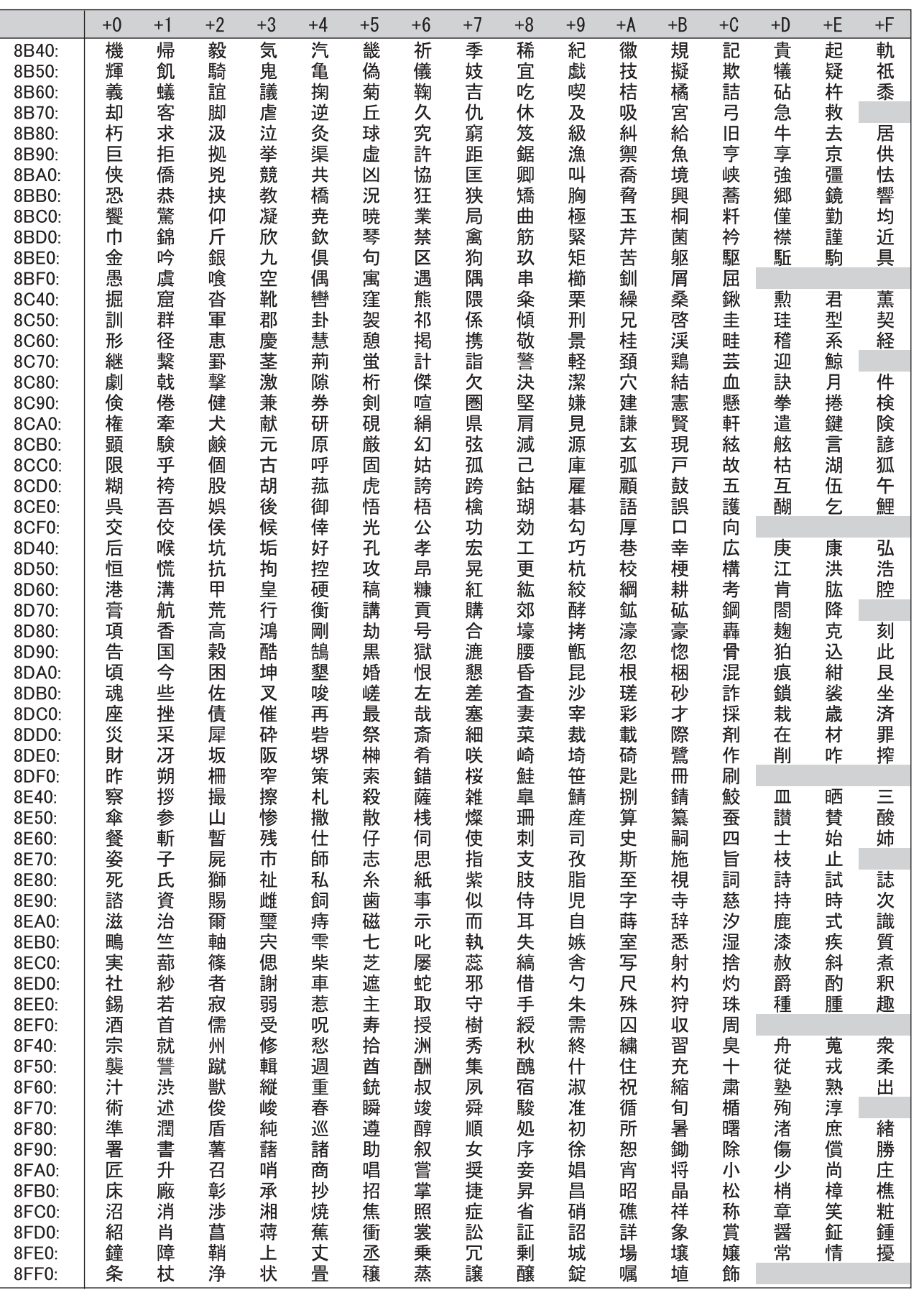

387

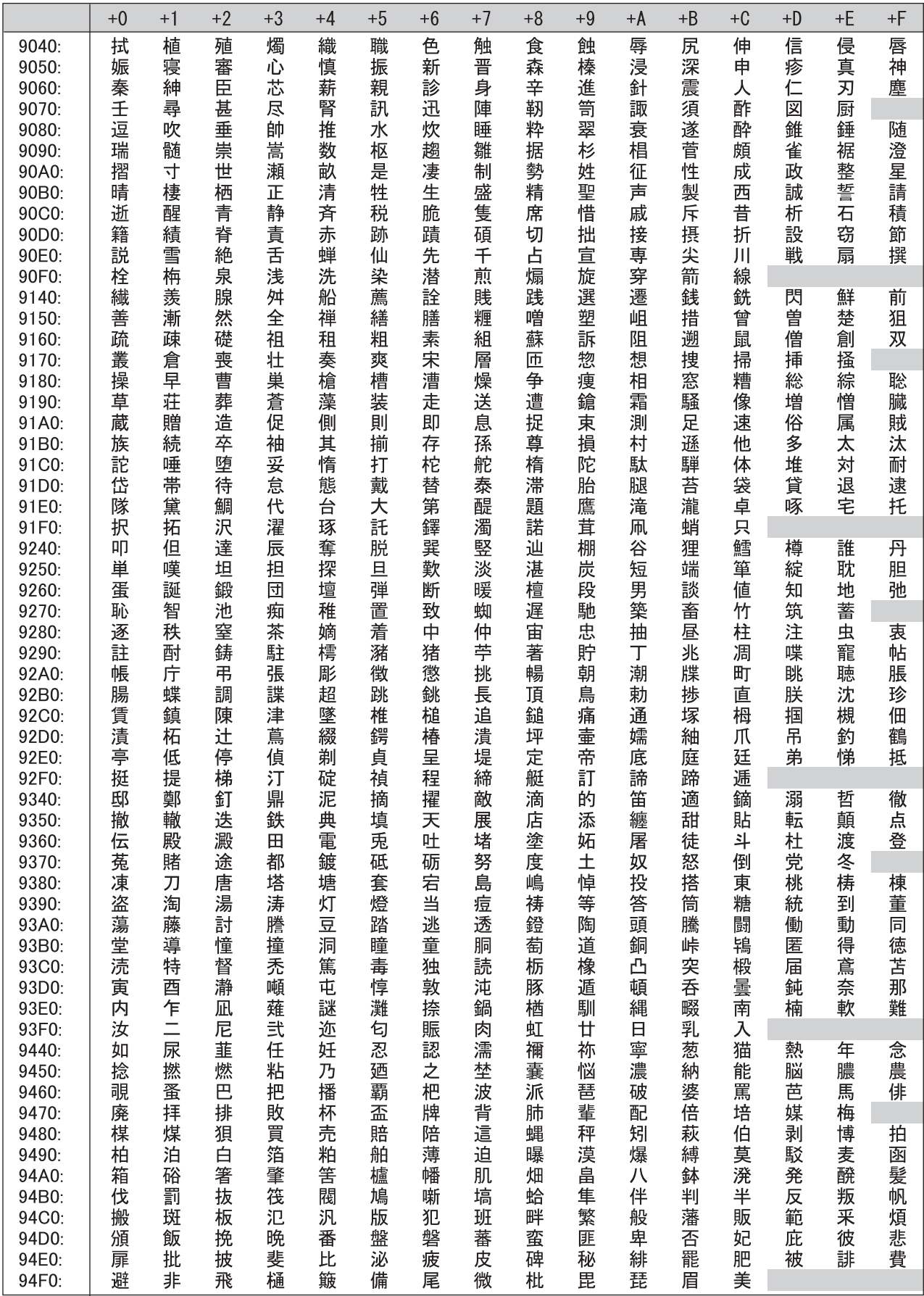

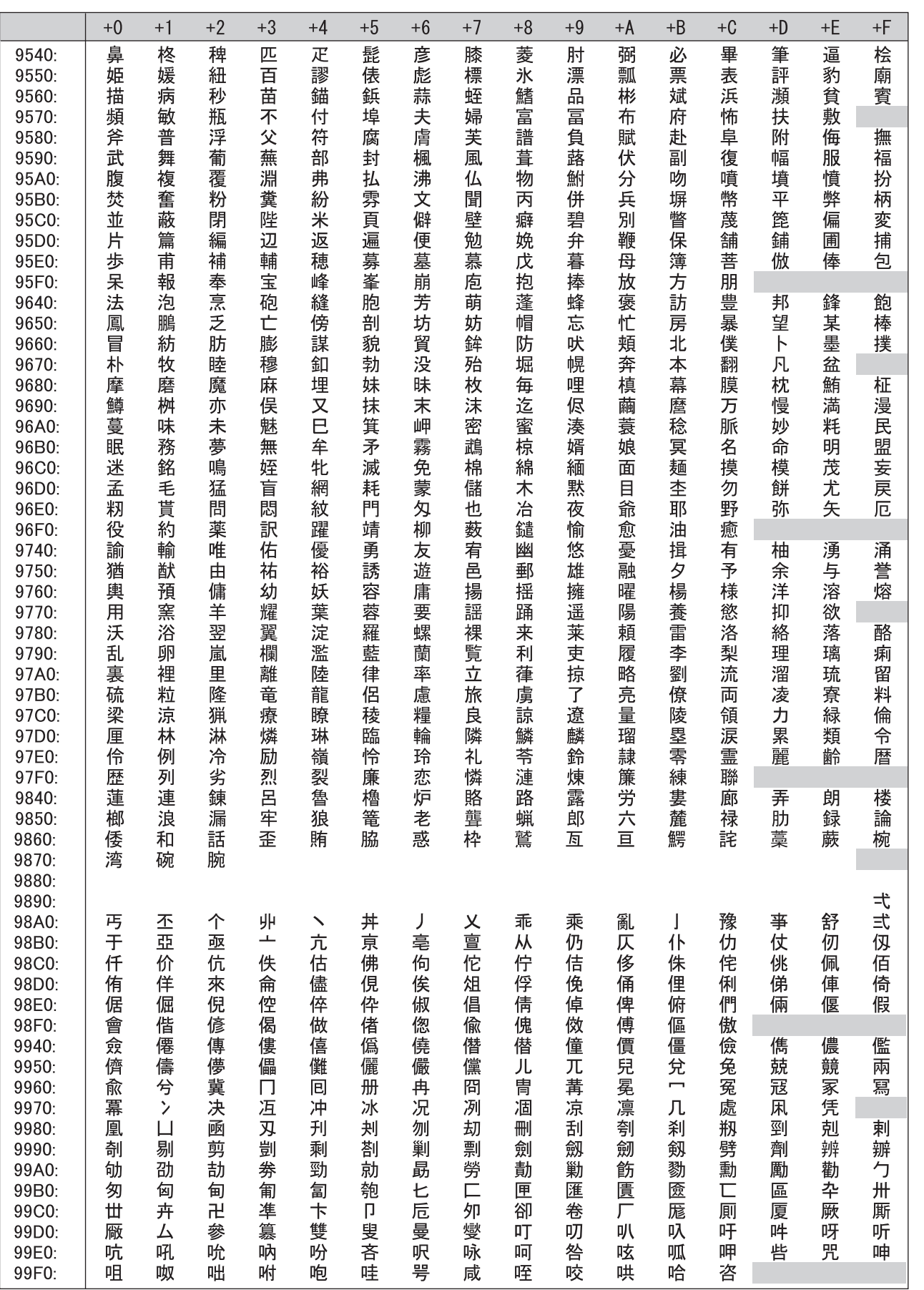

389

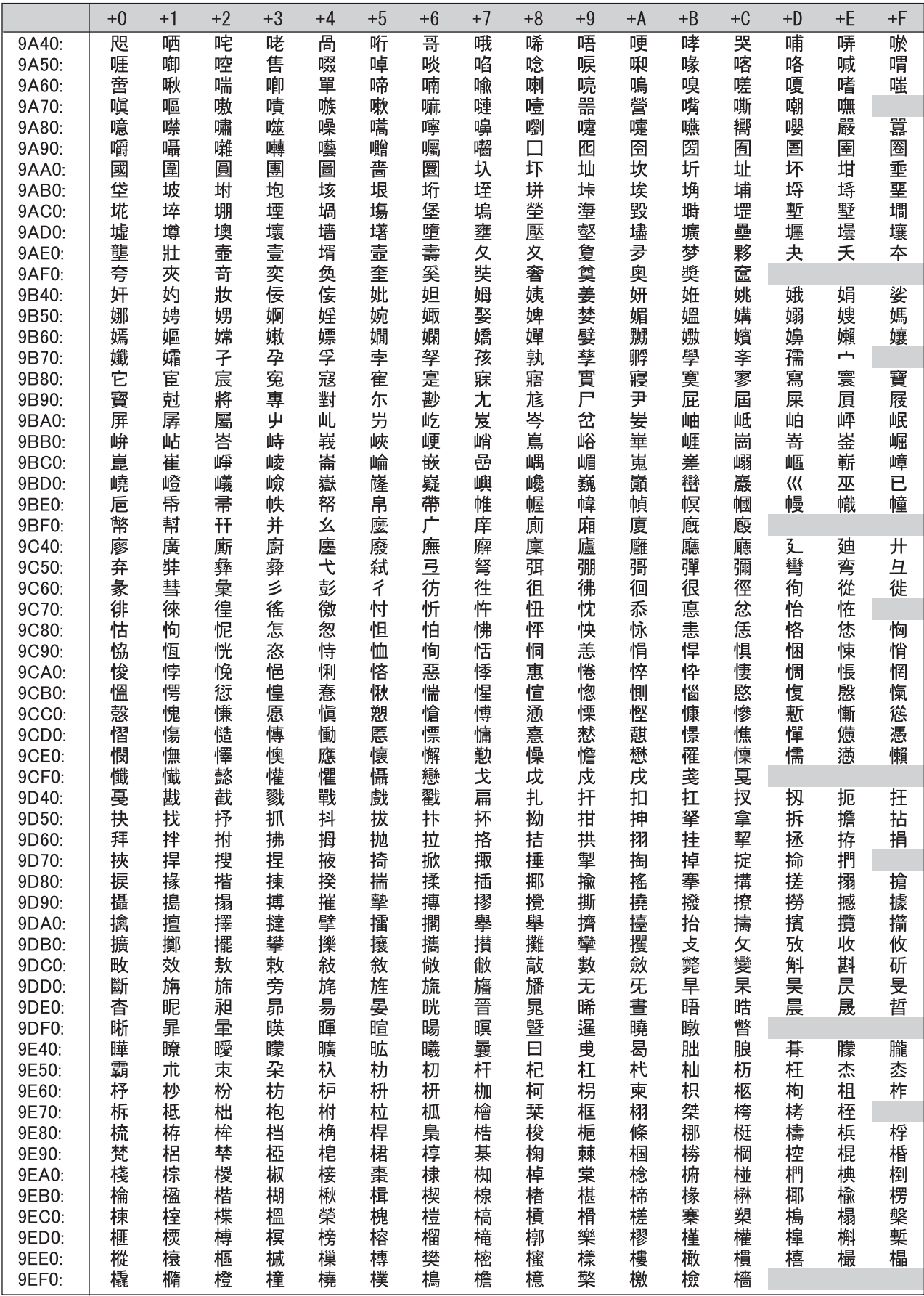

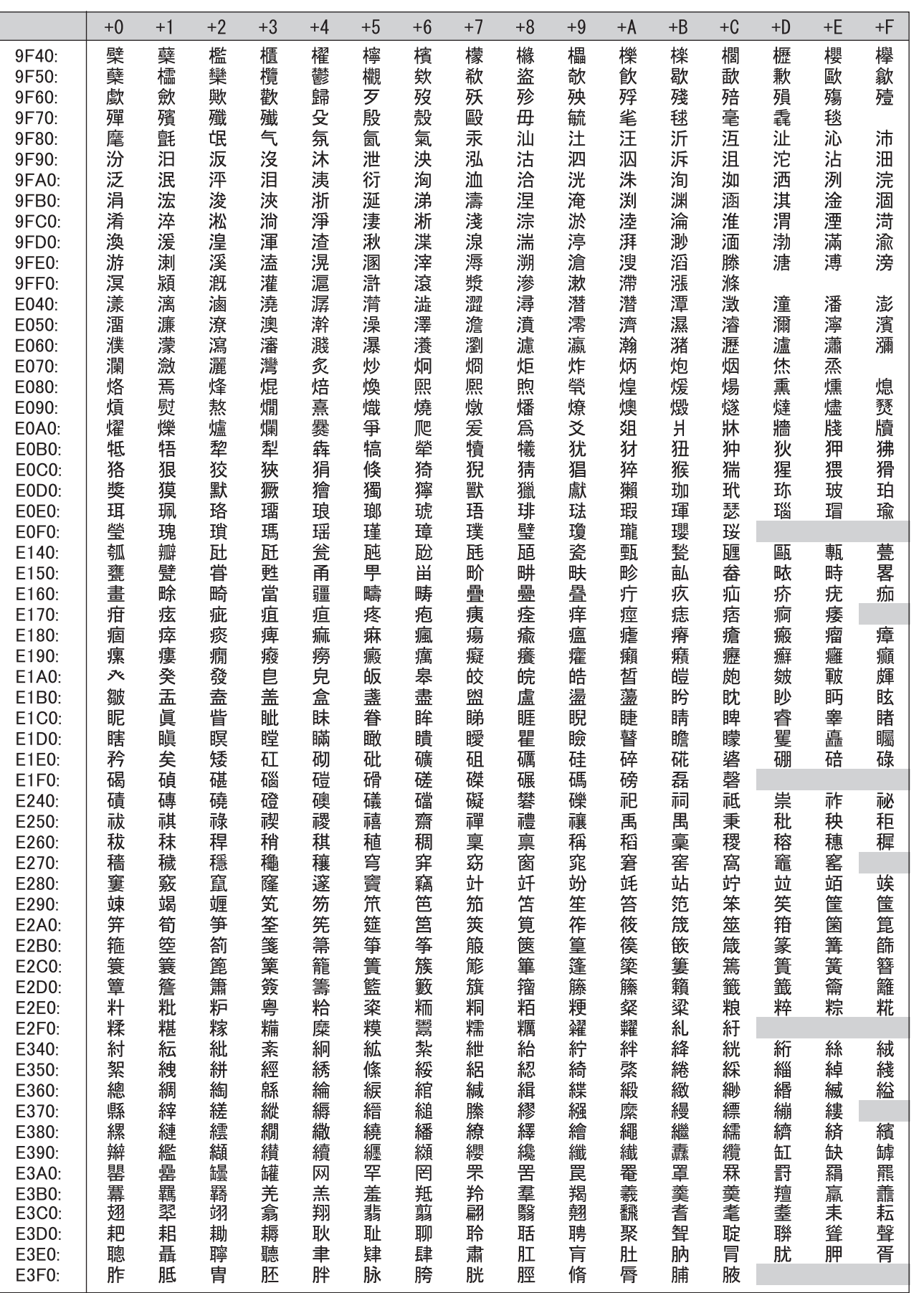

附录

391

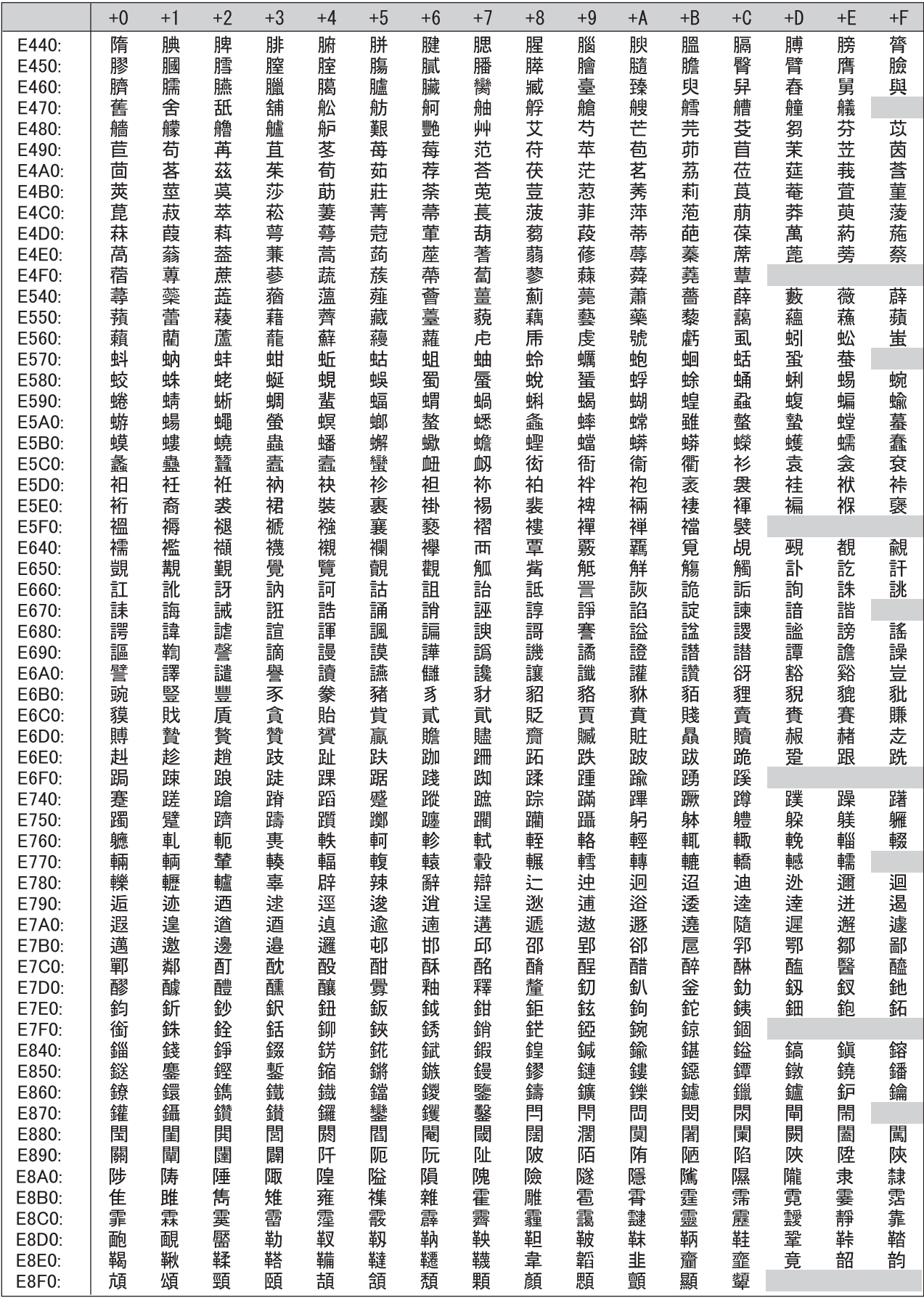

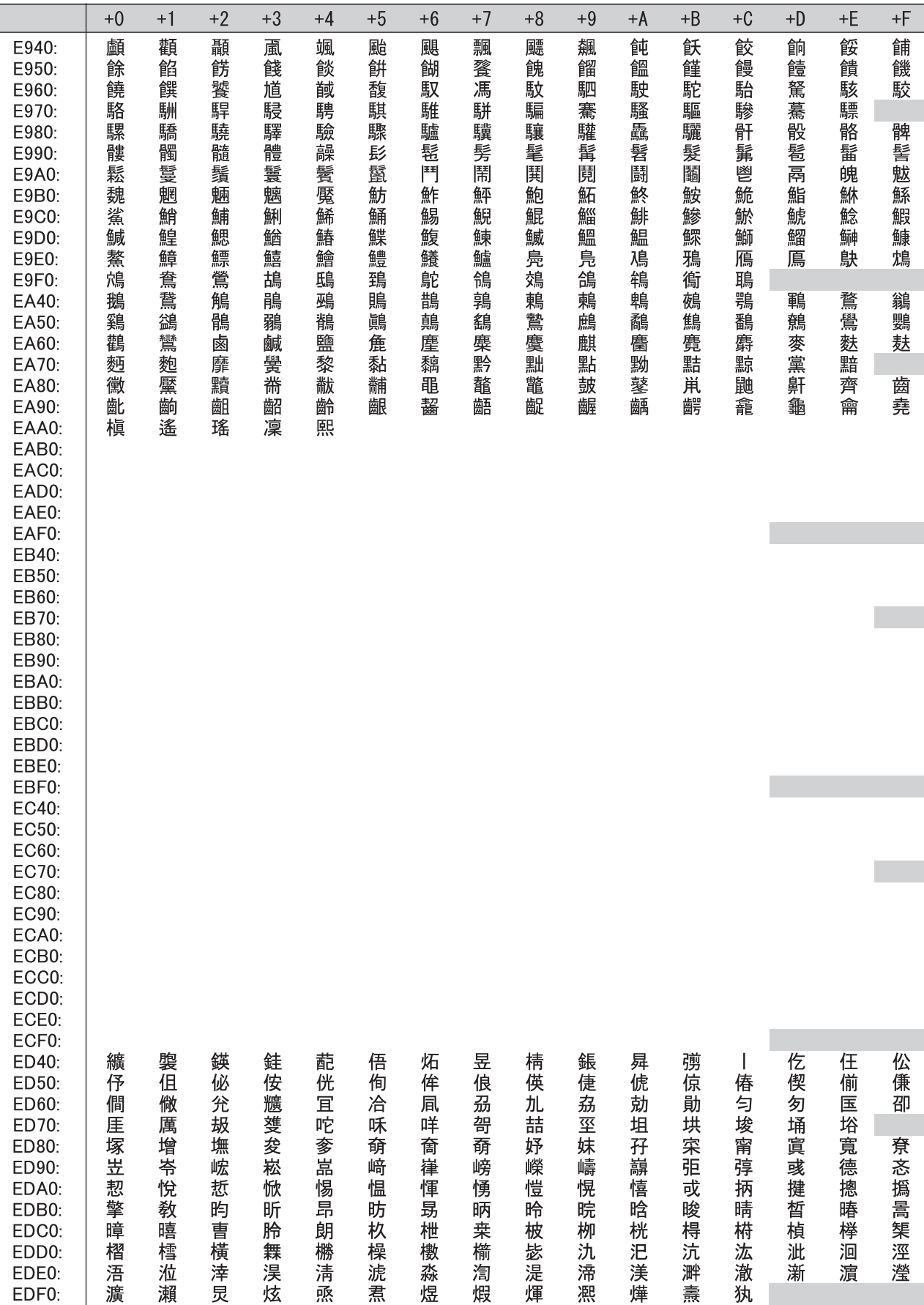

附 5 显示模块中可使用的字符代码一览

附录

附

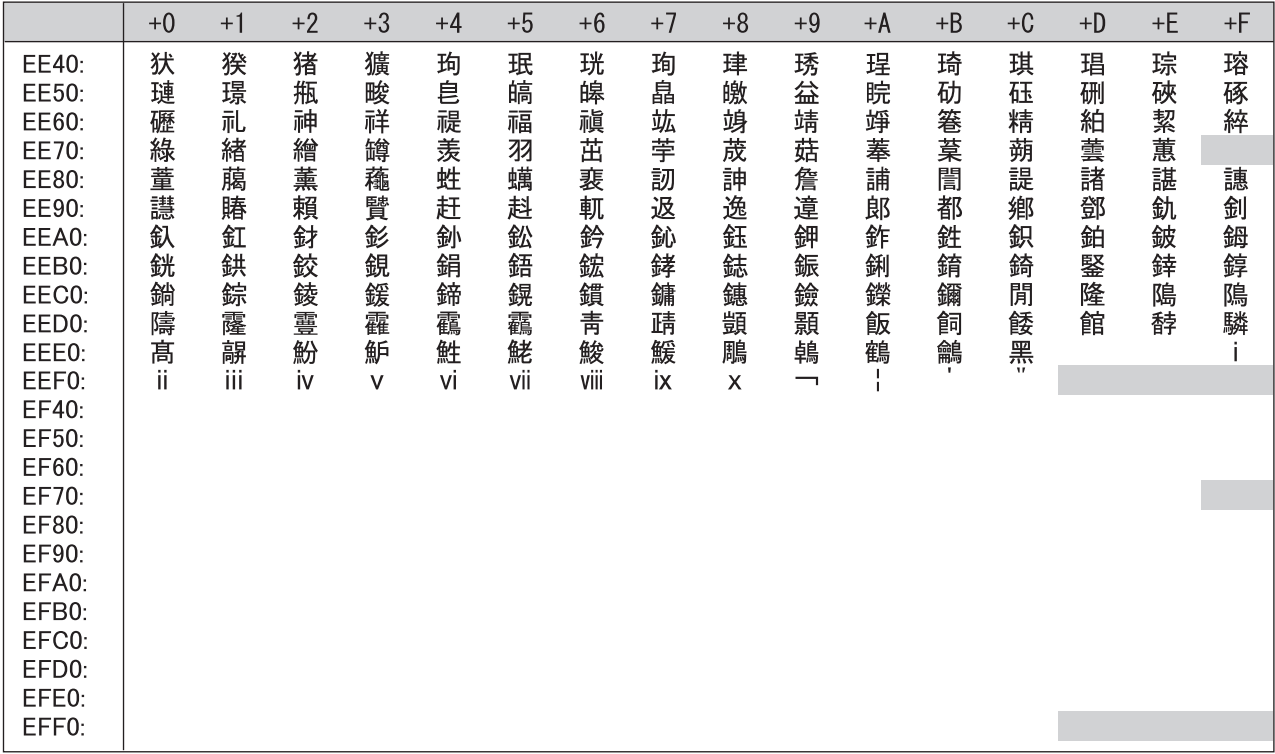
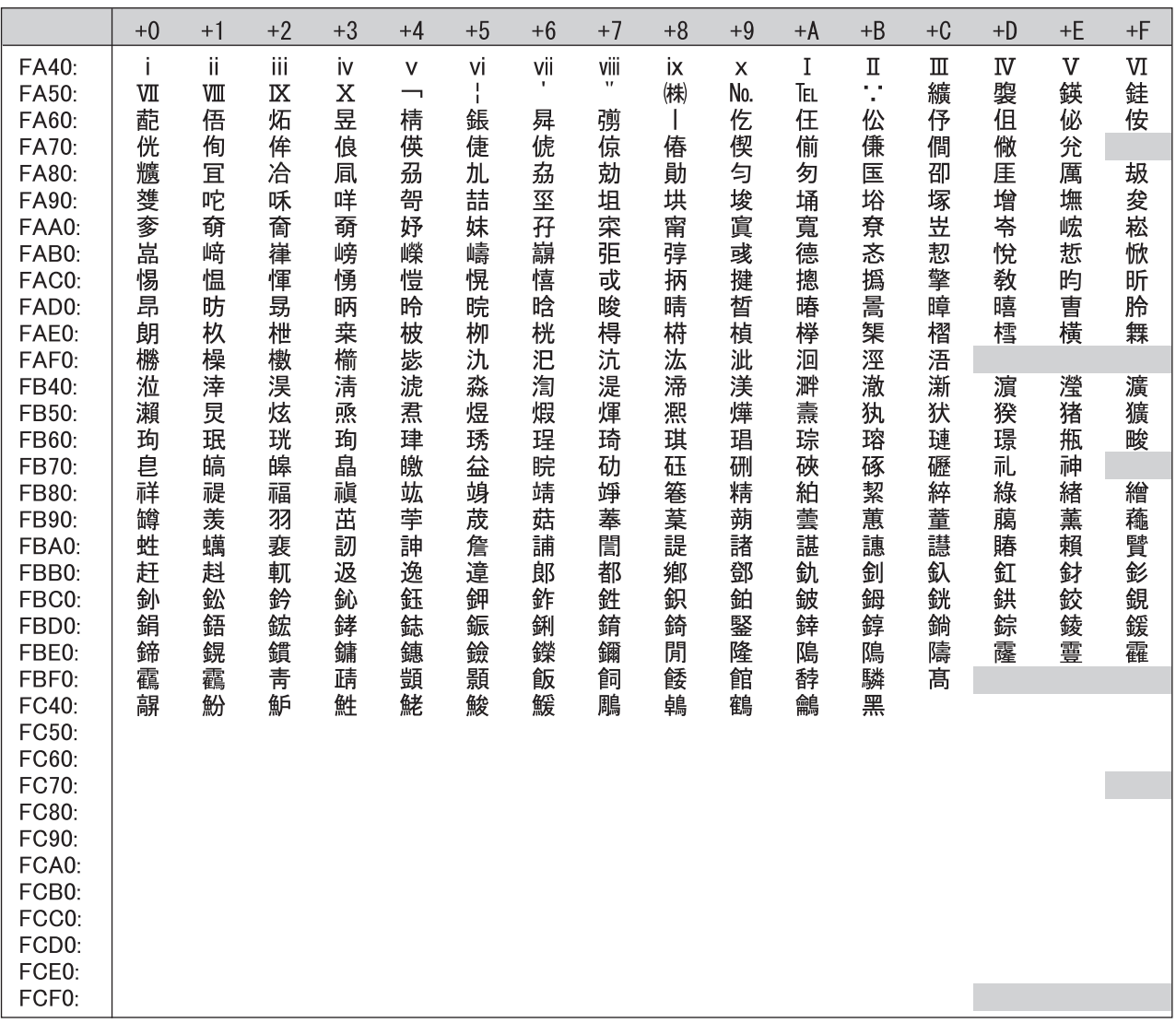

附

# <span id="page-397-0"></span>附 6 LCPU 与 QnUCPU 的不同点

以下对 LCPU 与 QnUCPU 的规格比较以及引用现有系统时的注意事项有关内容进行说明。

# 附 6.1 规格比较

LCPU 与 QnUCPU 的规格比较如下所示。

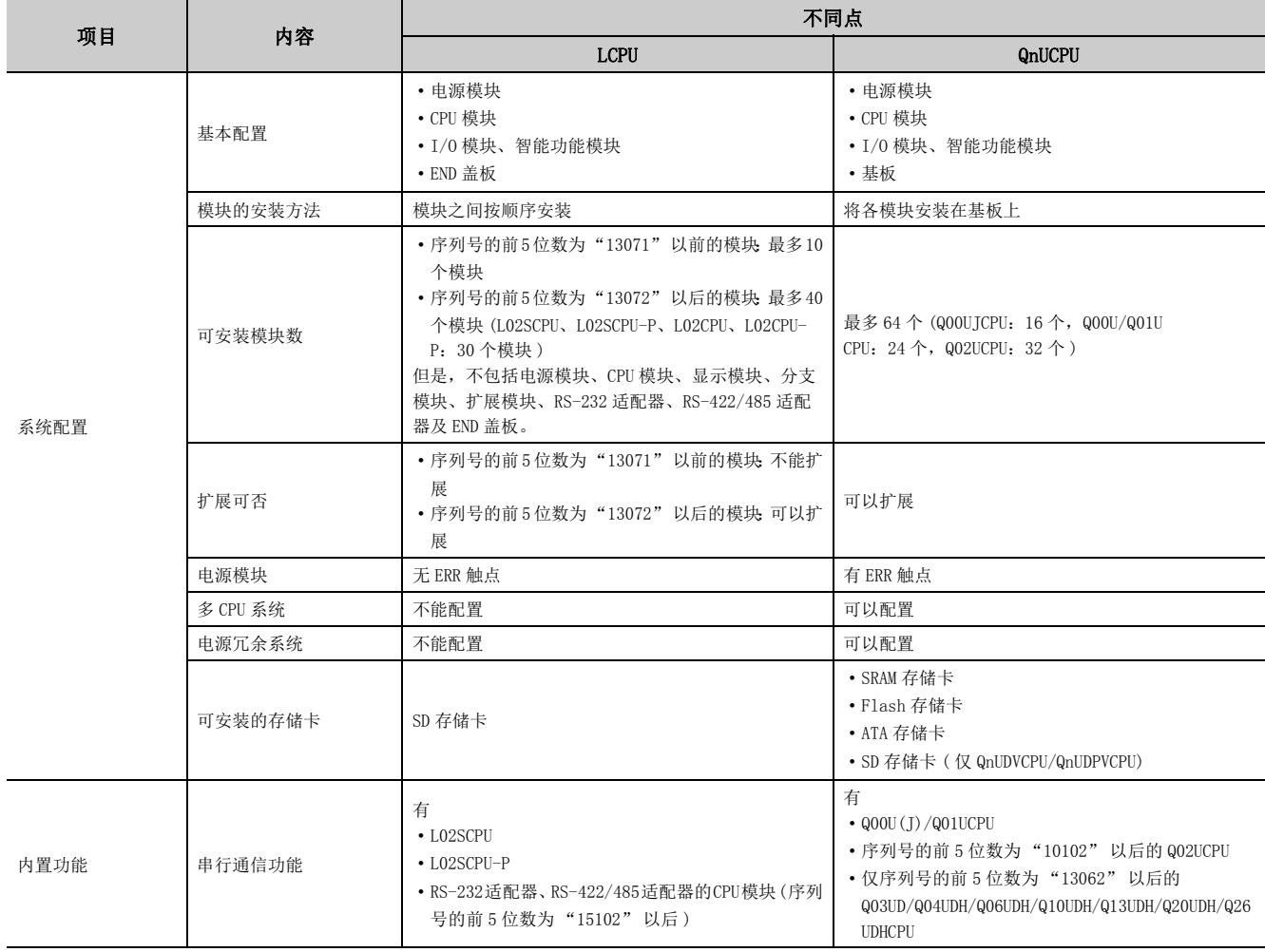

附

66.2 CPU 与 QnUCPU 的不同点<br>附 6.2 程序引用时的注意事项

# 附 6.2 程序引用时的注意事项

以下介绍将 QnUCPU 中使用的程序引用到 LCPU 中时的注意事项。

#### (1) I/O 分配设置

由于在 LCPU 中配备了内置功能,因此默认分配的起始输入输出编号与 QnUCPU 有所不同。因此, 即使模块构成相 同,直接使用 QnUCPU 中使用的程序时,也需要对 I/O 分配进行更改。应在可编程控制器参数的 I/O 分配设置中, 将安装的模块的起始输入输出编号根据程序进行更改。( CF [357 页 附 1.2 \(9\)](#page-358-0))

#### (2) 不能使用的指令

在 QnUCPU 中可以使用的指令中,有些指令结构上无法在 LCPU 中使用。不能使用的指令一览如下所示。

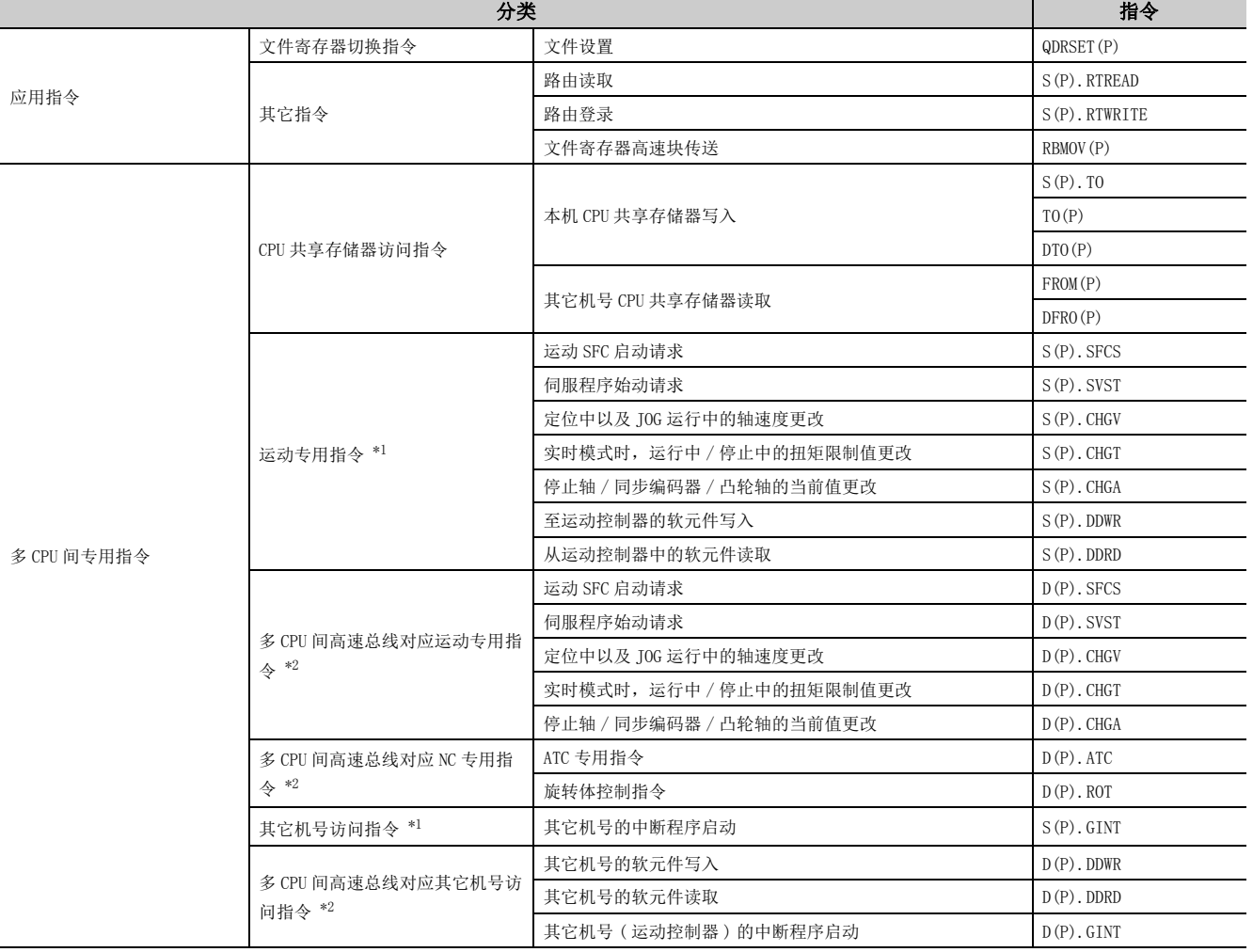

<span id="page-398-0"></span>\*1 是 Q00UCPU、Q01UCPU、Q02UCPU 支持的指令。

<span id="page-398-1"></span>\*2 是除 Q00UJCPU、Q00UCPU、Q01UCPU、Q02UCPU 以外的通用型 QCPU 支持的指令。

397

# 附 7 使用 GX Works2 时的注意事项及与 GX Developer 的不同点

关于使用 GX Works2 时的注意事项及与 GX Developer 的不同点,请参阅下述手册。 **Lack Works2 Version 1 操作手册 (公共篇)** 

<span id="page-400-2"></span>附 8 软元件点数分配表

| 软元件名    | 符号            | 进制数 | 软元件点数*1    |                       |                       | 限制检查              |            |        |  |
|---------|---------------|-----|------------|-----------------------|-----------------------|-------------------|------------|--------|--|
|         |               |     | 点数         | 编号                    |                       | 位点数*1<br>容量 (字)*2 |            |        |  |
| 输入继电器   | X             | 16  | 8K(8192)点  | $X0000 \sim X1$ FFF   | $\div 16$             | 512字              | $\times 1$ | 8192 点 |  |
| 输出继电器   | Y             | 16  | 8K(8192)点  | $Y0000 \sim Y1$ FFF   | $\div 16$             | 512 字             | $\times 1$ | 8192 点 |  |
| 内部继电器   | M             | 10  | ) 点<br>K ( | $M_0 \sim$            | $\div 16$             | 字                 | $\times 1$ | 点      |  |
| 锁存继电器   | L             | 10  | )点<br>K (  | $_{\text{L0}}$ $\sim$ | $\div 16$             | 字                 | $\times 1$ | 点      |  |
| 链接继电器   | B             | 16  | ) 点<br>K ( | B0000 $\sim$          | $\div 16$             | 字                 | $\times 1$ | 点      |  |
| 报警器     | F             | 10  | )点<br>K (  | $F0 \sim$             | $\div 16$             | 字                 | $\times 1$ | 点      |  |
| 链接特殊继电器 | <b>SB</b>     | 16  | )点<br>K (  | SB0000 $\sim$         | $\div 16$             | 字                 | $\times 1$ | 点      |  |
| 变址继电器   | V             | 10  | )点<br>K (  | $V_0 \sim$            | $\div 16$             | 字                 | $\times 1$ | 点      |  |
| 步进继电器   | S             | 10  | 8K(8192)点  | $SO \sim$ S8191       | $\div 16$             | 512 字             | $\times 1$ | 点      |  |
| 定时器     | T             | 10  | K (<br>) 点 | $T0 \sim$             | $\times\frac{18}{16}$ | 字                 | $\times 2$ | 点      |  |
| 累计定时器   | <b>ST</b>     | 10  | ) 点<br>K ( | $ST0 \sim$            | $\times\frac{18}{16}$ | 字                 | $\times 2$ | 点      |  |
| 计数器     | $\mathcal{C}$ | 10  | )点<br>K (  | $CO \sim$             | $\times\frac{18}{16}$ | 字                 | $\times 2$ | 点      |  |
| 数据寄存器   | D             | 10  | ) 点<br>K ( | $DO \sim$             | $\times 1$            | 字                 |            |        |  |
| 链接寄存器   | W             | 16  | )点<br>K (  | $W0000 \sim$          | $\times 1$            | 字                 |            |        |  |
| 链接特殊寄存器 | SW            | 16  | ) 点<br>K ( | SW0000 $\sim$         | $\times 1$            | 字                 |            |        |  |
| 软元件合计   |               |     |            |                       |                       | 字<br>(29696 字以下)  |            | 点      |  |

<span id="page-400-0"></span>\*1 各软元件的最大点数为 32K 点 ( 内部继电器、链接继电器为 60K 点 )。

<span id="page-400-1"></span>\*2 记入将软元件点数用容量 ( 字 ) 栏中所示的数字相乘或相除后的数值。

附

# 索引

## [ 数字 ]

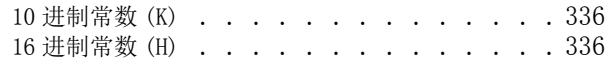

#### [B]

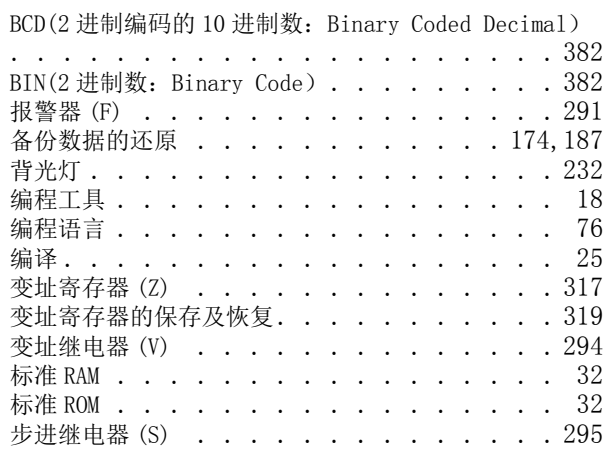

### $[{\rm C}]$

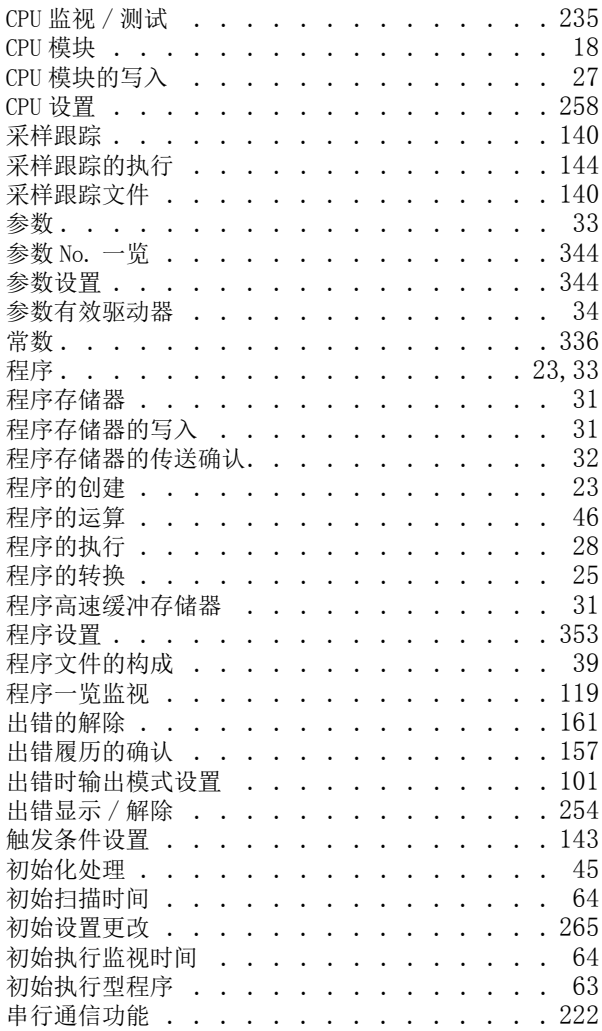

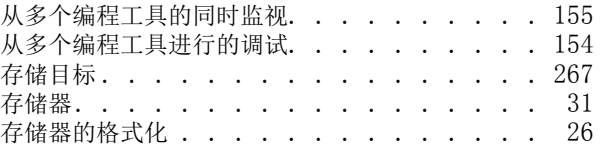

索

#### $[D]$

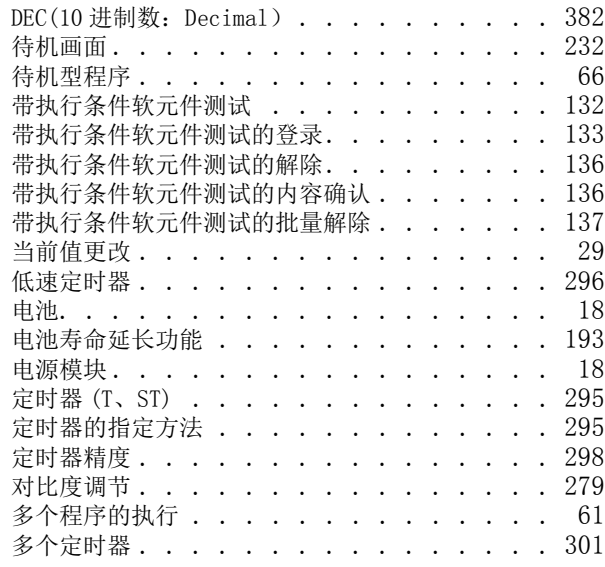

#### [E]

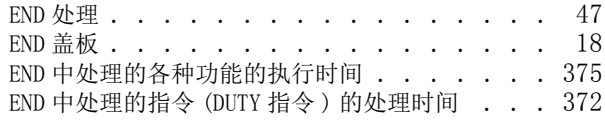

## $[$ F $]$

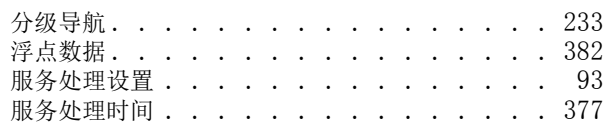

## [G]

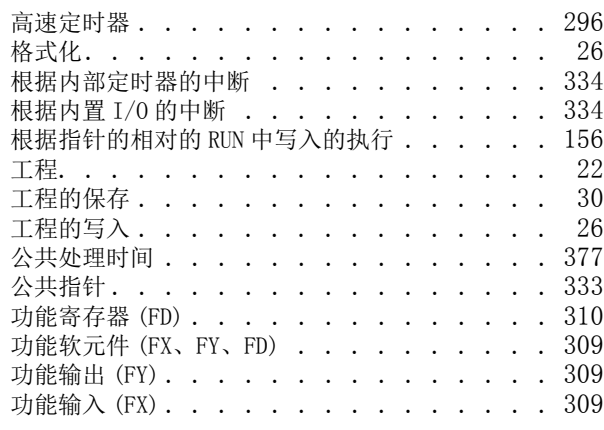

#### $[H]$

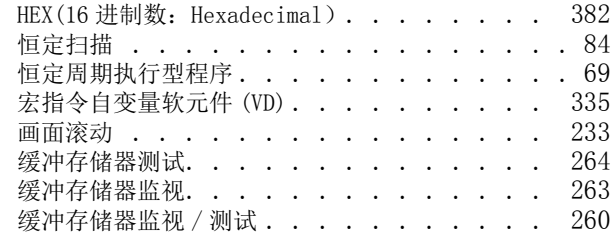

## $[1]$

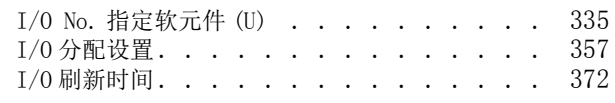

### $\underline{[J]}$

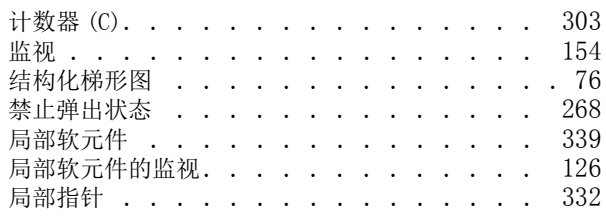

#### [K]

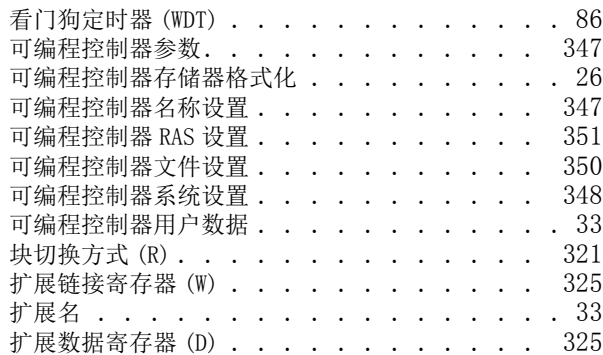

### [L]

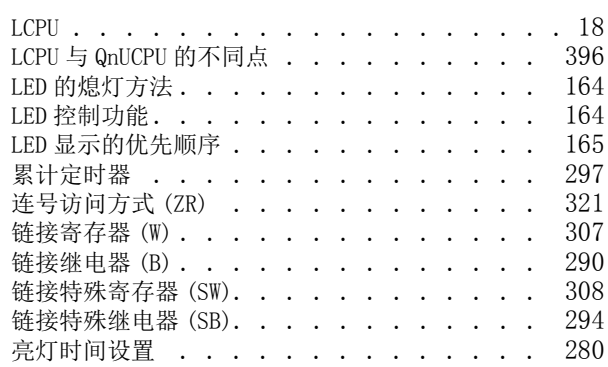

#### [M]

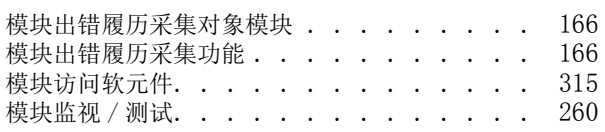

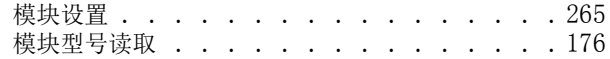

### [N]

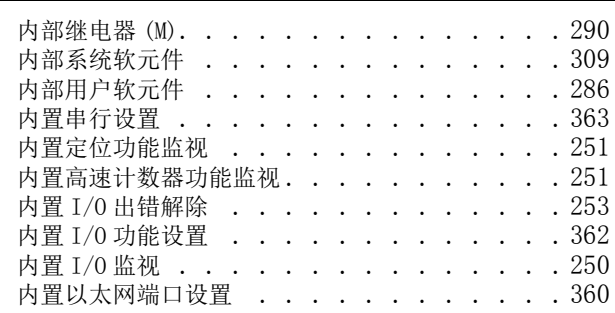

## [O]

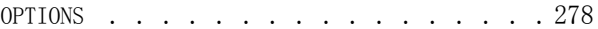

#### [P]

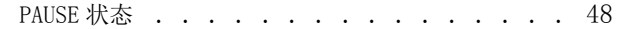

#### [Q]

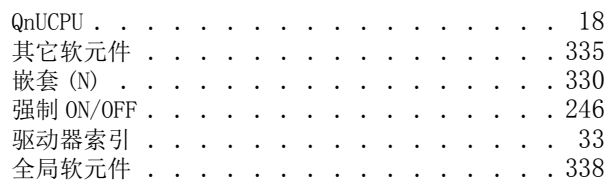

#### [R]

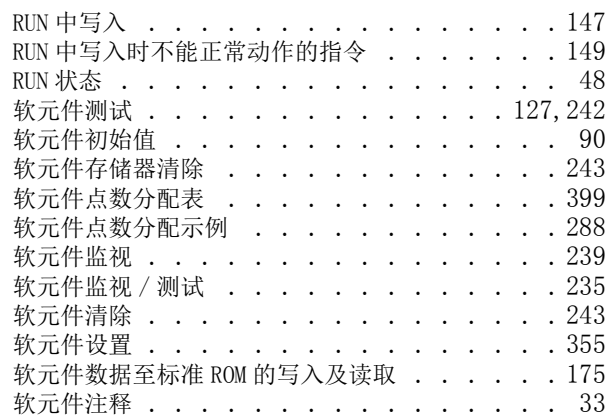

#### [S]

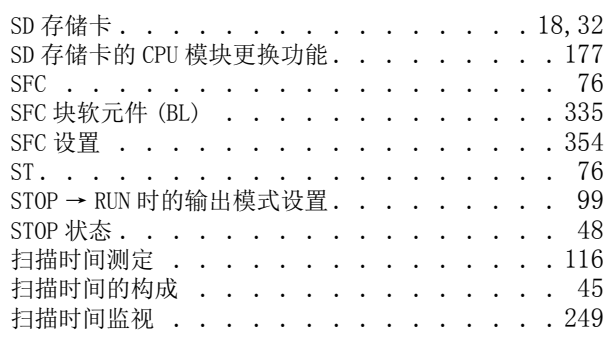

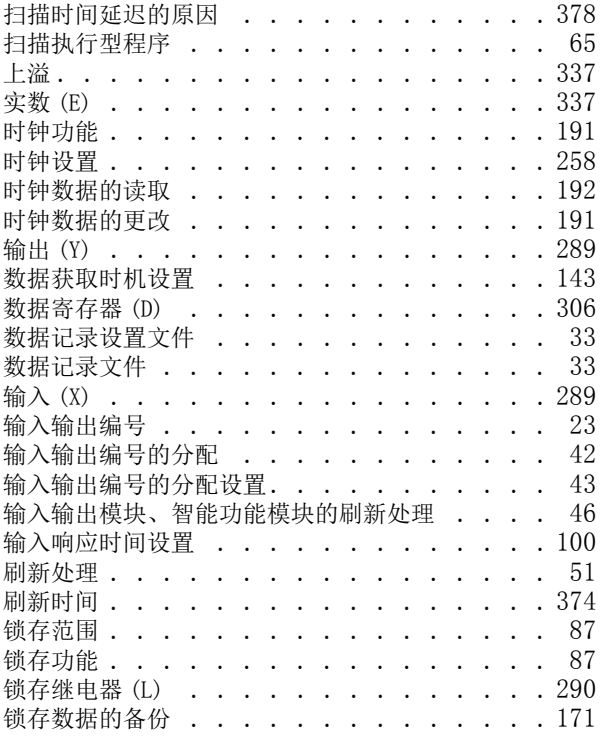

## $[T]$

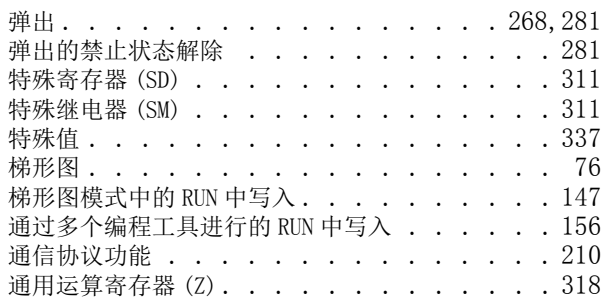

### [W]

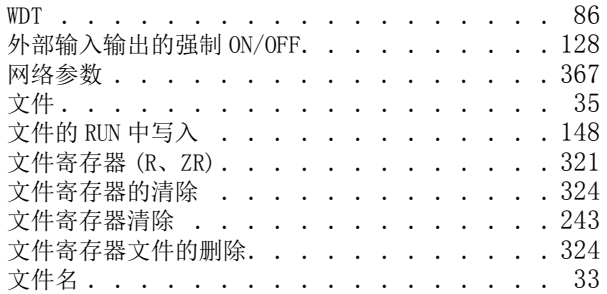

## $[X]$

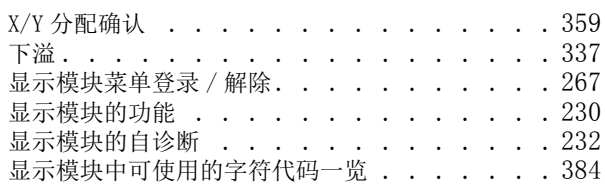

#### $[Y]$

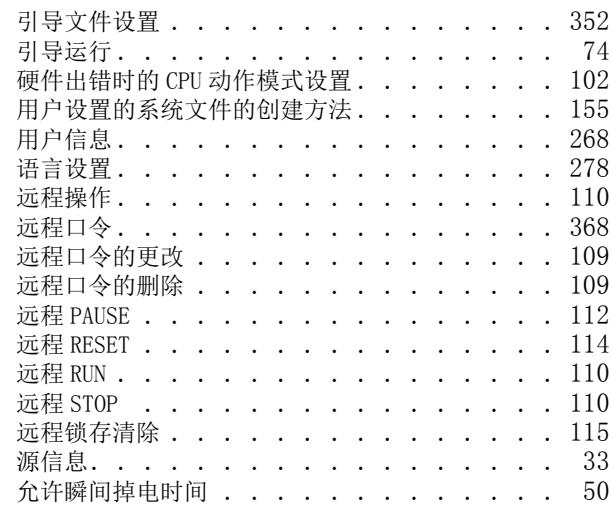

## $[Z]$

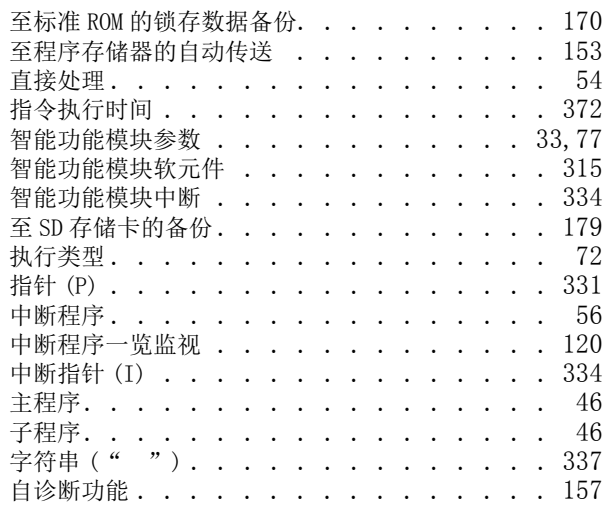

# 修订记录

\* 本手册号在封底的左下角。

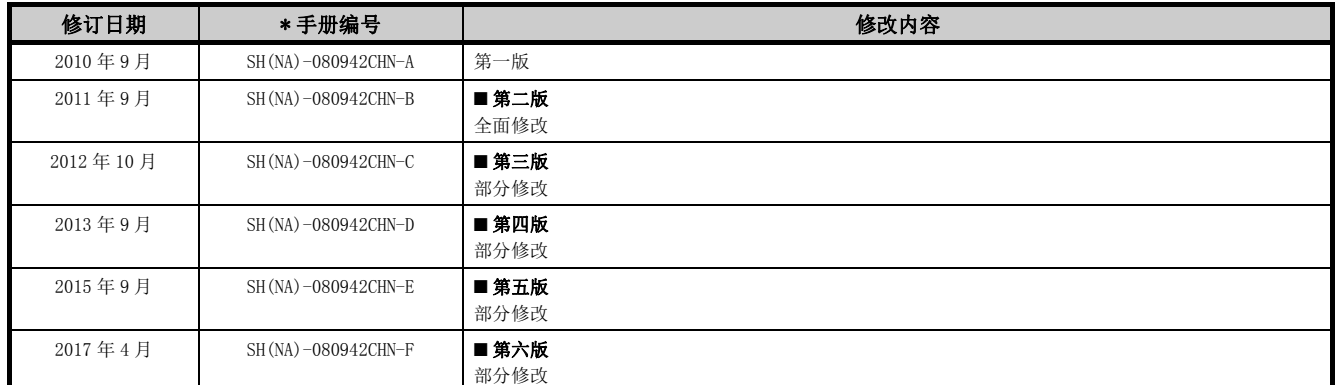

#### <span id="page-405-0"></span>日语版手册编号: SH-080873-W

本手册不授予工业产权或任何其它类型的权利,也不授予任何专利许可。三菱电机对由于使用了本手册中的内容而引起的涉 及工业产权的任何问题不承担责任。

2010 MITSUBISHI ELECTRIC CORPORATION

质保

使用之前请确认以下产品质保的详细说明。

#### 1. 免费质保期限和免费质保范围

在免费质保期内使用本产品时如果出现任何属于三菱电机责任的故障或缺陷(以下称"故障"),则经销商或三菱电机服务 公司将负责免费维修。

但是如果需要在国内现场或海外维修时,则要收取派遣工程师的费用。对于涉及到更换故障模块后的任何再试运转、维护或 现场测试,三菱电机将不负任何责任。

[ 免费质保期限 ]

免费质保期限为自购买日或交货的一年内。

注意产品从三菱电机生产并出货之后,最长分销时间为 6 个月,生产后最长的免费质保期为 18 个月。维修零部件的免费质 保期不得超过修理前的免费质保期。

[ 免费质保范围 ]

- (1) 范围局限于按照使用手册、用户手册及产品上的警示标签规定的使用状态、使用方法和使用环境正常使用的情况下。
- (2) 以下情况下,即使在免费质保期内,也要收取维修费用。
	- ① 因不适当存储或搬运、用户过失或疏忽而引起的故障。因用户的硬件或软件设计而导致的故障。
	- ② 因用户未经批准对产品进行改造而导致的故障等。
	- ③ 对于装有三菱电机产品的用户设备,如果根据现有的法定安全措施或工业标准要求配备必需的功能或结构后本可以 避免的故障。
	- ④ 如果正确维护或更换了使用手册中指定的耗材(电池、背光灯、保险丝等)后本可以避免的故障。
	- ⑤ 因火灾或异常电压等外部因素以及因地震、雷电、大风或水灾等不可抗力而导致的故障。
	- ⑥ 根据从三菱电机出货时的科技标准还无法预知的原因而导致的故障。
	- ⑦ 任何非三菱电机或用户责任而导致的故障。

#### 2. 产品停产后的有偿维修期限

- (1) 三菱电机在本产品停产后的 7 年内受理该产品的有偿维修。 停产的消息将以三菱电机技术公告等方式予以通告。
- (2) 产品停产后,将不再提供产品(包括维修零件)。

#### 3. 海外服务

在海外,维修由三菱电机在当地的海外 FA 中心受理。注意各个 FA 中心的维修条件可能会不同。

#### 4. 机会损失和间接损失不在质保责任范围内

无论是否在免费质保期内,凡以下事由三菱电机将不承担责任。

- (1) 任何非三菱电机责任原因而导致的损失。
- (2) 因三菱电机产品故障而引起的用户机会损失、利润损失。
- (3) 无论三菱电机能否预测,由特殊原因而导致的损失和间接损失、事故赔偿、以及三菱电机产品以外的损伤。
- (4) 对于用户更换设备、现场机械设备的再调试、运行测试及其它作业等的补偿。

#### 5. 产品规格的改变

目录、手册或技术文档中的规格如有改变,恕不另行通知。

Ethernet is a registered trademark of Fuji Xerox Co., Ltd. in Japan.

Microsoft and Windows are either registered trademarks or trademarks of Microsoft Corporation in the United States and/or other countries.

The SD and SDHC logos are trademarks of SD-3C, LLC.

The company names, system names and product names mentioned in this manual are either registered trademarks or trademarks of their respective companies.

In some cases, trademark symbols such as  $\cdot^{\mathfrak{m}}$  or  $\cdot^{\circledast}$  are not specified in this manual.

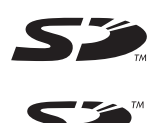

[SH\(NA\)-080942CHN-F\(](#page-405-0)1704)MEACH MODEL: LCPU-U-KP-C

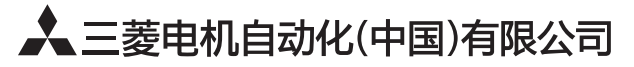

地址: 上海市虹桥路1386号三菱电机自动化中心 邮编: 200336 电话: 021-23223030 传真: 021-23223000 网址: http://cn.MitsubishiElectric.com/fa/zh/ 技术支持热线 400-821-3030

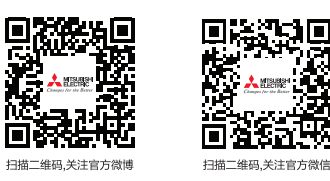

内容如有更改 恕不另行通知